# Oracle® Fusion Middleware Working with Oracle Forms

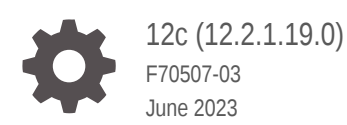

**ORACLE** 

Oracle Fusion Middleware Working with Oracle Forms, 12c (12.2.1.19.0)

F70507-03

Copyright © 2018, 2023, Oracle and/or its affiliates.

Primary Author: Oracle Corporation

This software and related documentation are provided under a license agreement containing restrictions on use and disclosure and are protected by intellectual property laws. Except as expressly permitted in your license agreement or allowed by law, you may not use, copy, reproduce, translate, broadcast, modify, license, transmit, distribute, exhibit, perform, publish, or display any part, in any form, or by any means. Reverse engineering, disassembly, or decompilation of this software, unless required by law for interoperability, is prohibited.

The information contained herein is subject to change without notice and is not warranted to be error-free. If you find any errors, please report them to us in writing.

If this is software, software documentation, data (as defined in the Federal Acquisition Regulation), or related documentation that is delivered to the U.S. Government or anyone licensing it on behalf of the U.S. Government, then the following notice is applicable:

U.S. GOVERNMENT END USERS: Oracle programs (including any operating system, integrated software, any programs embedded, installed, or activated on delivered hardware, and modifications of such programs) and Oracle computer documentation or other Oracle data delivered to or accessed by U.S. Government end users are "commercial computer software," "commercial computer software documentation," or "limited rights data" pursuant to the applicable Federal Acquisition Regulation and agency-specific supplemental regulations. As such, the use, reproduction, duplication, release, display, disclosure, modification, preparation of derivative works, and/or adaptation of i) Oracle programs (including any operating system, integrated software, any programs embedded, installed, or activated on delivered hardware, and modifications of such programs), ii) Oracle computer documentation and/or iii) other Oracle data, is subject to the rights and limitations specified in the license contained in the applicable contract. The terms governing the U.S. Government's use of Oracle cloud services are defined by the applicable contract for such services. No other rights are granted to the U.S. Government.

This software or hardware is developed for general use in a variety of information management applications. It is not developed or intended for use in any inherently dangerous applications, including applications that may create a risk of personal injury. If you use this software or hardware in dangerous applications, then you shall be responsible to take all appropriate fail-safe, backup, redundancy, and other measures to ensure its safe use. Oracle Corporation and its affiliates disclaim any liability for any damages caused by use of this software or hardware in dangerous applications.

Oracle®, Java, and MySQL are registered trademarks of Oracle and/or its affiliates. Other names may be trademarks of their respective owners.

Intel and Intel Inside are trademarks or registered trademarks of Intel Corporation. All SPARC trademarks are used under license and are trademarks or registered trademarks of SPARC International, Inc. AMD, Epyc, and the AMD logo are trademarks or registered trademarks of Advanced Micro Devices. UNIX is a registered trademark of The Open Group.

This software or hardware and documentation may provide access to or information about content, products, and services from third parties. Oracle Corporation and its affiliates are not responsible for and expressly disclaim all warranties of any kind with respect to third-party content, products, and services unless otherwise set forth in an applicable agreement between you and Oracle. Oracle Corporation and its affiliates will not be responsible for any loss, costs, or damages incurred due to your access to or use of third-party content, products, or services, except as set forth in an applicable agreement between you and Oracle.

# **Contents**

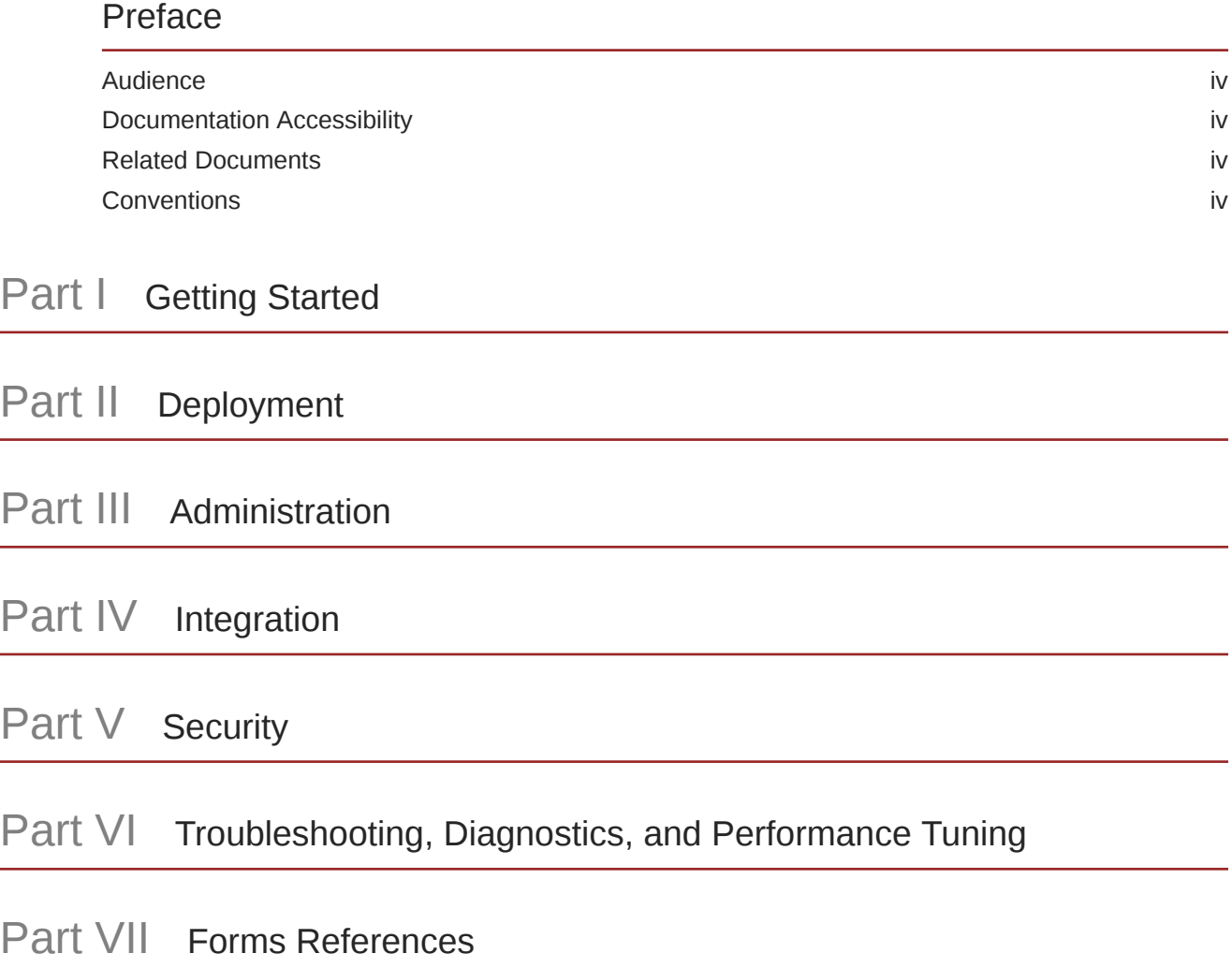

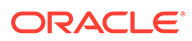

# <span id="page-3-0"></span>Preface

# Audience

This manual is intended for software developers and application administrators who are interested in deploying Oracle Forms applications to the Web with Oracle Fusion Middleware.

# Documentation Accessibility

For information about Oracle's commitment to accessibility, visit the Oracle Accessibility Program website at [http://www.oracle.com/pls/topic/lookup?](http://www.oracle.com/pls/topic/lookup?ctx=acc&id=docacc) [ctx=acc&id=docacc](http://www.oracle.com/pls/topic/lookup?ctx=acc&id=docacc).

#### **Access to Oracle Support**

Oracle customers that have purchased support have access to electronic support through My Oracle Support. For information, visit [http://www.oracle.com/pls/topic/](http://www.oracle.com/pls/topic/lookup?ctx=acc&id=info) [lookup?ctx=acc&id=info](http://www.oracle.com/pls/topic/lookup?ctx=acc&id=info) or visit<http://www.oracle.com/pls/topic/lookup?ctx=acc&id=trs> if you are hearing impaired.

# Related Documents

You can refer the Oracle Fusion Middleware Library for additional information.

- For 12*c* Oracle Forms information, see Oracle Forms Documentation Library.
- Oracle Forms Developer Online Help, available from the Help menu in the Form Builder.
- For Oracle Forms white papers and other resources, see [Oracle.com](https://www.oracle.com/database/technologies/developer-tools/forms.html).
- For upgrade information, see Fusion Middleware Upgrade Documentation.
- For release-related information, see Fusion Middleware Release Notes.

# **Conventions**

The following text conventions are used in this document:

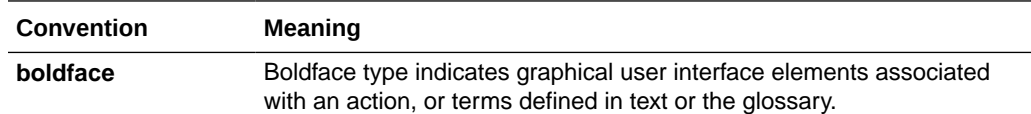

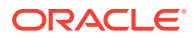

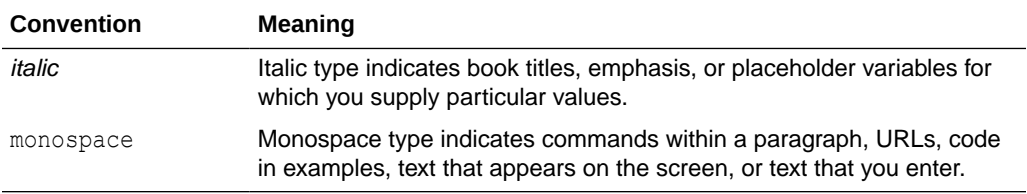

# <span id="page-5-0"></span>Part I Getting Started

Part I introduces you to the Oracle Forms Services.

Specifically, this part contains the following chapters:

**Introduction** 

# Introduction

This chapter introduces Oracle Forms. It provides an overview of the development and deployment environment for Oracle Forms, and provides references where you can find more information on associated components in Oracle Fusion Middleware. It also provides pointers to features and improvements in Forms Services. This chapter contains the following sections:

- **Oracle Forms**
- [Oracle Database](#page-6-0)
- [Oracle WebLogic Server](#page-6-0)
- **[Oracle Fusion Middleware](#page-7-0)**
- [About Installing or Upgrading Oracle Forms](#page-7-0)
- [Oracle Forms Services Architecture](#page-7-0)

# Oracle Forms

Oracle Forms is a component of Oracle Fusion Middleware. To develop and deploy Forms applications Oracle Forms is used.

The Forms applications provide a user interface to access the Oracle Database in an efficient and tightly-coupled way. The applications can be integrated with Java and web services to take advantage of service oriented architectures (SOA).

Oracle Forms includes the following:

- Oracle Forms Developer, used to develop and compile Forms applications.
- Oracle Forms Services, a server component, used to deploy the applications.

## Oracle Forms Developer

Oracle Forms Developer is used to develop a form that can access an Oracle database and present the data.

Wizards and utilities are provided to speed up application development. The source form (\*.fmb) is created and compiled into an "executable" (\*.fmx). The Forms application is run (interpreted) by the Forms Runtime process.

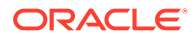

<span id="page-6-0"></span>Refer to the following documentation for Oracle Forms Developer:

- Oracle Form Builder Online Help, which is accessible from Oracle Form Builder, provides information on how to use Oracle Forms Developer to develop and compile Forms applications.
- Obsolete features of Oracle Forms Developer and instructions for upgrading your Forms applications, as described in Preparing to Upgrade.

## Oracle Forms Services

Oracle Forms Services is a comprehensive application framework optimized to deploy Forms applications in a multitiered environment. It takes advantage of the ease and accessibility of the Web and elevates it from a static information-publishing mechanism to an environment capable of supporting complex applications.

The Forms applications that you design and develop in Oracle Forms Developer are deployed on Oracle Fusion Middleware. These applications run on the middle tier (see [Oracle Forms Services Architecture\)](#page-7-0). The user interface is presented on the client tier as a Java applet.

This guide describes the configuration files, and environment variables that you can use to customize deployment of Forms applications. It also provides information on performance, logging and monitoring your deployment. You can use Oracle Fusion Middleware Control to manage the configuration files, and environment variables, and monitor the deployment.

## How Oracle Forms Services Launches a Forms Application

When a user first starts an Oracle Forms application, the Forms servlet reads one of the Forms baseHTML template files. Any variables (%*variablename*%) in the template file are replaced with the appropriate parameter values specified in the Forms Web Configuration ( $f\text{or}m\text{sweb.cfg}$ ) file, and from query parameters in the URL request (if any).

You can easily modify the Web configuration in Oracle Fusion Middleware Control according to your requirements. [Oracle Forms Services Architecture](#page-7-0) describes the processes that are involved in deploying and running a typical Forms application.

# Oracle Database

Oracle Database is the latest generation of RDBMS.

Among the numerous capabilities are unlimited scalability and industry-leading reliability with Oracle Real Application Clusters; high availability technology including advancements in standby database technology (Oracle Data Guard); and built-in OLAP, data mining and Extract, Transform and Load (ETL) functions.

For information about Oracle Database, see <https://docs.oracle.com/en/database>.

# Oracle WebLogic Server

Oracle WebLogic Server, a component of Fusion Middleware Infrastructure, is an application server for building and deploying enterprise Java EE applications with

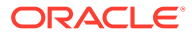

<span id="page-7-0"></span>support for new features for lowering cost of operations, improving performance and supporting the Oracle applications portfolio.

Regardless of whether you want to create a staging, production, or testing environment, you begin by creating a WebLogic domain. A WebLogic domain includes instances of WebLogic Server, of which one is configured as an Administration Server. The Administration Server maintains configuration data for a domain. For information about Oracle WebLogic Server, see Introduction in *Understanding Oracle WebLogic Server*.

During configuration, a managed server for Oracle Forms is created (WLS\_FORMS), as described in [About WebLogic Managed Servers and HTTP Server](#page-81-0).

# Oracle Fusion Middleware

Oracle Fusion Middleware includes Web servers, application servers, content management systems, and developer tools that provide complete support for development, deployment, and management of software applications.

Among the components are Oracle Forms Services, Oracle WebLogic Server, and Oracle Fusion Middleware Control, which together provide the technology to fully realize the benefits of Internet computing.

You can manage and monitor Oracle Forms using Oracle Fusion Middleware Control.

For a complete overview, list of components, and conceptual information about Oracle Fusion Middleware, see:

- About Key Oracle Fusion Middleware Concepts in *Understanding Oracle Fusion Middleware*.
- Getting Started Managing Oracle Fusion Middleware in *Administering Oracle Fusion Middleware*.

# About Installing or Upgrading Oracle Forms

This topic provides information on how to install or upgrade Oracle Forms.

To prepare for installing Oracle Forms, see Preparing to Install.

To plan an upgrade of Oracle Forms, see Planning an Upgrade of Oracle Forms.

To review the list of changed or obsolete features of Oracle Forms, see Preparing to Upgrade.

# Oracle Forms Services Architecture

Oracle Forms Services is a middle-tier application framework for deploying complex, transactional Forms applications to a network such as an intranet or the Internet.

The Forms Services architecture is made up of three-tiers. Developers build Forms applications with Forms Developer and deploy them with Forms Services. Developers can also take applications that were previously deployed in client/server and move them to a three-tier architecture. Some minor changes in application code may be required when moving to a three-tier architecture.

The three tiers of the architecture are as follows:

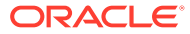

- **Client Tier:** The client tier (top of Figure 1) may contain one of the following two configurations:
	- A Web browser, where the application is displayed or from where it is launched and the Java Plug-In (JPI/JRE).
	- The Forms Standalone Launcher (FSAL) and a Java Runtime Environment or Java Development Kit (JDK).
- **Middle Tier**: The middle tier (middle of Figure 1) is the application server, where application logic, server software, and compiled Forms application modules are stored.

The **Forms Listener servlet** and the **Forms Runtime process** also reside on the middle tier.

**Database Tier**: The database tier (bottom of Figure 1) is the database server, where database server software is stored.

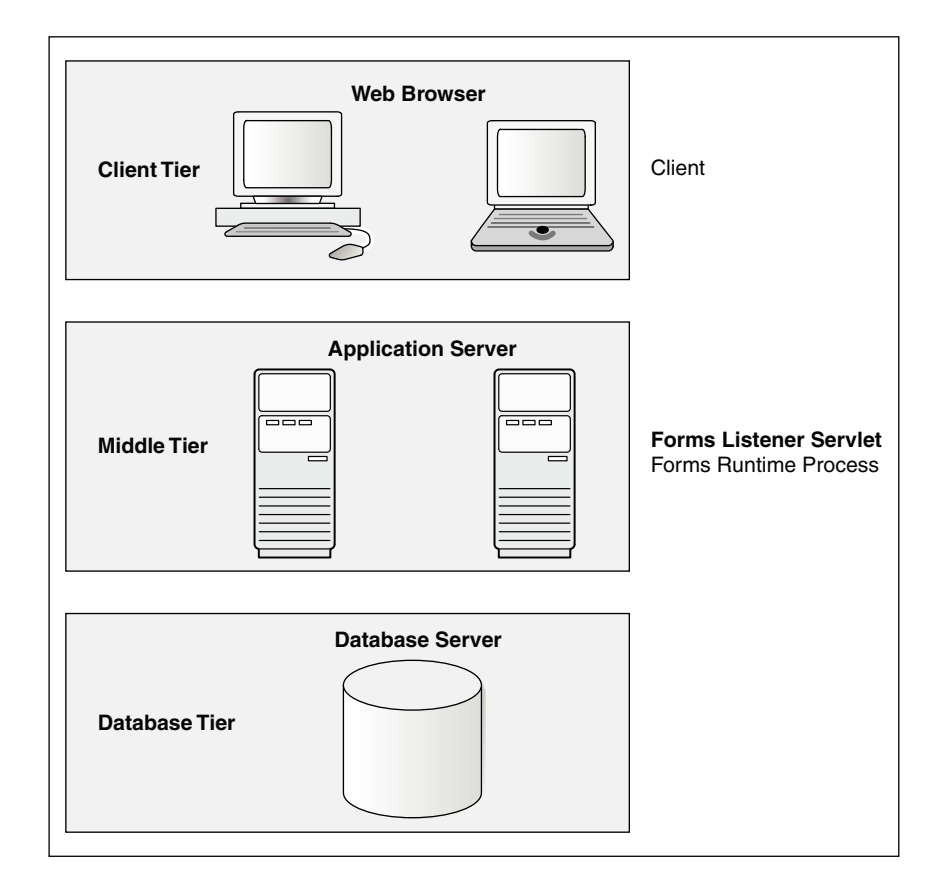

### **Figure 1 Three-tier configuration for running a form**

# Forms Listener Servlet

The Forms Listener servlet is a broker between the Java client and the Forms Runtime process.

Forms Listener servlet takes connection requests from Java client processes and initiates a Forms Runtime process on their behalf.

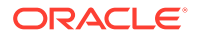

The Figure 2 shows how the client sends HTTP requests and receives HTTP responses from Forms Services. Oracle Forms Services uses the Forms Listener servlet to start, stop, and communicate with the Forms Runtime process. In this image, the client is to the left. In the center of the image, the HTTP Listener acts as the network endpoint for the client, keeping the other server computers and ports from being exposed at the firewall.

The Forms Runtime process, in the right side of the image, executes the code contained in a particular Forms application. The Forms Listener servlet manages the creation of a Forms Runtime process for each client and manages the network communications between the client and its associated Forms Runtime process.

#### **Note:**

The Forms Listener servlet is configured for you during the Oracle Fusion Middleware installation process.

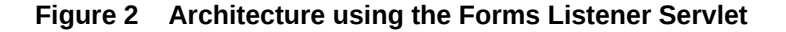

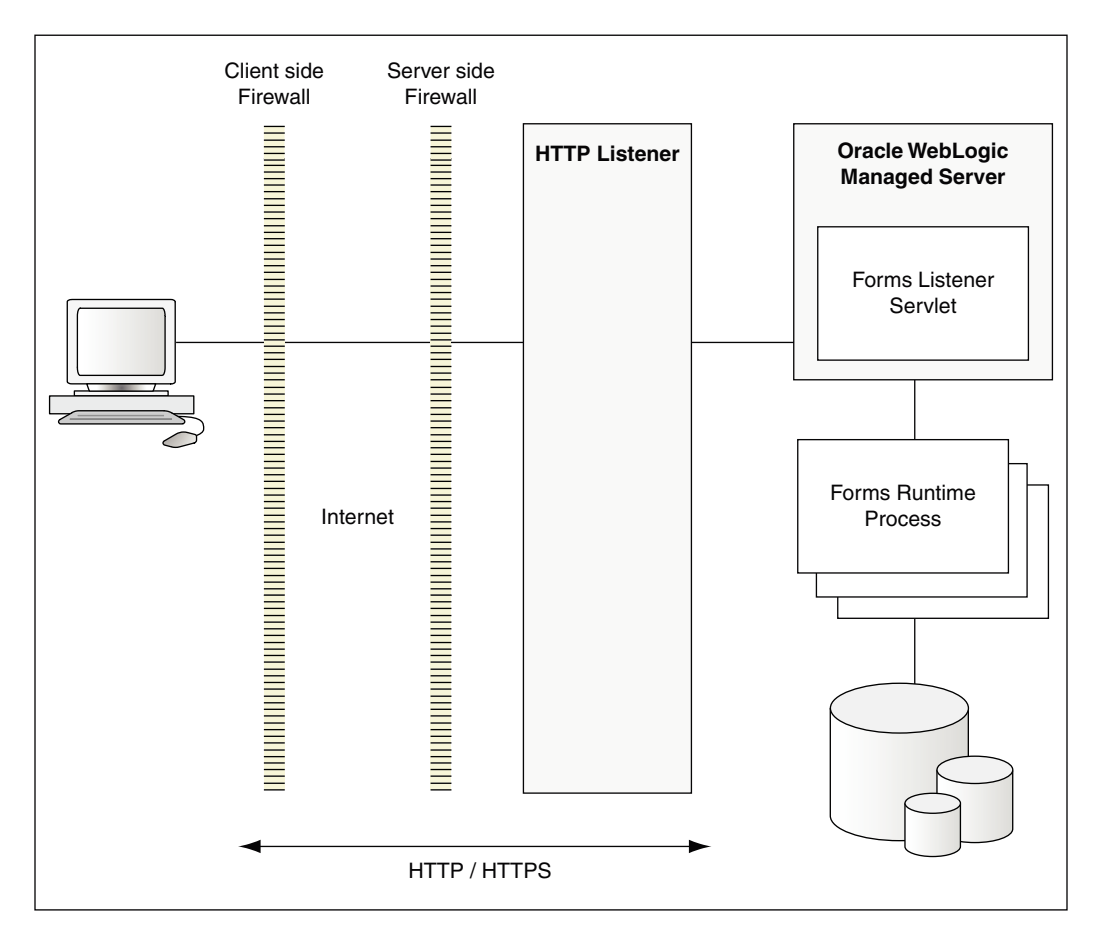

## Forms Runtime Process

The Forms Runtime process plays two roles: as a server, when communicating with the client tier, and as a client when communicating with the database server. When it communicates with the client tier, it manages requests from client tiers and sends metadata to the client to

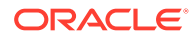

describe the user interface. When it communicates with the database server, it queries the database server for requested data.

For each Oracle Forms session, there is one Oracle Forms Runtime process on the application server. This process is where Oracle Forms actually runs, and manages application logic and processing. It also manages the database connection; queries and updates data; runs any PL/SQL in the form; executes triggers; and so on. It uses the same forms, menus, and library files that were used for running in client/server mode.

The Forms Runtime process also uses a Java Virtual Machine (JVM), as needed, to run custom Java imported into the application, calls to Oracle Reports, or calls to Oracle Business Intelligence Publisher (also referred to as the Analytics Publisher). In order to limit the amount of memory consumed by the Forms Runtime process, the Forms JVM Controller can be configured and enabled. With the JVM Controller enabled, memory needed by this JVM can be shared across multiple JVMs, thereby reducing the total memory consumption and freeing more resources on the server. To manage JVM usage and pooling, see [Configuring and Managing Java Virtual](#page-140-0) **Machines** 

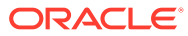

# <span id="page-11-0"></span>Part II Deployment

Part II describes how to deploy Forms applications.

Specifically, this part contains the following chapters:

**Deploying Applications** 

# Deploying Applications

In this chapter, you will learn about application deployment. This chapter also includes information about configuring and using Oracle Forms Application Deployment Services (FADS).

The following sections are included:

- **Oracle Forms Services in Action**
- [Application Deployment](#page-13-0)
- [Oracle Forms Application Deployment Services](#page-20-0)
	- **Note:**

For information on client configurations, see [Client Configurations](#page-224-0).

# Oracle Forms Services in Action

This topic describes the steps to run Forms Services in Oracle Fusion Middleware and how the configuration files are used.

Be aware that if you run an out-of-the-box Forms URL with no arguments the user will be shown the default test-form, which displays the Forms version number information. If it is desired that this information not be displayed, the administrator can simply modify the [default] config section in the Forms Web Configuration so that a different form is specified (or no form is specified at all, in which case users will get an error message when they try that URL rather than seeing the form that includes the version number). For example, assume Oracle HTTP Server (OHS) is running on port 7777 on a computer called *example.com*. Also assume no modifications have been made to the standard configuration created during the Oracle Fusion Middleware installation process.

When a user runs an Oracle Forms Services application, the following sequence of events occur:

**1.** The user calls Forms using a URL: http://example.com:7777/forms/frmservlet?config=myapp&form=hrapp

In this example, the top level form module to be run is called *hrapp* using the configuration section called *myapp*.

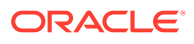

**2.** Oracle HTTP Server listener receives the request. It finds /forms path in the URL and forwards the request to the correct Oracle WebLogic Managed Server based on the WebLogic handler mappings. The mapping is defined in forms.conf.

### **Note:**

Using Oracle HTTP Server in front of WebLogic Server is optional. Choosing to do so will require that forms.conf be configured post installation. The included example within the file can be used as an example of appropriate settings. Once settings have been saved, the file should be moved to the OHS configuration file directory that contains other . conf files, see [Enabling Oracle HTTP Server with Oracle Forms](#page-82-0) **[Services](#page-82-0)** 

- **3.** Oracle WebLogic Managed Server maps the request to the Oracle Forms Services application that has a context root named /forms. It maps the request to the Forms servlet using the frmservlet mapping specified in the application.xml file.
- **4.** The Forms servlet running on the Oracle WebLogic Managed Server processes the request. The Forms servlet:
	- Opens the servlet configuration file (formsweb.cfg by default), which is located in \$DOMAIN\_HOME/config/fmwconfig/servers/WLS\_FORMS/applications/ formsapp\_12.2.1/config.
	- Determines which configuration section to use in the formsweb.cfg file. In this example, the URL contains the query parameter config=myapp, therefore, the [myapp] section is used.
	- Determines which template file (for example, baseHTML, basejnlp, or basesaa.txt) file to use, based on:
		- **a.** which client configuration (for example, browser, web start, or FSAL) made the request;
		- **b.** what platform the user is running; and
		- **c.** the settings of various parameters in the formsweb.cfg file.
	- Reads the template file, and returns the contents as an HTML, JNLP, or text (based on the client configuration choice) after performing variable substitutions as follows: Whenever a variable (like  $\text{ImyParam}$ ) is encountered, the Forms servlet looks

for a matching URL query parameter (for example,  $\text{wxyParam}$ ,  $\text{wxyParam}$ , or, failing that, looks for a matching parameter in the formsweb.cfg file. If a matching parameter is found, the variable (%myParam%) is replaced with the parameter value.

In this example, the template file contains the text %form%. This is replaced with the value "hrapp".

- **5.** Depending on which template file the Forms servlet selected, the page returned to the client contains an applet, object embed, or jnlp tag to start the Forms applet. The Forms client runs in the JVM environment provided by Oracle Java plug-in, Web Start, or standalone Java executable, depending on the request type.
- **6.** To start the Forms applet, its Java code must first be loaded. The location of the applet is specified by the applet codebase and archive parameters.

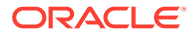

<span id="page-13-0"></span>The virtual path definition in the weblogic.xml file for /forms/java allows the applet code to be loaded from the Web server.

### **Note:**

The Forms applet code is only loaded over the network the first time the user runs an Oracle Forms Services application or if a newer version of Oracle Forms Services is installed on the Web server. Otherwise, it is loaded from the Java cache on the local disk.

- **7.** Once the Oracle Forms Services applet is running, it starts a Forms session by contacting the Forms Listener servlet at URL http://example.com:7777/forms/ lservlet.
- **8.** The Oracle HTTP Server listener receives the request. It forwards the request to Oracle WebLogic Managed Server, since the path /forms/lservlet matches a servlet mapping in the web.xml file (the one for the Forms Listener servlet).
- **9.** The Forms Listener servlet (Iservlet) starts a Forms run-time process (frmweb.exe or frmweb) for the Forms session.
- **10.** Communication continues between the Forms applet and the Forms run-time process, through the Listener Servlet, until the Forms session ends.
- **11.** The attribute value in a URL (such as the name of the form to run) is passed to the Forms run-time process. Part of the serverArgs value in the template file is %form%, which is replaced by "hrapp". Therefore, the run-time process runs the form in the file "hrapp.fmx". This file must be present in any of the directories named in the FORMS PATH environment setting, which is defined in the environment file (default.env by default).
- **12.** The Forms sessions end when either of the following occurs:
	- The top-level form is exited (for example, by the PL/SQL trigger code which calls the "exit\_form" built-in function). The user is prompted to save changes if there are unsaved changes. exit form (no validate) exits the form without prompting.
	- If the user quits the session without first saving pending changes, all changes will be lost.

# Application Deployment

Once you have created your application in Forms Developer, you are ready for application Web deployment. Oracle Forms Services accesses an application in Oracle Fusion Middleware through a specified URL.

The URL then accesses the HTTP Listener, which communicates with the Listener Servlet. The Listener Servlet starts a Forms run-time process (frmweb.exe on Windows or frmweb on UNIX and Linux) for each Forms Services session.

For information about how Forms Services run, see [Oracle Forms Services in Action.](#page-11-0)

The following section are included:

- **[Deploying Your Application](#page-14-0)**
- **[Specifying Parameters](#page-15-0)**
- [Creating Configuration Sections in Fusion Middleware Control](#page-16-0)

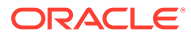

• [Specifying Special Characters in Values of Runform Parameters](#page-17-0)

## <span id="page-14-0"></span>Deploying Your Application

To deploy a basic form with the default parameters set up by Oracle Fusion Middleware Config Wizard:

**1.** Create your application in Oracle Forms Developer and save or copy the related source files (. fmb, . mmb, . pll, . olb) to the desired location on the application server where they will be hosted.

The source files are design time files that can only be opened in Forms Developer. The executable files  $( . \text{fmx}, . \text{mmx}, . \text{p1x})$  are the runtime files created when you compile the source files (using the Forms Compiler) and are used for Web deployment.

See the Help menu in the Form Builder for more information about Forms file types and how to use the Forms Compiler (frmcmp).

- **2.** Using the Forms Compiler, generate executables from the source files. The compiler and its location can be found here:
	- On Unix platforms: FORMS INSTANCE/bin/frmcmp.sh
	- On Microsoft Windows: ORACLE\_HOME\bin\frmcmp.exe

If no arguments are passed into the compiler at startup, it will attempt to launch its graphical user interface. Details about using the Forms Compiler can be found in the Forms Developer (Form Builder) Help. Alternatively, use the –help option to expose optional arguments. For example: frmcmp -help

Usage example: frmcmp.sh module=myForm.fmb module\_type=form compile\_all=yes userid=user1/user1@orcl

**3.** Modify the formsweb.cfg file so that Oracle Forms Services can access your application module. You edit this file in the **Web Configuration** page of Fusion Middleware Control, see [Configuring Forms Services.](#page-42-0)

Table 1 shows the configuration of an application called " $my$  application" with a form module called "form=hrapp.fmx":

**Table 1 Example of Configuration Section Parameter Values**

| <b>Configuration Section Name</b> | <b>Forms Module Name Value</b> |
|-----------------------------------|--------------------------------|
| my_application                    | hrapp.fmx                      |

When configured, the Oracle Forms Services module hrapp.fmx is accessible on the Web by entering "...?config=my\_application" in the browser URL (the name of the **Web Configuration** section in formsweb.cfg).

#### **Note:**

The name of the configuration section must not include spaces and must contain only alphanumeric characters.

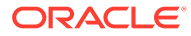

<span id="page-15-0"></span>**4.** Make sure the .fmx file location is specified in the FORMS PATH environment variable.

For example, in Windows, if your .fmx file is located in  $d:\my$  files\applications, in the FORMS PATH, include d:\my\_files\applications. On Windows, use semicolons to separate directory locations if specifying multiple locations. On UNIX/Linux, use colons for separators. Specify this information in the **Environment Configuration** page for the environment file.

**5.** To modify an environment file, select the file in the **Environment Configuration** page of Fusion Middleware Control and add or edit environment variables as needed by your application. For example, you can add the environment variable shown in the following table.

#### **Table 2 Example of Environment Variable Values**

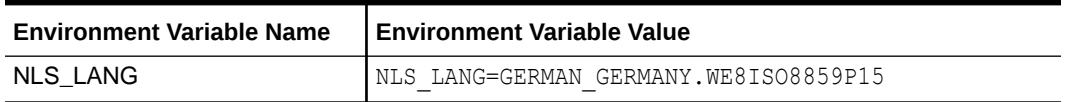

If you specified these environment variables in an environment file, specify this environment file in the respective configuration section of the formsweb.cfg in the **Web Configuration** page.

**6.** Enter the name of your application in the URL as shown:

http://example.com:9001/forms/frmservlet?

where "example" is the hostname of your computer and "9001" is the port used by your WebLogic Manager Server

Once you have created a configuration section, add "config=" and the name of the configuration section. In this example, the URL to access hrapp.fmx is:

http://example.com:9001/forms/frmservlet?config=my\_application

## Specifying Parameters

There are two ways to predefine parameter values for your Oracle Forms Services applications. You can define parameters by:

- Editing your application settings in the default section of the **Web Configuration** page of Fusion Middleware Control. The default configuration section displays the default values that are used by Oracle Forms Services.
- Managing (adding, editing, copying, deleting) other system and user parameter values in the named application configuration section (see [Creating Configuration Sections in](#page-16-0) [Fusion Middleware Control\)](#page-16-0). For example, in the configuration section you create for myApp, you can add or change these parameters and their values, as shown in the following table.

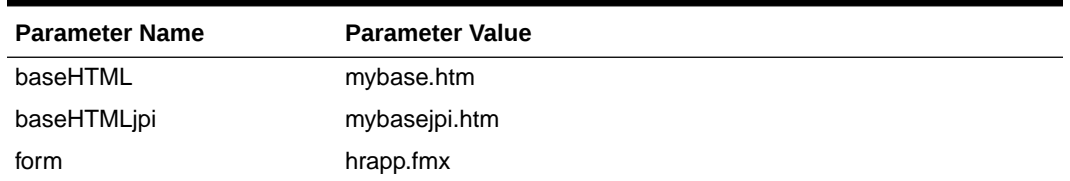

#### **Table 3 Example Configuration Section: Parameter Values for myApp**

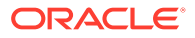

<span id="page-16-0"></span>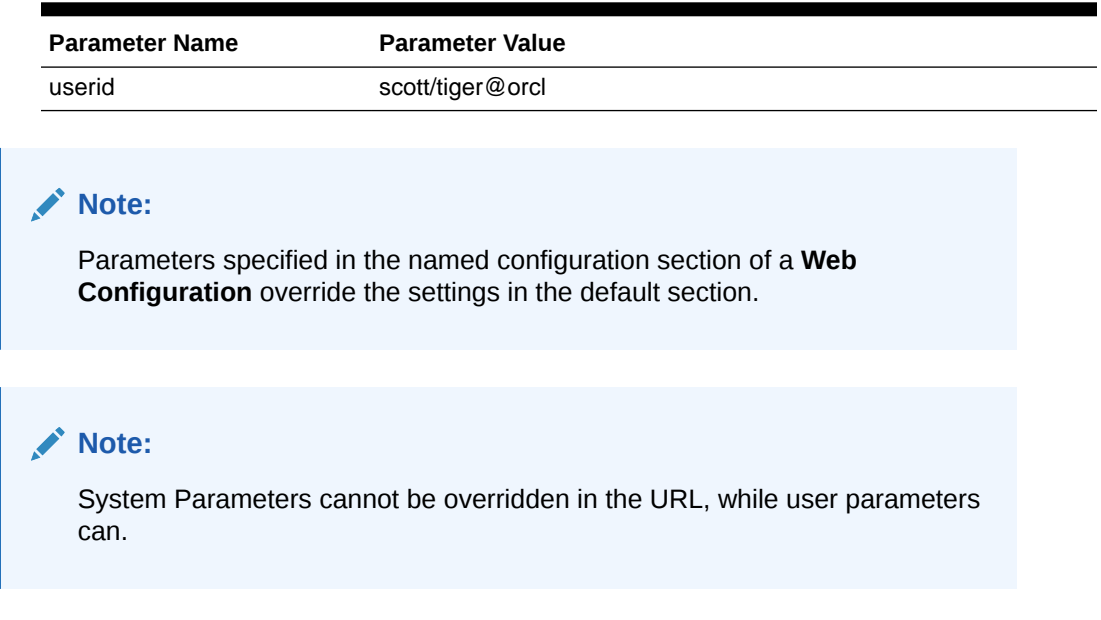

#### **Table 3 (Cont.) Example Configuration Section: Parameter Values for myApp**

## Creating Configuration Sections in Fusion Middleware Control

Within the configuration sections you created in step 2 of [Deploying Your Application,](#page-14-0) you can specify parameters for your Oracle Forms Services applications. You can specify any application and system parameters that are available in the default section for **Web Configuration** page.

For example, you can set the look and feel of the application to the Oracle look and feel by setting the lookAndFeel parameter to the value of oracle and clicking **Apply**.

You can also override the default parameter values in the named configuration section. For example, to predefine the connect information of an application to  $\langle$ username $\rangle$ / <password>@orcl, the parameter value for userid must be set in the named configuration section by changing the parameter value of userid to <username>/ <password>@orcl.

For other parameters that you can edit, see [Forms Configuration Parameters.](#page-49-0)

## Editing the URL to Access Oracle Forms Services Applications

You can directly type parameters in the URL that accesses your Oracle Forms Services application. Using the previous example, instead of specifying the form parameter in your configuration file, you could also type it into the URL as follows:

http://example.com:9001/forms/frmservlet?config=my\_application&form=hrapp

You can use the ampersand (&) to call a combination of a form and named configuration parameters. In the above example, you are calling the form "hrapp" with the parameter settings you specified in "my\_application".

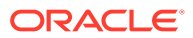

**Note:**

Parameters specified in the URL override the parameters set in the configuration section, see [Managing URL Security for Applications.](#page-167-0)

# <span id="page-17-0"></span>Specifying Special Characters in Values of Runform Parameters

Certain considerations apply if values passed to runform parameters contain special characters. This section describes these considerations, and compares the default behavior in this release with the behavior in prior releases.

Runform parameters are those that are specified in the serverArgs applet parameter of the template HTML file. The value specified for the serverArgs parameter in the template HTML file, after variable substitution, is sometimes referred to as the command-line parameters string. It consists of a series of blank-separated name=value pairs. The name must consist solely of alphanumeric or underscore characters. The value portion of a name=value pair can be an arbitrary string.

## Default Behavior in the Current Release

The value of a runform parameter can be specified in one of three places:

- **1.** In the value of the serverArgs parameter in the template HTML file (for example, base.htm).
- **2.** In the value of a variable specified in the configuration file (for example, formsweb.cfg), which is substituted (directly or recursively) for a variable reference in (1). Such values are typically maintained using Fusion Middleware Control; see [Configuring Forms](#page-42-0) [Services](#page-42-0).
- **3.** As an attribute value in a URL, which is substituted directly for a variable reference in (1) or (2).

For case (3), URL syntax rules (as enforced by the browser and the application server) require that certain characters be entered as URL escape sequences ('%' followed by 2 hexadecimal digits representing the ASCII value of the character, for a total of three characters).

This requirement includes the  $\frac{1}{6}$  character itself (which must be entered as  $\frac{1}{6}$ 25). In addition, Oracle Forms Services currently requires that the quote character ('"') be entered as %22, even if the browser and the application server allow a quote to be entered without escaping.

URL syntax rules also allow a space to be entered as  $a + (as an alternative to the URL)$ escape sequence  $\S 20$ ). However in the value of the otherparams configuration parameter, a + is treated specially; it separates name=value pairs as opposed to indicating a space embedded in the value of a runform parameter.

For example, if a runform application has user parameters param1 and param2, and you want to assign them the values 'a b' and 'c d', you do so by incorporating the following into a URL:

&otherparams=param1=a%20b+param2=c%20d

When specifying runform parameters in the template HTML files or in the configuration files (cases (1) and (2)), Forms requires URL escape sequences in some circumstances, allows them in others, and forbids them in still others.

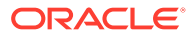

Outside of the values of runform parameters, URL escape sequences must not be used. For example, the  $=$  in a name=value pair must always be specified simply as  $=$ , and the space that separates two adjacent name=value pairs must always be specified simply as " " (a single space character).

Within the value of a runform parameter, space (' ') must be specified as a URL escape sequence (%20). The HTML delimiter character (specified in the configuration file) must also be specified as a URL escape sequence. And when the runform parameter is specified in the template HTML file (case (1)), quote ("") must also be specified as a URL escape sequence (%22).

Any other 7-bit ASCII character may also be specified as a URL escape sequence, although this is not required (except possibly for  $\S$ , as noted below). Certain additional restrictions apply to the % character. These include:

- If the HTML delimiter is  $\frac{1}{6}$  (the default), then an occurrence of  $\frac{1}{6}$  within the value of a runform parameter must be escaped (specified as %25). (This actually follows from the requirement stated above, that the HTML delimiter character be escaped). Furthermore, variable names must never begin with two hexadecimal digits that represent a 7-bit ASCII value (that is, two hexadecimal digits, the first of which is in the range 0-7).
- If the HTML delimiter is not  $\S$ , then an occurrence of  $\S$  must be escaped if it is immediately followed by an octal digit and then a hexadecimal digit. It is recommended that other occurrences of '%' also be escaped; but this is not a requirement.

(You might choose to ignore this recommendation if you have existing template HTML files or configuration files created in prior releases, which use an HTML delimiter other than '%', and which contain '%' in runform parameter values).

## Behavior in Previous Releases

Release 9.0.4 and later behave the same as the current release except that a quote must be escaped (%22) within the value of a runform parameter in a configuration file, and in the template HTML file.

Releases before 9.0.4 did not allow URL escape sequences in runform parameter values specified in the template HTML file or the configuration file (cases (1) and (2) above). In all three cases, it was difficult or impossible to specify certain special characters, notably space, quote, and apostrophe. Also, certain transformations were applied to the parameter value before passing it to runform. Most notably, if a value began and ended with an apostrophe, these were typically stripped off. However, these transformations were not well-defined, and they differed between the Web and client/server environments.

## Obtaining the Behavior of Prior Releases in the Current Release

If your applications are dependent on the behavior of prior releases, you can obtain that behavior in the current release, by simply setting the value of the escapeparams variable to False in the configuration file (this can be accomplished using Fusion Middleware Control).

If you want to obtain the old behavior only for selected applications, you can specify different values for the escapeparams variable in different configuration sections. Applications that require the old behavior can specify a configuration section in which

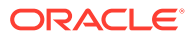

the escapeparams variable is set to False; applications that require (or tolerate) the behavior in the current release can specify a configuration section in which the escapeparams variable is set to True.

## Considerations for Template Files

If you are creating your own template files, consider the following:

- It is recommended that a reference to the escapeparams variable (the string %escapeparams%, if '%' is the HTML delimiter character) appear at the beginning of the value of the serverArgs applet parameter, followed by a space. See the shipped base.htm file for an example.
- References to the escapeparams variable must appear nowhere else in the template file. If you choose to enclose the value of the serverArgs applet parameter in apostrophes instead of quotes, then within the value of a runform parameter in your template file, apostrophes must be escaped (%27). Quotes do not require escape sequences.
- It is permissible to omit the reference to the escapeparams variable from the beginning of the value of the serverArgs applet parameter. This results in the behavior of prior releases, regardless of the value specified in the configuration file for the escapeparams variable.

## Considerations for Static HTML Pages

If you are invoking the runform engine using static HTML, and you want to obtain the behavior in the current release, then you must take certain steps.

## **Note:**

The use of static HTML or JNLP is not recommended. It is recommended that all calls to Forms applications be routed through the Forms Servlet (frmservlet). Not doing so may result in unpredictable behavior.

The basic rule is that your static HTML must look like the HTML generated by the Forms servlet. Specifically, the value of the serverArgs applet parameter must begin with the string escapeparams=true (case-insensitive).

Also, in the value portion of each name=value pair, in the value of the serverArgs applet parameter, certain characters must be specified by a URL escape sequence, as listed in the following table.

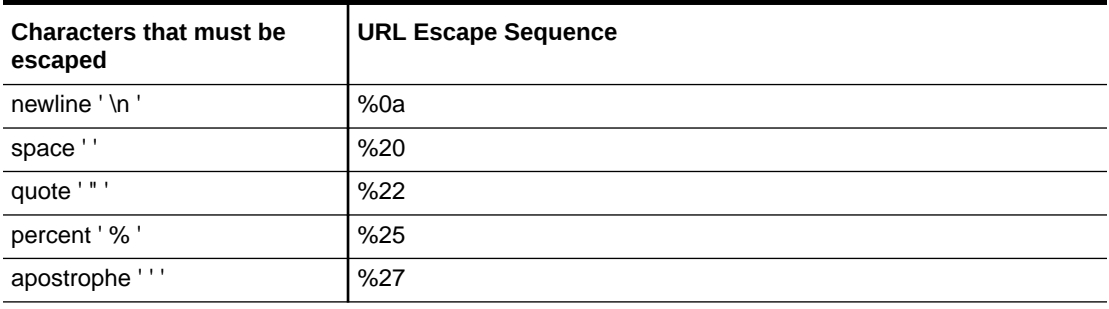

#### **Table 4 URL Escape Sequences for Static HTML pages**

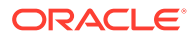

<span id="page-20-0"></span>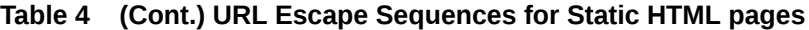

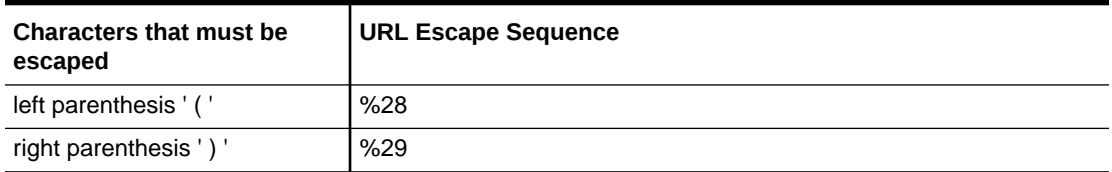

It is also permissible to escape other 7-bit ASCII characters in the value portion of a name=value pair.

Here's an example of what the serverArgs applet parameter might look like in static HTML. This is for a form named "my form" (quotes not included), which is being passed the value "foo'bar" (quotes again not included) to the user-defined parameter named myparam.

```
<PARAM NAME="serverArgs" VALUE="escapeparams=true module=my%20form userid=scott/
tiger@mydb myparam=foo%27bar">
```
# Oracle Forms Application Deployment Services

The Forms Application Deployment Services (FADS) simplifies the process of packaging applications, deploying, configuring, and storing archived copies of the applications.

The Forms Application Deployment Services allow administrators or developers to package applications, deploy, configure, and store archived copies of the applications with the click of a button. To deliver and deploy a Forms application, you need to create an application package that contains Forms executable files, such as fmx, mmx, and plx files. In addition to generating executable files, applications may also require additional custom files, such as jars and html and possibly unique configuration settings.

Using the FADS web interface, you can check on the status of your deployments, deploy updated versions of your applications, delete no longer needed applications, and much more. A command line interface is also available, which may be helpful for Forms build integration and scripting automated deployment jobs where using a web interface may not be appropriate.

#### **Note:**

The FADS web interface supports 100MB maximum archive (.far) file size limit. Any attempt to deploy files larger than 100MB may result in timeout errors and failed deployment. For large files, use the provided command line utility instead of the Web interface.

The followings sections are included:

- **[Accessing FADS](#page-21-0)**
- [Using the Forms Applications Packager](#page-21-0)
- [Application Package Deployment](#page-27-0)

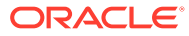

## <span id="page-21-0"></span>Accessing FADS

To work with FADS, you can use the web interface or the command line interface.

#### **Accessing the Web Interface**

FADS is deployed to the WebLogic Server Administration Server. Therefore, to access FADS the WebLogic Server Administration Server must be running and accessible. To ensure the highest degree of security, we recommend that you enable SSL on the WebLogic Server Administration Servers. See [Using Oracle Forms Services with the HTTP Listener and Oracle](#page-80-0) [WebLogic Server.](#page-80-0)

To access the FADS web interface, use a URL similar to the following:

http://example.com:7001/fadsui

To access FADS, use the same credentials used to access Fusion Middleware Control (Enterprise Manager).

# **Note:** Some of the ADF errors and warnings related to FADS that appear in Admin Server logs can be ignored; unless FADS is not functioning properly.

#### **Accessing the Command Line Interface**

FADSCLI is the command line interface that allows users to connect and interact with the Forms Application Deployment Services running on the latest Oracle Fusion Middleware 12*c* domain.

By default, the FADS Command Line Interface connects to the server in non-SSL mode.

To use SSL mode, you can connect to the WebLogic Administration Server SSL port by passing the additional argument ssl=true to the various FADSCLI options. When running in SSL mode, the certificate has to be imported on the client side JVM, where you are running FADSCLI. Refer to the Java documentation on importing certificate to the Java keystore.

FADSCLI includes the FADSCLI scripts and its libraries. It is located in FMW ORACLE\_HOME, in the following directory ORACLE\_HOME/forms/fads/fads-client.

For information about the various FADSCLI options, see [FADSCLI Options.](#page-31-0)

## Using the Forms Applications Packager

You need to create an application package before you can deploy it using FADS. Use the Forms Application Packager (FAP) command line utility to package Forms Applications Archive files, referred to as FAR files.

The Forms Application Packager searches for the Forms artifacts under the artifacts directory and generates the FAR files. These FAR files can then be deployed to FADS running on the latest Oracle Fusion Middleware 12*c* release domain.

The following topics are included:

• [Obtaining the Forms Applications Packager](#page-22-0)

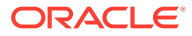

- Creating an Application Package
- [Understanding FAR File Contents](#page-26-0)

## <span id="page-22-0"></span>Obtaining the Forms Applications Packager

The Forms Application Packager searches for the Forms artifacts under the artifacts directory and generates the FAR files. These FAR files can then be deployed to FADS running on the latest Oracle Fusion Middleware 12*c* release domain. Before you can use the Forms Application Packager, download the client tools set from the web interface. The FAP utility is included in this set.

The Forms Application Packager includes the scripts (fa\_packager.sh and fa\_packager.cmd), and its dependent libraries. The Forms Application Packager utility is available:

- In the \$FMW\_HOME/forms/fads/fads-client directory, in current Oracle Fusion Middleware 12*c* release, and Oracle Forms Standalone Builder 12*c* installation.
- For download from the Forms Application Deployment Services web interface. Navigate to the **<username>** (for example, weblogic) drop down menu on the upper right side and select the **Download Client Tools** option.

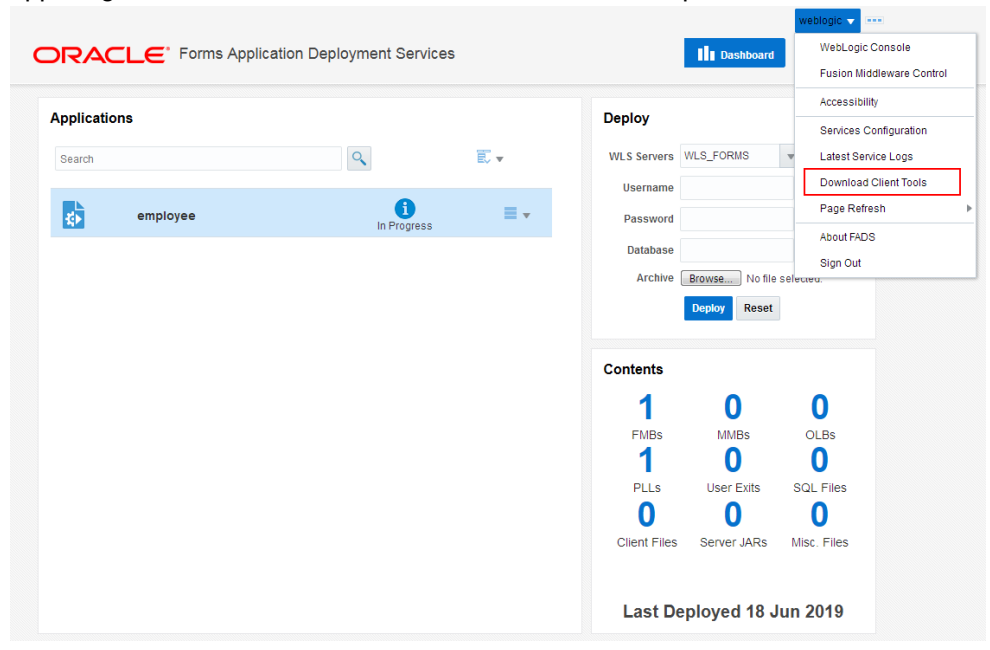

The Client Tools download includes both the Forms Application Packager utility and the FADS Command-line Interface (FADSCLI).

## Creating an Application Package

Use the various Forms Applications Packager arguments to create the application package.

Here is the syntax to use the Forms Applications Packager.

```
fa packager.sh appName=<app_name> appVersion=<app_version>
artifactDirs=<artifact_dirs>
                        outputDir=<output_dir>
```
**ORACLE** 

The Forms Applications Packager arguments should always be passed in the same order as listed in the syntax. Refer Table 5 for more information on the arguments.

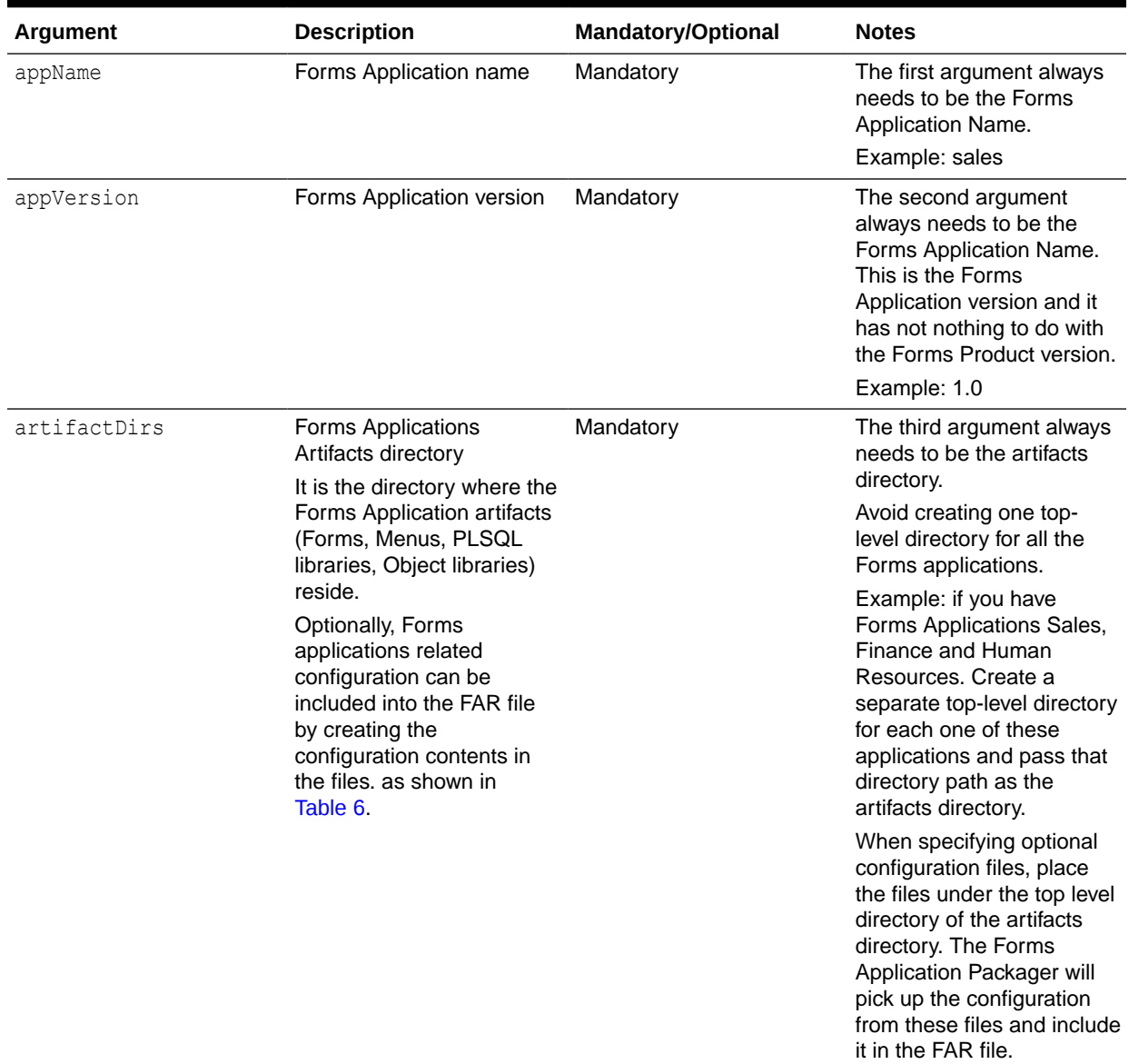

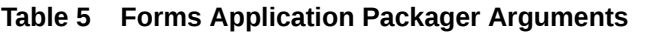

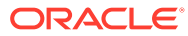

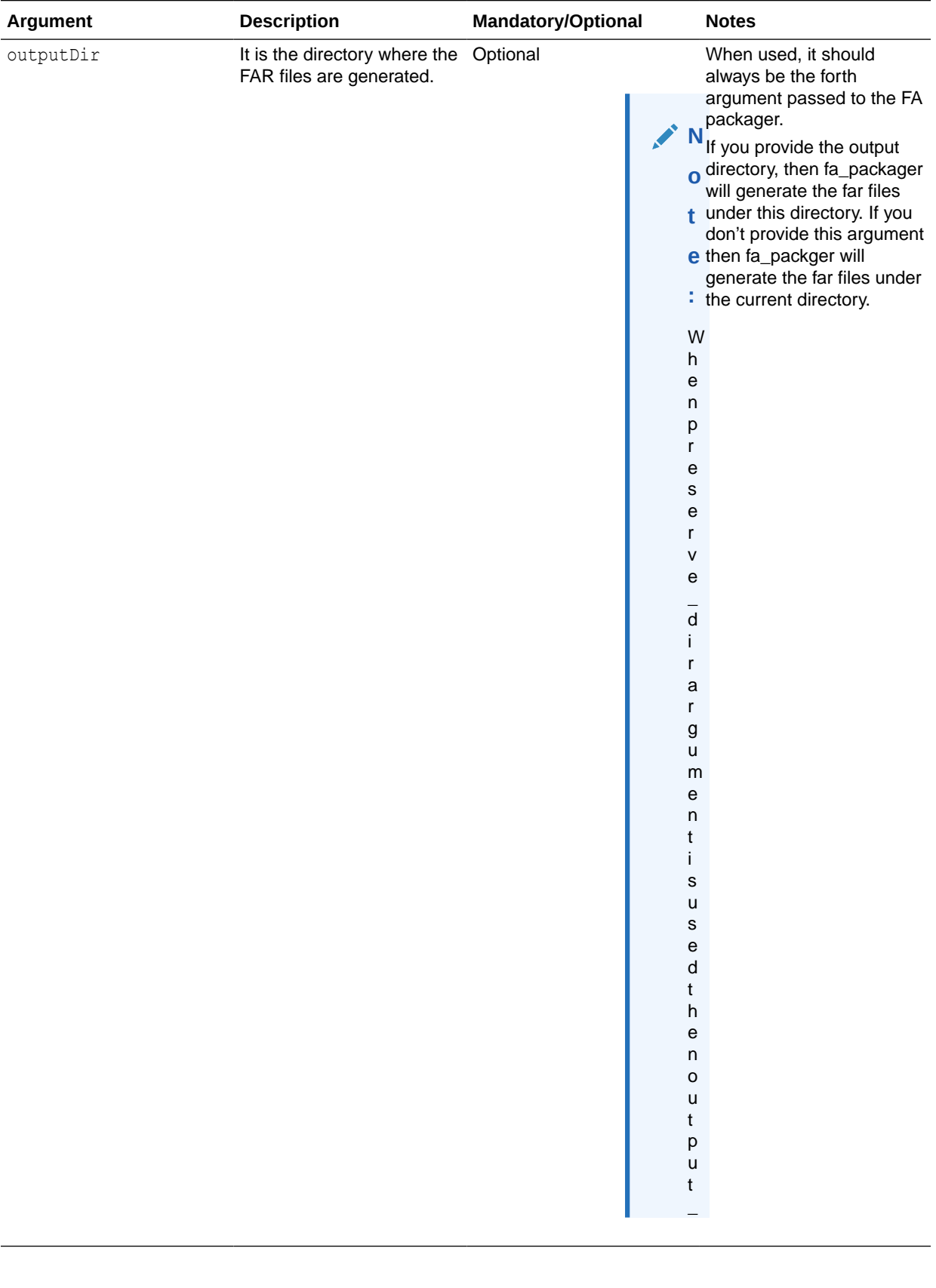

## **Table 5 (Cont.) Forms Application Packager Arguments**

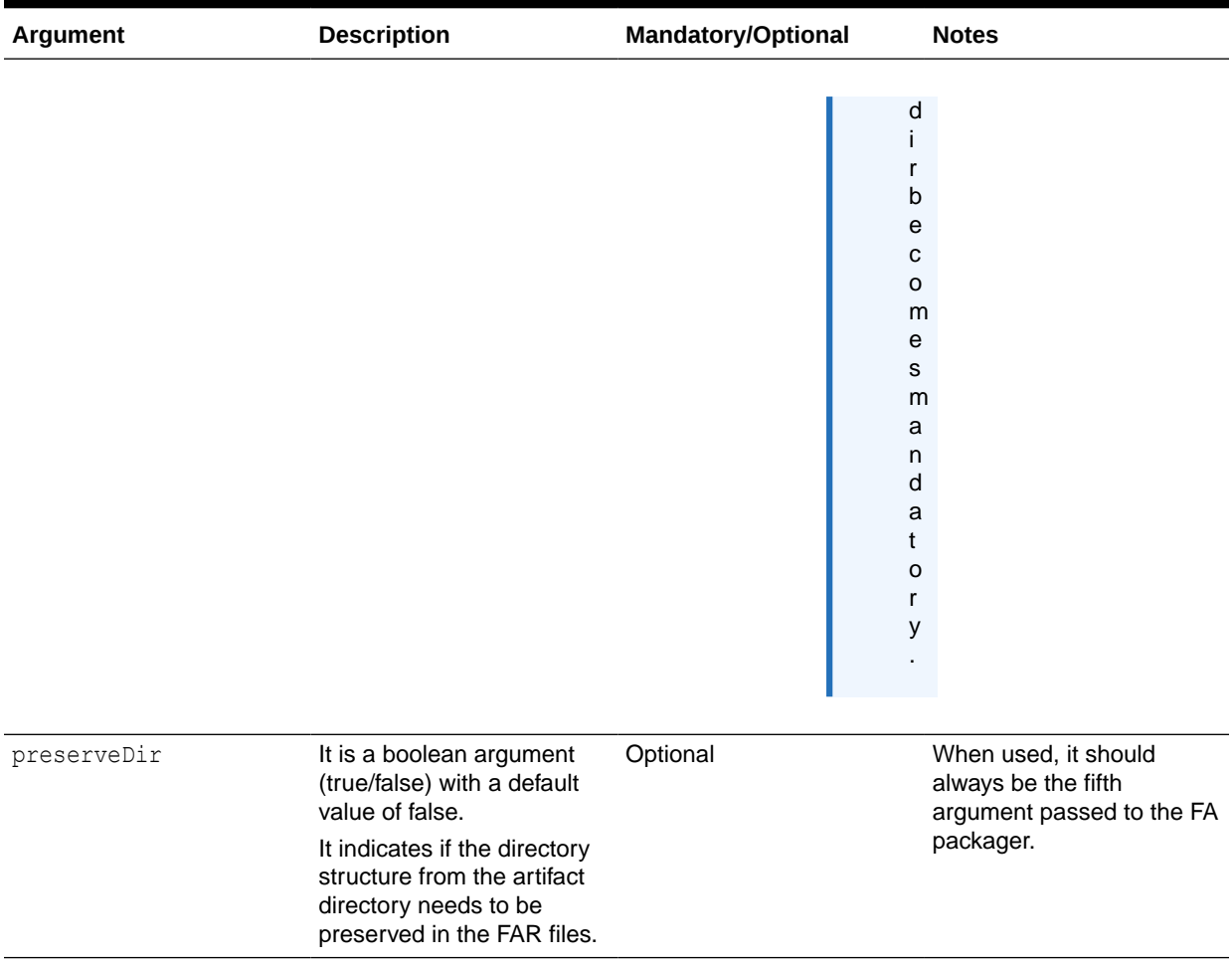

## <span id="page-25-0"></span>**Table 5 (Cont.) Forms Application Packager Arguments**

## **Table 6 Forms Applications Related Configuration Files**

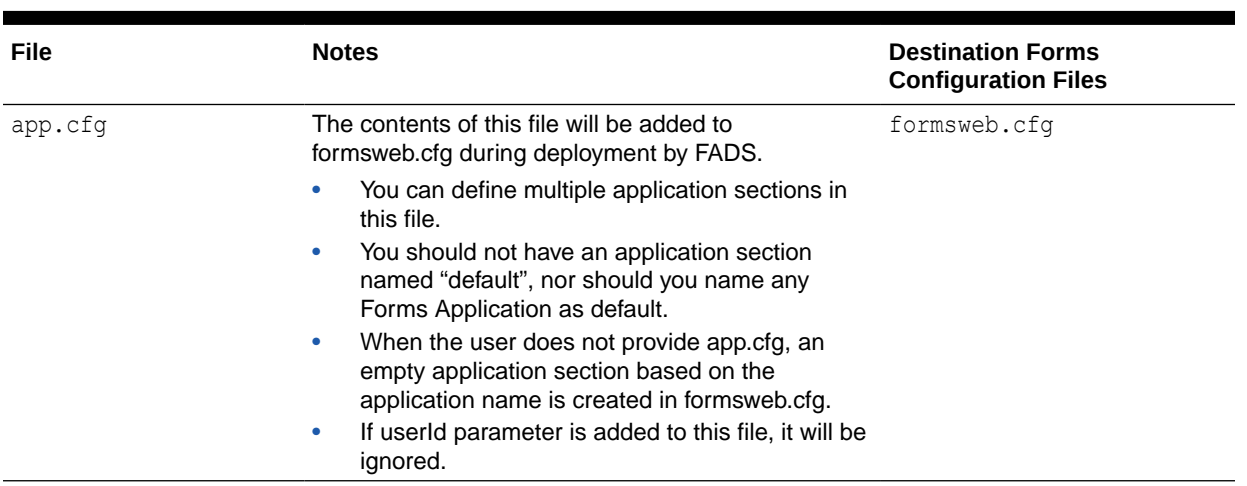

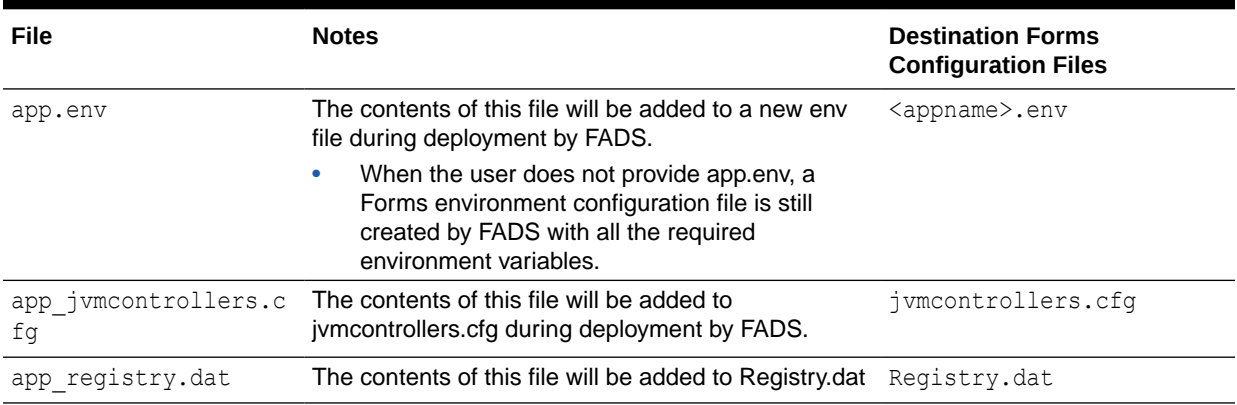

### <span id="page-26-0"></span>**Table 6 (Cont.) Forms Applications Related Configuration Files**

## Understanding FAR File Contents

This topic describes the contents of the FAR files.

The contents of the FAR file which are generated by the Forms Application Packager, are shown in Table 7:

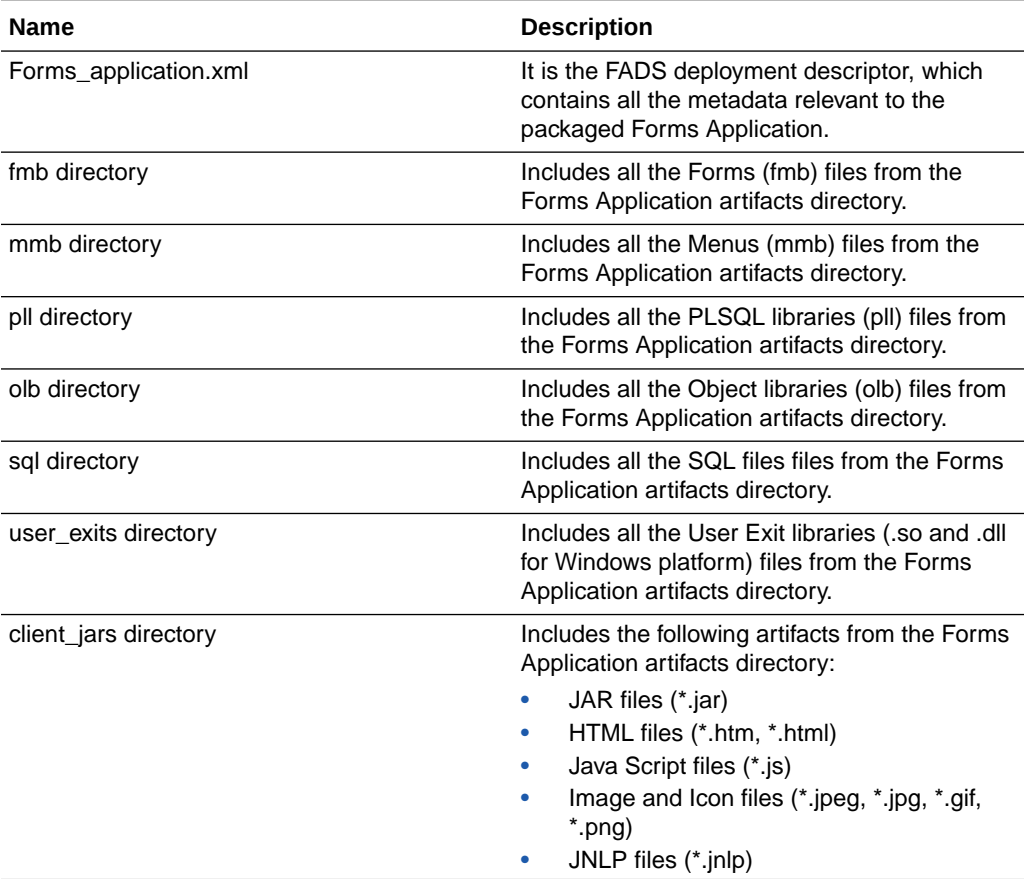

#### **Table 7 FAR File Contents**

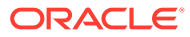

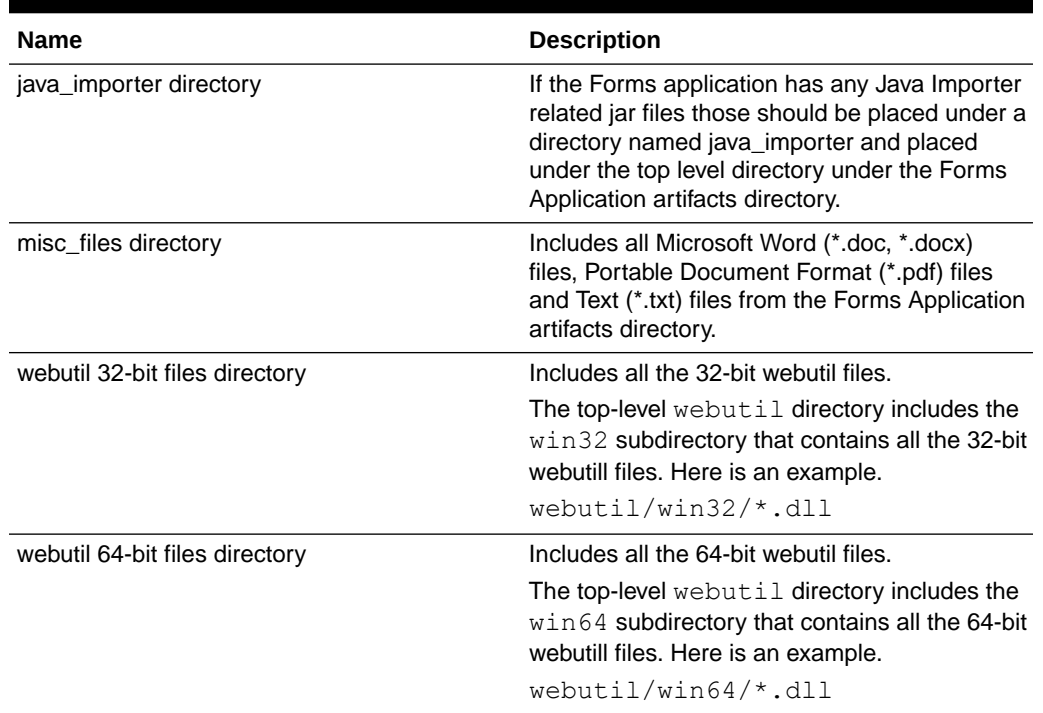

#### <span id="page-27-0"></span>**Table 7 (Cont.) FAR File Contents**

### **Note:**

If the preserve\_dir argument is passed, none of the directories, shown in [Table 7,](#page-26-0) will be created. The sub-directories similar to the sub-directories under the artifacts directory will be created in the FAR file.

# Application Package Deployment

After you create the application package, you can deploy it using FADS.

The following topics are included:

- Using the Web Interface
- [Using the Command Line Interface](#page-31-0)

## Using the Web Interface

The FADS web interface helps you to quickly deploy applications.

The following topics are included:

- [Understanding the UI](#page-28-0)
- [Deploying the Application Package](#page-30-0)

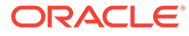

## <span id="page-28-0"></span>Understanding the UI

The FADS web interface includes the Dashboard and Archives tabs. You can also use the drop-down menu to access the configuration options.

#### **Dashboard Tab**

The Dashboard tab of the FADS web interface is displayed when you initially log on. As the name suggests, this tab allows you to deploy applications and view the deployment progress and status.

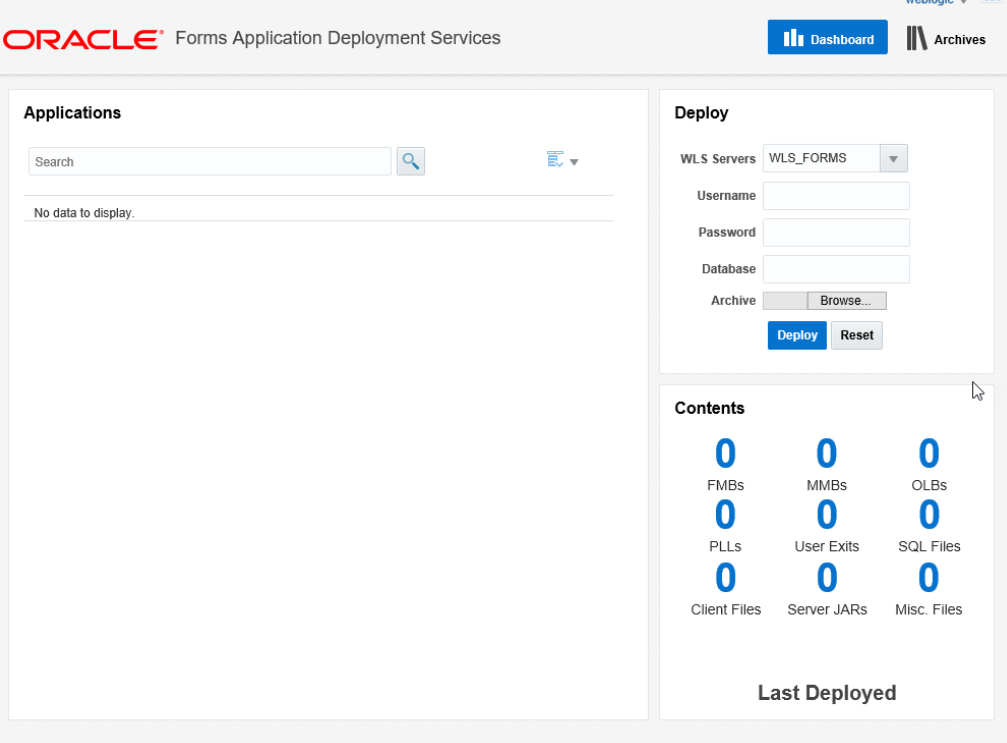

#### **Archives Tab**

The Archives tab lists all applications deployed earlier. You can review the archive name, application name and version, and date. Use the Search field to locate a specific application in the list. For a selected application in the list, you can view

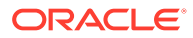

details, deploy, stop deployment, delete, or download.

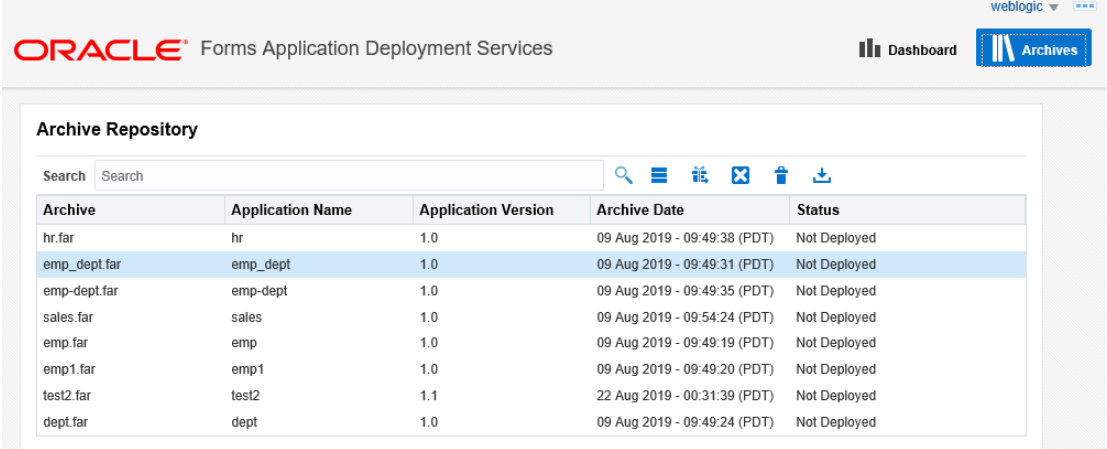

#### **<username> Drop-Down Menu**

The <username> drop-down menu (for example, weblogic) includes multiple options. Using these options you can view service configuration, download tools, view logs, and specify page refresh interval.

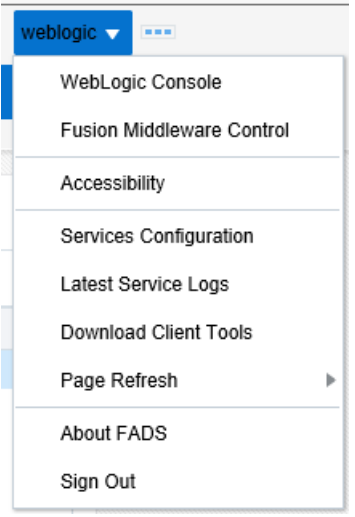

Click the Services Configuration option to view the Services Configuration page that lists FADS-related configuration settings. The page includes the Environment, Settings, and Rules

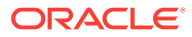

<span id="page-30-0"></span>sections that are prepopulated.

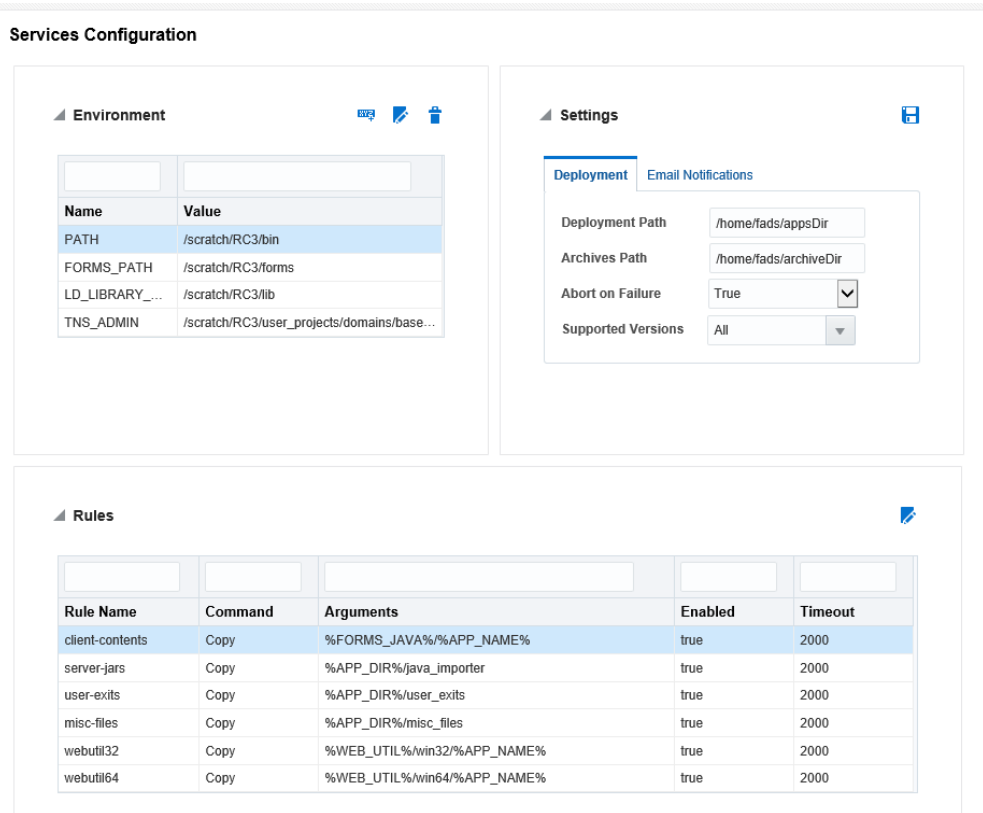

## Deploying the Application Package

To deploy the application package you created with Forms Applications Packager, use the Dashboard tab in the FADS web interface.

- **1.** Access the FADS web interface.
- **2.** Navigate to the Deploy section on the Dashboard tab.
- **3.** Select the server from the WLS server list.
- **4.** Specify the database user credentials needed to generate this Forms application.
- **5.** Enter the database name needed to generate this Forms application.
- **6.** Browse and select the application package (.far) file and click **Deploy**.

The Contents section is updated to show the files contained in the selected application package. The Applications section displays the deployment status.

**7.** Review the diagnostic logs for FADS services for information on any failures that might occur during deployment of FAR files or errors that occur with FADS deployment services.

Access the FADS diagnostics logs by clicking on the drop-down arrow next to the current user's name on the upper right of the page, and then click on Latest Service Logs.

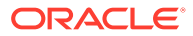

## <span id="page-31-0"></span>Using the Command Line Interface

Use the FADS command line interface to deploy multiple applications and to schedule deployment of applications.

The FADS command line interface is efficient when you need to deploy:

- Multiple applications simultaneously
- Updates to multiple existing applications simultaneously
- Schedule nightly or regular updates for selected applications

The FADS CLI provides multiple options to help you deploy and manage applications.

**Table 8 List of FADSCLI Options**

| Option        | <b>Description</b>                                                                                                    |
|---------------|----------------------------------------------------------------------------------------------------|
| listApps      | Displays all the Forms applications deployed to the FMW domain through the<br>Forms Application Deployment Services.                                                                                           |
| listArchives  | Displays all the Forms Application Archive (far) files that reside in the Archives<br>Repository in Forms Application Deployment Services.                                                                     |
| deployApp     | Deploys a given Forms Application Archive (far) file to the Forms Application<br>Deployment Services running on the FMW domain.                                                                                |
| deployApps    | It is batch mode of deployment, where it deploys all the Forms Application Archive<br>(far) files, under a given archives directory to the Forms Application Deployment<br>Services running on the FMW domain. |
| deployArchive | Deploys a Forms Application Archive file residing in the Archives Repository to to<br>the Forms Application Deployment Services running on the FMW domain.                                                     |
| undeployApp   | Undeploys / deletes a Forms application that is currently deployed to the Forms<br>Application Deployment Services.                                                                                            |
| describeApp   | Describes the contents of a Forms Application that is currently deployed to the<br>Forms Application Deployment Services.                                                                                      |
| deleteArchive | Deploys a Forms Application Archive file residing in the Archives Repository                                                                                                    |
| downloadLog   | Downloads the deployment logs of a a Forms Application that is deployed to the<br>Forms Application Deployment Services.                                                                                       |
|               | downloadArchive Deletes a Forms Application Archive file residing in the Archives Repository.                                                                                                    |

For more information on these options, see FADSCLI Options.

### FADSCLI Options

This topic describes the options available for FADSCLI.

#### **Help**

The following script describes Help for FADSCLI.

```
sh-4.1$ ./fadscli.sh
fadscli Help : 
    -----------------------------------------------------------------------------
-------------------------------------------------
```
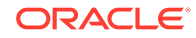

```
 options | 
description 
-----------------------------------------------------------------------
-------------------------------------------------------
        listApps | displays all the applications deployed
to the FMW domain 
         listArchives | displays all the far files that reside 
in the archives repository 
        deployApp | deploys the far file to the FMW
domain 
        deployApps | deploys all the far files in the local
archives directory (archivedir) to the FMW domain 
        deployArchive | deploys the far file (archivename) from
the archive repository to the FMW domain 
        undeployApp | undeploys/deletes the Forms application
from the FMW domain 
        describeApp | describes the contents of an application
that is deployed on the FMW domain 
        deleteArchive | deletes the archive from the archive
repository 
        downloadLog | gets the deployment logs of an
application that is deployed to the FMW domain 
         downloadArchive | downloads an archive from the archive 
repository 
Usage : 
      fadscli.sh option hostname=hostname portno=portno 
username=username password=password
-----------------------------o-p-t-i-o-n-s-----a-r-g-u-m-e-n-t-
s--------------------------------------------------------------
      fadscli.sh listApps hostname=<hostname> portno=<portno> 
username=<username> password=<password>
      fadscli.sh listArchives hostname=<hostname> portno=<portno> 
username=<username> password=<password>
      fadscli.sh deployApp hostname=<hostname> portno=<portno> 
username=<username> password=<password> farfile=<path to the far file>
dbuser=<dbuser> dbpassword=<dbpassword> dbalias=<dbalias> 
managedserver=<managedserver1,managedserver2>
      fadscli.sh deployApps hostname=<hostname> portno=<portno> 
username=<username> password=<password> archivedir=<path to the
directory containing far files> dbuser=<dbuser>
dbpassword=<dbpassword> dbalias=<dbalias> 
managedserver=<managedserver1,managedserver2>
      fadscli.sh deployArchive hostname=<hostname> portno=<portno> 
username=<username> password=<password> archivename=<archivename>
appname=<appname> appversion=<appversion> dbuser=<dbuser> 
dbpassword=<dbpassword> dbalias=<dbalias> 
managedserver=<managedserver1,managedserver2>
     fadscli.sh undeployApp hostname=<hostname> portno=<portno> 
username=<username> password=<password> appname=<appname>
```

```
appversion=<appversion>
```
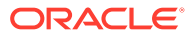

 fadscli.sh describeApp hostname=<hostname> portno=<portno> username=<username> password=<password> appname=<appname> appversion=<appversion>

 fadscli.sh deleteArchive hostname=<hostname> portno=<portno> username=<username> password=<password> archivename=<archivename> appname=<appname> appversion=<appversion>

 fadscli.sh downloadLog hostname=<hostname> portno=<portno> username=<username> password=<password> appname=<appname> appversion=<appversion>

 fadscli.sh downloadArchive hostname=<hostname> portno=<portno> username=<username> password=<password> archivename=<archivename> appname=<appname> appversion=<appversion>

 optional argument: pass argument ssl=true when running HTTPS/SSL ----------------------------------------------------------------------------- ------------------------------------------------ sh-4.1\$

#### **listApps**

sh-4.1\$ ./fadscli.sh help listApps

listApps : displays all the applications deployed to the FMW domain

usage:

 fadscli.sh listApps hostname=<hostname> portno=<portno> username=<username> password=<password>

arguments:

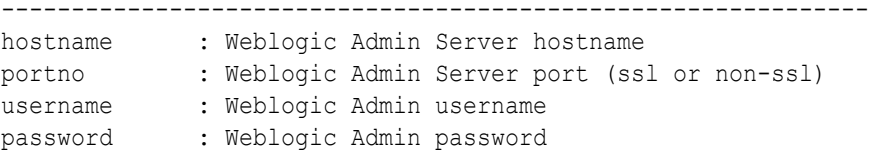

#### **listArchives**

sh-4.1\$ ./fadscli.sh help listArchives

listArchives : displays all the far files that reside in the archives repository

usage:

 fadscli.sh listArchives hostname=<hostname> portno=<portno> username=<username> password=<password>

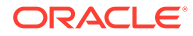

arguments:

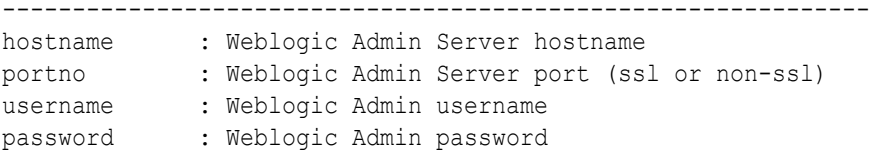

#### **deployApp**

sh-4.1\$ ./fadscli.sh help deployApp deployApp : deploys the far file to the FMW domain usage:

 fadscli.sh deployApp hostname=<hostname> portno=<portno> username=<username> password=<password> farfile=<path to the far file> dbuser=<dbuser> dbpassword=<dbpassword> dbalias=<dbalias> managedserver=<managedserver1,managedserver2>

```
arguments:
```

```
--------------------------------------------------------------
hostname : Weblogic Admin Server hostname
portno : Weblogic Admin Server port (ssl or non-ssl)
username : Weblogic Admin username
password : Weblogic Admin password
farfile : path of the far file that is to be deployed
password . . ....,<br>
farfile : path of the far file that is to be<br>
dbuser : Forms application database username
dbpassword : Forms application database password
dbalias : Forms application database alias
managedserver : Forms Managed Servers where the Forms application 
should be deployed
```
#### **deployApps**

sh-4.1\$ ./fadscli.sh help deployApps

deployApps : deploys all the far files in the local archives directory (archivedir) to the FMW domain

usage:

```
 fadscli.sh deployApps hostname=<hostname> portno=<portno> 
username=<username> password=<password> archivedir=<path to the
directory containing far files> dbuser=<dbuser>
dbpassword=<dbpassword> dbalias=<dbalias> 
managedserver=<managedserver1,managedserver2>
```
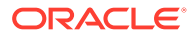

arguments:

```
--------------------------------------------------------------
hostname : Weblogic Admin Server hostname
portno : Weblogic Admin Server port (ssl or non-ssl)
username : Weblogic Admin username
password : Weblogic Admin password
archivedir : local directory path containing the far files
dbuser : Forms application database username
dbpassword : Forms application database password
dbalias : Forms application database alias
managedserver : Forms Managed Servers where the Forms application should be 
deployed
```
#### **deployArchive**

sh-4.1\$ ./fadscli.sh help deployArchive

deployArchive : deploys the far file (archivename) from the archive repository to the FMW domain

usage:

 fadscli.sh deployArchive hostname=<hostname> portno=<portno> username=<username> password=<password> archivename=<archivename> appname=<appname> appversion=<appversion> dbuser=<dbuser> dbpassword=<dbpassword> dbalias=<dbalias> managedserver=<managedserver1,managedserver2>

arguments:

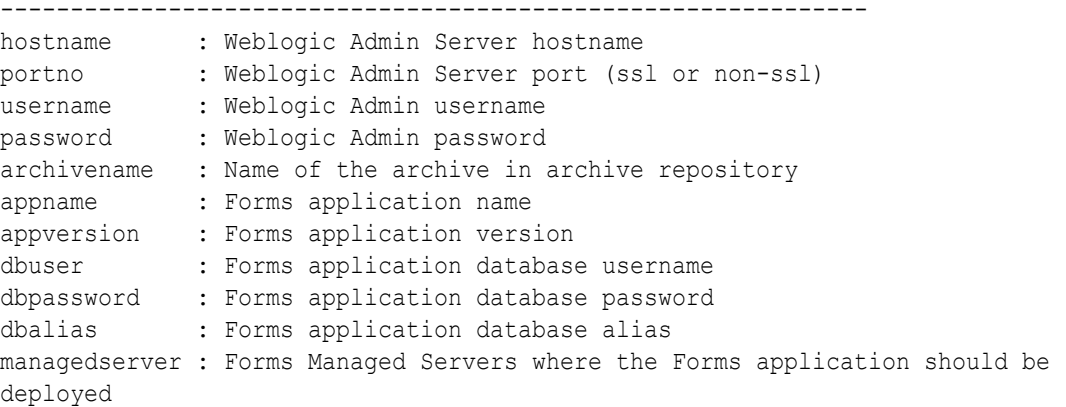

#### **undeployApp**

sh-4.1\$ ./fadscli.sh help undeployApp

undeployApp : undeploys/deletes the Forms application from the FMW domain usage:

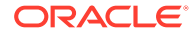
fadscli.sh undeployApp hostname=<hostname> portno=<portno> username=<username> password=<password> appname=<appname> appversion=<appversion>

```
arguments:
--------------------------------------------------------------
hostname : Weblogic Admin Server hostname
portno : Weblogic Admin Server port (ssl or non-ssl)
username : Weblogic Admin username
password : Weblogic Admin password
appname : Forms application name
appversion : Forms application version
```
#### **describeApp**

sh-4.1\$ ./fadscli.sh help describeApp

describeApp : describes the contents of an application that is deployed on the FMW domain

usage:

fadscli.sh describeApp hostname=<hostname> portno=<portno> username=<username> password=<password> appname=<appname> appversion=<appversion>

```
arguments:
```
------------------------------------------------------------- hostname : Weblogic Admin Server hostname portno : Weblogic Admin Server port (ssl or non-ssl) username : Weblogic Admin username password : Weblogic Admin password appname : Forms application name appversion : Forms application version

#### **deleteArchive**

sh-4.1\$ ./fadscli.sh help deleteArchive

deleteArchive : deletes the archive from the archive repository

usage:

 fadscli.sh deleteArchive hostname=<hostname> portno=<portno> username=<username> password=<password> archivename=<archivename> appname=<appname> appversion=<appversion>

arguments:

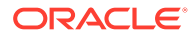

------------------------------------------------------------- hostname : Weblogic Admin Server hostname portno : Weblogic Admin Server port (ssl or non-ssl) username : Weblogic Admin username password : Weblogic Admin password archivename : Name of the archive in archive repository appname : Forms application name appversion : Forms application version

#### **downloadLog**

sh-4.1\$ ./fadscli.sh help downloadLog

downloadLog : gets the deployment logs of an application that is deployed to the FMW domain

usage:

 fadscli.sh downloadLog hostname=<hostname> portno=<portno> username=<username> password=<password> appname=<appname> appversion=<appversion>

```
arguments:
```
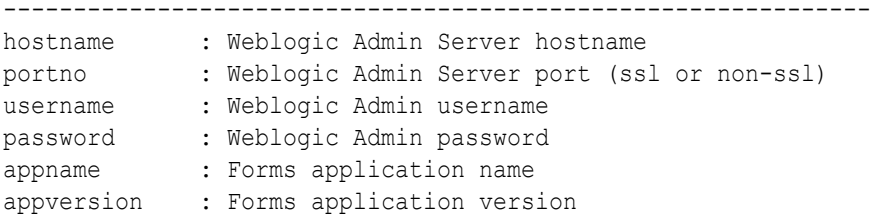

#### **downloadArchive**

sh-4.1\$ ./fadscli.sh help downloadArchive

downloadArchive : downloads an archive from the archive repository

usage:

 fadscli.sh downloadArchive hostname=<hostname> portno=<portno> username=<username> password=<password> archivename=<archivename> appname=<appname> appversion=<appversion>

arguments:

------------------------------------------------------------- hostname : Weblogic Admin Server hostname portno : Weblogic Admin Server port (ssl or non-ssl) username : Weblogic Admin username password : Weblogic Admin password archivename : Name of the archive in archive repository

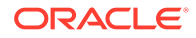

appname : Forms application name appversion : Forms application version

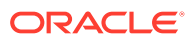

# Part III Administration

Part III describes how to configure and manage Forms services.

Specifically, this part contains the following chapters:

• Configuring and Managing Forms Services

# Configuring and Managing Forms Services

To configure deployment of Forms applications and perform most management tasks for a Forms instance, use Fusion Middleware Control. Configuring and managing Forms Services also includes managing and configuring environment variables; URL security for applications; Fonts, Icons, Images used by Forms Services; language detection; key mappings and others. This chapter contains the following sections:

- Fusion Middleware Control and Oracle Forms
- [Configuring Forms Services](#page-42-0)
- [Managing Environment Variables](#page-49-0)
- **[Managing User Sessions](#page-52-0)**
- [Creating Your Own Applet Definition Template Files](#page-57-0)
- [Deploying Fonts, Icons, and Images Used by Forms Services](#page-58-0)
- **[Enabling Language Detection](#page-67-0)**
- [Enabling Key Mappings](#page-69-0)
- [Oracle Forms Configuration Helper Script](#page-75-0)

### **Note:**

The Oracle Forms Services installation includes numerous tools intended to be used for administering and controlling the environment. Except where instructed otherwise, these tools should be used when configuration changes are necessary. Similar is true when starting or stopping any of the servers associated with the WLS Domain. Attempting to make configuration changes directly (manually) within any of the configuration files or attempting to control the servers using operating system commands is not recommended. Doing so can result in configuration inconsistencies or corruption that may cause unpredictable behavior or an inability to restart or stop servers.

# Fusion Middleware Control and Oracle Forms

Fusion Middleware Control is a Web-based tool that is launched from a web browser.

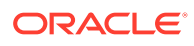

The default URL for Fusion Middleware Control is http://<example.com>:7001/em

Use the Web-based Oracle Fusion Middleware Control to:

- Monitor metrics for a Forms Services instance, as described in [Monitoring Forms](#page-192-0) [Services Instances.](#page-192-0)
- Manage user sessions, as described in [Managing User Sessions](#page-52-0)
- Configure parameters for a Forms Services instance, as described in [Configure](#page-45-0) [Parameters with Fusion Middleware Control.](#page-45-0)
- Configure Forms Trace and monitor trace metrics, as described in [Enable and](#page-173-0) [Configure Forms Trace](#page-173-0) and [Taking Advantage of Oracle Diagnostics and Logging](#page-182-0) [Tools](#page-182-0).
- Configure multiple environment files, as described in [Managing Environment](#page-49-0) [Variables.](#page-49-0)
- Configure and use JVM pooling, as described in [Managing JVM Pooling from](#page-152-0) [Fusion Middleware Control.](#page-152-0)

### Accessing Forms Services with Fusion Middleware Control

To perform most management tasks for a Forms instance using Fusion Middleware Control, start by navigating to the Forms home page in Fusion Middleware Control.

For introductory information about using Fusion Middleware Control, see Overview of Oracle Fusion Middleware Administration Tools in the *Administering Oracle Fusion Middleware* guide.

To navigate to the **Forms Home** page in Fusion Middleware Control:

- **1.** Navigate to the home page for the Fusion Middleware Control that contains the Forms instance you want to manage.
- **2.** Expand the navigation side panel and expand the Forms node. Click the link for the Forms instance you want to access.

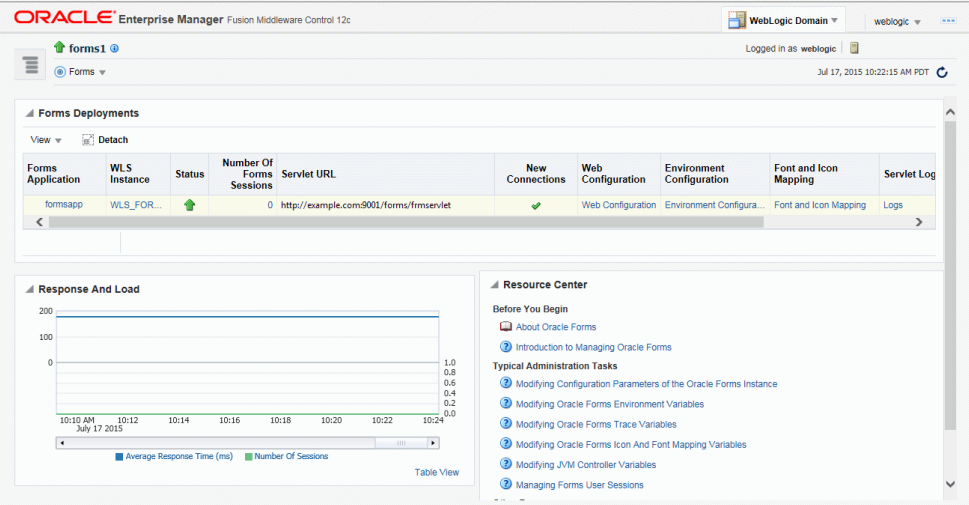

#### **Figure 3 Forms Home page**

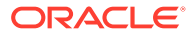

**3.** The Forms Home page provides information on the Forms applications that are deployed on the Forms instance.

The information displayed on the Forms Home page, is describes in Table 9.

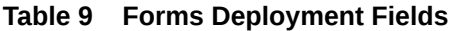

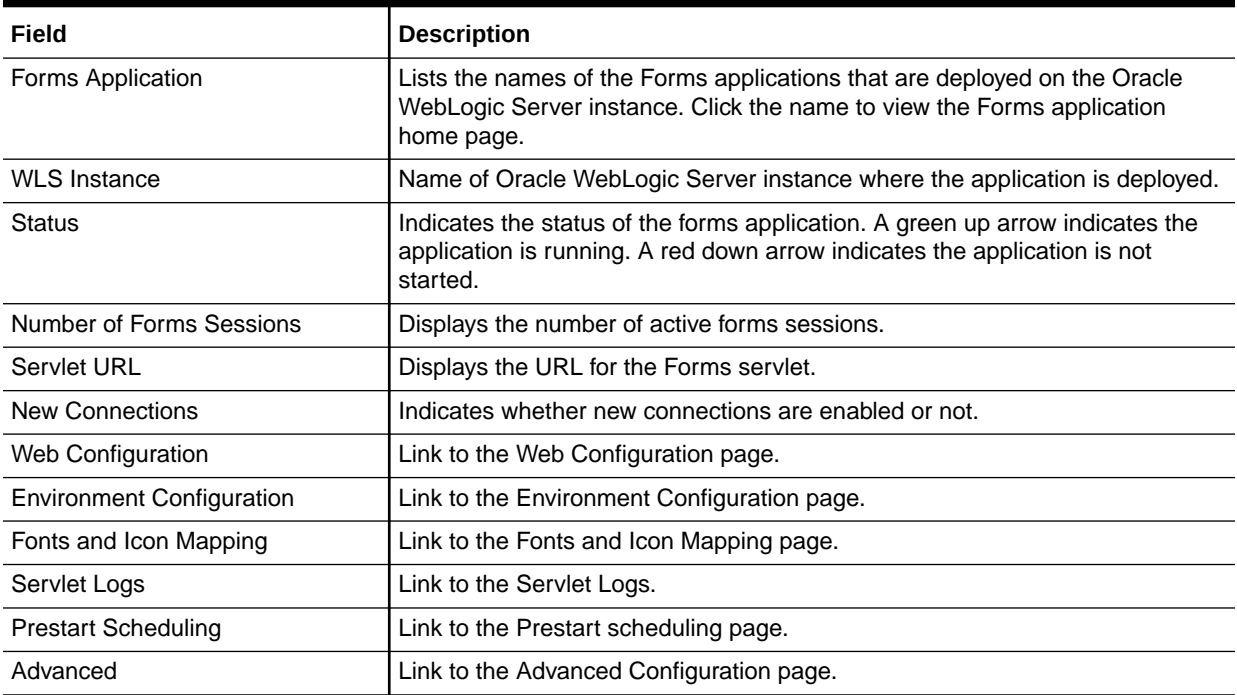

To access the Forms Menu in Fusion Middleware Control:

- **1.** Navigate to the Forms home page in Fusion Middleware Control.
- **2.** Click **Forms** on the top left. This displays the Forms Menu. Table 10 lists the Menu Selections that are available in the Forms Menu.

#### **Table 10 Forms Menu Options**

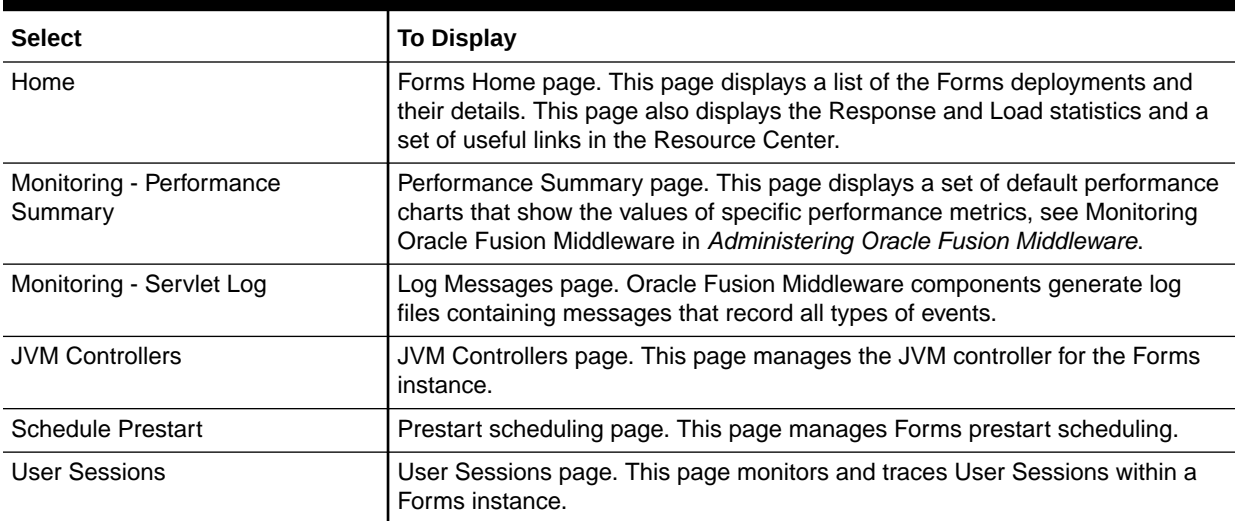

| <b>Select</b>                    | <b>To Display</b>                                                                                                    |  |
|----------------------------------|----------------------------------------------------------------------------------------------------|--|
| Web Configuration                | Web Configuration page. This page configures deployment of Forms<br>applications and manage configuration sections and parameters in<br>formsweb.cfg.                                      |  |
| <b>Trace Configuration</b>       | Trace Configuration page. This page manages the settings used for tracing of<br>user sessions.                                                                                             |  |
| JVM Configuration                | JVM Configuration page. This page modifies the JVM controllers that can be<br>subsequently spawned for the Forms instance.                                                                 |  |
| <b>Environment Configuration</b> | Environment Configuration page. This page manages environment variables<br>that define environment settings for Forms run time.                                                            |  |
| Fonts and Icons Mapping          | Fonts and Icons Mapping page. This page helps to change, add, or delete<br>parameters in the Registry.dat file.                                                                            |  |
| Security                         | Displays information about the following:                                                                                                    |  |
|                                  | Forms OPSS Resource Administration: This page administers the<br>۰<br>Oracle Platform Security Services (OPSS) resources.                                                                  |  |
|                                  | Forms LDAP Association: This page administers the Forms LDAP<br>٠<br>resources.                                                                                                    |  |
|                                  | Forms Runtime LDAP Association: This page helps to associate and<br>۰<br>disassociate a forms deployment with an Oracle Internet Directory host to<br>enable Single Sign-On functionality. |  |
|                                  | <b>Resource Migration:</b> This page helps in migrating resources from LDAP<br>۰<br>to OPSS.                                                                                               |  |
| General Information              | Displays information about the Target Name, Version, Oracle Home, and Host.                                                                                                    |  |

<span id="page-42-0"></span>**Table 10 (Cont.) Forms Menu Options**

#### **Note:**

For the pages that include a **Help** icon, click the **Help** icon to access the page-level help. The page-level help describes each element in the page.

# Configuring Forms Services

Use the **Web Configuration** page in Fusion Middleware Control to configure deployment of Forms applications by modifying formsweb.cfg.

When modifying any configuration files managed by Fusion Middleware Control (FMC), ensure you edit the files from within FMC. Do **not** modify the files using any external text editor. Doing so may result in the changes not being saved or lost.

To access Web Configuration page:

- **1.** Access Fusion Middleware Control.
- **2.** From the Fusion Middleware Control main page, click the Target Navigation link to expose the navigation side panel.
- **3.** In the tree, expand the **Forms** node and click the instance you want to configure.
- **4.** From the Forms page and in the Forms Deployments table, click **Web Configuration**.

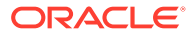

The **Web Configuration** page (Figure 4) is displayed.

**Figure 4 Web Configuration Page**

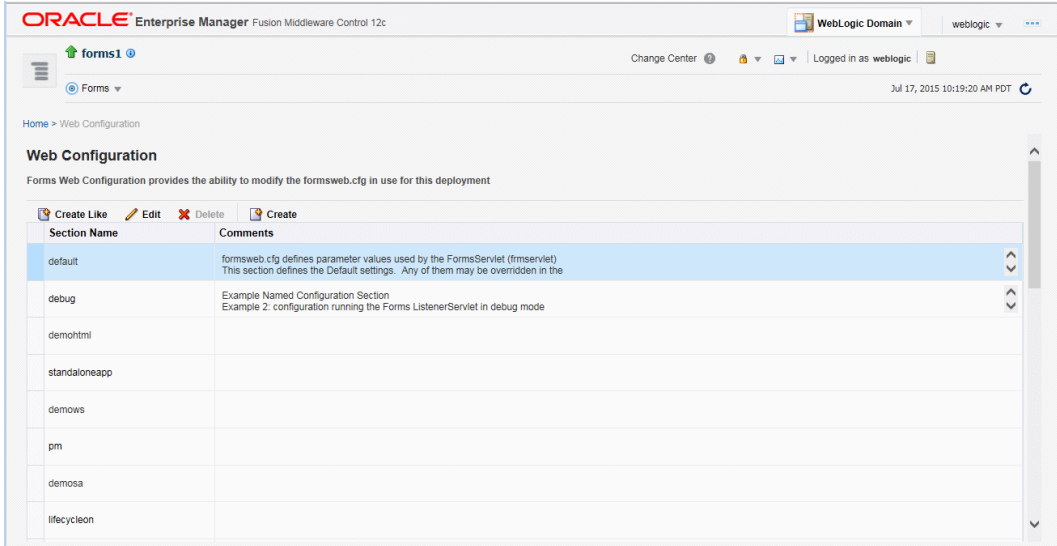

**5.** See Table 11 and [Table 12](#page-44-0) for the tasks that you can do.

#### **Note:**

As with most Web applications, it is easy to lose unsaved changes by switching pages. Be sure to save any changes you make through Fusion Middleware Control to Forms configuration or environment files before proceeding to other pages.

The length of time it takes for changes to be saved is affected by the number of lines you have changed. For example, an additional fifty lines of comments takes longer to save than just the deletion of a single entry.

### Common Tasks in Web Configuration Page

Read about the tasks available to edit and modify the configuration file and parameters in the Web Configuration page.

The following table provides information about the common tasks that you can do to edit configuration with the sections of a configuration file and their parameters.

| Task        | <b>Description</b>                            | <b>Comment</b>                                                                                            |
|-------------|-----------------------------------------------|----------------------------------------------------------------------------------------------------|
| Create Like | Creates a copy of a configuration<br>section. | Use to create a configuration section<br>based on the parameters of an existing<br>configuration section. |
| Edit        | Opens the Edit Description dialog.            | Allows editing of the text description of a<br>configuration section.                                     |

**Table 11 Common Tasks for Working with Configuration Sections**

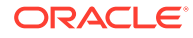

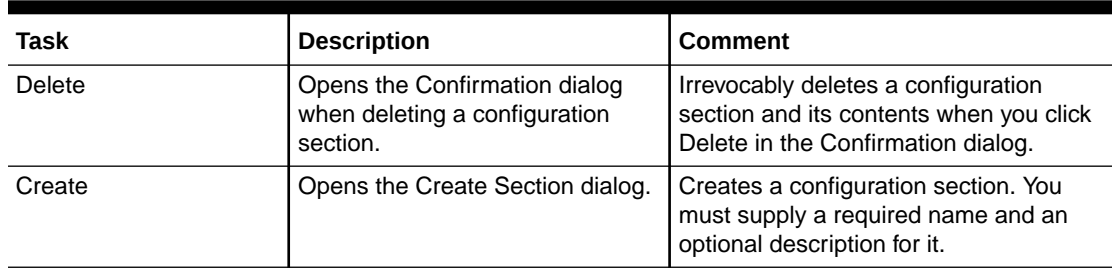

#### <span id="page-44-0"></span>**Table 11 (Cont.) Common Tasks for Working with Configuration Sections**

The following table provides information about the tasks that you can do to modify the parameters within a named configuration section

| Task           | <b>Description</b>                                                                                             | Comment                                                                                                    |
|----------------|----------------------------------------------------------------------------------------------------|----------------------------------------------------------------------------------------------------|
| Show           | Drop down list for selecting named<br>groups of parameters in a<br>configuration section.                      | Use for viewing and editing groups of<br>parameters, as described in see Forms<br>Configuration Parameters. The groups of<br>parameters include:<br>basic<br>ó<br>SSO<br>trace<br>plugin<br><b>HTML</b><br>applet<br>٠<br>advanced<br>all<br>٠ |
| Revert         | Enables you to revert all changes<br>made to parameters in a<br>configuration section since the last<br>apply. | Does not allow you to revert individual<br>changes in a configuration section.                                                                                                    |
| Apply          | Applies and activates all changes<br>made to parameters in a<br>configuration section.                         | Once applied, you cannot revert changes<br>to individual parameters.                                                                                                    |
| Hide Inherited | Enables you to hide or display<br>parameters that are inherited from<br>a parent configuration section.        | Use this to view parameters that have<br>been explicitly added to a configuration<br>section or to view all parameters<br>(including those that are inherited from<br>the default section).                                                    |
| hhA            | Displays the Add Parameter<br>dialog.                                                                          | Add a parameter to a configuration<br>section based on a mandatory name and<br>an optional value and description.                                                                                                    |
| <b>Delete</b>  | Deletes a parameter.                                                                                           | There is no Confirmation dialog. Once<br>applied, you cannot revert changes to<br>individual parameters.                                                                                                    |
| Override       | Allows overriding and editing of a<br>parameter which is inherited from<br>the default section.                | Click Apply to save and activate your<br>changes.                                                                                                    |

**Table 12 Common Tasks for Working with Parameters**

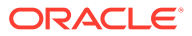

## <span id="page-45-0"></span>Configure Parameters with Fusion Middleware Control

For a description and the location of the Forms servlet configuration file (formsweb.cfg), see [Configuration Files](#page-231-0).

There are several configuration parameters that specify files. Typically, the following values and their parameters should appear in the default configuration section, as shown in Table 13.

#### **Note:**

The parameters basejnlp and baseSAAfile are not included in the default configuration section, but appear in the examples sections provided in the installation.

#### **Table 13 Default Configuration Parameters that Specify Files**

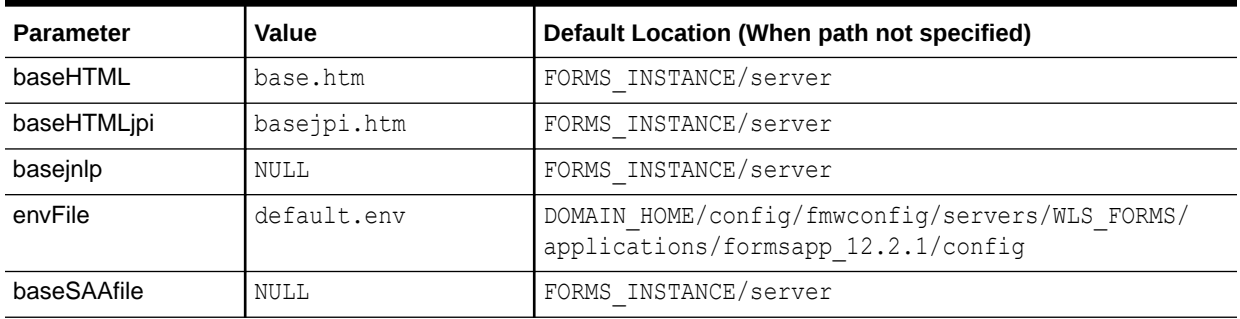

All of these parameters specify file names. The default path are specified in the table above.

### Managing Configuration Sections

You can manage configuration sections by creating, editing, duplicating, and deleting a named configuration sections.

The following sections are included:

- Creating a Configuration Section
- [Editing a Named Configuration Description](#page-46-0)
- [Duplicating a Named Configuration](#page-47-0)
- [Deleting a Named Configuration](#page-47-0)

### Creating a Configuration Section

You can create a configuration section in formsweb.cfg from the **Web Configuration** page of Fusion Middleware Control. These configurations can be requested in the end-user's query string of the URL that runs a form.

To create a configuration section:

**1.** Start the Fusion Middleware Control.

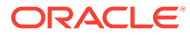

- <span id="page-46-0"></span>**2.** From the Fusion Middleware Control main page, click the link to the Forms Services instance that you want to configure.
- **3.** From the Forms menu list, select the **Web Configuration**.
- **4.** From the Change Center menu, select **Lock & Edit** to start editing the configuration.

#### **Note:**

Lock and Edit makes sure that you are not overwriting others changes. Only one person can make changes per transactional unit.

In case you do not want to save the changes, you can click **Undo All Changes** in the Change Center menu.

**5.** Click **Create** at the top of the **Web Configuration** region.

The **Create Section** dialog appears.

**6.** Enter a name and description for the configuration section and click **Create**.

**Note:**

The name must not contain any special characters such as #, \*.

The configuration section is added.

**7.** To activate the changes, click **Activate Changes**.

For example, to create a configuration to run Forms in a separate browser window with the Oracle look and feel, create a section called sepwin and add the following parameters from Table 14:

**Table 14 Sample Parameters to Add to a Configuration Section**

| <b>Parameter</b> | <b>Value</b>      |
|------------------|-------------------|
| form             | <module></module> |
| separateFrame    | True              |
| lookandfeel      | Oracle            |

Your users would type the following URL to launch a form that uses the "sepwin" (or the name you applied) configuration:

http://server:port/forms/frmservlet?config=sepwin

### Editing a Named Configuration Description

You can edit the description (comments) for a named configuration from the **Web Configuration** page.

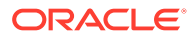

#### <span id="page-47-0"></span>**Note:**

You can make a backup of the configuration section you are about to edit by duplicating it first, as described in Duplicating a Named Configuration.

To edit a named configuration description:

- **1.** In the **Web Configuration** region, select the row containing the configuration section you want to edit.
- **2.** Click **Edit**.
- **3.** The **Edit Description** dialog appears.
- **4.** Enter the text for the comment.
- **5.** Click **Save**.

The **Edit Description** dialog box is dismissed, and your changes are saved.

### Duplicating a Named Configuration

You can make a copy of a named configuration for backup purposes, or create configuration sections from existing configurations or other duplicates.

To duplicate a named configuration:

- **1.** In the **Web Configuration** region, select **Create Like**.
- **2.** In the Create Like dialog, from the **Section to Duplicate** menu list, select the name of an existing configuration section you want to duplicate.
- **3.** In the **New Section Name** field, enter a name for the configuration section. The name for the configuration section must be unique.
- **4.** Click **Create**.

A section with the same parameters, parameter values and comments of the section you are duplicating is created.

#### Deleting a Named Configuration

When you delete a named configuration, you delete *all* the information within it. If you only want to delete specific parameters, see [Managing Parameters.](#page-48-0)

To delete a named configuration:

- **1.** From the **Web Configuration** region, select the row of the configuration section you want to delete.
- **2.** Click **Delete**.

The **Confirmation** dialog appears.

**3.** Click **Delete**.

The configuration section is deleted.

Oracle Enterprise Manager returns to the **Web Configuration** page and displays the remaining configurations.

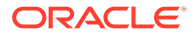

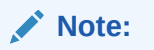

You cannot delete the Default configuration section.

### <span id="page-48-0"></span>Managing Parameters

Use Fusion Middleware Control to manage parameters within a named configuration. You can add, edit, or delete parameters from the Section pane of Fusion Middleware Control.

To edit a new or overridden parameter in a configuration section:

- **1.** From the **Web Configuration** region, select the row of the configuration section that contains the parameter(s) you want to edit.
- **2.** In the Section region, select the parameter group from the **Show** menu list. The parameters of the group are displayed.
- **3.** Select the row of the parameter you want to edit. Enter the Value and Comments.

#### **Note:**

You can edit new or overridden parameters. Inherited parameters must first be overridden so they can be edited. In [Figure 5](#page-49-0), form, height, and width are examples of overridden parameters.

**4.** Click **Apply** to save the changes or **Revert** to discard them.

#### **To add a parameter to a configuration:**

- **1.** In Fusion Middleware Control, from the **Web Configuration** region, select the configuration section row to which you want to add a parameter.
- **2.** Click Add to add a parameter.

The Add dialog box is displayed.

- **3.** Enter the Name, Value and Comments for the parameter.
- **4.** Click **Create** to add the parameter.
- **5.** Click **Apply** to save the changes or **Revert** to discard them.

#### **To delete a parameter in a configuration**:

- **1.** In Fusion Middleware Control, from the **Web Configuration** region, select the configuration section row that contains the parameter you want to delete.
- **2.** In the Sections region, from the Show menu list, select the parameter group that contains the parameter you want to delete.
- **3.** Select the row that contains the parameter you want to delete.
- **4.** Click **Delete**.
- **5.** Click **Apply** to save the changes or **Revert** to discard them.

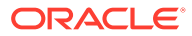

<span id="page-49-0"></span>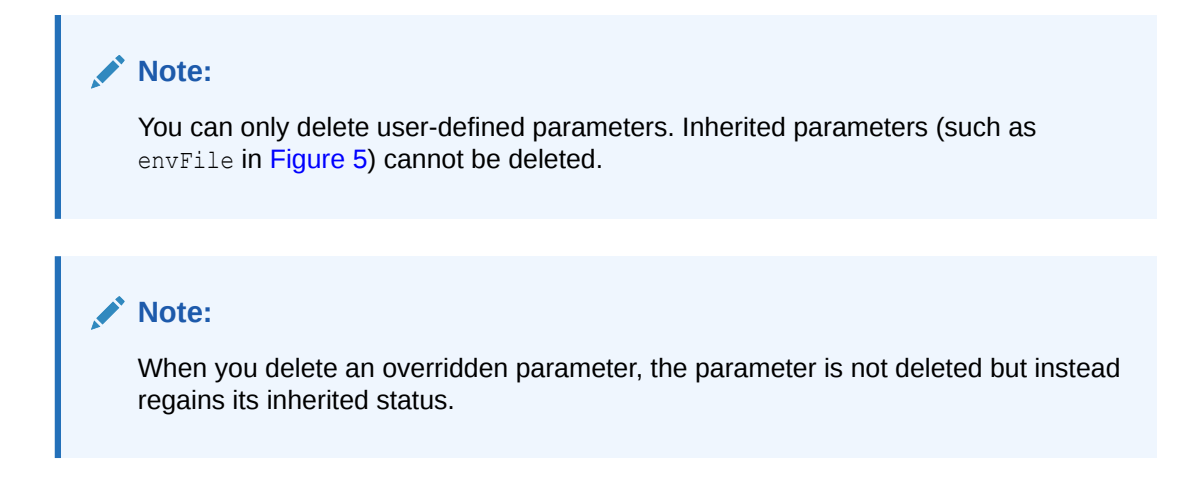

**Figure 5 Parameter States**

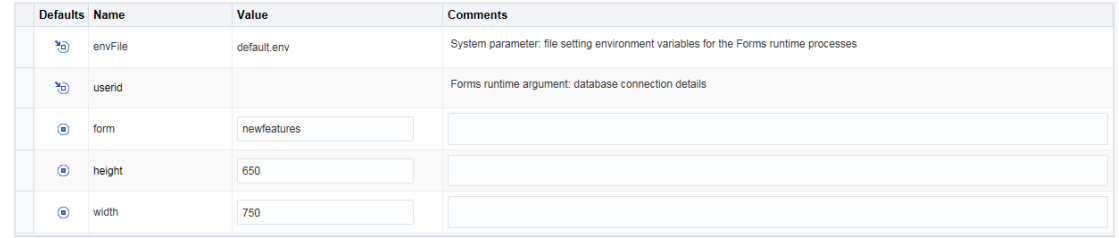

This image shows a screenshot that displays the different icons for the various parameter states in Fusion Middleware Control.

### Forms Configuration Parameters

This section provides information about Forms configuration parameters.

These parameters can be specified in the Forms Web Configuration (formsweb.cfg), as described in preceding sections. Many of these parameters can also be specified in the URL. A value in the URL overrides a value from formsweb.cfg.

Note that a few configuration parameters are applet parameters and are defined in the applet definition template files provided by Oracle. The value for these parameters is based on configuration parameters that have the same names as the applet parameters. For descriptions of these configuration parameters and applet parameters, refer to [Web](#page-264-0) [Configuration Parameters.](#page-264-0) Some parameters in the Web Configuration are servlet parameters and should not be added to the template files.

# Managing Environment Variables

Use the **Environment Configuration** page of Fusion Middleware Control to manage environment variables. From this page, you can add, edit, or delete environment variables as necessary.

The environment variables such as PATH, ORACLE\_HOME, and FORMS\_PATH for the Forms runtime executable (frmweb.exe on Windows and frmweb on UNIX) are defined in default.env. The Forms listener servlet calls the executable and initializes it with the variable values

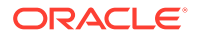

provided in the environment file, which is found in the \$DOMAIN\_HOME/config/ fmwconfig/servers/WLS\_FORMS/applications/formsapp\_12.2.1/config directory by default.

Any environment variable that is not defined in default.env is inherited from the Oracle WebLogic Managed Server. The environment file must be named in the envFile parameter in the Default section of the **Web Configuration** page.

A few things to keep in mind when customizing environment variables are:

- Environment variables may also be specified in the Windows registry. Values in the environment file override settings in the registry. If a variable is not set in the environment file, the registry value is used.
- The server does not require restarting for configuration changes to take effect.
- Existing Forms processes are not affected by environment variables that were defined after they were started.
- Environment variables not set in the environment file or Windows registry are inherited from the environment of the parent process, which is the Oracle WebLogic Managed Server.

### Managing Environment Configuration Files

To access the Environment Configuration page:

- **1.** Start Fusion Middleware Control.
- **2.** From the Fusion Middleware Control main page, click the link to the Oracle Forms Services instance that you want to configure.
- **3.** From the Forms menu list, select **Environment Configuration**.

**Figure 6 Environment Configuration page**

| ORACLE' Enterprise Manager Fusion Middleware Control 12c |                                                                                                    | WebLogic Domain                                                   | weblogic =                                  |                                |
|----------------------------------------------------------|----------------------------------------------------------------------------------------------------|-------------------------------------------------------------------|---------------------------------------------|--------------------------------|
| tr forms1 ®<br>$\equiv$                                  |                                                                                                    | Change Center @                                                   | A ▼ 23 ▼ Logged in as weblogic   2          |                                |
| $\circledcirc$ Forms $\circledast$                       |                                                                                                    |                                                                   |                                             | Jul 17, 2015 10:39:16 AM PDT C |
| Home > Environment Configuration                         |                                                                                                    |                                                                   |                                             |                                |
| <b>Environment Configuration</b>                         |                                                                                                    |                                                                   | <b>Delete File</b><br><b>Duplicate File</b> | Apply Revert                   |
|                                                          | Forms Environment Configuration provides the ability to modify the environment files in use for this deployment |                                                                   |                                             |                                |
| Show default.env<br>v                                    |                                                                                                    |                                                                   |                                             |                                |
| X Delete<br>Add                                          |                                                                                                    |                                                                   |                                             |                                |
| $View =$                                                 |                                                                                                    |                                                                   |                                             |                                |
| <b>Name</b>                                              | <b>Value</b>                                                                                                    | <b>Comments</b>                                                   |                                             |                                |
| ORACLE_HOME                                              | /oracle/middleware/12.2                                                                                         | default env - default Forms environment file, Linux version       |                                             | ⌒                              |
| FORMS_INSTANCE                                           | /oracle/middleware/12.2/user_projects/domains/ba                                                                |                                                                   |                                             |                                |
|                                                          |                                                                                                    |                                                                   |                                             | ́                              |
| <b>TNS ADMIN</b>                                         | /oracle/middleware/12.2/user_projects/domains/ba                                                                |                                                                   |                                             | v                              |
| <b>FORMS_PATH</b>                                        | /oracle/middleware/12.2/forms:/oracle/middleware/                                                               | Search path for Forms applications (.fmx files, PL/SQL libraries) |                                             | ́<br>$\checkmark$              |
|                                                          |                                                                                                    |                                                                   |                                             | ^                              |
|                                                          |                                                                                                    |                                                                   |                                             |                                |
| FORMS MODULE PATH                                        | <b>SFORMS PATH</b>                                                                                              |                                                                   |                                             | v                              |
| WEBUTIL_CONFIG                                           | /oracle/middleware/12.2/user_projects/domains/ba                                                                |                                                                   |                                             | Λ<br>V                         |

**To duplicate an environment configuration file**:

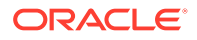

**1.** From the **Environment Configuration** page, click Duplicate File.

The Duplicate File dialog is displayed.

- **2.** Select the file which you want to duplicate and enter a unique name for the file.
- **3.** Click Duplicate to create the file.

#### **To delete an environment configuration file**:

- **1.** In the **Environment Configuration** page, from the **Show** menu list, select the environment configuration file you want to delete.
- **2.** Click **Delete File**.

The Confirmation dialog is displayed.

**3.** Click **Yes** to confirm the deletion.

#### **Note:**

You cannot delete default.env. You can delete only user-defined environment configuration files.

#### **To view an environment configuration file**:

- **1.** In the **Environment Configuration** page, from the Show menu list, select the environment configuration file that you want to view.
- **2.** The parameters and their values are displayed.

### Configuring Environment Variables

#### **To edit an environment variable**:

- **1.** In the **Environment Configuration** page, select the row of the parameter that contains the environment variable you want to edit.
- **2.** Enter the Value and Comments.
- **3.** Click **Apply** to save the changes or **Revert** to discard them.

#### **To add an environment variable**:

- **1.** From the **Show** menu list, select the environment configuration file to which you want to add the variable.
- **2.** Click **Add** to add a parameter.

The Add dialog box is displayed.

- **3.** Enter the Name, Value and Comments.
- **4.** Click **Create**.
- **5.** Click **Apply** to save the changes or **Revert** to discard them.

#### **To delete an environment variable**:

**1.** From the **Show** menu list, select the environment configuration file where you want to delete an environment variable.

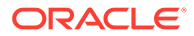

- <span id="page-52-0"></span>**2.** Select the rows of the parameters you want to delete. You can delete more than one parameter at a time.
- **3.** Click **Delete**.
- **4.** Click **Apply** to save the changes or **Revert** to discard them.

### Forms Environment Variables

Forms runtime configuration environment variables include the following:

- Environment variables that specify the location of resources, such as file names, URLs, hosts, and ports.
- Environment variables used to limit the consumption of resources, such as memory and disk space.
- Environment variables used for performance tuning.
- Environment variables used for tracing.
- Environment variables that restrict the end user's access to databases, without affecting application semantics, specifically, FORMS\_ALLOW\_DB\_CONNECT\_STRING, FORMS DBALIAS SPECIAL CHARS, and FORMS RESTRICT ENTER QUERY. These environment variables are also documented in the Form Builder online help.

For descriptions of runtime configuration environment variables, refer to [Environment](#page-237-0) [Variables.](#page-237-0)

Environment variables that affect runtime application semantics are documented in the Form Builder online help. In the online help, navigate to List of Application Semantics Environment Variables under Environment Variables to review details. These include environment variables that specify locale-specific behavior, such as language and format masks.

Environment variables that affect the Form Builder, Compiler, or API are documented in the Form Builder online help. In the online help, navigate to List of Builder Environment Variables under Environment Variables to review details.

# Managing User Sessions

Administrators can manage user sessions, and related features such as monitoring, debugging and tracing using Fusion Middleware Control.

A user session starts when the frmweb process starts. Use the Forms User Sessions pages to monitor and trace the Forms sessions within a Forms Instance. The Forms User Sessions page is accessed from the Forms menu list by selecting **User Sessions**.

#### **To view Forms user sessions**:

- **1.** Start Fusion Middleware Control.
- **2.** From the Forms menu list, select **User Sessions**. The **User Sessions** page will be displayed.

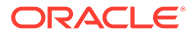

#### **Figure 7 User Sessions page**

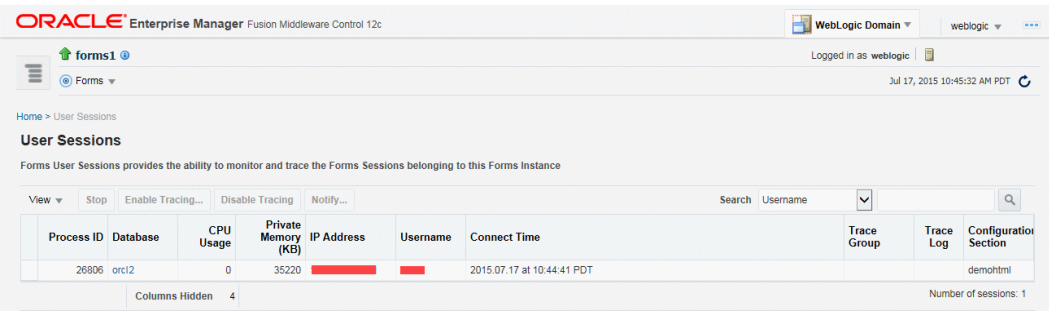

#### **Table 15 User Sessions Page Fields**

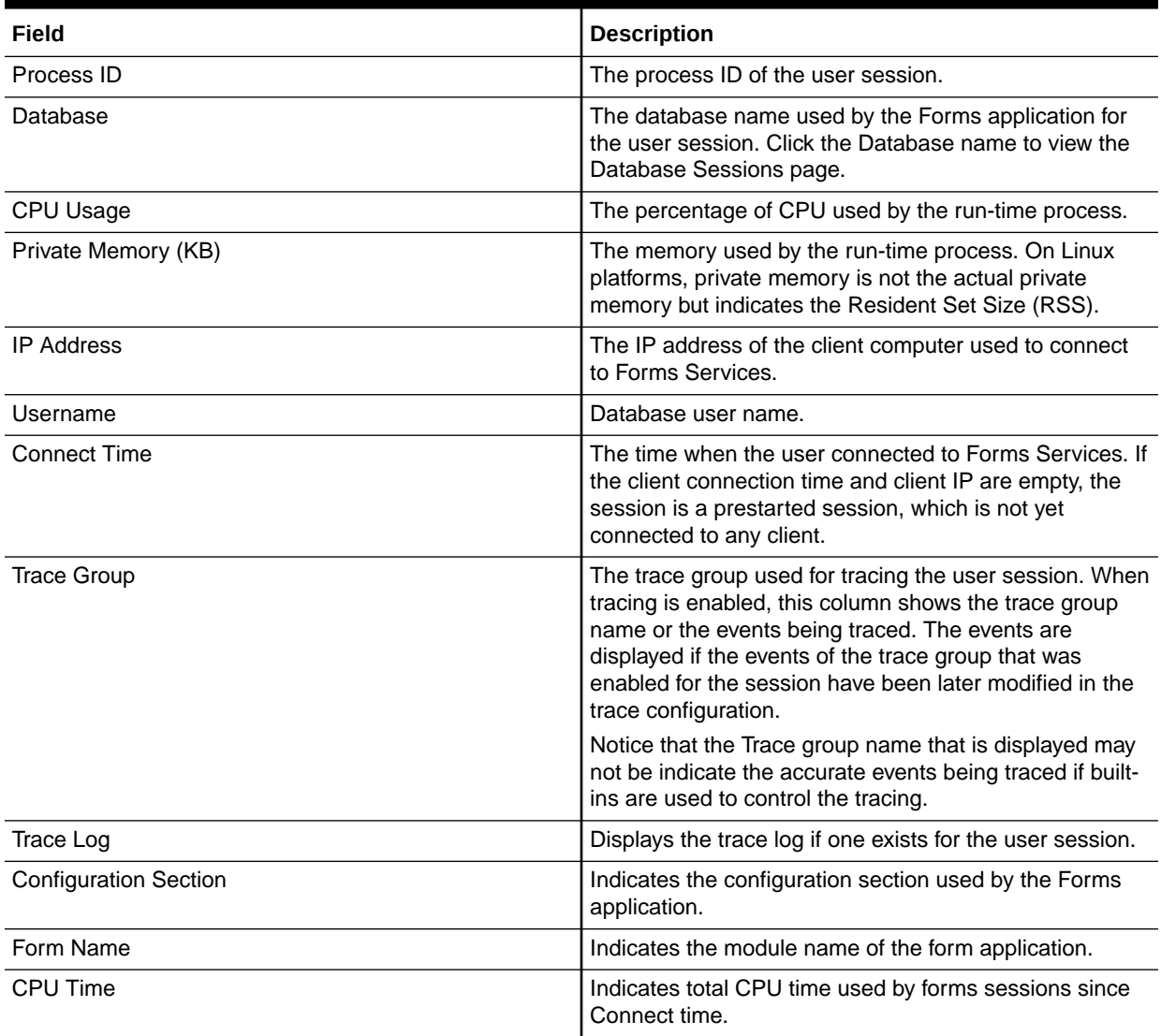

#### **To enable new Forms user sessions**:

By default, new Forms user sessions are enabled. You can disable them by using Fusion Middleware Control to set the allowNewConnections parameter to false.

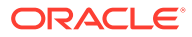

- **1.** Start Fusion Middleware Control.
- **2.** From the Forms menu, select **Web Configuration**.
- **3.** Select the default configuration section. allowNewConnections cannot be overridden in named sections.
- **4.** In the Sections region, find and edit the value for the allowNewConnections parameter. A value of true (default) enables new user sessions, whereas false disables them.
- **5.** Click **Apply** to save the changes.

#### **To disable new Forms user sessions**:

- **1.** Start Fusion Middleware Control.
- **2.** From the Forms menu, select **Web Configuration**.
- **3.** Select the default configuration section. allowNewConnections cannot be overridden in named sections.
- **4.** In the Sections region, find and edit the value for the allowNewConnections parameter. A value of true (default) enables new user sessions, whereas false disables them.
- **5.** Click **Apply** to save the changes.

When new user sessions are disabled, attempted connections are directed to a URL identified by the formsweb.cfg parameter connectionDisallowedURL (in the default section). You must specify a complete and valid URL as the value.

If connectionDisallowedURL is not specified, then the following message is displayed in the browser:

The Forms Servlet is not allowing new connections.

When you disable new user sessions, existing forms sessions are unaffected and the Oracle WebLogic Managed Server instance remains up.

#### **To enable tracing for a Forms user sessions**:

- **1.** Start Fusion Middleware Control.
- **2.** In the User Sessions page, select the row that has the user session for which you want to enable tracing.
- **3.** Select Enable Tracing.
- **4.** From the Select Trace Group list, select an available trace group and click **OK**.

#### **To disable tracing for a Forms user sessions**:

- **1.** In the User Sessions page, select the row that has the user session for which you want to disable tracing.
- **2.** Click **Disable Tracing**.
- **3.** Click **OK**. The Disable Tracing dialog is dismissed and tracing is now stopped for the selected Forms user session.

#### **To terminate a Forms user session**:

**1.** Select the link to the Forms Services instance that has the user session to be terminated.

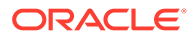

- **2.** From the Forms menu, select **User Sessions**.
- **3.** Click the row of the user session to be deleted.
- **4.** Click **Stop**.
- **5.** The Confirmation dialog is displayed.
- **6.** Click **Yes**.

The user session is deleted and the Runform instance is terminated.

#### **To view trace logs of a Forms user sessions**:

- **1.** From the Forms menu, select **User Sessions**.
- **2.** For a user session that is active, click **View Trace Log** in the **Trace Log** column. Log in to view the trace file.

#### **To search for a Forms user sessions**:

- **1.** From the Forms menu, select **User Sessions**.
- **2.** Select the column name in which you want to search.
- **3.** Enter the search string.
- **4.** Click the blue arrow to search. The search results are displayed.

#### **To sort the list of Forms user sessions**:

- **1.** From the Forms menu, select **User Sessions**.
- **2.** Move the mouse over the column.
- **3.** Click the up or down arrow to sort in ascending or descending order. The page is refreshed showing the sorted user sessions. You can sort in order of all columns except Trace Logs.

#### **To customize your view of Forms user sessions**:

- **1.** From the User Sessions page, click View.
- **2.** From the View menu, you can:
	- Select **Show All** to view all columns.
	- Select specific columns you want displayed.
	- Select **Reorder Columns** to organize the order of display of the columns.
	- Select **Show More Columns** to hide or display specific columns.

#### **To view database sessions for a Forms user session**:

- **1.** From the Forms menu, select **User Sessions**.
- **2.** Click the Database name in the Database column.

Log in to view the Database Sessions page. You need Database Administrator privileges to log in to Database Sessions page.

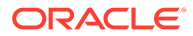

#### **Figure 8 Database Sessions Page**

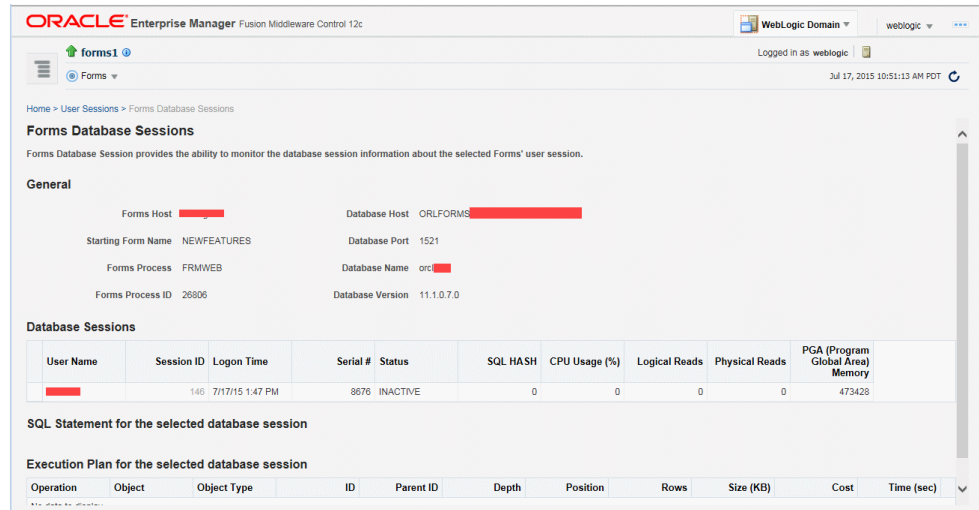

**3.** The following three tables describes the information displayed in the Database Sessions page.

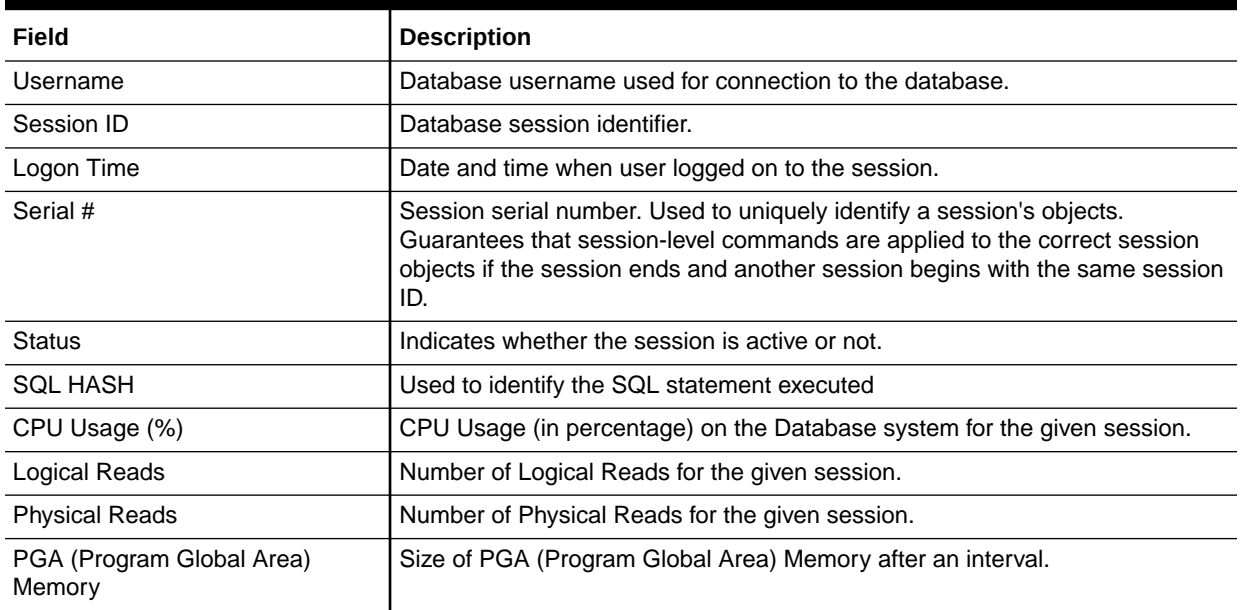

#### **Table 16 Database Sessions Page**

#### **Table 17 Details of Selected Database Session**

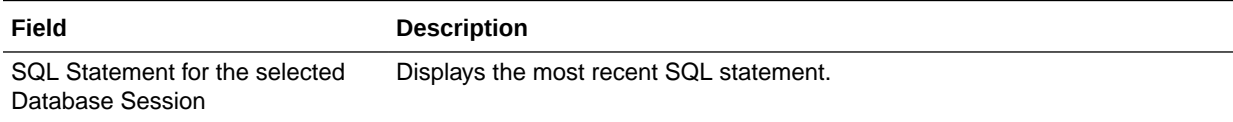

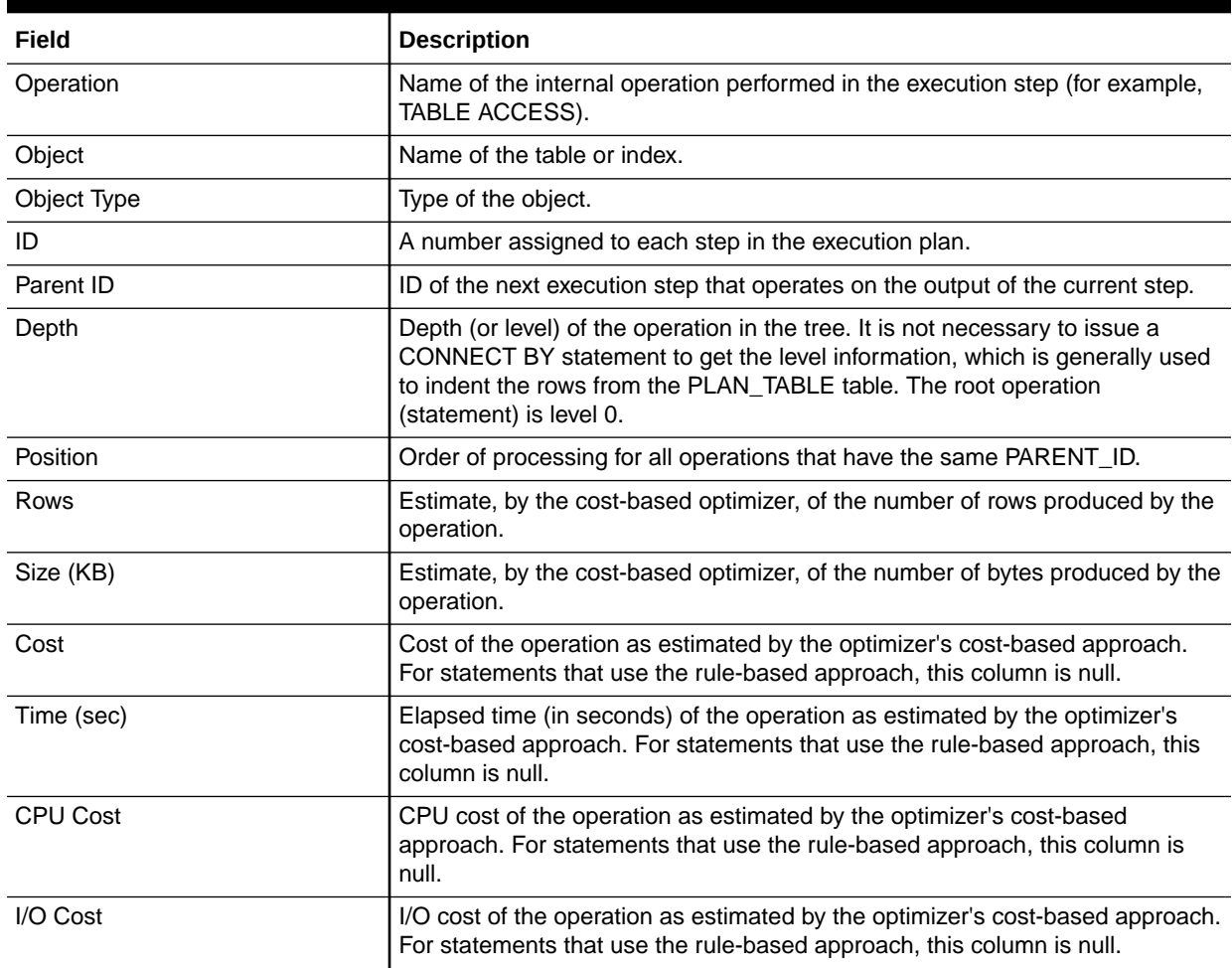

#### <span id="page-57-0"></span>**Table 18 Execution Plan for the Selected Database Session**

#### **To send notification messages to Forms user sessions**:

- **1.** Start Fusion Middleware Control.
- **2.** From the Forms menu select **User Sessions**.
- **3.** Select the user sessions required to receive the notifications.

You can select multiple user sessions by using **CTRL** key and selecting the additional sessions.

- **4.** Click the **Notify** button above the table.
- **5.** In the dialog box, select the **Notification Value** to be sent to the user.
- **6.** Click OK to send the notification.

# Creating Your Own Applet Definition Template Files

Consider creating your own applet definition template files (by modifying the templates provided by Oracle). By doing it, you can hard-code standard Forms parameters and parameter values into the template.

Your template can include standard text, a browser window title, or images (such as a company logo) that would appear on the first Web page users see when they run Web-

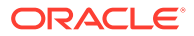

<span id="page-58-0"></span>enabled forms. Adding standard parameters, values, and additional text or images reduces the amount of work required to customize the template for a specific application. To add text, images, or a window title, you must include the appropriate tags in the template HTML file.

See [Specifying Special Characters in Values of Runform Parameters](#page-17-0) for information about coding the serverArgs applet parameter.

Any user-added customized configuration files (such as user client registry files or user key binding files or multiple environment files) must be copied to the same directory as the corresponding default configuration file.

For example, if the user has created a French environment configuration file default  $fr.env$ , then it must be placed in the \$DOMAIN\_HOME/config/fmwconfig/ servers/WLS\_FORMS/applications/formsapp\_12.2.1/config directory.

### Variable References in Template HTML Files

When a variable reference occurs within a string delimited by quotes or apostrophes (for example, the value of an applet parameter), then when the value of the variable is substituted for the variable reference, HTML escape sequences replaces the HTML metacharacters ('&', '<', '>', quote, and apostrophe).

This sequence is *not* done for variable references outside delimited strings. Therefore, such variables should be specified in the restrictedURLparams system default configuration parameter, for security reasons.

# Deploying Fonts, Icons, and Images Used by Forms **Services**

You can specify the default location and search paths for fonts, icons, and images in Registry.dat. Custom color schemes settings and gradient canvas color settings are also set in Registry.dat.

The following sections are included:

- Managing Registry.dat with Fusion Middleware Control
- [Creating Custom Runtime Color Scheme](#page-60-0)
- [Customizing Gradient Canvas Colors](#page-60-0)
- [Managing Application Fonts](#page-61-0)
- [Deploying Application Icons, Images or Audio Files](#page-62-0)
- [Splash screen and Background Images](#page-65-0)
- [Custom JAR Files Containing Icons and Images, and Audio Files](#page-66-0)
- [Customizing Smart Bar Size](#page-67-0)

### Managing Registry.dat with Fusion Middleware Control

Use Fusion Middleware Control to change, add, or delete parameters from Registry.dat.

**To access the Fonts and Icon Mapping page**:

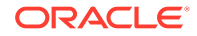

- **1.** Start Fusion Middleware Control.
- **2.** From the Forms menu list, select **Font and Icon Mapping**. The **Font and Icon Mapping** page is displayed.

| <b>ORACLE</b> Enterprise Manager Fusion Middleware Control 12c |                                                                                                    |                            | WebLogic Domain                                       | webloaic        |  |
|----------------------------------------------------------------|----------------------------------------------------------------------------------------------------|----------------------------|-------------------------------------------------------|-----------------|--|
| trorms1 ®                                                      |                                                                                                    | Change Center @            | $\frac{a}{2}$ = $\frac{1}{2}$ = Logged in as weblogic |                 |  |
| $\equiv$<br>$\circledcirc$ Forms $\ast$                        |                                                                                                    |                            | Jul 17, 2015 10:59:02 AM PDT                          |                 |  |
| Home > Font and Icon Mapping<br><b>Font and Icon Mapping</b>   | Forms Font and Icon Mapping provides the ability to modify the Registry file in use for this Forms instance |                            |                                                       | Revert<br>Apply |  |
| <b>Add</b><br>X Delete                                         |                                                                                                    |                            |                                                       |                 |  |
| $View =$                                                       |                                                                                                    |                            |                                                       |                 |  |
| <b>Name</b>                                                    | Value                                                                                                    | <b>Comments</b>            |                                                       |                 |  |
| default.fontMap.defaultFontname                                | Dialog                                                                                                    | This is the Registry file. |                                                       | Λ               |  |
| default.fontMap.defaultSize                                    | 900                                                                                                    |                            |                                                       |                 |  |
| default.fontMap.defaultStyle                                   | <b>PLAIN</b>                                                                                                |                            |                                                       |                 |  |
| default.fontMap.defaultWeight                                  | <b>PLAIN</b>                                                                                                |                            |                                                       |                 |  |
| default.fontMap.appFontnames                                   | Courier New, Courier, courier, System, Terminal, Fixed, Fi                                                  |                            |                                                       | $\hat{}$        |  |
| default.fontMap.javaFontnames                                  | MonoSpaced,MonoSpaced,MonoSpaced,Dialog,Monc                                                                |                            |                                                       |                 |  |
| default.icons.iconpath                                         |                                                                                                    |                            |                                                       | ∧               |  |

**Figure 9 Font and Icon Mapping Page**

#### **To edit a Registry.dat parameter value**:

- **1.** Start Fusion Middleware Control.
- **2.** From the Forms menu list, select **Font and Icon Mapping**.
- **3.** Select the row containing the parameter to modify and change the value(s) for it in the **Value** text field.
- **4.** Click **Apply** to save the changes.

#### **To add a Registry.dat parameter and its value**:

- **1.** From the Forms menu list, select **Font and Icon Mapping**.
- **2.** Click **Add**.

The Add dialog appears.

- **3.** Enter the name, value, and comments for this parameter.
- **4.** Click **Create**.
- **5.** Click **Apply** to save or **Revert** to discard the changes.

#### **To delete a Registry.dat parameter and its value**:

- **1.** From the Forms menu list, select **Font and Icon Mapping**.
- **2.** Select the row containing the parameter to delete and click **Delete**.
- **3.** The parameter is deleted.
- **4.** Click **Apply** to save or **Revert** to discard the changes.

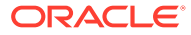

### <span id="page-60-0"></span>Creating Custom Runtime Color Scheme

Oracle Forms delivers nine predefined color schemes that are set using the applet parameter colorscheme. Beginning with Oracle Forms 12*c*, customized color schemes can be created in lieu of using what is provided. To enable a custom colorscheme, set customcolorscheme=<COLOR SCHEME NAME> in formsweb.cfg. The customizations are configured in Registry.dat. An example named sample is included in Registry.dat. To use this example, set customcolorscheme=sample in formsweb.cfg.

#### **Note:**

All virtual colors in the custom color scheme must have valid values representing the desired color. NULL values are considered invalid. If any entry is invalid the application will use the color scheme set in the colorscheme parameter for all colors. The only exception is desktop. The desktop value is permitted to be blank, but all others must contain valid values.

Color values can either be hexadecimal (e.g. 0xFFFFFF) or RGB sets (e.g. 255,255,255). For example:

```
# Sample custom color scheme, where scheme name is "sample".
colorScheme.sample.description=Sample custom color scheme
colorScheme.sample.lightest=0xFFFF33
colorScheme.sample.lighter=0xFFCC33
colorScheme.sample.light=0xCC3333
colorScheme.sample.dark=0x993333
colorScheme.sample.darker=0x660033
colorScheme.sample.darkest=0x003333
colorScheme.sample.selection=0x4169E1
colorScheme.sample.pinstripe1=0xEE82EE
colorScheme.sample.pinstripe2=0xF5DEB3
colorScheme.sample.desktop=0x5111F6
```
### Customizing Gradient Canvas Colors

Gradient canvas colors are set at design-time, but are not visible until runtime.

The starting color is based on the background color set for the canvas. If no color is set, the color implemented by the runtime colorscheme will be used. At design-time, the developer can choose the starting position from where the gradient flows (None, Left, Top, Right, or Bottom). The difference in color from its starting point to its end point is set in the runtime configuration Registry.dat using these settings:

```
default.gradient.redDelta 
default.gradient.greenDelta 
default.gradient.blueDelta
```
These settings only apply when the canvas background color has a specified value. Each specifies an integer value representing how much to add (or subtract) from the start value to reach the end color. The color range assumes a value between 0 and

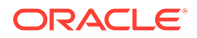

<span id="page-61-0"></span>255. Thus, if the start color had an RGB value of 150,150,150 and each of the Delta properties was set to 50, then the end color would be 200,200,200. Similarly, the properties can have negative values. As an example, if all were set to -50, the end color would be 100,100,100. Setting the red, green, blue Delta values to 0 or unset would result in no change to the color. However, if left unset and the canvas background color is unset (<Unspecified>) the colorscheme colors are used and the gradient will go from OLAFDark to OLAFVeryLight.

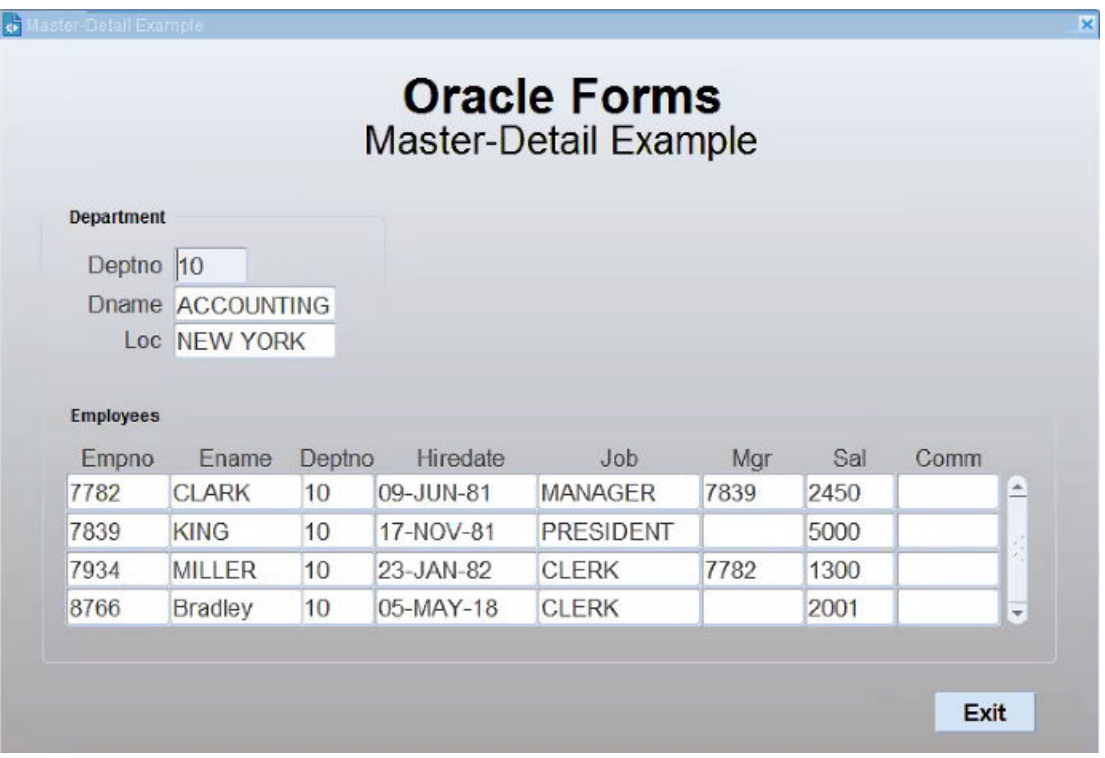

Using this feature in cases where a hidden stacked canvas that is larger than the main canvas and is shown later in the session's life is not recommended. This is because the gradient fill pattern is drawn only at initial startup. Altering the view area at runtime may result in an incomplete gradient flow. It should be noted that using a gradient in both the content and stacked canvas will result in color transitioning not being in sync with each other. This is because the coloring on one canvas is unrelated to the coloring on another. Additional usage and limitation information can be found in the Form Builder Help.

### Managing Application Fonts

Using Fusion Middleware Control, you can also change the default font and font settings by the Registry.dat file. All font names are Java Font names. Each of these parameters represents the default property to use when none is specified.

To change the font settings for a deployed application:

- **1.** Start Fusion Middleware Control.
- **2.** From the Forms menu list, select **Font and Icon Mapping**.
- **3.** Change any of the settings to reflect your desired font setting, based on the following table:

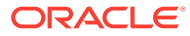

#### <span id="page-62-0"></span>**Table 19 Default Font Values**

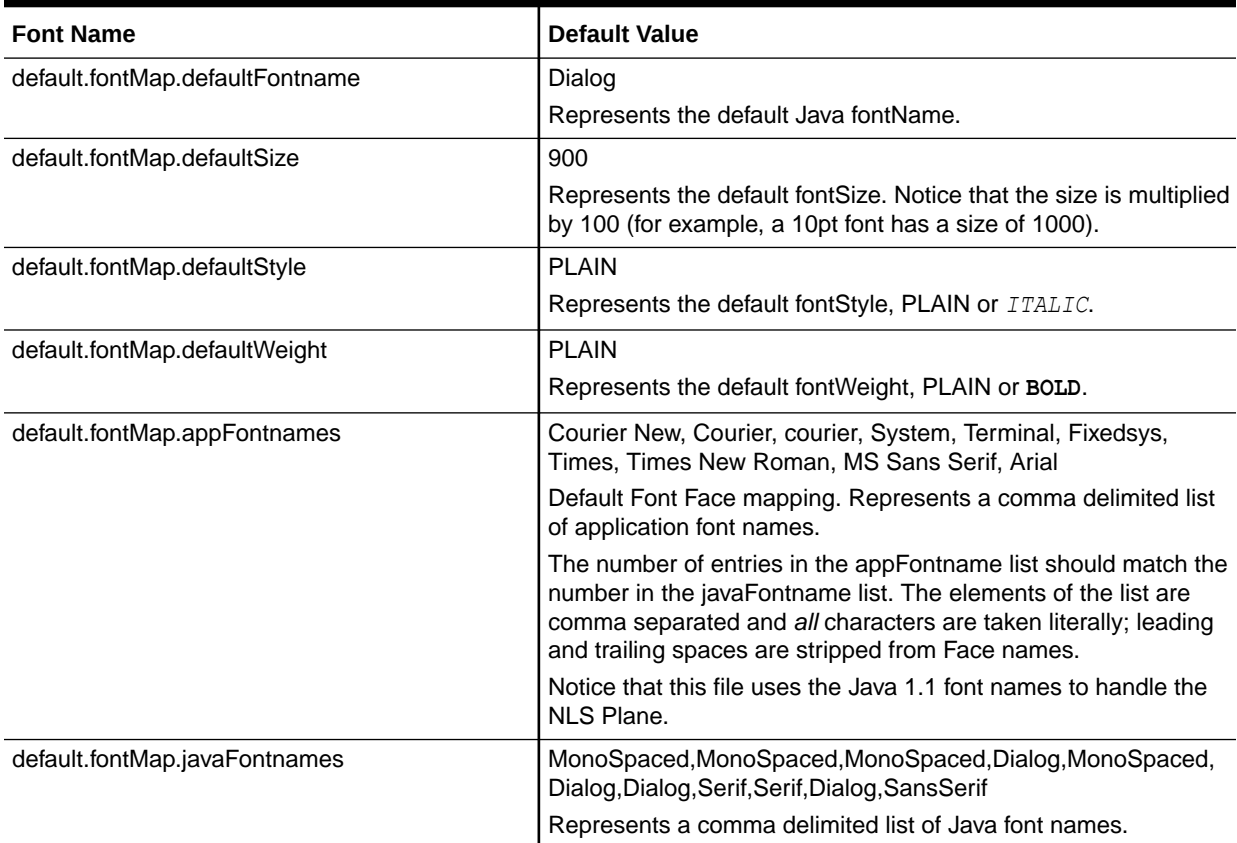

For example, to change your default font to Times New Roman, replace **Dialog** with **Times New Roman**.

You can change the default font face mappings:

```
default.fontMap.appFontnames=Courier New,Courier,
courier, System, Terminal, Fixed, Fixedsys, Times, Times New Roman,
MS Sans Serif,Arial
default.fontMap.javaFontnames=MonoSpaced,MonoSpaced,MonoSpaced,Dialog,
MonoSpaced, Dialog, Dialog, Serif, Serif, Dialog, SansSerif
```
#### **4.** Click **Apply** to save the changes.

Some fonts on Windows are not supported in Java. For this reason you can specify (map) Java-supported fonts that appear when a non-supported font is encountered. In the previous sample, each font in default.fontMap.appFontnames corresponds to a font in default.fontMap.javaFontnames.

### Deploying Application Icons, Images or Audio Files

When deploying an Oracle Forms application, the icon and image files used must be in a Web-enabled format, such as JPG or GIF (GIF is the default format). The same is true of audio files. For supported Audio files formats, please refer to the Java JFX documentation at [https://docs.oracle.com/javafx/2/api/javafx/scene/media/](https://docs.oracle.com/javafx/2/api/javafx/scene/media/package-summary.html#SupportedMediaTypes) [package-summary.html#SupportedMediaTypes](https://docs.oracle.com/javafx/2/api/javafx/scene/media/package-summary.html#SupportedMediaTypes).

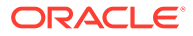

By default, the icons are found relative to the DocumentBase directory. That is, DocumentBase looks for images in the directory relative to the base directory of the application start HTML file. As the start HTML file is dynamically rendered by the Forms servlet, the Forms webapp's directory becomes the document base. The Forms webapp's directory is located at \$DOMAIN\_HOME/servers/WLS\_FORMS/tmp/\_WL\_user/formsapp\_12.2.1/<random\_string>/ war.

For example, if an application defines the icon location for a button with  $m$ <sub>yapp</sub>/ $\langle$ iconname>, then the icon is looked up in the directory forms/myapp.

To change the default location, set the imageBase parameter to codebase in the Web Configuration page of Fusion Middleware Control. Alternatively, you can change the default.icons.iconpath value of the Registry.dat file in the \$DOMAIN\_HOME/config/ fmwconfig/servers/WLS\_FORMS/applications/formsapp\_12.2.1/config/oracle/forms/ registry directory.

Setting the imageBase parameter to codebase enables Oracle Forms to search the forms/ java directory for the icon files. Use this setting if your images are stored in a JAR file. Changing the image location in the  $\text{Reqistry.dat}$  configuration file is useful to store images in a central location independent of any application and independent of the Oracle Forms installation.

For audio files the concept is similar to the above, however mediaBase cannot be overridden by entries in Registry.dat. For audio files stored in JAR files, set mediaBase=codeBase in formsweb.cfg.

### Storing Icons, Images, or Audio Files in a Java Archive File

If an application uses custom icons, images, or audio files, it is recommended you store them in a Java archive file and set the imageBase value to codebase (and mediaBase=codeBase if including audio files). The files can be packaged into a Java archive using the  $\frac{1}{1}$ ar command of any Java Development Kit (Java JDK), so long as its version is the same or older than the version expected to be used on the end-user machine. Also, JAR files must be signed with a trusted certificate. For more information on how to create a JAR file, see [Creating a JAR File](#page-66-0) [for Icon, Images, and Audio Files](#page-66-0).

In order for Oracle Forms to access the icon files stored in this archive, the archive must be stored in the forms/java directory. Also, the name of the archive file must be part of the ARCHIVE parameter used in the custom application section of the Web Configuration (formsweb.cfg) file.

If the application is running with Java Web Start (JWS), you must reference custom JAR files in extensions.jnlp, which is found in the forms/java directory. JWS will not read the value of the ARCHIVE parameter. This file must be manually edited (in a text editor). Be sure to stop the Forms managed server before editing. When the initial application starts, the JAR file is downloaded and stored in cache on the client until the archive file is changed.

For information on how to create JAR files, see [Custom JAR Files Containing Icons and](#page-66-0) [Images, and Audio Files](#page-66-0).

#### **Note:**

Oracle Forms default icons (for example, icons present in the default smart icon bar) do not require deployment, as they are part of the frmall.jar file.

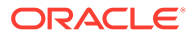

### Adding, Modifying, and Deleting Icon Mappings

Use Fusion Middleware Control to add icon changes to the Registry.dat file used by your application.

#### **To add icon mappings**:

- **1.** Start Fusion Middleware Control.
- **2.** From the Forms menu, select **Font and Icon Mapping**.
- **3.** Click **Add**.

The Add dialog appears.

- **4.** Enter the name, value, and an optional comment.
- **5.** Click **Create** to create the mapping.

The mapping is added to the list.

**6.** Click **Apply** to save the changes.

#### **To modify icon mappings**:

- **1.** From the Font and Icon Mapping region, select the mapping you want to modify.
- **2.** Change the name and value of the mapping. For example,
	- Modify the iconpath parameter specifying your icon location:

default.icons.iconpath=/mydir

(for an absolute path)

or

default.icons.iconpath=mydir

(for a relative path, starting from the DocumentBase Directory)

Modify the iconextension parameter:

default.icons.iconextension=gif

or

default.icons.iconextension=jpg

**3.** Click **Apply** to save and activate the changes.

#### **To delete an icon mapping**:

- **1.** From the Font and Icon Mapping region, select the mapping you want to delete.
- **2.** Click **Delete**.
- **3.** The selected icon mapping is deleted.
- **4.** Click **Apply** to save or **Revert** to discard the changes.

#### **To reference the application file:**

• In a specific named configuration section in the Web Configuration (formsweb.cfg), modify the value of the serverApp parameter and set the value to the location and name of your application file.

For example:

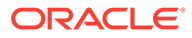

<span id="page-65-0"></span>[my\_app] ServerApp=http://example.com/appfile/myapp (for an absolute path) or [my\_app] ServerApp=appfile/myapp (for a relative path, relative to the CodeBase directory) Table 20 describes the correct locations where to place your application icons:

#### **Table 20 Icon Location Guide**

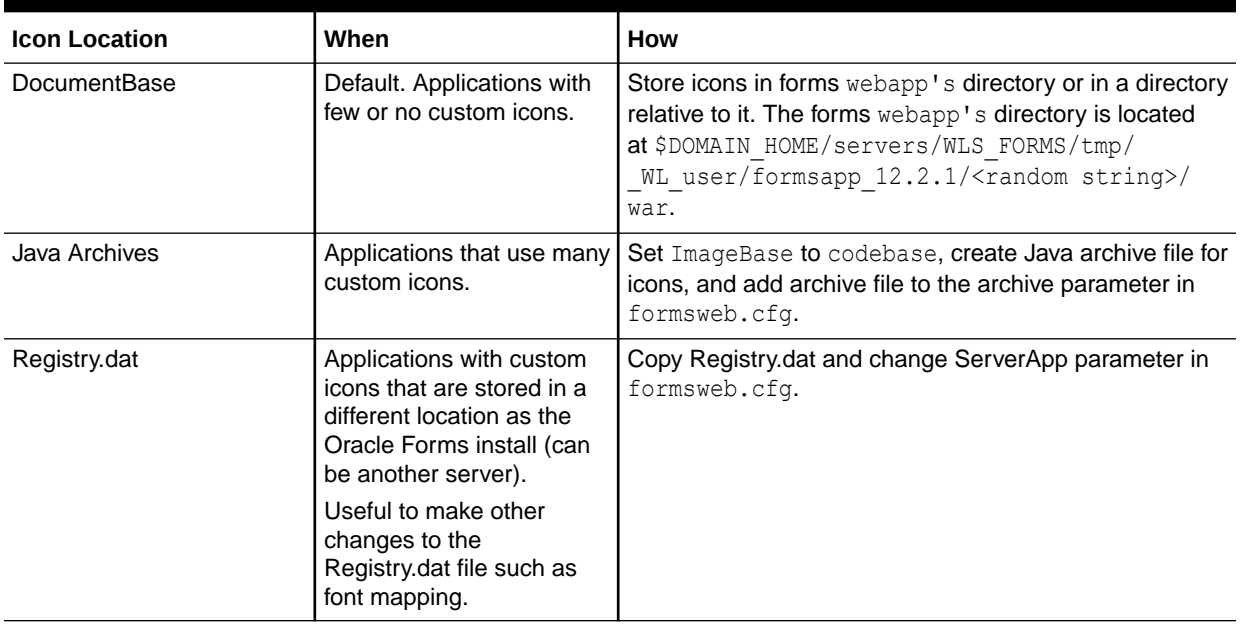

### Splash screen and Background Images

When you deploy your applications, you have the ability to specify a splash screen image (displayed during the connection) and a background image file.

Those images are defined in the HTML file or you can use the **Web Configuration** page in Fusion Middleware Control:

<PARAM NAME="splashScreen" VALUE="splash.gif">

<PARAM NAME="background" VALUE="back.gif">

The default location for the splash screen and background image files is in the DocumentBase directory containing the baseHTML file.

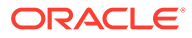

#### <span id="page-66-0"></span>**Note:**

Image formats for splash screens and icons are the standard formats that are supported by java.awt.Image. For information about java.awt.Image, see Java Advanced Imaging (JAI) API in [http://www.oracle.com/](http://www.oracle.com/technetwork/java/index.html) [technetwork/java/index.html](http://www.oracle.com/technetwork/java/index.html).

### Custom JAR Files Containing Icons and Images, and Audio Files

Each time you use an icon or an image (for a splash screen or background), an HTTP request is sent to the Web server. To reduce the HTTP round-trips between the client and the server, you have the ability to store these files in a Java archive (JAR) file. Using this technique, only one HTTP round-trip is necessary to download the JAR file.

### Creating a JAR File for Icon, Images, and Audio Files

The Java JDK comes with an executable called *jar*. This utility enables you to store files inside a Java archive, as described in [https://docs.oracle.com/javase/8/docs/](https://docs.oracle.com/javase/8/docs/technotes/tools/windows/jar.html) [technotes/tools/windows/jar.html](https://docs.oracle.com/javase/8/docs/technotes/tools/windows/jar.html).

For example:

jar -cvf myico.jar Splash.gif Back.gif icon1.gif

This command stores three files (Splash.gif, Back.gif, icon1.gif) in a single JAR file called myico.jar.

#### **Note:**

Java JAR files must be signed with a trusted certificate to be accessible at runtime without displaying additional security warnings. See [https://](https://docs.oracle.com/javase/tutorial/deployment/jar/signindex.html) [docs.oracle.com/javase/tutorial/deployment/jar/signindex.html](https://docs.oracle.com/javase/tutorial/deployment/jar/signindex.html).

### Using Files Within the JAR File

The default search path for the icons and images is relative to the documentBase. However, when you want to use a JAR file to store those files, the search path must be relative to the codebase directory, the directory which contains the Java applet.

To use a JAR file to store files, you must specify that the search path is relative to codebase using the imageBase parameter in the Web Configuration or HTML file.

This parameter accepts two different values:

- **documentBase** The search path is relative to the documentBase directory. If no value is specified for imageBase, then the value of documentBase is used.
- **codeBase** The search path is relative to the codeBase directory, which gives the ability to use JAR files.

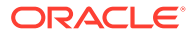

<span id="page-67-0"></span>In this example, we use a JAR file containing the icons and we specify that the search should be relative to codeBase. If the parameter imageBase is not set, the search is relative to documentBase and the icons are not retrieved from the JAR file.

For example (formsweb.cfg): archive=frmall.jar, icons.jar imageBase=codeBase

For audio files, set mediaBase=codeBase.

## Customizing Smart Bar Size

Oracle Forms application Smart Bar size and its icons can now be customized to fit different icon sizes. This helps the tool bar icons to expand or re-size proportionally when Oracle Forms application is running on a monitor with a higher resolution or DPI.

In earlier releases, unlike other objects in a Form, you could not customize, set, or scale the default size of the Smart Bar and its icons with clientDPI.

The current default height of the Smart Bar can fit icons of 16x16 pixel size. To customize or set the height of the Smart Bar to allow larger icons, a new applet parameter smartBarHeight has been added. Use the smartBarIconScaling parameter can be used in conjunction with the smartBarHeightparameter to specify if icons (when smaller) should be scaled to fit. For more information on these parameters, refer to [Web Configuration Parameters.](#page-264-0)

A value of DYNAMIC mean that the Smart Bar inherits whatever value is provided in clientDPI settings. As a result the Smart Bar and the default icons size, like other objects in a Form, scale proportionately with clientDPI settings. If clientDPI settings is specified but the parameter value of smartBarHeight is not set, Smart Bar will not scale proportionately with clientDPI, and the default small size of Smart Bar and icons will be displayed.

#### **Note:**

The icons shipped with Forms for use in default Menu or Smart Bar will not be modified. If you want to set medium or large parameter value for smartBarHeight, you have to create your own customized menu bar and icons, that is icons with large pixel size, rather than using the default menu bar and Smart Bar icons shipped with Forms.

# Enabling Language Detection

Oracle Forms architecture supports deployment in multiple languages. The purpose of this feature is to automatically select the appropriate configuration to match a user's preferred language.

In this way, all users can run Oracle Forms applications using the same URL, yet have the application run in their preferred language. As Oracle Forms Services do not provide an integrated translation tool, you must have translated application source files.

The following sections are included:

**[Specifying Language Detection](#page-68-0)** 

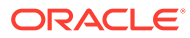

- How Language Detection Works
- [Inline IME Support](#page-69-0)

### <span id="page-68-0"></span>Specifying Language Detection

For each configuration section in the **Web Configuration** page, you can create language-specific sections with names like <config\_name>.<language-code>. For example, if you created a configuration section "hr", and wanted to create French and Chinese languages, your configuration section might look like the following:

```
[hr]
lookAndFeel=oracle 
width=600 
height=500 
envFile=default.env 
[hr.fr] 
envFile=french.env 
[hr.zh] 
envFile=chinese.env
```
### How Language Detection Works

When the Forms servlet receives a request for a particular configuration (for example, http://myserv/servlet/frmservlet?config=hr) it gets the client language setting from the request header "accept-language". This gives a list of languages in order of preference. For example, accept-language: de, fr, en\_us means the order of preference is German, French, then US English. The servlet looks for a languagespecific configuration section matching the first language. If one is not found, it looks for the next and so on. If no language-specific configuration is found, it uses the base configuration.

When the Forms servlet receives a request with no particular configuration specified (with no "config=" URL parameter, for example, http://myserv/servlet/ frmservlet), it looks for a language-specific section in the default section matching the first language (for example, [.fr]).

### Multi-Level Inheritance

For ease of use, to avoid duplication of common values across all language-specific variants of a given base configuration, only parameters which are language-specific to be defined in the language-specific sections are allowed. Four levels of inheritance are now supported:

- **1.** If a particular configuration is requested, using a URL query parameter like config=myconfig, the value for each parameter is looked for in the languagespecific configuration section which best matches the user's browser language settings (for example in section [myconfig.fr]).
- **2.** Then, if not found, the value is looked for in the base configuration section ([myconfig]).
- **3.** Then, failing that, in the language-specific default section (for example, [.fr]).
- **4.** And finally in the default section.

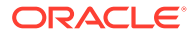

Typically, the parameter which is most likely to vary from one language to another is  $envFile$ . Using a different envFile setting for each language lets you have different values of NLS LANG (to allow for different character sets, date and number formats) and FORMS\_PATH (to pick up language-specific fmx files).

### <span id="page-69-0"></span>Inline IME Support

Inline IME support enables Forms Web applications to properly display the composing text in which each character may not be directly represented by a single keystroke (for example, Asian characters) near the insertion cursor (so called inline, or on-the-spot). It is enabled by default. To disable, set the applet parameter "inlineIME" to "false" in the baseHTML file:

```
<HTML><!-- FILE: base.htm (Oracle Forms) -->
 <BODY>
  <OBJECT classid=...
>
<PARAM NAME="inlineIME" VALUE="false">
<EMBED SRC="" ...
inlineIME="false"
\rightarrow...
.
</BODY>
</HTML>
```
# Enabling Key Mappings

A key binding connects a key to an application function. When you bind a key to a function, the program performs that function when you type that keystroke.

The Forms Key Bindings files can be customized from within Fusion Middleware Control. Alternatively, you can define key bindings manually in the fmrweb.res file in the \$DOMAIN\_HOME/config/fmwconfig/components/FORMS/instances/<FORMS Instance Name>/admin/resource/<lang directory in UNIX, for example \$DOMAIN\_HOME/config/ fmwconfig/components/FORMS/forms1/admin/resource/US. For Windows, the location is \$DOMAIN\_HOME/config/fmwconfig/components/FORMS/<FORMS Instance Name>.

By defining key bindings, you can integrate a variety of keyboards to make an application feel similar on each of them. On some platforms not all keys are able to be re-mapped. For example, on Microsoft Windows, because keys are defined in the Windows keyboard device driver, certain keys cannot be re-mapped. Key combinations integral to Windows, such as Alt-F4 (Close Window) and F1 (Help) cannot be re-mapped. As a general rule, keys which are part of the "extended" keyboard also cannot be re-mapped. These keys include the number pad, gray arrow and editing keys, Print Screen, Scroll Lock, and Pause.

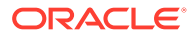

#### **Note:**

If running with different NLS LANG settings, for example, NLS LANG=GERMAN GERMANY=WE8ISO8859P15, a different resource file, fmrweb.res, is used. There is a resource file for each supported language. To override it, pass parameter term=fullpath\filename.res to the Oracle Forms Runtime process.

It is possible to pass this parameter directly within the URL. For example:

```
http://hostname:port/forms/frmservlet?Form=test.fmx&term=fullpath/
filename.res
```
You can also set this parameter in the formsweb.cfg file, for example:

```
otherParams=term=fullpath\filename.res
```
# Managing Configuration Template and Key Binding Files

The Forms Enterprise Manager Fusion Middleware Control, Advanced Configuration page is used to add, edit, and delete configuration template and key binding files using a free text editor.

On the Forms Enterprise Manager Fusion Middleware Control Home page, click **Advanced Configuration** to the opens the Advanced Configuration page.

The Advanced Configuration page shows the **Select Category** and **Select File** list box. If you select a category in **Select Category** list box, all the related files are displayed in the **Select File** list box.

The following topics are included:

- Add, Edit, and Delete a Configuration Template File
- [Editing Key Binding Files](#page-72-0)

### Add, Edit, and Delete a Configuration Template File

Following are the steps to add / modify an existing configuration template file and delete a file on Advanced Configuration page.

To create a file:

**1.** Click **Create Like** button to open a dialog box.

**Category** and **Source File Name** fields are preselected based the file selected in **Select File** list box. If a file is not selected, you have to select a specific category.

- **2.** Insert a name in **New File Name** field.
- **3.** Click **Create** button, to create a new file.

#### **Note:**

If a file exists with the same file name, an error message is displayed.

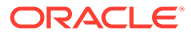

To edit a file:

**1.** Select a file in **Select File** list box, to displays its content in Edit box.

**Note:**

The Edit box uses a free text editor.

**2.** In the Edit box update the content of a file and click **Apply**.

Or,

Click **Revert**, to discard the changes.

**Note:**

The file contents are read and saved with the help of an mBean operation.

To delete a file:

- **1.** Select a category in **Select Category** list box.
- **2.** Select a file in **Select File** list box.
- **3.** Click **Delete** button to delete a specific file.

#### **Note:**

If the selected file is a user created file, a **Delete** confirmation dialog box is displayed. If the selected file is a shipped file, an error message showing Standard files cannot be deleted. Only user created files can be deleted, is displayed.

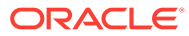
#### **Figure 10 Deleting a File Showing Error Message**

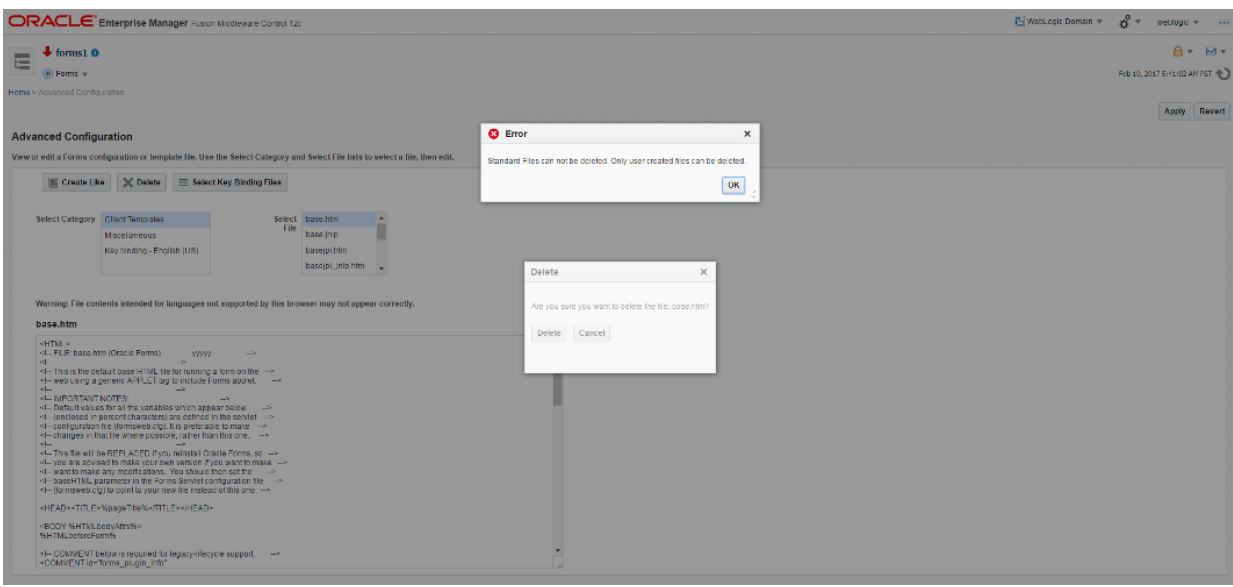

### Editing Key Binding Files

Edit Key Binding files from the Advanced Configuration page.

**1.** Click **Select Key Binding Files**.

The **Select language** field is preselected based on the Key Binding file selected in Select File list box. If a file is not selected, you have to select a specific language in the **Select language** field. Files related to a specific language are displayed.

**2.** Select or clear check boxes in the **Select file(s)** list box as required.

Standard and non-standard files are displayed in the **Select file(s)** list box. Standard files and files whose MBeans already exist are shown with a selected check box. Non-standard files are shown with an deselected check box.

Select a different language to refresh the populated files list in the **Select file(s)** list box.

- **3.** Click **Save** to create MBeans for any newly-selected items and delete MBeans for any newly-deselected items. MBeans are not deleted/added for the files whose selection are not changed.
- **4.** Repeat the selection process for additional languages.

### Customizing fmrweb.res Example

Example: Swapping Enter and Execute Mappings

In the section marked USER-READABLE STRINGS, find the entries with

122 : 0 : "F11" : 76 : "Enter Query" 122 : 2 : "Ctrl+F11" : 77 : "Execute Query"

and change them to:

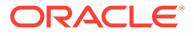

```
122 : 2 : "Ctrl+F11" : 76 : "Enter Query"
122 : 0 : "F11" : 77 : "Execute Query"
```
#### **Note:**

By default, fmrweb.res does *not* reflect the Microsoft Windows client/server keyboard mappings. It reflects the key mapping if running client/server on UNIX X-Windows/Motif.

A file named fmrpcweb.res has also been provided which gives the Microsoft Windows client/ server keyboard mappings. To use this file, set the term parameter in the Web Configuration to reference the desired file name. Do not include the file extension; for example, "term=fmrpcweb".

### Exceptions or Special Key Mappings

To map special key like F2, ENTER, Number Keys and ESC keys follow the instructions and examples provided in the section for each special key.

The following sections are included:

- Mapping F2
- [Mapping for ENTER to Fire KEY-ENTER-TRIGGER](#page-74-0)
- [Mapping Number Keys](#page-74-0)
- [Mapping for ESC Key to exit out of a Web Form](#page-74-0)

### Mapping F2

To map **F2**, change the default entry for **F2**, "List Tab Pages", to another key. Here is an example of the default entry:

113: 0 : "F2" : 95 : "List Tab Pages"

This must be explicitly changed to another key mapping such as the following:

113: 8 : "F2" : 95 : "List Tab Pages"

To map the **F2** function to the **F2** key, comment out the lines that begin with "113 : 0" and "113: 8" with a # symbol and add the following lines to the bottom of the resource file:

```
113: 0 : "F2" : 84 : "Function 2"
113: 8 : " " : 95 : " "
```
Since a new function has been added which uses **F2** by default, it is necessary to explicitly map this new function to something else to map the **F2** key. This function was added to allow for keyboard navigation between the tab canvas pages and it defaults to **F2**. Even if it is commented out and not assigned to **F2**, the **F2** key cannot be mapped unless this function, Forms Function Number 95, is mapped to another key.

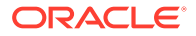

### <span id="page-74-0"></span>Mapping for ENTER to Fire KEY-ENTER-TRIGGER

By default, whether deploying client/server or over the Web pressing the **ENTER** key takes the cursor to the next navigable item in the block. To override this default behavior it is necessary to modify the forms resource file to revise the key mapping details.

Modify fmrweb.res and change the Forms Function Number (FFN) from 27 to 75 for the Return Key. The line should be changed to the following:

```
10 : 0 : "Return" : 75 : "Return"
```
By default, the line is displayed with an FFN of 27 and looks as follows:

```
10 : 0 : "Return" : 27 : "Return"
```
This line should NOT fire the Key-Enter trigger since the Return or Enter key is actually returning the Return function represented by the FFN of 27. The FFN of 75 represents the Enter function and fires the Key-Enter trigger.

### Mapping Number Keys

The objective is to map CTRL+<number> keys in fmrweb.res for numbers 0 to 9 and there are no Java Function keys mentioned for the numbers in fmrweb.res. Perform the following steps along with an example that shows the steps needed to map CTRL+1 to 'Next Record':

**1.** List the Java function key numbers that could be implemented in fmrweb.res file for the Key Mapping. For example:

public static final int VK  $1 = 0x31$ ;

**2.** The hexadecimal values have to be converted to their decimal equivalents before their use in fmrweb.res.

In step (1), 0x31 is a hexadecimal value that has to be converted to its decimal equivalent. (Note:1019580.6). For example,

```
SQL> select hextodec('31') from dual;
HEXTODEC('31')
--------------
49
```
**3.** Use this decimal value for mapping the number key 1 in  $f_m$  for example, **5.** For example, CTRL+1 can be mapped to 'Next Record' as:

49 : 2 : "CTRL+1" : 67 : "Next Record"

### Mapping for ESC Key to exit out of a Web Form

To map **ESC** key to exit out of a web Form follow these instructions:

- **1.** Make a backup copy of fmrweb.res.
- **2.** Open the fmrweb.res file present in the path ORACLE\_HOME/FORMS and add the following entry in it:

```
27 : 0 : "Esc" : 32 : "Exit"
```
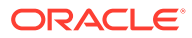

<span id="page-75-0"></span>**3.** Ensure that you comment or delete the old entry

#115 : 0 : "F4" : 32 : "Exit"

The first number (115) might differ on different versions or platforms. When you run the Web Form and press the **ESC** key, then the Form exits.

## Oracle Forms Configuration Helper Script

The Oracle Forms Configuration Helper script frmconfighelper helps administrators easily perform typically complex post install, Forms configuration tasks.

Before using the Helper script, it is assumed that you have successfully installed Oracle Forms 12*c* and completed its initial configuration using the config.sh or config.bat script. Use of this script is preferred over attempted to make these changes manually.

#### **Note:**

- The Oracle Forms Helper Script is located in MW\_HOME\forms\provision directory.
- For more information about using this script, run the script without any arguments. This will present detailed usage information.

The script includes the following functions:

- **enable\_ohs**: Enables routing for the location /forms from OHS to the Forms managed server(s) under cluster cluster forms.
- **deploy\_app**: Deploys formsapp ear file, overriding the context-root and servlet alias to the specified managed server.
- **update\_app**: Updates a deployed app (with an overridden context root) after applying FMw Forms Services patches.
- **enable\_sso**: Enables WebGate configuration in the OHS instance, performs partner application registration and copies the WebGate artifacts to the appropriate location in the OHS instance. The enable\_webgate option should not be used when using enable sso, as it is called implicitly by the enable sso option.
- **enable\_webgate**: Used only if partner app is registered via OAM console. This should not be used if enable\_sso was previously used.
- **create\_machine**: Creates a new (remote) WLS machine for custom Forms application deployment (see create\_managed\_server).
- **create\_managed\_server**: Creates a new managed server for custom Forms application deployment (see deploy\_app).
- **enable\_sso\_ssl**: Enables Webgate configuration in the OHS instance, performs partner application registration using OHS SSL and non-SSL ports and copies over the Webgate artifacts to the OHS instance.

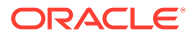

### **Note:**

Make sure to backup the Domain before performing any administration tasks on it using this script.

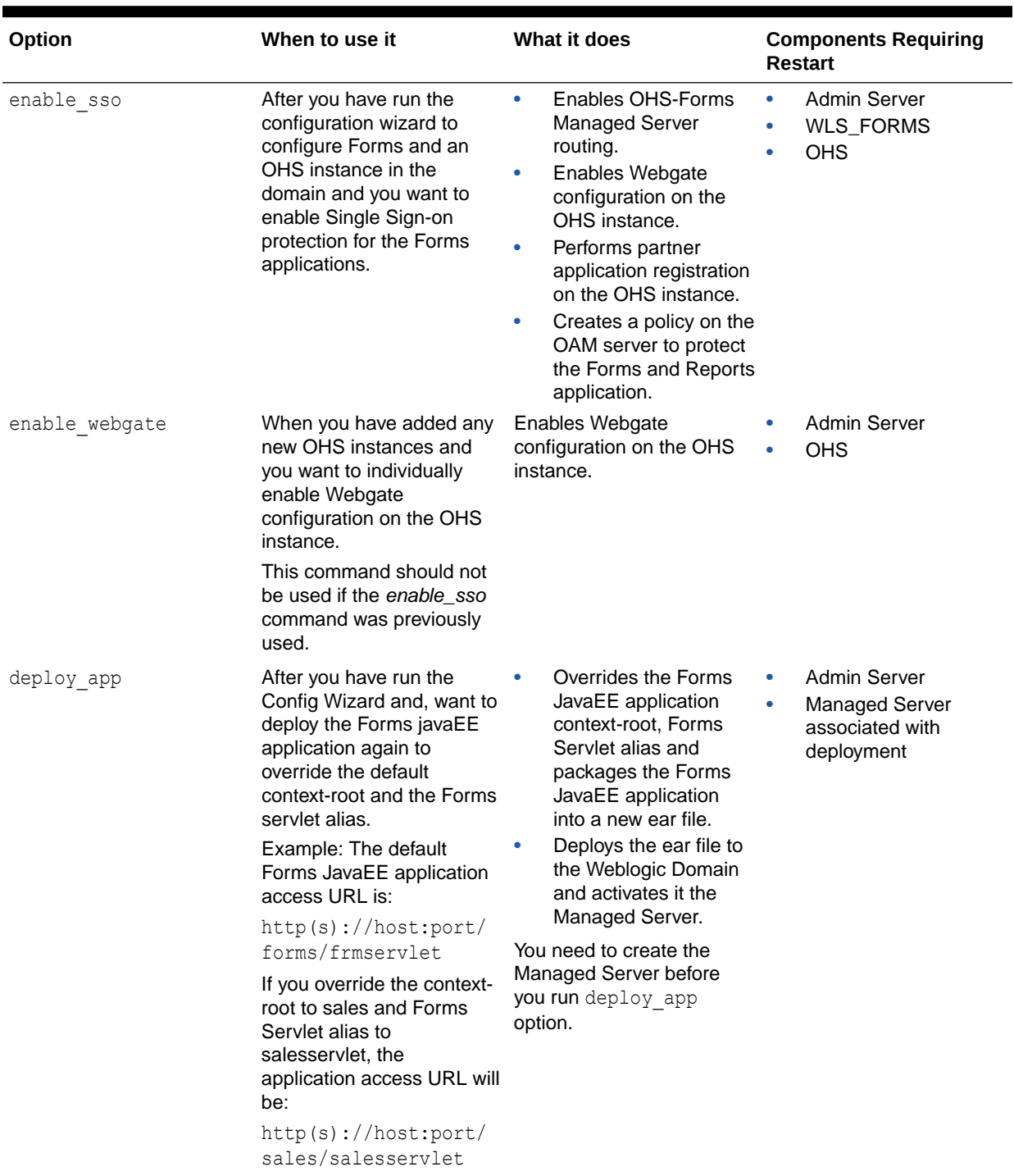

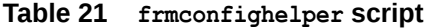

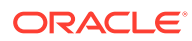

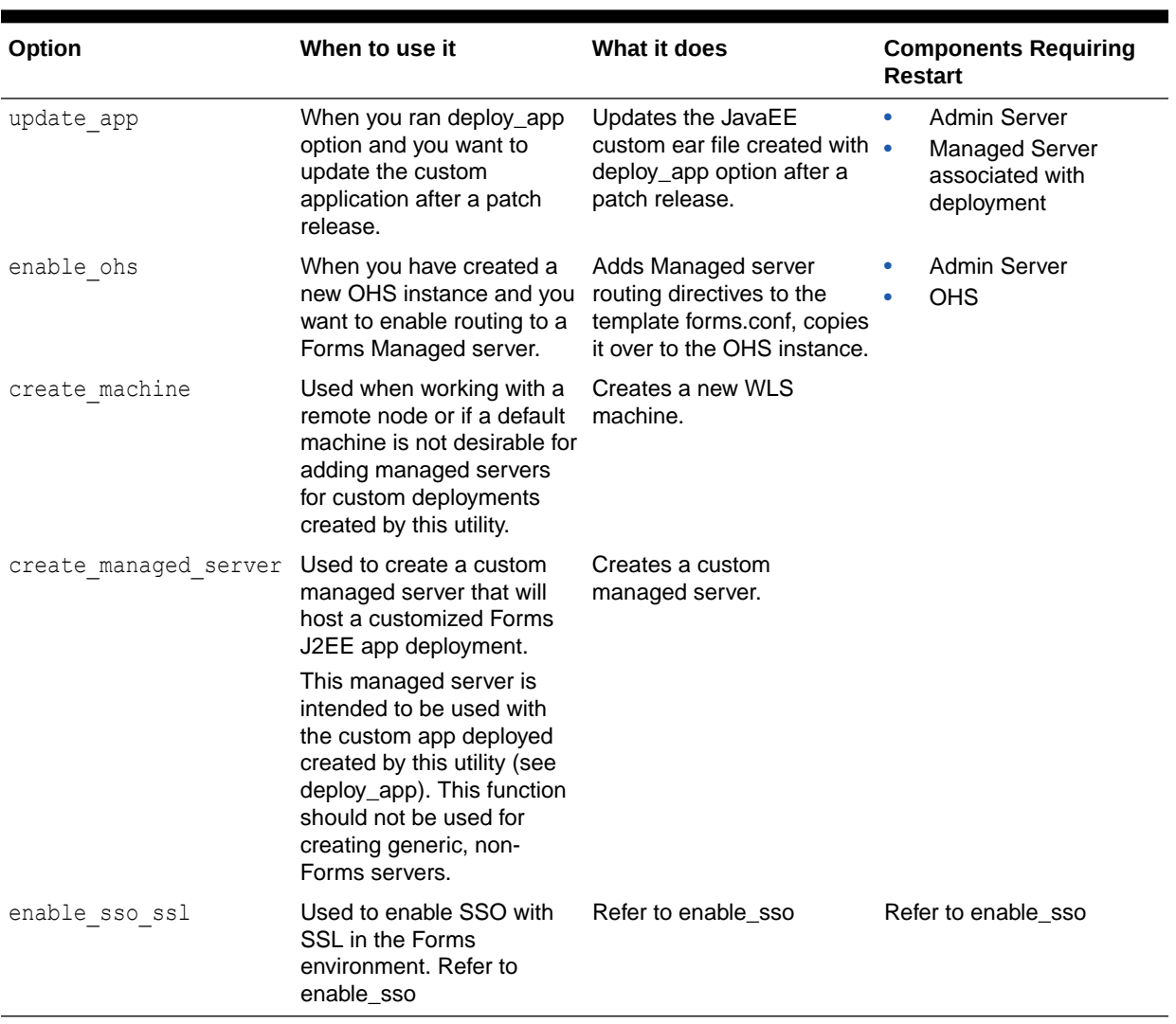

#### **Table 21 (Cont.) frmconfighelper script**

#### • **Syntax**

frmconfighelper.sh <option> <arguments>

- **Options**
	- enable\_ohs <domain-home> <ohs-instance> <forms-managed-server1-host> <forms-managed-server1-port> <forms-managed-server2-host> <forms-managedserver2-port>
	- deploy\_app <new-context-root> <new-servlet-alias> <managed-server>
	- update\_app <Forms-context-root> <Forms-servlet-alias>
	- enable\_sso <oam-host> <oam-port> <ohs-host> <ohs-port> <domain-home> <ohsinstance>
	- enable\_webgate <domain home> <ohs-instance>
	- create\_machine <wls-machine-name> <machine-host-name>
- create\_managed\_server <mananged-server-name> <wls-machine-name> <managed-server-port> <standalone>
- enable\_sso\_ssl <oam-host> <oam-port> <ohs-host> <ohs-ssl-port> <ohs-nonssl-port> <domain-home> <ohs-instance>

### Argument Description

The argument description of each of the functions included in the script are provided in this section.

The details of argument description are as follows:

- **enable\_ohs**
	- domain-home: Domain Home directory
	- ohs-instance: OHS instance name (example ohs1)
	- forms-managed-server(n)-host: Forms managed server host
	- forms-managed-server(n)-port: Forms managed server port
- **deploy\_app or update\_app**
	- new-context-root: new context root for the formsapp
	- new-servlet-alias: new servlet alias for the formsservlet
	- managed-server: target managed server for the new application
- **enable\_sso**
	- oam-host: OAM Server host name
	- oam-port: OAM Server port number
	- ohs-host: OHS host name
	- ohs-port: OHS port number
	- domain-home: Domain Home directory
	- ohs-instance: OHS instance name (example ohs1)
- **enable\_webgate**
	- domain-home: Domain Home directory
	- ohs-instance: OHS instance name (example ohs1)
- create machine
	- machine-name: WLS machine name
	- host-name: Remote WLS machine hostname
- **create\_managed\_server**
	- managed-server-name: Managed server name
	- wls-machine-name: WLS machine name
	- managed-server-port: Managed server port number
	- standalone (optional): Indicates standalone managed server which is not part of any cluster.
- **enable\_sso\_ssl**

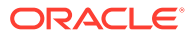

- oam-host: OAM Server host name
- oam-port: OAM Server port number
- ohs-host: OHS host name
- ohs-ssl-port: OHS SSL port number
- ohs-non-ssl-port: OHS NON-SSL port number
- domain-home: Domain Home directory
- ohs-instance: OHS instance name (example ohs1)

#### **Examples of each Function**

Follow the examples provided for each of the functions include in the script.

• **enable\_ohs**

frmconfighelper.sh enable\_ohs /middleware/user\_projects/domain/base\_domain ohs1 wlshost.example.com 9001 wlshost.example.com 9010

• **deploy\_app**

frmconfighelper.sh deploy\_app sales salesservlet WLS\_FORMS3

• **update\_app**

frmconfighelper.sh update\_app sales salesservlet

• **enable\_sso**

frmconfighelper.sh enable\_sso oamhost.example.com 7001 ohshost.example.com 7777 / middleware/user\_projects/domain/base\_domain ohs1

#### • **enable\_webgate**.

frmconfighelper.sh enable\_webgate /middleware/user\_projects/domain/base\_domain ohs1

#### • **create\_machine**

frmconfighelper.cmd create machine SalesRemoteMachine remotehostname

#### • **create\_managed\_server** (2 examples)

frmconfighelper.cmd create\_managed\_server WLS\_SALES AdminServerMachine 9010

frmconfighelper.cmd create\_managed\_server WLS\_FINANCE AdminServerMachine 9020 standalone

#### • **enable\_sso\_ssl**

```
frmconfighelper.cmd enable_sso_ssl oamhost.example.com 7001 ohshost.example.com 
4443 7777 
/middleware/user_projects/domain/base_domain ohs1
```
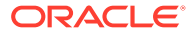

# Part IV Integration

This part covers the integrations of Forms services with other applications, such as Oracle Access Manager, Java virtual machines and Oracle WebLogic Server.

Specifically, this part contains the following chapters:

- Using Oracle Forms Services with the HTTP Listener and Oracle WebLogic Server
- [Oracle Traffic Director and Forms Integration](#page-95-0)
- [Oracle Forms and JavaScript Integration](#page-97-0)
- [Enhanced Java Support](#page-102-0)
- [Working with Server and System Events](#page-105-0)
- [Using Forms Services with Oracle Access Manager](#page-114-0)
- [Configuring and Managing Java Virtual Machines](#page-140-0)

## Using Oracle Forms Services with the HTTP Listener and Oracle WebLogic Server

Oracle WebLogic Server is a scalable, enterprise-ready Java EE application server. It implements the full range of Java EE technologies, and provides many more additional features such as advanced management, clustering, and Web services. It forms the core of the Oracle Fusion Middleware platform, and provides a stable framework for building scalable, highly available, and secure applications.

Oracle HTTP Server (OHS) is the Web server component for Oracle Fusion Middleware. It can be used as a front-end listener (e.g. proxy) for Oracle WebLogic Server and the framework for hosting static pages, dynamic pages, and applications over the Web.

This chapter contains the following sections:

- [About WebLogic Managed Servers and HTTP Server](#page-81-0)
- [Using HTTPS with the Forms Listener Servlet](#page-83-0)
- **[Enabling SSL](#page-83-0)**
- [Enabling SSL with a Load Balancing Router](#page-84-0)
- [Work with Forms Managed Server](#page-85-0)
- [Performance/Scalability Tuning](#page-91-0)
- [Load Balancing Oracle WebLogic Server](#page-91-0)
- [Using an Authenticating Proxy to Run Oracle Forms Services Applications](#page-94-0)

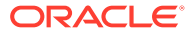

## <span id="page-81-0"></span>About WebLogic Managed Servers and HTTP Server

Managed Servers host business applications, application components, Web services, and their associated resources.

To optimize performance, managed servers maintain a read-only copy of the domain's configuration document. When a managed server starts up, it connects to the domain's administration server to synchronize its configuration document with the document that the administration server maintains. Oracle Fusion Middleware system components (such as Forms, Reports, Oracle HTTP Server, and Identity Management components), as well as customer-deployed applications, are deployed to managed servers in the domain. During configuration, some managed servers are created specifically to host the Oracle Fusion Middleware applications (for example, Forms JavaEE applications).

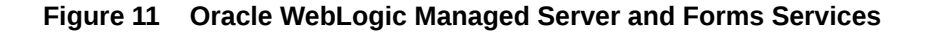

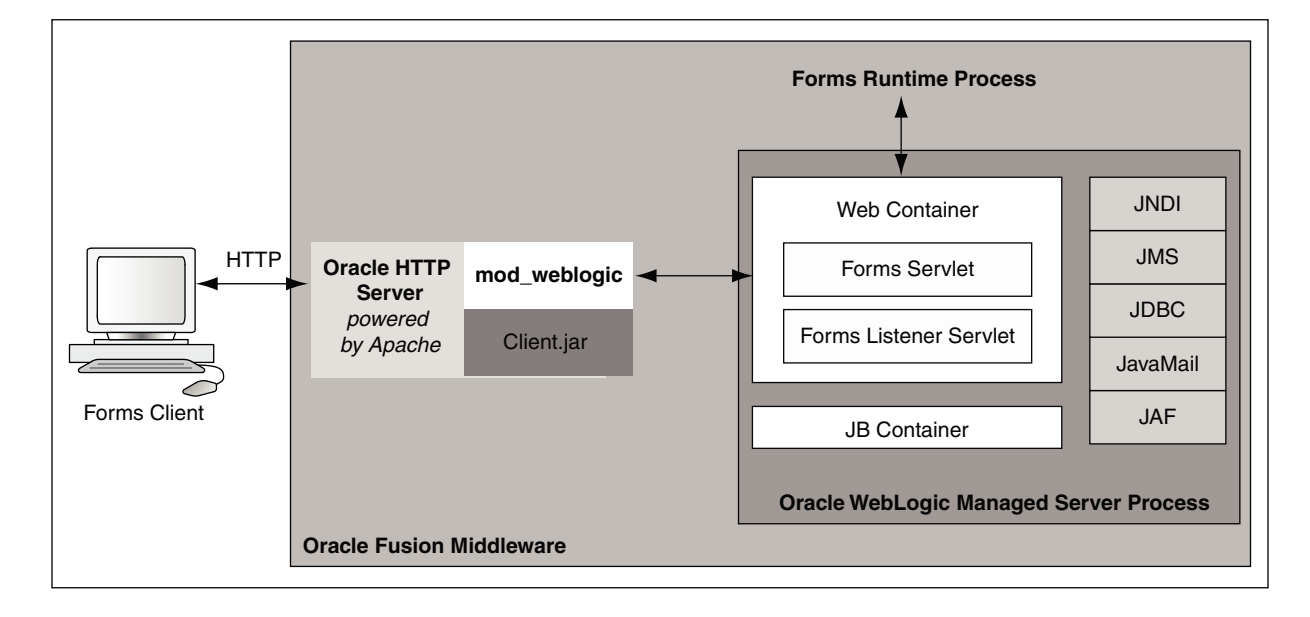

Figure 11 shows the HTTP request flow from WebLogic Managed Server to Forms Runtime Process. On the left of the image, resides the Forms client. The Forms servlet renders the start HTML file and provides the information about the Forms Listener servlet to the client. The client passes this HTTP request to the Oracle HTTP Server Listener in the middle. The Oracle HTTP Server Listener, in turn, passes the HTTP request to the Forms Listener servlet running inside WebLogic Managed Server. The WebLogic Managed Server Process includes a Web Container, JB Container, and other services, such as Java Naming and Directory Interface (JNDI), JMS, JavaMail, and so forth. The Forms Listener servlet establishes a Forms Server runtime process and is responsible for on-going communication between the client browser and the runtime process.

**ORACLE** 

### Enabling Oracle HTTP Server with Oracle Forms Services

In Oracle Fusion Middleware, to enable Oracle HTTP Server to route requests to the Forms Managed Server manual, post installation steps are required.

Users have two options to enable this configuration.

- Use the Forms Configuration Helper Script, as described in [Oracle Forms Configuration](#page-75-0) [Helper Script](#page-75-0) and, pass it the enable\_ohs option.
- Manually edit forms.conf, as described in About Editing forms.conf.

### About Editing forms.conf

forms.conf is an Oracle HTTP Server directives file. In Oracle Fusion Middleware, the forms.conf file should be included in the Oracle HTTP Server configuration directory at \$DOMAIN\_HOME/config/fmwconfig/components/OHS/<OHS INSTANCE NAME>/ moduleconf.

If you add any custom Oracle HTTP Server directives to forms.conf, you must restart the Oracle HTTP Server node where it resides.

### Configuring OHS

If you choose to configure Oracle HTTP Server, then perform the following tasks:

**1.** Copy the Forms OHS directives file forms.conf from the Forms configuration files templates directory to the OHS instance moduleconf directory

Source location (on Forms tier):

\$FMW\_HOME/forms/templates/config/forms.conf

Destination location (on OHS tier):

```
$DOMAIN_HOME/config/fmwconfig/components/OHS/<OHS INSTANCE NAME>/
moduleconf
```
**2.** Specify the appropriate managed server cluster or the managed server for the default forms Java EE application context root (/forms).

Example of cluster entry:

```
<Location /forms/>
         SetHandler weblogic-handler
        WebLogicCluster <HOSTNAME>:<WLS_PORT>,<HOSTNAME>:<WLS_PORT>
         DynamicServerList OFF
</Location>
```
Example of non-cluster entry:

```
<Location /forms/>
         SetHandler weblogic-handler
         WebLogicHost = <HOSTNAME>
         WebLogicPort = <PORT>
</Location>
```
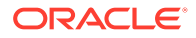

- <span id="page-83-0"></span>**3.** Make sure that any directories referenced in user-added directives are accessible on the OHS tier.
- **4.** Restart the Admin Server.
- **5.** Restart OHS instance on the OHS tier.

#### **Note:**

Use the Oracle Fusion Middleware Control to make further changes to forms.conf once it is setup. You can access it using OHS Instance page Menu: Oracle HTTP Server > Administration > Advanced Configuration. On the Advanced Server Configuration page, choose forms.conf in the Choose a File pull down Menu.

When including any user-defined aliasMatch with the prefix /forms/ in forms.conf, add the directive WLExcludePathOrMimeType. For example, in Linux, when defining the aliasMatch for /forms/usericons in forms.conf, the directive WLExcludePathOrMimeType is defined as following:

AliasMatch /forms/usericons/(..\*) "/home/userx/myicons/\$1"

WLExcludePathOrMimeType /forms/usericons/

## Using HTTPS with the Forms Listener Servlet

Using HTTPS with Oracle Forms is no different than using HTTPS with any other Webbased application.

HTTPS requires the use of digital certificates (for example, DigiCert or VeriSign). Because Forms Services servlets are accessed via your Web server, you do not need to purchase special certificates for communications between the Oracle Forms client and the server. You only need to purchase a certificate for your Web server from a recognized certificate authority.

Oracle recommends that for ensuring the highest level of security between your enduser and middle tier, Secure Socket Layer (SSL) should be configured. For details on how to enable SSL in your environment, see Managing Application Security in *Administering Oracle HTTP Server* and Configuring SSL in Oracle Fusion Middleware in *Administering Oracle Fusion Middleware*.

## Enabling SSL

You have to perform specific steps to run Oracle Forms Services applications in SSL mode.

Perform the following steps:

- Create a Wallet to manage certificates.
- Enable the HTTPS port in Oracle HTTP Server. By default, Oracle HTTP Server has one SSL Port enabled.
- Optionally, consider enabling HTTPS in WebLogic Server for the Forms managed server (for example, WLS\_FORMS).

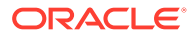

#### **Note:**

See Configuring SSL in Oracle Fusion Middleware in *Administering Oracle Fusion Middleware*.

## <span id="page-84-0"></span>Enabling SSL with a Load Balancing Router

Running a Forms application that uses an HTTPS port requires a certificate to be imported. If Oracle Forms is behind a load balancing router, and SSL terminates at it, you need to import the certificate from the load balancing router.

#### **To enable SSL with your Forms applications over a load balancing router**:

**1.** Start a Web browser and enter the Forms application HTTPS URL containing the fully qualified host name (including port number if required) used by your own Oracle installation. For example: https://example.com:443/forms/frmservlet

The Security Alert dialog box is displayed.

- **2.** Click **View Certificate**.
- **3.** Click the **Details** tab in the Certificate dialog.
- **4.** Click **Copy to File...**
- **5.** In the Welcome page of the Certificate Export Wizard, click **Next**.
- **6.** In the Export File Format page, select **Base-64 encoded X.509 (.CER)**, then click Next.
- **7.** Enter a file name such as c: \temp\forms, then click Next.
- **8.** Click **Finish**.

A message appears saying that the export was successful.

- **9.** Click **OK**.
- **10.** Close the Certificate Export Wizard, but keep the Security Alert dialog open.
- **11.** Import the security certificate file that you saved earlier into the certificate store of the JVM you are using.
- **12.** At the Security Alert dialog, click Yes to accept the security certificate and start the Forms application.

#### **To import the certificate into Java Plugin**:

- **1.** On the client machine, open the Control Panel.
- **2.** Open Java.
- **3.** Navigate to Securities tab.
- **4.** Click Certificate.
- **5.** Import the certificate that was exported in the previous section.
- **6.** Click Apply.

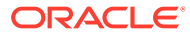

## <span id="page-85-0"></span>Work with Forms Managed Server

By default (out-of-the-box installation), the Forms Services Java EE application (formsapp.ear) is deployed on Forms Managed Server (WLS\_FORMS).

You can manage WLS\_FORMS and formsapp.ear using Oracle WebLogic Administration Console or Oracle Fusion Middleware Control. Refer to the following links:

- Starting and Stopping Forms Managed Server, as described in Overview of Starting and Stopping Procedures in *Administering Oracle Fusion Middleware*
- Deploying Forms Application to Forms Managed Server, as described in Configuring Forms Using the Configuration Wizard.
- Custom deployment of Forms Java EE application, as described in Custom Deployment of Forms Java EE Application.
- Expanding Forms Managed Server Clusters, as described in [Expanding Forms](#page-87-0) [Managed Server Clusters](#page-87-0).
- Modifying weblogic.xml, web.xml, application.xml and weblogicapplication.xml post deployment, as described in [Modifying of Forms J2EE](#page-89-0) [Application Deployment Descriptors](#page-89-0).
- Starting Forms Managed Server as a Windows Service, see Setting Up a WebLogic Server Instance as a Windows Service in *Administering Server Startup and Shutdown for Oracle WebLogic Server*.

### Custom Deployment of Forms Java EE Application

Users can override the default Forms JavaEE application context root (/forms) and the default Forms servlet alias (frmservlet) and customize it.

The default Forms applications access URL: http://host:port/forms/frmservlet can be changed to http://host:port/<user-context>/<user-servlet-alias>.

To create a custom managed server and deploy Forms application on it, perform the following steps:

- Creating and deploying custom application
- [Post-Patching Tasks](#page-86-0)
- **[Testing the Custom Deployment](#page-86-0)**

### Creating and deploying custom application

To create and deploy custom application perform the following steps:

**1.** Create a separate managed server using the config wizard. This managed server should not be a part of the default Forms cluster (cluster\_forms) and it should use the JRF\_MAN\_SRV server group selected.

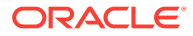

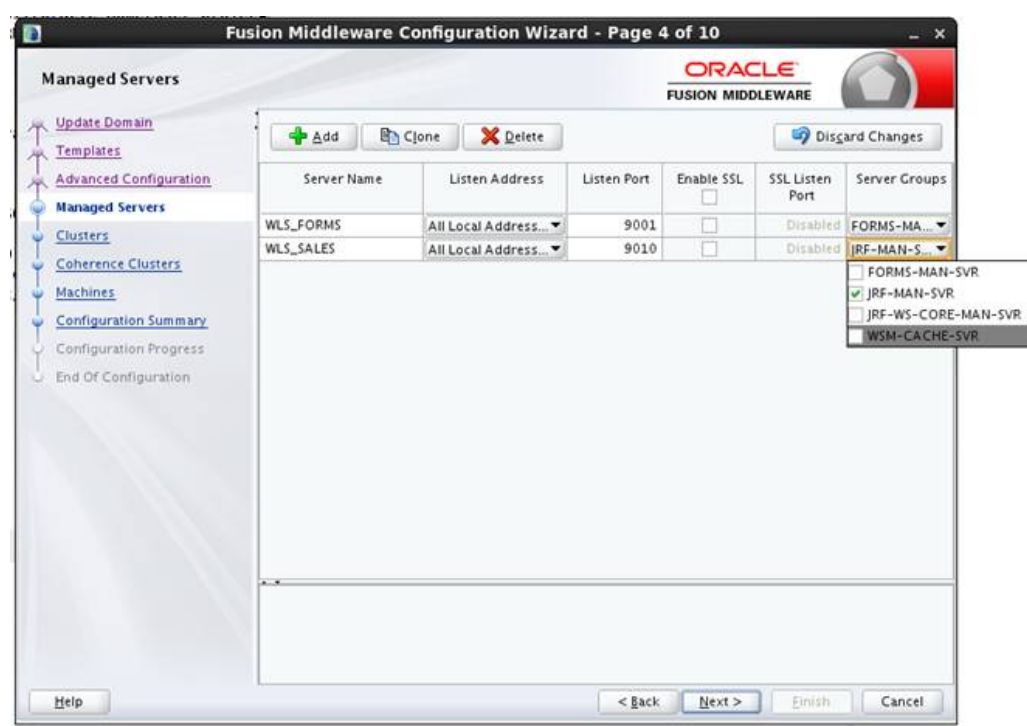

<span id="page-86-0"></span>**Figure 12 Create a Separate Managed Server**

**2.** Run the frmconfighelper script using the deploy\_app option, .

[Oracle Forms Configuration Helper Script](#page-75-0)

### Post-Patching Tasks

If additional managed servers for Forms have been created and any Oracle Forms specific patches have been applied, follow the steps below. This will ensure that any updates to the Forms servlet included in the patch(es) are applied to the added managed servers.

- **1.** Ensure that the servers in the Domain have been stopped.
- **2.** Run the frmconfighelper script using the update\_app option after applying the patch.
- **3.** The managed server has to be re-started after running the update app option to take effect.

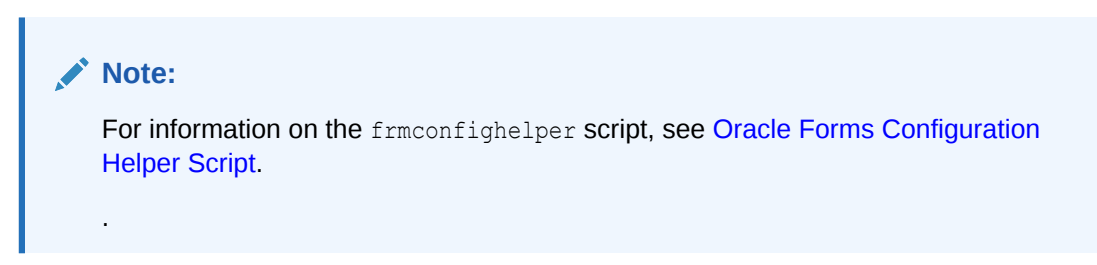

### Testing the Custom Deployment

Test the deployment using the URL: http://<Host>:<Port Number>/<context root>/ <servlet name>.

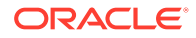

For the example in this section, the URL would be http://<Host>:<Port Number>/ customapp/customservlet. In the case that you are running form with SSO (ssoMode=true or webgate), additional settings with permissions are needed in: DOMAIN\_HOME/config/fmwconfig/system-jazn-data.xml file.

### <span id="page-87-0"></span>Expanding Forms Managed Server Clusters

To improve the scalability and performance of Forms deployments on high-end machines (multiprocessor and high-memory configuration machines), expand the Forms Managed Server cluster (cluster forms). Perform the following manual steps to expand the Forms Managed Server cluster:

- **1.** Perform the following steps to add a new Managed Server to the default Forms application cluster (cluster\_forms):
	- **a.** Add additional Managed Server(s) using the config wizard. Make sure that you select the FORMS-MAN-SRV group.

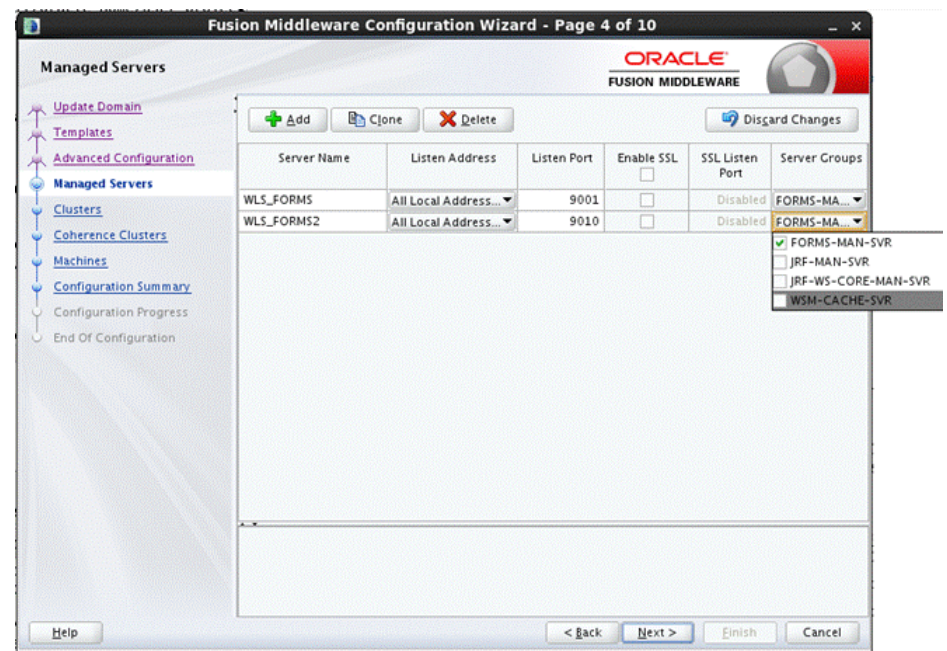

**Figure 13 Adding Managed Server(s)**

Adding a new manager server.

**b.** Ensure that it is added to the cluster forms after creating the Managed Server.

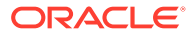

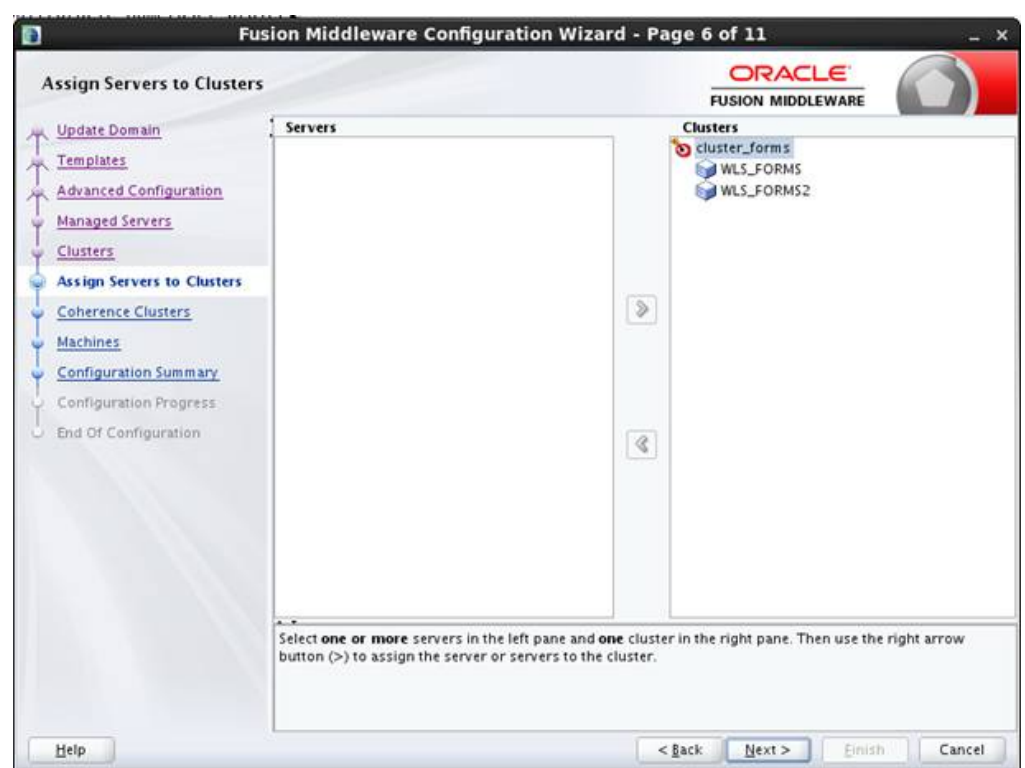

**Figure 14 Assigning Servers to Clusters**

Adding a new managed server.

- **c.** Start the newly created Managed Server.
- **2.** Add the new Managed Server's host and port information to the WebLogicCluster entry in forms.conf:

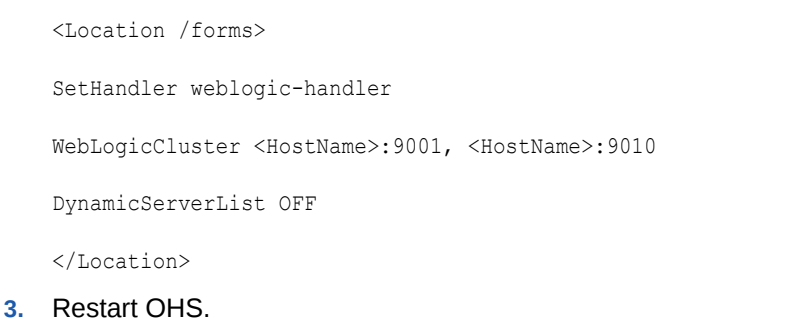

### Creating Multiple Forms System Component Instances on Same Physical Machine

If you setup more than one Forms System Component Instances on the same physical machine, then Forms managed server should be associated with its respective Forms System Component Instance.

This setup can be created by defining forms.instance system property on the Forms managed server and setting it to Forms System Component Instance name.

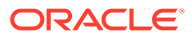

<span id="page-89-0"></span>For example:

Machine 1 forms1 WLS FORMS forms2 WLS\_FORMS2

Set the forms.instance system property on WLS\_FORMS1 to forms1. Similarly, set forms. instance system property on WLS\_FORMS2 to forms2. This can be done using the Managed Server setting in the Oracle WebLogic Server Administration Console.

Perform the following steps in the Oracle WebLogic Server Administration Console:

**1.** In the **Server Start** tab, **Arguments** field, add the following configuration.

Add forms. instance as: -Dforms. instance=forms2

- **2.** Click **Save** and Activate the changes.
- **3.** Restart the Managed Server.

#### **Figure 15 Managed Server setting in the Oracle WebLogic Server Administration Console**

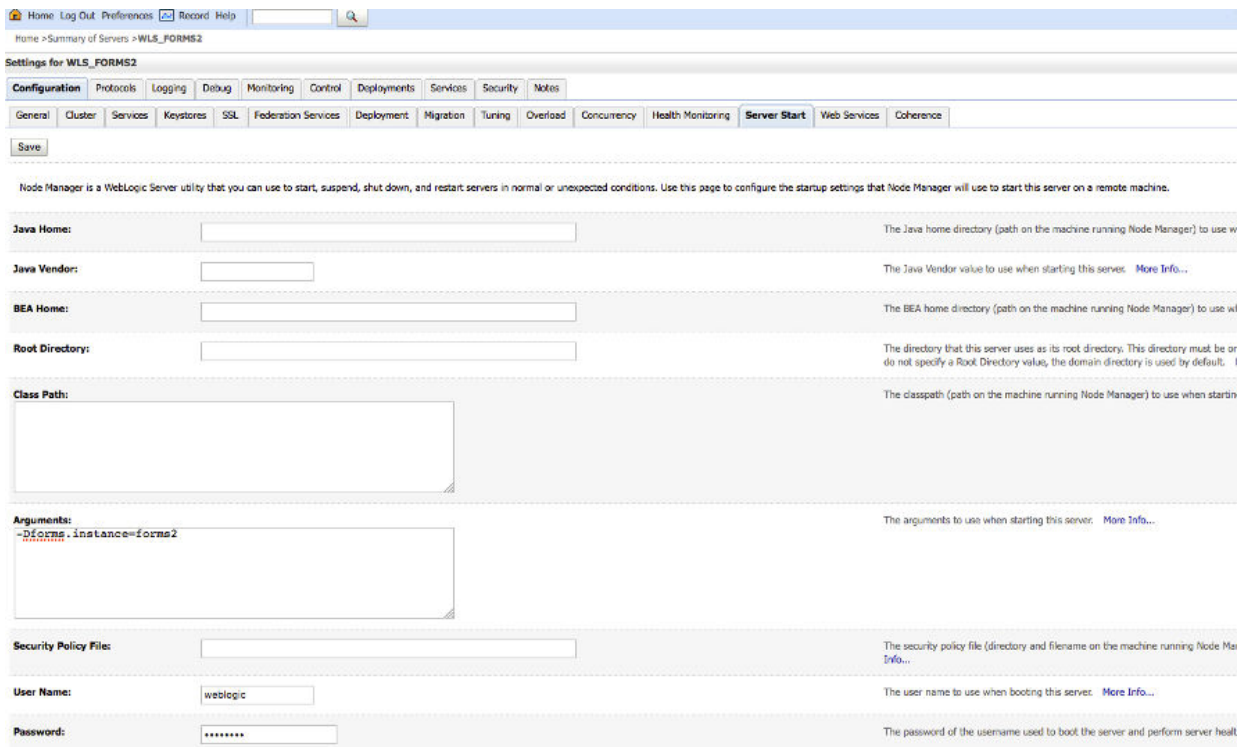

### Modifying of Forms J2EE Application Deployment Descriptors

Post-deployment, Forms J2EE application deployment descriptors (weblogic.xml, web.xml, application.xml and weblogic-application.xml) cannot be modified in Oracle WebLogic Server.

As a workaround, perform the following steps to customize the Forms J2EE application deployment descriptors and redeploy the application:

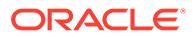

- **1.** Back up the default formsapp deployment plan, \$DOMAIN\_HOME/config/fmwconfig/ deployment-plans/formsapp/12.2.1/plan.xml.
- **2.** Add the deployment descriptors customizations to the Forms J2EE application's deployment plan.

#### **Note:**

See the following example on how to modify a deployment plan.

To update the deployment plan, see *Oracle Fusion Middleware Deploying Applications to Oracle WebLogic Server.*

- **3.** Using the WebLogic Administration Console, update the Forms application (redeploy) and select the option **Update this application in place with new deployment plan changes**.
- **4.** Restart the Forms J2EE application using the WebLogic Administration Console.

#### **Example: Modifying Deployment Plan**:

In this example, the deployment plan is modified to override the Forms Servlet testMode parameter and set it to true. To modify the deployment plan, perform the following steps:

**1.** Enter the following commands:

```
mkdir –p $FMW_HOME/forms/j2ee/backup
cd $FMW_HOME/forms/j2ee
cp $DOMAIN_HOME/config/fmwconfig/deployment-plans/formsapp/12.2.1/plan.xml
vi $DOMAIN_HOME/config/fmwconfig/deployment-plans/formsapp/12.2.1/plan.xml
```
**2.** Modify the deployment plan. The following is a sample of the deployment plan with the added entries highlighted in bold:

```
<deployment-plan xmlns="http://xmlns.oracle.com/weblogic/deployment-plan" 
xmlns:xsi="http://www.w3.org/2001/XMLSchema-instance" xsi:schemaLocation="http://
xmlns.oracle.com/weblogic/deployment-plan http://xmlns.oracle.com/weblogic/
deployment-plan/1.0/deployment-plan.xsd">
  <variable-definition>
<variable> 
       <name>vd-/scratch/t_work/Oracle/MiddlewareR12/Oracle_Home/forms</name>
       <value>/scratch/t_work/Oracle/MiddlewareR12/Oracle_Home/forms</value>
    </variable>
     <variable> 
        <name>FormsServlet_InitParam_testMode</name> 
        <value>true</value> 
    </variable>
   </variable-definition>
   <application-name>formsapp</application-name>
   <module-override>
     <module-name>formsapp.ear</module-name>
     <module-type>ear</module-type>
     <module-descriptor external="false">
      <root-element>weblogic-application</root-element>
       <uri>META-INF/weblogic-application.xml</uri>
     </module-descriptor>
     <module-descriptor external="false">
      <root-element>application</root-element>
       <uri>META-INF/application.xml</uri>
     </module-descriptor>
```
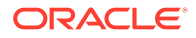

```
 <module-descriptor external="true">
       <root-element>wldf-resource</root-element>
       <uri>META-INF/weblogic-diagnostics.xml</uri>
     </module-descriptor>
   </module-override>
   <module-override>
     <module-name>formsweb.war</module-name>
     <module-type>war</module-type>
     <module-descriptor external="false">
      <root-element>weblogic-web-app</root-element>
       <uri>WEB-INF/weblogic.xml</uri>
                     <variable-assignment> 
       <name>vd-/scratch/t_work/Oracle/MiddlewareR12/Oracle_Home/forms</name>
                     <xpath>/weblogic-web-app/virtual-directory-mapping/[url-
pattern="java/*"]/local-path</xpath>
                 </variable-assignment>
               </variable-assignment>
         <name>vd-/scratch/t_work/Oracle/MiddlewareR12/Oracle_Home/forms</
name> <xpath>/weblogic-web-app/virtual-directory-mapping/[url-
pattern="webutil/*"]/local-path</xpath>
      </variable-assignment>
    </module-descriptor>
    <module-descriptor external="false">
     <root-element>web-app</root-element>
       <uri>WEB-INF/web.xml</uri>
       <variable-assignment>
         <name>FormsServlet_InitParam_testMode</name>
<xpath>/web-app/servlet/[servlet-name="frmservlet"]/init-param/[param-
name="testMode"]/param-value</xpath>
       </variable-assignment>
     </module-descriptor>
  </module-override>
</deployment-plan>
```
**3.** Restart the Forms J2EE application using the WebLogic Administration Console.

## Performance/Scalability Tuning

The steps for tuning the Forms Listener servlet are similar to steps for tuning any high throughput servlet application.

You have to take into account resource management and user needs for optimal tuning of your particular Forms Services configuration, see Monitoring in *Tuning Performance*.

## Load Balancing Oracle WebLogic Server

The Forms Listener servlet architecture allows you to load balance the system using any of the standard HTTP load balancing techniques available.

The Oracle HTTP Server Listener provides a load balancing mechanism that allows you to run multiple WebLogic instances on the same host as the HTTP process, on multiple, different hosts, or on any combination of hosts. The HTTP Listener then routes HTTP requests to Oracle WebLogic Managed Server instances.

The following scenarios are just a few of the possible combinations available and are intended to show you some possibilities. The best choice for your site will depend on

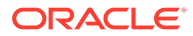

many factors. For a complete description of this feature, see Monitoring in *Tuning Performance*.

The following images show four possible deployment scenarios.

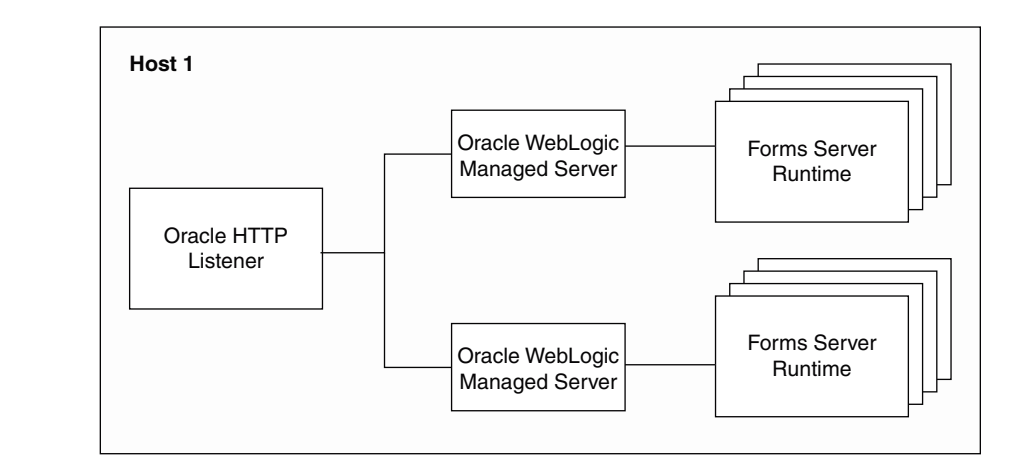

#### **Figure 16 Multiple Oracle WebLogic Servers on the same host as the Oracle HTTP Listener**

#### **Figure 17 Multiple Oracle WebLogic Servers on a different host to the Oracle HTTP Listener**

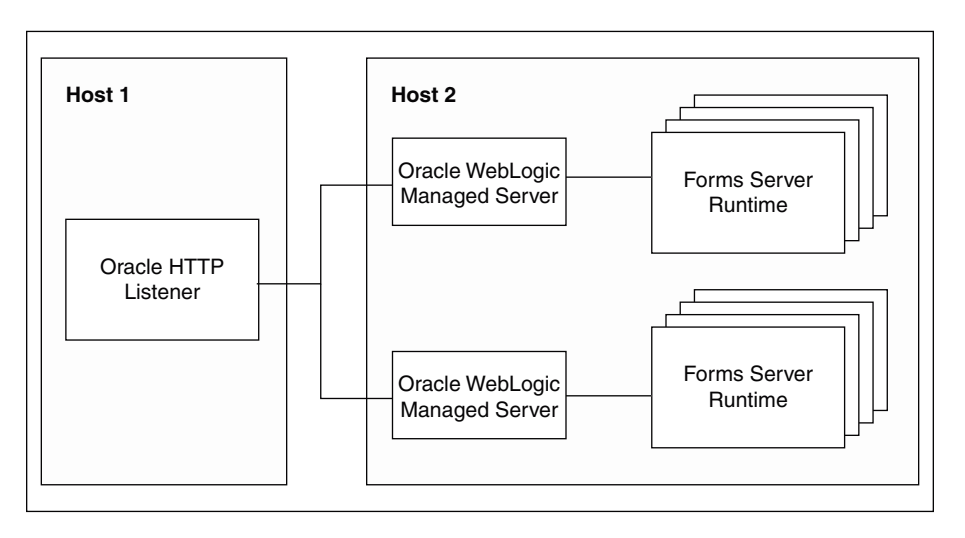

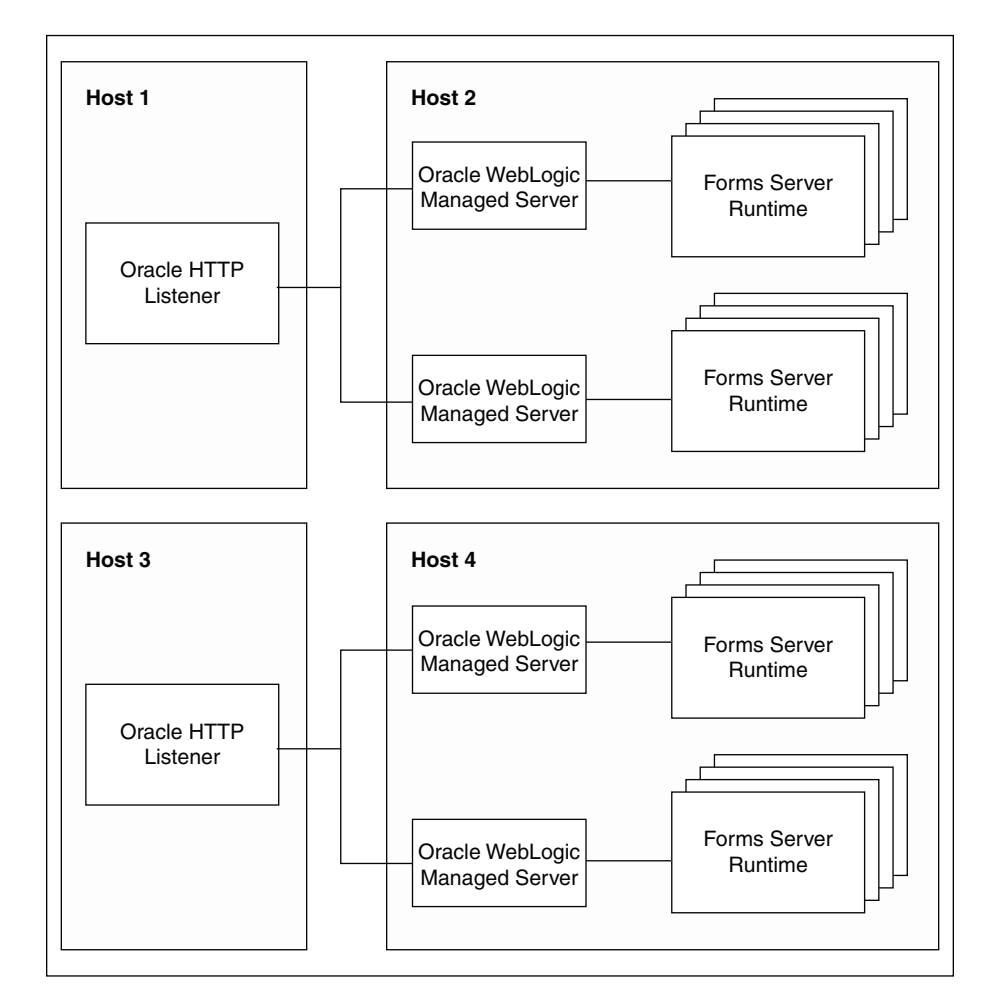

#### **Figure 18 Multiple Oracle WebLogic Servers and multiple Oracle HTTP Listeners on different hosts**

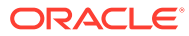

#### <span id="page-94-0"></span>**Figure 19 Multiple Oracle HTTP Listeners on different hosts with multiple Oracle WebLogic Servers on one host**

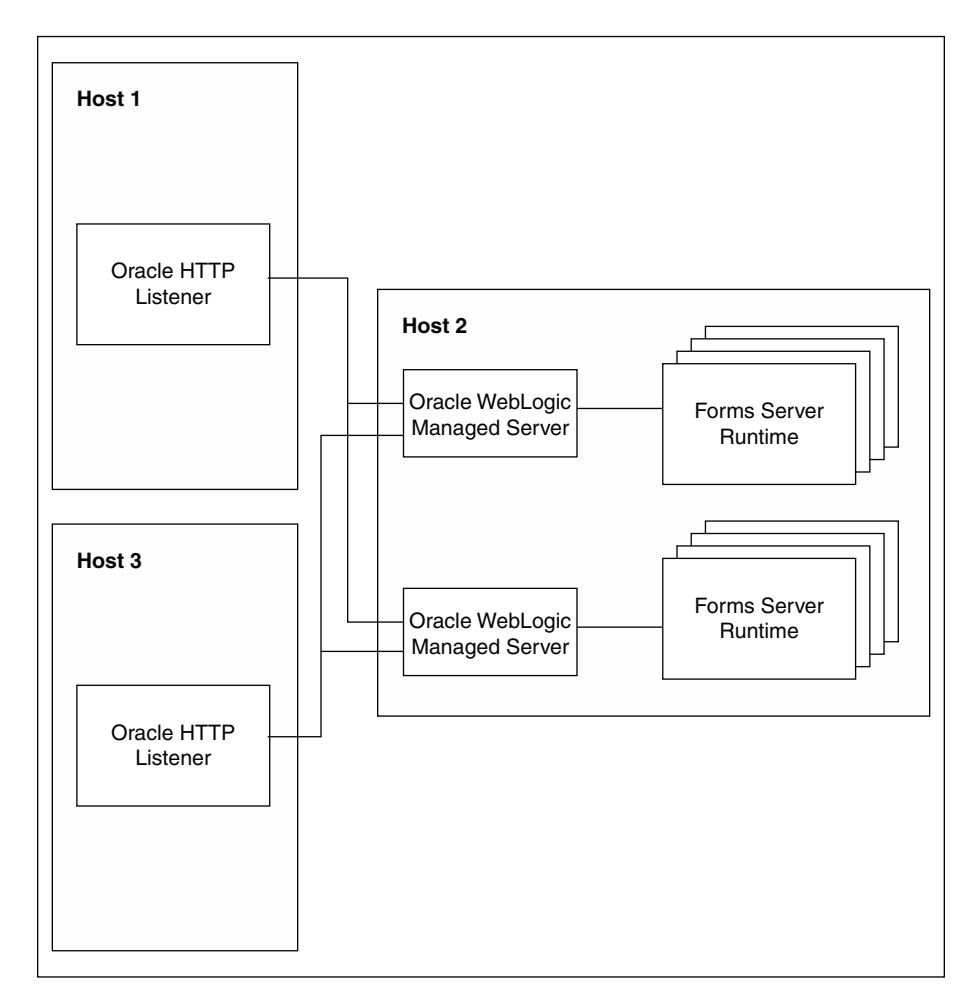

#### **Note:**

To tune and optimize Forms Services with the HTTP Listener and Oracle WebLogic Server, see Tuning Oracle HTTP Server in *Tuning Performance Guide*.

## Using an Authenticating Proxy to Run Oracle Forms Services Applications

The default configuration as set up by the Oracle Fusion Middleware installation process supports authenticating proxies.

An authenticating proxy is one that requires the user to supply a username and password to access the destination server where the application is running. Typically, authenticating proxies set a cookie to detect whether the user has logged on (or been authenticated). The cookie is sent in all subsequent network requests to avoid further logon prompts.

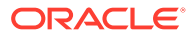

The codebase and server URL values that are set up by the Oracle WebLogic Server installation process include \$FMW\_HOME/forms/java and /forms/lservlet. As these are under the document base of the page ( $$FMW_HO/Forms$ ), authenticating proxies will work.

## <span id="page-95-0"></span>Oracle Traffic Director and Forms Integration

Oracle Traffic Director is a fast, reliable, and scalable layer-7 software load balancer. It is sometimes also used to load balance Forms applications running on multiple Weblogic Managed Servers.

#### **Figure 20 Oracle Traffic Director Load Balancing in a Non-Single Sign-On Setup**

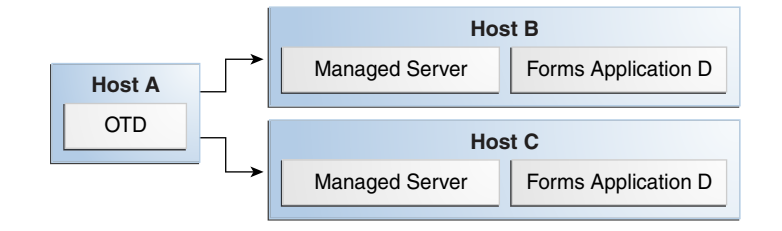

#### **Figure 21 Oracle Traffic Director Load Balancing in a Single Sign-On Setup**

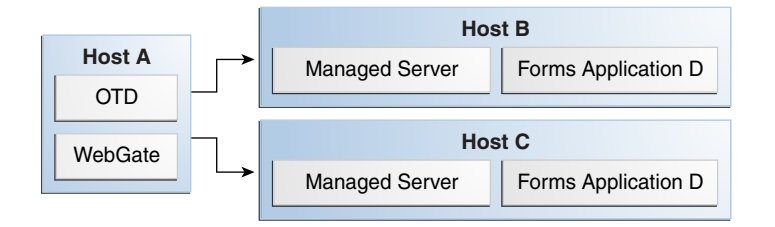

The above two figures assume a setup where a single Oracle Traffic Director instance is load balancing two Application Server tiers. This can be described as following:

- **1.** Oracle Traffic Director instance running on Host A. In a Single Sign-On scenario, WebGate is also installed on Host A.
- **2.** Oracle WebLogic Managed Server on Host B running Oracle Forms application D.
- **3.** Oracle WebLogic Managed Server on Host C running Oracle Forms application D.

#### **Note:**

For information about Oracle Traffic Director, see Getting Started with Oracle Traffic Director in *Administering Oracle Traffic Director*.

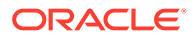

#### **Prerequisites**

- **1.** Install Oracle Traffic Director.
- **2.** If you are running Forms applications in the Single Sign-On Setup, you must install WebGate on Host A.
- **3.** Ensure that the Forms configuration files are in synchronization across both the Application Server hosts. This means that you must create matching entries in the Forms configuration files across both the Application Server hosts.

#### **Note:**

For information about:

- Installing Oracle Traffic Director, see About Installing Oracle Traffic Director.
- Installing WebGate, see [About WebGates for Oracle Access Manager](https://docs.oracle.com/en/middleware/fusion-middleware/12.2.1.4/wgins/webgates-oracle-access-manager.html).

## Setting Up Oracle Traffic Director Configuration

To step up Oracle Traffic Director configuration perform the following steps:

- **1.** Set up a new configuration on the Oracle Traffic Director server running on Host A.
- **2.** Specify Application servers, Host B and Host C, as Origin Servers and provide the Forms WebLogic server hostnames and port numbers.
- **3.** Follow the prompts to complete the steps involved in the creation of the configuration.

#### **Note:**

Do not modify the default-route properties in the default-route advance settings. These default settings ensure that the session stickiness is maintained, which is essential to run Forms applications in a load-balanced setup.

For information about creating a configuration, see Managing Configurations in *Administering Oracle Traffic Director*.

Start the newly created Oracle Traffic Director instance.

### Registering Oracle Traffic Director as the Partner Application

You need to register Oracle Traffic Director as the partner application with Oracle Forms if you are setting up Oracle Traffic Director to load balance Oracle Forms in a Single Sign-On scenario as illustrated in [Figure 21](#page-95-0).

To register Oracle Traffic Director as the partner application, follow the instructions described in [Registering web-tier instance as OAM partner application and OAM policy configuration.](#page-135-0)

Ensure that you provide the Oracle Traffic Director host and port during the partner application registration. You must also copy the generated access agent files, ObAccessClient.xml and cwallet.sso to the WebGate instance running on the Oracle Traffic Director tier on Host A.

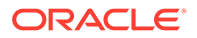

## <span id="page-97-0"></span>Testing the Setup

To test the setup perform the following steps:

- **1.** Using a browser, point it to the Oracle Traffic Director host, and access Oracle Forms application D. Ensure that the application works as expected. Keep the browser window open.
- **2.** Use the Oracle Traffic Director access logs to identify the Oracle WebLogic Managed Server that handled the requests. For example, assume this is Host B, and shut down the WebLogic Managed Server on this host. In this scenario, only the WebLogic server running on Host C will be accessible and available to handle requests.
- **3.** Using the same browser that is running the Oracle Forms client, access Oracle Forms application D again. The request will fail, and the Forms client will lose its session. Notice that Oracle Forms session state is not replicated among Oracle WebLogic Managed Server.
- **4.** Next, clear the browser cookies and open a browser window. Point it to the Oracle Traffic Director host, and access Oracle Forms application D. Oracle Traffic Director will direct the requests to the remaining WebLogic Managed Server running on Host C. Ensure that the application works as expected.
- **5.** Restart the WebLogic Managed Server on Host B.

Access Log*Administering Oracle Traffic Director*

## Oracle Forms and JavaScript Integration

Learn how to integrate JavaScript in Oracle Forms application with an example, Oracle Forms Calling External Events, JavaScript Events Calling into Oracle Forms. You can also enable or disable JavaScript integration by configuring formsweb.cfg and Environment Variables.

This chapter contains the following sections:

- About Oracle Forms Calling External Events
- [About JavaScript Events Calling into Oracle Forms](#page-99-0)
- [Integrating JavaScript and Oracle Forms](#page-100-0)
- [Forms and JavaScript Integration for Java Web Start and Forms Standalone](#page-101-0) **[Launcher](#page-101-0)**
- [Web Configuration for JavaScript Integration](#page-102-0)
- [Configuring Environment Variables](#page-102-0)

## About Oracle Forms Calling External Events

In previous releases of Oracle Forms, you had to implement OLE and DDE to interact with a limited number of event types outside of Forms. In later versions, Forms offered web.show document and Java integration to interface with external application sources.

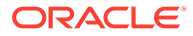

But in terms of calling out to the Web page where Forms is displayed, there was no easy solution. It was also not possible to call from the Web page into Forms, perhaps to update a value acquired from an HTML form.

JavaScript integration provides the ability to have JavaScript events call into Forms, or have Forms execute JavaScript events. The following figure shows how JavaScript and Oracle Forms work together. In the left side of the image, JavaScript is executed in the page in which the Forms applet is hosted. Oracle Forms now has the capability to call JavaScript functions using native built-ins. Also, JavaScript functions can now trigger a Oracle Forms trigger by using a new API that has been provided.

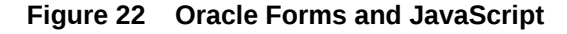

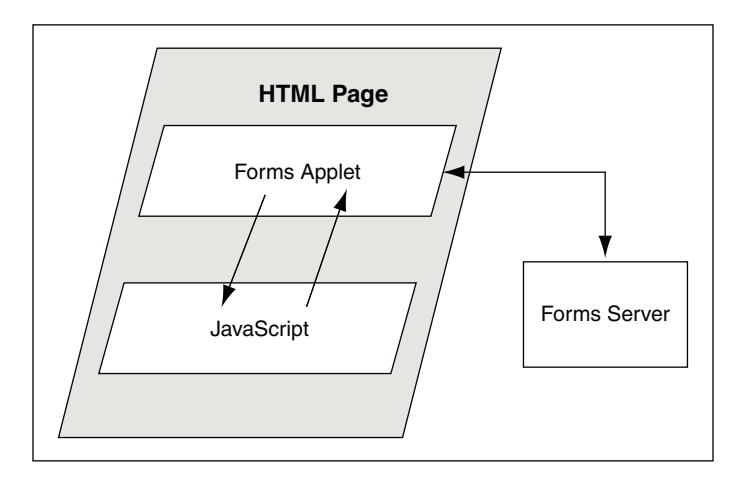

Two new calls are available in the web Built-in package:

- web.javascript\_eval\_expr
- web.javascript eval function

The first call web.javascript\_eval\_expr is a procedure which takes two arguments: an expression and a target, both of data type varchar2. This legal JavaScript expression is interpreted in the Web page in which the Forms applet is embedded. The expression can be a call to a function that is defined in the target page or any valid JavaScript expression that can be executed on the target page, for example, document.bgColor='red'. The expression is executed, using LiveConnect's JSObject.eval() method, in the context of the page or frame that is named in the target argument. If the target argument is null, then it is executed in the page or frame in which the Forms applet is embedded.

The second call, web.javascript eval function is a function and returns a varchar2 value. Both web.javascript\_eval\_expr and web.javascript\_eval\_function have the same functionality except that javascript eval expr does not send any return value from the Forms client to the Forms Services. If your application does not need a return value, use web.javascript\_eval\_expr. The additional network trip that is required to carry the return value from the Forms client to the Forms Services is eliminated.

To set the value of an HTML text item with the ID outside\_field\_id to the value of the Forms field called inside, you could write this PL/SQL code:

```
web.javascript_eval_expr('
document.getElementById("outside field id").value='
||:inside
```
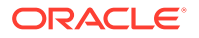

Notice that the PL/SQL string must use single quotes while JavaScript is flexible enough to use single or double quotes. Using double quotes inside the expression works without having to use escape sequences. You could also write a function in the Web page:

```
<SCRIPT>
     function set_field(field_id, myvalue){
       document.getElementById(field id).value=myvalue;
    };
</SCRIPT>
```
To get the value of the outside field and assign it to the inside field, you could write the following PL/SQL code:

```
: inside:=web.javascript_eval_function('
      document.getElementById("outside_field_id").value
      ');
```
### Reason for Calling Events Outside of Oracle Forms

JavaScript functionality allows you to integrate Forms with HTML-based application technologies in the Web browser. For example you can use JavaScript integration when the Forms-based application is required to integrate on the page with new functionality based on an HTML front end.

### About JavaScript Events Calling into Oracle Forms

You can also allow JavaScript calls into Oracle Forms by using JavaScript in the Web page that hosts the Forms applet.

There is new functionality available on the embedded Forms object in the DOM (Document Object Model) tree. You use JavaScript to do:

document.forms applet.raiseEvent(event name, payload);

The assumption here is that you have set the ID configuration variable to forms\_applet.

When the surrounding Web page executes this JavaScript code, Oracle Forms fires a new type of trigger called WHEN-CUSTOM-JAVASCRIPT-EVENT. In this trigger there are only two valid system variables: system.javascript\_event\_value and system.javascript\_event\_name. These variables contain the payload and event name that were passed into Forms through the raiseEvent method. On calling the raiseEvent method, a trigger named WHEN-CUSTOM-JAVASCRIPT-EVENT is fired on the server side.

```
declare
    event val varchar2(300): = : system.javascript event value;
begin
    if (:system.javascript event name='show') then
       handleShowEvent(event val);
    elsif(:system.javascript event name='grab') then
      handleGrabEvent(event val);
     else
```
<span id="page-99-0"></span>);

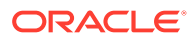

```
 null;
      end if;
end;
```
This PL/SQL code recognizes two events: 'show' and 'grab'. Any other name is ignored.

### Reason to Let Events Call into Oracle Forms

You can synchronize an HTML based application, whether it is Java-based or otherwise, with a Forms-based application in the same hosting Web page. For example, you can use the HTML-based application to query data and use Forms to update it if, and only if, the user has the correct access privileges.

## Integrating JavaScript and Oracle Forms

This section describes an example for integrating JavaScript in Oracle Forms application.

#### **Note:**

To build a Forms application using JavaScript events, see

- [About Oracle Forms Calling External Events](#page-97-0)
- [About JavaScript Events Calling into Oracle Forms](#page-99-0)
- Also refer Forms Builder Online Help

To integrate JavaScript in Oracle Forms applications, perform the following steps:

- **1.** Build a Forms application using the JavaScript events. Use the : system.javascript event name and : system.javascript event value in the WHEN-CUSTOM-JAVASCRIPT-EVENT trigger. Compile the module.
- **2.** Create an html file (for example, test.html) that the Forms servlet will use as a template when generating the HTML page used to start an Oracle Forms application. Copy the file to the Forms configuration directory: \$ORACLE\_INSTANCE/config/FormsComponent/forms/ server
- **3.** Copy any required images, html files, JavaScript files, and css files to the following directory: \$DOMAIN\_HOME/servers/WLS\_FORMS/tmp/\_WL\_user/formsapp\_12.2.1/ <random\_string2>/war/
- **4.** Create an html file that uses the JavaScripts (for example, js.html) and invokes the servlet URL.
- **5.** Using Enterprise Manager, create a new configuration section or modify an existing one and enable enableJavascriptEvent. Set baseHTMLjpi to test.html.
- **6.** Using Enterprise Manager, edit the default.env file and add the directory where you saved the forms application to the environment variable FORMS\_PATH.
- **7.** Run the application by using the URL in your browser: http://<localhost>:9001/ forms/js.html

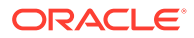

## <span id="page-101-0"></span>Forms and JavaScript Integration for Java Web Start and Forms Standalone Launcher

When using Java Web Start or Forms Standalone Launcher, it is possible to integrate with JavaScript using Forms Websocket JavaScript Integration (WJSI).

The ability to integrate a Forms application with a web page through JavaScript was introduced in Oracle Forms 11*g* R2. This feature allowed developers to blend Forms applications with HTML-based web applications. Forms applications were able to communicate with HTML pages, which resulted in more creative application designs. In releases earlier than 12.2.1.3, the ability to integrate through JavaScript was not possible when using Java Web Start or the Forms Standalone Launcher. This is because those configurations do not have a parent browser, thereby exposing no way to connect between the two technologies.

Leveraging Eclipse/Jetty, an extremely lightweight web listener, a Forms application running with Java Web Start or the Forms Standalone Launcher can communicate with a web page through Web Socket connections.

This feature requires the download and signing of Jetty jar file,  $\text{jetty-}$ all-9.4.5.v20170502-uber.jar or newer from Eclipse. Download the jar file from the [jetty-all](https://repo1.maven.org/maven2/org/eclipse/jetty/aggregate/jetty-all/) directory at maven.org.

#### **Note:**

Running Forms with Jetty versions newer than the 9.4 family will require using Java 11 or newer on the user's machine.

More information about Jetty can be found on the Eclipse web site.

In order to facilitate integration between a web page and a Forms application, in addition to the use of Eclipse or Jetty, each web page that is to be integrated must include the following HTML to the BODY of the web page:

<script src="/forms/java/frmwebsocketjsi.js"></script>

If the web page is running from a different server than Forms, use a fully qualified path to address the Forms environment.

#### **Note:**

Altering the contents of frmwebsocketjsi.js is not supported or recommended. It is also not recommended that this file be moved from its default location, as doing so will prevent patching from properly updating the file if necessary.

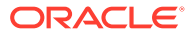

## <span id="page-102-0"></span>Web Configuration for JavaScript Integration

The administrator of the Forms application can enable or disable JavaScript integration by setting the parameter enableJavascriptEvent in formsweb.cfg to "true" or "false".

If enableJavascriptEvent is not set to true, then calls from JavaScript would be ignored. The applet name parameter must be set to the value that is used by the HTML developer to reference the forms applet via document.<applet\_name>.

The administrator can also set JavaScriptBlocksHeartBeat (default value is false) in formsweb.cfg to true. This blocks Form's HEARTBEAT during the time JavaScript is executed. If the JavaScript calls complete execution before the FORMS\_TIMEOUT period, setting JavaScriptBlocksHeartBeat to true provides an increase in performance by avoiding additional network messages.

Notice that if JavaScriptBlocksHeartBeat is set to true, Forms would abnormally terminate if the time taken for executing a JavaScript is more than FORMS\_TIMEOUT.

The following Web configuration parameters can be optionally used with the WJSI configuration explained in the section above.

- websocketJSILogging
- websocketJSIServerTimeout
- websocketJSISessionTimeout

Refer to the [Web Configuration Parameters](#page-264-0) section for more information on using these parameters.

## Configuring Environment Variables

An environment variable called FORMS\_ALLOW\_JAVASCRIPT\_EVENTS in default.env is also used to enable or disable JavaScript integration.

By default, the value of the variable is true. If this is set to false, then JavaScript integration is not enabled for any Forms application that uses that instance of default.env, no matter what value is set for enableJavascriptEvent in formsweb.cfg.

The FORMS WJSI\_OVERRIDE\_TIMEOUT environment variable can be optionally used with the WJSI configuration explained in the section above. Refer to [Environment Variables](#page-237-0) for more information on using this environment variable.

## Enhanced Java Support

Oracle Forms provides Java classes that define the appearance and behavior of standard user interface components such as buttons, text areas, radio groups, list items, and so on. A Forms pluggable Java component (PJC) can be thought of as an extension of the default Forms client component. When you create a PJC, you write your own Java code to extend the functionality of any of the provided default classes. This chapter contains the following sections:

- [Dispatching Events from Forms Developer](#page-103-0)
- [Dispatching Events to Forms Services](#page-103-0)

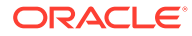

• About Custom Item Event Triggers

## <span id="page-103-0"></span>Dispatching Events from Forms Developer

In addition to extending the standard Forms user interface components, you can also create a PJC that includes Java Swing user interface components in your form.

A pluggable Java component extends a class provided by Forms, that is, oracle.forms.ui.VBean, and lives in the Bean Area as seen on the Forms canvas. The Bean Area does not have its own user interface, but rather is a container. On the layout editor or on a canvas, you see only an empty rectangle until you associate an implementation class with it and add some user interface components.

In earlier releases of Oracle Forms, Forms user interface components implemented the IView interface. However, it did not have any special method to add or remove CustomListener from the pluggable Java component or the view. In Oracle Forms 12*c*, you can add or remove CustomListener in the IView interface.

### Dispatching Events to Forms Services

You can dispatch Custom Events along with parameters and payloads. Since JavaBean classes do this by exposing the public method dispatchCustomEvent, you need to add the same method for your PJC.

You call the dispatchCustomEvent method from the PJC to dispatch the CustomEvent.

Since CustomEvent is usually associated with parameters, Forms provides a way to add them. In a JavaBean, you can use the getHandler().setProperty() method to set the parameters. Users must be able to do the same for PJC, see [About the Custom](#page-104-0) [Item Event Trigger at Runtime](#page-104-0).

## About Custom Item Event Triggers

You can add the WHEN-CUSTOM-ITEM-EVENT trigger to items at design time and code the pluggable Java components so that the trigger can be fired at runtime.

This trigger fires whenever a JavaBean custom component in the form causes the occurrence of an event. You can use a WHEN-CUSTOM-ITEM-EVENT trigger to respond to a selection or change of value of a custom component. The system variable SYSTEM.CUSTOM\_ITEM\_EVENT\_PARAMETERS stores a parameter name that contains the supplementary arguments for an event that is fired by a custom control. Control event names are case sensitive.

### Adding the When-Custom-Item-Event Trigger at Design Time

The most common way of adding a trigger to an item is by clicking the Create button in the Object Navigator toolbar in Oracle Forms Developer, while the focus is on the Trigger node, or by pressing the corresponding shortcut key. Forms Developer presents to you a list of available triggers at that level or for that item.

Another way of adding some commonly used triggers is by right-clicking the trigger node of the item in the Object Navigator. Then, select one of the triggers listed in the smart Triggers menu.

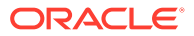

For information about working with triggers, see Oracle Forms Developer Online Help.

### <span id="page-104-0"></span>About the Custom Item Event Trigger at Runtime

Pluggable Java components can raise the WHEN-CUSTOM-ITEM-EVENT trigger. This enhanced trigger provides greater control over the content of the communication between the client and server.

The Forms client dispatches CustomEvent through the pluggable Java component, which fires the WHEN-CUSTOM-ITEM-EVENT trigger on the Forms Services. The WHEN-CUSTOM-ITEM-EVENT trigger provides a simple way to retrieve the event name and parameter values that are passed from the client pluggable Java component through CustomEvent. The event name is stored in SYSTEM.CUSTOM\_ITEM\_EVENT; parameters (name and value) are stored in SYSTEM.CUSTOM\_ITEM\_EVENT\_PARAMETERS.

The Forms Built-in get parameter attr helps to retrieve the values and different parameters from SYSTEM. CUSTOM\_ITEM\_EVENT\_PARAMETERS. The supported datatype for the values or payloads that are returned from get parameter attr is a VARCHAR2 string.

### Example: A Java class for a Push Button

In this example, a Java class is created for a push button that enables selecting a client file using the File Open option and returns the path to the server.

**1.** Create a Java class for a push button with simple PJC code such as:

```
 // MyButtonPJC.java
  import java.awt.event.ActionEvent;
  import java.awt.event.ActionListener;
  import javax.swing.JFileChooser;
  import oracle.forms.ui.CustomEvent;
  import oracle.forms.ui.VButton;
  import oracle.forms.properties.ID;
 public class MyButtonPJC extends VButton implements ActionListener
 {
   private static final ID CLIENT SELECTED FILE =
ID.registerProperty("CLIENT_SELECTED_FILE");
    public MyButtonPJC()
    {
      addActionListener(this);
 }
    public void actionPerformed(ActionEvent event)
\left\{ \begin{array}{c} \end{array} \right. JFileChooser fc = new JFileChooser();
      if(fc.showOpenDialog(getHandler().getApplet()) == JFileChooser.APPROVE_OPTION)
      {
        CustomEvent ce = new CustomEvent(getHandler(), "MyButtonPJC_Event");
        ce.setProperty(CLIENT_SELECTED_FILE, 
fc.getSelectedFile().getAbsolutePath());
         this.dispatchCustomEvent(ce);
      }
    }
    public void destroy()
\left\{ \begin{array}{c} \end{array} \right. removeActionListener(this);
      super.destroy();
     }
}
```
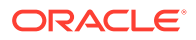

- <span id="page-105-0"></span>**2.** Ensure CLASSPATH variable is defined in the environment and \$ORACLE\_HOME/ forms/java/frmall.jar is added to it.
- **3.** Compile the Java class. For ease of creating the jar later, place the output class files in a separate directory by using the -d <output-directory> option of the javac (java compiler).
- **4.** Navigate to the output directory and create a jar file, for example, MyButtonPJC.jar, containing the generated class files by using the command

```
jar cvf <jar-file-path> *
```
- **5.** MyButtonPJC.jar needs to be signed with a trusted certificate before deploying in Forms applet.
- **6.** Copy MyButtonPJC.jar to \$ORACLE\_HOME/forms/java directory.
- **7.** Add the path of MyButtonPJC.jar to the FORMS\_BUILDER\_CLASSPATH. This makes the class files in that jar available in Forms Builder.
- **8.** Add the push button on the layout in the Forms application.
- **9.** In Property Palette of the push button, set MyButtonPJC as the implementation class.
- **10.** Add WHEN-CUSTOM-ITEM-EVENT trigger to the push button.
- **11.** Add the following PL/SQL code to the WHEN-CUSTOM-ITEM-EVENT trigger of the push button. This code handles the CustomEvent dispatched by the PJC and then extracts the parameters in the event.

```
 declare
    filePath VARCHAR2(1024);
   dataType PLS INTEGER;
  begin
    Message('Custom Event Name='||:SYSTEM.CUSTOM_ITEM_EVENT);
get_parameter_attr(:SYSTEM.CUSTOM_ITEM_EVENT_PARAMETERS,'CLIENT_SELECTED_FILE
',dataType, filePath);
   Message('The selected client file path is '|| filePath);
   end;
```
**12.** Add MyButtonPJC.jar to the list of comma-separated jars (only jar file name, not the full path) in the archive parameter in Forms configuration file (formsweb.cfg). This ensures that the jar file is loaded in Forms applet on the client side.

#### **Note:**

For information about how to sign a Java jar file, see the Signing and Verifying JAR Files tutorial.

## Working with Server and System Events

This chapter tells you about Oracle forms and server events, how to create, manage, subscribe to events and event propagation. It also provides information about application integration between Forms and system events. The following sections are included:

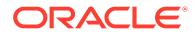

- Oracle Forms and Server Events
- **[About Creating Events](#page-108-0)**
- [About Subscribing to Events](#page-108-0)
- **[Event Propagation](#page-108-0)**
- [Publishing Database Events](#page-110-0)
- [Application Integration Between Forms](#page-110-0)
- **[System Events](#page-112-0)**

## Oracle Forms and Server Events

With the exception of timers, most events in Oracle Forms occur from some kind of user interaction.

In versions prior to 11g of Oracle Forms, there was no easy support to receive an external event if it could not be bound to the Form's graphical user interface. Forms clients had to use techniques such as polling through a great deal of coding to respond to these events to deal with external events that it did not initiate.

Beginning with Oracle Forms 11*g* and Oracle Database, you can handle external events, such as asynchronous events, by using the database queue. Note that to work with database queues in Oracle Forms 12*c* and newer you must be using Oracle Database 11*g* Release 2 or later. Oracle Streams Advanced Queuing (AQ), an asynchronous queuing feature, enables messages to be exchanged between different programs. AQ functionality is implemented by using interfaces such as DBMS\_AQ, DBMS\_AQADM, and DBMS\_AQELM, which are PL/SQL packages. For information about Advanced Queuing, see [Transactional Event](https://docs.oracle.com/en/database/oracle/oracle-database/21/adque/aq-introduction.html#GUID-95868022-ECDA-4685-9D0A-52ED7663C84B) [Queues and Advanced Queuing User's Guide.](https://docs.oracle.com/en/database/oracle/oracle-database/21/adque/aq-introduction.html#GUID-95868022-ECDA-4685-9D0A-52ED7663C84B)

In general, the steps required to integrate events and database queues are:

#### **Database**

- Create a queue table: Define the administration and access privileges (AQ\_ADMINISTRATOR\_ROLE, AQ\_USER\_ROLE) for a user to set up advanced queuing. Define the object type for the payload and the payload of a message that uses the object type. Using the payload, define the queue table.
- Create a queue: Define the queue for the queue table. A queue table can hold multiple queues with the same payload type.
- Start the queue: Enable enqueue/dequeue on the queue.
- Enqueue a message: Write messages to the queue using the DBMS\_AQ.ENQUEUE procedure.

#### **Note:**

Forms integration with Advanced Queuing is not supported with Autonomous Database.

#### **Form Builder**

• Create an event object: Create a new event in the Events node in the Object Navigator in the Form Builder.

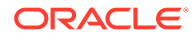

- Subscribe the event object to the queue: The name of the queue is specified in the Subscription Name property.
- Code necessary notification: Write the event handling function, which is queued up for execution by Forms and is executed when the server receives a request from the client. Write the trigger code for the When-Event-Raised trigger that is attached to the Event node.

#### **Forms Services**

- Run the form and register the subscription
- Invoke the When-Event-Raised trigger upon event notification

In earlier versions of Forms, handling external events was only possible through custom programming, usually done in Java with the help of Forms' Java Bean support. Beginning in Oracle Forms 11g, it is possible to call into Forms from any technology that can interface with Advanced Queuing (AQ), for example Java Messaging (JMS).

As shown in the following image the flow of events that take advantage of the improved integration of the different components your application might work with. In the left side of the image, the Oracle Forms has two-way communication with the AQ functionality of Oracle Database. In the center of the image, the AQ function of Oracle Database also has two-way communication with the possible outside events that can trigger internal Forms events. In the right side of the image, these external events can include technologies such as files with dynamic content, Web services, mail, JMS, or database content that interact with BPEL processes which in turn interact with AQ. BPEL, however, is not necessary. JMS, as an example, can interact with AQ directly without having to go through BPEL.

#### **Note:**

Third party tools such as antivirus and security software may prevent Advanced Queuing from working correctly with Oracle Forms. As a workaround, turn off any third party security tools.

#### **Figure 23 Oracle Forms Handles Outside Events with Advanced Queuing in Oracle Database**

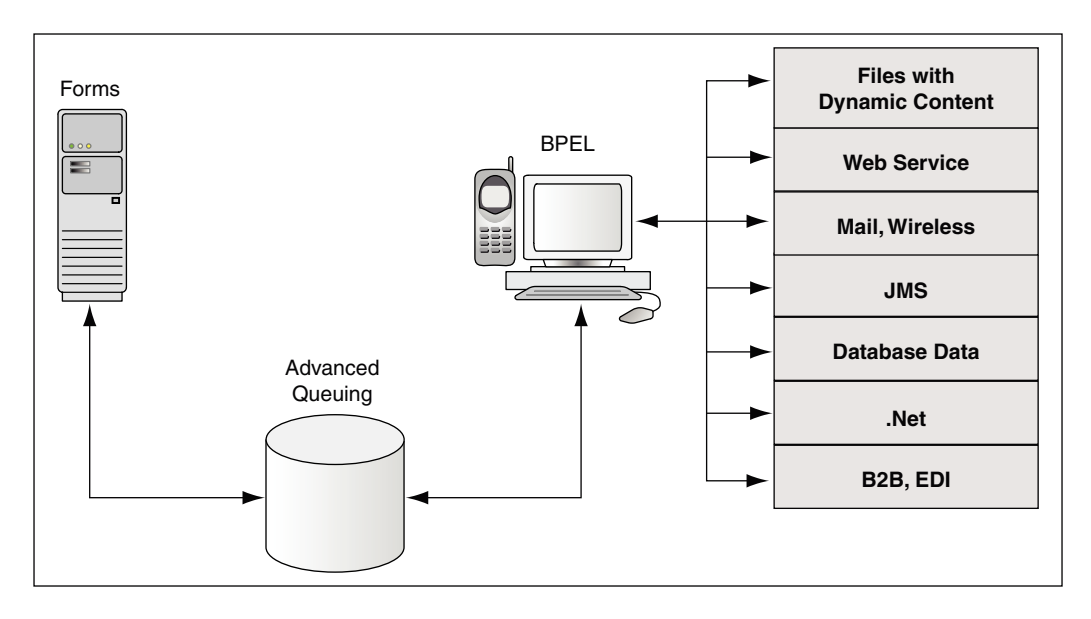

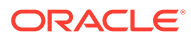
# About Creating Events

Oracle Forms Developer provides a declarative environment for creating and managing event objects.

For known external events, Forms Developer provides a list of available events that can be subscribed to. The property of the event object can be set at runtime or at design time. The ability to end a subscription to a particular external event is also provided through a dynamic setting of the event object property.

Most of the new event functionality is also available through standard Oracle interfaces. Both client and server-side PL/SQL provide all the necessary functionality to create, subscribe, and publish a database event. Oracle Forms provides a declarative and user-friendly way of registering a database event. Oracle Forms provides a standard way of responding to the event by hiding most of the complexity from end-users.

# About Subscribing to Events

The Forms Services gets notified when events it has registered interest in are added to the event queue.

Registration is done either when the runtime starts up or when connecting to the database, depending on the type of the event. For database events, the type of the event queue (persistent or non-persistent) is also saved as part of the event creation.

# Event Propagation

In a situation where a Forms client is idle, since Oracle Forms is driven by the HTTP protocol, which is a request/response protocol only, nothing can change on the client if the client is idle.

An applet parameter MaxEventWait, expressed in milliseconds, governs how long the application should wait before checking for an event. In other words, you can specify how often the client should send a request to the server, thus causing the execution of the PL/SQL that is specified as a response to an event.

Note, however, that, on the server-side, Forms Services receives all the events without polling. However, the server does not start running the WHEN\_EVENT\_RAISED triggers until it receives the notification from the Forms Client (because of the HTTP request/reply paradigm of the Forms Client and hence the need for the MaxEventWait property).

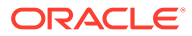

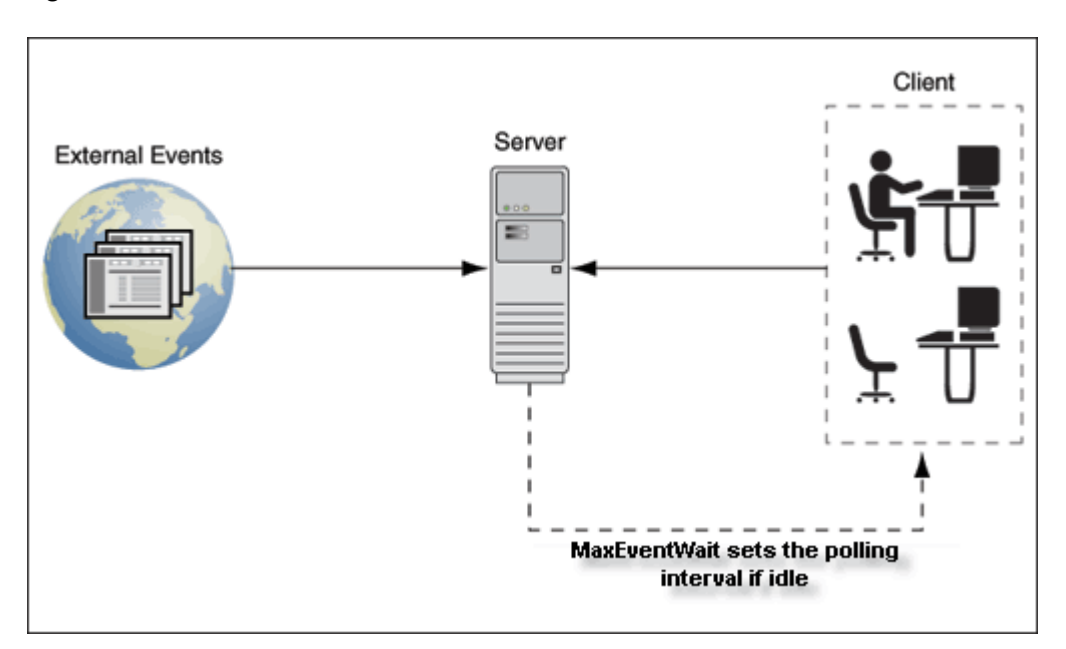

#### **Figure 24 Notification flow with idle or active clients**

### When-Event-Raised Trigger

Oracle Forms responds to or fires a trigger in response to a variety of events. For both Forms Developer and internal events, Forms provides entry points in terms of triggers so that an application developer can associate and execute some code in response to an event.

For example, a defined trigger is attached to a specific object in a form. The object to which a trigger is attached defines the *scope* of the trigger. For example, the WHEN-BUTTON-PRESSED trigger corresponds to the Button Pressed event which occurs when an operator selects a button. The name of the trigger establishes the association between the event and the trigger code. When a user clicks on a button, Forms responds by executing the code in the WHEN-BUTTON-PRESSED trigger.

This new event object has a corresponding trigger defined at the event object level. The WHEN-EVENT-RAISED trigger fires in response to the occurrence of a database event for which it has a subscription. The firing of the new trigger is similar to the internal processing of triggers. However, the source of the event is, in this case, an external event such as a database event (firing because of an operation) and not the result of any user interaction with forms or because of an internal form processing.

### Trigger Definition Level and Scope

Oracle Forms triggers are usually attached to a specific object, such as an item, block, or Form. The object to which a trigger is attached determines the trigger's *definition level* in the object hierarchy. A trigger's definition level determines the trigger's *scope*. The scope of a trigger is its domain within the Forms object hierarchy, and determines where an event must occur for the trigger to respond to it. Although the WHEN-EVENT-RAISED trigger is attached to an event object, it has an application level scope because of the nature of the server-centric events. When the event notification is invoked because of an asynchronous callback mechanism for registered database events, any

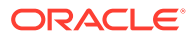

number of forms running within that application and with a subscription for that event receive the notification. This alleviates the need for the application developer to code complex logic to deal with the event.

There is also a Form-level scope so that the event will only be handled if the application is running the specific form from where the event is defined.

# Publishing Database Events

You use the standard PL/SQL interface for publishing a database event from Forms.

For example, you can publish the SalaryExceed event by calling the enqueue interface and providing all the necessary arguments. You can also call a stored procedure to perform this task.

The following program unit can be called from a WHEN-BUTTON-PRESSED trigger by passing the queue name. Depending on how you have defined the queue in the database, a commit might or might not be necessary to actually publish the event. The following sample code will not actually publish the event since there is no commit issued.

```
Declare
msgprop dbms aq.message properties t;
enqopt dbms aq.enqueue options t;
  enq msgid raw(\overline{16});
  payload raw(10);
  correlation varchar2(60);
begin
    payload := hextoraw('123');
     correlation := 'Jones';
   enqopt.visibility := dbms aq. IMMEDIATE;
    msgprop.correlation := correlation;
     DBMS_AQ.ENQUEUE( queue, enqopt, msgprop, payload, enq_msgid);
end;
```
**Note:**

For informations about database events, see PL/SQL Triggers .

# Application Integration Between Forms

Many enterprise applications are made of a large number of forms which are defined to perform specific tasks such as purchasing, accounting, and sales force management. These applications may also interact with other non-Forms based applications as part of performing a task.

The need to provide an integration model where an enterprise can easily integrate its applications (including passing data) with those of its partners, suppliers, and distributors is extremely important.

In previous releases, Oracle Forms attempted to integrate loosely coupled applications through mechanisms ranging from using user\_exit calls and some polling via timers to using pluggable Java components. These methods are all useful in some limited circumstances, but they do not provide a formal infrastructure for enterprise application integration.

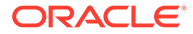

Apart from the deployment concerns and performance issues, the main reason why these methods do not fully integrate applications is that the integration is only provided through Forms Developer as almost all events are bound to Forms visual components. Also, the communication with the Forms Services is always initiated by the Forms client via a request-reply model.

To provide better support for application integration, Oracle Forms 12*c* supports synchronous and asynchronous server-centric events.

### Synchronous Communication

Synchronous communication follows a request-reply paradigm, where a program sends a request to another program and waits until the reply arrives. HTTP follows this paradigm. This model of communication (also called online or connected) is suitable for programs that need to get the reply before they can proceed with their work. Traditional client-server architectures are based on this model. Earlier releases of Oracle Forms client-server architecture is also an example of this model. One of the drawbacks of the synchronous model of communication is that all the programs must be available and running for the application to work. In the event of network or machine failure, programs cease to function. For example, if the Forms Services dies, the Forms client ceases to function as well. The synchronous communication model is also in use when the Forms Services interacts with other systems such as PL/SQL or the database. The Forms system would be blocked waiting for the current operation to end before continuing with its work. Another drawback of synchronous communication is that the calling program has to wait for a response and unexpected events cannot be handled without first polling for them.

### Asynchronous Communication

Asynchronous communication is when a user or form places a request in a queue and then proceeds with its work without waiting for a reply or when an asynchronous event is received without any initial request. Programs in the role of consumers retrieve requests from the queue and act on them. This model is well-suited for applications that can continue with their work after placing a request in the queue because they are not blocked waiting for a reply. It is also suited to applications that can continue with their work until there is a message to retrieve.

Oracle Forms supports asynchronous communication with the help of database events. A thin queuing mechanism provides the mechanism for asynchronous events. The queue is checked for messages once there are no more current operations to be performed.

For example, an application might require data to be entered or an operation executed at a later time, after specific conditions are met. The recipient program retrieves the request from the queue and acts on it.

# Configuring Asynchronous Communication

Oracle Forms uses a polling technique at the application level. The client polls the server for an update after specified intervals of time. The frequency of polling can be modified using the parameters - MaxEventWait and HEARTBEAT. A higher frequency of polling may ensure that a client polls the server more frequently for updates; however, this may result in consumption of considerable resources.

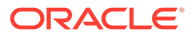

The frequency value for polling is set in formsweb.cfg. The value assigned to this constant is in milliseconds and is a positive number.

In the absence of the configuration file setting, the current Oracle Forms HEARTBEAT setting is used. However, special attention and care should be made with regards setting and using of MaxEventWait. In a default setting where MaxEventWait is not set, the HEARTBEAT mechanism is used for polling. The default delay when the HEARTBEAT mechanism is used is two minutes. You can set the MaxEventWait (which is in milliseconds) to a value smaller than the HEARTBEAT for faster response.

For information about configuring these parameters using the Enterprise Manager, see [Managing Parameters](#page-48-0).

# System Events

Often it is required to have an application be aware of events that occur on the system hosting it and, have an ability to react to these actions.

In most cases, such events are not directly caused by the running Forms application, but knowledge of their occurrence could provide valuable information to it. This is most common on the client tier of an Oracle Forms application. An example of such a system event might be an indication that the end-user has been idle for an extended period of time. Knowledge of such a condition would allow the application developer to react and take appropriate actions. System Events can provide that desired knowledge.

There are five System Events. For all of these Events, little to no administrative configuration is required to use them. To use any of these events the application developer will be required to create the appropriate event object and code the WHEN-EVENT-RAISED trigger to perform the desired action. However, a brief description of each will be provided here. More information can be found in the Form Builder Help.

#### **Note:**

Because System Events rely on actions outside of Oracle Forms or the successful completion of an action within the application, they should not be used as the only means for implementing application security. If for any reason the action associated with the System Event does not complete successfully or is undetected by the application, the related application trigger may not fire. Although this is likely to be rare, it should be considered when developing with System Events.

### System Client-Idle

The System Client-Idle event monitors for end-user activity, on the client tier within the running Oracle Forms application. This event can be enabled in one of two ways. One way to enable this event, is for an administrator to set the applet parameter  $id$ leTimeout to a whole number. This will represent the time in seconds to wait before raising this event. To use this applet parameter, it must first be added to the appropriate Forms template base.htm file and formsweb.cfg.

This event can also be enabled/disabled programmatically using a new argument added to SET APPLICATION PROPERTY, CLIENT IDLE TIME. As with the applet parameter, the value of CLIENT\_IDLE\_TIME is represented in whole seconds. Refer to the Form Builder Help for more details on how to use this in PL/SQL.

Following are some limitations:

• Client-Idle will be ignored while the client applet is waiting on a response from the server or if a modal dialog is open (e.g. Alert, File Open dialog, etc). However, if the server responds immediately before the idle time has lapsed, the event may be raised. Although this condition should be rare, developers should consider this when developing the application. Adjusting the idle time programmatically may be necessary to avoid this condition when it is expected that the server may take an extended period to complete its task.

Client-Idle events can be fired if the FORMS\_ON\_MODAL\_DETECT\_IDLE environment variable is set to 1 (TRUE). When set to TRUE, the Client-Idle event executes immediately after the blocked condition is released and any previously executing trigger(s) completes processing. This does not apply to custom Java Beans that expose modal Java dialogs or any other blocked condition not originating from native Forms.

• Although the amount of idle time is set in seconds, the application may not react until the next exchange with the server. This is caused by either Heartbeat or MaxEventWait.

### System DB-Idle

The System DB-Idle event monitors activity between the Oracle Forms Runtime and the database to which it is connected. This event will monitor any interaction with the database executed by the associated application. This event can be enabled in one of two ways. The first way is to set the environment variable FORMS DB\_IDLE\_TIME to a whole number, which represents the number of seconds to wait before raising this event.

This event can also be enabled/disabled programmatically using a new argument added to SET\_APPLICATION\_PROPERTY, DB\_IDLE\_TIME. The value for DB\_IDLE\_TIME will be a whole number, in seconds. Refer to the Form Builder Help for more details on how to use this in PL/SQL.

Following are some limitations:

- The internal timer for the DB-Idle event begins immediately after completing a database action. This does not include the Forms default login action that occurs during application startup.
- By default, this event will only be raised one time. For example if a COMMIT is executed then activity against the db no longer occurs and the preset time is reached, this event will be raised. If after that raising of the event, the idle condition remains, the event will not be raised again. To cause this event to continue monitoring, it must be set programmatically by setting the Application property DB\_IDLE\_REPEAT to TRUE.

# System Single-Sign-Off

Oracle Forms is not a true single sign-on partner application. Therefore, historically for Oracle Forms applications that are authenticated using SSO were not be able to determine if a sign-off request occurred. With the addition of this System Single-Sign-Off event, this is no longer the case. The sign-off action can occur beacuse of the user

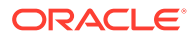

explicitly logging out of SSO or if the SSO session expires. It may be desirable to have the Oracle Forms application know about such a sign-off condition so it can react to it. Application developers can then decide how to react to this event, if at all.

Following are some limitations:

- The event may not appear to be raised immediately because control may be on server (e.g. due to a long running database query) when logout occurred.
- The event may not be sent to the server until the next scheduled exchange (e.g. Heartbeat) or user interaction.

### System Notification

System Notifications will allow an administrator, from Fusion Middleware Control, to raise various event levels. This will further allow developers to create specific tasks based on the message or notification level received from Fusion Middleware Control. For example, the application may be designed to display a message to the user when Notification level 3 is received. This message may have been predefined to tell users that the system will be shutting down for maintenance and they need to exit the application. Five notification levels are being provided (1-5).

#### **Note:**

For information about how to send User Session Notifications, see [Managing User](#page-52-0) [Sessions](#page-52-0).

## System Media Completion

Oracle Forms supports the playing of audio files. The System Media Completion event will be raised when the playing of an audio file reaches the end of the track.

# Using Forms Services with Oracle Access Manager

Oracle Access Manager, a component of Oracle Fusion Middleware, is a Single Sign-On solution for authentication and authorization. Information is provided about enable Single Sign-On protection for Forms applications, Forms services features with authentication server protection, protecting forms applications with single sign-on and integrating Oracle Forms. The following sections are included in this chapter:

- [Oracle Access Manager and Single Sign-On](#page-115-0)
- **[Setup Process](#page-122-0)**
- [Forms Services Features with Authentication Server Protection](#page-125-0)
- [Protecting Forms applications with Single Sign-On](#page-126-0)
- [Enabling and Configuring Proxy Users](#page-130-0)
- [Post installation Configuration](#page-133-0)

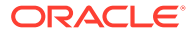

# <span id="page-115-0"></span>Oracle Access Manager and Single Sign-On

Oracle Access Manager is a Java Platform, Enterprise Edition (Java EE)-based enterprise-level security application that provides restricted access to confidential information and centralized authentication and authorization services. Oracle Access Manager, a component of Oracle Fusion Middleware, is a Single Sign-On solution for authentication and authorization.

Authentication servers enable an application to authenticate users by means of a shared authentication token or authentication authority. That means that a user authenticated for one application is automatically authenticated for all other applications within the same authentication domain.

Forms applications use a single sign-on solution only for obtaining database connection information from Oracle Internet Directory or Oracle Platforms Security Services (OPSS). Exiting a Forms application does not perform a single sign-on logout unless the application has been coded with one of the SSO logout features introduced in Oracle Forms 12*c*. Similarly, logging out of a single sign-on session does not terminate an active Forms session unless the application has been coded with one of the Forms SSO logout features. The database session exists until the Forms Runtime (for example, frmweb.exe) on the server terminates, usually by explicitly exiting the form.

#### **Note:**

To use SSO with Standalone Launcher, add the ssoMode=%ssoMode% to the basesaa.txt and webutilsaa.txt template files. Also, you an configure optional parameters, ssoSaaWaitInterval, ssoSaaBrowserLaunchTimeout, and ssoSaaBrowserPageTimeout to define how FSAL manages SSO authentication. For more information on these parameters, refer to the [Web](#page-264-0) [Configuration Parameters](#page-264-0) section.

Oracle Forms Services provides out-of-the box support for single sign-on for as many Forms applications as run by the server instance with no additional coding required in the Forms application.

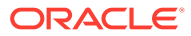

#### **Note:**

Oracle Forms Services applications run in a single sign-on environment using the OID (or OPSS) and authentication server combinations. Supported versions can be found in the Product Certification Guide.

For information about:

- Certifications, see Oracle Fusion Middleware Supported System Configurations.
- Oracle Access Manager, see Understanding Single Sign-On with Access Manager.
- Oracle Internet Directory, see Configuring SSO Providers for Oracle Identity Manager.
- Oracle Platform Security Services, see Introduction to Oracle Platform Security Services.

If you redeploy the forms JavaEE application and override its context root servlet alias when running the custom Forms application in single sign on mode, you might run into the following error:

FRM-60209 error obtaining credentials from Oracle Platform Security Services: missing resource FRM-60209 error obtaining credentials from Oracle Platform Security Services in oracle.forms.servlet.LBServletBundle

To resolve this error, follow these steps to run the app in SSO mode.

**1.** Deploy the custom Forms JavaEE applications. In this example, we use sales and salesservlet as the context root and application, respectively.

context-root forms-> sales servlet-alias frmservlet-> salesservlet

**2.** Create the mappings in the forms.conf file. Here is an example of how to do this for the sales application.

<Location /sales/> SetHandler weblogic-handler WebLogicCluster example.com:9010 DynamicServerList OFF </Location>

**3.** Add the following in the Forms OAM Registration meta-data files, FormsOAMRegRequest2Ports.xml and FormsOAMRegRequest.xml, stored in \$ORACLE\_HOME/ forms/provision the directory.

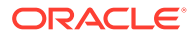

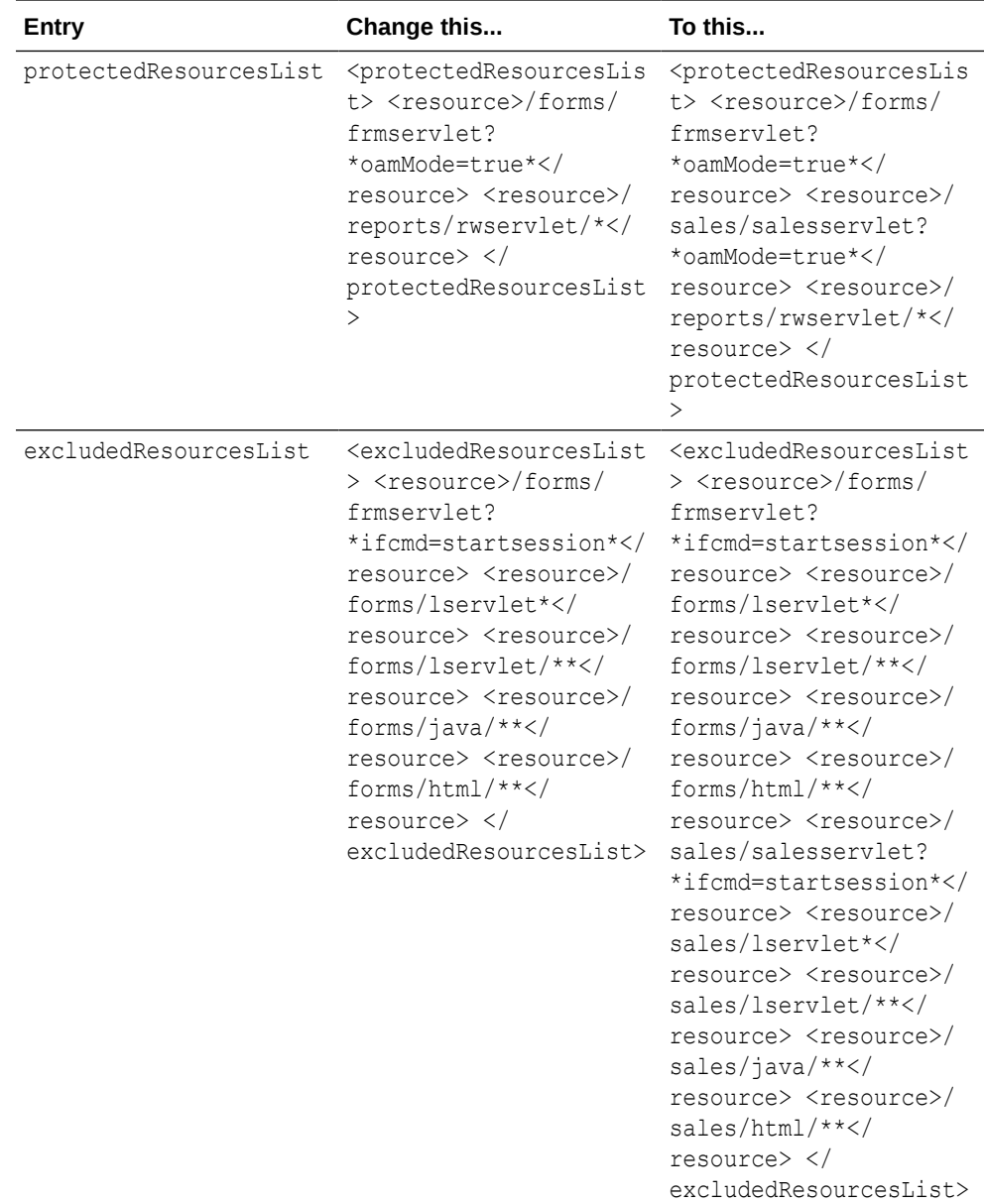

**4.** Perform the partner app registration using the frmconfighelper scripts.

```
5. Grant the following OPSS grants. Connect to WLST and run the following:
   grantPermission(codeBaseURL="file:${domain.home}/servers/$
   {weblogic.Name}/tmp/ _WL_user/salesapp_12.2.1/-",
   permClass="oracle.security.jps.service.keystore.KeyStoreAccessPermissi
   on",
   permTarget="stripeName=salesapp,keystore=formsks,alias=*,Action=*")
```
**6.** Restart the WebLogic servers.

## Single Sign-On Components used by Oracle Forms

There are various Single Sign-On components in Oracle Fusion Middleware that are involved when running Forms applications in single sign-on mode with an authentication server.

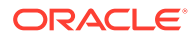

The following figures, describes the high level overview of the various components involved in the single sign-on deployment setup of Forms Services.

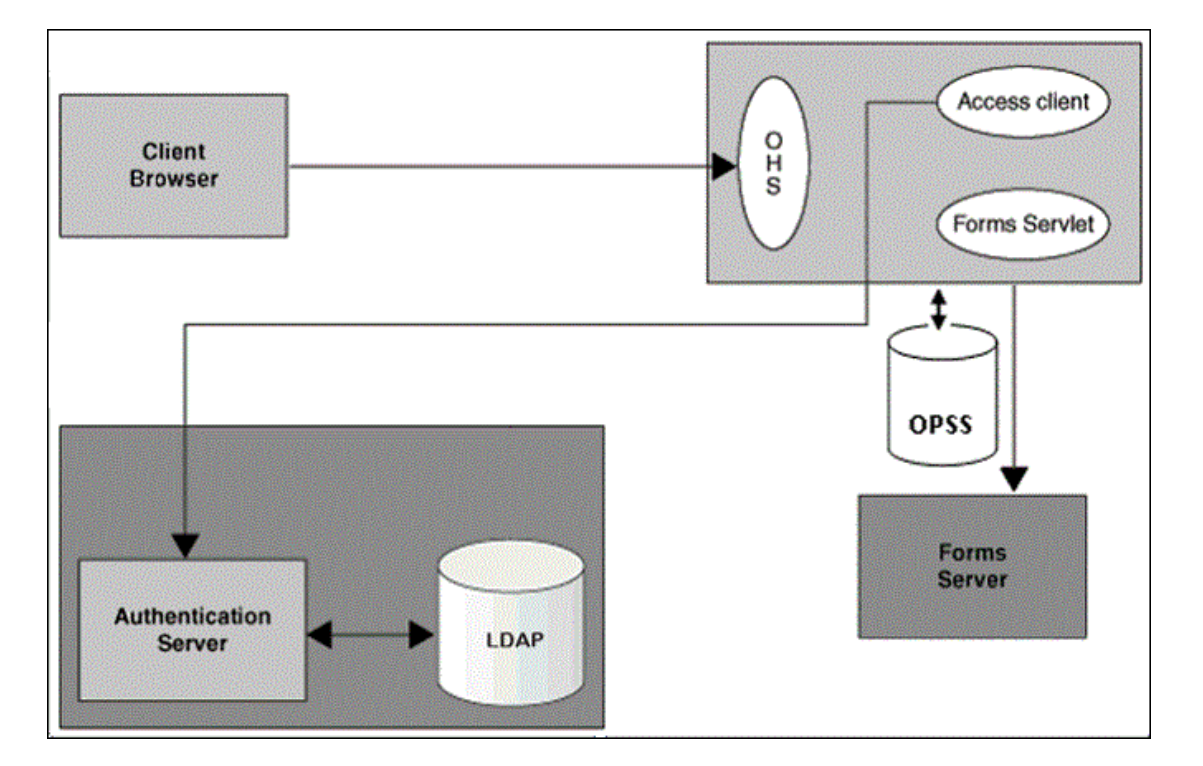

#### **Figure 25 Components involved in the Single Sign-On Deployment Setup of Forms Services with OPSS as the Forms Identity Store**

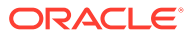

**Figure 26 Components involved in the Single Sign-On Deployment Setup of Forms Services with (Oracle Internet Directory) OID Identity as the Forms Identity Store**

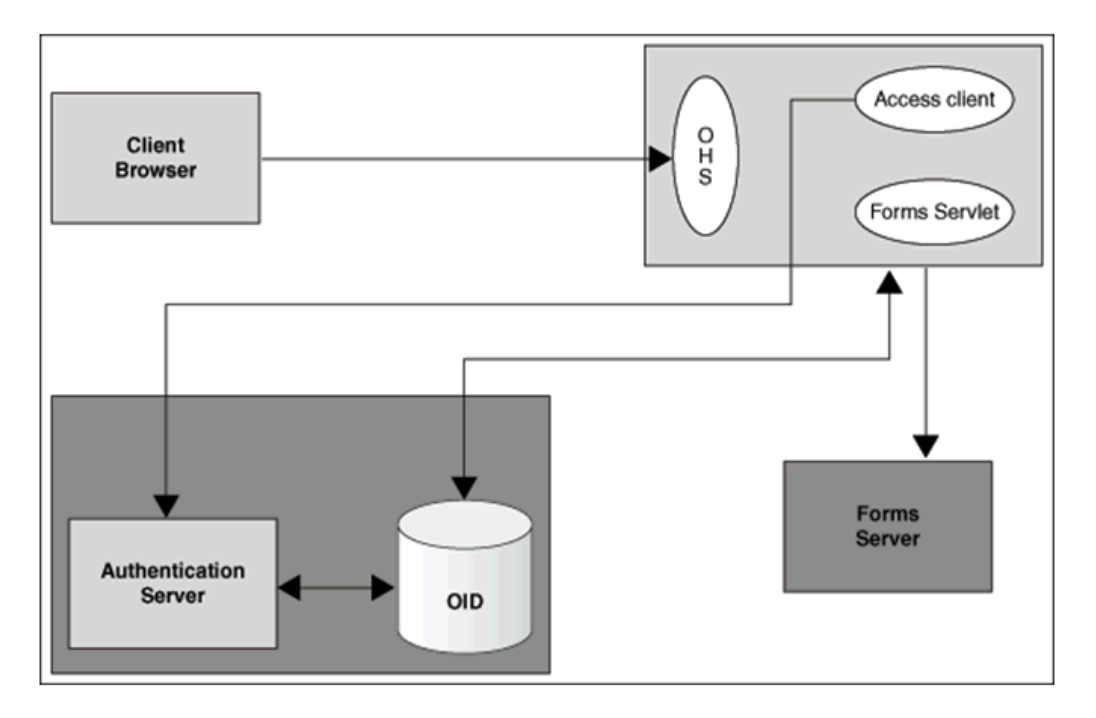

Following is the description of the components mentioned in the above figure:

- **Authentication Server**
	- Oracle Access Manager (OAM Server) Oracle FMW authentication server that provides a full range of security functions, including Web single sign-on, authentication and authorization. When running Forms Services, Oracle Internet Directory can be used as the Identity Store. Oracle Access Manager can use webgate as the access client configured with Oracle HTTP Server.
- **Access Client**
	- webgate WebGate provides single sign-on support. It intercepts incoming HTTP requests and forwards them to the Access Server for authentication. Oracle Forms Services can use webgate as an access client with OAM server.
- **Forms Identity Store**
	- It is the storage for Forms Resource Access Descriptors, which contains the Forms Server database connection information. Oracle Platform Security Services (OPSS) or Oracle Internet Directory (OID) can be used as a Forms Identity Store. Oracle Platform Security Services (OPSS) is set as the default Forms Identity Store, but Forms administrators can use Oracle Enterprise Manager to change the Forms Identity Store to Oracle Internet Directory (OID) and back to Oracle Platform Security Services.
- **OAM Server Identity Store** Oracle Internet Directory (OID) is an LDAP server that is used as the Identity store by the Oracle Access Manager (OAM) authentication server and the Forms applications. Any LDAP server certified for use with OAM can be used in an Oracle Forms environment when the Identity Store for Forms is OPSS and not OID.

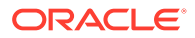

#### **Note:**

When Oracle Internet Directory (OID) is used as the Forms Identity Store, the same Oracle Internet Directory (OID) instance should be set as the Oracle Access Manager's primary identity store.

• **Forms Servlet** - The Oracle Forms Services component accepts the initial user request to start a Forms application. The Forms servlet detects if an application requires authentication, directs the request to the authentication server and accesses the Oracle Internet Directory to obtain the database connect information.

### Authentication Flow

The following figures describes the authentication flow of authentication server support in Oracle Forms, the first time the user requests an application URL that is protected by authentication server:

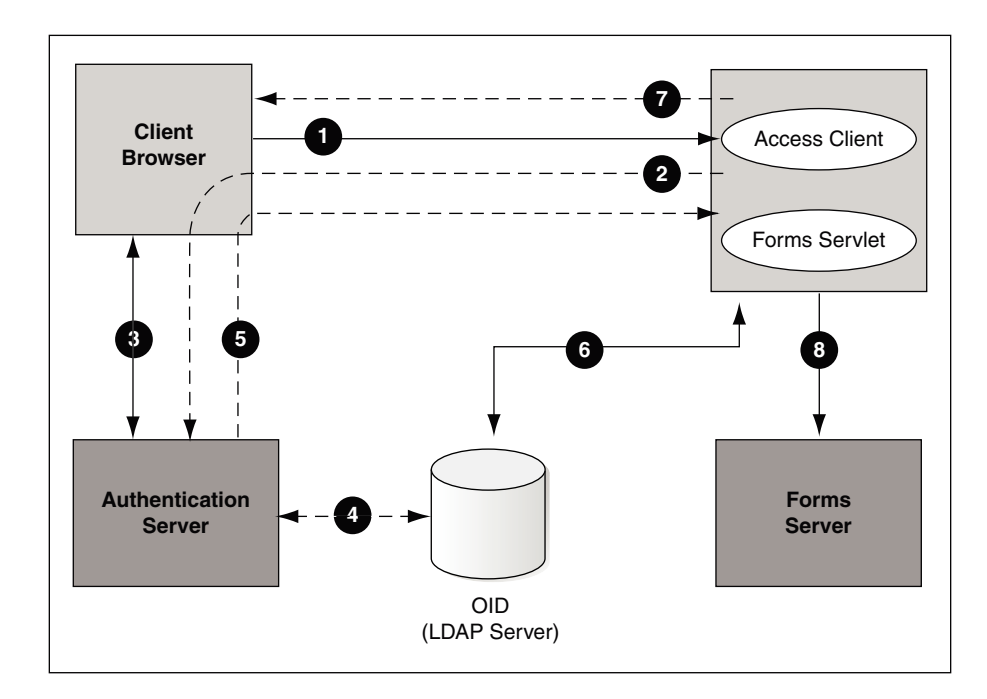

**Figure 27 Authentication Flow for First Time Client Request**

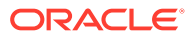

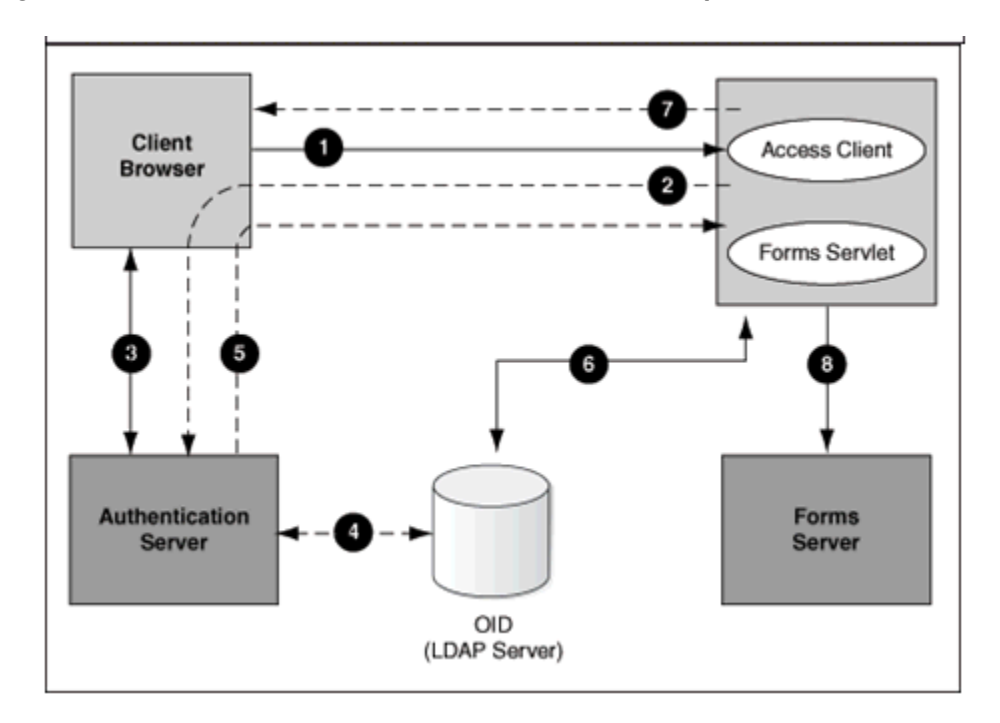

**Figure 28 Authentication Flow for First Time Client Request**

These steps describe the authentication flow mentioned in the above figure:

**1.** The user requests a Forms URL similar to  $http(s)://:*port*/forms/$ frmservlet?config= <application>&...

#### **Note:**

Use the HTTP port number in the Forms URL for Forms applications that use single sign-on. The Forms URL is similar to http://<host name>:<http port>/forms/frmservlet?config=ssoapp where <ssoapp> is the name of the section in forms configuration file with single sign-on (ssoMode) enabled.

- **2.** The Forms servlet redirects the user to the authentication server login page.
- **3.** The user provides user name and password through the login form.
- **4.** The password is verified through Oracle Internet Directory (LDAP Server).
- **5.** The user is redirected to the URL with ssoluserid information.
- **6.** The Forms servlet retrieves the database credentials from Forms Identity Store.
- **7.** The Forms servlet sets the ssoluserid parameter in the Run form session and permits the applet to connect to the Forms listener servlet.
- **8.** The Forms servlet starts the Forms server.

[Figure 29](#page-122-0) describes the authentication flow of single sign-on support in Oracle Forms Services when a user, authenticated through another partner application, requests an application that is protected by authentication server.

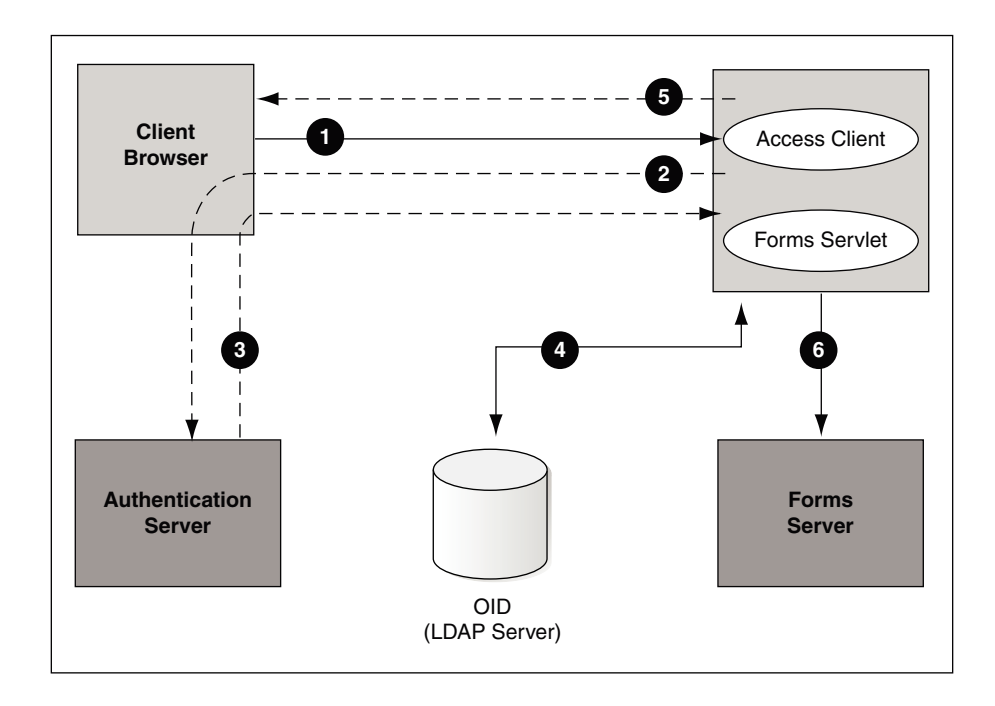

#### <span id="page-122-0"></span>**Figure 29 Authentication Flow for Subsequent Client Requests**

These steps describe the authentication flow mentioned in the above figure:

- **1.** The user requests the Forms URL.
- **2.** The Forms servlet redirects the user to the authentication server and its login page.
- **3.** The user is redirected to the URL with the ssoluserid information.
- **4.** The Forms servlet retrieves the database credentials from the Forms Identity Store.
- **5.** The Forms servlet sets the sso\_userid parameter in the Runform session and the applet connects to the Forms listener servlet.
- **6.** The Forms servlet starts the Forms server.

## Setup Process

Single Sign-On is not enabled out of the box for Forms applications.

The following step is required to enable Single Sign-On protection for Forms applications.

• Enabling SSO for Forms Application after Configuring a Forms Services Weblogic Domain

# Enabling SSO for Forms Application after Configuring a Forms Services Weblogic Domain

Single sign-on (SSO) can be enabled for Forms Applications after setting up the Forms Services Weblogic Domain and after configuring a Web-tier instance in the Domain.

The following flowchart describes the steps to enable SSO for Forms application post installation.

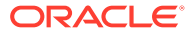

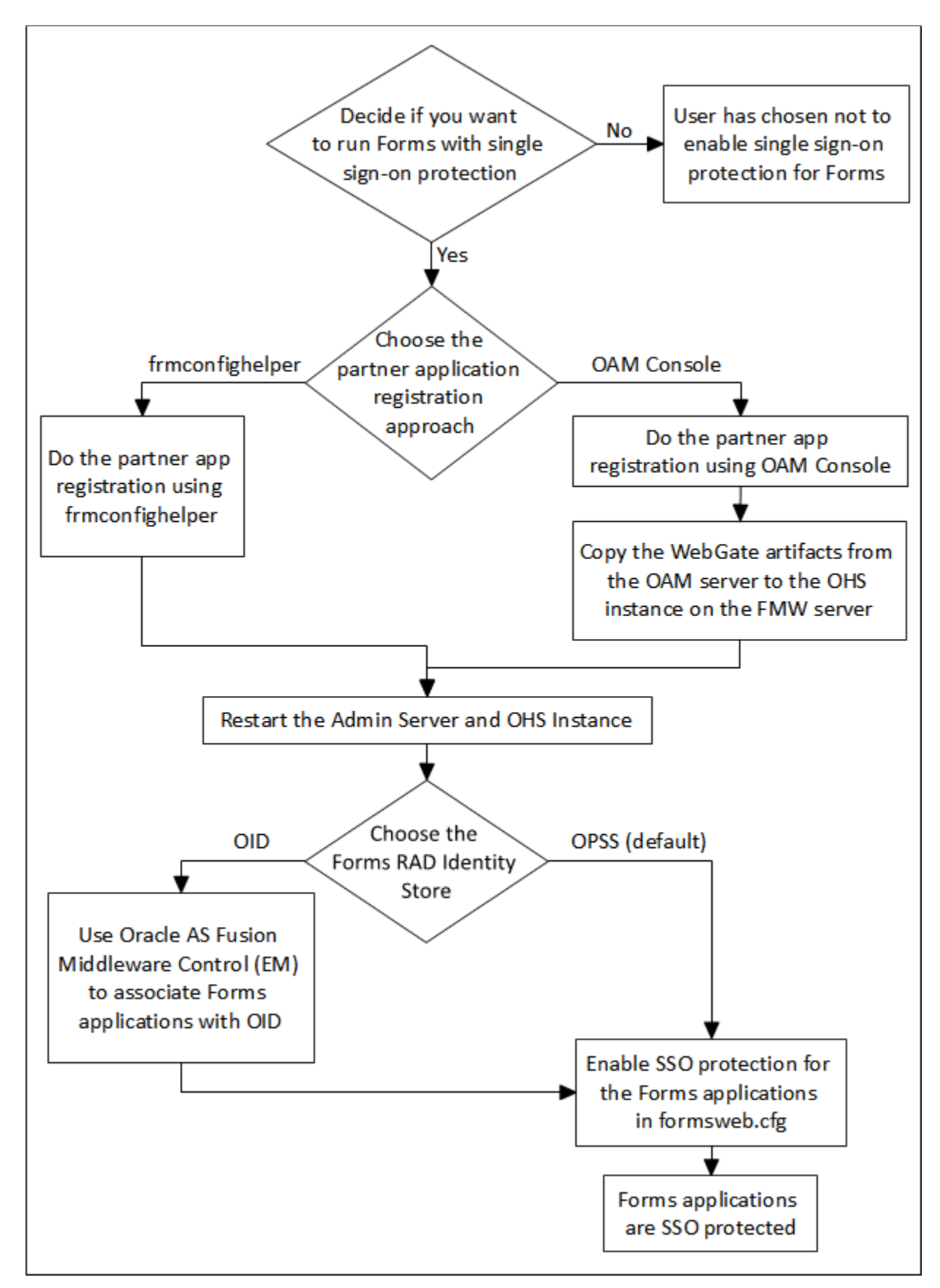

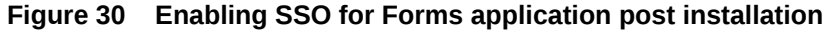

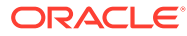

The steps depicted in the flowchart are described in the following table:

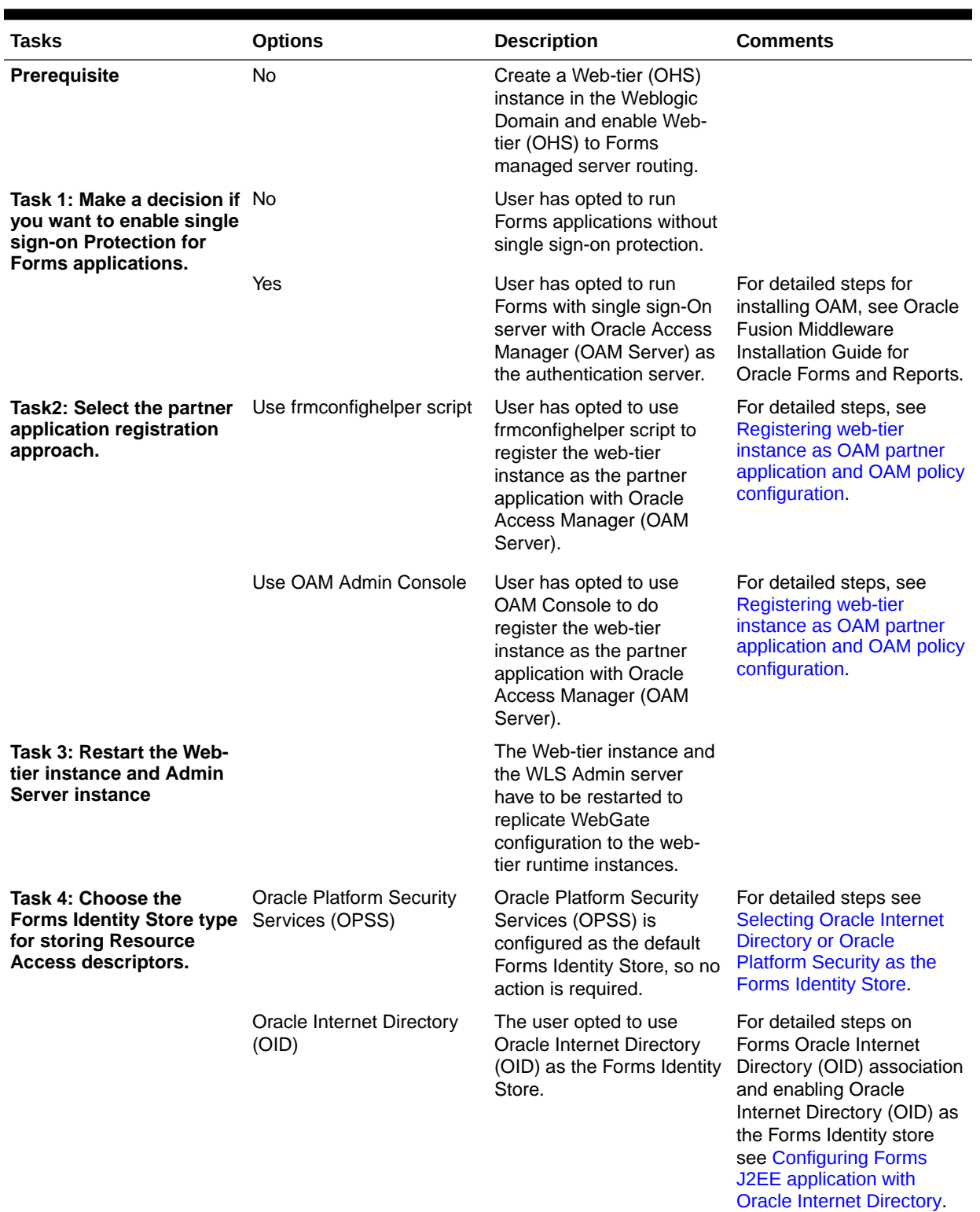

#### **Table 22 Tasks to Enable Single Sign-On for Forms Application Post installation**

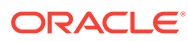

<span id="page-125-0"></span>**Table 22 (Cont.) Tasks to Enable Single Sign-On for Forms Application Post installation**

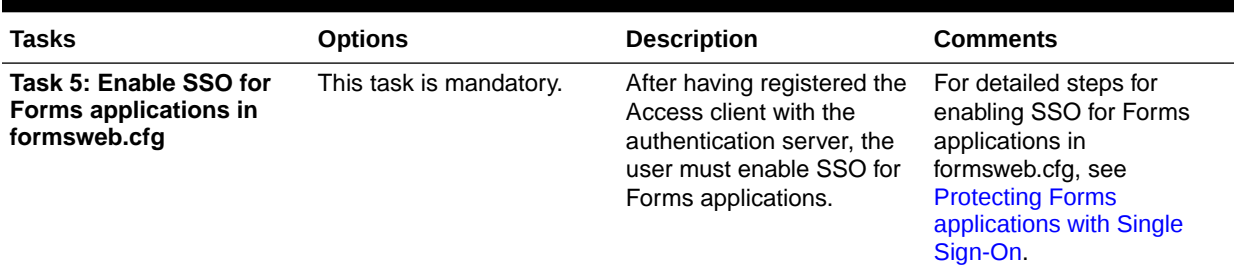

# Forms Services Features with Authentication Server Protection

In this release of Oracle Forms Services specific features and enhancements are available for Authentication Server Protection.

The following are the features and enhancements:

- Dynamic Resource Creation
- **[Support for Dynamic Directives](#page-126-0)**
- [Support for Database Password Expiration](#page-126-0)

### Dynamic Resource Creation

In single-sign on mode, when a user tries to connect to a Forms application, the user is authenticated by webgate in combination with an authentication server and Forms Identity Store. Once the user is authenticated, the user is directed to the Forms servlet which takes the user's request information containing the single sign-on user name. The user name and the application name build a unique pair that identifies the user's resource information for this application in Forms Identity Store.

When an authorized Forms user has neither the resource for a particular application that is being requested nor a default resource in Forms Identity Store, then the user is redirected to the Forms RAD Servlet for the creation of the Resource Access Descriptor. After creating the resource, the user is redirected to the original Forms request URL.

The way Oracle Forms Services handles the missing resource information can be customized by the application or Oracle Forms Services administrator. The following options are available:

- Allow dynamic resource creation (default)
- Redirect the user to a pre-defined URL as specified by the ssoErrorUrl parameter
- Display the Forms error message

The redirection URL is provided by the system administrator in the Forms configuration files and should be either absolute or relative.

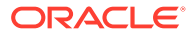

# <span id="page-126-0"></span>Support for Dynamic Directives

Enforcing single sign-on in Forms is done within the formsweb.cfg file. The single sign-on parameter, ssoMode, when set to a valid value other than FALSE, indicates that the application requires authentication by authentication server.

This parameter allows a Forms Services instance to handle both application types, those that rely or do not rely on single sign-on for retrieving the database password. Because single sign-on is configured in the formsweb.cfg file, Fusion Middleware Control users can use to manage this aspect of authentication.

## Support for Database Password Expiration

In Oracle Forms Services 12*c*, if the database password has expired and the *Forms Services* application, running in single sign-on mode, helps to renew it, the new password entered by the user updates the Resource Access Descriptor (RAD) in Forms Identity Store for this application. This feature ensures that authenticating a Forms user via authentication server with Forms continues to work even when the user's database password has changed. However, if password changes are made in SQL\*Plus, and not in Oracle Forms, the database connect string is not updated in the Forms Identity Store.

# Protecting Forms applications with Single Sign-On

Oracle Forms applications are configured using a central configuration file, the formsweb.cfg file in the \$DOMAIN\_HOME/config/fmwconfig/servers/WLS\_FORMS/applications/ formsapp\_12.2.1/config directory. The recommended method of managing formsweb.cfg file is using Fusion Middleware Control.

The following parameters defined in Oracle Forms Services configuration file formsweb.cfg is necessary for the users to enable Single Sign-On in individual or collective Forms applications. It is recommended that this file should be managed using the Fusion Middleware Control.

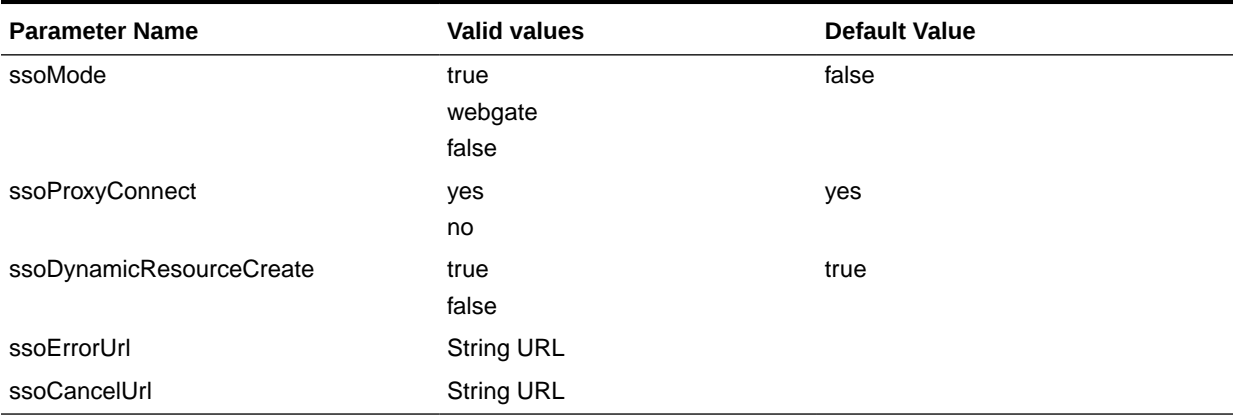

#### **Table 23 Parameters used to enable single Sign-On**

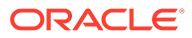

**Note:**

A detailed description of these parameters along with their possible values are discussed below.

These Oracle Forms parameters in the formsweb.cfg file are set in the **User Parameter** section, which define the behavior for all Forms applications run by the server. These parameters can also be set in a **Named Configuration**, which define the settings for a particular application only. A single sign-on parameter set in a Named Configuration section overrides the same parameter set in the **User Parameter** section.

#### **To enable single sign-on for an application**:

- **1.** Start Fusion Middleware Control.
- **2.** Select **Web Configuration** from the **Forms** menu.
- **3.** Select the row that lists the configuration section for your application.
- **4.** In the Section region, select **sso** in the **Show** drop down list.
- **5.** In the Section region, select the row containing ssomode.
- **6.** In the **Value** field, enter webgate or TRUE.
- **7.** Click **Apply** to update the formsweb.cfg file.

Single sign-on is now enabled for the selected application.

#### **To disable single sign-on for an application**:

- **1.** Select **Web Configuration** from the **Forms** menu.
- **2.** Select the row that lists the configuration section for your application.
- **3.** In the Section region, select **sso** in the **Show** drop down list.
- **4.** In the Section region, select the row containing ssoMode.
- **5.** In the **Value** column, enter FALSE.
- **6.** Click **Apply**.

Single sign-on is now disabled for the selected application.

### ssoMode

The ssoMode parameter enables a Oracle Forms Services application to connect to an authentication server. Following are the values that the single sign-on parameter, ssoMode can assume:

- ssoMode, when set to TRUE or webgate indicates that the application requires authentication by OAM Server using webgate as the access client. Webgate must be manually configured.
- ssoMode, when set to FALSE indicates that the application does not require authentication with an authentication server.

By default, Oracle Forms applications are not configured to run in single sign-on mode. The ssoMode parameter can be set in two places in the formsweb.cfg file:

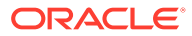

- By setting ssoMode in the default section of formsweb.cfg with a value of true or webgate which allows all applications to run in single sign-on mode by this Oracle Forms Services instance
- By setting the ssoMode parameter in a named configuration of an Oracle Forms application which enables or disables single sign-on only for this particular application, for example:

[myApp]

form=myFmx

ssoMode=true

### ssoProxyConnect

The ssoProxyConnect parameter enables a user to control when Oracle Forms should use a proxy connection to the database and when it should not. The ssoProxyConnect parameter can be set in two ways:

- By setting ssoProxyConnect in the default section of formsweb.cfg with a value of yes which allows all applications to run in single sign-on mode by this Oracle Forms Services instance
- By passing the ssoProxyConnect parameter in the URL at runtime, for example http:// <host>:<port>/?config=myapp&……&ssoProxyConnect=yes

### ssoDynamicResourceCreate

The ssoDynamicResourceCreate parameter is set to true by default which allows the user to create a Resource Access Descriptor (RAD) entry in OPSS (depending on how you have configured) to run the application if this resource entry does not exist.

Allowing dynamic resource creation simplifies administration because there is no longer the need for an administrator to create user RAD information in advance. The ssoDynamicResourceCreate parameter can be set as a system parameter in the formsweb.cfg file or as a parameter of a named configuration. Because the default is set to true, this parameter may be used in a named configuration for a specific application to handle a missing RAD entry differently from the default.

Notice that enabling an application for single sign-on with the value of the ssoDynamicResourceCreate parameter set to false, while not specifying a value for the ssoErrorURL, causes Oracle Forms to show an error message if no RAD resource exists for the authenticated user and this application.

Since not all administrators want their users to create resources for themselves these parameters allow administrators to control Forms Identity Store resource creation. Although the default behavior is to direct users to an HTML form that allows them to create the resource, the administrator can change the setting and redirect the user to a custom URL.

For the configuration section for the Forms application, you need to set these parameters:

[myApp]

form=myFmx

ssoMode=true

ssoDynamicResourceCreate=false

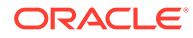

For information about setting these parameters through Enterprise Manager Fusion Middleware Control, see [Managing Parameters.](#page-48-0)

### ssoFrrorURL

The ssoErrorURL parameter allows an administrator to specify a redirection URL that handles the case where a user RAD entry is missing for a particular application. This parameter has effect only if the ssoDynamicResourceCreate parameter is set to false, which disables the dynamic resource creation behavior. The ssoErrorURL parameter can be defined in the default section and as a parameter in a named configuration section. The URL can be of any kind of application, a static HTML file, or a custom Servlet (JSP) application handling the RAD creation, as in the example below.

```
[myApp]
form=myFmx
ssoMode=true
ssoDynamicResourceCreate=false
ssoErrorURL=http://example.com:7779/servlet/handleCustomRADcreation.jsp
…
```
### ssoCancelUrl

The ssoCancelURL parameter is used in combination with the dynamic RAD creation feature (ssoDynamicResourceCreate= true) and defines the URL that a user is redirected to if the user presses the cancel button in the HTML form that is used to dynamically create the RAD entry for the requested application.

### Accessing Single Sign-on Information From Forms

Optionally, if you need to work with authentication server to authenticate information in a Forms application, the GET\_APPLICATION\_PROPERTY() Built-in you can use to retrieve the following login information: single sign-on user ID, the user distinguished name (dn), and the subscriber distinguished name (subscriber dn)

```
authenticated username := get application property(SSO USERID);
userDistinguishedName := get application property(SSO_USRDN);
subscriberName := get application property(SSO_SUBDN);
config := get_application_property(CONFIG).
```
The Forms application developer can obtain the SSO information such as single signon user ID, subscriber distinguished name (subscriber dn), and user distinguished name (dn) in SSO mode with either OracleAS Single Sign-On server or Oracle Access Manager when using webgate as the access client.

When using Oracle Platform Security Services (OPSS) as the Forms Identity Store and if SSO\_USERDN or SSO\_SUBDN parameter is passed to get application property built-in, it will return an empty String. These parameters are valid only when running with Oracle Internet Directory as the Forms Identity store.

#### **Note:**

config can be obtained even in non-SSO mode.

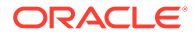

# <span id="page-130-0"></span>Enabling and Configuring Proxy Users

Oracle Database supports proxy user authentication, which allows a client user to connect to the database through an application server, as a proxy user.

The users connecting through a Forms application as proxy users must also be defined in authentication server and Oracle Internet Directory. Oracle Forms authenticates the user via authentication server (using authentication server with Forms is a requirement when using a proxy user). Oracle Forms then connects to the database as the proxy user with a username and password that is in the RAD for the Oracle Internet Directory entry for the application user.

This section contains the following:

- **Proxy User Overview**
- [Enabling Proxy User Connections When Enabling SSO with Oracle Internet Directory](#page-131-0)
- [Enabling SSO for Proxy Users](#page-133-0)
- [Accessing the Forms Application](#page-133-0)
- [Changes in Forms Built-ins](#page-133-0)

### Proxy User Overview

Many large applications, including Oracle's own E-Business Suite, use a single username for all connections. This makes it possible to manage users in a way that often suits large companies better but it creates a problem with auditing. All inserts, updates and removals of records appear, from the database's perspective, to have been done by a single user. To restore auditing, the application developers must write and implement customized auditing code in the database that requires a user name to be passed to the database from the application. This step not only takes development time, but also duplicates functionality that is already implemented in the Oracle Database.The second issue is security. If that single user access is ever compromised, the compromised user will have access to the entire application schema.To address these two issues, Oracle Database supports proxy user authentication, which allows a client user to connect to the database through an application server, as a proxy user.

The following figure describes the authentication of a Forms proxy user.

<span id="page-131-0"></span>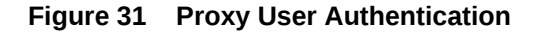

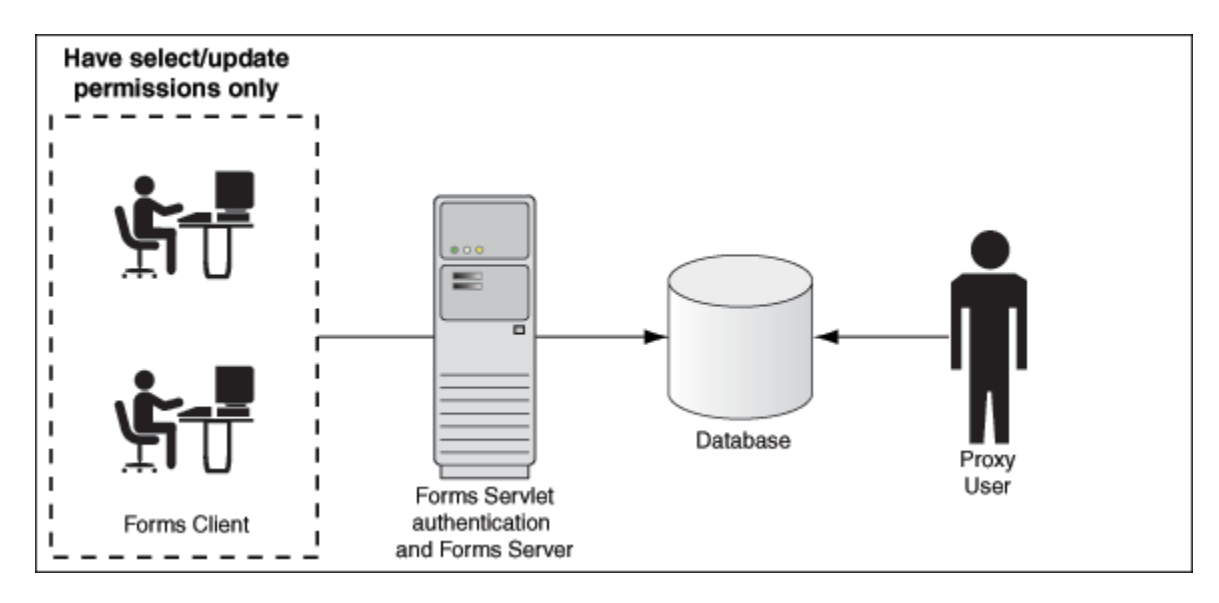

- Oracle Forms authenticates the user through Oracle Internet Directory or LDAP, as shown in the center of the image.
- Forms then connects as the proxy user with or without a password, passing in the real username from the Oracle Internet Directory repository.
- Typically, the proxy user is configured with least set of privileges. In the following procedure, the proxy user has "connect" and "create session" privileges.
- The database accepts the create session action for the proxy user and uses the real username in audits and access control.
- The Oracle Internet Directory user cannot connect to the database independently without configuration of the proxy user account.
- The proxy user account isolates the client from direct SQL\*Plus connections.

## Enabling Proxy User Connections When Enabling SSO with Oracle Internet Directory

To use a proxy support in Forms, you first need to create a proxy user.

In this example, the proxy user is called midtier:

**1.** Create a proxy user in the database.

SQL> CREATE USER midtier IDENTIFIED BY midtierPW;

**2.** Assign connect and create session privileges to midtier:

SQL> GRANT CONNECT,CREATE SESSION TO midtier;

At this point, this proxy user has connect and create session privileges and has no grants on any of the user schemas.

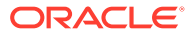

**3.** Create a database user which has one-to-one mapping with a SSO username (that is, if appuser is the SSO username create database user appuser).

SQL> CREATE USER appuser IDENTIFIED BY appuserPW;

**4.** Assign create session privileges to appuser.

SQL> GRANT CREATE SESSION TO appuser;

**5.** To make it possible to connect through the midtier user you need to alter the database user:

SQL> ALTER USER appuser GRANT CONNECT THROUGH midtier;

The user appuser can now connect through the midtier account.

Alternatively, you can define the roles that the proxy user can connect to the database as

SQL> ALTER USER appuser GRANT CONNECT THROUGH midtier WITH ROLE <role name>;

Repeat Step 3 and 4 for all database users who need to use the proxy user account.

It is also possible to set up the database users in Oracle Internet Directory with the help of the database functionality called Enterprise User Security. If you choose this method, the proxy user is the only user defined in the database and the additional benefit of easy administration is gained, see Configuring Directory Server Chaining in *Administering Oracle Internet Directory*.

The application user's password is not presented to the database; only the user name and the proxy user's user name and password. Forms, with the help of OCI calls, issues the equivalent of:

SQL> connect midtier[appuser]/midtierPW@databaseTnsName

For example, suppose your application always connects to the database using midtier. This midtier now informs the database that the actual user is appuser. Without using proxy users, the SQL command select USER from DUAL would return midtier, but, using proxy users, this query returns appuser. This essentially tells the database to trust that the user is authenticated elsewhere and to let the user connect without a password and to grant the connect role.

#### **Note:**

• In the Step 3 of the above procedure, the database users are typically configured to have a subset of permissions granted to a schema. For example, appuser is granted CREATE permissions to the schema app\_schema\_with the SQL command:

SQL> GRANT CREATE ON SCHEMA app schema TO appuser

Thus, the appuser is restricted to perform only a set of actions in proxy user mode.

• When the database user (for example, appuser) is connected in proxy mode, user actions of the database users are audited rather than that of the proxy user.

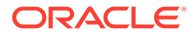

# <span id="page-133-0"></span>Enabling SSO for Proxy Users

Create a configuration section in  $formweb.cfq$  for single sign-on (for example, ssoapp) and set SSOProxyConnect to yes and ssoMode to true or webgate.

The username and password that is used for the proxy connection is defined in the RAD entry for the user that is logging on. If ssoProxyConnect=yes, the connect string equivalent issued by Forms is in effect:

SQL> connect RADUsername[appuserName]/RADPassword@databaseTnsName

## Accessing the Forms Application

After enabling proxy user connections and single sign-on, perform the following steps to access the forms applications:

- **1.** Run the forms application with the URL http://<host name>:<http port>/ forms/frmservlet?config=ssoapp where ssoapp is the name of the configuration section with single sign-on (ssoMode) is enabled.
- **2.** Use the single sign-on user name and password to log in.

[Enabling Proxy User Connections When Enabling SSO with Oracle Internet](#page-131-0) [Directory](#page-131-0)appuserappuserPW

### Changes in Forms Built-ins

The Built-in get application property now takes a new parameter called IS PROXY CONNECTION (a Boolean). When this parameter is supplied, the call returns true if the form is running in proxy user mode, false otherwise.

# Post installation Configuration

This section describes specific post installation steps.

These steps are required to perform depending on the choices made in [Setup](#page-122-0) [Process](#page-122-0).

The following sections are included:

- Configuring Forms J2EE application with Oracle Internet Directory
- [Selecting Oracle Internet Directory or Oracle Platform Security as the Forms](#page-135-0) [Identity Store](#page-135-0)
- [Registering web-tier instance as OAM partner application and OAM policy](#page-135-0) [configuration](#page-135-0)

### Configuring Forms J2EE application with Oracle Internet Directory

The topics describes how to configure a Forms application to work with Oracle Internet Directory.

**To access the Associate/Disassociate page**:

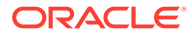

- **1.** Start Fusion Middleware Control.
- **2.** Navigate to the Forms **Home** page.
- **3.** From the Forms menu, select **Forms Runtime LDAP Associations**.

The **Forms Runtime LDAP Associations** page is displayed.

#### **Figure 32 Forms Runtime LDAP Associations**

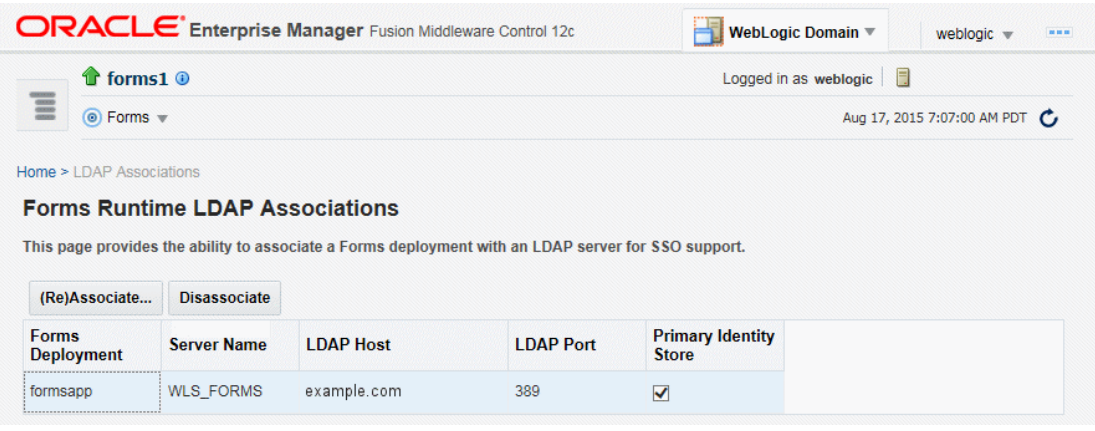

To associate OID Host with a Forms Application:

**1.** To associate an Oracle Internet Directory host with a Forms application for the first time, from the **Associate/Disassociate OID** page, select the Forms application. Click **Associate**.

The Associate dialog appears.

- **2.** Enter the Oracle Internet Directory Host details as described in the following table.
- **3.** Click **Associate**.

The **Associate/Disassociate OID** page reappears.

#### **Table 24 Oracle Internet Directory Host Details**

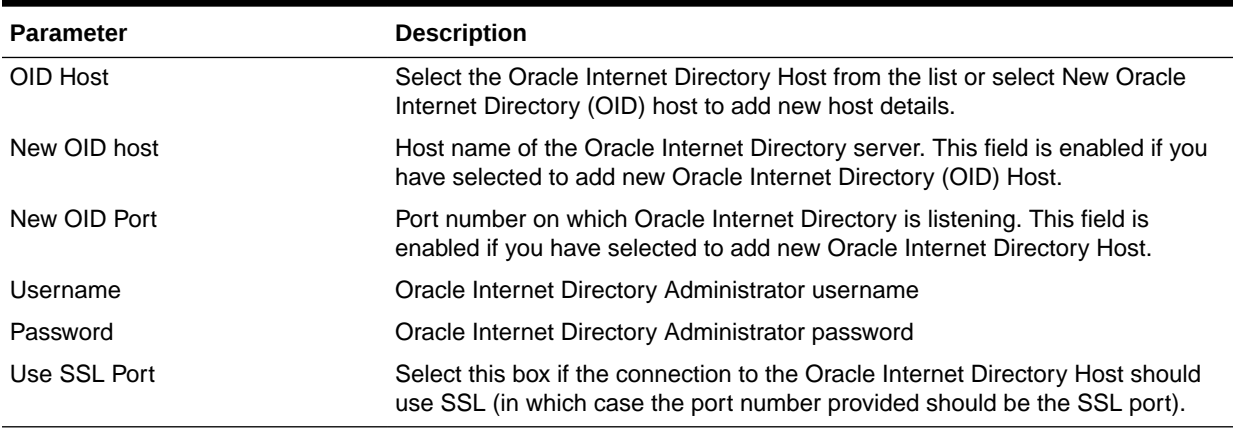

#### **To Disassociate OID Host from a Forms Application**:

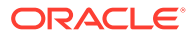

<span id="page-135-0"></span>**1.** From the **Associate/Disassociate OID** page, select the Forms application. Click **Disassociate**.

A confirmation box appears.

**2.** Click **Yes**.

The Oracle Internet Directory host is disassociated from the Forms application.

**3.** Restart the Oracle WebLogic Managed Server and the front-end OHS for the changes to take effect.

To prevent users from being inadvertently disconnected from active forms sessions, ensure you choose to restart Oracle WebLogic Managed Server and the front-end OHS at a convenient time when users are not running any forms sessions.

- **To re-associate an OID Host with a Forms Application**:
- **1.** From the **Associate/Disassociate OID** page, select the Forms application. Click **Disassociate**.
- **2.** From the **Associate/Disassociate OID** page, select the Forms application. Click **Associate**.

Enter the Oracle Internet Directory Host details as described in the above table.

**3.** Generate and apply the access client file.

Access client file, as described in Selecting Oracle Internet Directory or Oracle Platform Security as the Forms Identity Store

### Selecting Oracle Internet Directory or Oracle Platform Security as the Forms Identity Store

Oracle Platform Security Services (OPSS) is the set default Forms Identity Store. If the administrator performs the Forms OID association, it will set Oracle Internet Directory as the Forms Identity Store. Users can switch back to Oracle Platform Security Services (OPSS) as Forms Identity Store by un-checking the check box in the Primary Identity Store column for each deployment on Forms Runtime LDAP Associations page.

# Registering web-tier instance as OAM partner application and OAM policy configuration

Users have two choices for registering the web-tier instance as the Oracle Access Manager (OAM) partner application and configure the resulting OAM policy.

- frmconfighelper script
- OAM console

#### **Note:**

The Web-tier and its managing Weblogic Admin Server must be restarted after either of the configuration options.

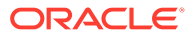

### Using frmconfighelper script for the web-tier partner application registration and configuring policy

frmconfighelper script uses the Oracle Access Manager's RREG tool to perform partner application registration and subsequently configure the policy on the OAM. All the policy configuration details are included in the Forms OAM policy configuration file \$FMW\_HOME/ forms/provision/FormsOAMRegRequest.xml. Users need to do the following:

- **1.** Download RREG.tar located on the Oracle Access Manager Server and untar under the Oracle FMW 12*c* \$FMW\_HOME directory.
- **2.** Run frmconfighelper script and pass it enable sso option.

### Using Oracle Access Manager (OAM) console for doing the web-tier partner application registration and configuring policy

Users need to perform the following steps:

**1.** Configure Webgate on the web-tier instance.

Webgate is installed with Oracle HTTP Server, but not configured in the OHS instance. Users can follow the instructions in the Oracle HTTP Server Webgate documentation or run the frmconfighelper script and pass the enable Webgate option.

**2.** Creating Webgates on the OAM console and configure the resulting policy.

Use OAM console to create a Webgate agent, pass in the OHS host and port information and add the following to the Protected Resource List:

/forms/frmservlet?\*oamMode=true\*

Edit resources in the generated policy using the OAM console and all the following the Excluded List.

 $/*$  and  $/$ .../\*

**3.** Copy ObAccessClient.xml and cwallet.sso from the OAM server to the relevant OHS under the directory DOMAIN\_HOME/config/fmwconfig/components/OHS/<ohs instance>/ Webgate/config.

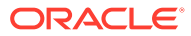

#### **Note:**

For information on frmconfighelper script, see [Oracle Forms Configuration](#page-75-0) [Helper Script.](#page-75-0)

After installing and configuring Webgate access client to work with Oracle Access Manager, when the user accesses Forms application for the first time with Webgate as the access client, the user will see a Java exception error. As a workaround to this issue, the user must disable the HTTPOnly parameter. To achieve this, perform the following steps:

- **1.** Log in to the OAM Administration Console.
- **2.** Select **Authentication Schemes** and navigate to **LDAPScheme**.
- **3.** Set the ssoCookie parameter value to *disablehttponly*.
- **4.** Click **Apply**.

### Oracle Forms Resource Access Descriptor Administration

Resource Access Descriptors or RADs are used by Oracle Forms to allow its runtime to connect to an Oracle Database when applications are SSO enabled.

RADs are stored in OPSS by default. RADs can be managed from the Resource Administration pages within Fusion Middleware Control.

#### Accessing Resource Administration

To access the Resource Administration pages, perform the following steps:

- **1.** Log into Fusion Middleware Control.
- **2.** Expand the sidebar by clicking on the icon near the upper left corner, next to the

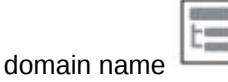

- **3.** Expand the **Forms** node then click the desired Forms instance, for example "forms1".
- **4.** Expand the **Forms** drop-down near the upper left.
- **5.** Select **Security**, and then select either **OPSS** or **LDAP Resource Administration**, depending on whether you are using OPSS or Oracle Internet Directory (LDAP) to store RAD information.

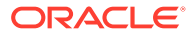

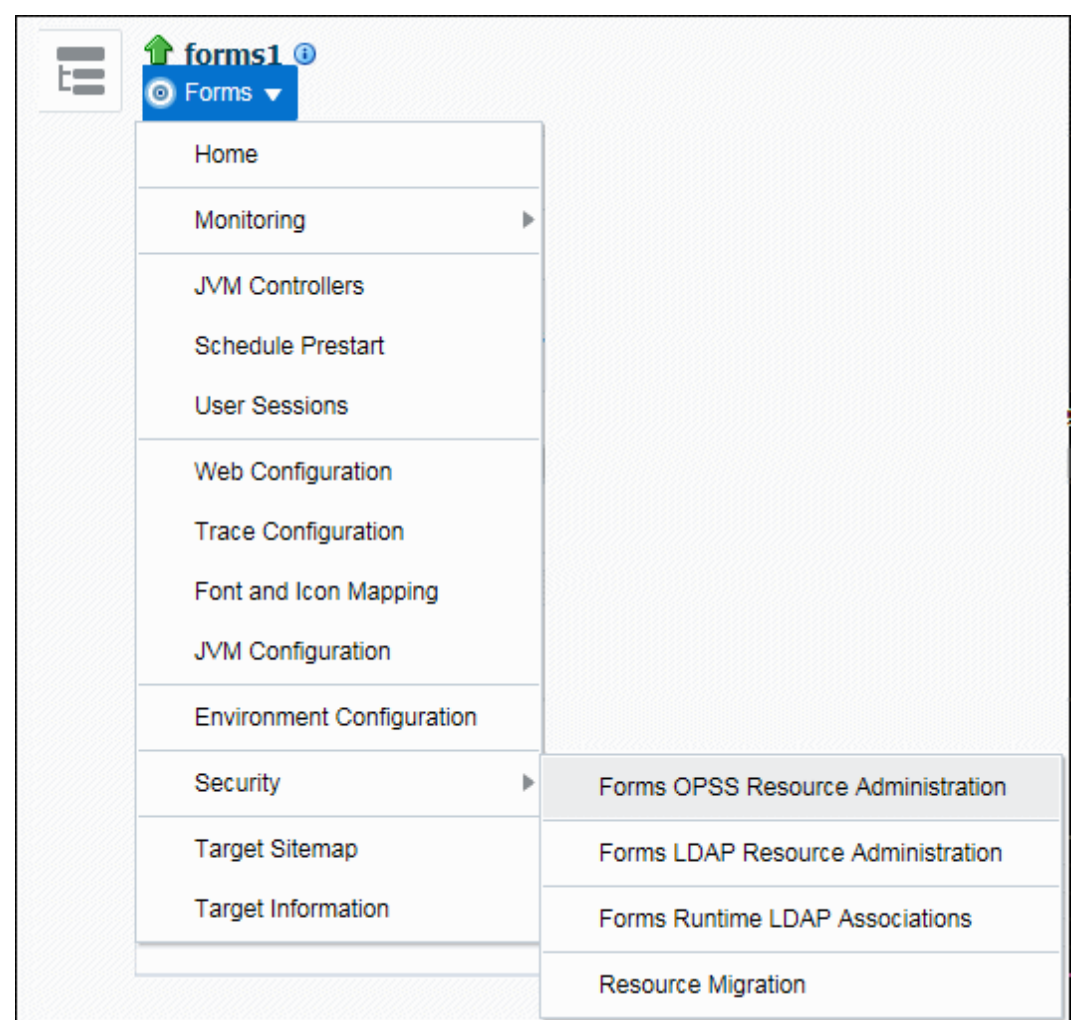

**Figure 33 Forms drop-down**

**6.** On the Resource Administration page you can Add, Edit, or Delete resources.

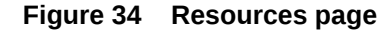

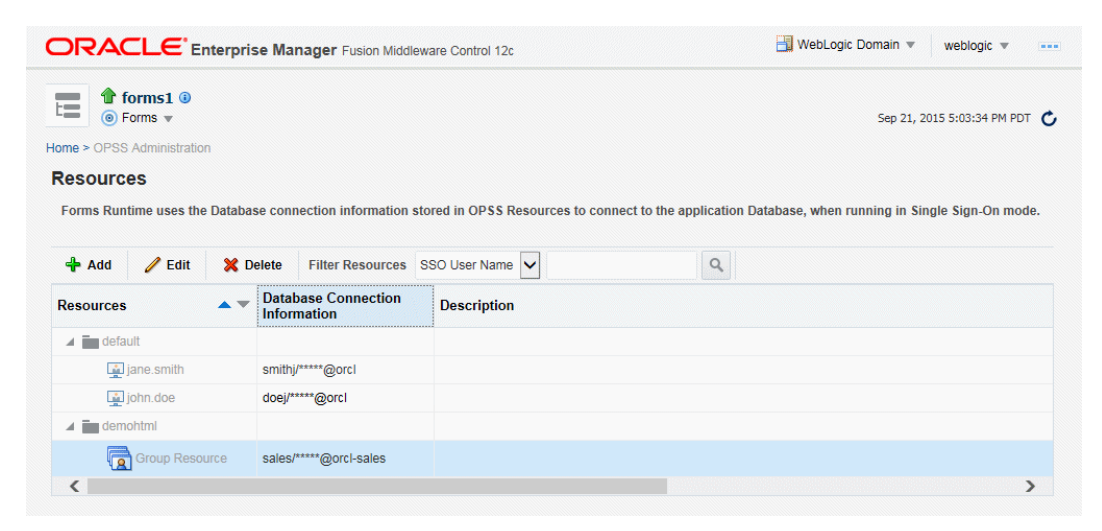

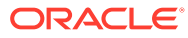

#### Resource Migration Assistant

The Resource Migration Assistant page allows for the migration of Oracle Forms RADs stored in Oracle Internet Directory (OID) to be moved to Oracle Platform Security Services (OPSS). This utility is intended for the purpose of migration from OID to OPPS only.

To access the Resource Migration Assistant page, perform the following steps:

- **1.** Log into Fusion Middleware Control.
- **2.** Expand the sidebar by clicking on the icon near the upper left corner, next to the

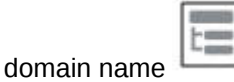

- **3.** Expand the **Forms** node then click the desired Forms instance, for example "forms1".
- **4.** Expand the **Forms** drop-down near the upper left.
- **5.** Select **Security** then select **Resource Migration**.
- **6.** The Resource Migration page will be displayed. You will be required to enter information about the Oracle Internet Directory (OID) server to be accessed for the migration process. This selection can be changed after accessing the page by clicking on the Connect OID button.

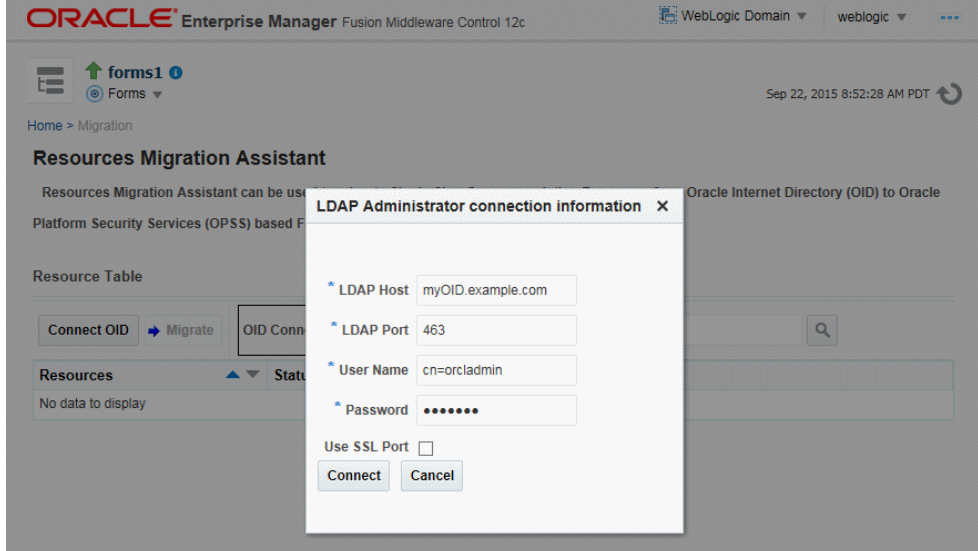

**Figure 35 Resource Migration Assistant**

**7.** Once on the Resource Migration page, the table will display all the resources found in the OID selected. Select the entries in the table that should be migrated to OPSS then click **Migrate**. The status of the transfer will be displayed in a popup dialog.

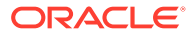

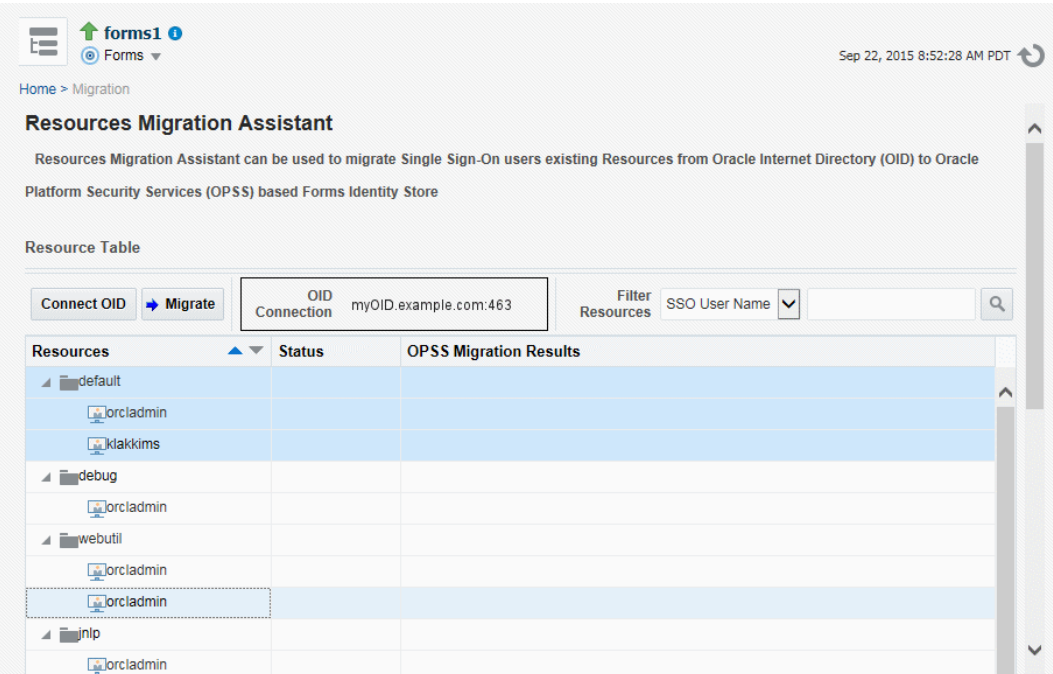

#### **Figure 36 Resource Migration Assistant page**

# Configuring and Managing Java Virtual **Machines**

When an Oracle Forms application calls out to Java on the server, a Java Virtual Machine (JVM) is spawned and attached to its Runtime process the first time the call is made. This chapter provides information about java virtual machine pooling, JVM processes, multiple JVM controllers, JVM configuration and controllers. This chapter contains the following sections:

- [Java Virtual Machine Pooling](#page-141-0)
- [Child JVM Processes](#page-141-0)
- [Multiple JVM Controllers](#page-145-0)
- **[JVM Pooling Usage Examples](#page-145-0)**
- **[Design-time Considerations](#page-147-0)**
- [Configuring JVM using Fusion Middleware Control](#page-147-0)
- [Manage JVM Controllers from the Command Line](#page-148-0)
- [Managing JVM Pooling from Fusion Middleware Control](#page-152-0)
- [JVM Controller Logging](#page-161-0)
- **[JVM Pooling Error Messages](#page-163-0)**

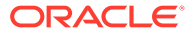

# <span id="page-141-0"></span>Java Virtual Machine Pooling

JVM remains attached to the Runtime process, the first time Oracle Forms application calls out to Java on the server, for the remainder of the process's life, even though the process may never call out to Java again. Given that each Forms Runtime session creates its own JVM instance, the amount of resources consumed on the server can become significant.

In a JVM Pooling environment, Forms Runtime processes share JVMs. A single JVM is capable of handling multiple Forms sessions from different Runtime processes. The pooling environment helps in greatly reducing the memory footprint on the hosted machine by eliminating the need of attaching one JVM per Runtime process. This environment is configurable. Forms administrators can set various parameters and tune the environment based on their needs and requirements. A limit on the number of Runtime sessions managed by a single JVM process in the pool can also be set.

When using JVM pooling, a JVM Controller is created. This is a JVM with specific responsibilities. Besides accepting connections from Runtime processes, it is also responsible for creating new JVMs when necessary. A new JVM process (also referred to as a Child JVM) is created only when the Controller finds that the existing JVMs in the pool (including itself) are unable to accommodate further sessions from Runtime processes.

Oracle Forms JVM pooling works with applications that used the Forms Java Importer during development. The Java Importer allows developers to reference Java classes from PL/SQL at design time. At runtime, the Java classes are loaded and executed by the JVM(s) as needed. Forms JVM pooling also works with Forms' ability to call out to Oracle BI-Publisher and Oracle Reports. Enabling the JVM pooling feature is recommended if any applications being executed fall into one of the aforementioned cases.

For information on the Java Importer, see Oracle Form Builder Online Help.

# Child JVM Processes

Since each Forms runtime process has its own thread within the JVM, there is concurrency. If the JVM reaches a specified number of concurrent requests, it will spawn a child JVM to share the load. Moreover, it's possible to have multiple JVM controllers, each of which may have multiple child JVMs.

For example, different Forms applications need to use different JVMs with different options or classpath. You can specify which JVM controller and Forms application is necessary in the named sections of the Forms configuration file (formsweb.cfg). Alternatively, this information can also be passed as a parameter in the URL for invoking the Forms Application. A form can be configured to use a specific JVM controller using the jvmcontroller parameter. The jvmcontroller parameter indicates to the Forms Runtime process which JVM controller to use. The parameters that need to be used during startup of the jvmcontroller have to be specified in the JVM controller's configuration file, jvmcontrollers.cfg, see [Forms Configuration File Settings](#page-159-0).

The following figure shows an example of what an environment might look like using JVM pooling. There are two JVM controllers: the first one is using only its in-process JVM, the second one is using three JVMs.

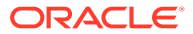

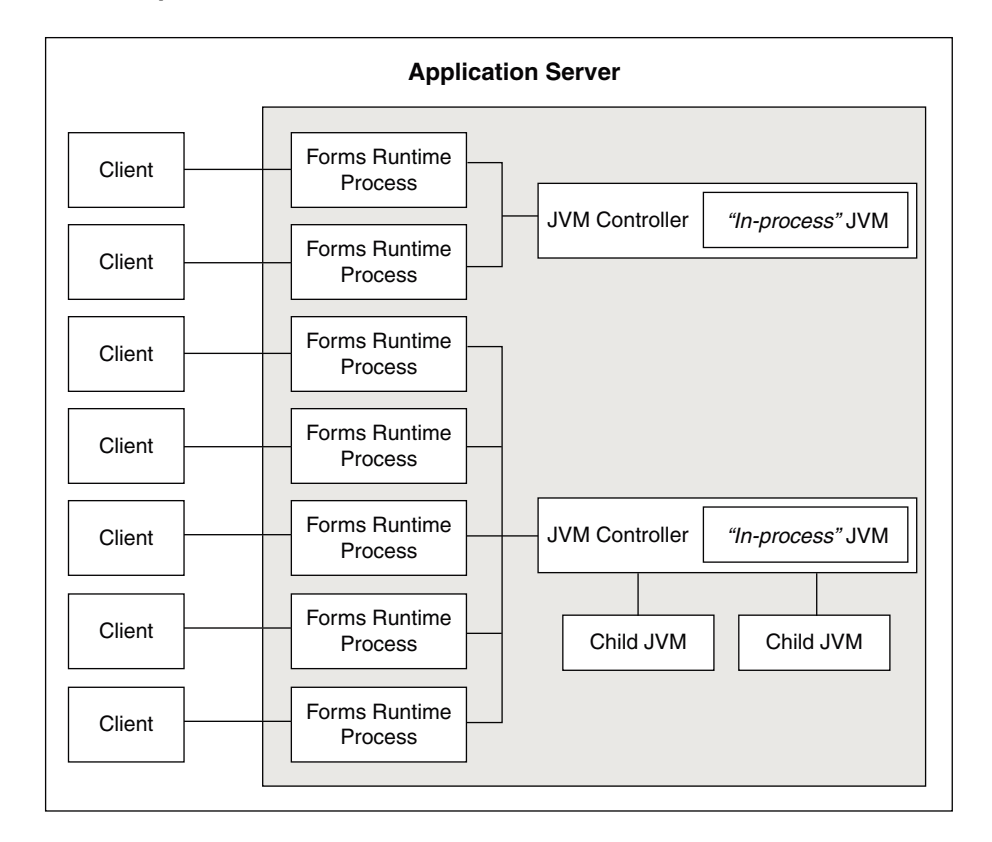

#### **Figure 37 Multiple JVM Controllers with Child Processes**

Although it's not shown in Figure 37, each JVM controller has a unique name which is used in starting and stopping, or for referencing in the Forms configuration file.

Figure 37 is conceptual only in that it shows different Forms applications using different JVM controllers. However, the Forms runtime process does not communicate with the JVM controller, but directly with one of the available JVMs. Therefore, the first two clients in the diagram can only use the in-process JVM; the rest have three available JVMs to work with.

When the performance of a JVM degrades significantly, it probably means it is servicing too many requests. In that case, it is possible to have multiple child JVMs for the same JVM controller which get created dynamically as needed.

The JVM parameter maxsessions specifies how many Forms runtime processes are allowed to attach to a JVM before a new child JVM is created. When a child JVM is started, it inherits the same parameters as the JVM controller.

If any JVM has maxsessions connections, it does not take any request from new Forms runtime processes. When a new Forms runtime process first attempts to execute Java code, it attaches to a JVM that is available, that is, has fewer than maxsessions connections.

If a JVM reaches maxsessions connections, but another JVM has not, no new JVM is created. If all JVMs have simultaneously reached maxsessions connections, another child JVM is created, and so on.

The scope of a child JVM is within the context of a JVM controller namespace. For example, if you have two JVM controllers, ordersJVM and hrJVM, ordersJVM and its child JVMs do not affect – nor are affected by –  $hrJVM$  or its child JVMs.

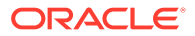

# Child JVM Example

Suppose the JVM controller called ordersJVM has maxsessions=50. Each Orders application that runs sends requests to ordersJVM. Each time a new Forms runtime process sends a request to ordersJVM, a new thread is created that communicates with the Forms runtime process. The JVM controller then returns to listening for new requests. As users end their sessions, the threads in the JVM are also terminated.

When the ordersJVM controller receives the 50th concurrent request (not necessarily the first 50 users because some of them may have quit before the later users started) it will spawn a child JVM. Since it inherits its parent's settings, maxsessions for this child JVM will also be 50. At this stage, the JVM controller has 50 connections, and the child JVM has none.

As new users start this Oracle Forms application and execute Java code, the Forms runtime process attaches to a JVM that is listening within the JVM controller namespace. Since the JVM controller has 50 connections, it is unavailable and the child JVM receives the request. Later, when the parent JVM controller has fewer connections because some users have quit their applications, it is available to receive new requests as long as it has not reached maxsessions connections.

While all this is going on, the  $h\text{-}JVM$  is operating independently. Overflow connections from ordersJVM will not connect to hrJVM, only to child JVMs of ordersJVM.

### Child JVM Management

In Oracle Forms versions prior to 12, child JVM processes existed throughout the life of its parent Controller. This means that although many children processes may have been created during peak times, these same children are unable to be released when load has reduced. Starting in Forms 12, the Controller can now monitor usage and cleanup or remove unused processes when appropriate. This can help to prevent wasting valuable server resources and further improve performance. By default, this cleanup feature will not be enabled. To enable it, set the parameter autoremoval in the JVM Controller configuration. Valid values are listed in the following table.

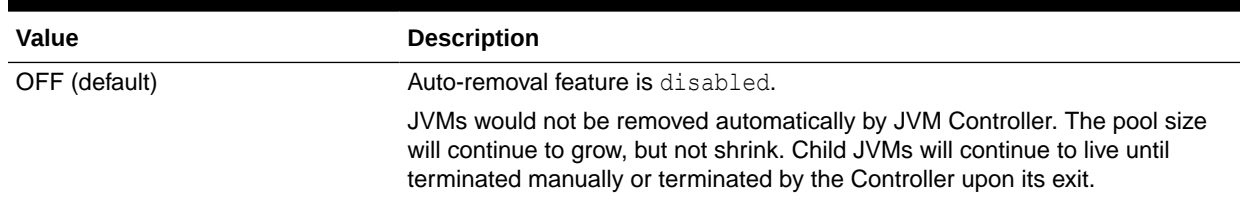

#### **Table 25 Child JVM Management**

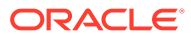
#### **Table 25 (Cont.) Child JVM Management**

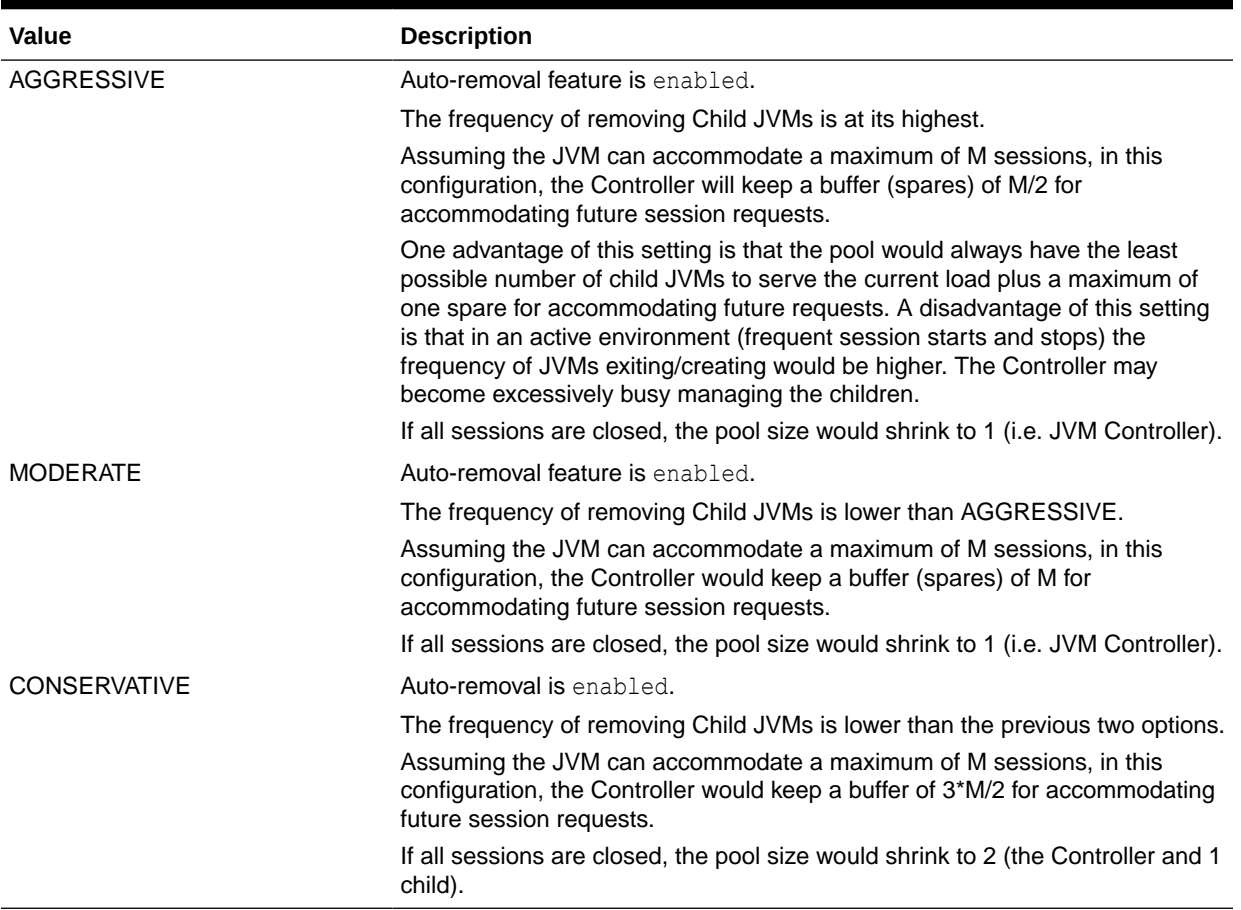

## JVM Load Balancing

To allow connections to be more organized and uniform, a load distribution technique like Round Robin or Least Loaded First or both can be incorporated in the JVM Controller. This load balancing feature is optional and can be configured in the JVM controller configuration file. To use this feature, a set the parameter 'loadbalance' in the configuration file. It can be set with any of the following options:

- Least Loaded First
- Round Robin
- Random

Valid values are described in the following table.

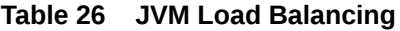

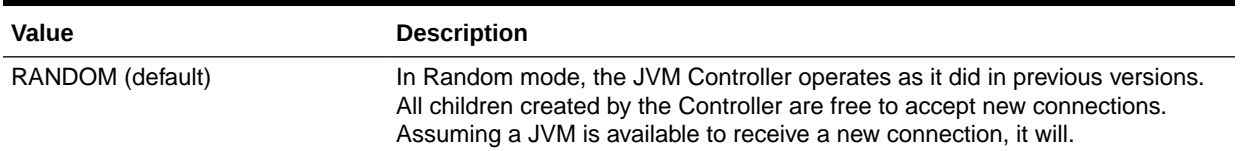

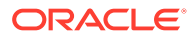

#### **Table 26 (Cont.) JVM Load Balancing**

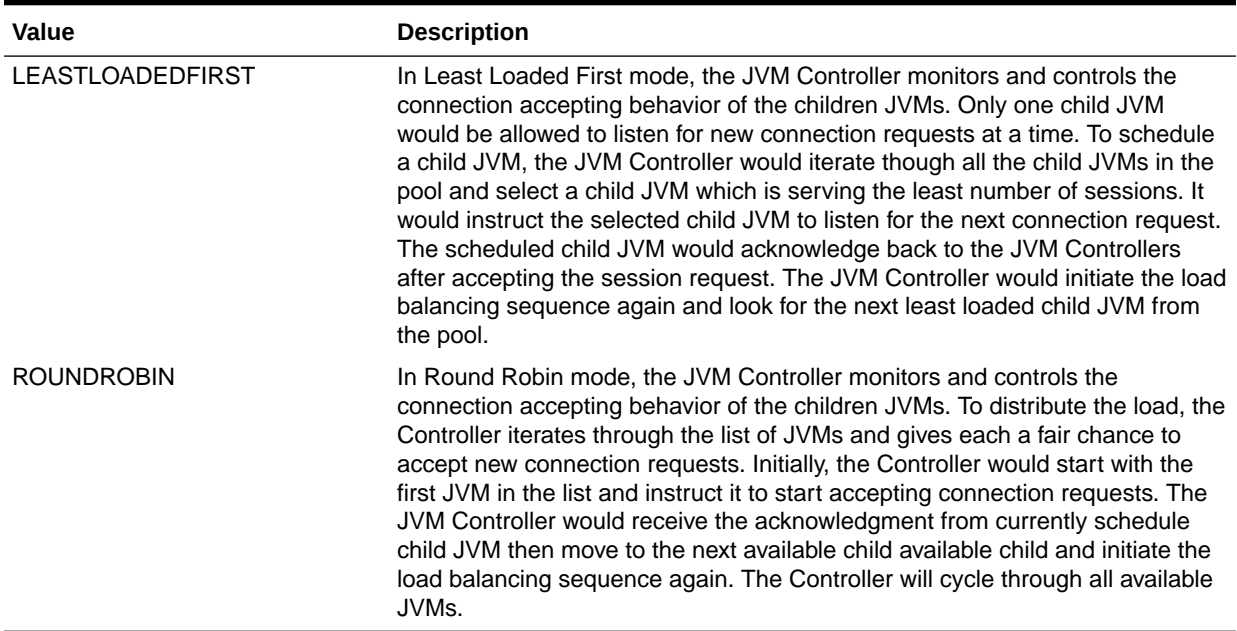

## Multiple JVM Controllers

The JVM pooling architecture allows you to have multiple JVM controllers, each of which may have child JVMs.

You would use multiple JVM controllers if:

- You want each application to have its own JVM controller so that it can be started and stopped independently of others.
- Different applications require different settings. For example, you may not want to mix classpaths or JVM settings between different controllers.
- You want to monitor resource usage of the JVM controllers from Fusion Middleware Control. If different JVM controllers are used by different applications and/or groups of users, you can determine how resources are being consumed by your Java Importer code.
- You have multiple development, test, or production environments on the same computer.
- You do not want different applications to share static data.

## JVM Pooling Usage Examples

In this example, consider a Oracle Forms application that has a user interface button.

When a user presses the button, Oracle Forms takes the value from a field on the screen, and passes it to Java (using the Java Importer feature) to do some complex calculation which cannot be done in PL/SQL. The result is then returned and displayed in a field in the Form. One JVM process is running to execute this Forms session.

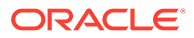

The following figure shows how this Oracle Forms session has its own in-process JVM because JVM pooling is not enabled. In the left side of the image, there are multiple clients running their own Forms session. In the center of the image, each client makes a call to its own Forms Runtime process, which contains its own JVM process.

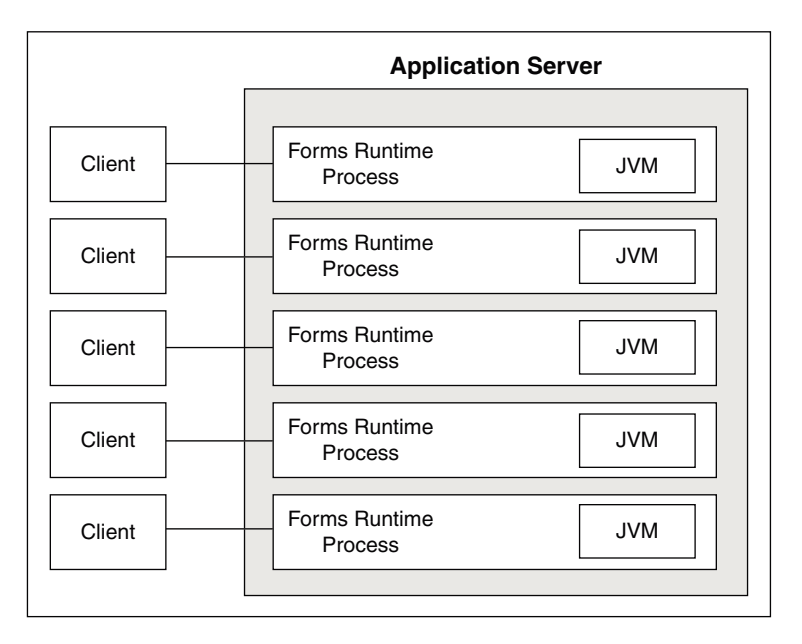

#### **Figure 38 Forms Runtime with no JVM Pooling**

The following figure shows the Forms Runtime processes sharing a single JVM process when JVM pooling is enabled, as shown in the right side of the image.

**Figure 39 Forms Runtime with JVM Pooling Enabled**

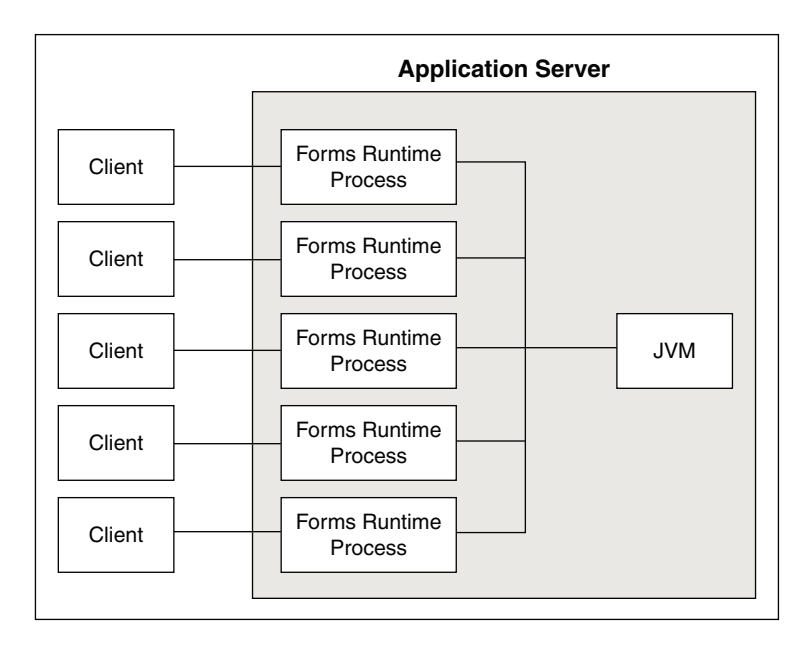

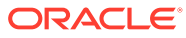

In this example as shown in the above figure, five clients working in the same application through their own runtime processes are using a pooled JVM process instead of each Forms Runtime process spawning its own JVM instance. This can be a significant savings in memory usage and system resources.

## Design-time Considerations

This section describes some of the design-time considerations.

The following sections are included:

- Re-importing Your Java Code
- About Sharing Static Variables Across Multiple JVMs

## Re-importing Your Java Code

If you used the Java Importer feature of Oracle Forms prior to the availability of JVM Pooling, you will need to reimport your Java classes before using JVM pooling. When you originally imported your Java classes, PL/SQL wrappers for the Java classes were generated, which you can see in the Program Units that were created in your Form. However, the PL/SQL wrappers that are generated by the Java Importer to utilize JVM pooling are different.

From Oracle Forms Services 10*g* and later, the Java Importer generates the new PL/SQL wrappers. If you want to use the Java Importer, but do not wish to take advantage of JVM pooling, the in-process JVM will work with the new PL/SQL wrappers. It will also continue to work with the older-style PL/SQL wrappers.

### About Sharing Static Variables Across Multiple JVMs

One advantage of JVM pooling is the ability to share data between instances of a class by using static variables. However, static variables will be shared between instances of the same class within a JVM, but not across JVMs. You will need to plan accordingly.

For example, suppose your loan class has a static variable called interestRate because all instances use the same interest rate in calculations. If you are using only one JVM, and one of the instances of your loan class changes interestRate, all of the other instances will be affected (which is what you want).

However, if the JVM controller has one or more child JVMs, there may be at least two JVMs. If interestRate changes in one JVM, the loan instances in the other JVMs won't see this new value, see [Child JVM Processes.](#page-141-0) Prior to JVM pooling, if you changed interestRate it would not affect any other instances because each Oracle Forms Runtime process had its own in-process JVM.

If you rely on static variables to share information between instances of your class, ensure that no child JVM is spawned by setting maxsessions to 65535.

## Configuring JVM using Fusion Middleware Control

You have to perform specific steps to configure JVM using Fusion Middleware Control.

Perform the following steps:

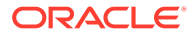

- **1.** Using Fusion Middleware Control, add a new configuration section or modify an existing section in formsweb.cfg to enable or disable use of JVM controller for applications.
- **2.** Ensure CLASSPATH is updated in default.env or in jvmcontrollers.cfg.
- **3.** Using Fusion Middleware Control, configure the JVM parameters.
- **4.** Start the JVM controller.

For information about:

- JVM pooling parameters that are used in the [Forms](#page-159-0) configuration file, see Forms [Configuration File Settings](#page-159-0).
- JVM parameters, see [Managing Parameters](#page-156-0).
- JVM controller, see [Starting and Stopping JVM Controllers with Fusion Middleware](#page-157-0) [Control](#page-157-0).

### Network Proxies and Java Calls Using JVM Controller

When JVM pooling is enabled and the JVM Controller runs Java, it may be necessary to set the 'jvmoptions' parameter in jvmcontrollers.cfg file. This parameter users can use to set the java properties related to network proxies. For applications calling Oracle Reports, Oracle BI-Publisher, or using Imported Java, and these calls require access through network proxy; use the appropriate parameters to configure the environment as appropriate for proxy in use

- http.proxyHost
- http.proxyPort
- https.proxyHost
- https.proxyPort
- http.nonProxyHosts

For information about these properties, see

<https://docs.oracle.com/javase/8/docs/api/java/net/doc-files/net-properties.html> in Java documentation.

## Manage JVM Controllers from the Command Line

If you manage JVM controllers from the command line, you must know the options to start and stop them, as well as specify the environment.

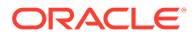

#### **Caution:**

Starting the JVM Controller on the command line is strongly discouraged. Controlling and configuring the JVM Controller from within Fusion Middleware Control is recommended. See [Managing JVM Pooling from](#page-152-0) [Fusion Middleware Control.](#page-152-0)

The recommended way to start the JVM Controller is to allow the application to initiate the startup. It will start when an associated application is run for the first time.

To start the controller automatically, add

otherparams=jvmcontroller=*<YOUR CONTROLLER NAME>* to the URL used to start the application. This will start the controller if it is not already running.

If the controller is already running, this setting simply instructs the controller to add this session to the existing pool.

You can only access the JVM controllers on the same computer from which they are running.

The mechanics for controlling the JVM controller as described in this chapter are mostly relevant at the command line. It is easier to use Fusion Middleware Control with its user-friendly screens and online help. Fusion Middleware Control users are still urged to read through the following information, however, to understand what the different fields and options mean, and how the JVM controller works.

### JVM Controller Command Examples

This section provides some sample JVM controller commands. For a detailed explanation on the example, see [Startup Example.](#page-160-0)

You must set the environment variables in Table 27 before attempting to start the controller form the command line:

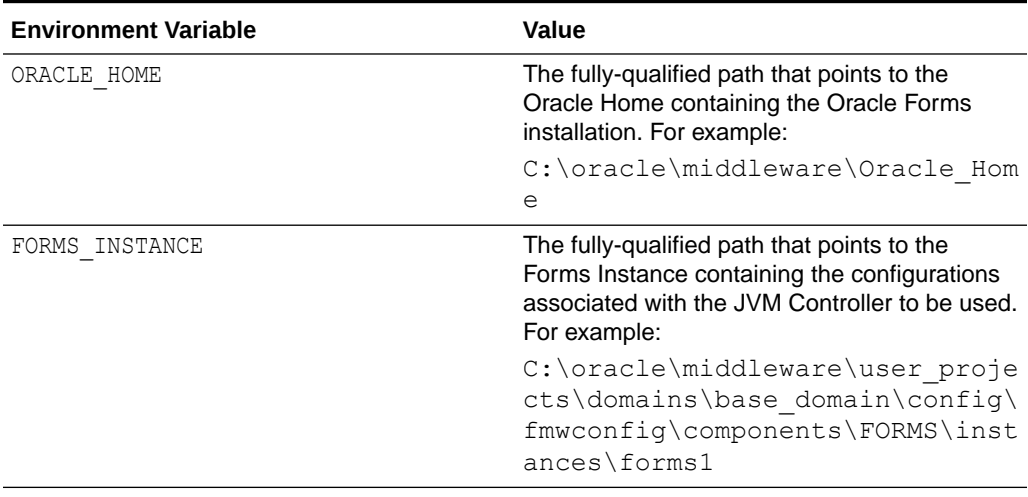

#### **Table 27 Required Environment Variables**

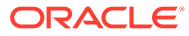

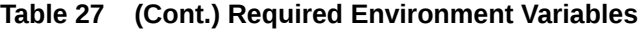

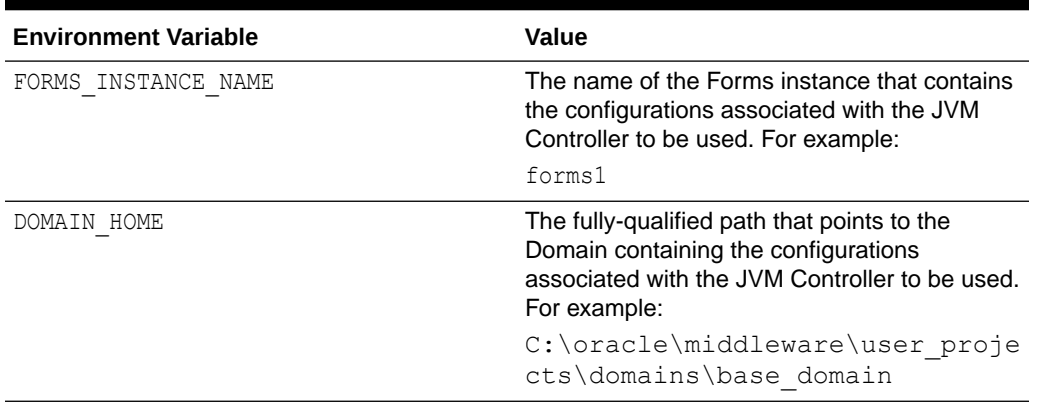

Here are some sample JVM controller commands:

| <b>JVM Controller Command</b>                                                        | <b>Description</b>                                                                                                    |
|--------------------------------------------------------------------------------------|----------------------------------------------------------------------------------------------------|
| dejvm -start jvmcontroller=hrJVM                                                     | Starts a JVM controller with ID hr.JVM.                                                                                                    |
|                                                                                      | The controller name, hrJVM, is defined as a<br>named section in the jvmcontrollers.cfg<br>configuration file. Therefore, JVM options and<br>classpath parameters are taken from the<br>configuration file.              |
|                                                                                      | maxsessions is 50 as defined in the Default<br>section, and other parameters take their default<br>values.                                                                                                    |
| dejvm -start jvmcontroller=myJVM                                                     | Starts a JVM controller with ID myJVM.                                                                                                    |
|                                                                                      | Since no option was specified, and there is no<br>named section in the jymcontrollers. cfq file,<br>the JVM options parameter is " $-xms512m -$<br>$Xmx1024m$ " and maxsessions= $50$ as set in the<br>Default section. |
|                                                                                      | The other parameters take on their default values.<br>For instance, the CLASSPATH value is the system<br>CLASSPATH.                                                                                                    |
| dejvm -start jvmcontroller=hrJVM<br>jvmoptions="-Xms128m -Xmx256m"<br>maxsessions=75 | Sets the classpath to /myJava/hrClasses as<br>defined in the named section.                                                                                                    |
|                                                                                      | JVM options are "-Xms128m -Xmx256m"<br>because the command line overrides the<br>jvmcontrollers.cfg file. Similarly,<br>maxsessions is 75.                                                                              |
|                                                                                      | All other parameters take on their default values.                                                                                                    |

**Table 28 Sample JVM Controller Commands**

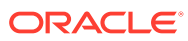

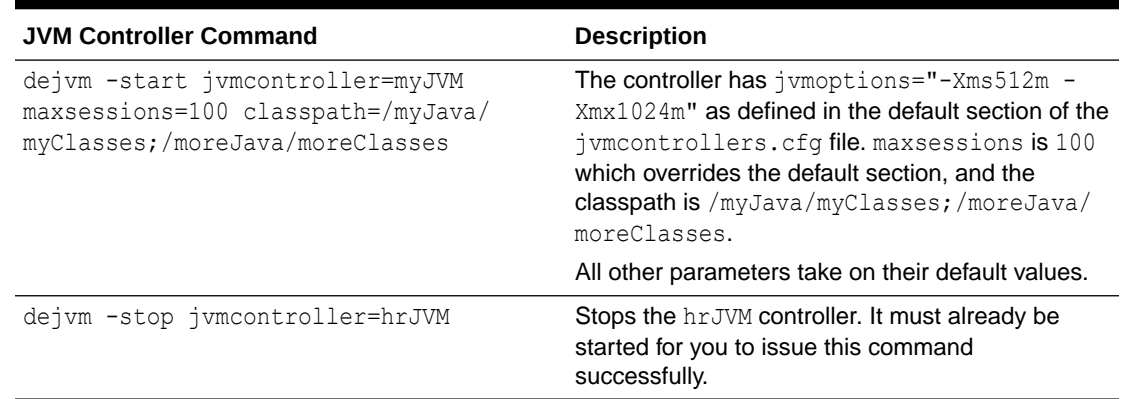

#### <span id="page-151-0"></span>**Table 28 (Cont.) Sample JVM Controller Commands**

## Command Restrictions

Keep these command restrictions in mind:

- The commands are case sensitive.
- You can only issue one command at a time to a JVM controller.
- You can only issue a command to one JVM controller at a time.

The available commands for the JVM controller (or the dejvm process) are specified in Table 29. If you are using Enterprise Manager, there are screens that have an interface for issuing these commands. If you are using the command line, you may not be able to manage the JVM controller using the Enterprise Manager.

## Start Command Parameters

The following table describes the JVM parameters used to start the JVM from the command line.

| <b>Parameter</b> | <b>Description</b>                                                                                                    |
|------------------|----------------------------------------------------------------------------------------------------|
| jymcontroller    | Enter a name for this JVM. This name must contain a legal<br>Oracle identifier that starts with a letter and contains an<br>alphanumeric character, '_', '\$' or '#' . An Oracle identifier has a<br>maximum length of 30 bytes. |
|                  | Hint: You may want to enter a name based on the application<br>that will be accessing it. You cannot change the name of this<br>JVM controller later.                                                                            |
| maxsessions      | Specifies the maximum number of concurrent Oracle Forms<br>sessions this JVM will serve before a new JVM is spawned. This<br>value will override any set for the default JVM controller.                                         |
| classpath        | When you specify a classpath, it will override the system<br>classpath or any classpath specified in your environment or any<br>classpath set for the default JVM controller.                                                    |

**Table 29 JVM Parameters**

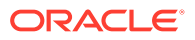

| <b>Parameter</b>  | <b>Description</b>                                                                                                    |
|-------------------|----------------------------------------------------------------------------------------------------|
| <i>ivmoptions</i> | Enter any valid options to pass to the JVM. This value will<br>override any set for the default JVM controller. Refer to the<br>Oracle Java documentation for a list of valid JVM startup options. |
| logdir            | Leave Log Directory blank to use the log location for the default<br>JVM controller. If any other directory is set, the log file may not<br>be accessible through Enterprise Manager.              |

<span id="page-152-0"></span>**Table 29 (Cont.) JVM Parameters**

## Managing JVM Pooling from Fusion Middleware Control

Fusion Middleware Control provides a Web-based environment to manage all available JVM pooling options. It also lists all JVM controllers in your environment and allows you to (remotely) manage them.

For example, you can start and stop JVM controllers; add new ones; or reconfigure existing ones. In addition, Fusion Middleware Control also provides metric information such as resources (memory and CPU) that are consumed by JVM controllers, number of Forms connected, total JVMs, and so on.

While the Forms runtime process interacts directly with a JVM, the JVM controller manages the JVM, such as starting and stopping a JVM, or getting the state of one, and so on. For example, when an administrator stops the JVM controller, the JVM controller ensures that all child JVMs are terminated. You use Fusion Middleware Control to manage the JVM controller.

The JVM controller can be started in three ways:

- From Fusion Middleware Control
- When a Forms application that is bound to an existing JVM controller requests that the controller start up
- From the command line

Fusion Middleware Control reads the JVM controller configuration file. The configuration contains name-value pairs, has a default section, and has named sections. The parameters contained in jumcontrollers.cfg correspond to the start parameters of the JVM controller.

#### **Note:**

You cannot change the location or name of the JVM controllers configuration file.

When you start a JVM controller, it takes its settings from the configuration file. You may specify none, some, or all options in this file, both in the default section and in named sections.

Use the JVM Configuration and JVM Controller pages in Fusion Middleware Control to manage JVM pooling tasks:

• [Common Tasks in the JVM Configuration Page](#page-153-0)

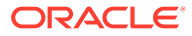

- <span id="page-153-0"></span>• [Managing JVM Configuration Sections](#page-154-0)
- [Managing Parameters](#page-156-0)
- [JVM Configuration Parameters and Default Values](#page-156-0)
- [Starting and Stopping JVM Controllers with Fusion Middleware Control](#page-157-0)
- [Forms Configuration File Settings](#page-159-0)
- **[Startup Example](#page-160-0)**

## Common Tasks in the JVM Configuration Page

This section describes the common tasks that you can do to edit configuration with the sections of a JVM configuration file and their parameters.

The following table describes the tasks you can do with the configuration sections within a JVM configuration file:

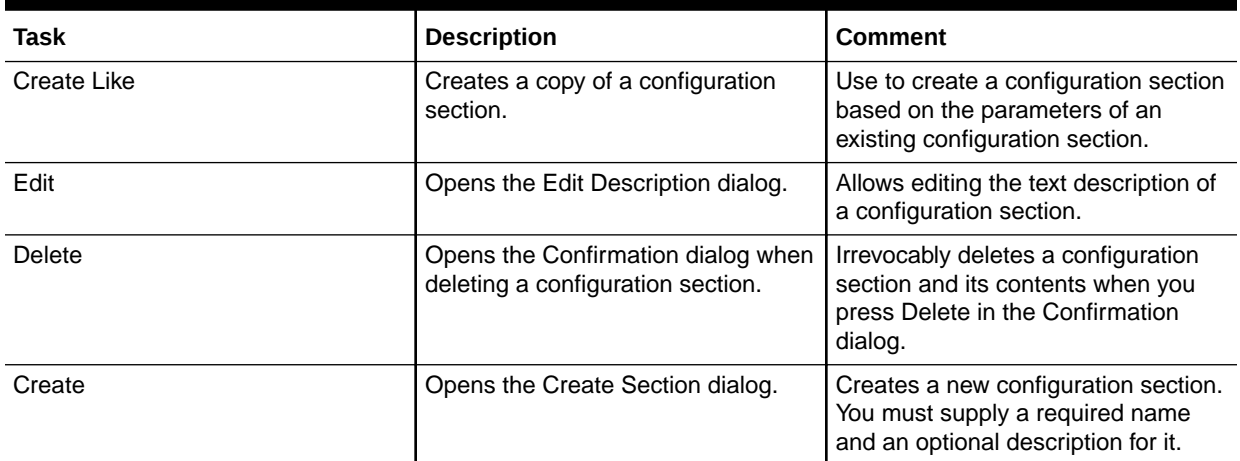

#### **Table 30 Tasks for Working with Configuration Sections**

The following table describes the tasks that you can do to modify the parameters within a named configuration section:

#### **Table 31 Tasks for Working with Parameters in a Named Configuration Section**

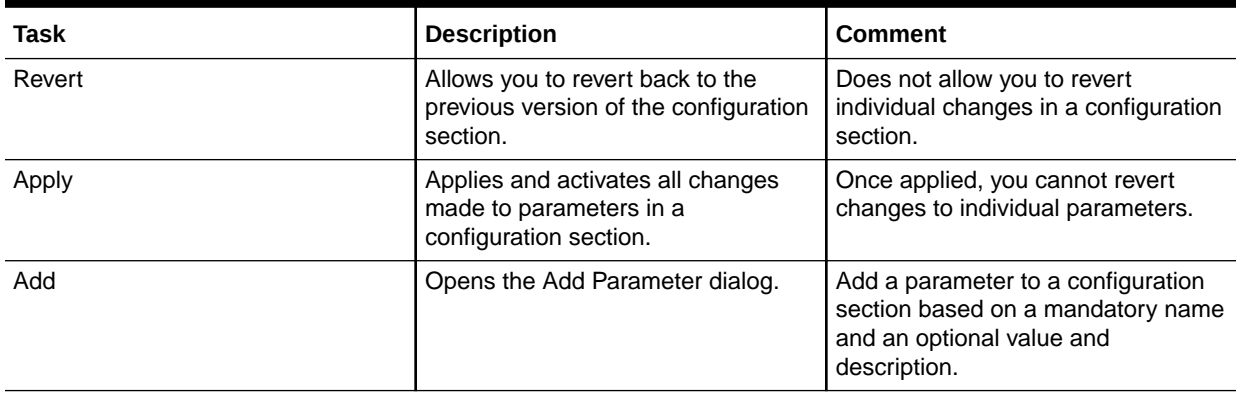

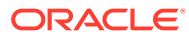

#### <span id="page-154-0"></span>**Table 31 (Cont.) Tasks for Working with Parameters in a Named Configuration Section**

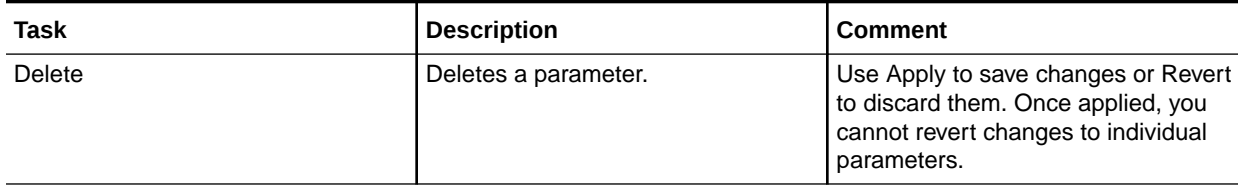

## Managing JVM Configuration Sections

This section describes creating, editing, duplicating, and deleting named JVM configuration sections.

## Accessing the JVM Configuration Page

#### **To access the JVM configuration page**:

- **1.** Start the Enterprise Manager Fusion Middleware Control.
- **2.** From the Fusion Middleware Control main page, click the link to the Forms Services instance that you want to configure.
- **3.** From the Forms menu list, select the **JVM Configuration** menu item. The **JVM Configuration** page is displayed.

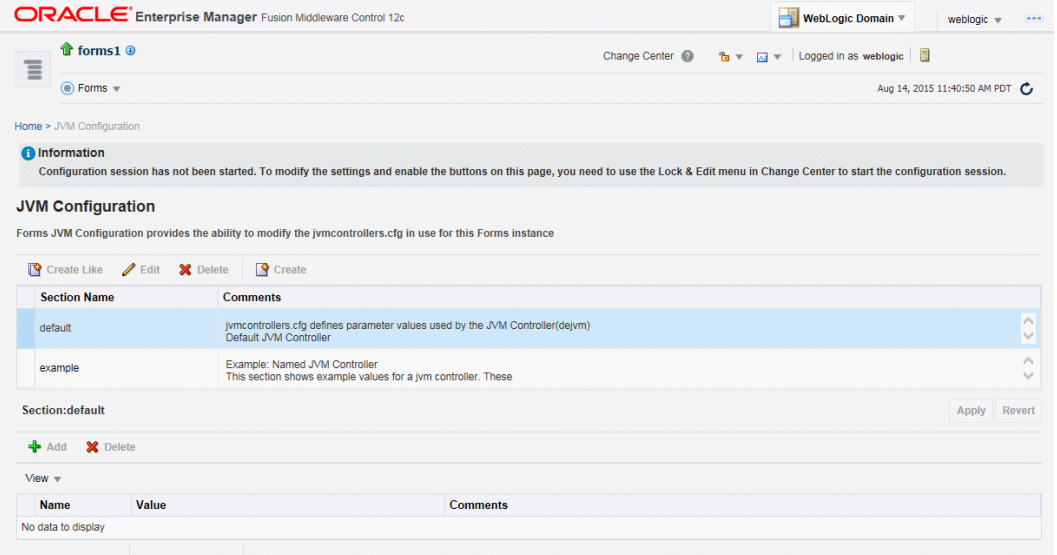

#### **Figure 40 JVM Configuration Page**

### Creating a New Configuration Section

You can create new configuration sections in jumcontrollers.cfg from the **JVM Configuration** page of Fusion Middleware Control. These configurations can be requested in the end-user's query string of the URL that is used to run a form.

**To create a new configuration section**:

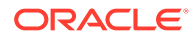

- <span id="page-155-0"></span>**1.** From the Fusion Middleware Control main page, click the link to the Forms Services instance that you want to configure.
- **2.** From the Forms menu list, select **JVM Configuration**.
- **3.** Click **Create**.

The **Create** dialog appears.

**4.** Enter a name and description for your new configuration section and click **Create**. The new configuration section is added.

### Editing a Named Configuration Description

You can edit the description (comments) for a named configuration from the **JVM Configuration** page.

#### **To edit a named configuration description**:

- **1.** In the **JVM Configuration** region, select the row containing the named configuration for which you want to edit the description.
- **2.** Click **Edit**.
- **3.** The **Edit Description** dialog appears.
- **4.** Enter the description in the Comments field.
- **5.** Click **Save**.

The **Edit Description** dialog box is dismissed, and your changes are saved and displayed.

### Duplicating a Named Configuration

You can make a copy of a named configuration for backup purposes, or create new configuration sections from existing configuration sections.

#### **To duplicate a named configuration**:

- **1.** In the **JVM Configuration** region, select **Create Like**.
- **2.** In the Create Like dialog, from the **Section to Duplicate** menu, select the name of an existing configuration section you want to duplicate.
- **3.** In the **New Section Name** field, enter a name for the new configuration section. The name for the new configuration section must be unique.
- **4.** Click **Create**.

A new section with exactly the same parameters, parameter values and comments of the section you are duplicating is created.

### Deleting a Named Configuration

When you delete a named configuration section, you delete *all* the information within it. If you only want to delete specific parameters, see [Managing Parameters.](#page-156-0)

#### **To delete a named configuration**:

**1.** From the **JVM Configuration** region, select the row of the configuration section you want to delete.

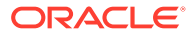

<span id="page-156-0"></span>**2.** Click **Delete**.

The **Confirmation** dialog appears.

**3.** Click **Delete**.

The configuration section is deleted.

Oracle Enterprise Manager returns to the **JVM Configuration** page and displays the remaining configurations.

#### **Note:**

You cannot delete the Default configuration section.

### Managing Parameters

Use Fusion Middleware Control to manage parameters within a named configuration. You can add, edit, or delete parameters using Fusion Middleware Control.

#### **To edit a parameter in a configuration section**:

- **1.** From the **JVM Configuration** region, select the row of the configuration section that contains the parameter(s) you want to edit.
- **2.** Select the row of the parameter you want to edit. Enter the Value and Comments.
- **3.** Click **Apply** to save the changes or **Revert** to discard them.

#### **To add a parameter to a configuration section**:

- **1.** In Fusion Middleware Control, from the **JVM Configuration** region, select the configuration section row for which you want to add a parameter.
- **2.** Click Add to add a new parameter.

The Add dialog box is displayed.

- **3.** Enter the Name, Value and Comments for the parameter.
- **4.** Click **Create** to add the parameter.
- **5.** Click **Apply** to save the changes or **Revert** to discard them.

#### **To delete a parameter in a configuration section**:

- **1.** In Fusion Middleware Control, from the **JVM Configuration** region, select the configuration section from which you want to delete a parameter.
- **2.** Select the row that contains the parameter you want to delete.
- **3.** Click **Delete**.
- **4.** Click **Apply** to save the changes or **Revert** to discard them.

### JVM Configuration Parameters and Default Values

The following table describes the JVM configuration parameters and their default values.

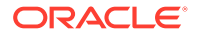

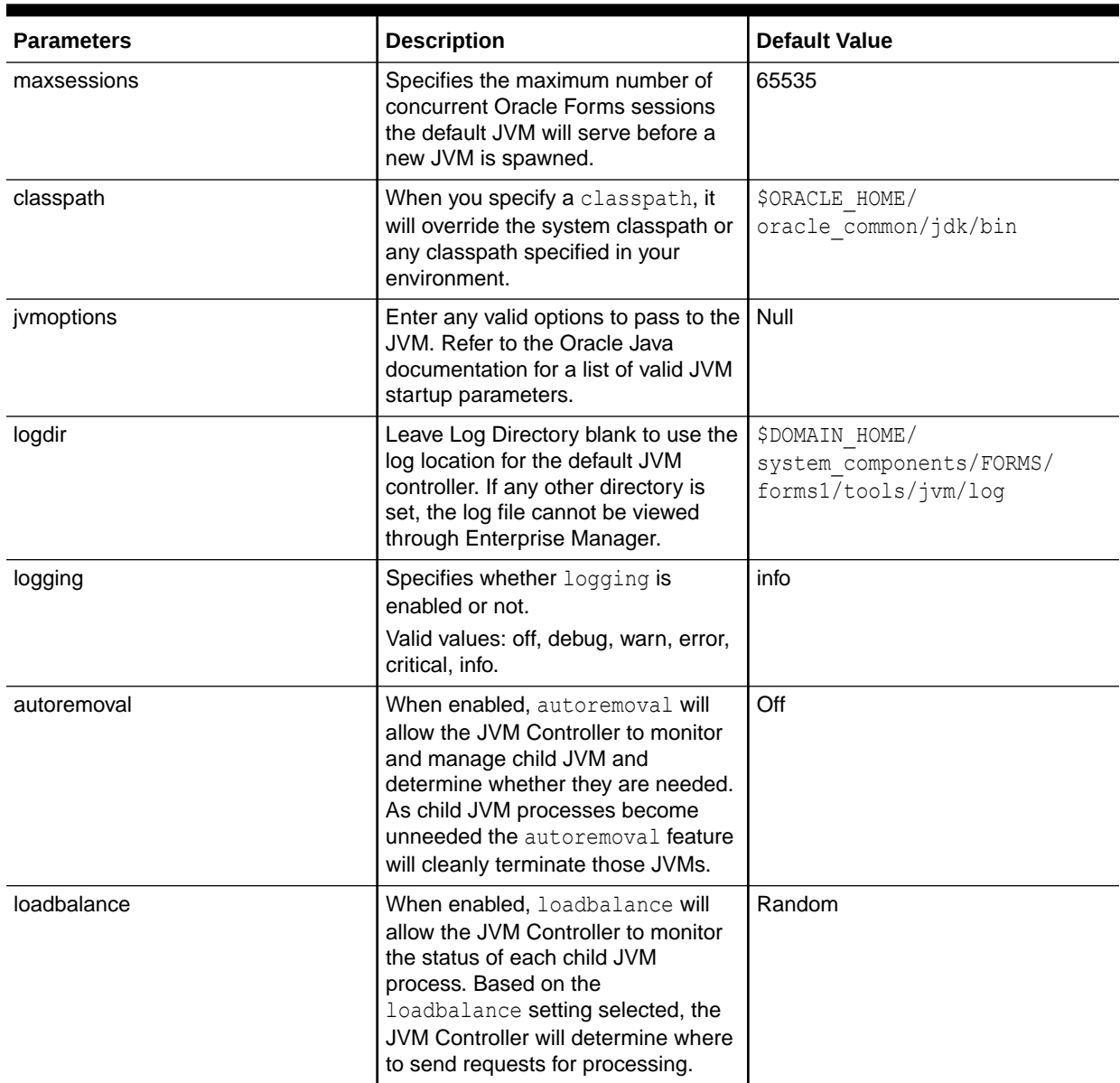

#### <span id="page-157-0"></span>**Table 32 List of JVM Configuration Parameters**

## Starting and Stopping JVM Controllers with Fusion Middleware Control

Fusion Middleware Control is the recommended tool for managing Oracle Forms Services, such as starting, stopping, and restarting a JVM controller.

If a JVM controller is down, you can start it. If a JVM controller is already running, you can restart it without first having to manually stop it. Fusion Middleware Control does this step for you.

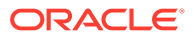

#### **Note:**

Ensure that users have stopped the forms sessions that are using the JVM controller before you stop or restart the JVM. Users may want to restart sessions when the JVM is restarted.

#### **To access the JVM Controller page**:

- **1.** Start the Enterprise Manager Fusion Middleware Control.
- **2.** From the Forms home page, select **JVM Controllers**. The **JVM Controllers** page is displayed.

#### **Figure 41 JVM Controller page**

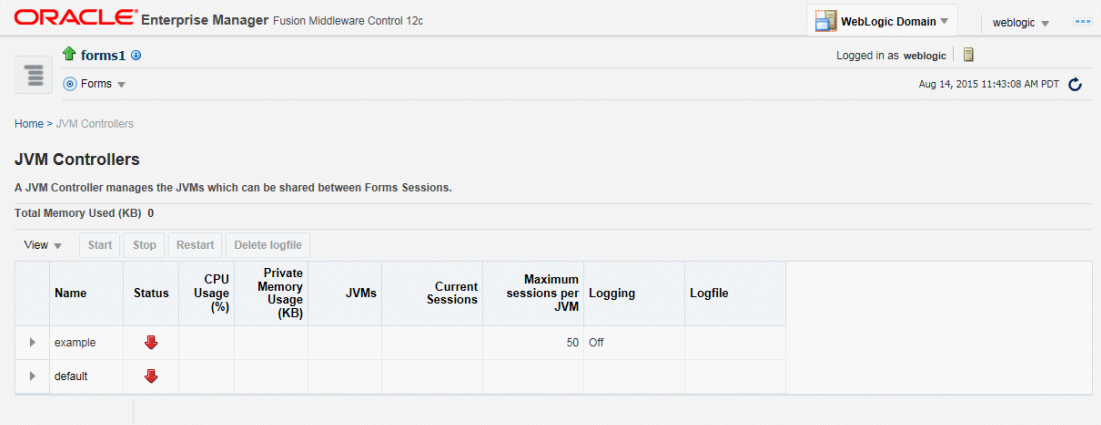

#### **To start a JVM controller that is not running:**

**1.** From the Forms menu, select **JVM Controllers**.

The **JVM Controllers** page is displayed.

- **2.** Select the JVM controller that you want to start. A JVM that is not running is indicated by a red, down arrow.
- **3.** Click **Start**.

When the JVM controller has started, a green, up arrow is displayed in the **Status** column.

#### **To restart a running JVM controller:**

**1.** From the Forms menu, select **JVM Controllers**.

The **JVM Controllers** page is displayed.

- **2.** Select the JVM controller to be restarted.
- **3.** Click **Restart**.
- **4.** Click **Yes** on the Confirmation dialog.

The **JVM Controller page** reappears.

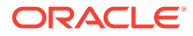

When the JVM controller has restarted, a green, up arrow is displayed in the Status.

#### <span id="page-159-0"></span>**To stop a JVM Controller:**

**1.** From the Forms menu, select **JVM Controllers**.

The **JVM Controllers** page is displayed.

- **2.** Select the running JVM controller that you want to stop, indicated by a green, up arrow.
- **3.** Click **Stop**.
- **4.** Click **Yes** on the Confirmation dialog.

When the JVM controller has been stopped, a red, down arrow is displayed in the **Status** column.

#### **To view additional details of a JVM Controller:**

**1.** From the Forms menu, select **JVM Controllers**.

The **JVM Controllers** page is displayed.

**2.** Click the plus symbol next to the JVM controller. The row is expanded to display additional details of the JVM controller.

### Forms Configuration File Settings

This section describes the JVM pooling parameters that are used in the Forms configuration file (formsweb.cfg) to enable or disable use of JVM controller for applications. The parameter names are not case-sensitive. You can use Fusion Middleware Control to administer the Forms configuration file.

For information about modifying the parameters in formsweb.cfg, see [Managing](#page-48-0) [Parameters.](#page-48-0)

The following table describes the startup options that you specify in the formsweb.cfg file.

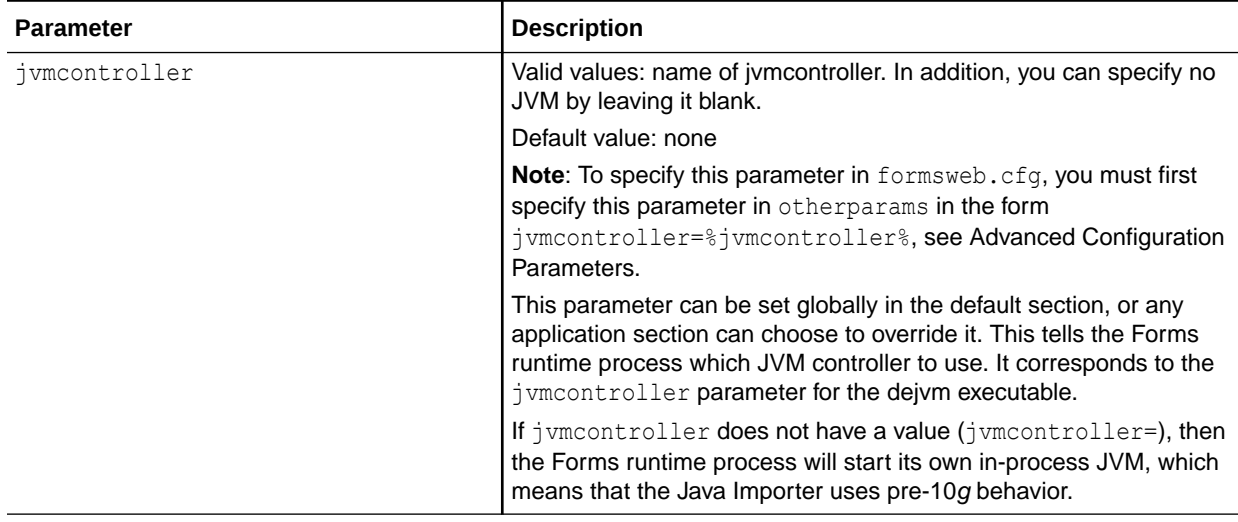

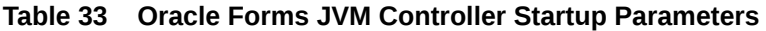

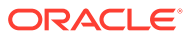

#### <span id="page-160-0"></span>**Table 33 (Cont.) Oracle Forms JVM Controller Startup Parameters**

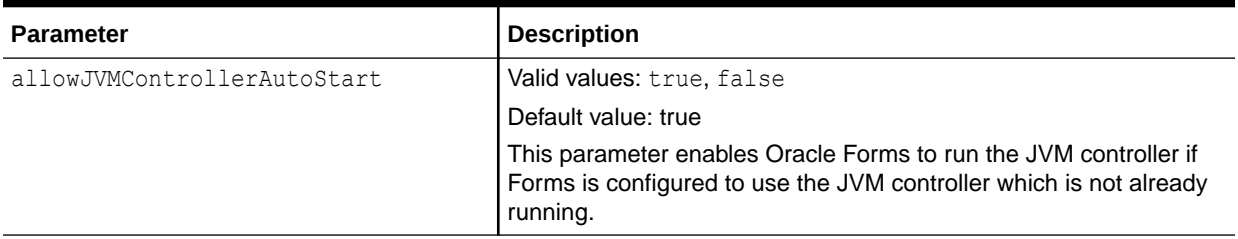

### Startup Example

This example shows an environment of multiple JVMs for multiple applications.

As shown in following table, formsweb.cfg is configured with four configuration sections.

**Table 34 Multiple JVMs for Multiple Applications**

| <b>Named Configuration Section</b> | <b>JVM Configuration</b> |
|------------------------------------|--------------------------|
| default                            | jvmcontroller=commonJVM  |
| ordersApp                          | None                     |
| hrApp                              | jvmcontroller=hrJVM      |
| salesApp                           | jvmcontroller=           |

If a user starts an ordersApp application, and the application executes Java code, the Forms runtime process will route the request to the JVM controller named commonJVM. Because the [ordersApp] application section does not specify which JVM controller to use, the Forms runtime process uses the global one. If the JVM controller is not started, it will be dynamically started. If a second user starts the same application, it too will attach to commonJVM.

When a user starts an  $hrApp$  application and it executes Java code, the Forms runtime process sends the request to the JVM controller named hrJVM because the [hrApp] application section overrides the global setting. If the JVM controller is not started, it will be dynamically started. When a second user starts the same application, it too will attach to hrJVM.

When a user starts a salesApp application and it executes Java code, the Forms runtime process starts an in-process JVM in the same way the Java Importer works without JVM pooling. When a second user starts the same application, the application will get their own inprocess JVM, thus consuming more memory, as shown in following figure:

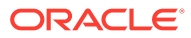

#### **Figure 42 Multiple JVMs for multiple applications**

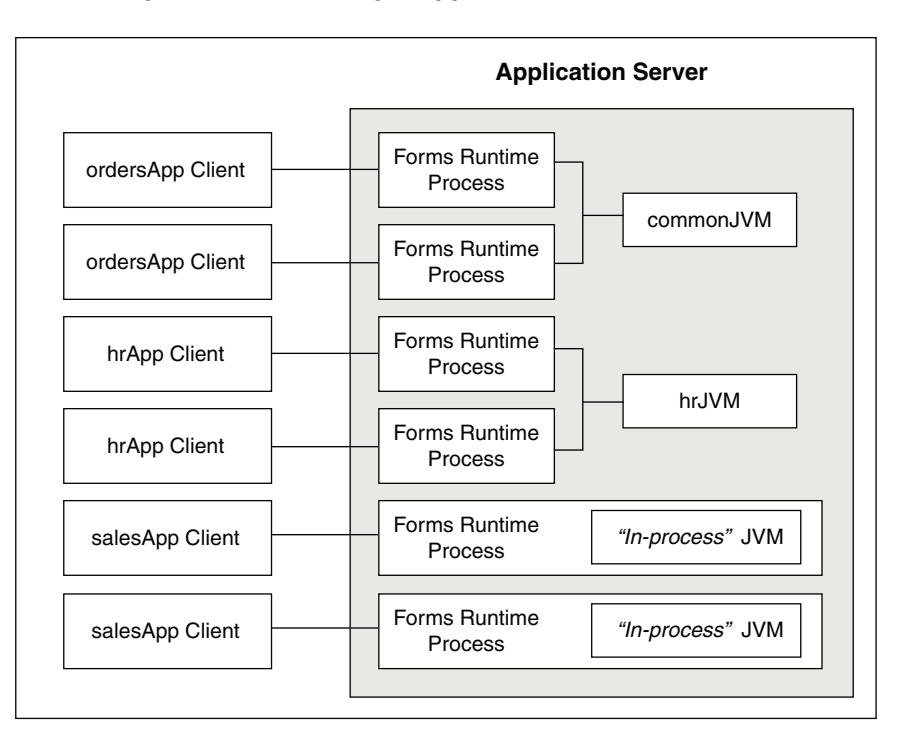

## JVM Controller Logging

When logging is enabled, the JVM controller logs specific information to the log file.

The information are logged:

- The values of the JVM parameters (maxsessions, classpath, and so on);
- When a JVM controller starts and stops;
- When a child JVM is spawned;
- When an Forms runtime process starts a new connection, along with its process ID

This is useful for knowing which Forms runtime processes are connected to which JVM controller for diagnostics or administration;

• When an Forms runtime process session ends and disconnects from the JVM.

The following section are included:

- Specifying JVM Default Logging Properties
- [Specifying the JVM Log Directory Location](#page-162-0)
- [Accessing Log Files](#page-162-0)
- [Deleting a Log File for a JVM Controller](#page-162-0)

## Specifying JVM Default Logging Properties

Use Fusion Middleware Control to manage the properties for JVM controller logging.

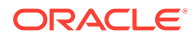

- **1.** In the **JVM Configuration** page, select the the JVM configuration section.
- **2.** For the *logging* parameter, enter a valid logging value, as described in [Table 29.](#page-151-0)
- **3.** Click **Apply**.

## <span id="page-162-0"></span>Specifying the JVM Log Directory Location

You can specify the log file directory in the JVM controller. You can also specify the default JVM controller log file location for other JVM controllers to use.

#### **To specify the log file directory location**:

- **1.** Create a JVM controller.
- **2.** Add the **Log Directory** parameter.

If you have duplicated a named configuration section that has **Log Directory** parameter defined in it, you can edit the existing parameter.

**3.** Click **Apply** to save the changes.

#### The **JVM Configuration** page reappears.

For information about:

- JVM controller, see [Creating a New Configuration Section](#page-154-0) or [Duplicating a Named](#page-155-0) [Configuration](#page-155-0).
- Managing parameter, see [Managing Parameters.](#page-156-0)

### Accessing Log Files

When the log file exists, an icon is displayed in the Logfile column.

#### **To access a log file**:

• Click the Log File link in the Logfile column that is available for that JVM controller. The Log File page appears and displays the log information.

## Deleting a Log File for a JVM Controller

Use Fusion Middleware Control to delete log files.

#### **To delete a log file for a JVM controller**:

- **1.** From the **JVM Controllers** page, select the target JVM.
- **2.** Click **Delete Logfile**.

The Delete Confirmation dialog appears.

**3.** Click **Delete**.

The logfile is deleted and the **JVM Controllers** page reappears.

#### **Note:**

If you delete a log file of a JVM that is running, the log file will be available again when the JVM is restarted. Logging is possible only when the JVM is restarted.

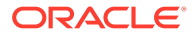

## JVM Pooling Error Messages

You might encounter some problems when using JVM pooling.

**PDE-JM001: Unable to communicate with the JVM Controller: <jvm\_name>. Cause:** Failed to start the JVM controller or connect to an existing JVM controller. **Action:** Notify your administrator.

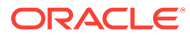

# Part V **Security**

This part covers the Forms security services.

Specifically, this part contains the following chapter:

**Security Overview** 

## Security Overview

The ability to control user access to web content and to protect your site against people breaking into your system is critical. This chapter describes the architecture and configuration of security for Oracle Forms Services. The following sections are included:

- Single Sign-On
- **[Security Configuration](#page-166-0)**
- [Managing URL Security for Applications](#page-167-0)
- [Improved Security Handling for the](#page-170-0) formsweb.cfg File

For information on how to enable SSL/TLS on WebLogic Server or Oracle HTTP Server, refer to [Configuring SSL in Oracle Fusion Middleware](https://docs.oracle.com/en/middleware/fusion-middleware/12.2.1.4/asadm/configuring-ssl1.html) in *Administering Oracle Fusion Middleware*.

## Single Sign-On

Single Sign-on in Oracle Forms Services is available through webgate, Oracle modules for the Oracle HTTP Server. The webgate access client authenticates a user against Oracle Access Manager (OAM).

Review [Using Forms Services with Oracle Access Manager](#page-114-0) for more informtaion.

Forms applications expect a database connect string to be passed along with the application request, otherwise a logon dialog is shown. To retrieve the database connect information in the Single Sign-On environment, the Forms servlet queries Oracle Internet Directory for the value of the combined unique key that is constructed from the user's single sign-on server name, the authenticated user name, and the name of the application that the user is requesting to start.

Resource Access Descriptors (RAD) are entries in Oracle Internet Directory that are defined for each user and application which contain the required database connect information. The Forms servlet reads the database connect information from the RAD and passes it along with the command line that starts the Forms Web application. Although the Forms authentication is still database-centric, or webgate and the Forms servlet are now integrated in a Web-based authentication server environment.

For more information, see:

• Introduction to Oracle Platform Security Services

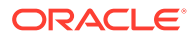

- Getting Started With Oracle Internet Directory
- Understanding the Concepts and Architecture of Oracle Internet Directory

## Classes of Users and Their Privileges

Historically, Forms applications use the database to authenticate application users. To use Oracle Forms Services with Single Sign-On (SSO), the user account and its connect information must be available in Oracle Internet Directory. Oracle Internet Directory provides several ways of provisioning user data, using PL/SQL, Java or the Oracle Delegated Administration Services. Oracle Delegated Administration Services is a Web-based user interface for Oracle Single Sign-On users and delegated administrators to administer self-service data in Oracle Internet Directory for which they are authorized.

Once a user account is created in Oracle Internet Directory, the Resource Access Descriptors (RAD) entries can be created dynamically the first time that a user requests a Forms application, assuming the user knows about the database connect information required for this application.

Another option is to use the RAD entries that can be created using Oracle Delegated Administration Services. The default RAD entries are accessible for all users that are authenticated through Oracle Single Sign-On. Use the default RAD if all users share the same database connect information when running a particular Forms application on the Web. This way, users are authenticated individually by their Oracle Single Sign-On credentials; however, all users share a common database connect (information) for the application defined by a default RAD entry.

### Default Single Sign-On Behavior for User Accounts

By default, the authentication server is enabled and no proxy user is involved. Oracle Forms users need to authenticate with an authentication server, retrieve Resource Access Descriptors from the identity store (which is usually Oracle Internet Directory) and use these credentials to connect to the database.

### Users Using Database Proxy Functionality

There is a new Single Sign-On parameter, ssoProxyConnect. Setting this to true allows users to connect as proxy users. The user is then required to authenticate with an authentication server; a Resource Access Descriptor is configured which holds the proxy user's username and password. There is additional database configuration that needs to be implemented by the database administrator to allow for proxy connections.

### Resources that are Protected

When you enable Single Sign-On for your Forms applications, you can secure your Forms applications with these features:

• **Dynamic Resource Creation in Oracle Internet Directory**: In some previous releases of Oracle Forms Services, if no resource access descriptor (RAD) definition was found for a specific application and user, an error message was displayed which locked out the user from running that Forms application, despite having authentication to do so. In this release of Oracle Forms Services, you can now configure Oracle Forms Services to allow users to create the RAD for this

**ORACLE** 

<span id="page-166-0"></span>application on the fly if it does not exist. The functionality to redirect to the appropriate creation pages is achieved with the single sign-on parameter *ssoDynamicResourceCreate*.

• **Database Password Expiration when Using Single Sign-On**: In some previous releases of Oracle Forms Services, the RAD information in Oracle Internet Directory was not updated if the database password had expired, and users then renewed them when connecting to a Forms application. In this release, Oracle Forms Services automatically updates the RAD information in Oracle Internet Directory whenever a database password is updated through Forms. There is no extra configuration necessary to enable this feature in Oracle Forms Services.

## Authentication and Access Enforcement

For detailed information about the authentication flow in Single Sign-On support in Oracle Forms Services, such as when the first time the user requests an Oracle Forms Services URL, or from a partner application, see [Authentication Flow](#page-120-0).

## Security Configuration

Configuring security for Oracle Forms Services is done through Oracle Fusion Middleware Control.

Online Help is provided for the Oracle Fusion Middleware Control screens. See [Configuring](#page-39-0) [and Managing Forms Services](#page-39-0) and [Using Forms Services with Oracle Access Manager.](#page-114-0)

- Configuring Oracle Identity Management Options for Oracle Forms:
	- Oracle Forms Services can be configured to create resources dynamically in Oracle Platform Security Services or Oracle Internet Directory, see [Using Forms Services](#page-114-0) [with Oracle Access Manager](#page-114-0)
- Configuring Oracle Forms Options for Oracle Fusion Middleware Security Framework, see:
	- [Configuring and Managing Forms Services](#page-39-0)
	- [Using Forms Services with Oracle Access Manager](#page-114-0)
	- [Tracing and Diagnostics](#page-172-0)

### Securing RADs

To increase the security of RADs and prevent them from being viewable by the OID administrator, perform the following steps:

**1.** Copy the contents enclosed by ---aci-change.ldif--- into the file aci-change.ldif

```
---aci-change.ldif---
dn: cn=Extended Properties, %s OracleContextDN%
changetype: modify
delete: orclaci
orclaci: access to attr=(orclUserIDAttribute,orclPasswordAttribute) by
guidattr=(orclOwnerGUID)(read,search,compare,write) by
dnattr=(orclresourceviewers) (read,search, compare, write) by
groupattr=(orclresourceviewers) (read,search, write) by * (none)
-
add: orclaci
orclaci: access to attr=(orclUserIDAttribute,orclPasswordAttribute)
```
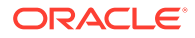

```
DenyGroupOverride by guidattr=(orclOwnerGUID)(read, search, compare, write) by
dnattr=(orclresourceviewers) (read,search, compare, write) by
groupattr=(orclresourceviewers) (read,search, write) by * (none)
---aci-change.ldif---
```
#### **Note:**

In aci-change.ldif, the line beginning with orclaci: access to attr= is a single line ending with by  $*$  (none) and should not have any line breaks in the middle.

**2.** In the LDIF file, replace  $\frac{1}{6}$  oracleContextDN<sub>i</sub> with the distinguished name (DN) of the realm-specific Oracle Context.

For example, if the DN in the deployment is  $dc = acme$ ,  $dc = com$ , then the realmspecific Oracle Context is cn=OracleContext, dc=acme, dc=com.

**3.** Execute the following command on the OID tier:

```
ldapmodify -p <port> -h <host> -D cn=orcladmin -q -v -f aci-
change.ldif
```
**4.** When this command is run, it will prompt for the cn=orcladmin password since the password is not included as a command-line parameter.

To undo these changes, issue the same command (subject to the notes as above), but using the following contents in the . Ldif file:

```
---aci-revert.ldif---
dn: cn=Extended Properties, %s OracleContextDN%
changetype: modify
delete: orclaci
orclaci: access to attr=(orclUserIDAttribute, orclPasswordAttribute)
DenyGroupOverride by quidattr=(orclOwnerGUID)(read,search,compare,write) by
dnattr=(orclresourceviewers) (read,search, compare, write) by
groupattr=(orclresourceviewers) (read,search, write) by * (none)
-
add: orclaci
orclaci: access to attr=(orclUserIDAttribute,orclPasswordAttribute) by
quidattr=(orclOwnerGUID)(read, search, compare, write) by
dnattr=(orclresourceviewers) (read, search, compare, write) by
groupattr=(orclresourceviewers) (read,search, write) by * (none)
---aci-revert.ldif---
```
## Managing URL Security for Applications

Oracle Forms applications are web-deployed solutions that users access using a URL. Oracle Forms architecture allows Forms developers two ways to choose and configure how a Forms application runs. One option is to set the parameter and the value in the URL. The second option is to set the parameter and its value(s) in the Web Configuration (formsweb.cfg).

The parameter that is set in the Web Configuration can be overridden by the parameter set in the URL. A Forms administrator can override this default behavior, and give the Forms administrator full control over what parameter can be used in the URL.

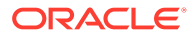

Here are two scenarios to consider when deciding which parameters to allow or not allow in a URL. The first scenario is when an administrator just wants to restrict the usage of the USERID parameter in the URL that forces the end-user to always log in using the default login window. The second scenario is when an administrator disables all parameters except a few, such as CONFIG=MyApp in a URL.

The parameter restrictedURLparams allows flexibility for the Forms administrator to consider any URL-accessible parameter in the formsweb.cfg file as restricted to a user. An administrator can specify this parameter in a named configuration section to override the one specified in the default configuration section. The restrictedURLparams parameter itself cannot be set in the URL.

By design, command line arguments passed in a URL always override similar definitions in the formsweb.cfg.

In this example, the userid is defined as user1/user1pwd and debug is set to false. An application that is configured to connect to the database as user1/user1pwd can connect as a different user with the userid parameter added as a URL parameter. To prevent it, define the userid parameter in the restrictedURLparams parameter.

**Figure 43 Defining the restrictedURLparams Parameter**

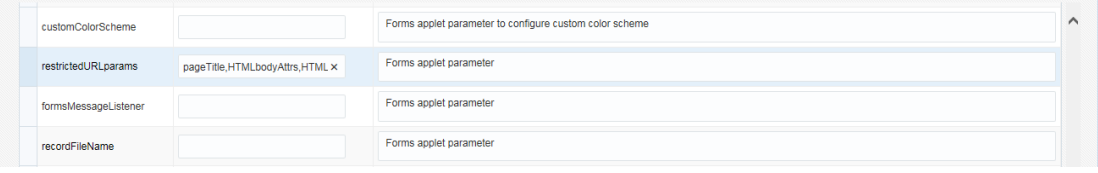

Similarly, an administrator can use the restrictedURLparams parameter to redirect a user to a page which lists the restricted parameters that were used. The restrictedURLparams parameter can be set to 'all' which will prevent any parameters (other than config section) from being specified in the URL.

### Securing the Oracle Forms Test Form

The test form runs when you access an Oracle Forms URL but do not specify an application to run. For example, normally you call an Oracle Forms application with the following syntax:

http://<host>:<port>/forms/frmservlet?config=myApp

The Forms servlet locates [myApp] in the formsweb.cfg file and launches that application. However, when no application is specified, for example:

http://<host>:<port>/forms/frmservlet

The Forms servlet uses the settings in the default section of the formsweb.cfg file. These settings are located under [default] in the Forms Configuration file (anytime an application does not override any of these settings, the defaults are used). The default section has the following setting:

form=test.fmx

This is the test form which enables you to test your Oracle Forms Services installation and configuration. Thus if you do not specify an application, Forms launches the test.fmx file. You could change this to:

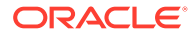

#### form=

And the form does not run. However, this is not optimal; the Forms servlet still sends the dynamically generated HTML file to the client, from which a curious user could obtain information. The optimally secure solution is to redirect requests to an informational HTML page that is presented to the client instead. Some parameters in the formsweb.cfg file must be changed.

Here are the parameters to change, along with their default values when you install Oracle Forms Services:

```
 # System parameter: default base HTML file
 baseHTML=base.htm
 # System parameter: base HTML file for use with Oracle's Java Plug-In
 baseHTMLjpi=basejpi.htm
```
These parameters are templates for the HTML information that are sent to the client. Create an informational HTML page and have these variables point to that instead. For example, in the \$DOMAIN\_HOME/config/fmwconfig/components/FORMS/instances/ <Forms Instance Name>/server directory, create a simple HTML page called forbidden.html with the following content:

```
<h+ml> <head>
   <title>Forbidden</title>
  </head>
  <body>
   <h1>Forbidden!</h1>
    <h2>You may not access this Forms application.</h2>
  </body>
 </html>
```
#### **Note:**

This message page was displayed because redirecting of client information is different from the page that the Web server returns when the requested content has restricted permissions on it.

Next, modify the formsweb.cfg parameters by commenting out or modifying the original parameters:

```
 # System parameter: default base HTML file
 #baseHTML=base.htm
 baseHTML=forbidden.html
 # System parameter: base HTML file for use with Oracle's Java Plug-In
 #baseHTMLjpi=basejpi.htm
 baseHTMLjpi=forbidden.html
 # System parameter: base HTML file for use with Microsoft Internet Explorer
 # (when using the native JVM)
```
#### When a user enters the URL

http://<host>:<port>/forms/frmservlet

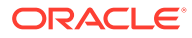

<span id="page-170-0"></span>the customized Web page is presented. Of course, you can customize forbidden.html, including its contents, its filename, and its location if you make the corresponding changes to these parameters in the formsweb.cfg file. Administrators can put any information, such as warnings, errors, time stamps, IP logging, or contact information in this information Web page with minimal impact on the server configuration.

#### **Note:**

Overriding the base HTML template entries in the default section of formsweb.cfg requires that you add the same entries pointing to the original values (or some other valid HTML file) in your application-specific named configuration:

```
[myApp]
form=myApplication.fmx
lookandfeel=oracle
baseHTML=base.htm
baseHTMLjpi=basejpi.htm
```
If you do not specify these base HTML values, and when a user runs an application, the forbidden.html page is displayed because the application-specific configuration section has not overridden the default values.

## Improved Security Handling for the formsweb.cfg File

All userid entries in the file are automatically encrypted when the server starts. This feature is enabled by default on new installations. When upgrading, the administrator must manually enable this feature.

Complete these steps when upgrading from versions earlier than 12.2.1.4 to enable the auto encryption of the userid parameter. If you are performing a ZDT upgrade, complete all the three steps. If you are performing a non-ZDT upgrade, skip step 1 and complete steps 2 and 3.

- **1.** Set the forms.userid.encryption.enabled server parameter to true for the Admin Server and the Forms Managed Servers. Refer to Customizing Domain Wide Server Parameters in the *Administering Server Startup and Shutdown for Oracle WebLogic Server* guide and set the forms.userid.encryption.enabled parameter using the setUserOverridesLate.sh file (setUserOverridesLate.cmd for Windows).
- **2.** Run the following commands using WLST (online mode) to provide grants to the Forms application/mbeans to access the Forms application keystore.
	- Commands for zero downtime (ZDT) upgrade

```
grantPermission(codeBaseURL="file:${common.components.home}/../forms/
provision/
forms-config-
mbeans.jar",permClass="oracle.security.jps.service.keystore.KeyStoreAc
cessPermission",
```
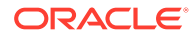

```
permTarget="stripeName=formsapp,keystoreName=formsks,alias=*", 
permActions="*")
```

```
grantPermission(codeBaseURL="file:${domain.home}/servers/$
{weblogic.Name}/tmp/_WL_user/
formsapp_12.2.1/-",permClass="oracle.security.jps.service.keystor
e.KeyStoreAccessPermission", 
permTarget="stripeName=formsapp,keystoreName=formsks,alias=*",per
mActions="*")
```
#### • Commands for Non-ZDT upgrade

```
grantPermission(codeBaseURL="file:${common.components.home}/../
forms/provision/
forms-config-
mbeans.jar",permClass="oracle.security.jps.service.keystore.KeySt
oreAccessPermission",
permTarget="stripeName=formsapp,keystoreName=formsks,alias=*", 
permActions="*")
```

```
grantPermission(codeBaseURL="file:${domain.home}/servers/$
{weblogic.Name}/
tmp/_WL_user/
formsapp_12.2.1/-",permClass="oracle.security.jps.service.keystor
e.KeyStoreAccessPermission", 
permTarget="stripeName=formsapp,keystoreName=formsks,alias=*",per
mActions="*")
```
**3.** Restart the Admin Server and the Forms Managed Servers.

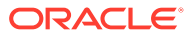

# <span id="page-172-0"></span>Part VI

## Troubleshooting, Diagnostics, and Performance Tuning

This part covers how to troubleshoot Oracle Forms services and details Forms services tracing and diagnostics, and performance tuning considerations.

Specifically, this part contains the following chapter:

- Tracing and Diagnostics
- [Performance Tuning Considerations](#page-191-0)
- [Forms Diagnostics Agent](#page-204-0)
- **[Troubleshooting](#page-215-0)**

## Tracing and Diagnostics

Oracle Forms Trace allows you to record information about a precisely defined part of Forms functionality or a class of user actions. This chapter provides information about enabling, configuring, managing Forms Trace and viewing Forms Trace output. The following sections are included:

- Forms Trace
- [Enable and Configure Forms Trace](#page-173-0)
- [Starting and Stopping Forms Trace](#page-176-0)
- [Viewing Forms Trace Output](#page-177-0)
- **[List of Traceable Events](#page-178-0)**
- [Taking Advantage of Oracle Diagnostics and Logging Tools](#page-182-0)

## Forms Trace

Forms Trace allows you to record information about a precisely defined part of forms functionality or a class of user actions. This is accomplished by defining events for which you want to collect trace information.

For example, you can record information about trigger execution, mouse-clicks, or both. From the Enterprise Manager Fusion Middleware Control, you can use trace output to diagnose performance and other problems with Oracle Forms applications.

Forms Trace replaces the functionality that was provided with Forms Runtime Diagnostics (FRD) and Performance Event Collection Services (PECS), which were available in earlier releases of Oracle Forms. Forms Trace allows you to trace the execution path through a form, for example, the steps the user took while using the form.

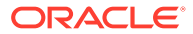

## <span id="page-173-0"></span>Difference between Tracing and Debugging

You use Forms debugging to find out what happens when a user presses a button. Debugging allows a remote developer to connect to an existing Forms user session and to trace the user actions as the application runs or to debug on a local machine. Forms Trace provides information about the timing of specific events. Oracle Support uses tracing to isolate and analyze issues. For example, you use Forms trace to find out which query takes the longest time to execute, or which trigger causes performance issues with Oracle Forms.

## Enable and Configure Forms Trace

An *event* is something that happens inside a Forms application as a direct or indirect result of a user action. An *event set* specifies a group of events that you can trace simply by specifying the event set name rather than each event number individually when you start the trace.

An example is when a user presses a button that executes a query. Use the **Trace Configuration** selection in the **Forms** menu of Fusion Middleware Control page to define the events that you want to trace. This page manages all changes in the ftrace.cfg file for you.

Note the following items when working with Forms Trace:

- If you first switch off trace, and then switch it on again with new settings, then trace is enabled with the new trace group.
- Backup the ftrace.cfg and default.env files before editing them with Fusion Middleware Control.
- As with most Web applications, it is easy to lose unsaved changes by switching pages. Be sure to save any changes you make through Fusion Middleware Control to Forms configuration, trace, or environment files before proceeding to other pages.

The length of time it takes for changes to be saved is affected by the number of lines you have changed. For example, an additional fifty lines of comments will take longer to save than just deleting a single entry.

For a list of events and their corresponding event numbers, see [List of Traceable](#page-178-0) [Events.](#page-178-0)

### Configuring Forms Trace

#### **To access the Trace Configuration page**:

- **1.** Start Fusion Middleware Control.
- **2.** From the Fusion Middleware Control main page, click the Oracle Forms Services instance link that you want to configure.
- **3.** From the Forms menu list, select **Trace Configuration**. The **Trace Configuration** page is displayed.

**ORACLE** 

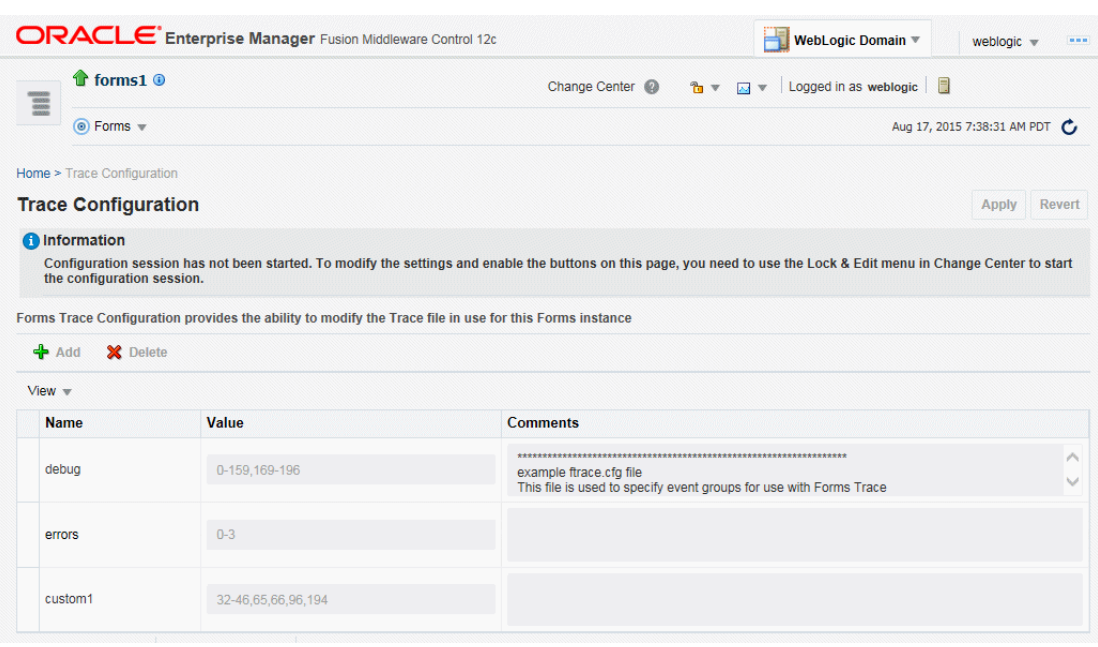

#### **Figure 44 Trace Configuration Page**

#### **To create a new trace group**:

- **1.** From the Fusion Middleware Control main page, click the link to the Oracle Forms Services instance that you want to configure.
- **2.** From the Forms menu list, select **Trace Configuration**.

The **Trace Configuration** page is displayed.

**3.** Click **Add**.

The **Add** dialog is displayed.

**4.** Enter the information for the new trace group:

**Name**: Enter a name for the trace group.

**Value:** See [Table 36](#page-179-0) for the values of traceable events.

**Comment** : Enter a comment.

- The trace group name must not contain spaces. For example, a\_b\_c is an acceptable trace group name.
- There must be a comma between each event number you specify in the Value. For example, 65,66,96,194 is an acceptable value.
- You can use a range of numbers. For example, 32-46 is an acceptable range.
- **5.** Click **Add**.

The new trace group is added.

**6.** Click **Apply** to save the changes, or **Revert** to discard them.

**To delete a trace group**:

- **1.** In the **Trace Configuration** page, select the group you want to delete.
- **2.** Click **Delete**.

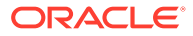

The trace group is deleted and the **Trace Configuration** page reappears.

**3.** Click **Apply** to save the changes, or **Revert** to discard them.

#### **To edit an existing trace group**:

- **1.** In the **Trace Configuration** page, select the group you want to edit.
- **2.** Enter the value and description for the trace group.
- **3.** Click **Apply** to save the changes, or **Revert** to discard them.

## Specify URL Parameter Options

The following command line parameters are used to configure Forms Trace:

```
Record =
Tracegroup = 
Log = <filename>
```
The following table describes the parameter values:

#### **Table 35 Forms Trace Command Line Parameters**

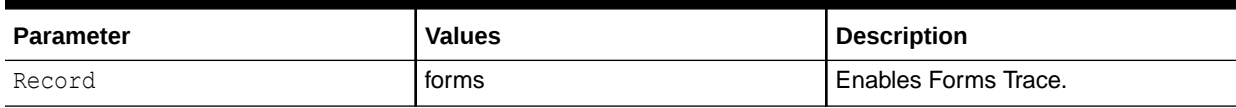

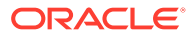

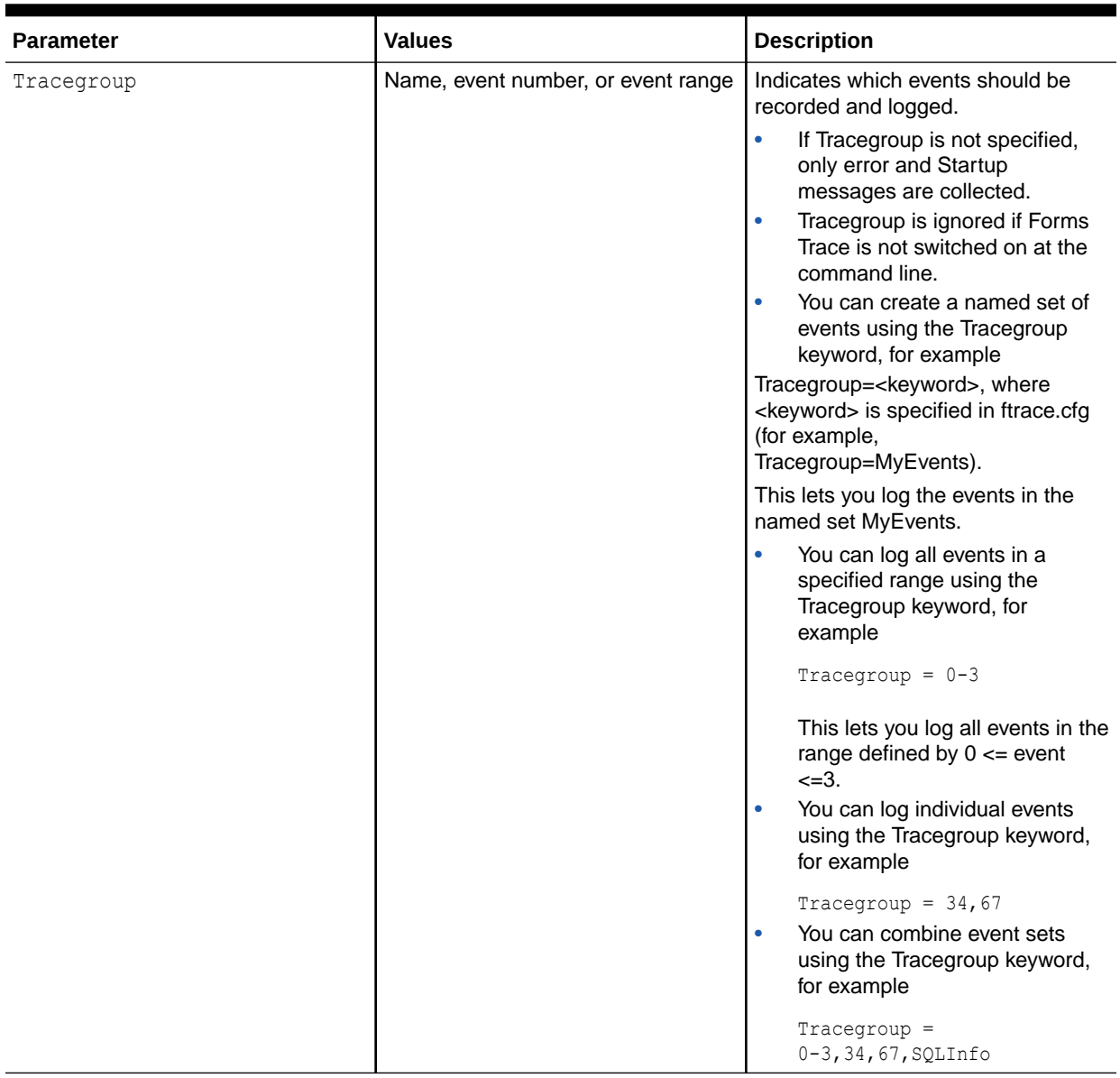

#### <span id="page-176-0"></span>**Table 35 (Cont.) Forms Trace Command Line Parameters**

## Starting and Stopping Forms Trace

You start a trace by specifying trace entries in the URL or from Fusion Middleware Control. Entries should include the grouping of events to collect and the trace file name. Trace collection starts when the form executes.

The following are sample URLs to start a trace:

```
http://example.com/forms/frmservlet?form=cxl&record=forms&tracegroup=0-199
http://example.com/forms/frmservlet?form=cxl&record=forms&tracegroup=mysql
```
#### **To start tracing a session from Fusion Middleware Control**:

**1.** From the Forms menu, select **User Sessions**.

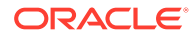

The **User Sessions** page appears.

- <span id="page-177-0"></span>**2.** Select the row containing the Forms user session for which you want to enable tracing.
- **3.** Click **Enable Tracing**.

The Enable Tracing dialog appears.

**4.** From the Select Trace Group list, select an available trace group and click **OK**.

The Enable Tracing dialog is dismissed and tracing is now enabled for the selected Forms user session.

#### **To stop tracing a session from Fusion Middleware Control**:

**1.** From the Forms menu, select **User Sessions**.

The User Sessions page appears.

- **2.** Select the row containing the Forms user session for which you want to disable tracing.
- **3.** Click **Disable Tracing**.

The Disable Tracing dialog is displayed.

**4.** Click **OK**.

The Disable Tracing dialog is dismissed and tracing is now stopped for the selected Forms user session.

#### **To switch between trace groups for a session**:

- **1.** Select the row containing the Forms user session for which you want to change the trace group.
- **2.** Click **Enable Tracing**.

The Enable Tracing dialog is displayed.

**3.** From the Select Trace Group list, select the new trace group and click **OK**.

The Enable Tracing dialog is dismissed. Refresh the page.

## Viewing Forms Trace Output

Only administrators or a user belonging to administrators' group can view trace log files. Once the user has logged in, he or she does not have to log in again in the same browser session to view trace log files for different sessions.

Trace data is stored in a binary file with  $a * . t c$  extension. The default location of the trace log is \$ORACLE\_INSTANCE/FormsComponent/forms/trace/forms\_pid.trc where pid is the process ID of the user session. If you are not using Enterprise Manager Fusion Middleware Control, you need to use the Translate utility, as described in [Running the Translate Utility](#page-178-0).

#### **To view trace data**:

- **1.** From the Forms menu in Fusion Middleware Control, select the **User Sessions** menu item.
- **2.** Select a User Session row and click **Trace Log** to see the contents of the trace log.

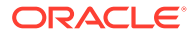

**3.** Log in to view the trace file.

### <span id="page-178-0"></span>Running the Translate Utility

The Translate utility converts trace data to XML, HTML, or text formats. You need to specify an additional parameter "OutputClass" which has three legal values: "WriteOutTEXT", "WriteOutXML" and "WriteOutHTML". If you do not specify the outputclass, the output file is in text format. These values are case-sensitive.

#### **Note:**

To use the Translate Utility:

- **1.** Set the PATH variable to include the path to the directory containing the Java executable.
- **2.** Set the CLASSPATH variable to include the path to frmxlate.jar.

#### **To convert trace data to Text format**:

At the command line, enter:

```
java oracle.forms.diagnostics.Xlate datafile=a.trc outputfile=myfile.txt
outputclass=WriteOutTEXT
```
This creates a file called myfile.txt in text format.

#### **To convert trace data to HTML format**:

At the command line, enter:

```
java oracle.forms.diagnostics.Xlate datafile=a.trc outputfile=myfile.html
outputclass=WriteOutHTML
```
This creates a file called myfile.html in HTML format.

#### **To convert trace data to XML format**:

To create myfile.xml, at the command line, enter:

```
java oracle.forms.diagnostics.Xlate datafile=a.trc outputfile=myfile.xml
outputclass=WriteOutXML
```
This creates a file called myfile.xml in XML format.

## List of Traceable Events

The table provided in this section, lists the events that can be defined for tracing. In future releases of Forms, more events may be added to this list.

Event types are as follows:

• Point event: An event that happens in Oracle Forms as the result of a user action or internal signal for which there is no discernible duration, for example, displaying an error message on the status line. Each instance of this event type creates one entry in the log file.

**ORACLE** 

- <span id="page-179-0"></span>• Duration event: An event with a start and end, for example, a trigger. Each instance of this event type creates a pair of entries in the log file (a start and end event).
- Built-in event: An event associated with a built-in. Each instance of this event type provides a greater quantity of information about the event (for example, argument values).

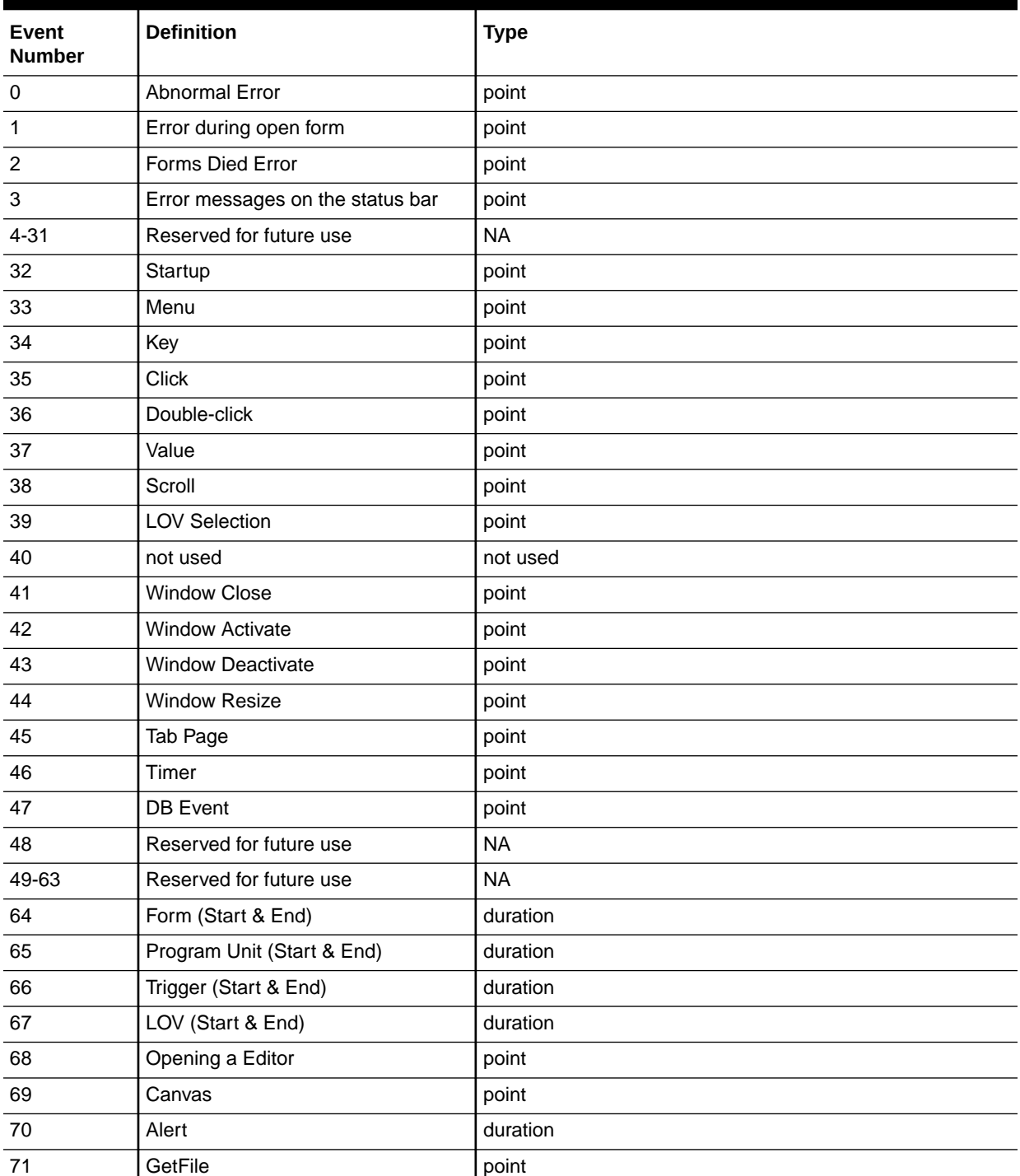

#### **Table 36 List of Traceable Events**

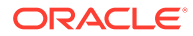
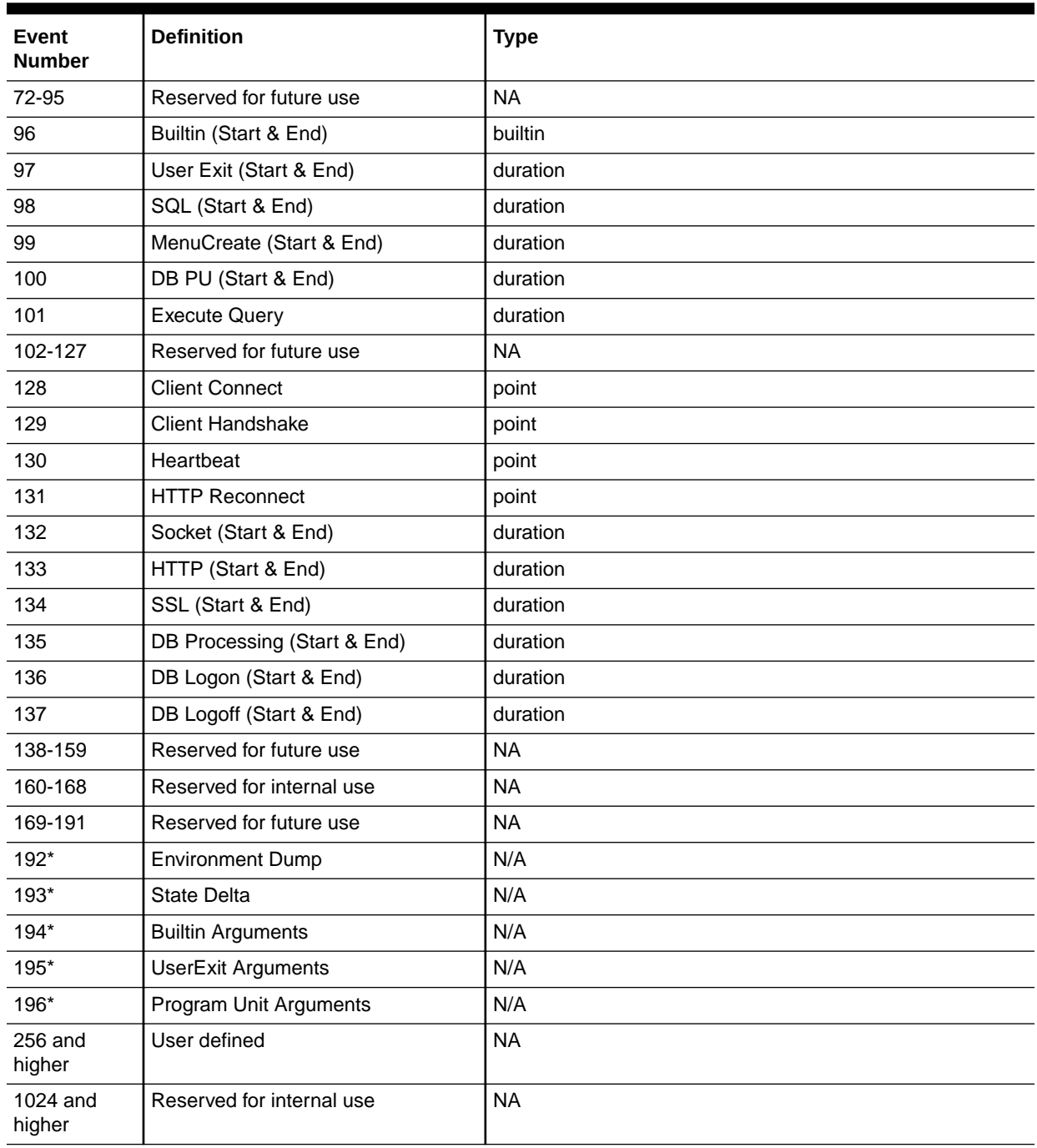

### **Table 36 (Cont.) List of Traceable Events**

### **Note:**

These event numbers do not have a TYPE because they are not really events, but rather details for events. For example, the State Delta is something you can choose to see - it is triggered by a real action or event.

# List of Event Details

The following tables list event details that can be defined for tracing.

### **NOT\_SUPPORTED:**

Event names are case sensitive.

**Table 37 User Action Event Details**

| <b>Action</b>                                 | <b>Details</b>                 | <b>Number</b> |
|-----------------------------------------------|--------------------------------|---------------|
| Menu Selection                                | Menu Name, Selection           | 33            |
| Key                                           | Key Pressed, Form, Block, Item | 34            |
| <b>Click</b>                                  | Mouse/Key, Form, Block, Item   | 35            |
| <b>DoubleClick</b>                            | Form, Block, Item              | 36            |
| Value                                         | Form, Block, Item              | 37            |
| Scroll                                        | Form, Up, Down, Page, Row      | 38            |
| <b>LOV Selection</b>                          | LOV Name, Selection Item       | 39            |
| Alert                                         | AlertName, Selection           | 40            |
| Tab                                           | Form                           | 45            |
| <b>DB</b> Event                               | Queue Name                     | 47            |
| Window Activate, Deactivate, Close,<br>Resize | WindowName, FormName, Size     | 41,42,43,44   |

### **Table 38 Forms Services Event Details**

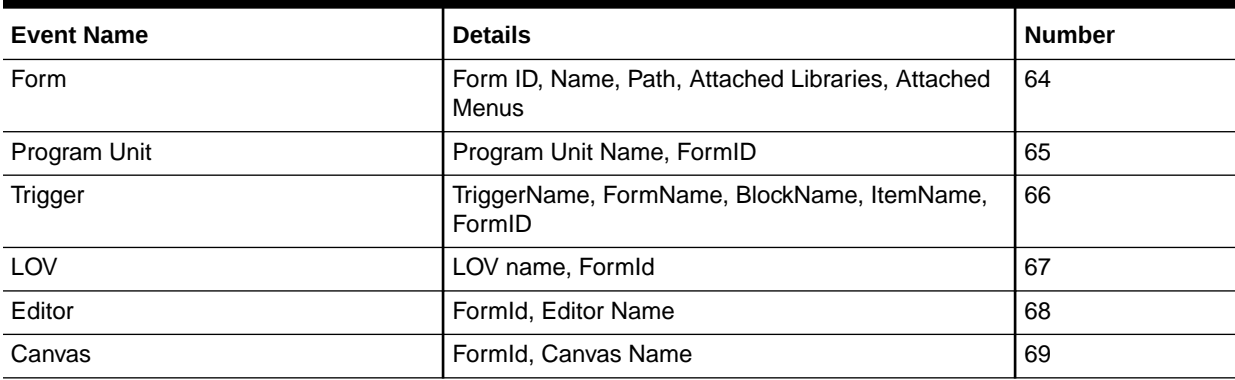

### **Table 39 Detailed Events**

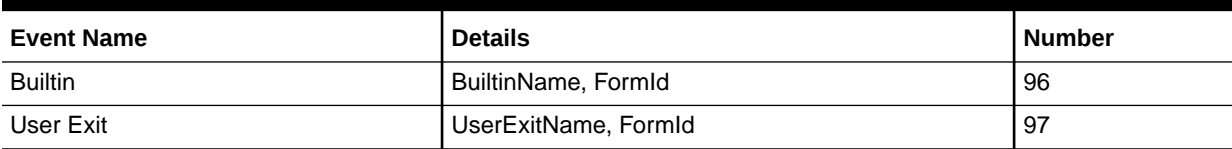

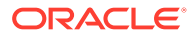

### **Table 39 (Cont.) Detailed Events**

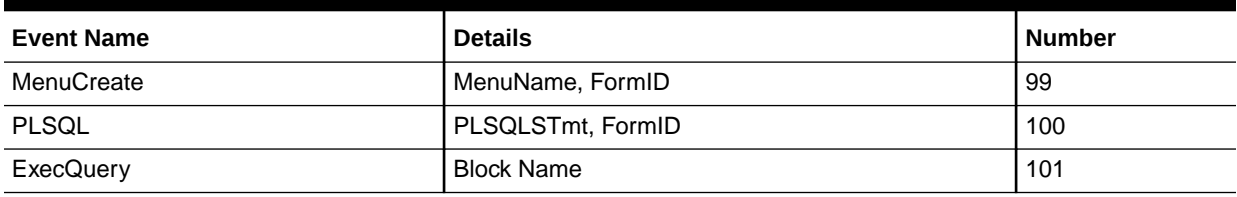

### **Table 40 Three-Tier Event Details**

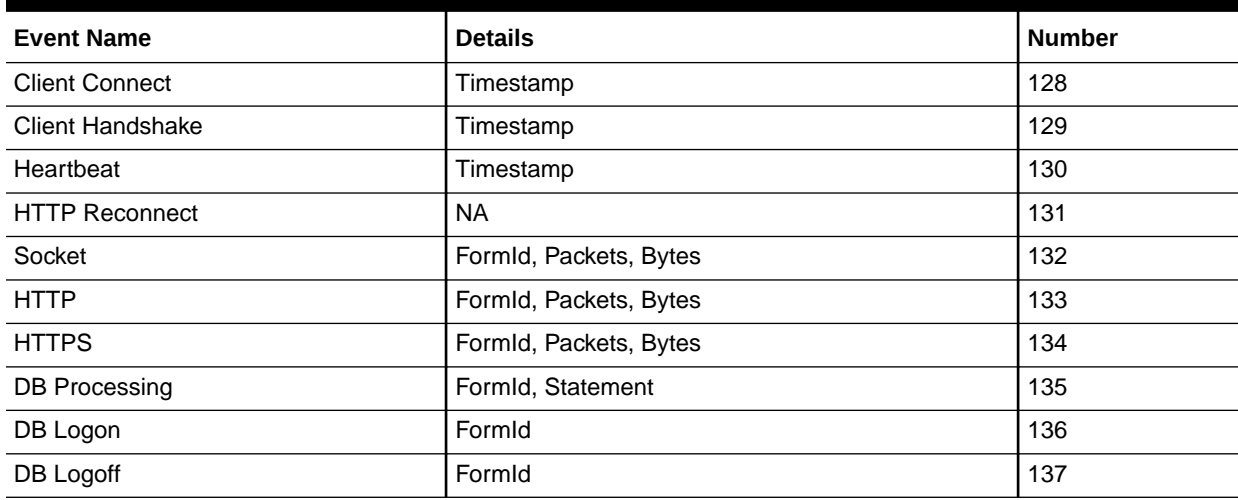

### **Table 41 Miscellaneous Event Details**

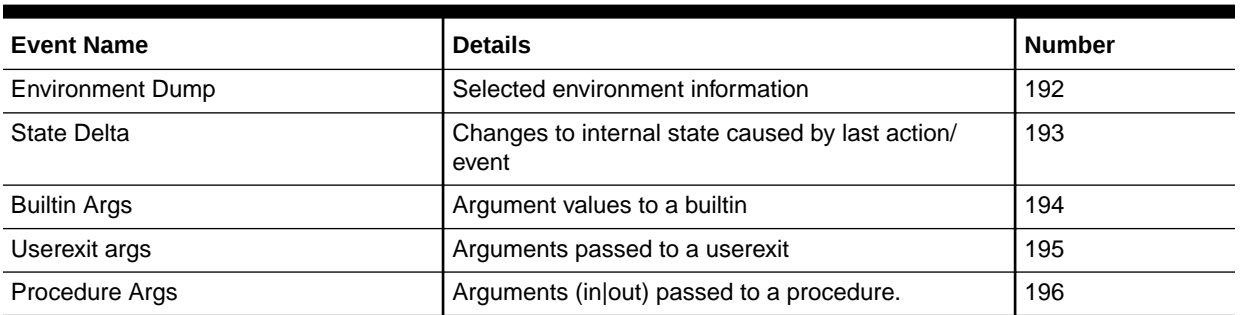

# Taking Advantage of Oracle Diagnostics and Logging Tools

Oracle Diagnostics and Logging (ODL) is a feature of Oracle Fusion Middleware that enables administrators to keep a record of all Oracle Forms sessions, monitor Oracle Forms-related network traffic, and debug site configuration problems.

Some features of Oracle Diagnostics and Logging available to Forms Services include:

- Recording of all Oracle Forms sessions, including session start and end times, and the user's IP address and host name (session-level logging)
- Monitoring of Oracle Forms-related network traffic and performance (sessionperformance and request-performance-level logging)
- Generating debugging information for site configuration issues (debug-level logging)

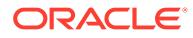

- <span id="page-183-0"></span>• Logging handled through Fusion Middleware Control
- Correlating events in these log files with events in the database
- Automatic handling of log file rotation.
- Handling of log size restriction by the mechanism rather than by OS level scripts as was done previously

The following sections are included:

- Enabling Oracle Diagnostics and Logging
- [Viewing Diagnostics Logs](#page-185-0)
- [Using the Servlet Page](#page-185-0)
- [Location of Log Files](#page-185-0)
- **[Example Output for Each Level of Servlet Logging](#page-185-0)**

# Enabling Oracle Diagnostics and Logging

When you turn on logging, the Listener Servlet writes log messages to the servlet log file.

To view examples of output for the various levels of logging, see [Example Output for](#page-185-0) [Each Level of Servlet Logging.](#page-185-0)

The following table describes the supported logging capabilities. If no string is appended to serverURL, then default logging is supported. To start other loggers, they must be specified in serverURL as described in the next section.

| String appended to serverURL client parameter | <b>Description of logging</b>                                                                                                    |
|-----------------------------------------------|----------------------------------------------------------------------------------------------------|
| (none)                                        | During Forms servlet initialization, a message is written<br>to the log file stating the name and path of the<br>configuration file being used. Messages of levels higher<br>and equal to the log level set for the default logger in<br>logging.xml are logged. Default Value is set to<br>NOTIFICATION:1 and levels NOTIFICATION:1,<br>WARNING:1, ERROR:1 and INTERNAL_ERROR are<br>logged. |
| /session                                      | Log messages are written whenever a Forms session<br>starts or ends. These give the host name and IP<br>address of the client (the computer on which the user's<br>Web browser is running), the runtime process id, and a<br>unique internal session id number.                                                                                                    |
| /sessionperf                                  | Performance summary statistics are included with the<br>session end message.                                                                                                    |
| /perf                                         | A performance message is written for every request<br>from the client.                                                                                                    |
| /debug                                        | Full debug messages. Other debug messages are<br>written in addition to the messages mentioned above.<br>This logging level is verbose and is intended mainly for<br>debugging and support purposes.                                                                                                    |

**Table 42 Supported logging capabilities**

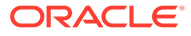

## Specifying Logging

To specify logging for all users, change the serverURL entry, in the **Web Configuration** page default section, to the following entry:

serverURL=/forms/lservlet/<string>

The <string>, the above entry, specifies the logging capability, as described in [Table 42](#page-183-0). If no string is provided, the default logging, for example, if you want to start session-level logging, modify the serverURL as follows:

serverURL=/forms/lservlet/session

## Specifying Logging Levels Using Fusion Middleware Control

To set the log levels for Forms servlet logging using Fusion Middleware Control, perform the following:

- **1.** From the Fusion Middleware Control, select the managed server (for example WLS FORMS).
- **2.** From the WebLogic Server menu, select Logs, then Log Configuration.
- **3.** In the Logger Name field, expand Root Logger. Expand each of the following: oracle, oracle.forms. The Logger name defined in serverURL, as described in previous section, is displayed. For example, oracle.forms.servlet.debug.
- **4.** Choose the Log level as required from the list in the Oracle Diagnostic Logging Level field. For the mapping of the internal Forms log level to the Java levels, see the following table.

### **Table 43 Oracle Diagnostic Logging Levels**

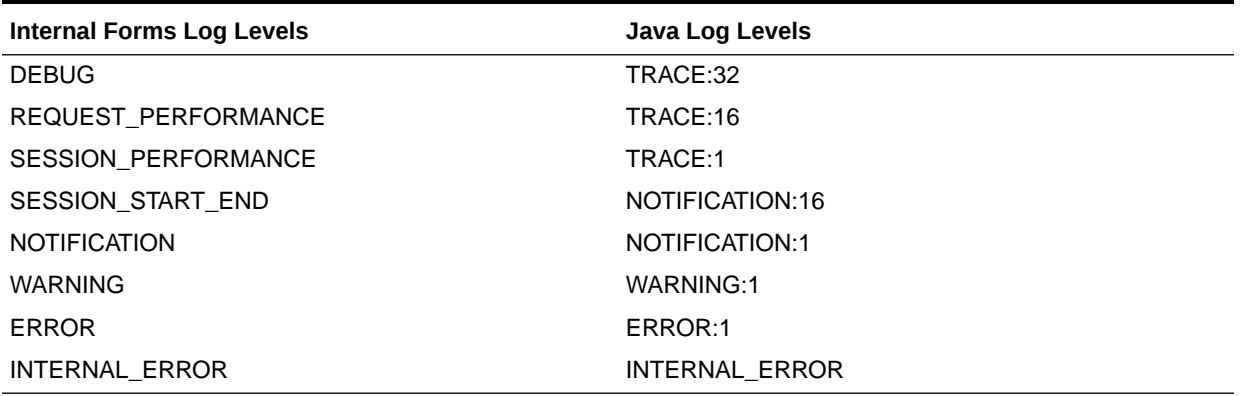

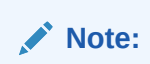

This configuration modifies the logging.xml file for the managed server.

Specifying Full Diagnostics in the URL that Invokes the Forms Servlet

To start full diagnostics, specify the parameter serverURL in formsweb.cfg as follows:

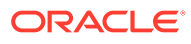

serverURL=/forms/lservlet/debug

Start the Oracle Forms application using a URL as follows:

http://example.com/forms/frmservlet/debug?

## <span id="page-185-0"></span>Viewing Diagnostics Logs

You view the contents of diagnostics logs from Fusion Middleware Control.

### **To view the contents of diagnostics logs**:

**1.** From the Forms menu, select Home.

The Fusion Middleware Control home page is displayed.

- **2.** In the Forms Deployment region, scroll to the Servlet Logs column.
- **3.** Click the corresponding Logs link for the target deployed application.

The Log Messages page is displayed.

## Using the Servlet Page

From the Forms menu, select Monitoring and then Servlet Logs. Use this page to search, sort, view, download, and export collected server diagnostics logs.

For information on managing and viewing the log files, see Managing Log Files and Diagnostic Data in *Administering Oracle Fusion Middleware*.

## Location of Log Files

The default servlet log file is named formsapp-diagnostic.log. It is written to the WLS FORMS/logs directory of the Oracle WebLogic Managed Server to which Forms is deployed.

In Oracle Forms Services, the full path is:

\$DOMAIN\_HOME/servers/WLS\_FORMS/logs/<application name>-diagnostic.log

The trace logs are stored in files named forms pid.trc by default, where pid is the process ID of the user session. The default location of the trace log is:

\$DOMAIN\_HOME/system\_components/FORMS/forms1/trace/forms\_pid.trc

Use the Translate Utility, as described in [Running the Translate Utility](#page-178-0) to view them.

## Example Output for Each Level of Servlet Logging

The following are examples of the type of output you get when you use the following levels of logging.

### **(none)**

```
[2008-09-10T06:58:47.106-07:00] [WLS_FORMS] [NOTIFICATION] [FRM-93100]
  [oracle.forms.servlet] [tid: 11] [ecid: 
0000HlCYKnmD4i8nvgy0V118lx4u000000,0]
  [APP: formsapp] [arg:
```
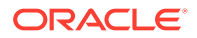

```
configFileName: <configfilename>
testMode: false] Initializing the Forms Servlet. Initialization
 parameters are:[[
    configFileName: <configfilename> 
    testMode: 
false
]]
[2008-09-10T06:58:53.517-07:00] [WLS_FORMS] [NOTIFICATION] [FRM-93180]
[oracle.forms.servlet] [tid: 11] [ecid:
0000HlCZfTDD4i8nvgy0V118lx4u000003,0]
 [APP: formsapp] [arg: 
envFile: null
executable: null
WaitTime: 500
MaxBlockTime: 10001
Initializing ListenerServlet. Initialization parameters
  are:[[
    envFile: null
    executable: null
    WaitTime: 500
    MaxBlockTime: 1000
]]
```
### **/session**

```
[2008-09-11T07:35:01.507-07:00] [WLS_FORMS] [NOTIFICATION:16] [FRM-93251]
[oracle.forms.servlet.session] [tid: 14] [ecid:
0000HlHpYGDD4i8nvgy0V118mFuv00000V,0] [SRC_CLASS:
oracle.forms.servlet.RunformSession] [APP: formsapp] [SRC_METHOD: <init>] 
[FORMS]
SESSION ID: ..8] [arg: sup-pc1] [arg: xxx.xxx.xxx.xxx] Runtime session
started
for client <pc1> (IP address <ip address>).
2008-09-11T07:35:01.798-07:00] [WLS_FORMS] [NOTIFICATION:16] [FRM-93548]
[oracle.forms.servlet.session] [tid: 14] [ecid:
0000HlHpYGDD4i8nvgy0V118mFuv00000V,0] [SRC_CLASS:
oracle.forms.servlet.RunformProcess] [APP: formsapp] [SRC_METHOD: connect] 
[FORMS]
SESSION ID: ..8] [arg: 7765] Runtime process ID is 7765.
2008-09-11T07:38:11.372-07:00] [WLS_FORMS] [NOTIFICATION:16] [FRM-93252]
[oracle.forms.servlet.session] [tid: 14] [ecid:
0000HlHpYGDD4i8nvgy0V118mFuv00000V,0] [SRC_CLASS:
oracle.forms.servlet.RunformSession] [APP: formsapp] [SRC_METHOD: stop] 
[FORMS]
SESSION ID: ..8] Forms session ended.
```
#### **/sessionperf**

```
[2008-09-11T07:40:25.923-07:00] [WLS_FORMS] [NOTIFICATION:16] [FRM-93251]
[oracle.forms.servlet.sessionperf] [tid: 17] [ecid:
0000HlHqlS9D4i8nvgy0V118mFuv00000Y,0] [SRC_CLASS:
oracle.forms.servlet.RunformSession] [APP: formsapp] [SRC_METHOD: <init>] 
[FORMS
SESSION ID: ..9] [arg: <pc1>] [arg: xxx.xxx.xxx.xxx] Runtime session started
```
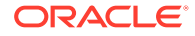

```
for client <pc1> (IP address xxx.xxx.xxx.xxx).
2008-09-11T07:40:26.223-07:00] [WLS_FORMS] [NOTIFICATION:16] 
[FRM-93548]
  [oracle.forms.servlet.sessionperf] [tid: 17] [ecid:
0000HlHqlS9D4i8nvgy0V118mFuv00000Y,0] [SRC_CLASS:
oracle.forms.servlet.RunformProcess] [APP: formsapp] [SRC_METHOD: 
connect] [FORMS
SESSION ID: ..9] [arg: 8023] Runtime process ID is 8023.
2008-09-11T07:40:43.593-07:00] [WLS_FORMS] [NOTIFICATION:16] 
[FRM-93252]
[oracle.forms.servlet.sessionperf] [tid: 17] [ecid:
0000HlHqlS9D4i8nvgy0V118mFuv00000Y,0] [SRC_CLASS:
oracle.forms.servlet.RunformSession] [APP: formsapp] [SRC_METHOD: 
stop] [FORMS
SESSION ID: ..9] Forms session ended.
[2008-09-11T07:40:43.594-07:00] [WLS_FORMS] [TRACE] [FRM-93710]
[oracle.forms.servlet.sessionperf] [tid: 17] [ecid:
0000HlHqlS9D4i8nvgy0V118mFuv00000Y,0] [SRC_CLASS:
oracle.forms.servlet.RunformSession] [APP: formsapp] [SRC_METHOD: 
stop] [FORMS
SESSION_ID: ..9] [arg: 1.557] [arg: 6] [arg: 0] [arg: 1.000] [arg: 
0.259] [arg:
5106] [arg: 352] Total duration of network exchanges is 1.557.[[
Total number of network exchanges is 6 (0 long ones over 1.000 sec).
Average time for one network exchange (excluding long ones) is 0.259.
Total number of bytes sent is 5106.
Total number of bytes received is 352.
]]
```
#### **/perf**

```
[2008-09-11T07:42:46.560-07:00] [WLS_FORMS] [NOTIFICATION:16] 
[FRM-93251]
[oracle.forms.servlet.perf] [tid: 14] [ecid:
0000HlHrJmWD4i8nvgy0V118mFuv00000^,0]
[SRC_CLASS: oracle.forms.servlet.RunformSession] [APP: formsapp] 
[SRC_METHOD:
<init>] [FORMS_SESSION_ID: ..10] [arg: <pc1>] [arg: xxx.xxx.xxx.xxx] 
Runtime
session started for client <pc1> (IP address <ip address>).
[2008-09-11T07:42:46.854-07:00] [WLS_FORMS] [NOTIFICATION:16] 
[FRM-93548]
[oracle.forms.servlet.perf] [tid: 17] [ecid: 
0000HlHqlS9D4i8nvgy0V118mFuv00000Y,0]
[SRC_CLASS: oracle.forms.servlet.RunformProcess] [APP: formsapp] 
[SRC_METHOD:
connect] [FORMS SESSION ID: ..10] [arg: 8149] Runtime process ID is
8149.
[2008-09-11T07:42:46.865-07:00] [WLS_FORMS] [TRACE:16] [FRM-93700]
[oracle.forms.servlet.perf] [tid: 17] [ecid:
0000HlHqlS9D4i8nvgy0V118mFuv00000Y,0]
[SRC_CLASS: oracle.forms.servlet.ListenerServlet] [APP: formsapp] 
[SRC_METHOD:
doPost] [FORMS_SESSION_ID: ..10] [arg: 0.011] [arg: 8] [arg: 8] [arg:
```
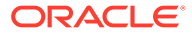

```
null]
Request duration is 0.011 seconds. Request size is 8 bytes; response size 
is 8
bytes.
[2008-09-11T07:42:47.921-07:00] [WLS_FORMS] [TRACE:16] [FRM-93700]
[oracle.forms.servlet.perf] [tid: 17] [ecid: 
0000HlHqlS9D4i8nvgy0V118mFuv00000Y,0]
[SRC_CLASS: oracle.forms.servlet.ListenerServlet] [APP: formsapp] 
[SRC_METHOD:
doPost] [FORMS_SESSION_ID: ..10] [arg: 0.438] [arg: 272] [arg: 5022] [arg: 
null]
Request duration is 0.438 seconds. Request size is 272 bytes; response size 
is
5022 bytes.
```
#### **/debug**

```
[2009-02-11T14:39:03.016+00:00] [WLS_FORMS] [NOTIFICATION:16] [FRM-93250]
  [oracle.forms.servlet] [tid: [ACTIVE].ExecuteThread: '2' for queue:
  'weblogic.kernel.Default (self-tuning)'] [userId: <anonymous>] [ecid: 0000Hx
_lhDcD4i8nvgy0V119Xz350000HZ,0] [APP: formsapp#12.2.1] Forms session started.
[2009-02-11T14:39:03.017+00:00] [WLS_FORMS] [TRACE:32] [FRM-94200]
  [oracle.forms.servlet] [tid: [ACTIVE].ExecuteThread: '2' for queue:
'weblogic.kernel.Default (self-tuning)'] [userId: <anonymous>] [ecid: 0000Hx
_lhDcD4i8nvgy0V119Xz350000HZ,0] [SRC_CLASS: 
oracle.forms.servlet.FormsServlet]
 [APP: formsapp#12.2.1] [SRC_METHOD: doRequest] [FORMS_SESSION_ID: ..43]
[arg:
 GET] [arg: 
cmd: frmservlet
config: null
requestCharset: null
QueryString: null
Content-Type: null
Accept-Charset: null 
responseCharset: null] FormsServlet receiving GET request. Details:[[
    cmd: frmservlet
    config: null
    requestCharset: null
    QueryString: null
    Content-Type: null
    Accept-Charset: null
    responseCharset: null
]]
[2009-02-11T14:39:03.017+00:00] [WLS_FORMS] [TRACE:32] [FRM-94281]
  [oracle.forms.servlet] [tid: [ACTIVE].ExecuteThread: '2' for queue:
  'weblogic.kernel.Default (self-tuning)'] [userId: <anonymous>] [ecid: 0000Hx
_lhDcD4i8nvgy0V119Xz350000HZ,0] [SRC_CLASS: 
oracle.forms.servlet.ListenerServlet]
 [APP: formsapp#12.2.1] [SRC METHOD: printSessionDetails]
[FORMS_SESSION_ID: ..43]
 No current servlet session ID.
[2009-02-11T14:39:03.017+00:00] [WLS_FORMS] [TRACE:32] [FRM-94170]
  [oracle.forms.servlet] [tid: [ACTIVE].ExecuteThread: '2' for queue:
```

```
'weblogic.kernel.Default (self-tuning)'] [userId: <anonymous>] [ecid: 
0000Hx
_lhDcD4i8nvgy0V119Xz350000HZ,0] [SRC_CLASS: 
oracle.forms.servlet.FormsServlet]
 [APP: formsapp#12.2.1] [SRC_METHOD: findFile] 
[FORMS_SESSION_ID: ..43] [arg:
 basejpi.htm] [arg: <config folder>] File basejpi.htm is missing from 
the
current directory, looking in <config folder>
[2009-02-11T14:39:21.460+00:00] [WLS_FORMS] [TRACE:32] [FRM-94200]
 [oracle.forms.servlet] [tid: [ACTIVE].ExecuteThread: '2' for queue:
  'weblogic.kernel.Default (self-tuning)'] [userId: <anonymous>] [ecid: 
0000Hx
_llhoD4i8nvgy0V119Xz350000Hd,0] [SRC_CLASS: 
oracle.forms.servlet.FormsServlet]
[APP: formsapp#12.2.1] [SRC METHOD: doRequest]
[FORMS_SESSION_ID: ..43] [arg:
 GET] [arg: 
cmd: startsession
config: null
requestCharset: null
QueryString: ifsessid=..43&acceptLanguage=en-
us&ifcmd=startsession&iflocale=en-US
    Content-Type: null
Accept-Charset: null
responseCharset: null] 
FormsServlet receiving GET request. Details:[[
    cmd: startsession
    config: null
    requestCharset: null
    QueryString: ifsessid=..43&acceptLanguage=en-
us&ifcmd=startsession&iflocale=en-US
    Content-Type: null
    Accept-Charset: null
    responseCharset: null
]]
.
.
.
.
[2009-02-11T14:39:21.716+00:00] [WLS_FORMS] [TRACE:32] [FRM-94201]
 [oracle.forms.servlet] [tid: [ACTIVE].ExecuteThread: '2' for queue:
  'weblogic.kernel.Default (self-tuning)'] [userId: <anonymous>] [ecid: 
0000Hx
_llloD4i8nvgy0V119Xz350000Hf,0] [SRC_CLASS: 
oracle.forms.servlet.ListenerServlet]
[APP: formsapp#12.2.1] [SRC METHOD: doGet] [FORMS SESSION ID: ..43]
[arg: GET]
 [arg: 
cmd: getinfo
QueryString: ifcmd=getinfo&ifhost=sup-pc1&ifip=xxx.xxx.xxx.xxx]
 ListenerServlet receiving GET request. Details:[[
```
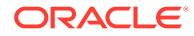

```
 cmd: getinfo
     QueryString: ifcmd=getinfo&ifhost=sup-pc1&ifip=xxx.xxx.xxx.xxx
]]
[2009-02-11T14:39:21.717+00:00] [WLS_FORMS] [TRACE:32] [FRM-94282]
  [oracle.forms.servlet] [tid: [ACTIVE].ExecuteThread: '2' for queue:
  'weblogic.kernel.Default (self-tuning)'] [userId: <anonymous>] [ecid: 0000Hx
_llloD4i8nvgy0V119Xz350000Hf,0] [SRC_CLASS: 
oracle.forms.servlet.ListenerServlet]
 [APP: formsapp#12.2.1] [SRC METHOD: printSessionDetails]
[FORMS_SESSION_ID: ..43]
  [arg:
  HyLhJSjZ85F5GWbZLDgwp1MY02FK5tC6yVDP1LylbCvgmv9y3CfK!126690176!
1234363161461]
 Existing servlet session, ID =
 HyLhJSjZ85F5GWbZLDgwp1MY02FK5tC6yVDP1LylbCvgmv9y3CfK!126690176!1234363161461
[2009-02-11T14:39:21.717+00:00] [WLS_FORMS] [TRACE:32] [FRM-94286]
  [oracle.forms.servlet] [tid: [ACTIVE].ExecuteThread: '2' for queue:
'weblogic.kernel.Default (self-tuning)'] [userId: <anonymous>] [ecid: 0000Hx
_llloD4i8nvgy0V119Xz350000Hf,0] [SRC_CLASS: 
oracle.forms.servlet.ListenerServlet]
 [APP: formsapp#12.2.1] [SRC METHOD: printSessionDetails]
[FORMS_SESSION_ID: ..43]
  Session ID is not from cookie.
[2009-02-11T14:39:21.717+00:00] [WLS_FORMS] [TRACE:32] [FRM-94430]
  [oracle.forms.servlet] [tid: [ACTIVE].ExecuteThread: '2' for queue:
  'weblogic.kernel.Default (self-tuning)'] [userId: <anonymous>] [ecid: 0000Hx
_llloD4i8nvgy0V119Xz350000Hf,0] [SRC_CLASS: 
oracle.forms.servlet.RunformSession]
 [APP: formsapp#12.2.1] [SRC_METHOD: <init>] [FORMS_SESSION_ID: ..43] Trying
to
  get a prestarted process.
[2009-02-11T14:39:21.717+00:00] [WLS_FORMS] [TRACE:32] [FRM-94432]
  [oracle.forms.servlet] [tid: [ACTIVE].ExecuteThread: '2' for queue:
  'weblogic.kernel.Default (self-tuning)'] [userId: <anonymous>] [ecid: 0000Hx
_llloD4i8nvgy0V119Xz350000Hf,0] [SRC_CLASS: 
oracle.forms.servlet.RunformSession]
 [APP: formsapp#12.2.1] [SRC METHOD: <init>] [FORMS SESSION ID: ..43]
Prestarted
 process is not available.
[2009-02-11T14:39:21.718+00:00] [WLS_FORMS] [TRACE:32] [FRM-94522]
  [oracle.forms.servlet] [tid: [ACTIVE].ExecuteThread: '2' for queue:
  'weblogic.kernel.Default (self-tuning)'] [userId: <anonymous>] [ecid: 0000Hx
_llloD4i8nvgy0V119Xz350000Hf,0] [SRC_CLASS: 
oracle.forms.servlet.RunformSession]
 [APP: formsapp#12.2.1] [SRC METHOD: <init>] [FORMS SESSION ID: ..43] [arg:
null]
 Creating new runtime process using default executable.
[2009-02-11T14:39:21.718+00:00] [WLS_FORMS] [TRACE:32] [FRM-94532]
 [oracle.forms.servlet] [tid: [ACTIVE].ExecuteThread: '2' for queue:
  'weblogic.kernel.Default (self-tuning)'] [userId: <anonymous>] [ecid: 0000Hx
_llloD4i8nvgy0V119Xz350000Hf,0] [SRC_CLASS: 
oracle.forms.servlet.RunformProcess]
 [APP: formsapp#12.2.1] [SRC METHOD: startProcess] [FORMS SESSION ID: ..43]
[arg:
```

```
ORACLE
```

```
frmweb webfile=HTTP-0,default] RunformProcess.startProcess(): 
executing frmweb
  webfile=HTTP-0,default
.
.
```
# Performance Tuning Considerations

This chapter provides information about built-in optimization features for Oracle Forms services, improving performance by tuning applications, and techniques that reduce the resources required to execute an application. The following sections are included:

- Built-in Optimization Features of Forms Services
- [Oracle Forms Services Applications Tuning](#page-199-0)

#### **Note:**

. .

> Tuning the connection between Oracle Forms Services and the Oracle Database Server is beyond the scope of this chapter.

# Built-in Optimization Features of Forms Services

Several optimizations are included in Oracle Forms Services and Java client.

The optimizations fits broadly into the following categories:

- **Monitor Forms Services**
- [Forms Services Web Runtime Pooling](#page-193-0)
- [Minimizing Client Resource Requirements](#page-197-0)
- [Minimizing Forms Services Resource Requirements](#page-198-0)
- **[Minimizing Network Usage](#page-198-0)**
- [Maximizing the Efficiency of Packets Sent Over the Network](#page-198-0)
- [Rendering Application Displays Efficiently on the Client](#page-199-0)

### Monitor Forms Services

Use Fusion Middleware Control to monitor Oracle Forms and review metrics information, including:

- Forms Services Instances
- **Events**
- User Sessions

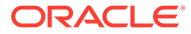

• Forms Trace

### Monitoring Forms Services Instances

Use the Forms Home page to monitor metrics for a Forms Services instance.

- **1.** Start Enterprise Manager Fusion Middleware Control.
- **2.** From the Enterprise Manager Fusion Middleware Control main page, select the link to the Forms Services instance that you want to monitor.

The Forms Home page for the Forms Services instance displays the following:

- Status of Forms application instance (up, down, unknown)
- URL of the Forms Services instance being monitored
- Number of Forms sessions

Additionally, you can navigate to the following detail pages:

- Performance Summary
- Servlet Logs
- **Session Details**
- Web Configuration
- Environment Configuration
- Trace Configuration
- User Sessions
- JVM Configuration
- JVM Controllers

In the Performance Summary page, you can add charts for other Forms metrics to the page dynamically by using the Show Metric Palette. You can also overlay metrics to compare them. For example, drag and drop Private Memory consumed by two JVM Controllers into one chart to compare them, see Monitoring in *Tuning Performance*.

### Monitoring Forms Events

Use the Enterprise Manager Fusion Middleware Control to enable tracing for all events or specific ones. The follows table provides the list of tasks you can perform on this page.

### **Table 44 Tasks for Monitoring Forms Events**

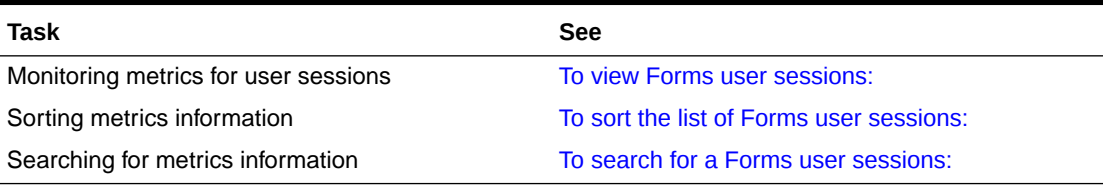

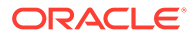

# <span id="page-193-0"></span>Forms Services Web Runtime Pooling

Forms Runtime Pooling (or Forms Runtime prestart) enables the startup of a configurable number of application runtime engines prior to their usage. Runtime Pooling provides quick connections at server peak times, which shortens the serverside application startup time. Runtime pooling is useful for situations where server configurations have a small window in which many users connect to a Forms application. All prestarted runtime engines run in the same environment serving the same application.

### Configuring Prestart Parameters

Use Enterprise Manager Fusion Middleware Control to configure runtime pooling for Forms Services with the following parameters, as described in the following table.

| <b>Parameter Name</b> | Data type | <b>Description</b>                                                                                                    | <b>Default Value</b> |
|-----------------------|-----------|----------------------------------------------------------------------------------------------------|----------------------|
| prestartRuntimes      | boolean   | Runtime pre starting or<br>pooling is enabled only if<br>true                                                                                                    | false                |
| prestartInit          | integer   | Number of the runtime<br>processes that should be<br>spawned initially                                                                                                    | 1                    |
| prestartTimeout       | integer   | Time in minutes after which 0 (When set to zero the<br>all the prestarted<br>processes of this pool<br>(configuration section) will<br>be stopped. A runtime<br>process is removed from<br>the prestart pool once<br>client connection is made<br>and thus will not be<br>stopped. | timer never starts)  |
| prestartMin           | integer   | Minimum number of<br>runtime processes to exist<br>in the pool.                                                                                                    | 0                    |
| prestartIncrement     | integer   | The number of runtime<br>processes to be created<br>when the number of<br>prestarted runtime<br>processes is less than<br>minRuntimes.                                                                                                    | 0                    |

**Table 45 Forms Runtime Pooling Parameters**

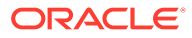

### **Note:**

See that prestartMin defines the minimum number of pre-started runtimes that must exist at any time while runtime pooling is still active for a specific application. The minimum value must be less than or equal to what's defined for the prestartInit parameter. The prestartMin parameter can be modified at any time and does not require the application server to be restarted. The new entries will be picked up when a client requests a connection to a pre-started runtime process and the prestarted runtime processes have not timed out. Once they have timed out, an application uses default behavior and a minimum threshold is not maintained.

Each configuration section can specify values for these parameter. If the prestart Runtimes  $=$  true entry is found, but there is no associating prestart parameter, then default values are used.

In a load balanced system that has multiple instances of Oracle WebLogic Managed Server, the various values provided for the above parameters are on a per JVM basis, and not the total for the application.

### Starting Runtime Pooling

An Administrator can configure specific application(s), from the Enterprise Manager Fusion Middleware Control, to enable Runtime Pooling. On the startup of the application server (Oracle WebLogic Managed Server), the configured number of Forms Runtime processes are pre-started for each application.

In the initialization phase of the Forms servlet, the configuration file ( $f \circ r$ msweb.c $f \circ q$ ) is read and the server pre-starts the applications which have the prestart Runtimes parameter enabled.

### Scheduling Runtime Pooling

Scheduling Runtime Pooling (or Scheduling Runtime Prestart) is a feature that enables you to schedule the prestart of Forms Runtime engines. In addition to managing the startup of a configurable number of Forms Runtime engines prior to their usage, Oracle Forms now allows you to schedule the prestarting of Forms Runtime processes on a more flexible basis, at any appropriate time. You can schedule a Forms Runtime prestart, view existing schedules, delete any existing schedule, and export and import a schedule using the Enterprise Manager Fusion Middleware Control.

#### **Creating a Prestart Schedule**

To create a prestart schedule, perform the following steps:

**1.** From the Forms Menu, select **Schedule Prestart**.

The **Schedule Prestart** page is displayed.

**2.** From the **Scheduled Jobs** region, click **Create**. The **Create Job** page is displayed for scheduling a prestart.

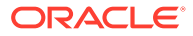

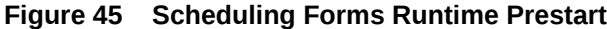

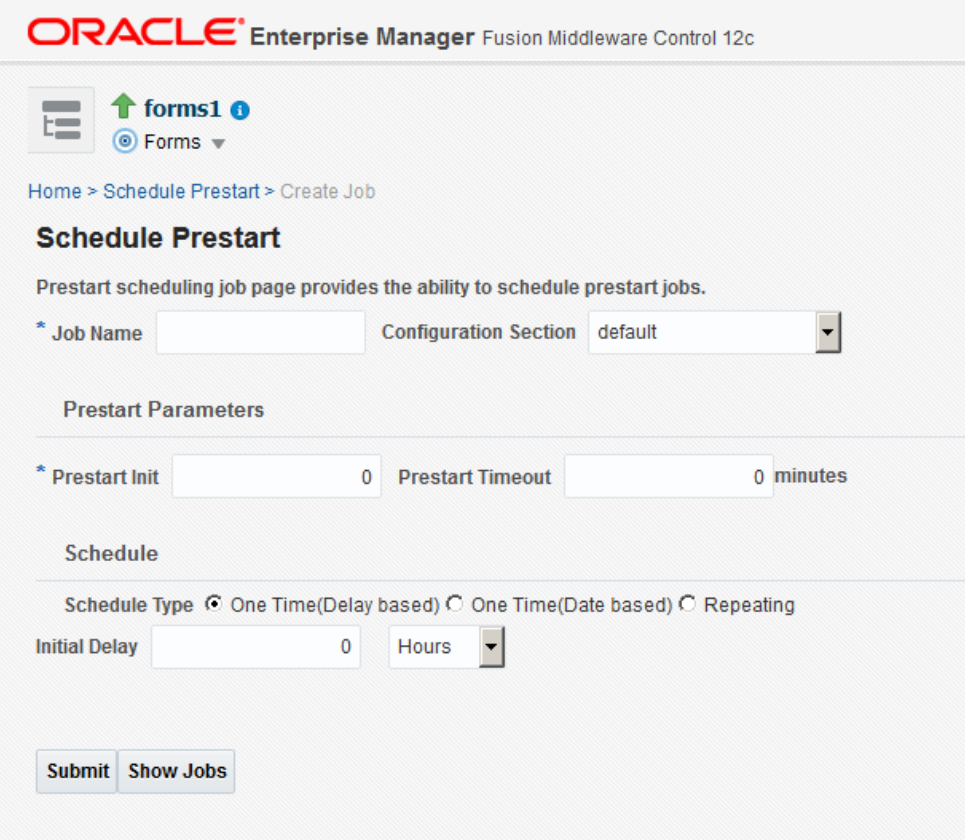

**3.** In **Job Name**, enter a name for the schedule.

Maximum length of the job name must not exceed 100 characters. The name must not contain any special characters such as ampersand (&).

**4.** From the **Configuration Section** list, choose a configuration type.

This list contains a logical set of parameters.

- **5.** In **Prestart Init**, enter a numerical value for the number of runtime processes that must be spawned initially. Ensure that the value is greater than or equal to 1.
- **6.** In **Prestart Timeout**, enter a numerical value for the time in minutes after which the unused prestart process will be stopped. If this value is set to zero, the timer never starts and thus the processes do not time out.
- **7.** From the **Schedule Type** options, select the appropriate schedule type.

Following are the three types of schedules that you can set:

- **One Time(Delay based)**: Select this option if you want to schedule a single occurrence prestart based on the initial delay. Initial delay is a time based parameter that specifies the number of hours or minutes after which the prestart will begin. If you select this option, you must enter the initial delay time (in hours or minutes) in the **Initial delay** field that appears below the schedule type.
- **One Time(Date based)**: Select this option if you want to schedule a single occurrence prestart based on a date. If you select this option, you must enter

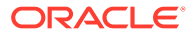

the date and time in the **Start Date** field that appears below the Schedule type.

- **Repeating**: Select this option if you want to schedule a repeat prestart. From the **Frequency** list, you can select one of the following options:
	- **Repeat date and interval**: If you select this option, you must specify the start date and interval after which you want the prestart to repeat.
	- **Repeat initial delay and interval**: If you select this option, you must specify the initial delay and interval after which you want the prestart to repeat.
- **8.** Click **Submit**.

You can click **Show Jobs** to view all the prestart schedules that are created.

**Deleting a Prestart Schedule**

To delete a prestart schedule, perform the following steps:

- **1.** From the Forms Menu, select **Schedule Prestart**. The **Schedule Prestart** page is displayed.
- **2.** From the **Scheduled Jobs** region, select the row of the scheduled prestart that you want to delete.

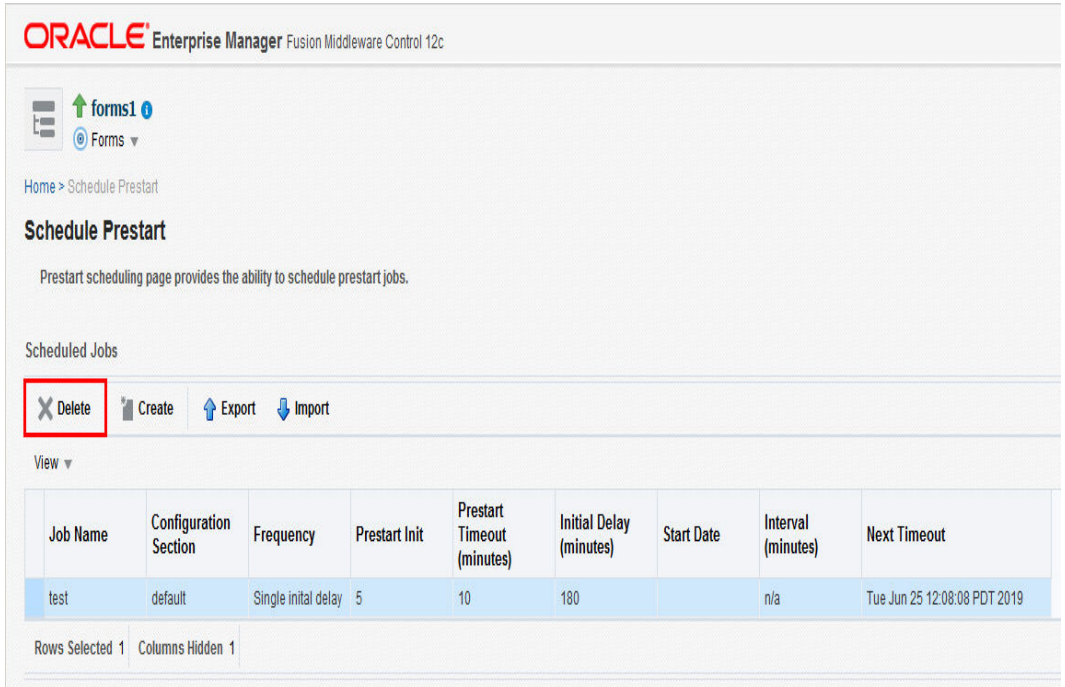

#### **Figure 46 Deleting a Prestart Schedule**

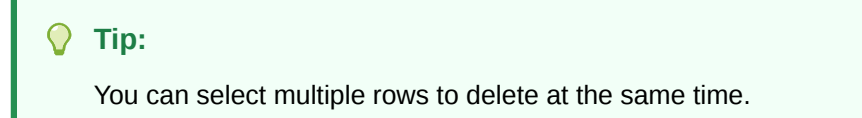

**3.** Click **Delete**. The selected prestart schedule is deleted.

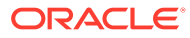

#### <span id="page-197-0"></span>**Exporting and Importing Prestart Schedules**

This utility allows you to export all existing schedules from a particular managed server and import it to some other managed server. This feature does not allow the users to export schedules selectively; the user must export all existing schedules. To export and import prestart schedules, perform the following steps:

- **1.** From the Forms Menu, select **Schedule Prestart**. The **Schedule Prestart** page is displayed.
- **2.** From the **Scheduled Jobs** region, click **Export**. A dialog box appears.
- **3.** Enter a new file name in the dialog box.

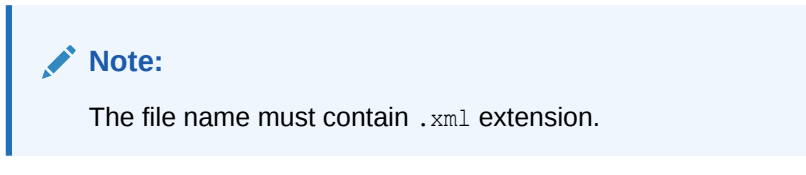

- **4.** Click **Ok**. This will create an xml file that contains the attributes of all prestart schedules. Depending on your browser settings, you will either be prompted to choose a location to save the file in, or the file will be saved at a default location on you local machine.
- **5.** To import the schedules (that you have exported in the above steps) to some other managed server, go to the **Schedule Prestart** page of that server, and click **Import**. A dialog box appears.
- **6.** Enter the name of the file that you created while exporting the schedules. You can also click **Browse** on the dialog box and upload the xml file from you local machine.
- **7.** Click **Ok**.

### **Note:**

If there is an error in any schedule entry in the  $xml$  file, the server skips that particular schedule and imports the next schedule entry. If there are any expired schedules in the xml file, they are ignored and not imported.

The imported schedules will now be listed in the **Scheduled Jobs** region.

## Minimizing Client Resource Requirements

The Java client is primarily responsible for rendering the application display. It has no embedded application logic. Once loaded, a Java client can display multiple forms simultaneously. Using a generic Java client for all Oracle Forms applications requires fewer resources on the client when compared to having a customized Java client for each application.

The Java client is structured around many Java classes. These classes are grouped into functional subcomponents, such as displaying the splash screen, communicating with the network, and changing the look-and-feel. Functional subcomponents allow the Oracle Forms Developer and the Java Virtual Machine (JVM) to load functionality as it is needed, rather than downloading all of the functionality classes at once.

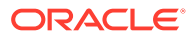

# <span id="page-198-0"></span>Minimizing Forms Services Resource Requirements

When a form definition is loaded from an FMX file, the profile of the executing process can be summarized as:

- Encoded Program Units
- Boilerplate Objects/Images
- Data Segments

Of these, only the data segments section is unique to a given instance of an application. The encoded program units and boilerplate objects/images are common to all application users. Oracle Forms Services maps the shared components into physical memory, and then shares them between all processes accessing the same FMX file.

The first user to load a given FMX file will use the full memory requirement for that form. However, subsequent users will have a greatly reduced memory requirement, which is dependent only on the extent of local data. This method of mapping shared components reduces the average memory required per user for a given application.

## Minimizing Network Usage

Bandwidth is a valuable resource, and the general growth of Internet computing puts an ever increasing strain on the infrastructure. Therefore, it is critical that applications use the network's capacity sparingly.

Oracle Forms Services communicates with the Java client using metadata messages. Metadata messages are a collection of name-value pairs that tell the client which object to act upon and how. By sending only parameters to generic objects on the Java client, there is approximately 90-percent less traffic (when compared to sending new code to achieve the same effect).

Oracle Forms Services intelligently condenses the data stream in three ways:

- When sets of similar messages (collections of name-value pairs) are sent, the second and subsequent messages include only the differences from the previous message. This results in significant reductions in network traffic. This process is called *message diff-ing*.
- When the same string is to be repeated on the client display (for example, when displaying multiple rows of data with the same company name), Oracle Forms Services sends the string only once, and then references the string in subsequent messages. Passing strings by reference increases bandwidth efficiency.
- Data types are transmitted in the lowest number of bytes required for their value.

## Maximizing the Efficiency of Packets Sent Over the Network

The extensive use of triggers within the Oracle Forms Developer model is a strength, but they can increase the effect of latency by requiring a network round trip for each trigger. Latency can be the most significant factor that influences the responsiveness of an application. Notice that latency is not the same as network speed. Network speed involves a measure of the bits that can be transported per time unit whereas latency is the time taken for one bit to travel from one end-point to the other. One of the best ways to reduce the effects of latency is to minimize the number of network packets sent during a conversation between the Java client and the Forms Services.

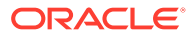

<span id="page-199-0"></span>Oracle Forms Services implements event bundling by grouping trigger events together through Event Bundling. Event Bundling gathers all of the events triggered while navigating between the two objects, and delivers them as a single packet to Oracle Forms Services for processing.

For example, when a user navigates from item A to item B (such as when tabbing from one entry field to another), a range of pre- and post-triggers may fire, each of which requires processing on the Forms Services. When navigation involves traversing many objects (such as when a mouse click is on a distant object), Event Bundling gathers all events from all of the objects that were traversed, and delivers the group to Oracle Forms Services as a single network message.

## Rendering Application Displays Efficiently on the Client

All boilerplate objects in a given form are part of a Virtual Graphics System (VGS) tree. VGS is the graphical subcomponent that is common to all Oracle Forms Developer products. VGS tree objects are described using attributes such as coordinates, colors, line width, and font. When sending a VGS tree for an object to the Java client, the only attributes that are sent are those that differ from the defaults for the given object type.

Images are transmitted and stored as compressed JPEG images. This reduces both network overhead and client memory requirements.

Minimizing resources includes minimizing the memory overhead of the client and server processes. Optimal use of the network requires that bandwidth be kept to a minimum and that the number of packets used to communicate between the client and Oracle Forms Services be minimized to contain the latency effects of the network.

# Oracle Forms Services Applications Tuning

An application developer can take steps to ensure that maximum benefits are gained from Forms Services' built-in architectural optimizations.

The following sections discusses key performance issues that affect many applications and how developers can improve performance by tuning applications to exploit Forms Services features.

# Location of the Oracle Forms Services with Respect to the Data Server

The Forms Java client is only responsible to display the GUI objects. All of the Oracle Forms logic runs in Oracle Forms Services, on the middle tier. This includes inserting or updating the data to the database, querying data from the database, executing stored procedures on the database, and so on. Therefore, it is important to have a high-speed connection (high bandwidth and not low latency) between the application server and the database server.

All of this interaction takes place without any communication to the Forms Java client. Only when there is a change on the screen is there any traffic between the client and Forms Services. This allows Oracle Forms applications to run across slower networks (high latency networks), such as with modems or satellites.

The configuration in the following figure shows how Forms Services and the database server are located together in a data center.

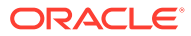

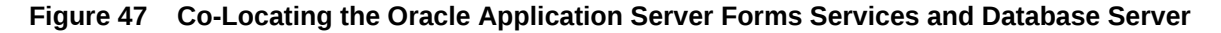

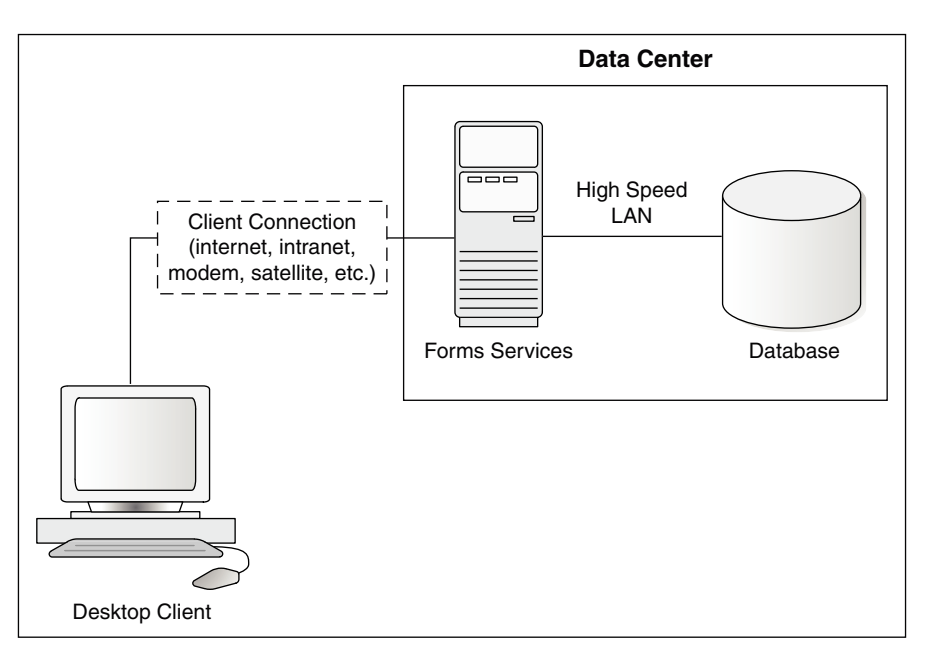

## Minimizing the Application Startup Time

First impressions are important, and a key criterion for any user is the time it takes to load an application. Startup time is regarded as overhead. It also sets an expectation of future performance. When a business uses thin-client technologies, the required additional overhead of loading client code may have a negative impact on users. Therefore, it is important to minimize load time wherever possible.

After requesting an Oracle Forms application, several steps must be completed before the application is ready for use:

- **1.** Invoke Java Virtual Machine (JVM).
- **2.** Load all initial Java client classes, and authenticate security of classes.
- **3.** Display splash screen.
- **4.** Initialize form:
	- **a.** Load additional Java classes, as required.
	- **b.** Authenticate security of classes.
	- **c.** Render boilerplate objects and images.
	- **d.** Render all elements on the initial screen.
- **5.** Remove splash screen.
- **6.** Form is ready for use.

An application developer has little influence on the time it takes to launch the JVM. However, the Java deployment model and the structure of the Oracle Forms Developer Java client allow the developer to decide which Java classes to load and how. This, in turn, minimizes the load time required for Java classes.

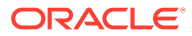

The Java client requires a core set of classes for basic functionality (such as opening a window) and additional classes for specific display objects (such as LOV items). These classes must initially reside on the server, but the following techniques you can use to improve the time it takes to load these classes into the client's JVM:

- Using Java Files
- Using Oracle's Java Plug-in
- **[Using Caching](#page-202-0)**

### Using Java Files

Java provides the Java Archive (JAR) mechanism to create files that allow classes to be grouped together and then compressed (zipped) for efficient delivery across the network to the client. Once used on the client, the files are cached for future use.

Table 46 lists Forms JAR files provided to support the client side functionality of a running application.

| <b>File Name</b>    | <b>Description</b>                                                                                                    |
|---------------------|----------------------------------------------------------------------------------------------------|
| frmall.jar          | Contains all the Java class files needed to run.<br>most modules. This file should not be used if<br>using Deferred JAR Loading.                                                  |
| frmwebutil.jar      | Contains the class files required for running<br>WebUtil enabled modules                                                                                                    |
| frmwebsocketjsi.jar | Contains the class files required for running<br>WJSI enabled modules                                                                                                    |
| frmgeneric laf.jar  | Contains the class files required for using the<br>"generic" Look and Feel option                                                                                                 |
| frmoracle laf.jar   | Contains the class files required for using the<br>"oracle" Look and Feel option                                                                                                  |
| frmmain.jar         | Contains a minimal number of Java class files<br>needed to run most modules written for<br>English reading users. This file should only be<br>used if using Deferred JAR Loading. |
| frmresources.jar    | Contains the class files required to support<br>languages other than English                                                                                                    |

**Table 46 Forms JAR Files**

### Using Oracle's Java Plug-in

frmall.jar includes all required classes for running with the Java Plug-in.

To specify one or more JAR files, use the archive setting in the named configuration section of the Forms Configuration file (formsweb.cfg). For example,

[MyApp] archive=frmall.jar

When using Java Web Start, custom jar files (not provided by Oracle) should not be added to the ARCHIVE parameter. Instead, they need to be added to extensions.jnlp. This file can be found in ORACLE\_HOME\forms\java. An example of how to add entries is included within the file's body. The WLS managed server will require restarting if any changes are made to this file.

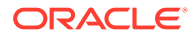

### <span id="page-202-0"></span>Using Caching

Oracle's Java Plug-in supports the caching of JAR files for Oracle Forms Services. When the JVM references a class, it first checks the local client cache to see if the class exists in a precached JAR file. If the class exists in cache, JVM checks the server to see if there is a more current version of the JAR file. If there isn't, the class is loaded from the local cache rather than from across the network.

Be sure that the cache is of proper size to maximize its effectiveness. Too small a cache size may cause valid JAR files to be overwritten, thereby requiring that another JAR file be downloaded when the application is run again. This size should be compared with the size of the cache contents after successfully running the application.

JAR files are cached relative to the host from which they were loaded. This has implications in a load-balancing architecture where identical JAR files from different servers can fill the cache. By having JAR files in a central location and by having them referenced for each server in the load-balancing configuration, the developer can ensure that only one copy of each JAR file is maintained in the client's cache. A consequence of this technique is that certain classes within the JAR file must be signed to enable connections back to servers other than the one from which they were loaded. The Oracle-supplied JAR files already presign the classes.

## Reducing the Required Network Bandwidth

The developer can design the application to maximize the data stream compression, called message-diffing, that Forms automatically performs. This means that forms sends along data stream compression by using message diff-ing, which sends along only the information that differs from one message to another. The following steps can be taken to reduce the differences between messages:

- **Promote similarities between objects.** Using similar objects improves *message diff-ing* effectiveness (in addition to being more visually appealing to the user). The following steps encourage consistency between objects:
	- Accept default values for properties, and change only those attributes needed for the object.
	- Use Smart Classes to describe groups of objects.
	- Lock the look-and-feel into a small number of visual attributes.
- **Reduce the use of boilerplate text.** As a developer, you should use the PROMPT item property rather than boilerplate text wherever applicable. Forms Developer 6.0 and higher includes the Associate Prompt feature, which allows boilerplate text to be redesignated as the prompt for a given item.
- **Reduce the use of boilerplate items (such as arcs, circles, and polygons).** All boilerplate items for a given Form are loaded at Form initialization. Boilerplate items take time to load and use resources on the client whether they are displayed or not. Common boilerplate items, namely rectangles and lines, are optimized. Therefore, restricting the application to these basic boilerplate items reduces network bandwidth and client resources while improving startup times.
- **Keep navigation to a minimum.** An Event Bundle is sent each time a navigation event finishes, whether the navigation extends over two objects or many more. Design Forms that do not require the user to navigate through fields when default values are being

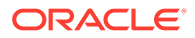

accepted. A Form should encourage the user to quickly exit once the Form is complete, which causes all additional navigation events to fire as one Event Bundle.

- **Reduce the time to draw the initial screen.** Once the Java client has loaded the required classes, it must load and initialize all of the objects to be displayed before it can display the initial screen. By keeping the number of items to a minimum, the initial screen is populated and displayed to the user more promptly. Techniques that reduce the time to draw the initial screen include:
	- Providing a login screen for the application with a restricted set of objects (such as a title, small logo, username, and password).
	- On the Form's initial display, hiding elements not immediately required. Use the canvas properties:

```
RAISE ON ENTRY = YES (Canvas only)
```

```
VISIBLE = NO
```
Pay attention to TAB canvases that consist of several sheets where only one will ever be displayed. For responsive switching between tabs, all items for all sheets on the canvas are loaded, including those that are hidden behind the initial tab. Consequently, the time taken to load and initialize a TAB canvas is related to all objects on the canvas and not just to those initially visible.

### **Tip:**

When using Tab canvases, use stacked canvases and display the right canvas in the when-tab-page-changed trigger. Remember to set the properties RAISE ON ENTRY = YES and VISIBLE = NO for all the canvases not displayed in the first screen.

• **Disable MENU\_BUFFERING.** By default, MENU\_BUFFERING is set to True. This means that changes to a menu are buffered for a future "synchronize" event when the altered menu is re-transmitted in full. (Most applications make either many simultaneous changes to a menu or none at all. Therefore, sending the entire menu at once is the most efficient method of updating the menu on the client.) However, a given application may make only minimal changes to a menu. In this case, it may be more efficient to send each change as it happens. You can achieve this using the statement:

Set Application Property (MENU BUFFERING, 'false');

Menu buffering applies only to the menu properties of LABEL, ICON, VISIBLE, and CHECKED. An ENABLE/DISABLE event is always sent and does not entail the retransmission of an entire menu.

## Other Techniques to Improve Performance

The following techniques may further reduce the resources required to execute an application:

• **Examine timers and replace with JavaBeans.** When a timer fires, an asynchronous event is generated. There may not be other events in the queue to bundle with this event. Although a timer is only a few bytes in size, a timer firing

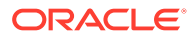

every second generates 60 network trips a minute and almost 30,000 packets in a typical working day. Many timers are used to provide clocks or animation. Replace these components with self-contained JavaBeans that achieve the same effect without requiring the intervention of Oracle Forms Services and the network.

- **Consider localizing the validation of input items.** It is common practice to process input to an item using a When-Validate-Item trigger. The trigger itself is processed on the Oracle Forms Services. You should consider using pluggable Java components to replace the default functionality of standard client items, such as text boxes. Then, validation of items, such as date or max/min values, are contained within the item. This technique opens up opportunities for more complex, application-specific validation like automatic formatting of input, such as telephone numbers with the format (XXX) XXX-XXXX.
- **Reduce the application to many smaller forms, rather than one large form.** By providing a fine-grained application, the user's navigation defines which objects are loaded and initialized from the Oracle Forms Services. With large Forms, the danger is that the application is delayed while objects are initialized, many of which may never be referenced. When chaining Forms together, consider using the built-ins OPEN\_FORM and NEW\_FORM:
	- With OPEN FORM, the calling Form is left open on the client and the server, so that the additional Form on both the client and the server consumes more memory. However, if the Form is already in use by another user, then the increase in server memory is limited to just the data segments. When the user returns to the initial Form, it already resides in local memory and requires no additional network traffic to redisplay.
	- With NEW\_FORM, the calling Form is closed on the client and the server, and all object properties are destroyed. Consequently, it consumes less memory on the server and client. Returning to the initial Form requires that it be downloaded again to the client, which requires network resources and startup time delays. Use OPEN FORM to display the next Form in an application unless it is unlikely that the initial form will be called again (such as a login form).
- **Avoid unnecessary graphics and images.** Wherever possible, reduce the number of image items and background images displayed in your applications. Each time an image is displayed to application users, the image must be downloaded from the application server to the user's Web browser. To display a company logo with your Web application, include the image in the HTML file that downloads at application startup. Do this instead of including it as a background image in the application. As a background image, it must be retrieved from the database or file system and downloaded repeatedly to users' computers.

# Forms Diagnostics Agent

Forms Diagnostics Agent or Forms Metrics Agent enables the user to analyze various performance-related information about Forms applications running in your environment.

### **Note:**

For Forms Diagnostics Agent to work, see Installing and Configuring Oracle Forms.

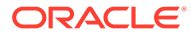

This agent accesses the metrics data (available in DMS) at regular time intervals and populates the database tables. This process allows the user to access the data collected as historical data. The deployment of Forms Diagnostics agent is optional. The agent application provides an interactive interface where the user can specify the frequency of data collection and also control the starting and stopping of data collection. This can be achieved by performing the tasks in the following sections:

- Setting up the Database Schema
- [Setting up a Data Source in WebLogic](#page-206-0)
- [Deploying Forms Diagnostics Agent](#page-207-0)
- [Managing the Data Collection](#page-208-0)
- [Use the Agent Application](#page-208-0)
- [Limitations of the Agent Application](#page-214-0)

# Setting up the Database Schema

To set up DB schema for Forms Diagnostics Agent, you must create a user and schema in the database. The user can choose a database instance of their choice. There is no special database that is installed with Forms or the diagnostic agent.

### **Create a User in Database**

### **Note:**

Before creating a user in the database, ensure that the user name provided by you is new and does not already exist. This is because the .sql script (used to create the user in the database) overwrites the user (user name provided during the creation) with the new user.

To create a user in the database, perform the following steps:

**1.** Log in to the database as sysdba as shown below:

sqlplus sys/<sys-password>@<DB> as sysdba

**2.** Run the following script:

@ORACLE\_HOME/forms/forms\_create\_diagnostics\_user.sql.

**3.** The user must enter the userID and password.

The user is created in the database.

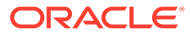

### <span id="page-206-0"></span>**Create a Schema in Database**

### **Note:**

Before creating a schema in the database, ensure that the user name provided by you is new and does not already exist. This is because the .sql script (used to create the schema in the database) overwrites the schema (user name provided during the creation) with the new schema.

To create a schema in the database, perform the following steps:

**1.** Log in to the database as the user that you created in the above steps:

sqlplus <user>/<password>@<DB>

**2.** Run the following script:

@ORACLE\_HOME/forms/forms\_create\_diagnostics\_schema.sql

The schema is created in the database.

# Setting up a Data Source in WebLogic

After setting up the database to work with the Forms Diagnostics Agent, you must set up a data source using the Weblogic console.

To setup a data source using the Weblogic console, perform the following steps:

- **1.** Log into the WebLogic console.
- **2.** In the left navigation panel, select **Services** and navigate to **Data Sources**.

Click **Lock and Edit** in the Change Center window to make changes.

**3.** In the **Summary of JDBC Data Sources** page, click **Configuration**.

In the **Data Sources** table, click **New** and select **Generic Data Sources** from the list.

**4.** Enter the values for the following parameters:

#### **name for the JDBC Data Sources**

The user can enter any name.

### **JNDI name**

oracle/forms/agentDS

### **Database Type**

Choose type of database that you used to create user and schema in the previous steps.

Click **Next**. The **Create a new JDBC data sources** page appears.

- **5.** Select **Database driver** from the list of drivers available for the type of database you have selected. Click **Next**.
- **6.** Enter the values for the following parameters:

#### **Database Name**

**Host Name**

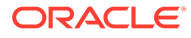

#### <span id="page-207-0"></span>**Port**

#### **Database User Name**

Enter the user name that you used while creating a user in the database in the steps above.

### **Password**

Enter the password that you used while creating a user in the database in the steps above.

Click **Next**.

**7.** In the next page, click **Test Configurations** at the top left corner to check if the database has been configured successfully.

Click **Next**.

**8.** Select **Admin Server** as a target to deploy the data source.

Click **Finish**.

**9.** Click **Activate Changes** in the Change Center window to save changes.

You have now set up a JDBC data source.

# Deploying Forms Diagnostics Agent

After setting up a data source in Weblogic, Forms Diagnostics agent must be deployed to the Weblogic Admin Server.

To deploy Forms Diagnostics agent, perform the following steps in the Weblogic console:

- **1.** Log into the Weblogic Console.
- **2.** In the left navigation panel, select **Deployments**.

Click **Lock and Edit** in the Change Center window to make changes.

**3.** In the Summary of Deployments page, click **Install**.

The **Install Application Assistant** page appears.

**4.** Enter the path of the .war file as shown below:

ORACLE\_HOME/forms/j2ee

This is the location of the formsagentapp.war file.

**5.** Select the formsagentapp.war file. Click **Next**.

The **Choose Targeting Style** page appears.

- **6.** Select **Install this deployment as an application**.
- **7.** Select **Admin Server** as a target to deploy Forms Diagnostics Agent. Click **Next**.
- **8.** Leave the optional settings at their default values and click **Finish**.

Click **Activate Changes** in the Change Center window to save changes.

The Forms Diagnostics agent has been successfully deployed to the Weblogic Admin Server.

To start the application, select **formsagentapp** from the list of deployed applications and Click **Start**.

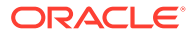

# <span id="page-208-0"></span>Managing the Data Collection

The Forms Diagnostics agent allows the users to manage data collection using an interface.

The user can specify the frequency of data collection and control the starting or stopping of data collection. This can be achieved by performing the following steps:

**1.** Log in to the agent console by using the following url:

http://<host>:<admin port>/formsagent/AgentConsole.jsp

**2.** Enter the user ID and password.

Any user with administrator's privileges can log in to the console.

**3.** Enter a value for the **Frequency of Data Collection**. This parameter is the time difference between two consecutive data collections.

The default value is 10 minutes. The minimum value should be one minute.

**4.** Click **Start**.

You will see a message indicating that the Forms Diagnostics Agent is running. Click **Stop** whenever you want to stop the collection of metrics by the agent.

# Use the Agent Application

When the user prompts the agent application to start the collection of metrics, the agent collects the metrics from DMS and populates the database tables. The user can access this collected metrics in the database tables.

To bring this collected metrics into use, the user can create a frontend application which will be able to read this data and analyze the historical performance of Forms applications running in your environment by preparing charts, graphs, etc.

The primary and foreign key in each table has been mentioned in the respective tables. The following are the database tables that get populated during the collection of metrics by the Forms Diagnostics agent:

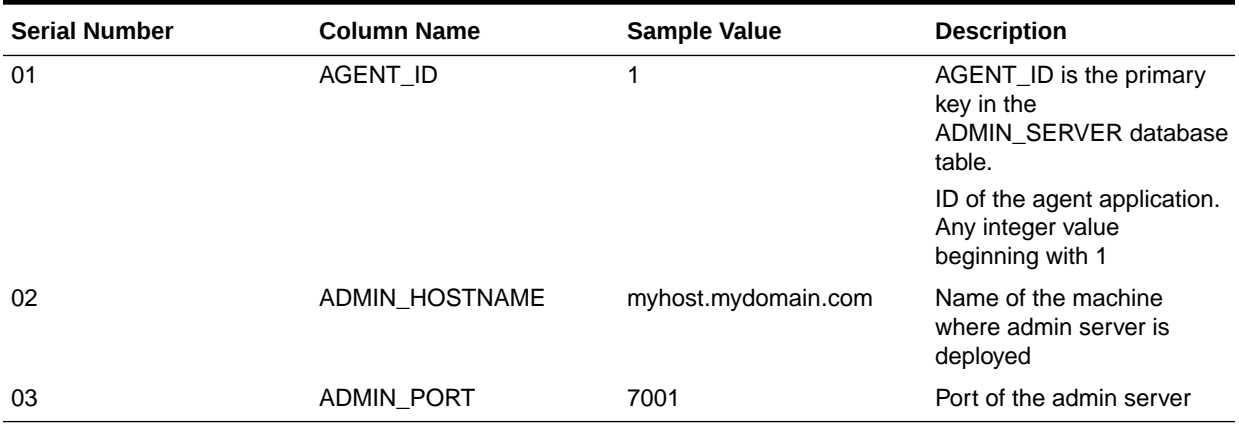

### **Table 47 ADMIN\_SERVER Database Table**

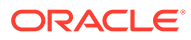

### **Table 48 AGENT Database Table**

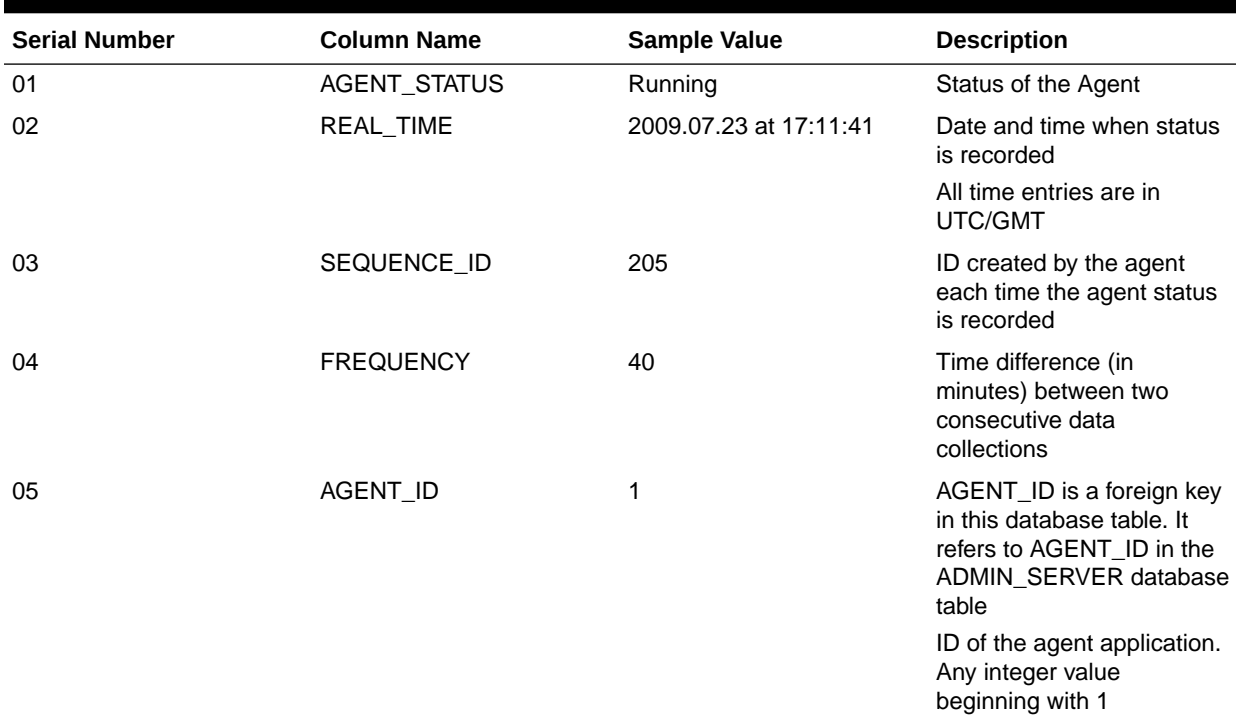

### **Table 49 FRM\_DB Database Table**

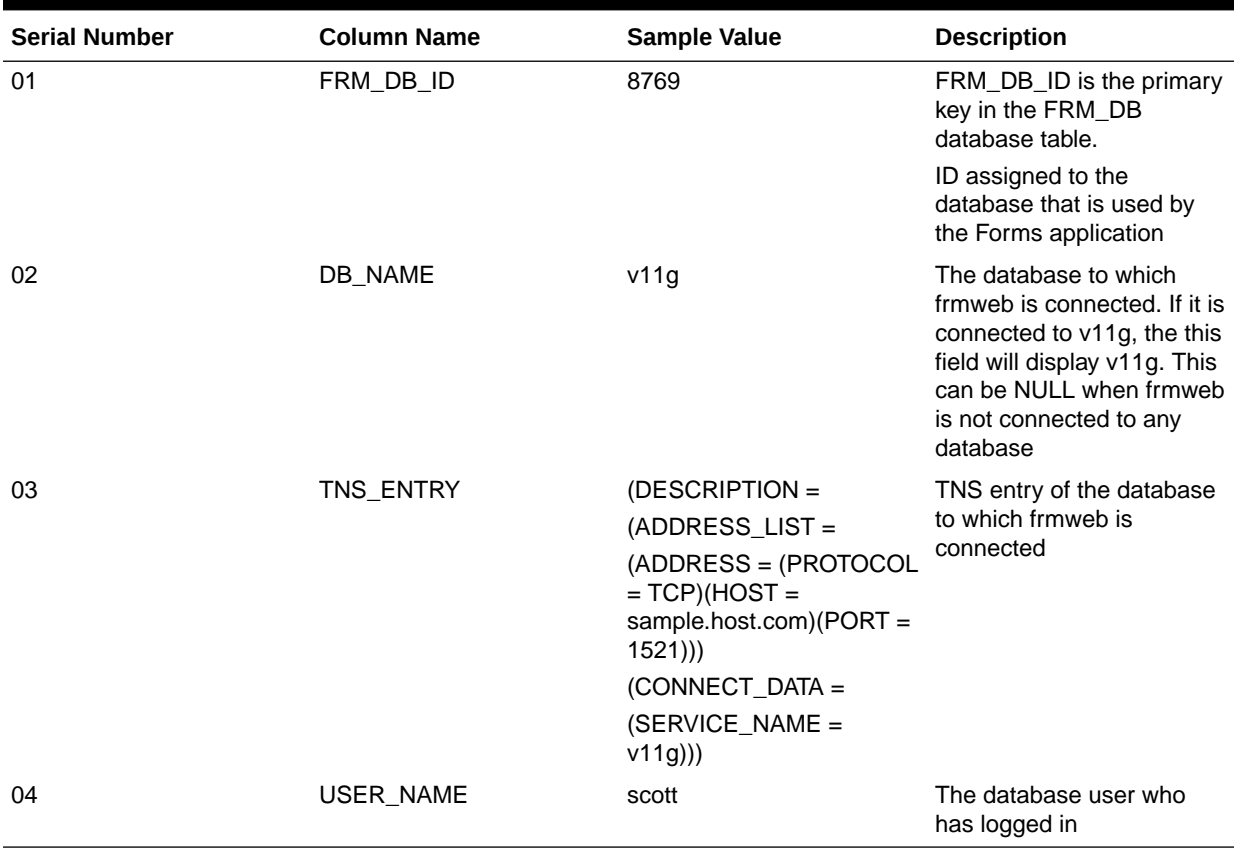

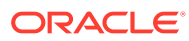

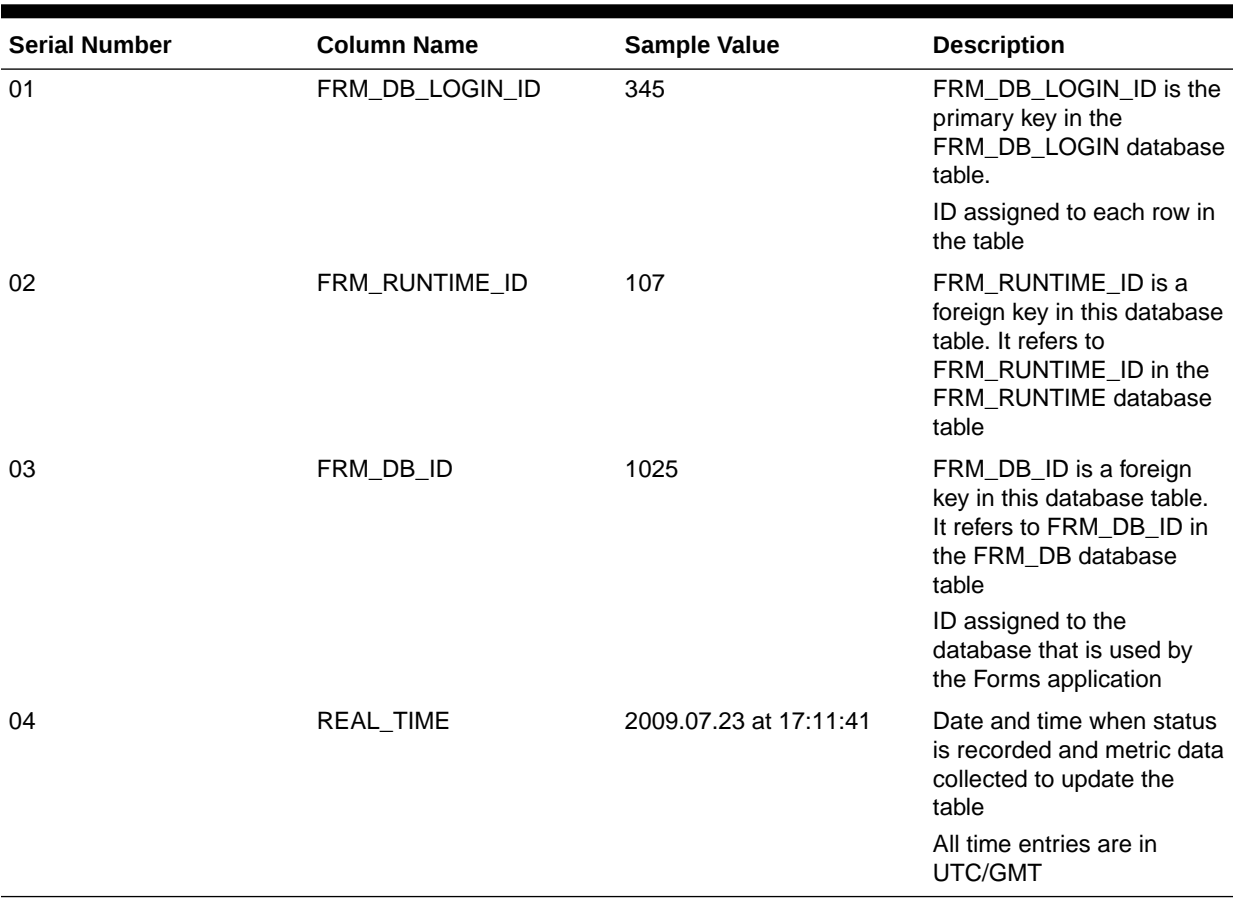

### **Table 50 FRM\_DB\_LOGIN Database Table**

### **Table 51 FRM\_RUNTIME Database Table**

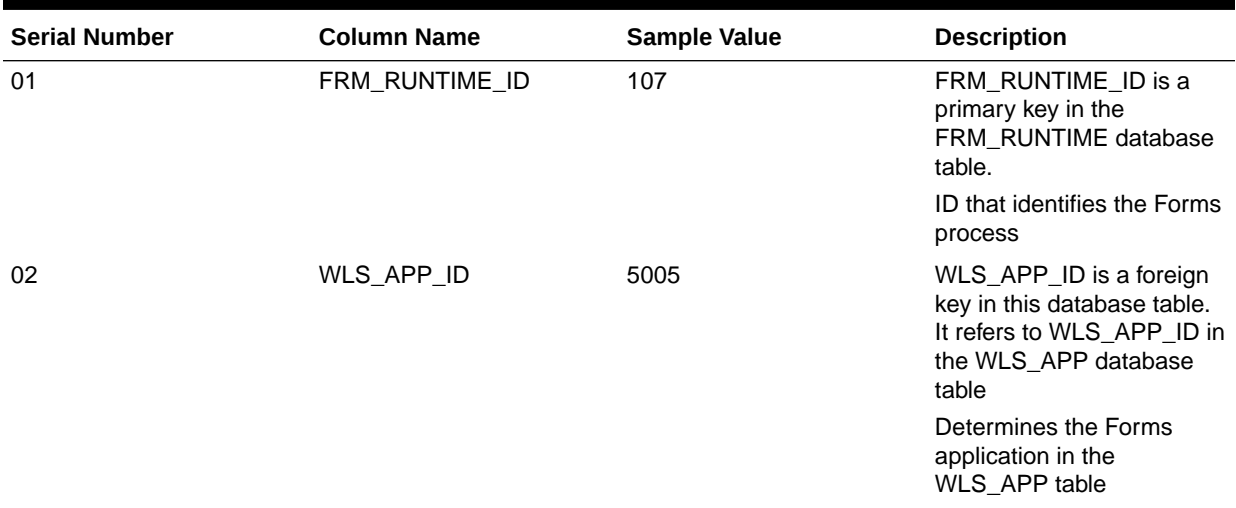

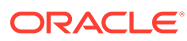

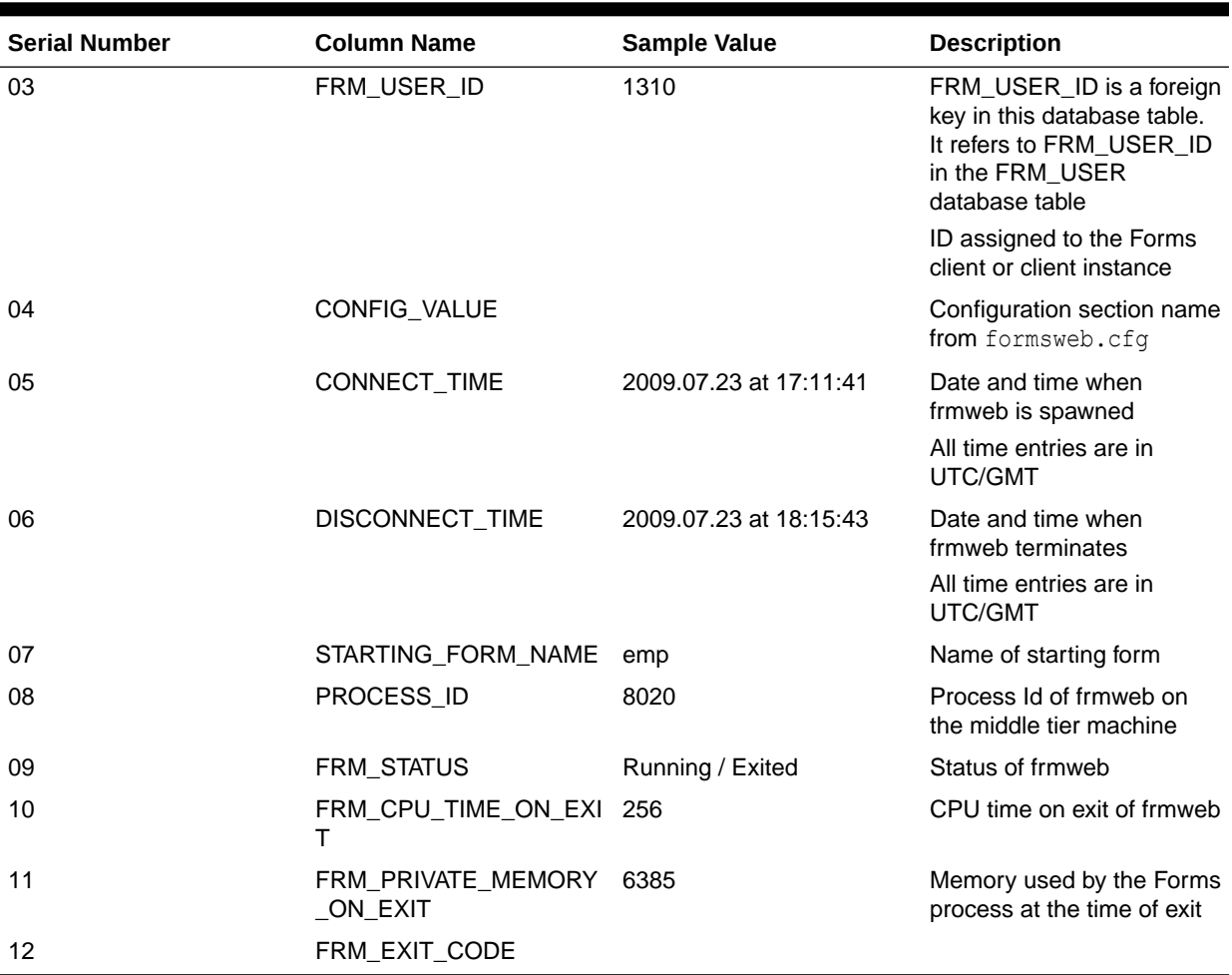

### **Table 51 (Cont.) FRM\_RUNTIME Database Table**

### **Table 52 FRM\_TRACE Database Table**

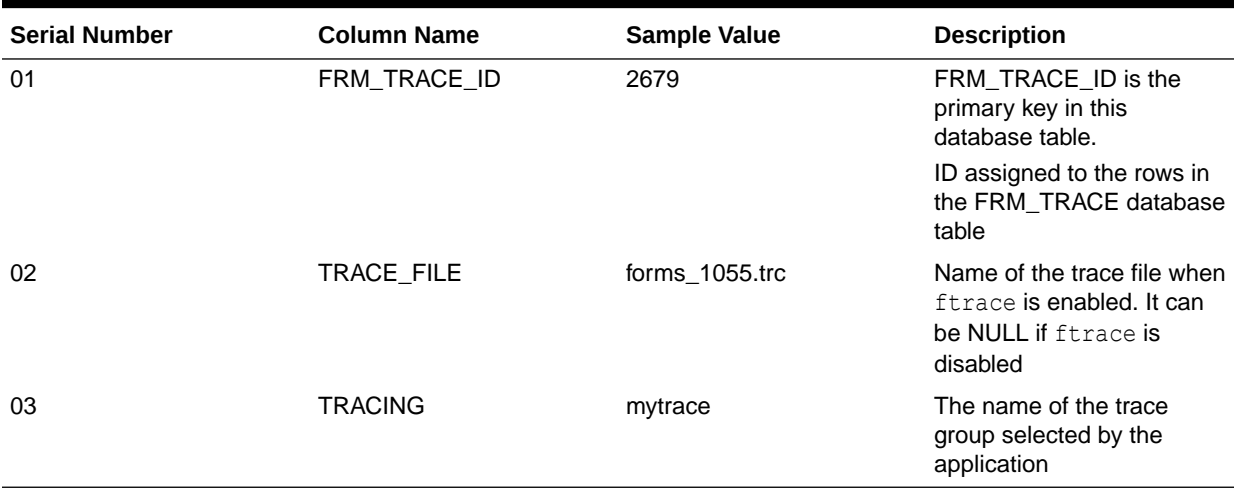

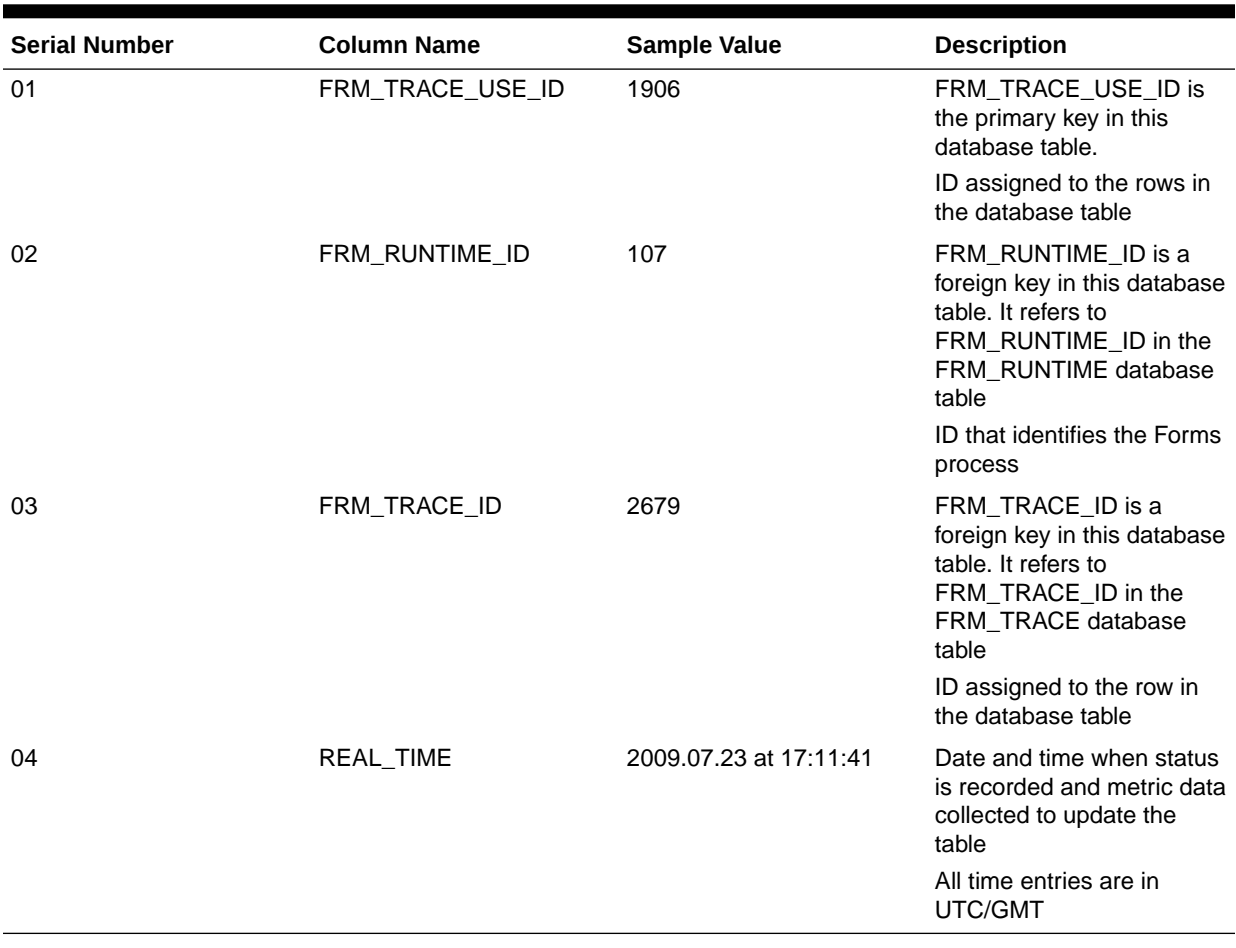

### **Table 53 FRM\_TRACE\_USE Database Table**

### **Table 54 FRM\_USER Database Table**

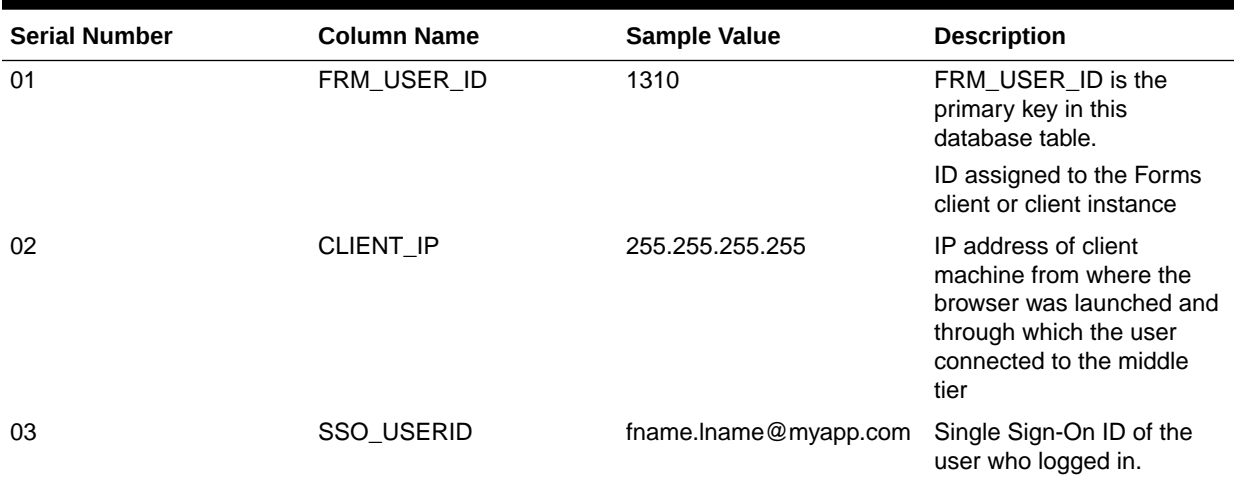

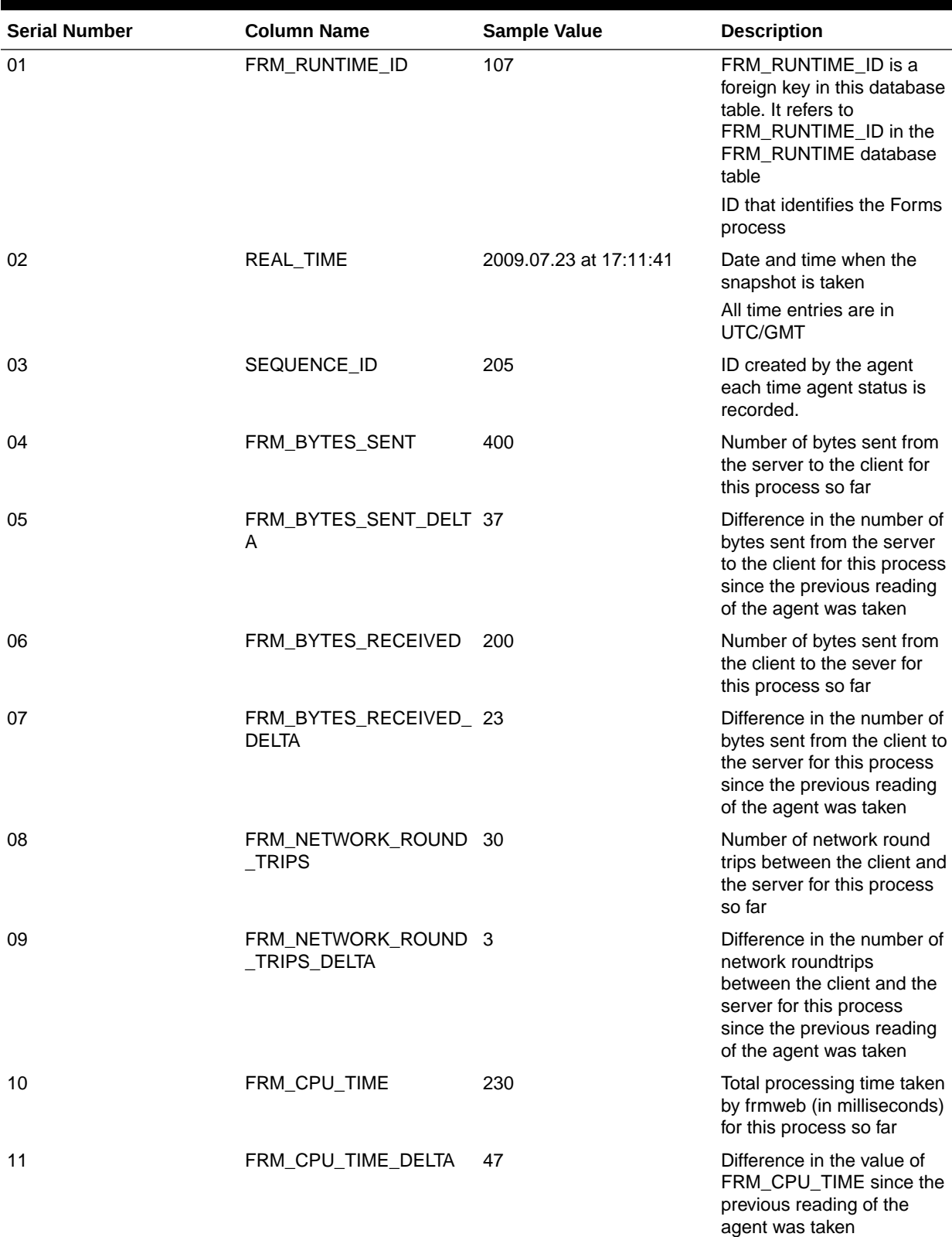

### **Table 55 HISTORY Database Table**

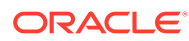

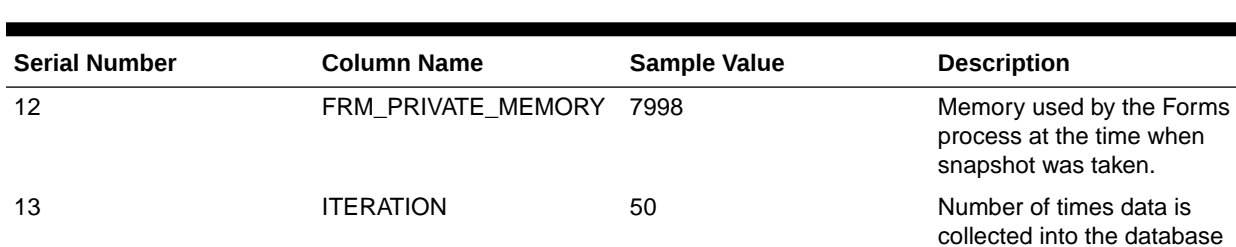

table.

### <span id="page-214-0"></span>**Table 55 (Cont.) HISTORY Database Table**

### **Table 56 WLS\_APP Database Table**

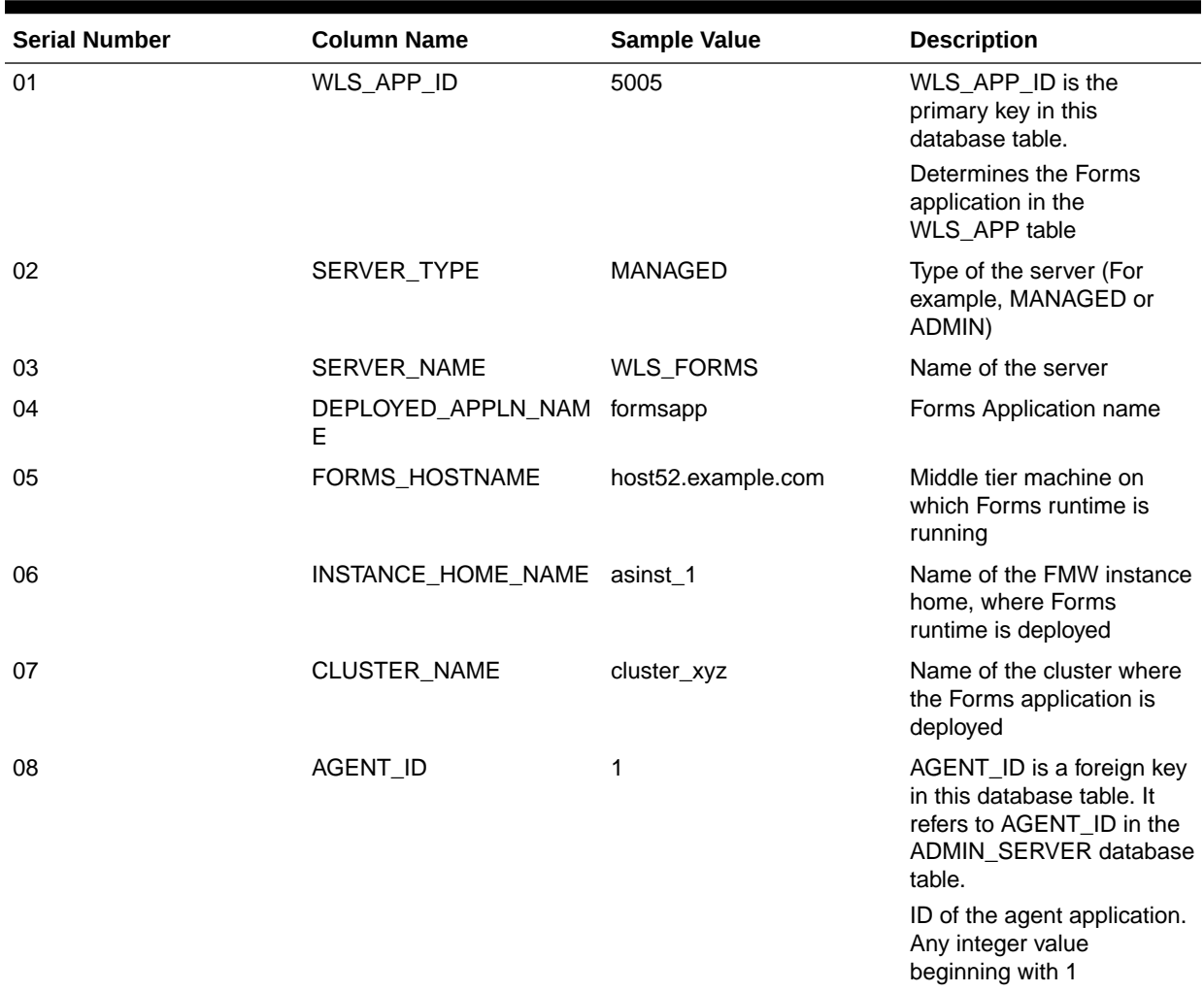

# Limitations of the Agent Application

Forms Diagnostics agent has certain limitations on its deployment and usage. The limitations are as follows:

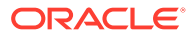

- The deployment of the Forms Diagnostics Agent application is optional. In case you want to analyze performance-related information about Forms applications, you must deploy Forms Diagnostics Agent manually post installation.
- The agent application must be deployed to the Admin Server only. The agent application collects information about all Forms sessions that are running in the WLS domain of the Admin Server.
- For the agent to be able to access the metrics data (available in DMS), the DMS application must be up and running.
- The schema is designed to be functional only on one domain at any given time. You cannot use the same schema for multiple agents (running in separate domains).
- Do not set the frequency of data collection to a small value. Setting the frequency of data collection to a small value slows down the production environment and causes excessive, needless data collection.
- This utility only provides the database objects and the agent needed to perform the collection. It does not provide a user interface (UI) for exposing the collected data. Data can be retrieved by querying the tables outlined in the documentation above. Alternatively, a user interface can be developed using a preferred technology.

# **Troubleshooting**

This chapter describes problems that you might encounter when you run an application over the Web using Oracle Forms, and explains how to solve them. It contains an outline of common causes for errors, the method you can use to verify your installation, and the tools and techniques provided to diagnose problems. The appendix is also a subset of the [Oracle9i Forms Diagnostic Techniques white paper.](http://www.oracle.com/technetwork/developer-tools/forms/documentation/forms9idiagnostics-129282.pdf)

The following topics are included:

- Accessing the Listener Servlet Administration Page
- [Verifying the Installation](#page-216-0)
- [Diagnose FRM-XXXXX Errors](#page-217-0)
- [Diagnosing Server Crashes with Stack Traces](#page-217-0)
- [Diagnosing Client Crashes](#page-219-0)
- [Forms Trace and Servlet Logging Tools](#page-220-0)
- **[Resolving Memory Problems](#page-220-0)**
- [Troubleshooting Tips](#page-222-0)

# Accessing the Listener Servlet Administration Page

You can display a test page for the Listener Servlet by accessing the following URL:

http://<*hostname*>:<*port*>/forms/frmservlet/admin

The Servlet Administration Test utility (/forms/frmservlet/admin) has always been helpful for troubleshooting, but was previously difficult or risky to enable because it required modifying the Forms J2EE deployment plan. Enable this utility by setting

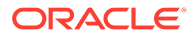
allow debug=testmode in the Forms Web Configuration (formsweb.cfg). Valid values for allow debug are:

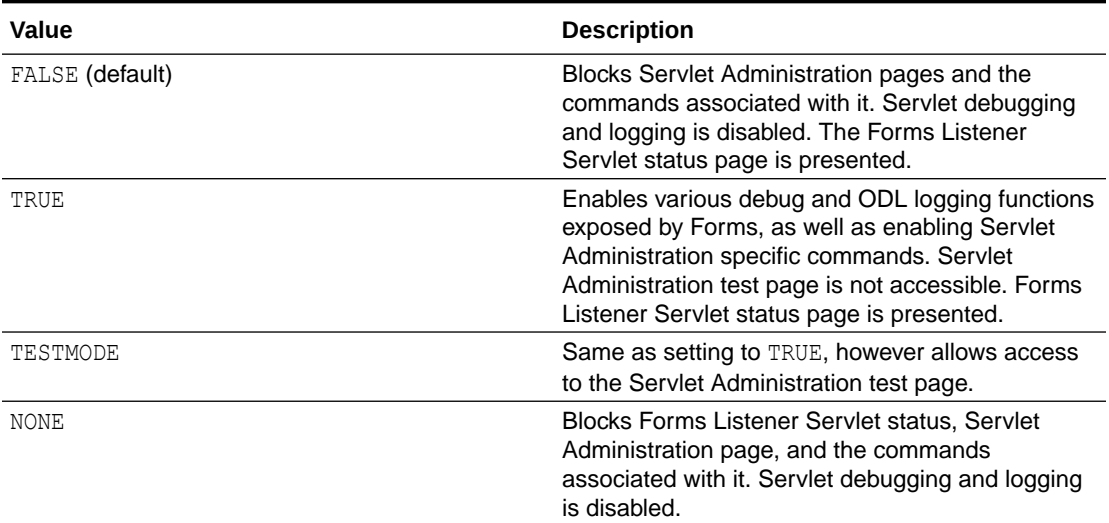

#### **Table 57 allow\_debug Values**

#### **Note:**

By default allow debug is disabled (FALSE). It is recommended that this parameter only be set to TRUE or TESTMODE during troubleshooting. It should not be set to TRUE or TESTMODE unless explicitly being used by administrators during testing.

# Verifying the Installation

If there is something wrong with the installation, then it will result in faulty configuration and Oracle Forms will not run correctly.

After the Oracle Universal Installer indicates that Fusion Middleware was successfully installed, you can verify whether Oracle Forms Services is correctly configured or not.

You can use the following tool:

• Web Form Tester

# Using the Web Form Tester

The Web Form Tester is available with your Oracle Fusion Middleware installation.

To verify whether the Oracle installation and configuration of Forms Services is correct, run the Web Form Tester. To verify an installation, this should be performed on the middle tier where the installation occurred.

These steps assume that WebLogic Server and Oracle Forms have already been installed, the Configuration Wizard run successfully, and Node Manager, Admin Server, and WLS FORMS have been started. It is also assumed that a Java Plugin has been installed and configured for the browser.

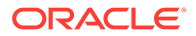

- **1.** Open a browser certified for use with this Oracle Forms release.
- **2.** In the browser enter the following URL and press Enter. Be sure to replace the host name and port with the appropriate values for your environment. The default port for WLS\_FORMS is 9001.

http://hostName:9001/forms/html/runform.htm

**3.** Using the default values, click the **Run form** button. This should load the Oracle Forms test form. If displayed, it will indicate that Oracle Forms has been successfully installed. Press the **Exit** button to exit the test form.

It is also possible to run the test form directly, without using the Web Form Tester page, by using the URL: http://hostName:9001/forms/frmservlet?form=test

The possible reasons for the Web Form Tester page or the test form to not display:

- Incorrect host name and/or port number used.
- WLS managed server (e.g. WLS\_FORMS) is not running.
- Incorrect network configuration on server host and/or client.
- Installation and/or post installation Configuration not successfully completed.

# Diagnose FRM-XXXXX Errors

Use the Oracle Forms Applet tool to diagnose and resolve FRM-XXXXX errors.

#### **The Oracle Forms Applet**

The brief message about the FRM error should help in identifying the basic cause of the problem. Often, everything required to identify the cause an FRM error is contained in the error reported by the Forms applet. When a FRM error is raised, the error dialog will have a **Details** button. Click the **Details** button will show the current Java stack. The exact stack is tied to the root cause and the version of Oracle Forms. This is due to the differing package structure used for the applet class files in the different releases.

# Diagnosing Server Crashes with Stack Traces

If the Forms web runtime terminates unexpectedly, then it writes a stack trace to the directory \$DOMAIN\_HOME/system\_components/FORMS/forms1/trace.

The filename will have the format <forms\_runtime\_process>\_dump\_<process\_id>.The dump file contains a stack trace of the running process, and shows the last successful operation performed by Forms. This core file users can use to assemble a stack trace with symbol names using GNU Debugger, dbx or similar debugging tool on the machine where the dump occurred.

The following topics are included:

- **Stack Traces**
- [Configuring and Using Stack Traces](#page-218-0)

# Stack Traces

A stack trace is useful for the following two reasons:

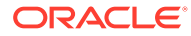

- <span id="page-218-0"></span>• The information in the stack is used to identify a known issue. It is not 100% reliable, but an identical stack trace is a good indicator of a matching problem. Even if it is not the same, there may be a workaround or patch for an existing bug that can be tested.
- If the problem is not a known bug, then the stack may provide valuable information to assist development efforts to pinpoint the cause.

# Configuring and Using Stack Traces

To configure and use Stack Traces you have to verify the environment, and understand UNIX and Windows Stack Traces.

#### **Verifying the Environment**

To test stack tracing on UNIX or Windows you can set the environment variable FORMS DELIBERATECRASH. As the name suggests, setting this will cause the forms runtime process to crash. Oracle Forms currently recognizes two settings: 1 and 2. If FORMS DELIBERATECRASH is set to 1 then forms will crash at runtime whenever the BELL Builtin is executed. If it is set to 2 then forms will crash at runtime whenever a when-buttonpressed trigger is fired. This environment variable can be set in the environment (for example, default.env) file.

#### **Understand UNIX Stack Traces**

In a UNIX stack trace, the top two functions sightmeterm() and sigacthandler() are the signal handling code - these functions will often be present in the stack trace. To see the function the program was in when the error occurred you need to read further down the stack.

If you set FORMS CATCHTERM=0 the two functions do not show up in the dump file. The stack trace is displayed without the crash handling symbols.

#### **Note:**

FORMS CATCHTERM is deprecated and should no longer be used. It has been replaced with FORMS ABTERM CLEANUP.

#### **Understand Windows Stack Traces**

Stack tracing works differently on UNIX and on Windows. The symbol information is contained inside the executable files and shared libraries on Unix. On Windows this information is stripped out at link time and is in the form of binary . sym files. There should be one .sym file for every Oracle Forms executable or DLL. The .sym files are installed by default. On Windows the files are located in the ORACLE\_HOME\bin directory. The mechanism on Windows platforms is such that in the event of a crash the Forms runtime process reads all the .sym files that correspond to the forms executable files loaded into memory. It then uses the information in the .sym files to lookup the symbol name.

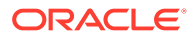

# Diagnosing Client Crashes

Information is provided about diagnosing client crashes and diagnosing hanging applications.

#### **Client Crashes Diagnosis**

If the Forms applet disappears unexpectedly, accompanied by a dialog indicating a fatal error, then the Forms applet has crashed. On Windows, a crash will result in the operating system raising an 'illegal operation' dialog, or may cause the "Not responding" flag in Task Manager. To verify the crash, check for a stack trace file on the client. If the client has crashed then a file with the .rpt extension will be created in the same directory as the executable. The root of the filename will be the name of the executable.

Sometimes the applet may appear to have crashed, but no corresponding . rpt file can be found. In this case it is likely that the Oracle Forms has unexpectedly disconnected from the client. The applet will still be running, but it has shutdown all the Forms windows, giving the appearance of a client crash.

#### **Hanging Applications Diagnosis**

If the client appears to hang then it is important to verify that the server process is still alive. If the server process has not crashed, but the client no longer appears to respond to user interaction then the application is said to be hanging.

In such cases a thread dump can point to the deadlock. A thread dump can be obtained by pressing  $t$  in the Java console. This displays a list of all the threads running in the client JVM.

The information contained in the dump file is extremely useful to Oracle development, and should be included in any bug filed to report the problem.

#### **Causes of Hanging Applications**

One cause could be a mismatch between the Java class files and the Oracle Forms version. Communication between the applet and the Forms runtime process is based on message ID. If these message ID's are out of sync, then the applet may not understand an instruction from the server, and vice versa. If you are using JAR files, then try with the <ARCHIVE> tag removed. If the problem persists then pull the correct class files off the installation/patch CD by hand.

One possible cause of a hanging or crashed appearance is that the Forms Runtime process may have died. Check if the Forms Runtime process on the server is still alive. Check that the FORMS TIMEOUT parameter is set. It defines how long the server should wait for a ping from the Oracle Forms client, only cleaning up the runtime process when there has been no activity from the Forms client for the specified time. The client sends out a HEARTBEAT every two minutes by default. If FORMS TIMEOUT is set to two minutes or longer, the server will stay up as long as it hears a HEARTBEAT from the client. Set to shorter than the HEARTBEAT interval, it will shut down after the interval specified in FORMS\_TIMEOUT. You can set the interval by setting the HEARTBEAT applet parameter in formsweb.cfg, see [Configuring Asynchronous Communication.](#page-111-0) Although this is primarily intended to prevent orphaned server processes, it can also prevent the unwanted premature cleanup of server processes.

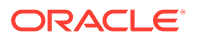

# Forms Trace and Servlet Logging Tools

Forms Trace and Servlet Logging are two more tools to use in troubleshooting your Oracle Forms Environment.

To configure and use Forms Trace, see [Forms Trace](#page-172-0) and [Taking Advantage of Oracle](#page-182-0) [Diagnostics and Logging Tools.](#page-182-0)

# Resolving Memory Problems

To resolve memory problems you have to learn how Java applet uses memory, setting the initial Java heap, and memory leaks.

The following topics are include:

- How Java Uses Memory
- Setting the Initial Java Heap
- **Memory Leaks**
- [Improve Performance with Caching](#page-222-0)

## How Java Uses Memory

Like all software programs, a Java applet uses memory. For Java, the language specification requires a 'garbage collector', which is in an internal memory manager for the Java Virtual Machine (JVM). When a Java program needs memory, it requests this memory from the JVM. If there is no memory left, then the JVM will attempt to free some memory by using the garbage collector. The garbage collector will try to release memory that is no longer required to run the program back to the JVM. If there is still insufficient memory to perform the required task then the JVM will attempt to get more memory from the operating system. If that memory allocation fails, then the Java program will be unable to continue.

# Setting the Initial Java Heap

You can specify the initial Java Heap (the memory used by the JVM) for your application through Fusion Middleware Control. For the client, you can change the setting in the Java control panel after you've installed the Oracle Java Plug-in.

#### **Note:**

The JVM will only use the memory it is told it is allowed to use. Even if you have memory available with the operating system, the JVM will not use it if told not to.

## Memory Leaks

A *memory leak* is an error in a program's dynamic-store allocation logic that causes it to fail to reclaim discarded memory, leading to eventual collapse due to memory exhaustion.

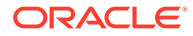

For example, when a program runs it may need to allocate some memory to perform a particular task. If the program has finished with that memory and no longer has any use for it, but fails to make that memory available to other programs running on the computer, then it is said to have leaked the memory.

A typical method used to spot memory leaks is to repeat a series of steps, and observe the memory in use by the application - if the memory usage continues to rise with each iteration, then the assumption is often that the program has a memory leak.

However, some complex applications may choose to retain control of memory it has previously allocated so that it can reuse it at a later point - memory allocation can be an expensive operation, and if the program expects that it will need more memory later it may be more efficient to keep the unused memory available for reuse.

### Memory Leaks in Java

The Java language specification demands that the JVM has a garbage collector. In Java, the programmer allocates memory by creating a new object. There is no way to deallocate that memory. Periodically the garbage collector sweeps through the memory allocated to the program, and determines which objects it can safely destroy, therefore releasing the memory. To determine which objects it can safely destroy, the garbage collector uses a 'mark and sweep' algorithm. The garbage collector scans the dynamically allocated memory for objects, marking those which still have active references to them.

After all possible paths to objects have been investigated, unmarked objects that are known to be no longer needed can be garbage collected. A common myth with Java programming is that the presence of a garbage collector means that there can be no memory leaks. This is not true because the garbage collector simply marks those objects, which have active references, and destroys those that do not. It is possible to have an active reference to an object that is no longer needed. This is a memory leak in Java. The solution to the leak is to destroy the references to the object once it is no longer needed so that the garbage collector can identify it as safe to destroy. If a memory leak exists in a Java program, then calling the garbage collector more frequently will not help.

To complicate matters further, the JVM may choose not to release unused memory back to the operating system. In the real world this seldom matters, as most programs will typically require more memory at some point in the near future and can reuse the free memory in the JVM. However, it is worth bearing in mind that not all the memory allocated to the JVM will be in use by the program running in the JVM.

### Identifying Memory Leaks

Typically, if a growth in memory usage is observed each time a particular series of operations is performed, then it is a memory leak. The ideal proof is to:

- **1.** Get the form into an initial base state, and record the memory usage,
- **2.** Perform a series of steps to illustrate the problem,
- **3.** Return to the initial base state, and record the memory usage.

By repeating steps 2 and 3, it is possible to determine whether there is a steady memory leak or not. If the growth in memory is small over a large number of iterations, then it may not be a leak at all; it could be that the JVM is retaining unused memory, or the garbage collector is not activating as frequently as expected.

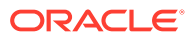

# <span id="page-222-0"></span>Improve Performance with Caching

When any Java program runs, the Java Virtual Machine needs to load class files. When running over the Internet, the time taken to download a class file each time the program runs can lead to performance problems. To solve this download problem, the JDK supports Java Archive (JAR) files. A JAR file is simply a collection of class files bundled into one compressed file. Typically, the size of the JAR file will be much smaller than the combined size of the class files it contains.

When the JVM first references a class, it checks the local computer to see if any of the previously cached JAR files contain this class. If the class does exist in one of the pre-cached JAR files, then the JVM checks to see if there is a newer version of this JAR file on the application server. If there is a newer JAR file available then the new copy of the JAR file is downloaded to the client cache. If the cached JAR file is up to date, then the class file is loaded from the cached JAR file rather than from over the network.

Caching is important because if the application JAR files do not change, then after the application has run once, and all the JAR files required have been cached on the client, then subsequent invocations of the application will always load the classes from the local cached copies. This can lead to significant performance improvements in the startup time for the application. If new classes are needed to run a specific part of the application, these will be downloaded as required.

# Troubleshooting Tips

The troubleshooting list in this section will help you deal with complex issues, but it is not a definitive guide to problem solving or a guaranteed set of solutions to your Oracle Forms environment.

#### **Be methodical**

Do not immediately leap to the area you believe to be the cause based on a hunch, or a guess - make sure you eliminate the other possibilities first. An easy trap to fall into is that of spending long periods of time trying to find evidence to support your theory, rather than concentrating on what the evidence shows. Do not overlook the trivial or the obvious.

#### **Divide the problem into sections**

- Chop the problem into manageable sections this helps eliminate whole areas from investigation. As you investigate an area and satisfy yourself that the problem does not lie there, you can proceed to the next section. An approach to diagnosing a problem that is often successful is to reduce it to its essential parts. This will be important if you need to discuss the problem with Oracle Support Services to obtain a solution.
- Define what happens, when it happens, how often it happens. Of equal importance is, understanding what does not happen, when it does not happen etc. For example, if a group of users in the same building all get the problem, and it always happens between 9 and 10am, it is just as important to know that it never reproduces in another building, or after 10pm. Perhaps the users only use a particular Form between 9 and 10, or the load on the system is highest between 9 and 10am.

#### **Read the error messages**

It sounds obvious, but often the solution information is within the error text. This document will help you understand the error messages, and help identify what action to take.

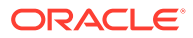

#### **Make sure you can reproduce the problem, if possible**

If you can reproduce the problem yourself, you may notice some behavior that the end user never spotted - perhaps it had always happened, so they simply assumed it was meant to happen. If you can reproduce the problem then you have already started the first step to resolve it.

#### **Make sure you understand the tools you are trying to use**

If you decide to use a diagnostic tool, make sure you know how to use it, and how to interpret the data it produces. Time spent in investigating the usage of a tool before the problem happens is time well invested. Make time to learn the tool as well.

#### **Need More Help?**

If this *Troubleshooting Oracle Forms Services* appendix does not solve the problem you encountered, try looking for a solution on My Oracle Support, see [https://](https://support.oracle.com/) [support.oracle.com/](https://support.oracle.com/) (formerly Oracle *MetaLink*). You can also raise a service request, if you are unable to find a solution for your problem. See Release Notes for Oracle Forms and Reports.

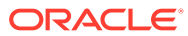

# Part VII Forms References

This part details reference information such as client configurations, configuration files, error messages, configuration parameters, and environment variables.

Specifically, this part contains the following chapters:

- **Client Configurations**
- **[Configuration Files](#page-231-0)**
- [Environment Variables](#page-237-0)
- **[Error Messages](#page-289-0)**
- [Forms Java EE Application Deployment Descriptors](#page-414-0)
- **[Web Configuration Parameters](#page-264-0)**

# Client Configurations

Oracle Forms offers multiple client configuration options. Select an option based on your requirements.

The following client configurations are available:

- Java Applet Embedded in HTML
- [JNLP Embedded in HTML](#page-225-0)
- **[Java Web Start](#page-226-0)**
- [Forms Standalone Launcher](#page-228-0)

Example configurations for each of the above options is provided in the Forms web configuration, formsweb.cfg file.

Also, review [Browser Considerations](#page-231-0) for information on browsers supported for the client configuration options.

# Java Applet Embedded in HTML

This is the default configuration and gives the appearance that the Forms application (applet) is embedded in a web page.

#### **Note:**

This configuration is not recommended. Microsoft Internet Explorer (IE) is the only common browser that supports this functionality and IE has been desupported by Microsoft. This functionality can also be accomplished using Microsoft Edge with "IE-mode" but IE-mode is only intended for transitional purposes.

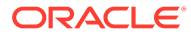

<span id="page-225-0"></span>This helps when the HTML content surrounding the Forms application contains related or integrated information. This can also be helpful when using the Forms JavaScript integration feature. Single sign-on and single sign-off are supported in this configuration.

To use this configuration, you require a Java Plug-in and a certified browser that supports the Java Plug-in.

Enter a URL in the browser, such as https://example.com/forms/frmservlet or https://example.com/forms/frmservlet?config=default.

To implement this configuration, configure these parameters in the Forms Web Configuration page of Fusion Middleware Control.

**Table 58 Parameters for Java Applet Embedded in HTML**

| Type                      | <b>Parameters</b>                    |  |
|---------------------------|--------------------------------------|--|
| Non-WebUtil Enabled Forms | baseHTML=base.htm<br>۰               |  |
|                           | baseHTMLjpi=basejpi.htm<br>$\bullet$ |  |
| WebUtil Enabled Forms     | baseHTML=webutilbase.htm<br>۰        |  |
|                           | baseHTMLjpi=webutiljpi.htm<br>۰      |  |

# JNLP Embedded in HTML

Embedded JNLP is very similar to embedded Applet, however the application is treated more like a Java Web Start application although embedded within a web page.

#### **Note:**

This configuration is not recommended. Microsoft Internet Explorer (IE) is the only common browser that supports this functionality and IE has been desupported by Microsoft. This functionality can also be accomplished using Microsoft Edge with "IE-mode" but IE-mode is only intended for transitional purposes.

Similar to an embedded Applet, embedded JNLP supports JavaScript integration, single sign-on, single sign-off, and the ability to visually embed the form in a web page. Embedded JNLP has the added advantage of base-64 encoding the JNLP content (client side HTML source). This content includes most of the parameter and value pairs configured for the application. Because the base-64 encoded text is not human readable, it deters end-users from reading the parameters. Because much of the content is base-64 encoded, start up performance is slightly improved.

#### **Note:**

Base-64 encoding is not a security mechanism.; it is used by Java and helps to improve delivery performance from server to client.

**ORACLE** 

<span id="page-226-0"></span>For this configuration, you require a Java Plug-in and a certified browser that supports the Java Plug-in.

To use this configuration, either use the provided example configuration (named  $\text{inlp})$  or create your own.

https://example.com/forms/frmservlet?config=jnlp

To implement this configuration, configure these parameters in the Forms Web Configuration page of Fusion Middleware Control.

**Table 59 Parameters for JNLP Embedded in HTML**

| Type                      | <b>Parameters</b>            |  |
|---------------------------|------------------------------|--|
| Non-WebUtil Enabled Forms | basejnlp=base.jnlp           |  |
|                           | baseHTMLjpi=basejpi jnlp.htm |  |
| WebUtil Enabled Forms     | basejnlp=webutil.jnlp        |  |
|                           | baseHTMLjpi=basejpi jnlp.htm |  |

#### **Note:**

When using Embedded JNLP, if the application uses custom jar files, for example jacob.jar, icons.jar, or example.jar add these to the extensions.jnlp file. The file is stored in the  $ORACLE$   $HOME\forms\iota\iota\iota\iota\iota\iota\iota\iota\iota$  directory. Open this file in a text editor and add the needed entries based on the example included in the file. Each entry should be added on its own line.

# Java Web Start

Java Web Start is considered a semi-browserless configuration.

The use of Java Web Start (JWS) gives an Oracle Forms application the appearance of a natively-installed application rather than a web app. This is because when running, the application is not contained within the boundaries of the browser. This is often desirable with Point of Sale applications where the only application used on the device is the POS application or in cases where the application is designed to use the full screen. Because this is typically a browser-less configuration,single sign-off events are not supported when using this configuration.

JavaScript integration support for JWS does not exist by default. However, JS integration can be enabled with a provided add-on and a third party library (Eclipse/Jetty). For more information, refer to [Forms and JavaScript Integration for Java Web Start and Forms](#page-101-0) [Standalone Launcher](#page-101-0).

Unlike the functionality provided by the use of separateFrame=true (available in the JNLP Embedded in HTML and Java Applet Embedded in HTML configurations only), the use of Web Start allows you to close the browser window used to call the application after it has started or not use a browser at all. Oracle Forms' use of Java Web Start allows applications to be called from a browser using a hyperlink or by directly entering a URL. Alternatively, the application can be run from a JNLP file stored on the end-user machine. This method eliminates the need for a browser, except when the application is single sign-on protected.

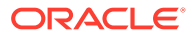

Java Web Start can also be used to call an Oracle Forms application from the command line. Although there are several variations of how Java Web Start can be used, if the application requires the use of single sign-on, it **must** be called from a browser. Attempts to call an SSO-protected application from a static JNLP file or the command line fail.

If calling from a browser, this configuration requires the Java Plug-in installed . If not calling from a browser, either the Java Plug-in or Java Development Kit (JDK) installation is required. A browser is optional and needed only if single sign-on is used.

To use this configuration, either use the provided example configuration (named webstart) or create your own. The application can be called from a browser or you can use the command line or custom script.

```
jnlps://example.com/forms/frmservlet?config=webstart
https://example.com/forms/frmservlet?config=webstart
javaws "https://example.com/forms/frmservlet?config=webstart"
```
#### **Note:**

The jnlp and jnlps protocols used in the examples are supported with Java 8u92+ on Microsoft Windows. Also, SSO is not supported when launching with the JNLP:// or JNLPS:// protocols.

To implement this configuration, configure these parameters in the Forms Web Configuration page of Fusion Middleware Control.

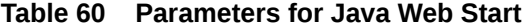

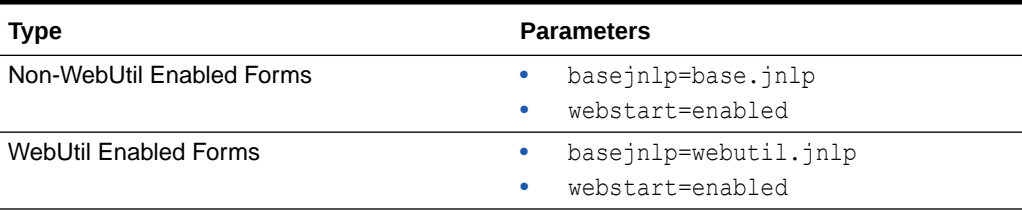

#### **Note:**

When using Java Web Start, if the application uses custom jar files, for example jacob.jar, icons.jar, or example.jar add these to the extensions.jnlp file. The file is located in the ORACLE\_HOME\forms\java directory. Open this file in a text editor and add the needed entries based on the example included in the file. Each entry should be added on its own line.

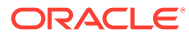

# <span id="page-228-0"></span>Forms Standalone Launcher

The Forms Standalone Launcher (also referred to as Standalone or FSAL) is a utility that allows for launching applications using a browser-less experience.

Using FSAL provides the appearance and power of a native application. The application runs in its own window and is hosted on a centralized application server (for example, WebLogic Server). This ensures that the Forms application modules are securely stored on this remote middle tier server. Although the user does not have direct access to the Forms modules, such as FMX, MMX, PLX which are on the remote server, they can run these applications using a URL.

The use of FSAL offers the same functionality that is available when running a form in the browser, except for event-driven single sign-off.

JavaScript integration support for FSAL does not exist by default. However, JS integration can be enabled with a provided add-on and a third party library (Eclipse/Jetty). For more information, refer to [Forms and JavaScript Integration for Java Web Start and Forms](#page-101-0) [Standalone Launcher](#page-101-0).

#### **Requirements**

Here are the requirements for using FSAL:

• frmsal.jar - This file is the Forms Standalone Launcher and should be stored on the end-user machine, preferably in the user's home directory. Alternatively, the file can be stored in any other directory on the user's machine as long the user has access to the directory. The file is staged on the server in the  $ORACLE$  HOME\forms\java directory. The file can be transferred to the end-user machine using any suitable method (for example, web download, email, or ftp).

This file is version-specific and cannot be used with other Forms versions or patch levels. A checksum is used to ensure that the launcher  $(f_{\text{rmsal}})$  file is properly matched to the server and its Forms' version and that it has not been accidentally or maliciously replaced. As a result, you cannot use the frmsal.jar that was downloaded from a Windows server and use it to run an application against a UNIX server.

FSAL can be used on Windows, Unix, Linux, or Apple Mac. Essentially, any platform that supports running Oracle Java.

All installations come with a usage page that illustrates how to use the launcher, as well as providing a download link for the frmsal.jar file. Administrators can disable, remove, or edit this page, as needed. Navigate to https://example.com/forms/html/ fsal.htm to display the page.

- Java FSAL is a Java application and therefore Oracle Java is required on the user's machine. FSAL supports using any Oracle Java distribution that supports running a Java application and was certified with your version of Forms. Review the Oracle Fusion Middleware Supported System Configurations page to ensure that the version you want to use is certified for use with the Forms version you are using. Several possible Java distribution types are available for use. Depending on the application's needs, the distribution you choose may vary. We recommend that you review the contents of the Oracle Java installation you choose and test your application thoroughly before moving to production. Here are distributions available for most common end-user platforms and can be used to run FSAL:
	- JRE (Java Runtime Environment) JRE installs most components needed for typical end-users. It includes everything needed to run a local Java application, as well as

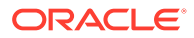

the Java deployment components, such as Java Web Start and Java Plug-in. Java deployment components may not be available in releases later than Java 8.

- JDK (Java Development Kit) JDK is most appropriate for Java developers and typically includes more components than what a user needs. JDK includes JRE and other tools for developing, debugging, and monitoring Java applications.
- Server JRE (Java 8 only) Server JRE is primarily used for deploying Java applications on servers. It includes tools for JVM monitoring and server applications, but does not include browser integration (the Java Plug-in), Java Web Start, auto-update, or an installer. This distribution is delivered as a zip file that needs to be manually extracted.

### **Note:**

For Java versions 11 and newer, a combination of Java utilities jlink, jpackage, and jdeps can be used to create a customized JRE. The resulting JRE will be much smaller than a complete distribution. Refer to the Java 11 or newer documentation for information on how to use these utilities to create a custom JRE and installation package (if desired).

#### **Running FSAL**

To use FSAL, either use the provided example configuration (named standaloneapp) or create your own. The application can be called from the command line or custom script.

FSAL, like a browser, needs to know the location of the application you want to run. You must know the complete Forms application URL.

For a list of all command line arguments and other usage information, refer to the FSAL Usage page available in the installation at: http://*<Your Forms server>*/ forms/html/fsal.htm.

#### **Note:**

If using Java 11 or newer with FSAL and the application uses the Forms audio support, additional configuration is required. On the user's machine complete the following steps:

- **1.** Download Java FX version 11+ from [https://gluonhq.com/products/javafx](https://gluonhq.com/products/javafx/) and extract the file.
- **2.** To run FSAL with audio support modify the start up command. Here is an example.

```
java --module-path <PATH TO JFX\lib> --add-
modules=javafx.media,javafx.swing --add-exports=java.desktop/
sun.swing=javafx.swing -jar frmsal.jar -url "http://
<server:port>/forms/frmservlet?config=standaloneapp"
```
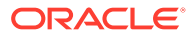

Currently, the use of URL redirects or rewrites is not supported, but may be technically possible depending on the server configuration. FSAL expects to receive a fully qualified URL that points to the Forms environment.

To start an application with FSAL, perform the following steps:

**1.** Open a shell, for example DOS on Microsoft Windows and verify the needed Java version is installed. java –version

The result should indicate the required Java version. If not, check if the system's PATH is properly set.

**2.** Switch to the user's home directory (or to the directory where the frmsal.jar file is stored) and execute the following command.

```
java -jar frmsal.jar -url "https://<server>/forms/frmservlet?
config=standaloneapp"
```
In the command, substitute *<server>* with your server details. Here is an example.

java –jar frmsal.jar –url "https://example.com/forms/frmservlet? config=standaloneapp"

If the server is not running SSL and uses HTTP, you can omit *http://* from the URL entry, as it will be assumed.

The application associated with the configuration section titled standaloneapp runs. You can use any configuration section that contains the entries found in the provided example.

**3.** If the server is SSL/TLS-enabled and the URL to the application uses HTTPS, the needed public certificate used to identify the server's certificate should already be stored in the custom Java truststore, named formstruststore. If the user's Forms truststore doesn't contain the needed server certificate, the user is prompted to import it. If you grant permission to import the certificate, FSAL imports it and stores it in the Forms truststore. The application continues to load as expected. If you do not grant permission, the session exits.

The truststore is located in a sub-directory of the user's home directory, *<User Home>*\Oracle\forms. Because this is a standard Java truststore file, standard Java tooling can be used to administer this file as needed.

#### **Note:**

The Forms Certificate Importer prompt can be disabled by including the cert truststore java switch. Doing this requires that certificates are manually inserted into the Java default keystore.

Output appears in the shell used to start the application. Ensure you keep the shell open through the life of the session because closing this shell will terminate the application.

#### **Note:**

This behavior can be altered to accommodate your needs using various shell commands and associated switches. Refer to the operating system documentation for information on using the command shell on your platform.

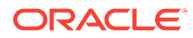

# <span id="page-231-0"></span>Browser Considerations

The following links provide information about client browser, Java version and the latest supported platforms.

- For product certification requirement documents, see the Oracle Fusion Middleware Supported System Configurations page.
- For system requirement information, see Oracle Fusion Middleware System Requirements and Specifications document.
- For Oracle's general browser policy, see the [Oracle Software Web Browser](https://www.oracle.com/middleware/technologies/browser-policy.html) [Support Policy](https://www.oracle.com/middleware/technologies/browser-policy.html) page.

#### **Note:**

Internet Explorer and Microsoft Edge with IE-Mode are the only Formscertified browsers that support the use of the Java Plugin. This plugin is needed to run Forms applications that are embedded in a web page. Because Internet Explorer is no longer supported by Microsoft, it is not recommended for use any longer.

All Forms-certified browsers can be used for launching applications configured to use Java Web Start. This is the recommended configuration if using a browser is desired. Alternatively, the Forms Standalone Launcher can be used.

# Configuration Files

The table in this section lists the default locations of Forms configuration files on UNIX. The location of these files in Windows is similar. Samples and usage of specific Forms configuration files is also provided.

#### **Note:**

Where indicated, the location of files are given relative to the DOMAIN\_HOME directory. Forward slashes should be replaced by back slashes on Windows. For information about terminology used such as Middleware home, Oracle home, Oracle instance, and so on, see *Starting and Stopping Oracle Fusion Middleware* in *Administering Oracle Fusion Middleware*.

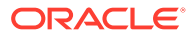

| <b>File Name</b> | <b>Location in this Release</b>                                                          | <b>Description</b>                                                                                                    |
|------------------|------------------------------------------------------------------------------------------|----------------------------------------------------------------------------------------------------|
| formsweb.cfg     | \$DOMAIN HOME/config/fmwconfig/servers/WLS FORMS/<br>applications/formsapp 12.2.1/config | formsweb.cfg is used<br>to set applet and servlet<br>parameters used at<br>runtime. Applet<br>parameters in this<br>configuration file are<br>defined in the Forms<br>template files located<br>in \$FORMS INSTANCE/<br>server. To edit the<br>files, see Configuring<br><b>Forms Services.</b>                       |
| default.env      | \$DOMAIN HOME/config/fmwconfig/servers/WLS FORMS/<br>applications/formsapp_12.2.1/config | default.env is used to<br>set environment<br>variables used at<br>runtime. To edit the files,<br>see Managing<br><b>Environment Variables.</b>                                                                                                    |
| base.htm         | \$FORMS INSTANCE/server                                                                  | When you generate the<br>HTML page that is used<br>to start an Oracle Forms<br>application, base.htm<br>is used as a template by<br>the Forms servlet. To<br>change the baseHTML<br>file, create your own<br>version and reference it<br>from the formsweb.cfg<br>file by changing the<br>appropriate settings.       |
| basejpi.htm      | \$FORMS INSTANCE/server                                                                  | When you generate the<br>HTML page that is used<br>to start an Oracle Forms<br>application,<br>basejpi.htm is used<br>as a template by the<br>Forms servlet. To<br>change the baseHTML<br>file, create your own<br>version and reference it<br>from the formsweb.cfq<br>file by changing the<br>appropriate settings. |
| webutilbase.htm  | \$FORMS INSTANCE/server                                                                  | This is the default<br>baseHTML file for<br>running a WebUtil<br>enabled form using a<br>generic APPLET tag.                                                                                                    |

**Table 61 List of Files and their Locations in Release**

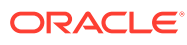

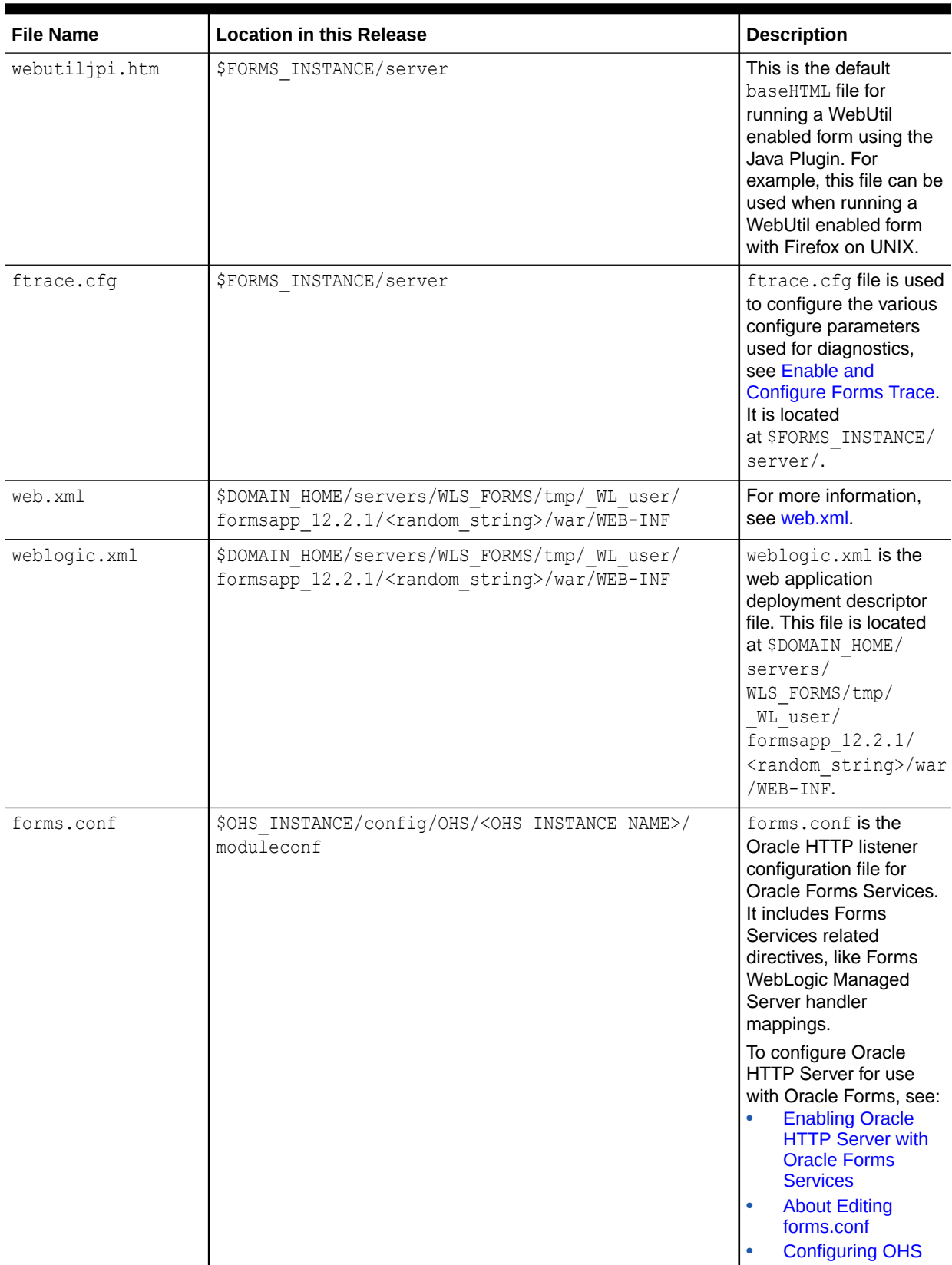

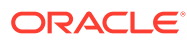

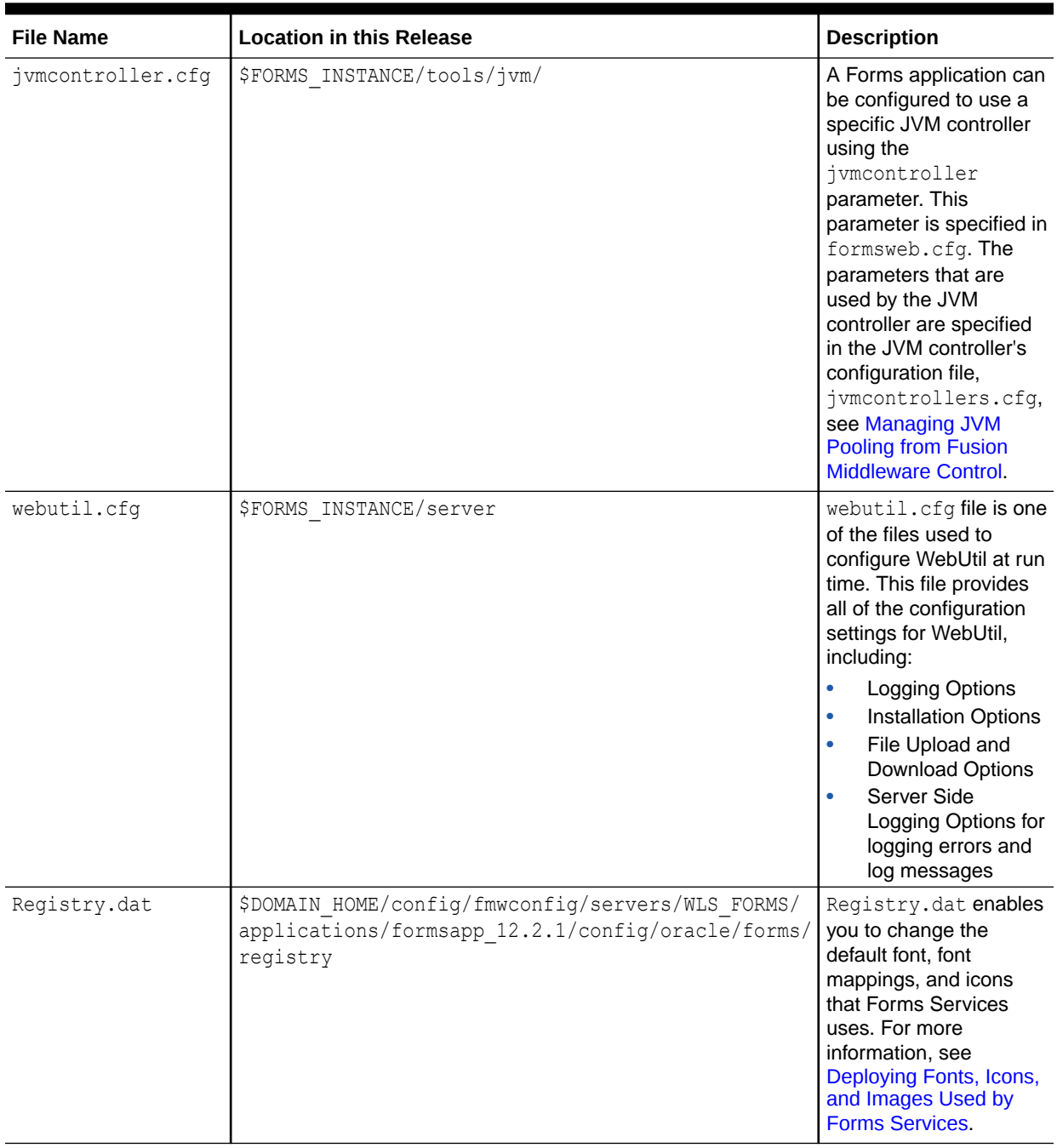

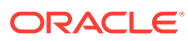

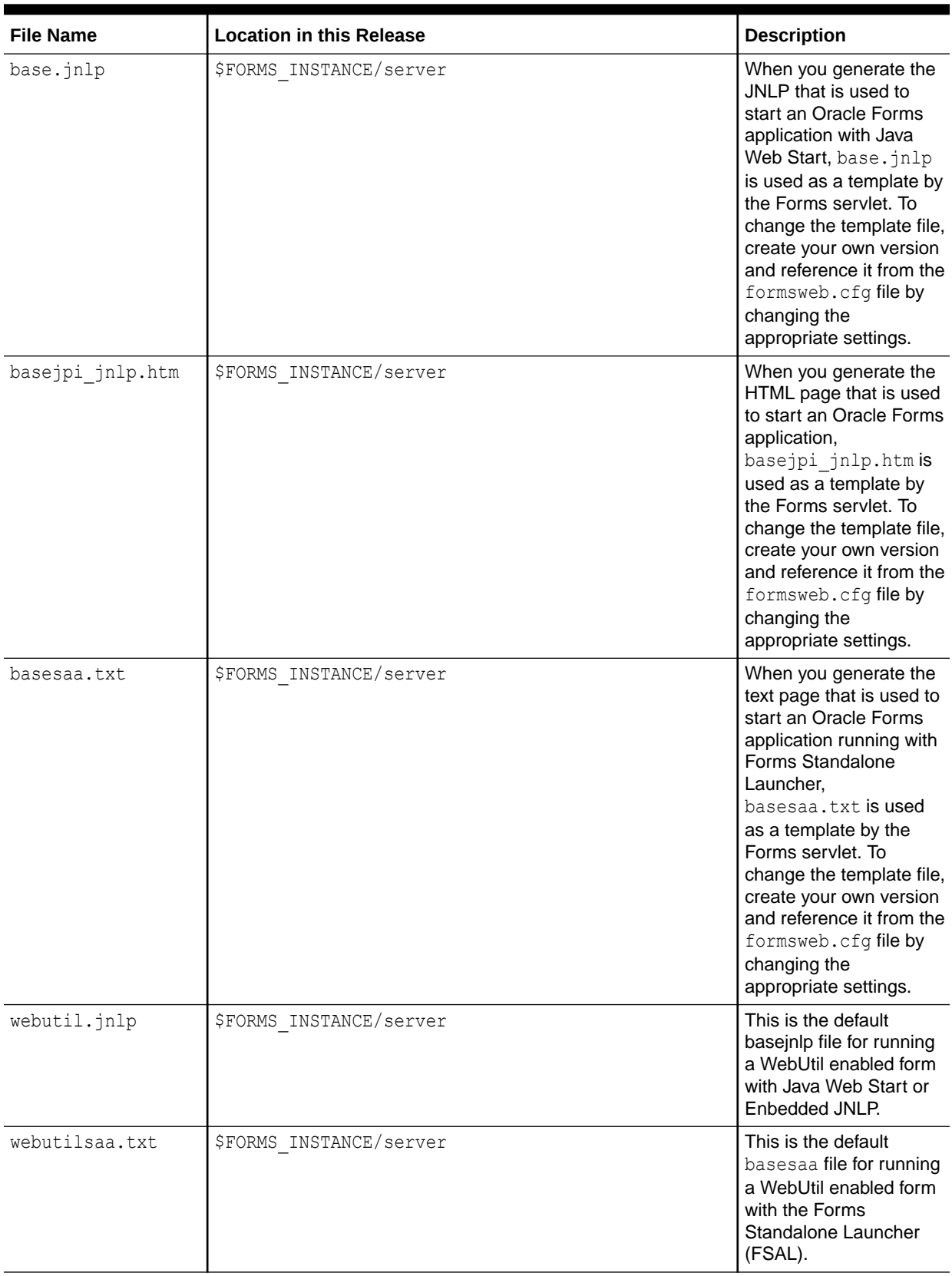

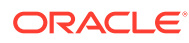

<span id="page-236-0"></span>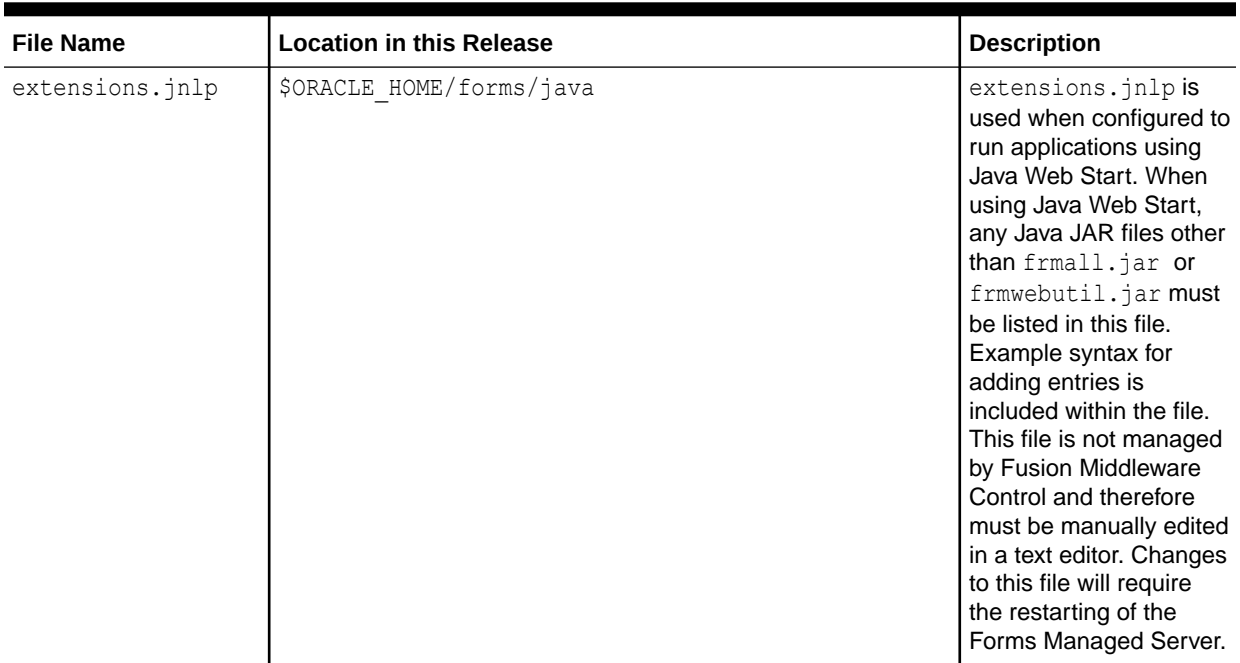

#### **web.xml**

The web.xml file is the web application deployment descriptor file for forms Java EE application. This file is located at \$DOMAIN\_HOME/servers/WLS\_FORMS/tmp/\_WL\_user/ formsapp\_12.2.1/<random\_string>/war/WEB-INF/. Advanced users might want to edit the web.xml file to:

• Run Oracle Forms using static HTML pages (rather than the Forms servlet).

When Oracle Forms applications are run using a method other than the Forms servlet (for example, static HTML pages or JSPs), parameter settings in the formsweb.cfg file are not used. You may therefore need to define servlet parameters for the Listener Servlet, such as envFile (specifying the current FORMS\_PATH for the Forms runtime processes and other application specific environment settings to be used).

Such changes can be inserted into web.xml or plan.xml. See [Modifying of Forms J2EE](#page-89-0) [Application Deployment Descriptors](#page-89-0).

The following table describes two servlet mappings.

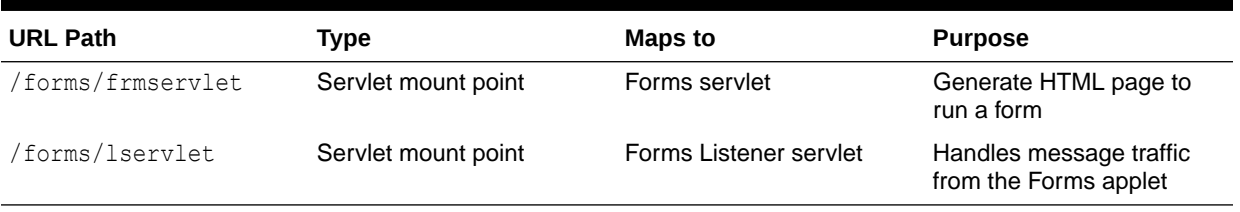

#### **Table 62 web.xml Servlet Mappings**

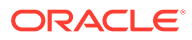

# <span id="page-237-0"></span>Environment Variables

This chapter describes Forms environment variables associated with configuration.

These notes apply to the following table:

- Required: An environment variable is required if Forms requires a non-null value in order to function correctly.
- Valid values: In a few cases, these are listed explicitly, but in most cases they can be inferred from the description. If the description implies that the value is Boolean (for example, it states Specifies whether), the valid values are TRUE, True, true, T, t, YES, Yes, yes, Y, y, 1, or FALSE, False, false, F, f, NO, No, no N, n, 0, (case-sensitive), unless indicated otherwise. Numeric values should be integers specified as decimal numbers, optionally followed by K, M, G, or T [powers of 1024, not 1000], unless indicated otherwise. The elements in lists of files or directories should be separated by ':' [Unix] or ';' [Windows] unless indicated otherwise.
- Default: If specified, this is the non-null value that produces the same behavior as not specifying a value. If omitted, the implication is that the default value is null.

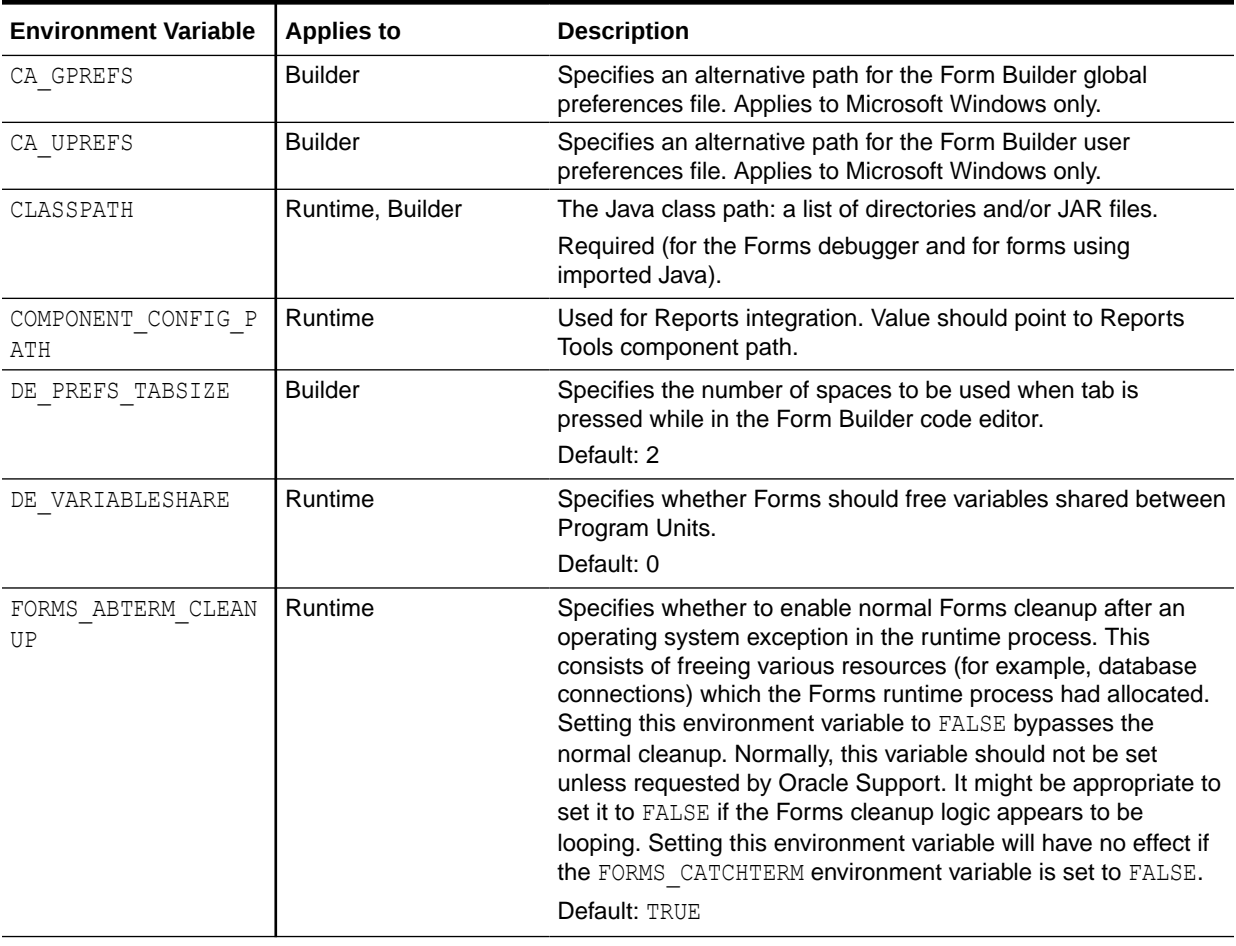

#### **Table 63 Environment Variables**

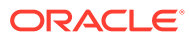

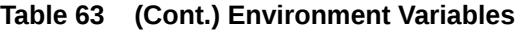

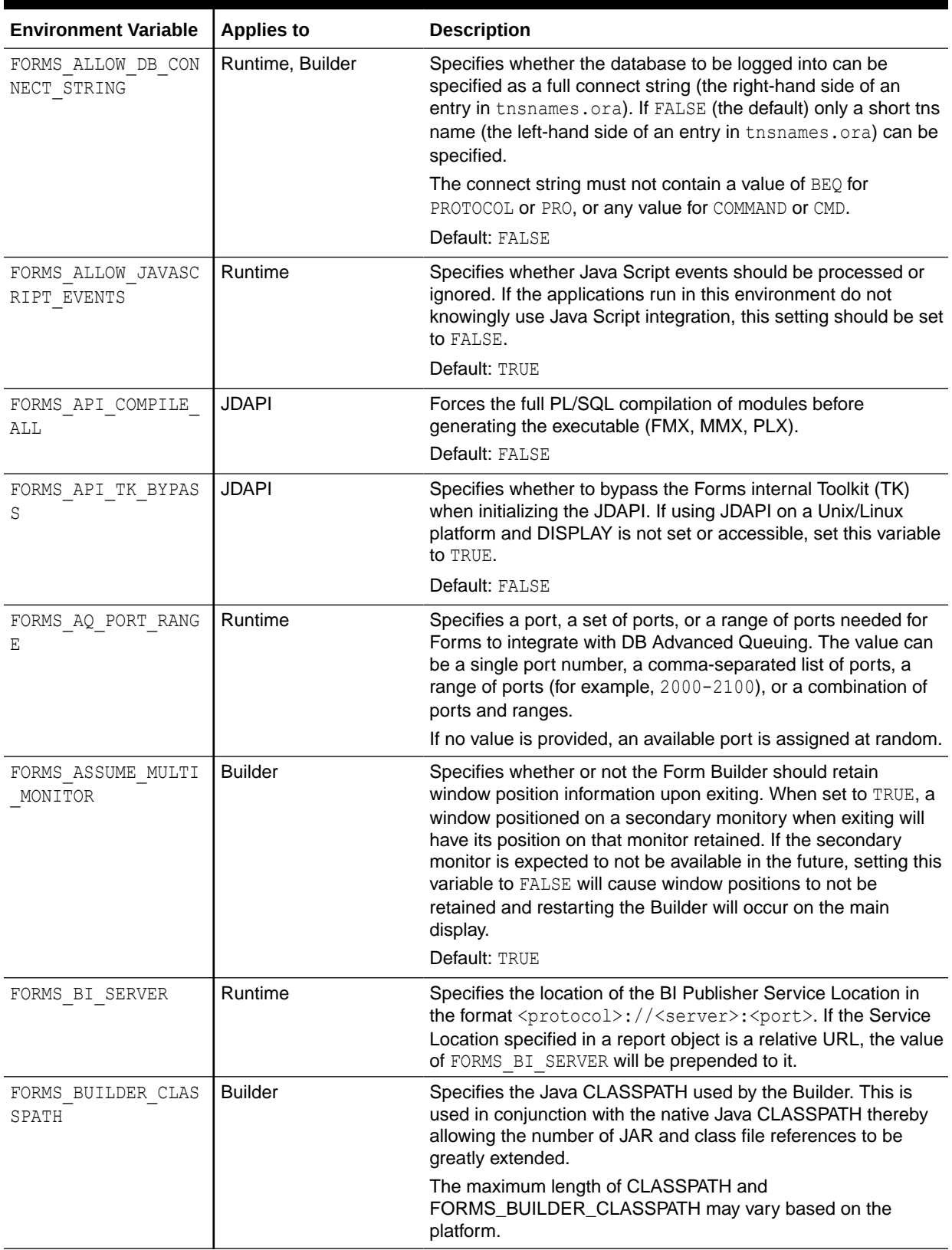

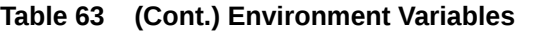

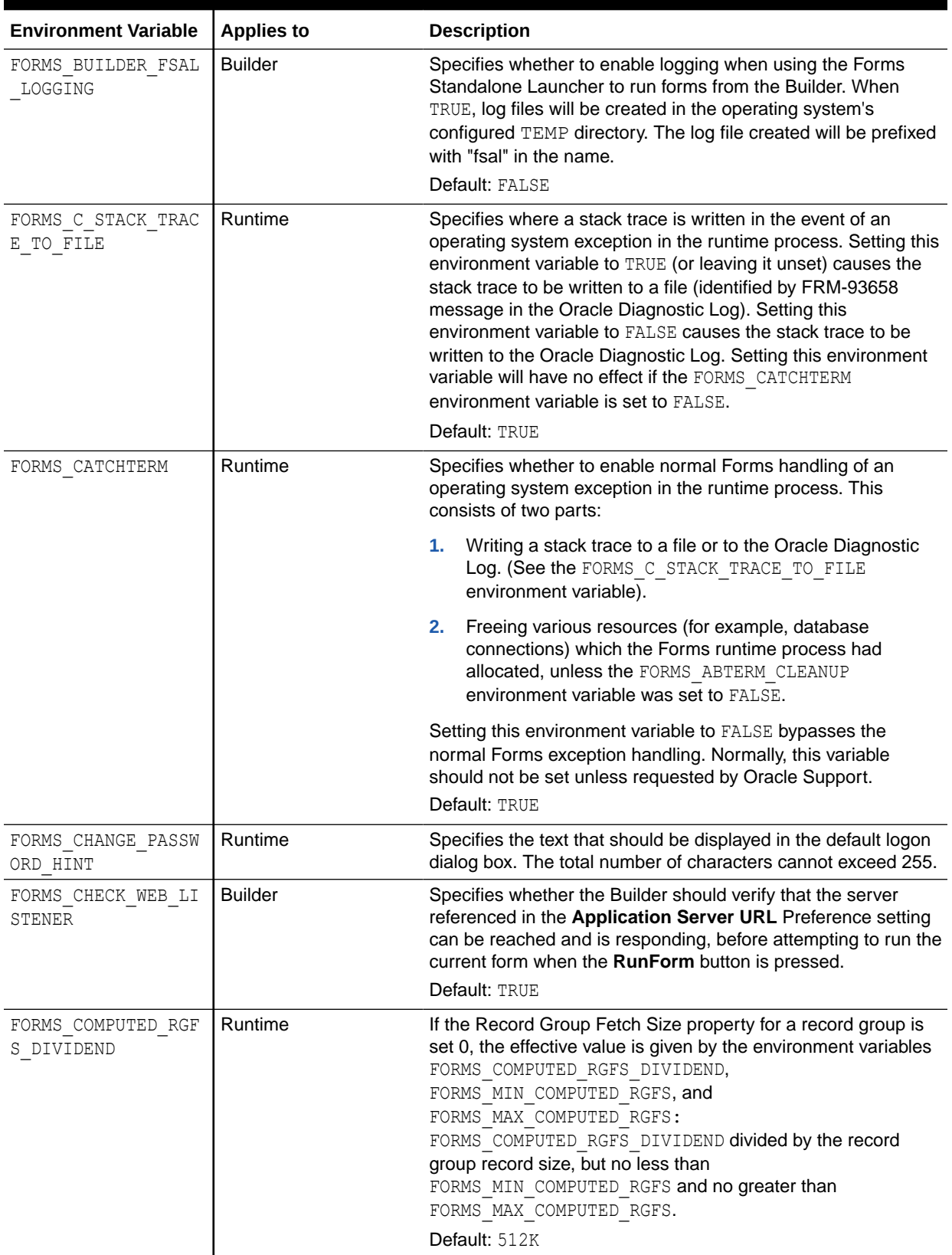

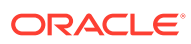

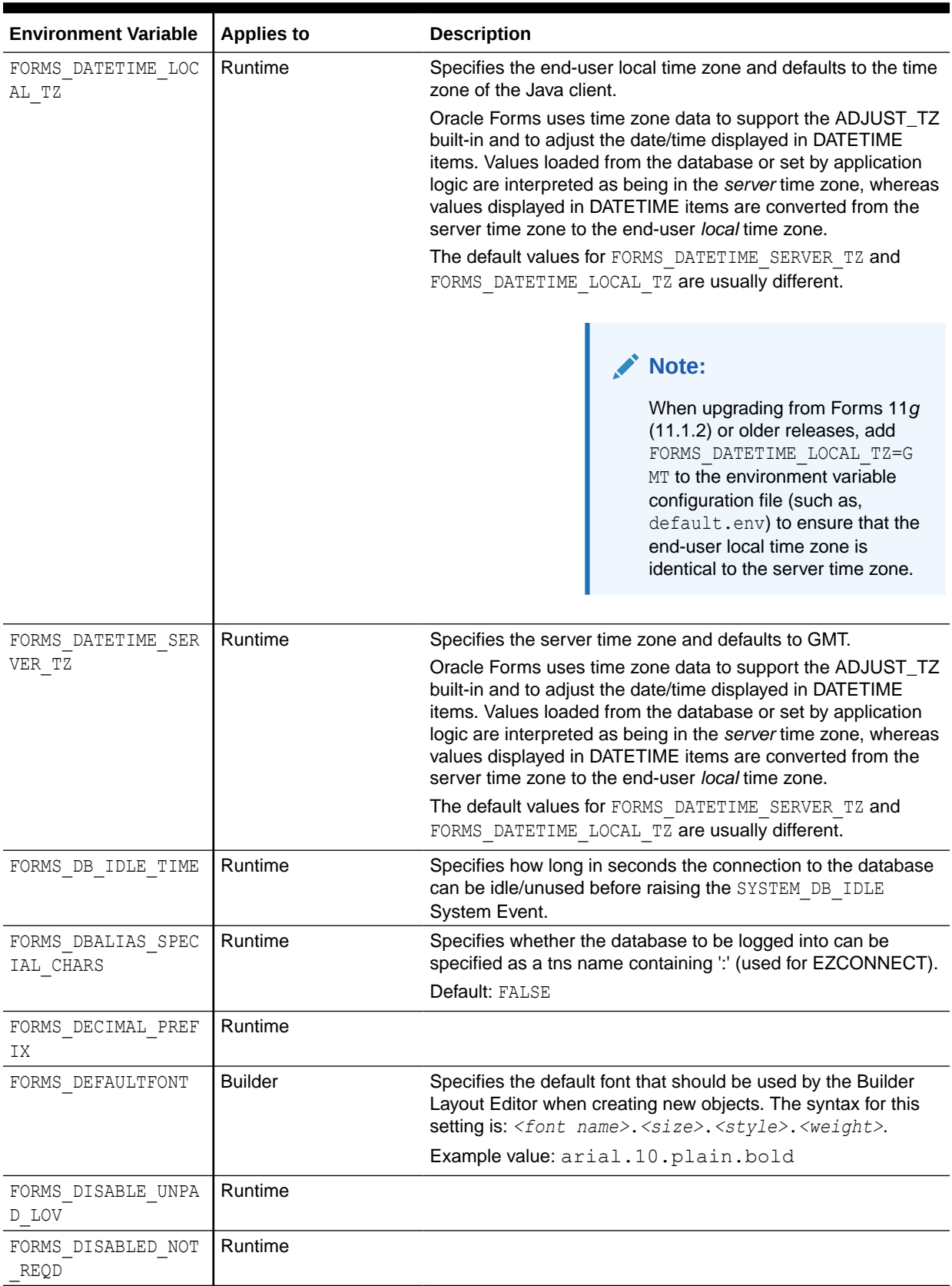

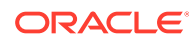

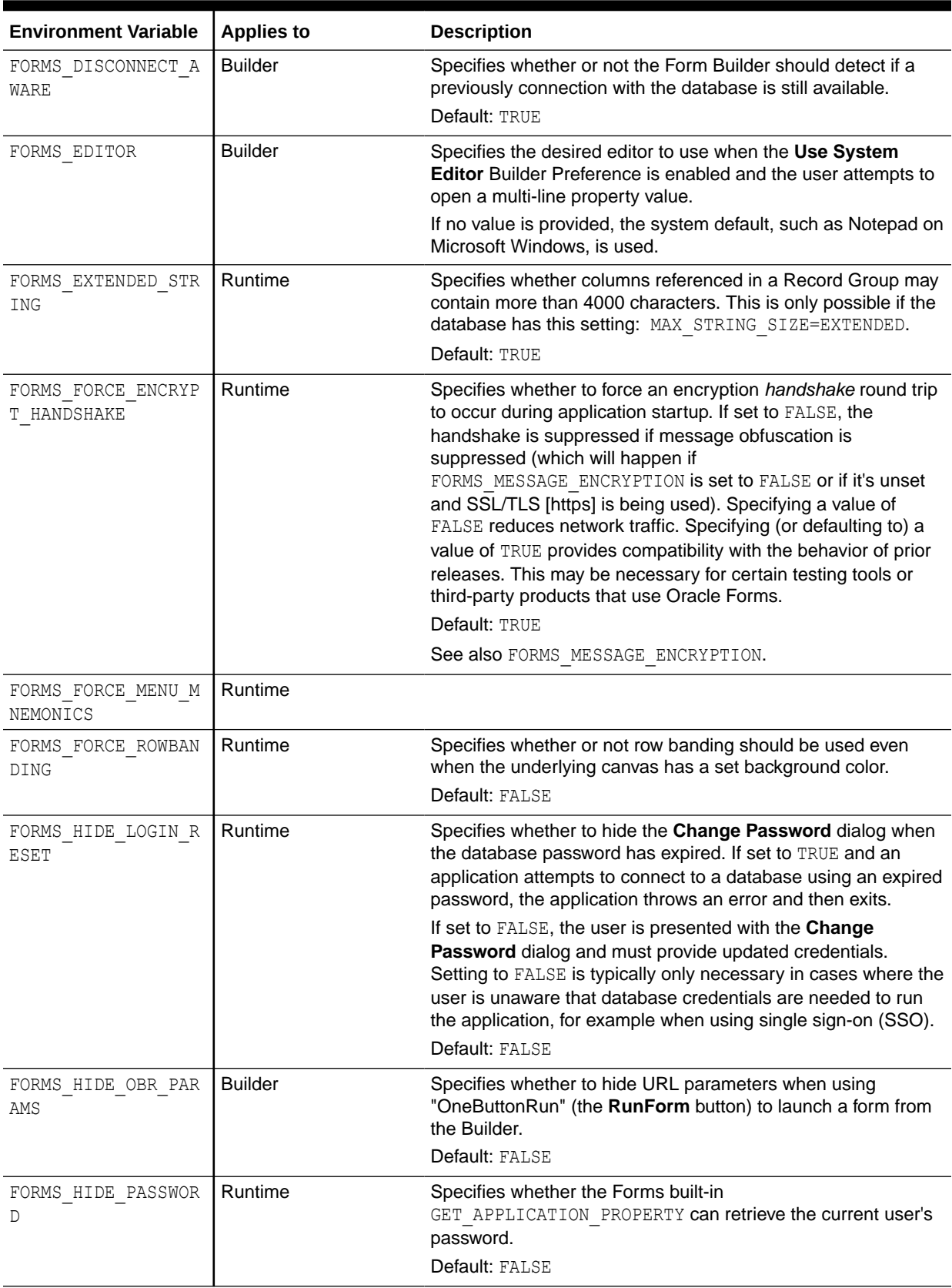

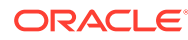

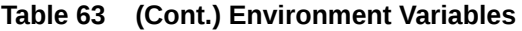

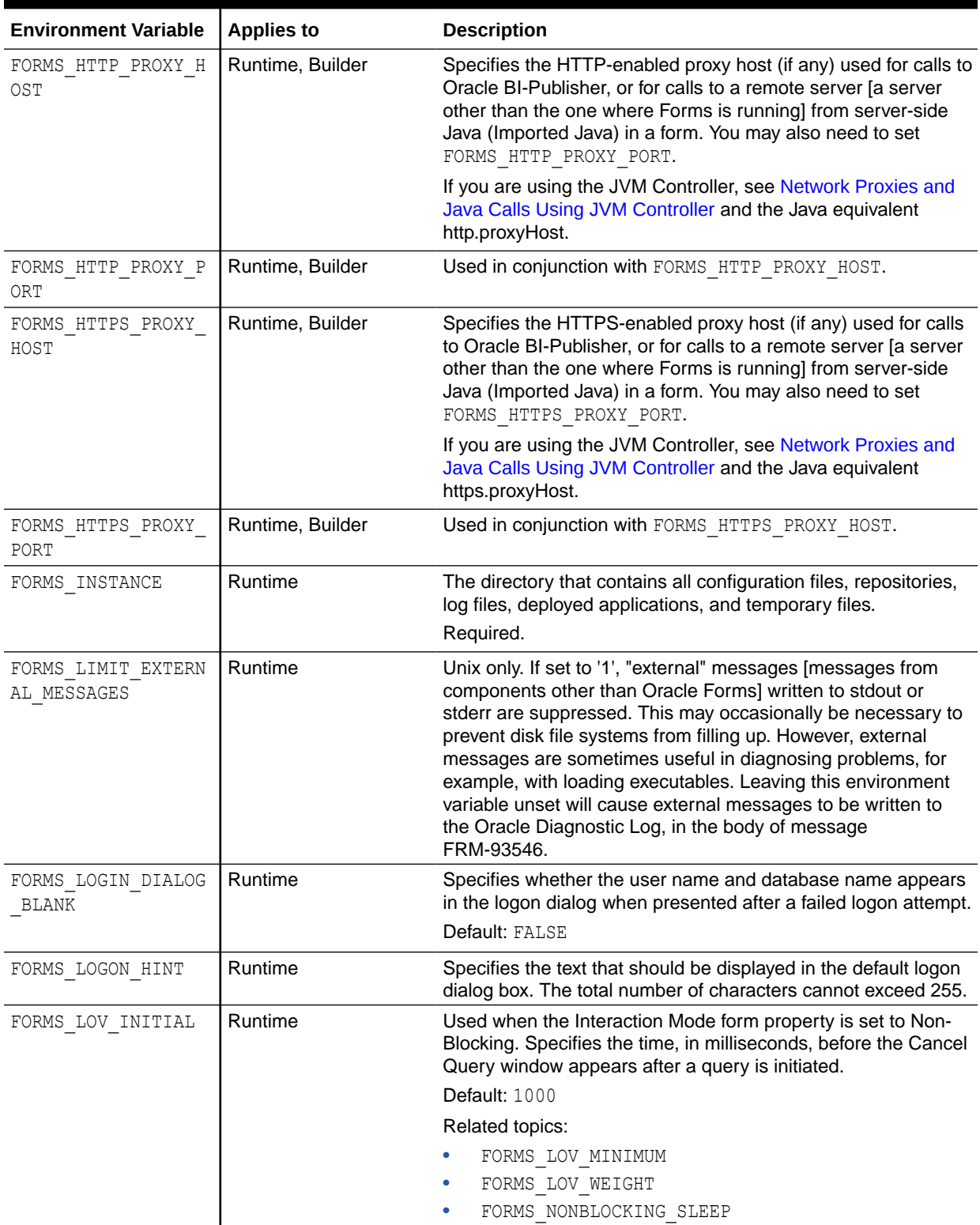

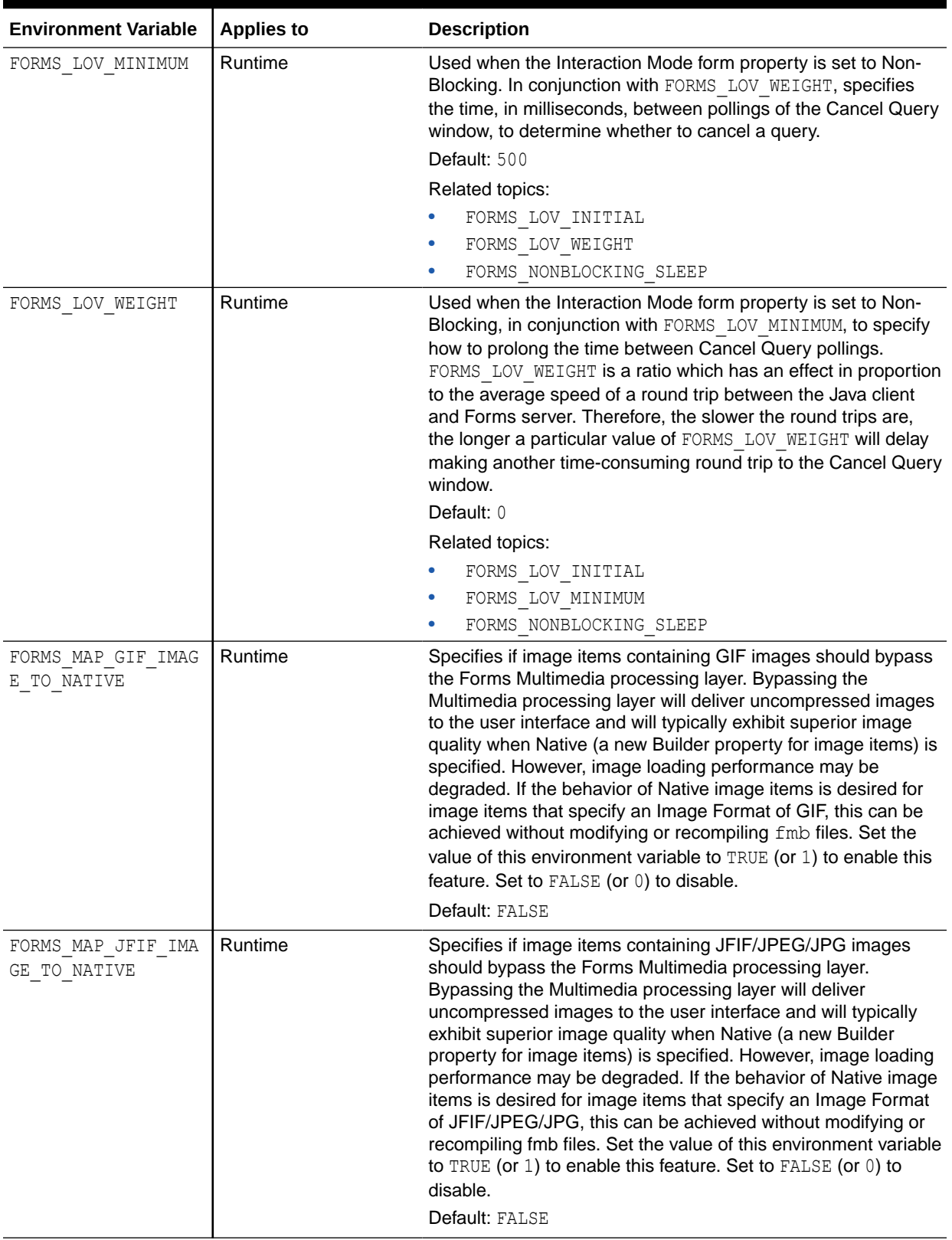

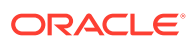

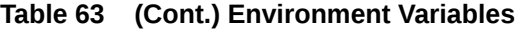

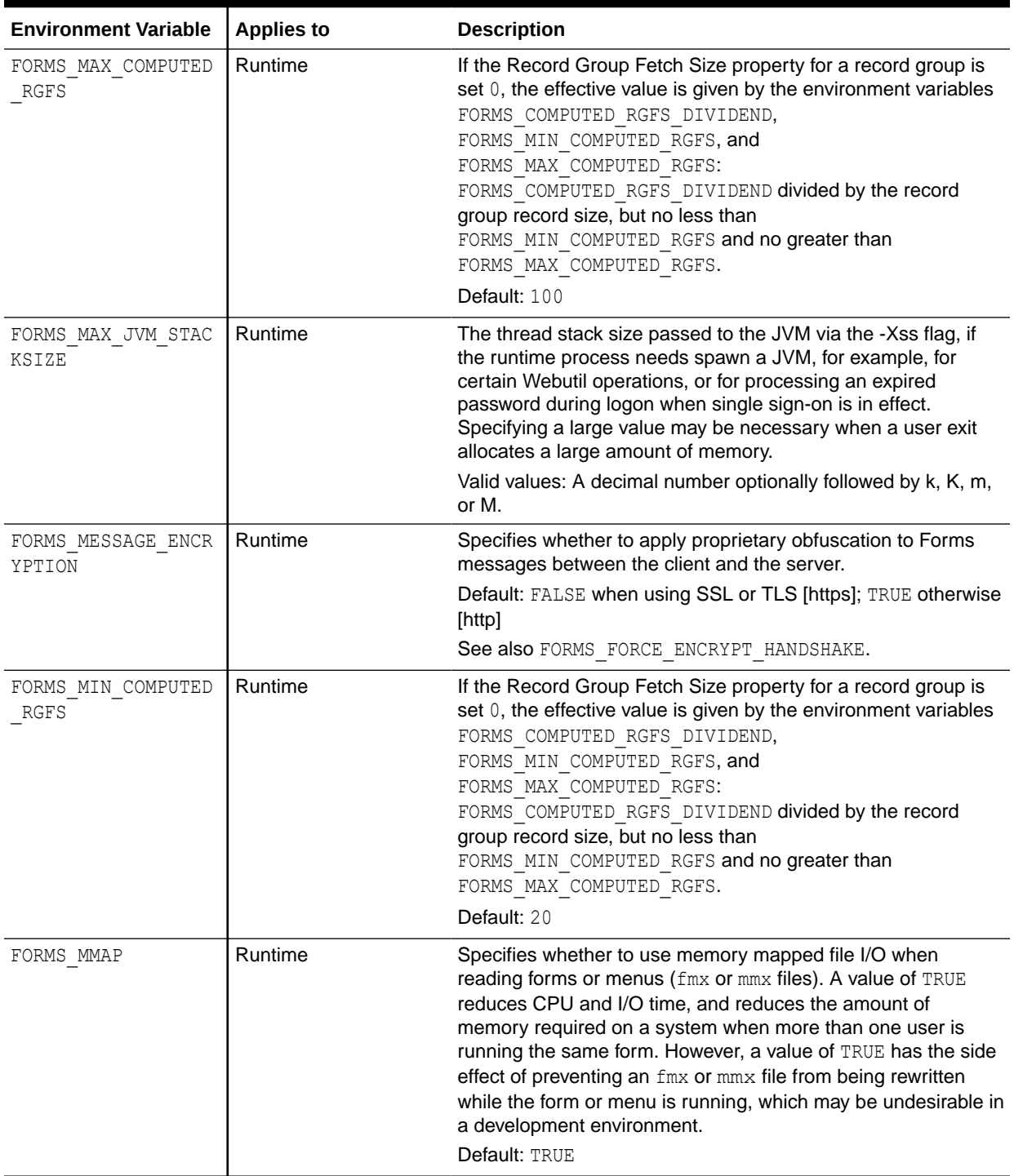

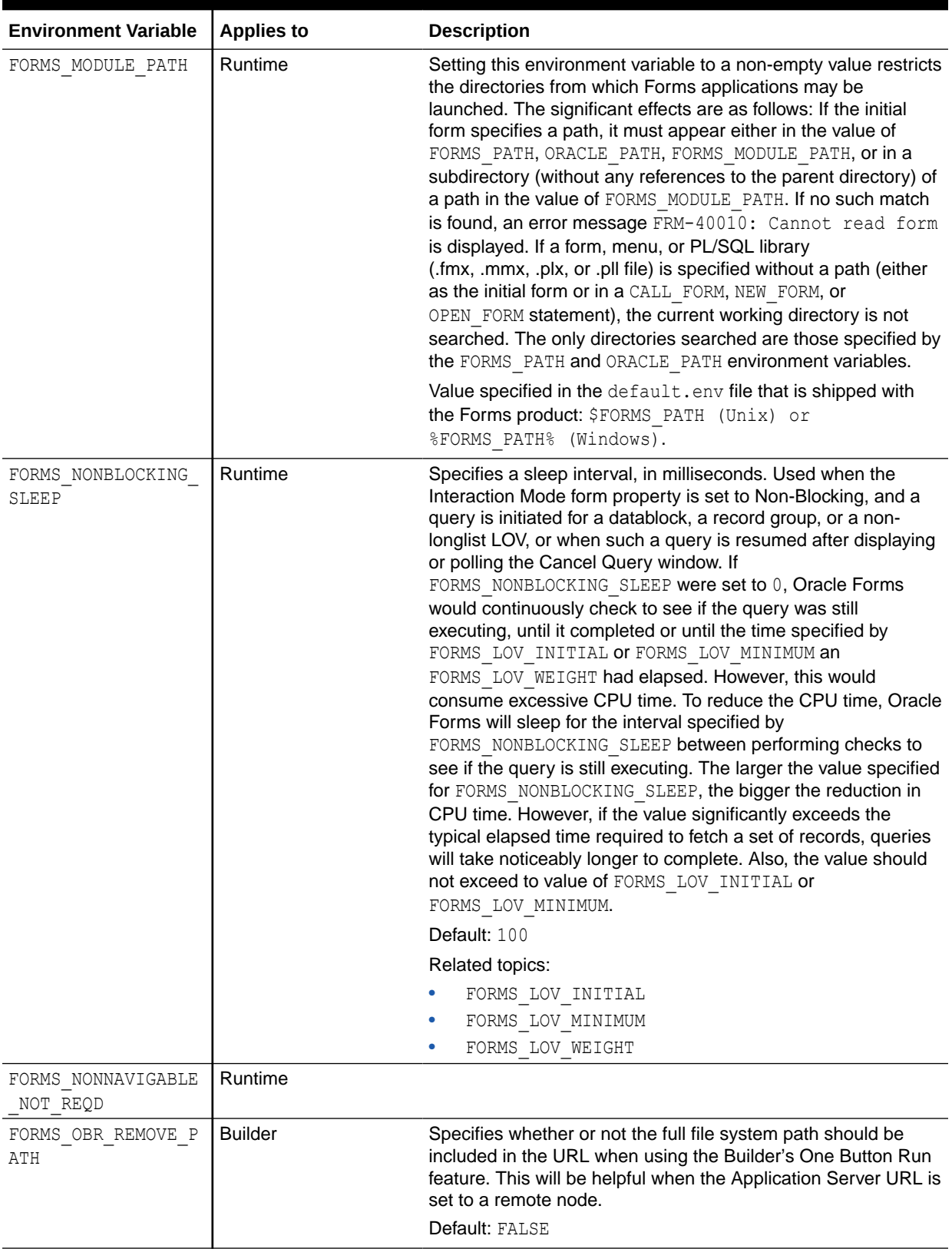

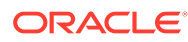

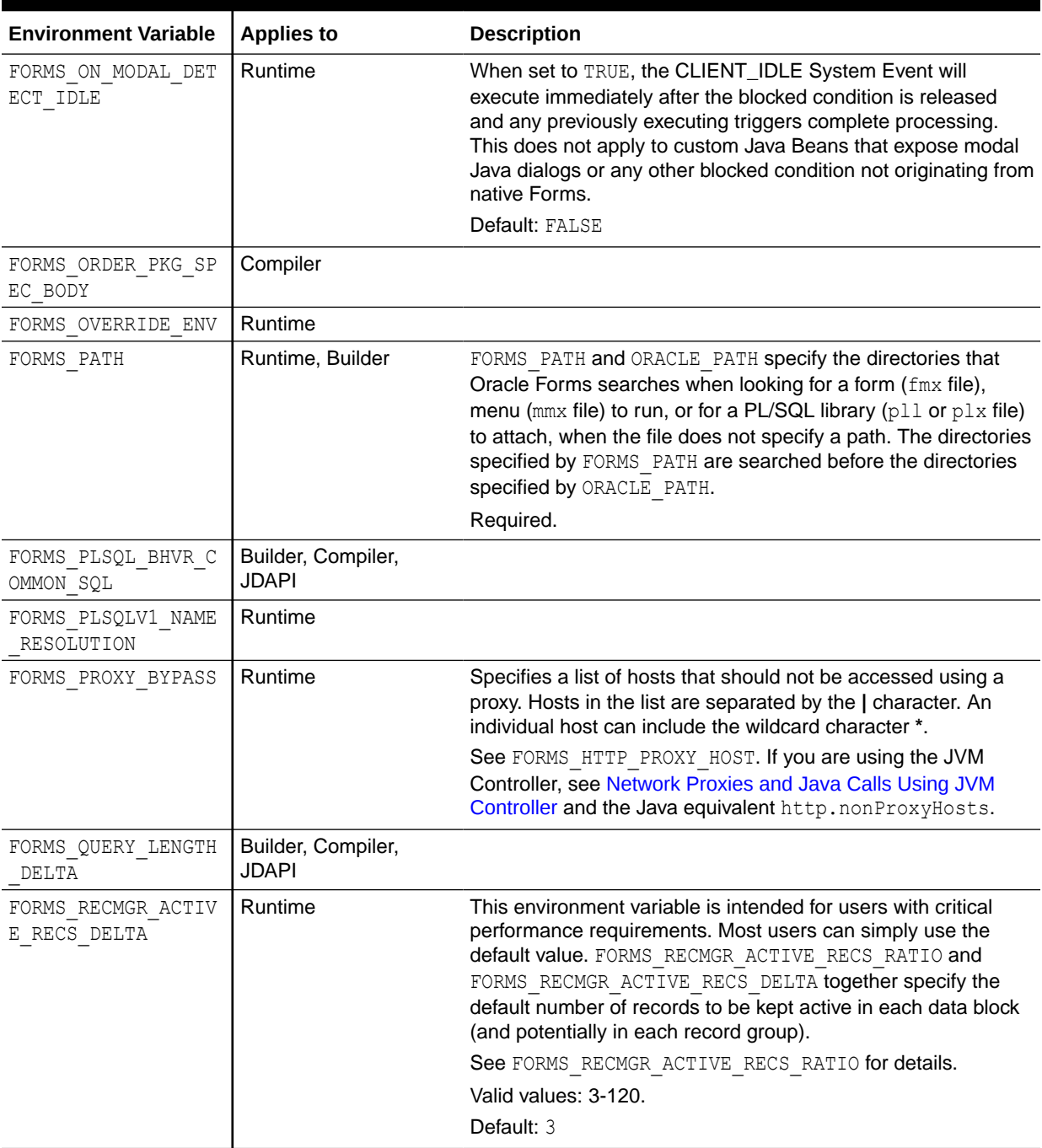

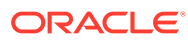

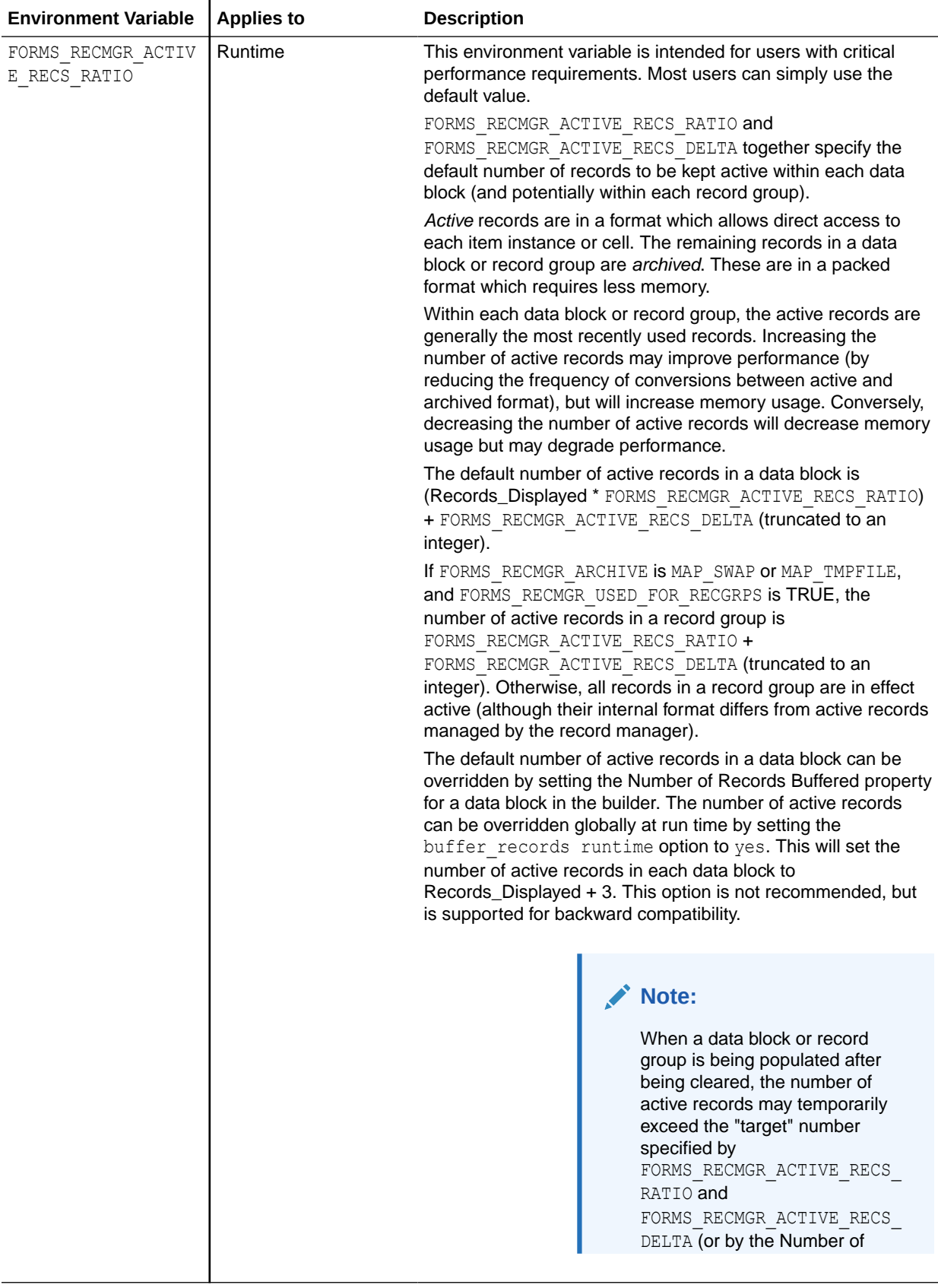

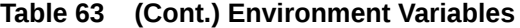

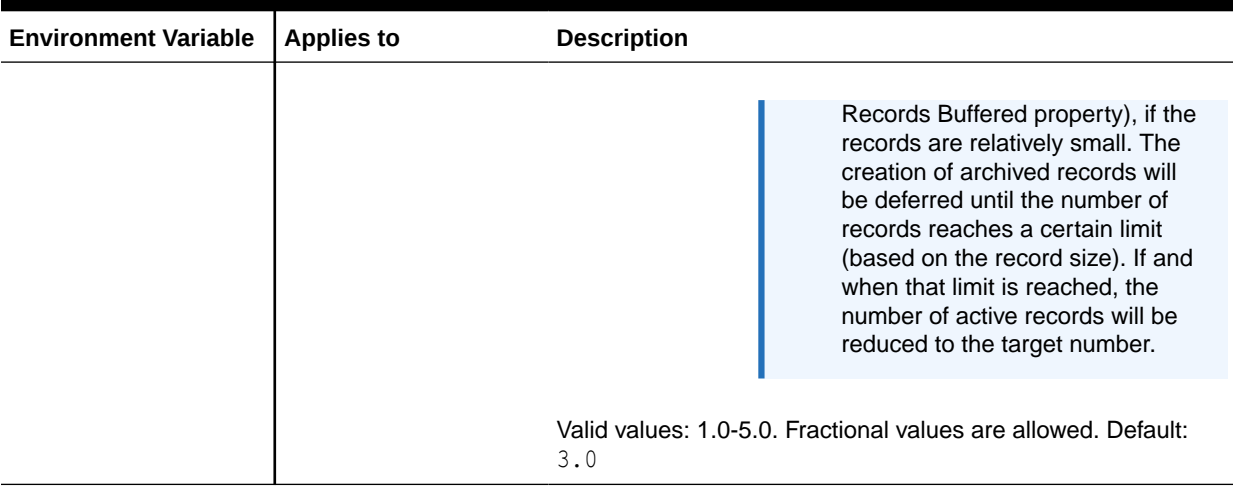

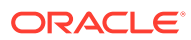

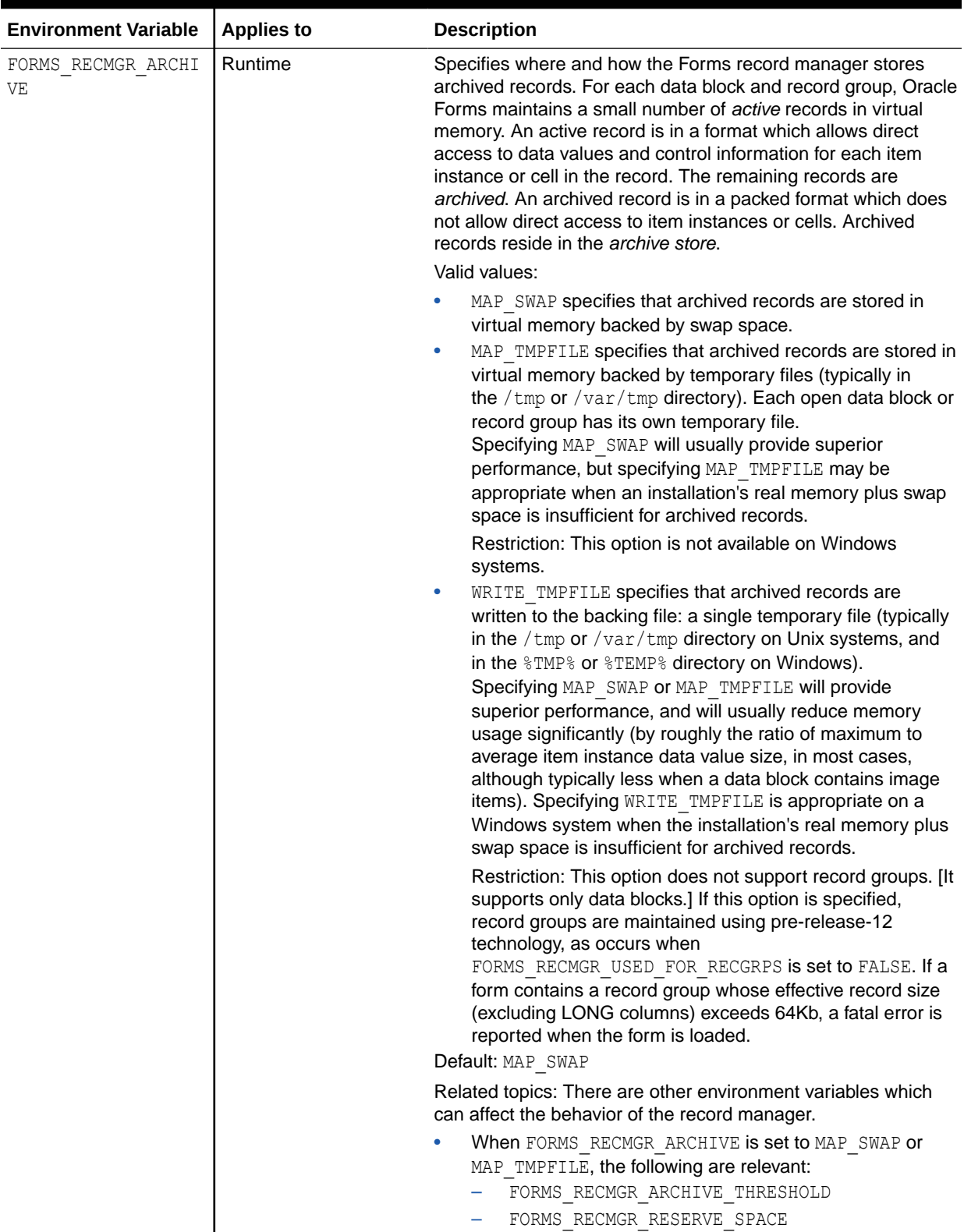

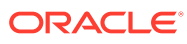

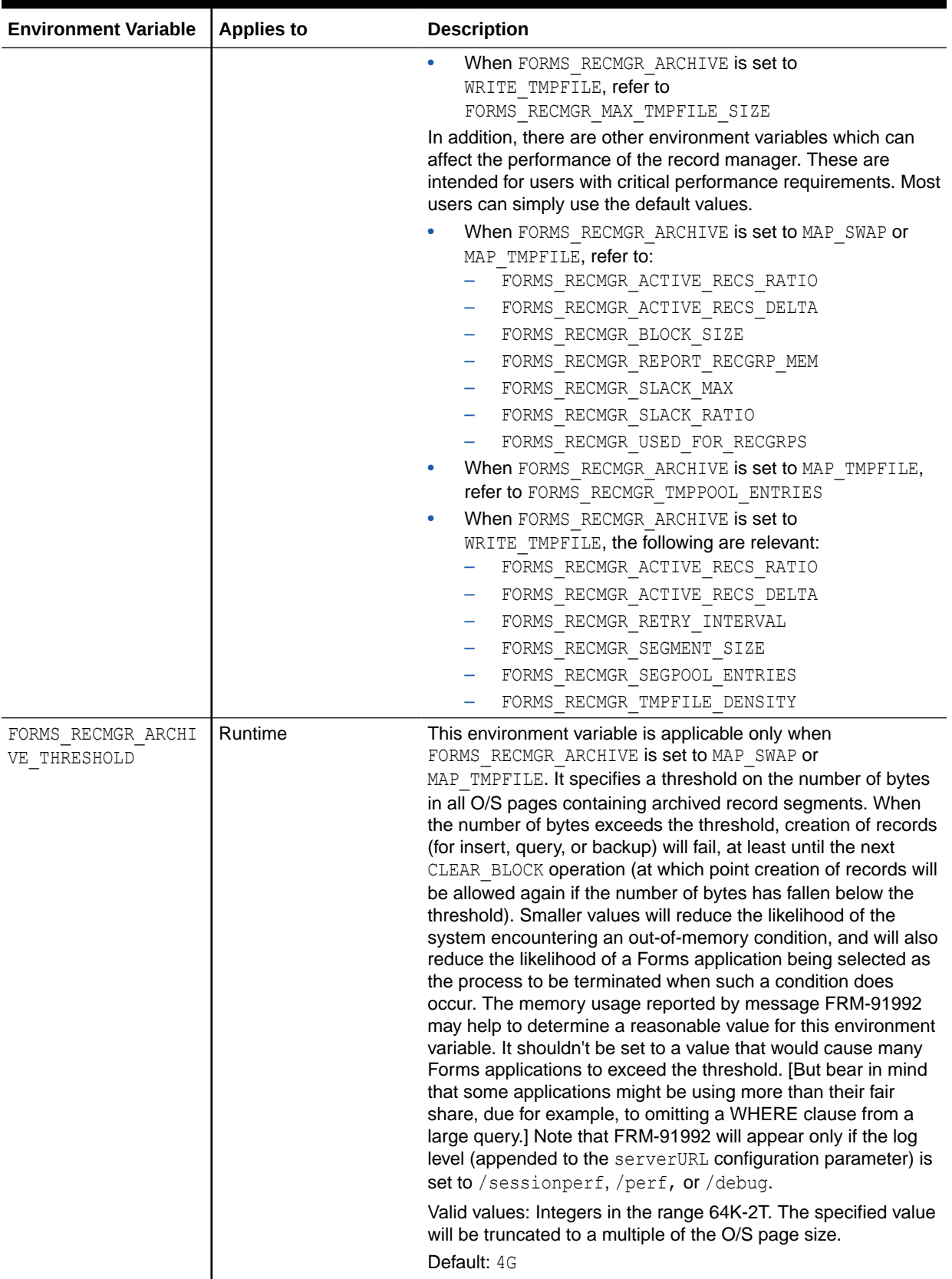

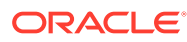

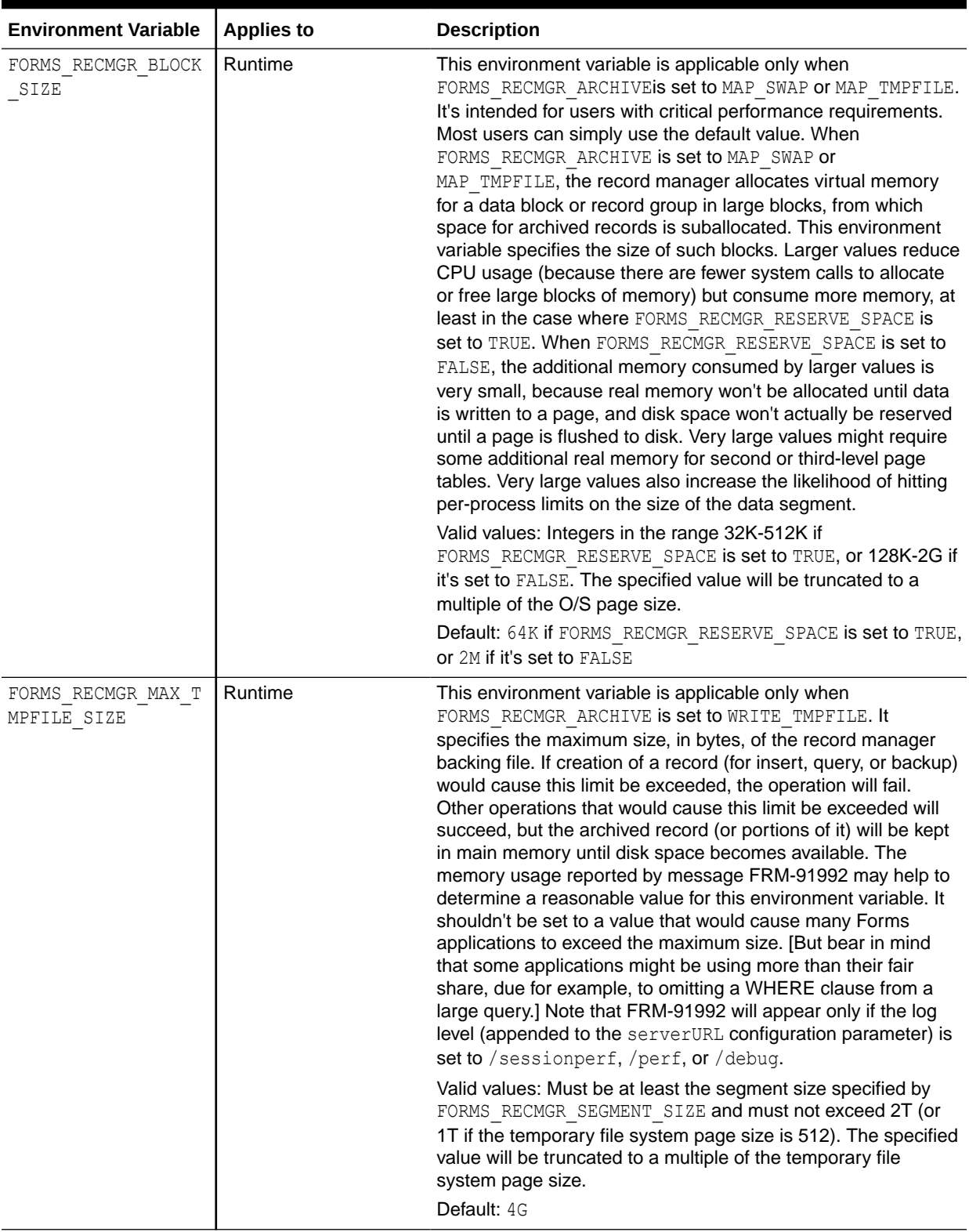

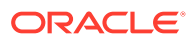
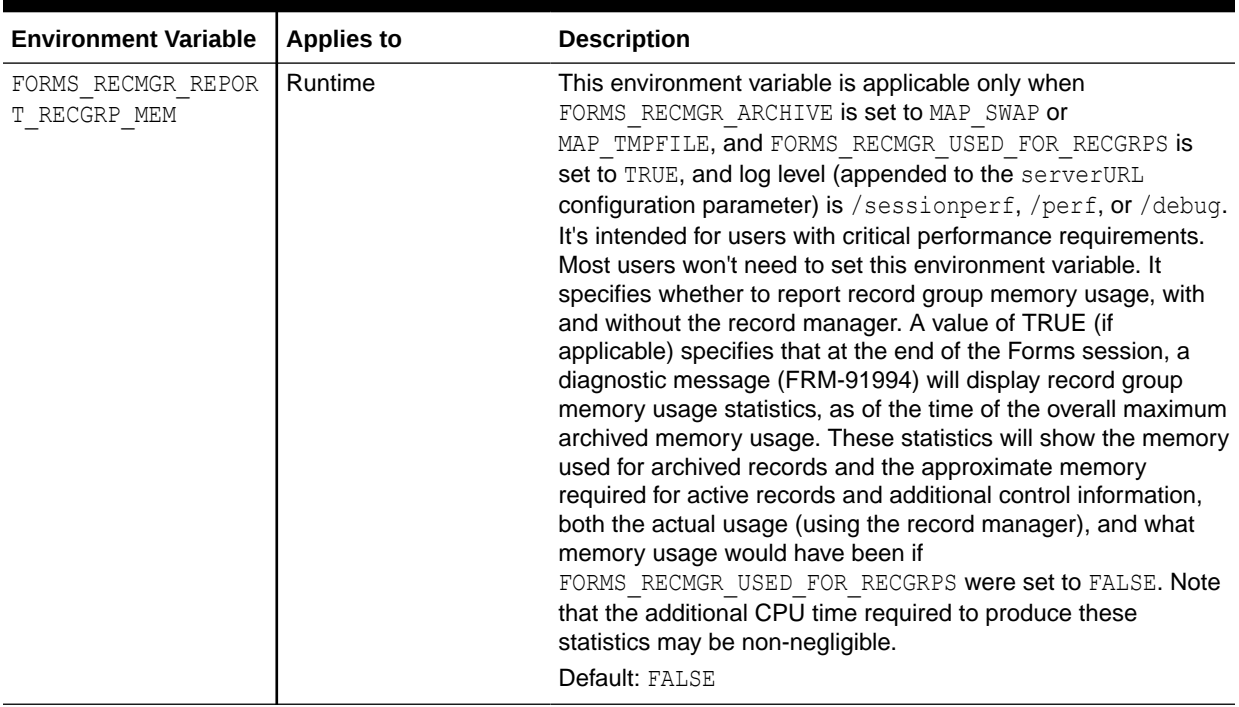

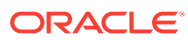

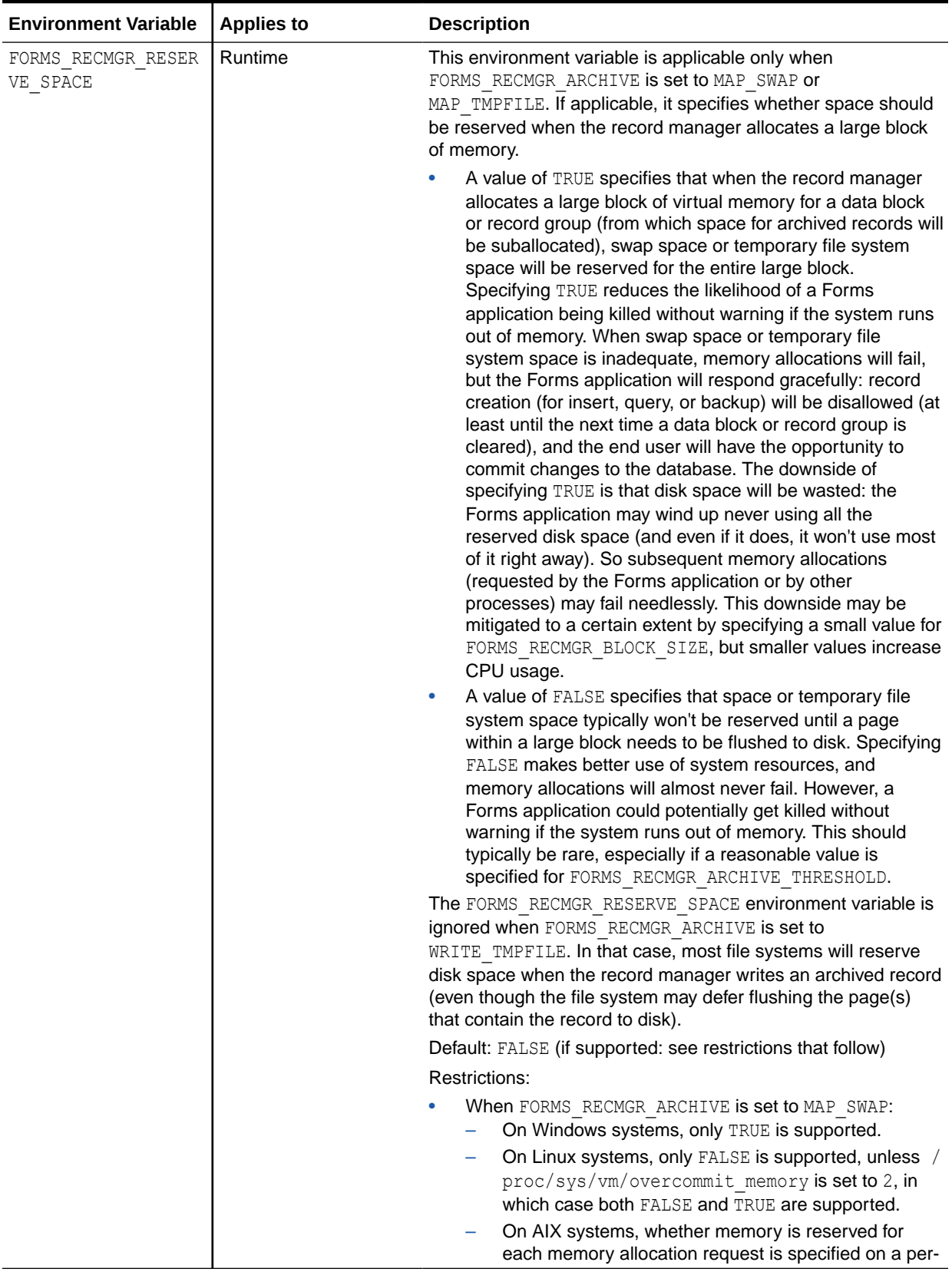

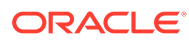

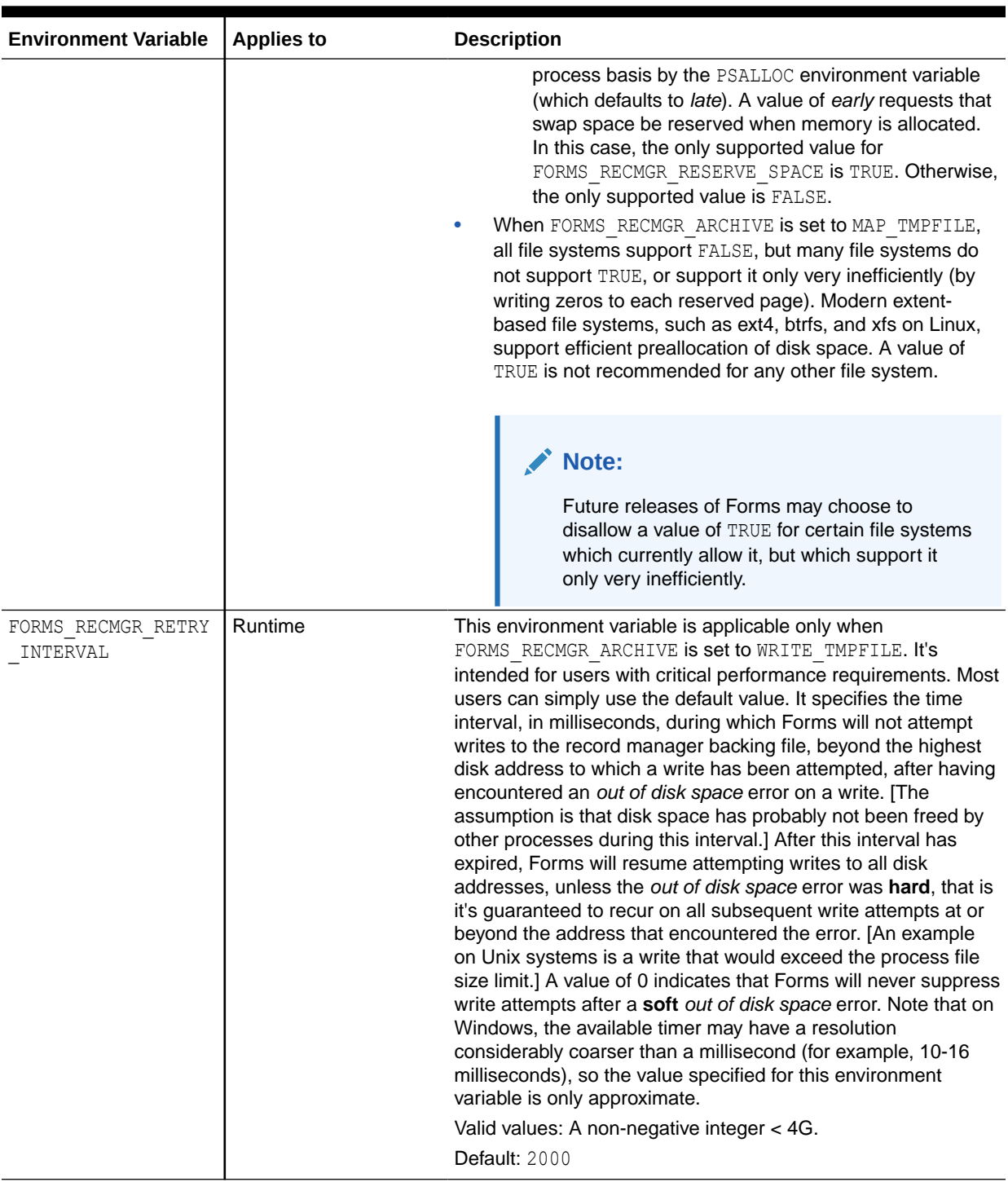

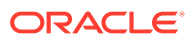

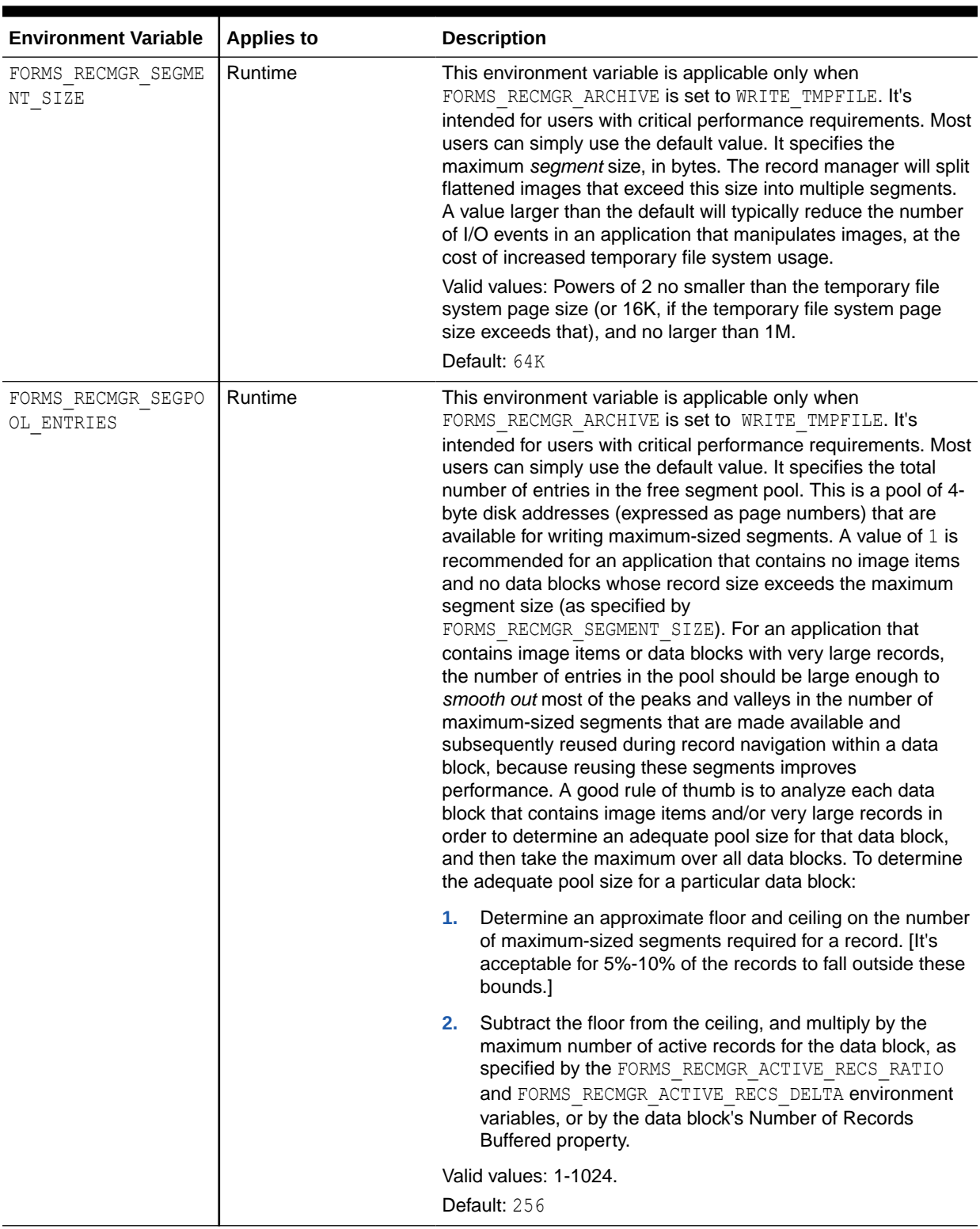

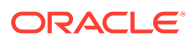

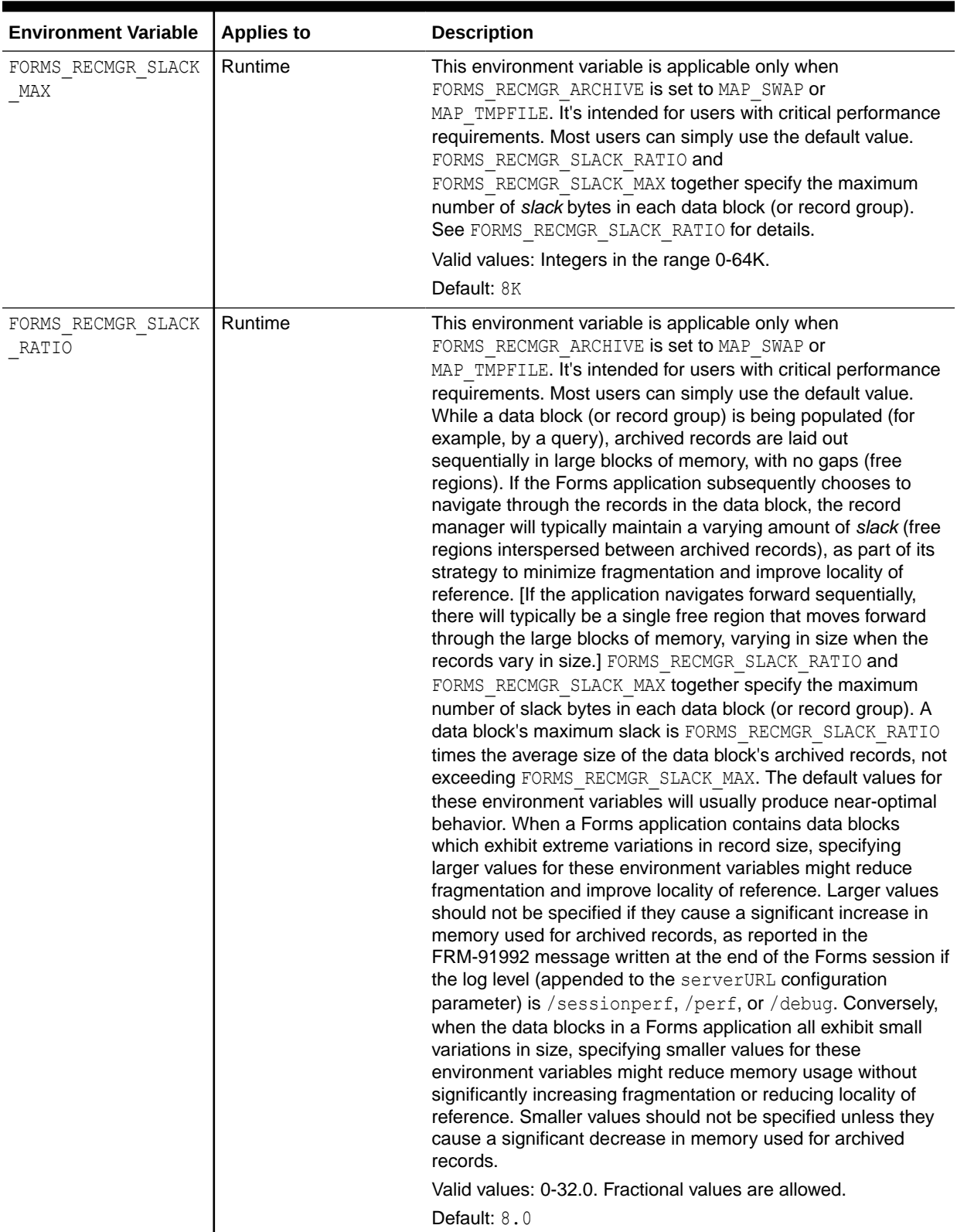

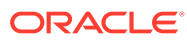

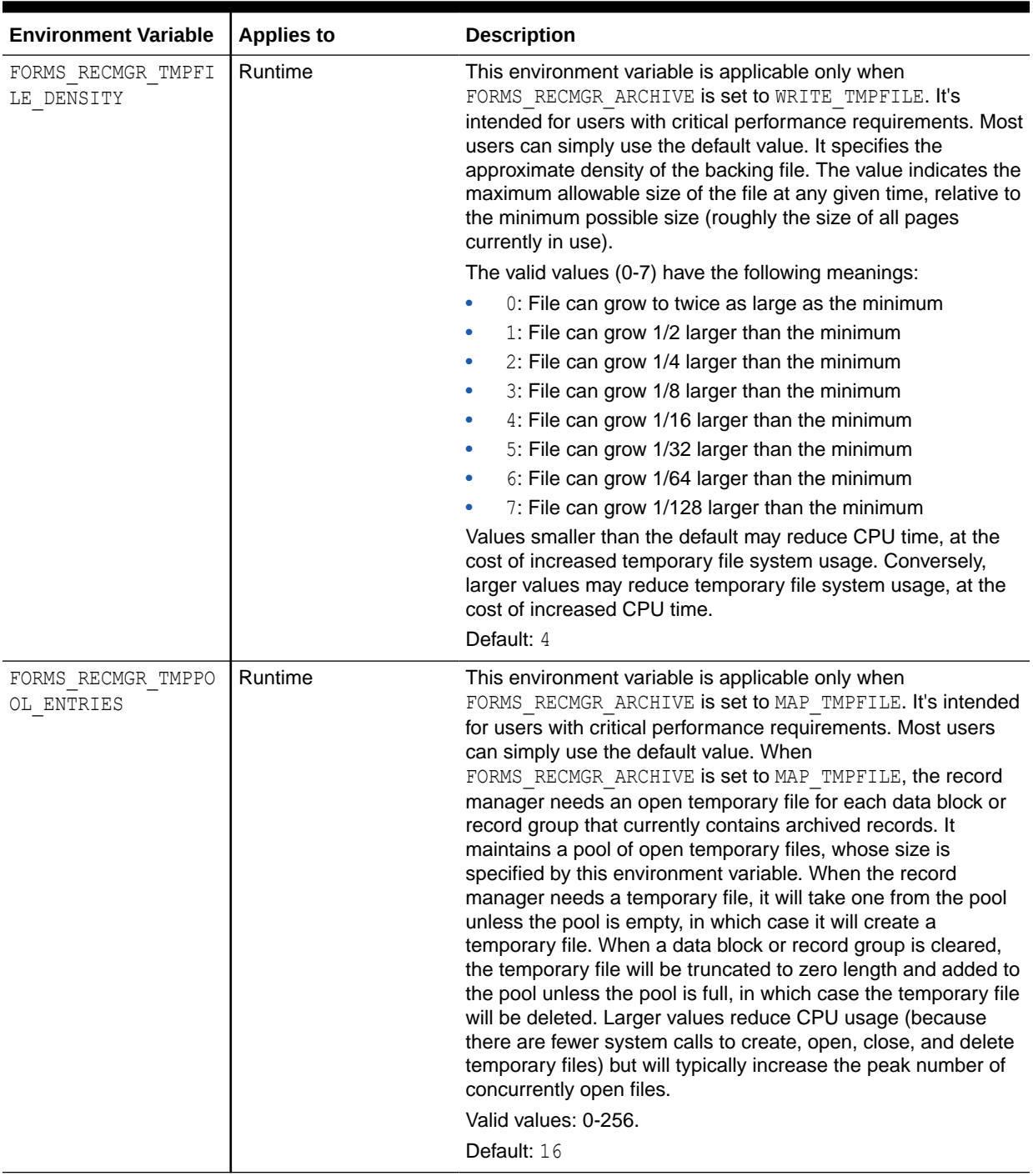

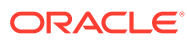

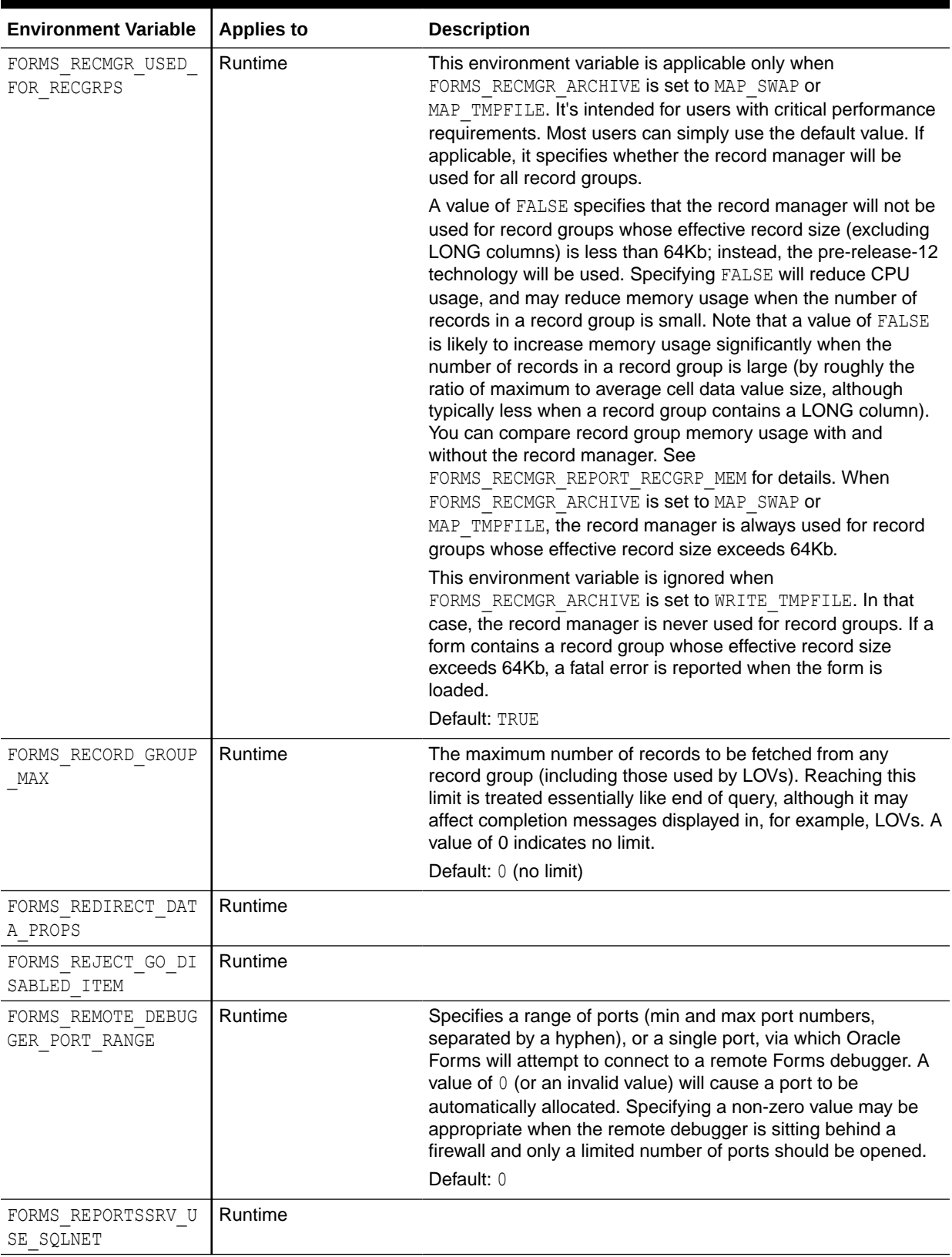

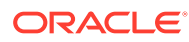

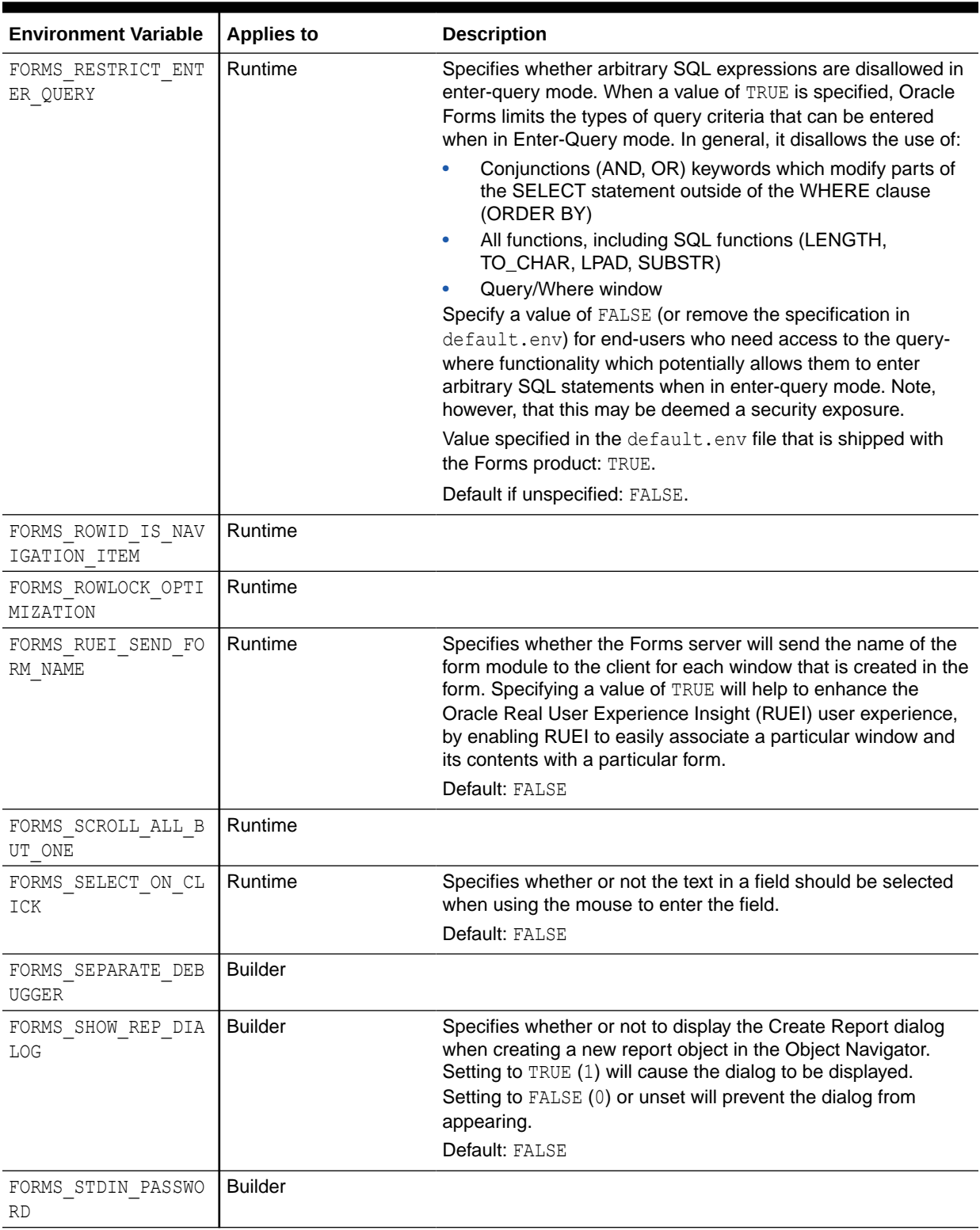

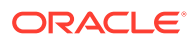

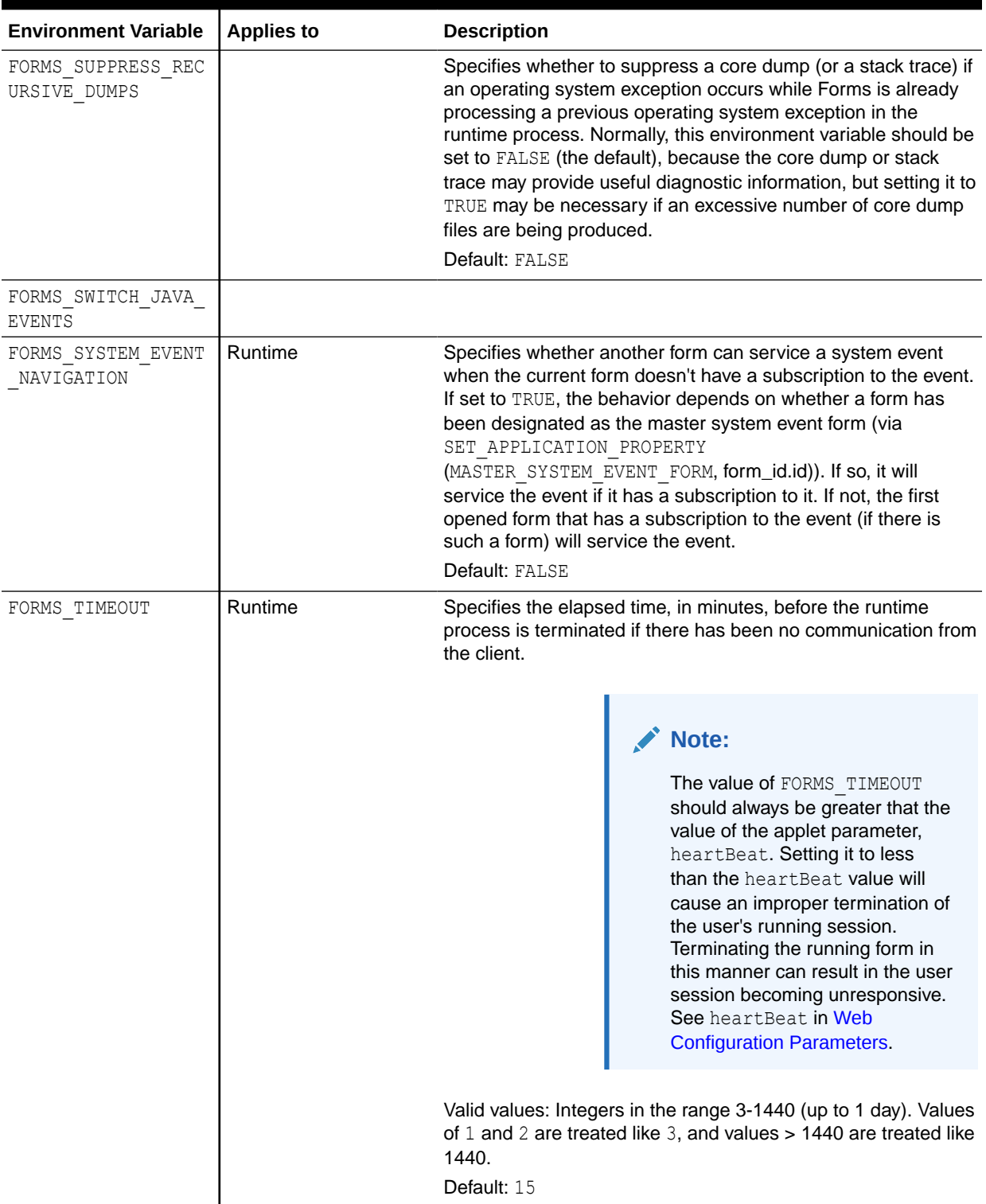

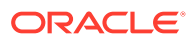

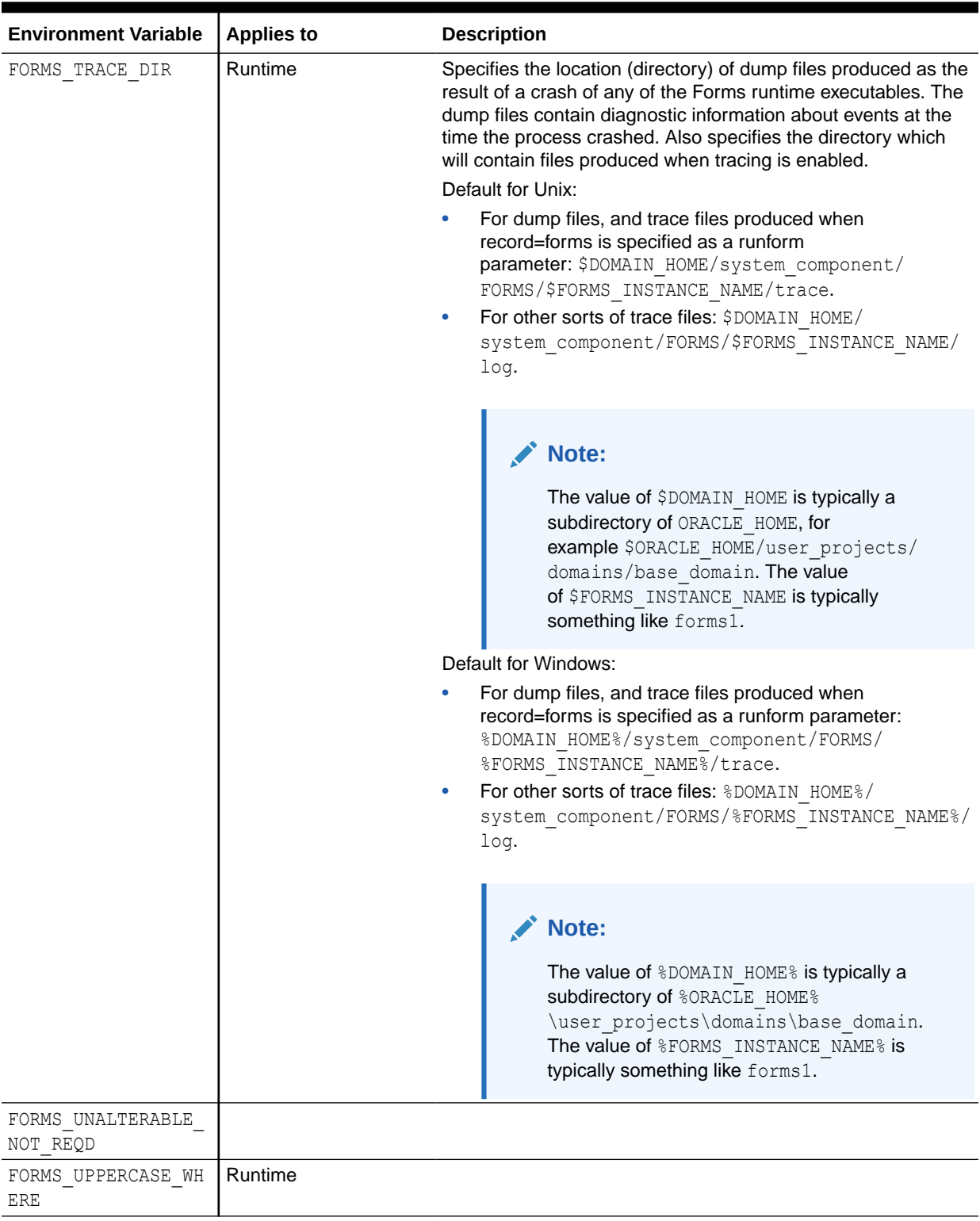

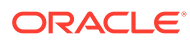

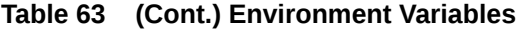

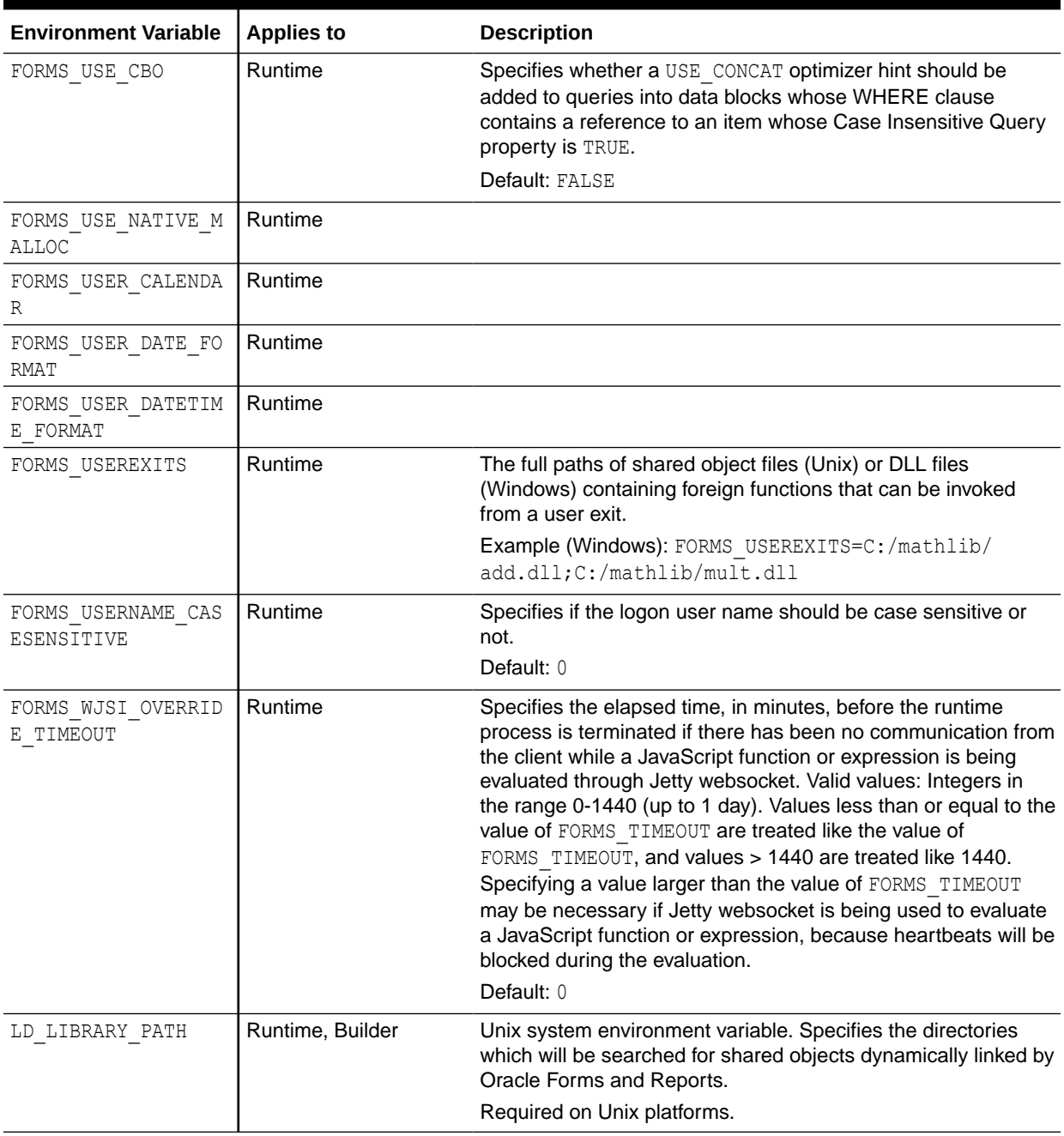

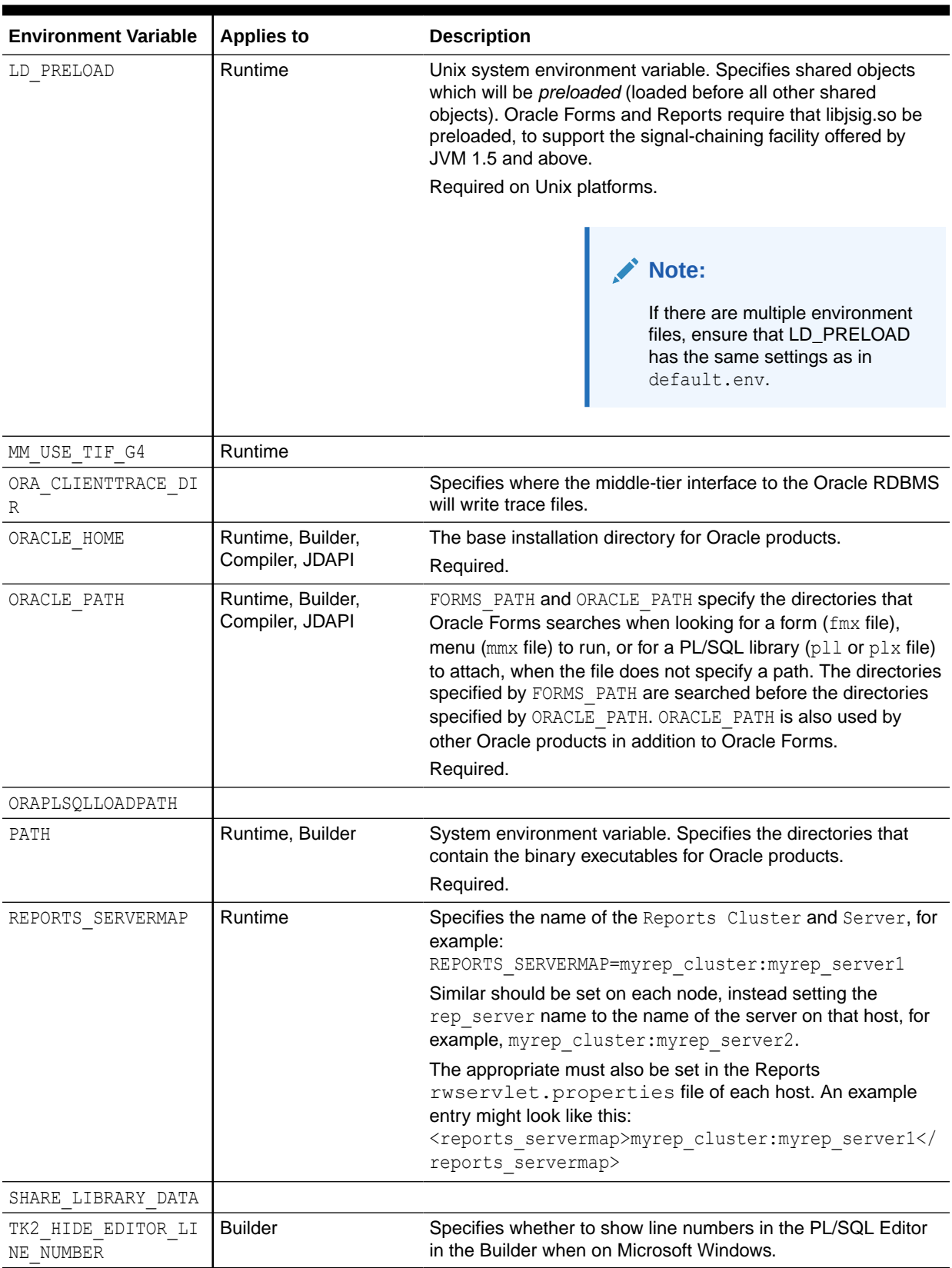

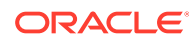

| <b>Environment Variable</b> | <b>Applies to</b>                    | <b>Description</b>                                                                                                    |
|-----------------------------|--------------------------------------|----------------------------------------------------------------------------------------------------|
| TNS ADMIN                   | Runtime, Builder,<br>Compiler, JDAPI | The directory containing TNS files such as tnsnames .ora and<br>sqlnet.ora.                                                                                                    |
|                             |                                      | Required.                                                                                                    |
| UI ICON                     | <b>Builder</b>                       | Specifies the physical path of the location where icons and<br>images are stored. Only one directory path can be specified.<br>This is used by the Builder only for the purpose of displaying<br>icons in the Builder Layout Editor. It has no impact on runtime. |
|                             |                                      | Images must reside on the file system and cannot be<br>contained in a zip or jar file. Some image formats are not<br>supported for display in the Builder. Unsupported formats may<br>appear black or not displayed at all.                                       |
| UI ICON EXTENSION           | <b>Builder</b>                       | Specifies the default image file extension to use if one is not<br>provided in the Builder. If no value is provided, the platform<br>default will be used, which is ICO for Microsoft Windows and<br>XPM for Unix/Linux.                                          |
| WEBUTIL<br>CONFIG           | Runtime                              | The full path of the WebUtil default configuration file.                                                                                                    |

<span id="page-264-0"></span>**Table 63 (Cont.) Environment Variables**

# Web Configuration Parameters

This chapter describes configuration parameters and applet parameters.

These notes apply to the following table.

- Required: A parameter is required if Forms requires a non-null value (from formsweb.cfg or, where allowed, from the URL) in order to function correctly.
- Valid values: In a few cases, these are listed explicitly, but in most cases they can be inferred from the description. If the description implies that the value is Boolean (for example, "Specifies whether"), the valid values are TRUE or FALSE (case-insensitive), except for runform parameters (see following table), in which case the valid values are YES, Y, ON, or NO, N, OFF (case-insensitive). Numeric values should be integers specified as decimal numbers, unless indicated otherwise. The elements in lists of files or directories should be separated by ':' [Unix] or ';' [Windows] unless indicated otherwise.
- Default: For required parameters, the parameter description lists the default value from the default section of the formsweb.cfg that is shipped with the product (or at least indicates that it specifies an appropriate value). For optional parameters, the parameter description may show a non-null default value from the default section of the formsweb.cfg that is shipped with the product. In addition, the parameter description may show the default value that is assumed if no value is specified. (This is the non-null value that produces the same behavior as an unspecified or null value). When the description for an optional parameter simply shows an unqualified default value, the implication is that this value is both the default value from the default section of the formsweb.cfg that is shipped with the product, and also the default value that is assumed if no value is specified. When the description for an optional parameter does not explicitly specify a default value, the implication is that the default value is null.
- Application system parameters: The descriptions for some configuration parameters indicate that they are application system parameters. Such a parameter applies to an

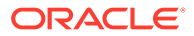

application that has been launched via a URL. Its value is taken from the default config section or from the config section specified by the config parameter in the URL. A value specified for an application system parameter in the URL is ignored.

- Global system parameters: The descriptions for some configuration parameters indicate that they are global system parameters. Such a parameter applies to the installation as a whole. Its value is taken from specific config section(s); the exact semantics are spelled out in the description of the parameter.
- Application user parameters: If a configuration parameter is not described as an application system parameter or a global system parameter, the implication is that it is an application user parameter. Such parameters are similar to application system parameters, but a value taken from a config section may be overridden by a value specified for the parameter in the URL.
- Runform parameters: The descriptions for some parameters indicate that they are runform parameters. They are passed to the frmweb process using the serverArgs config or applet parameter. For such a parameter, when specifying a value that contains special characters, follow the syntax rules listed in [Specifying Special](#page-17-0) [Characters in Values of Runform Parameters.](#page-17-0)
- Sub-arguments for otherparams: The descriptions for some parameters indicate that they are sub-arguments for otherparams. That means that in order for the parameter to take effect (when specified in formsweb.cfg or the URL), it must appear in the form name=%name% within the value of the otherparams parameter. So, for example, if you are adding the  $array$  parameter (with a value ofno) to a configuration section, you must also add array=%array% to the value of the otherparams parameter. Notice that these parameters are all runform parameters (because the otherparams parameter is itself a runform parameter), and so when specifying a value that contains special characters adhere to the syntax rules described in [Specifying Special Characters in Values of Runform Parameters.](#page-17-0) These parameters are treated as application system parameters if the otherparams parameter is specified in the restrictedURLparams parameter.

The value specified for *Category* is one of 11 possible values.

- The value for a preconfigured configuration parameter is one of the 7 values in the **Show** list in the Enterprise Manager Web Configuration page. These are basic, sso, trace, plugin, html, applet, and advanced.
- A value of add-on indicates a configuration parameter that's not preconfigured. Such a parameter can be added to a configuration section as described in [Managing Parameters](#page-48-0). Once added, the Enterprise Manager Web Configuration page will show the parameter as advanced.
- Values of applet add-on and sso add-on are similar to add-on, but the Enterprise Manager Web Configuration page will show the parameter as applet or sso if it's added to a configuration section.
- A value of add-on applet param indicates a parameter which can be added to applet definition template files that you have created by modifying the templates provided by Oracle, as described in [Creating Your Own Applet Definition Template](#page-57-0) [Files](#page-57-0). For added flexibility (for example, if you wish to allow end users to specify the value in the URL), the applet parameter can specify that its value is the value of a configuration parameter (typically of the same name). Such a parameter can be added to a configuration section as described in [Managing Parameters.](#page-48-0) When added, the Enterprise Manager Web Configuration page will show the parameter as advanced.

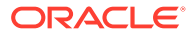

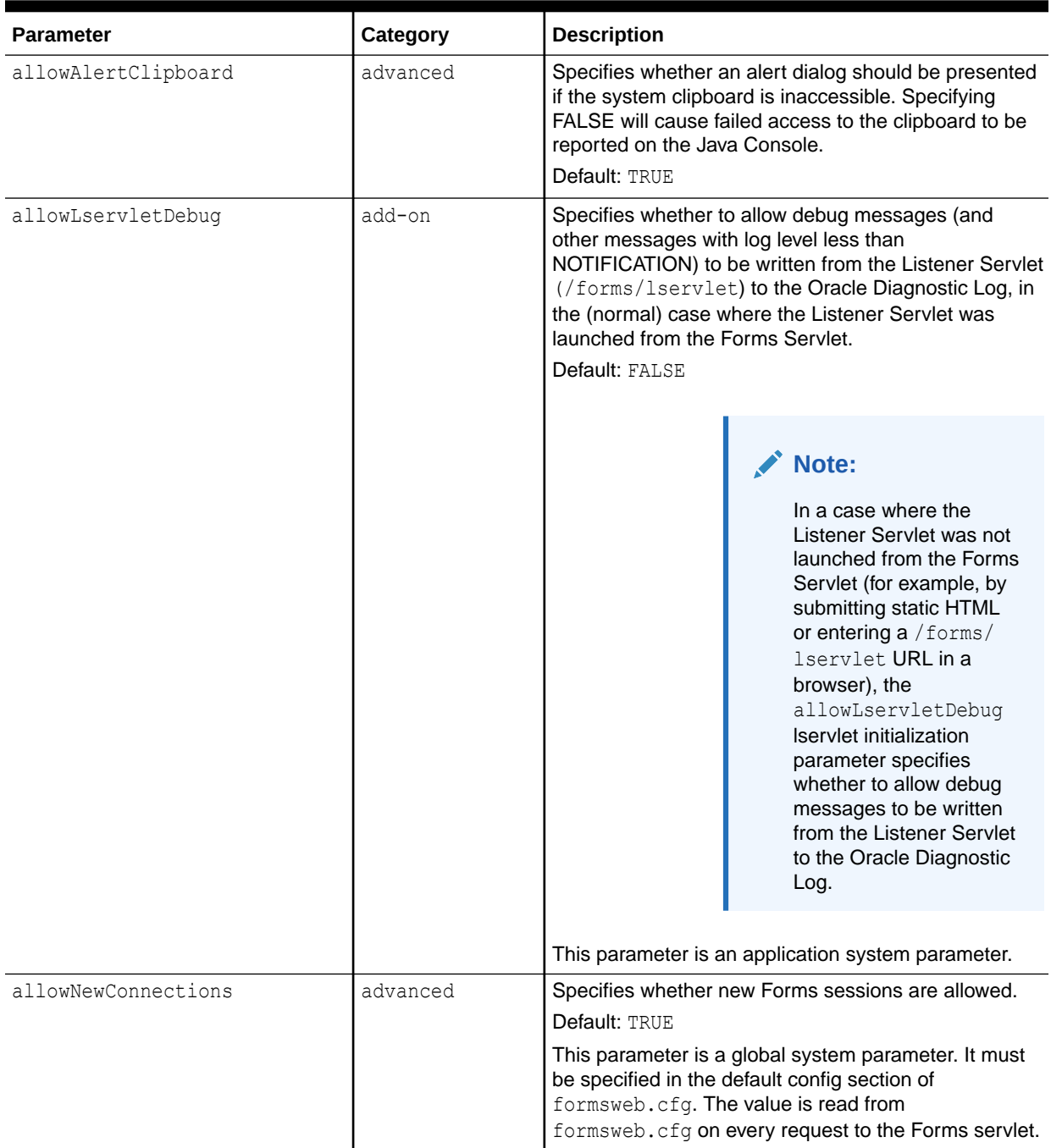

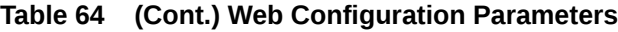

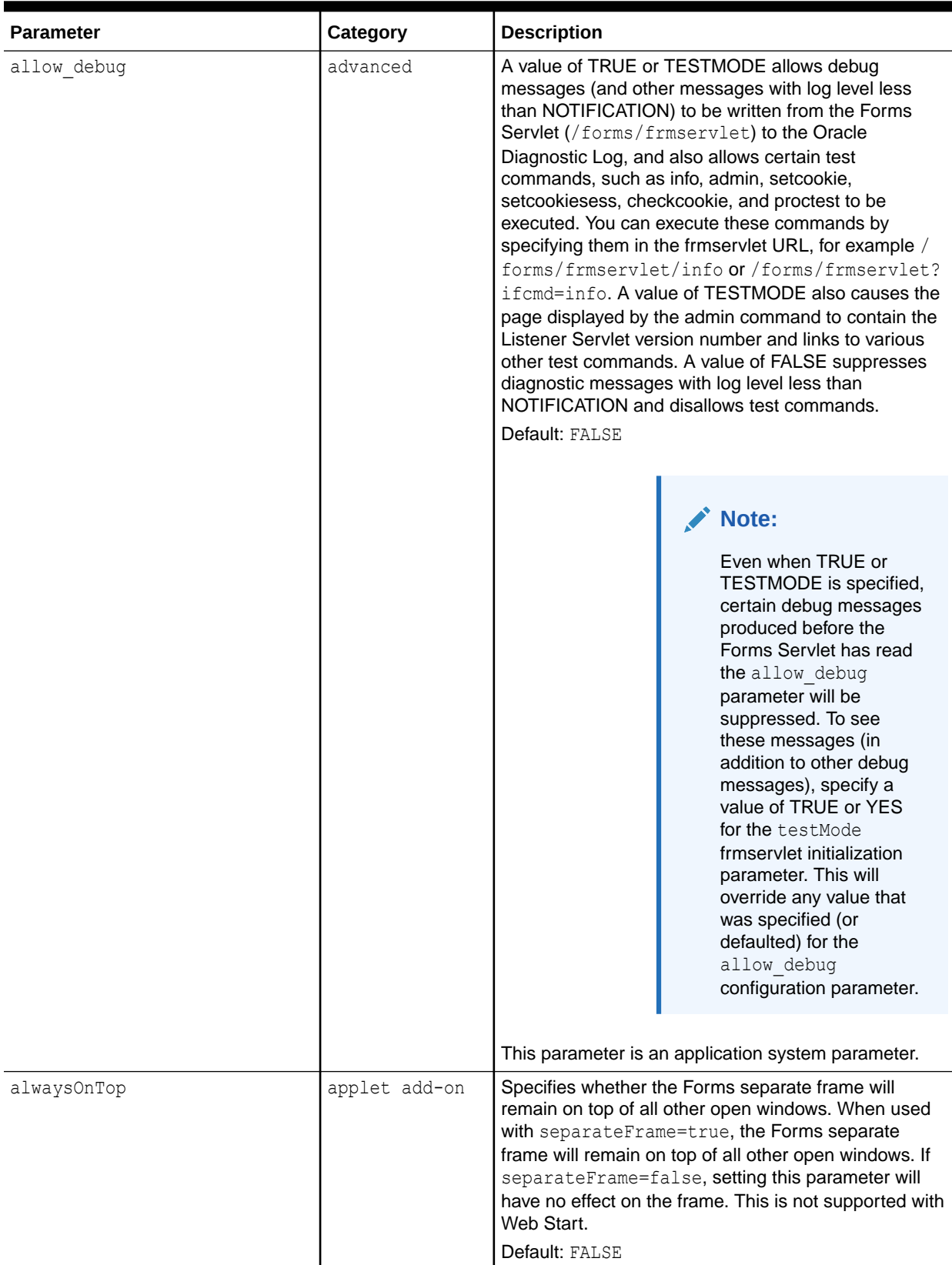

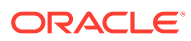

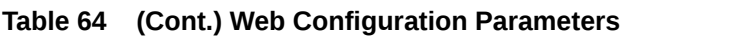

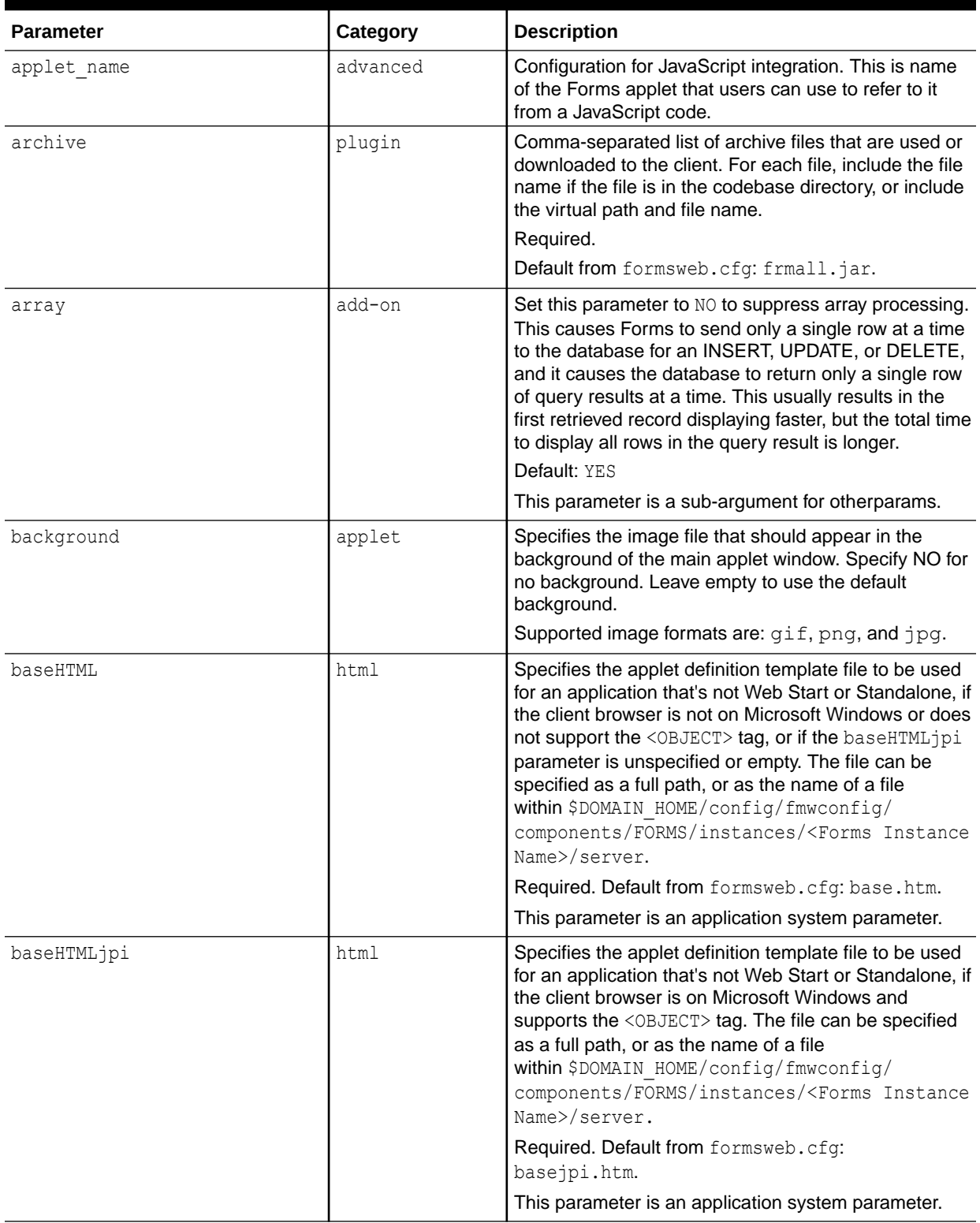

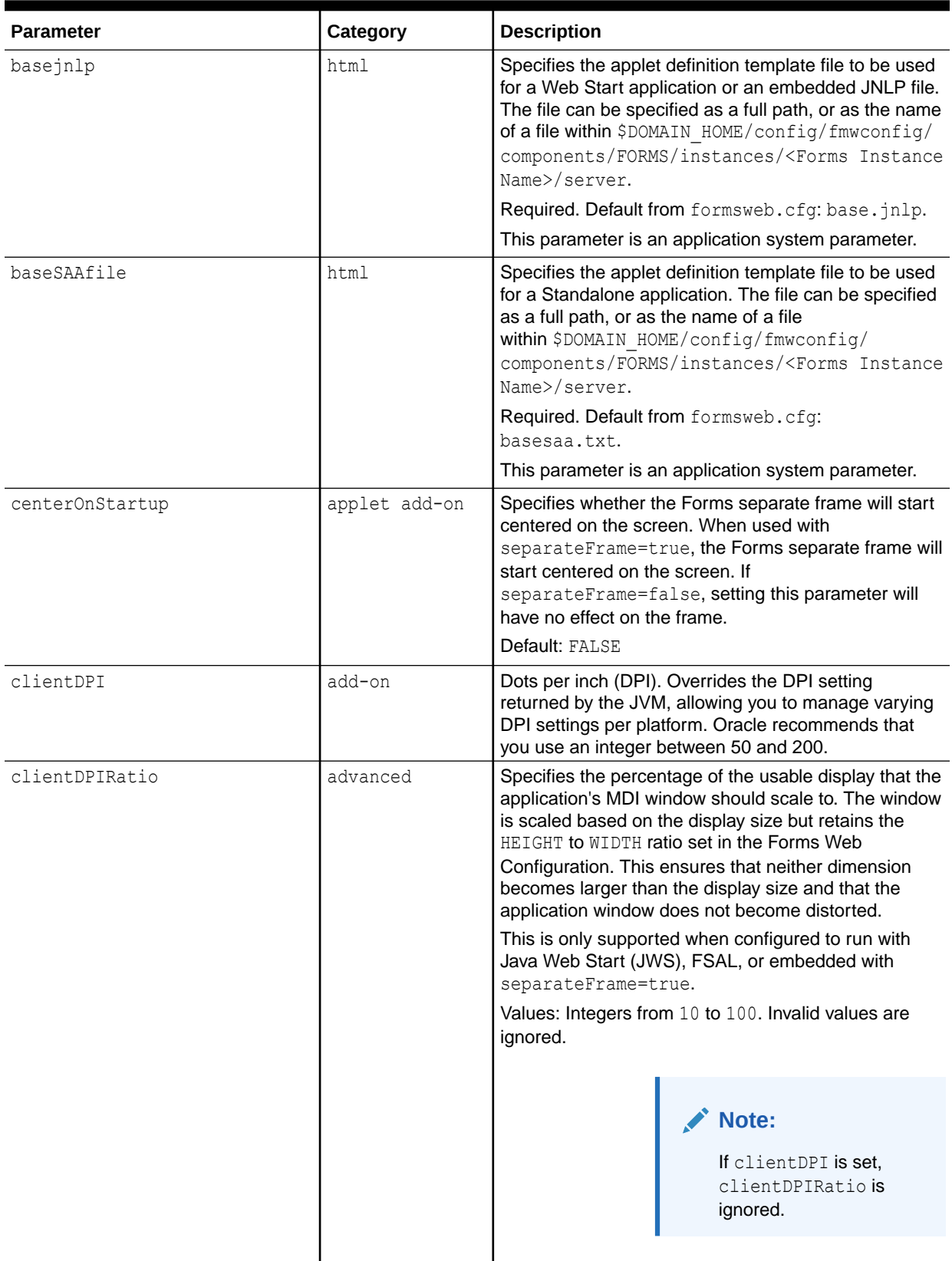

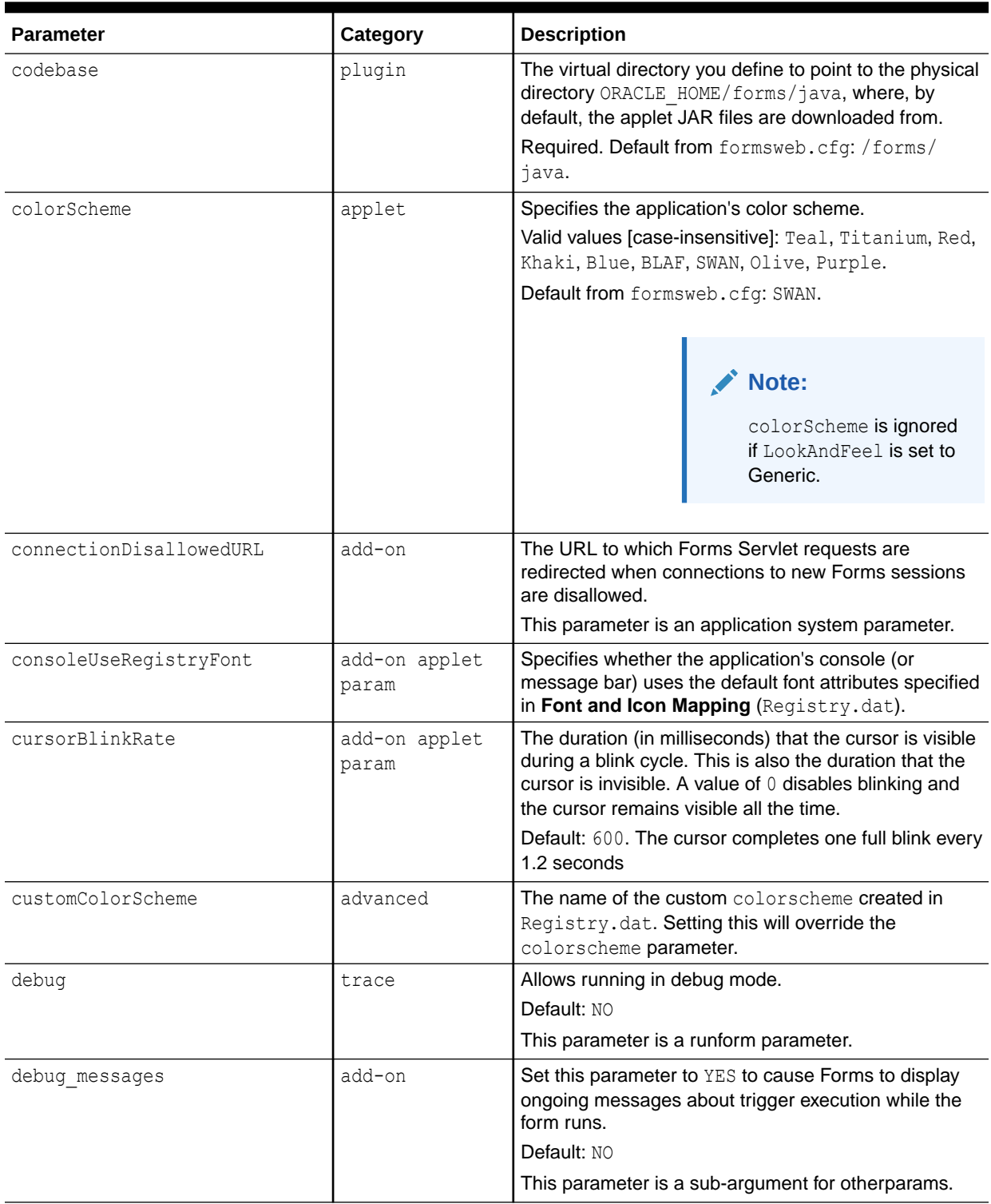

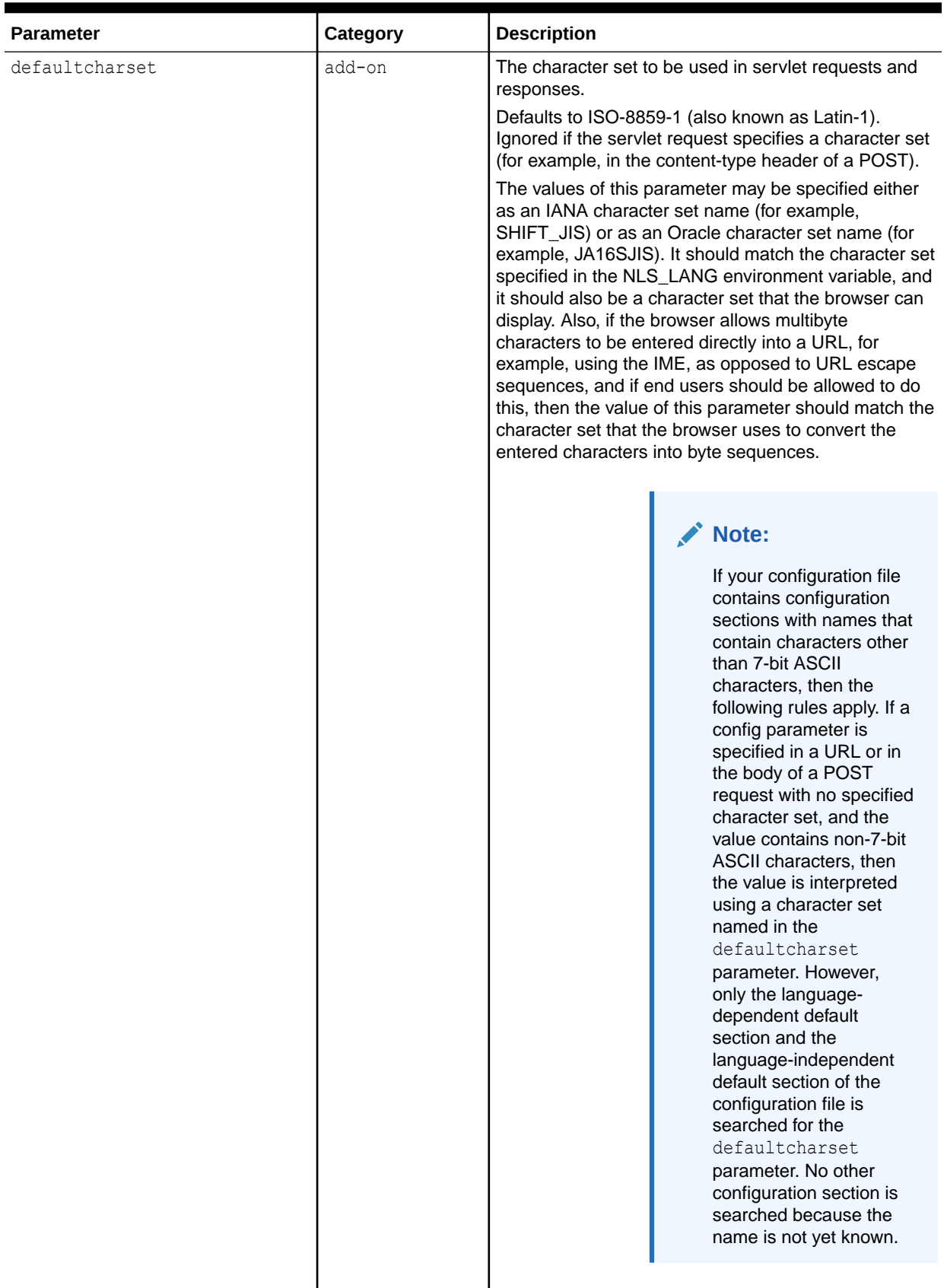

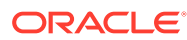

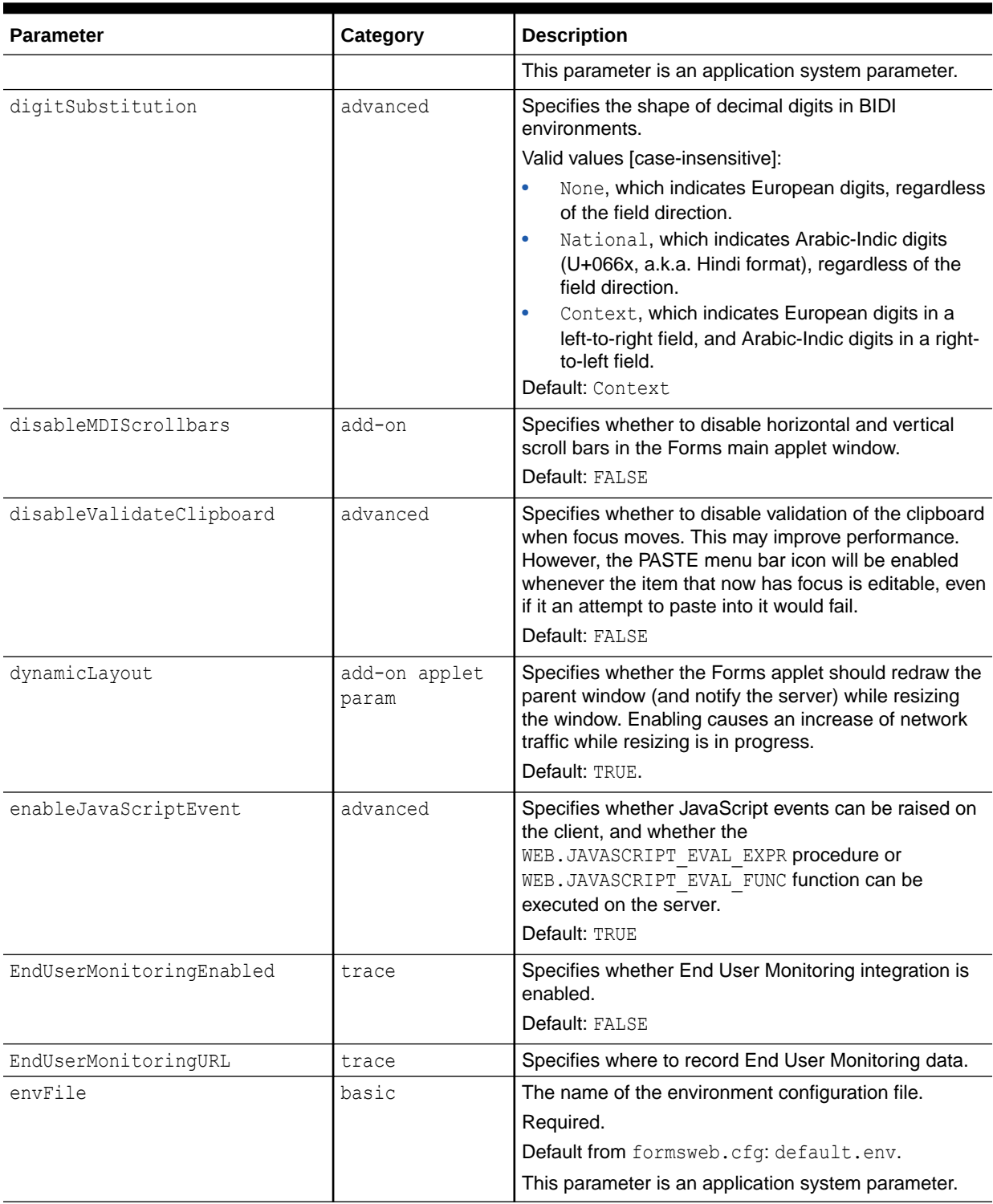

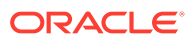

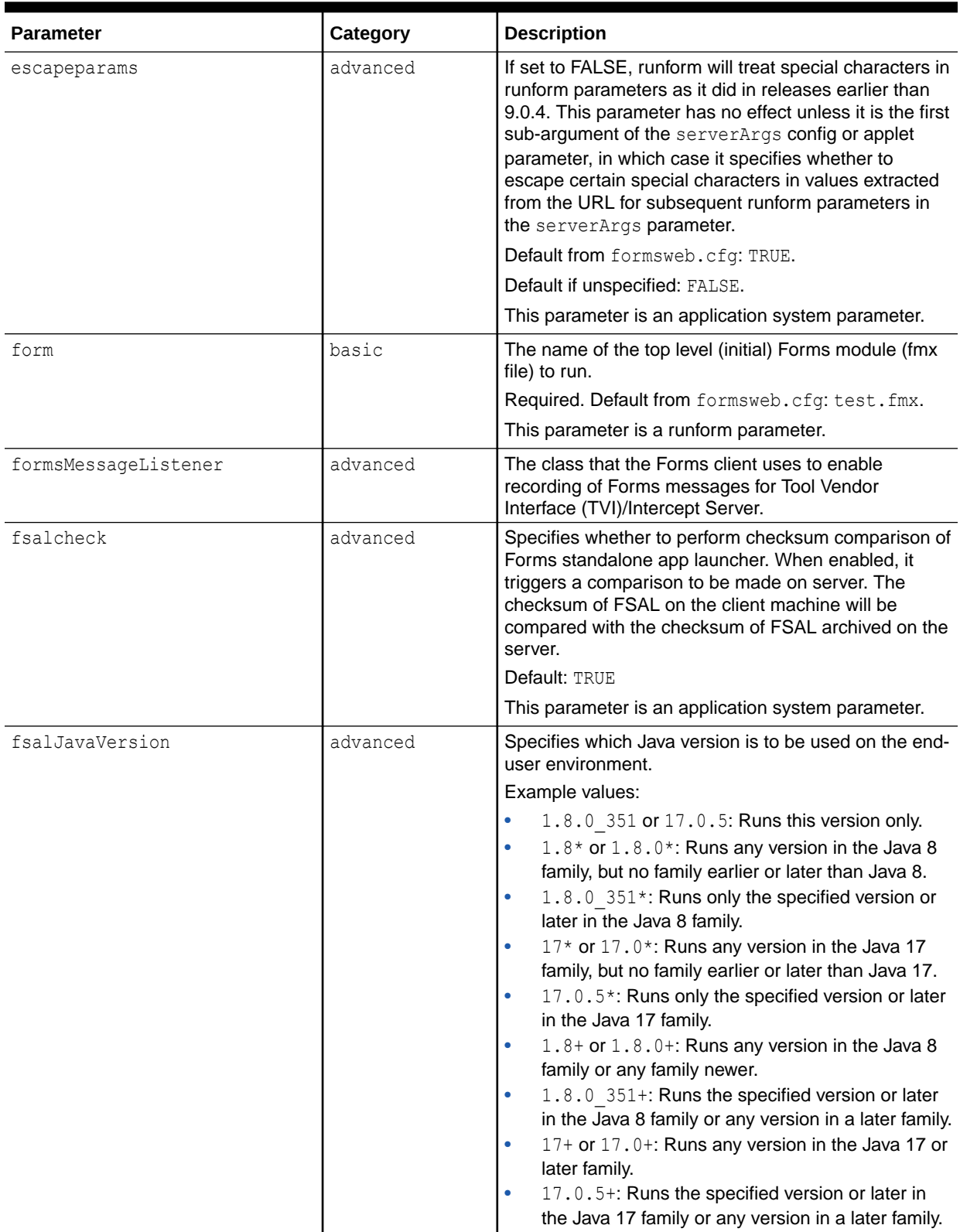

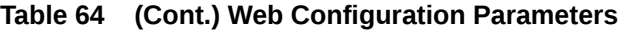

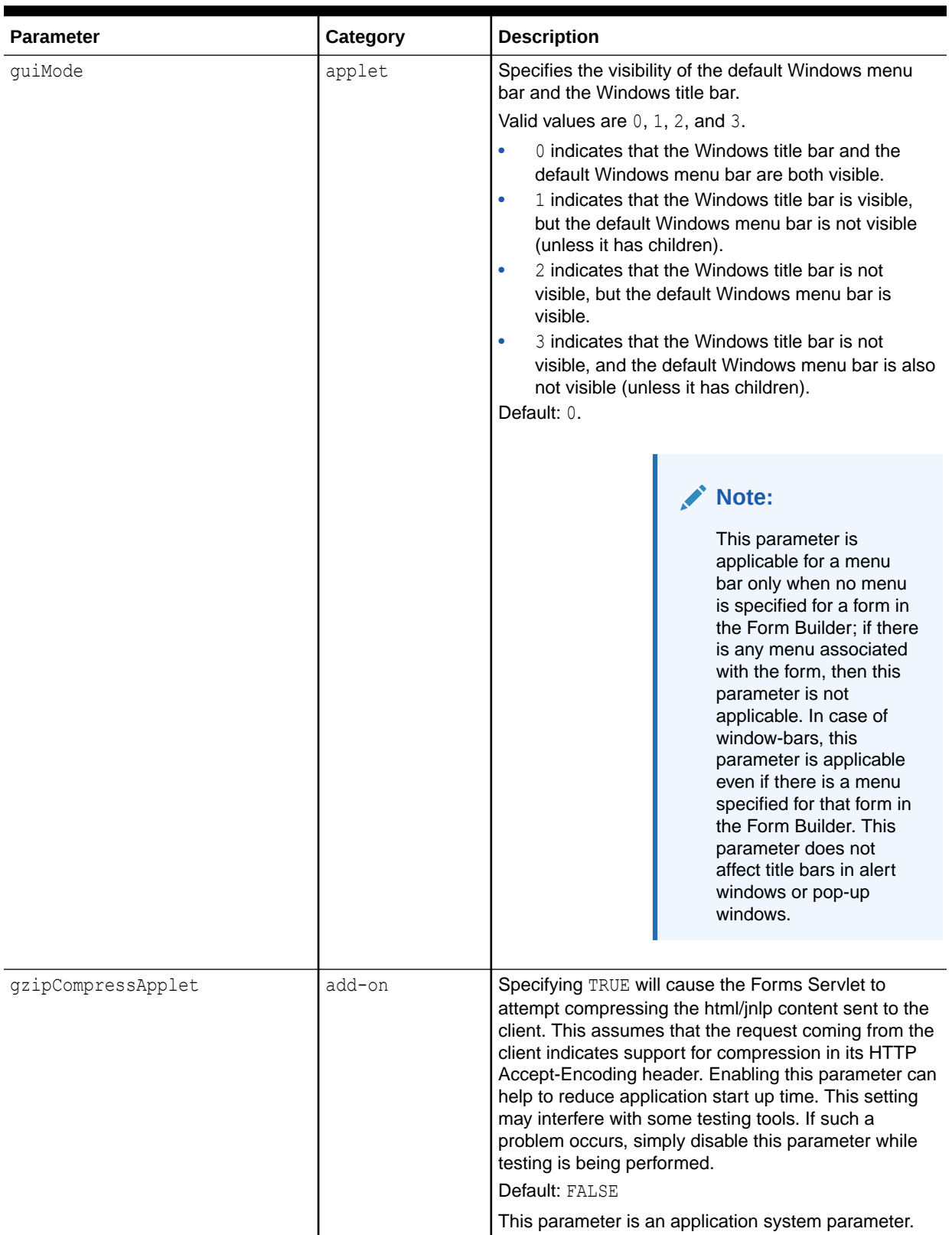

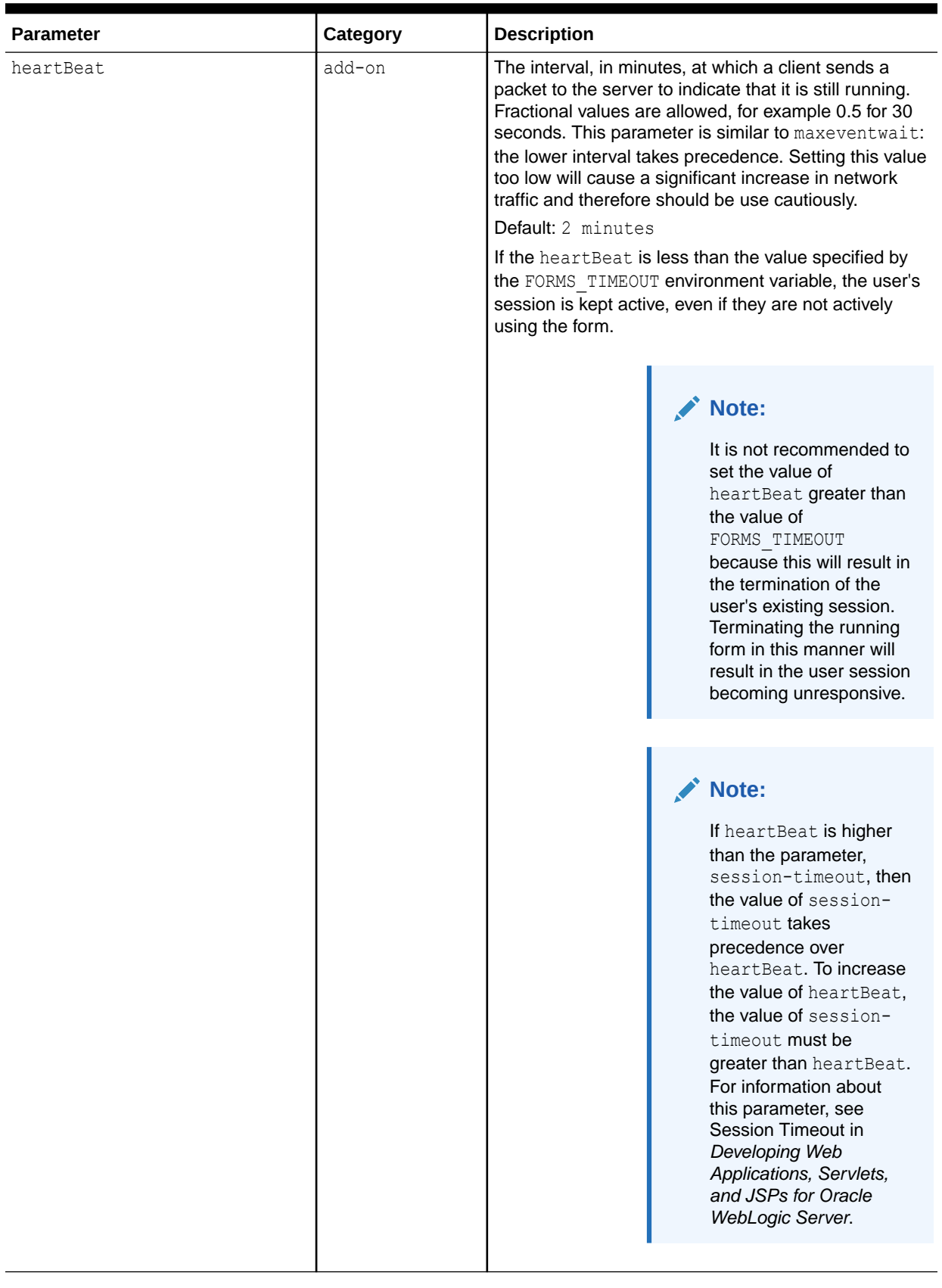

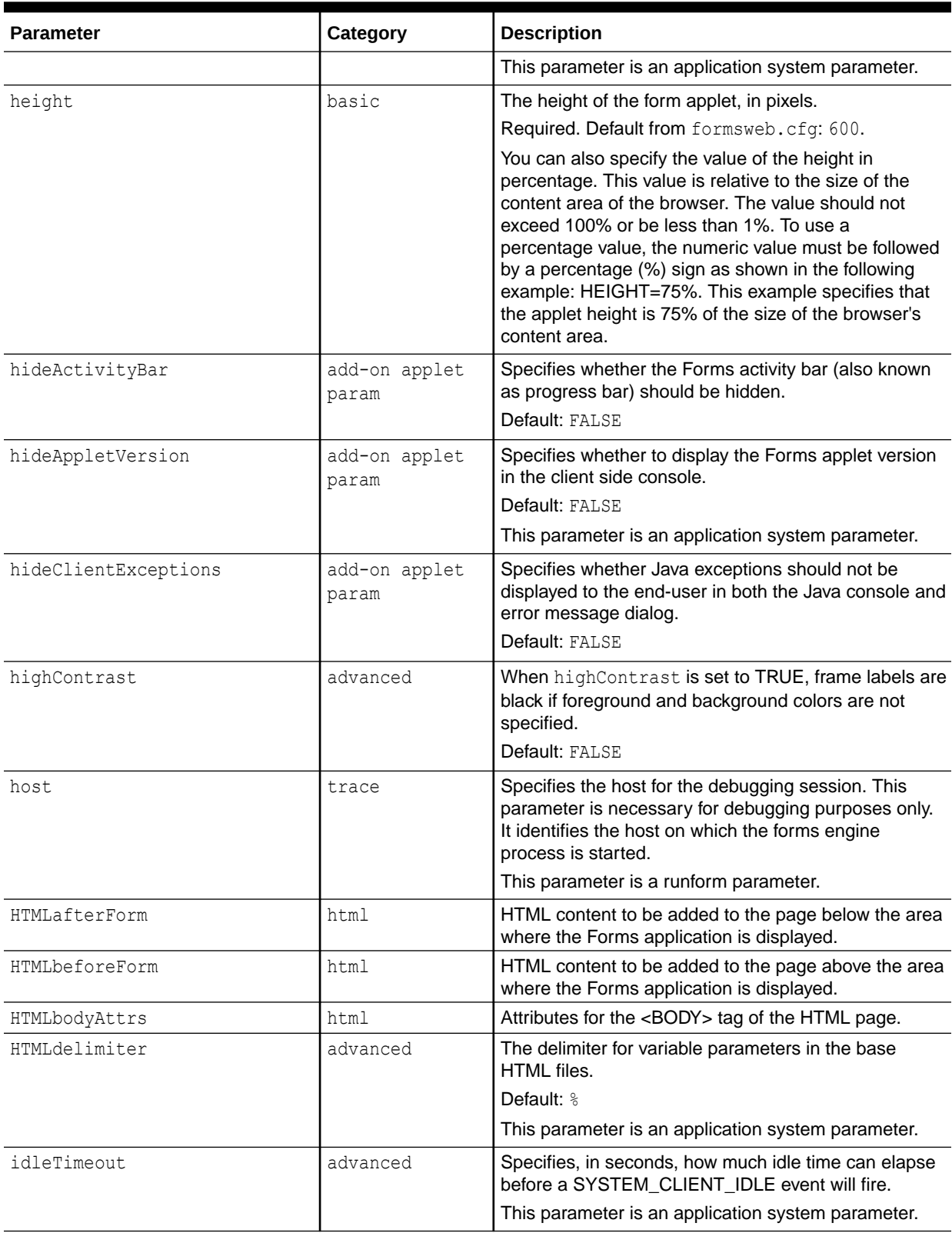

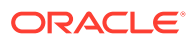

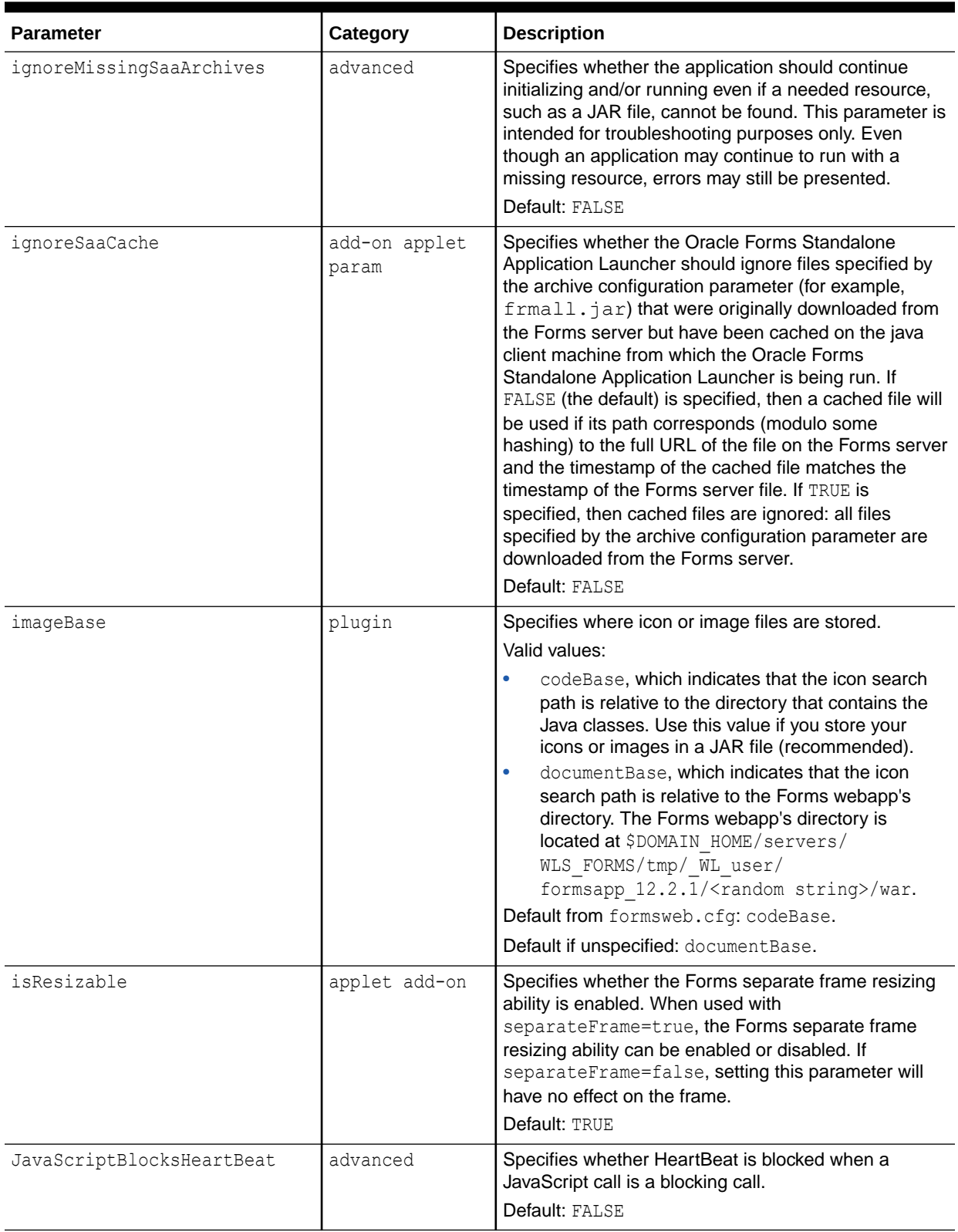

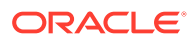

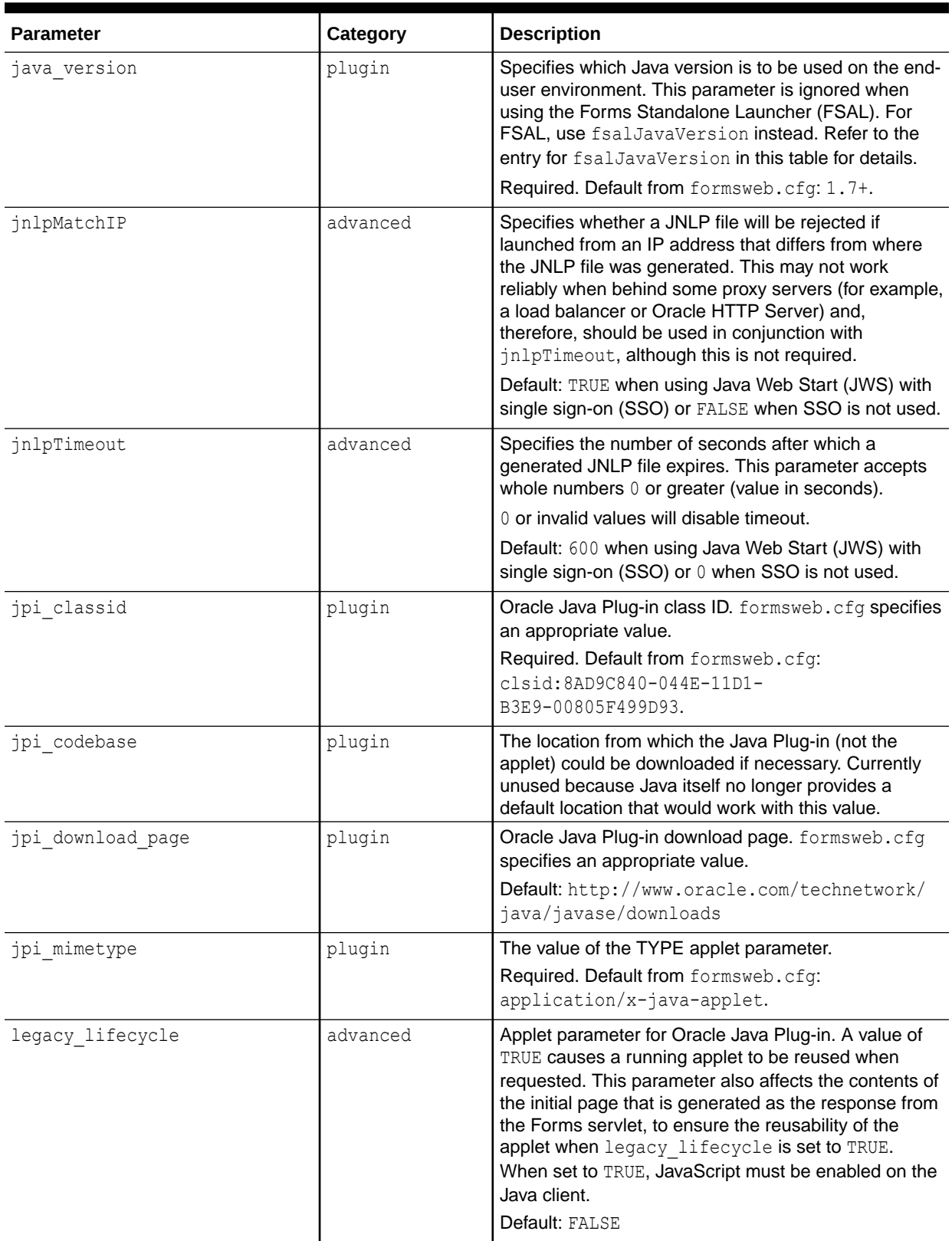

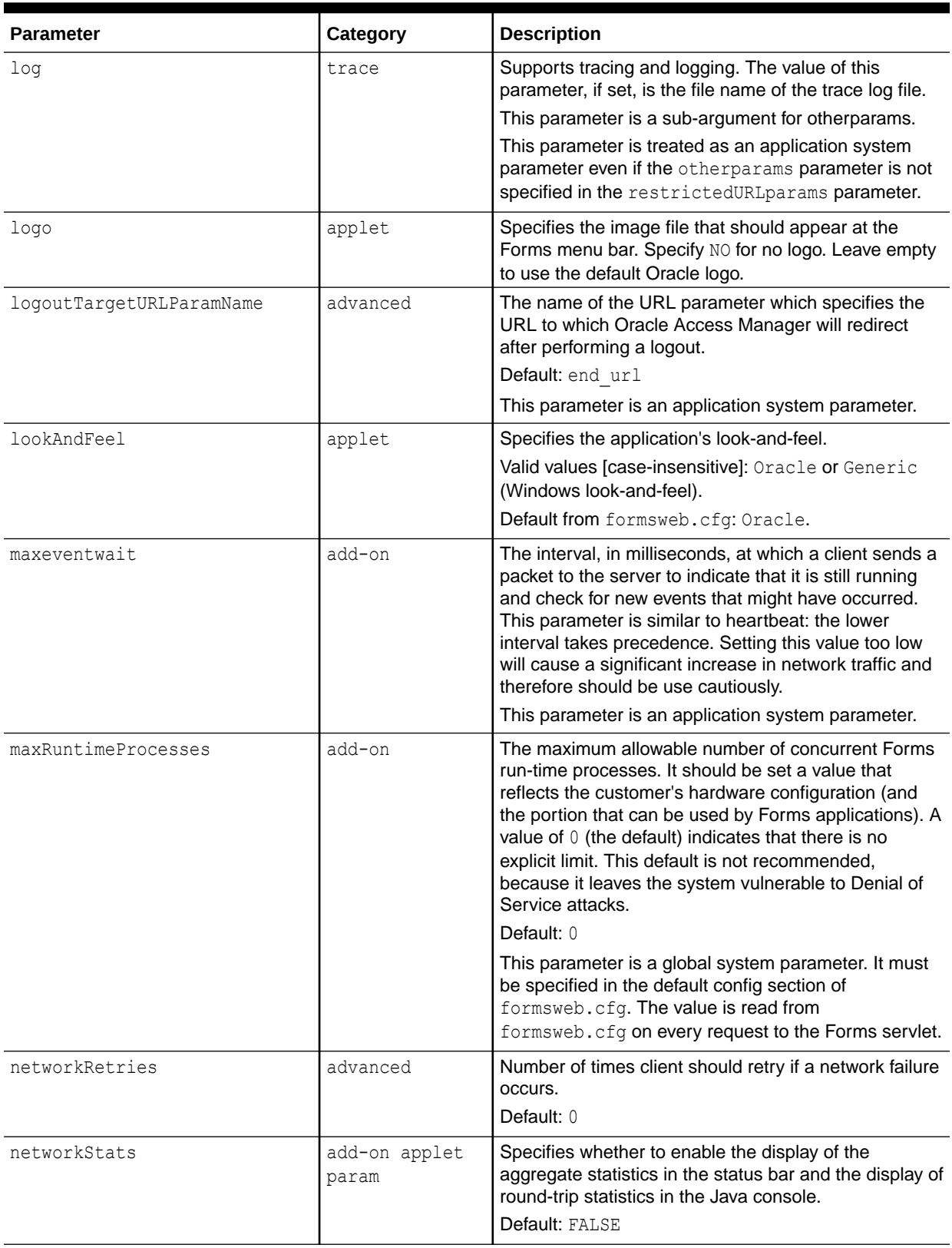

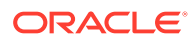

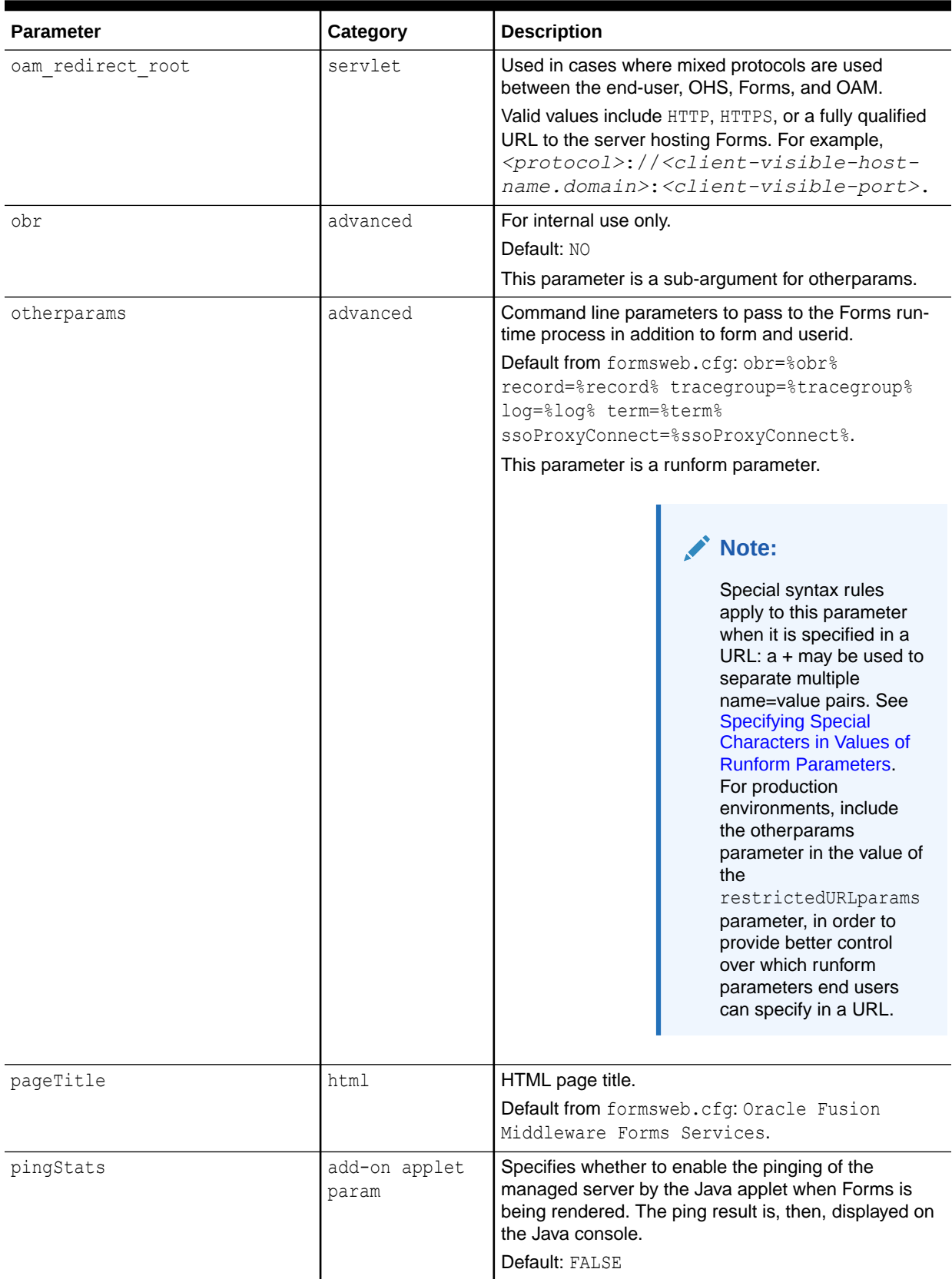

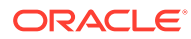

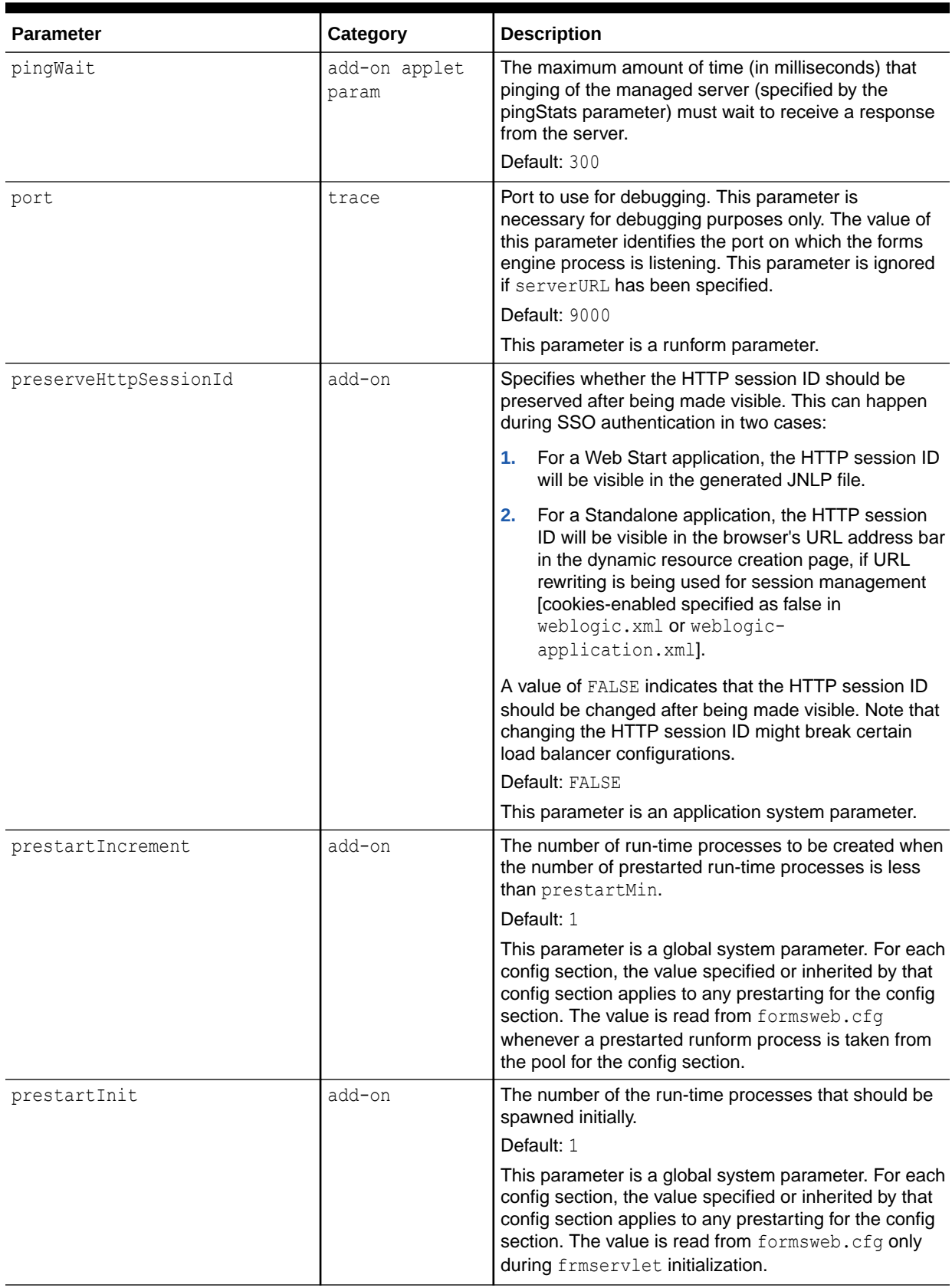

 $\overline{\phantom{a}}$ 

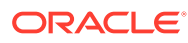

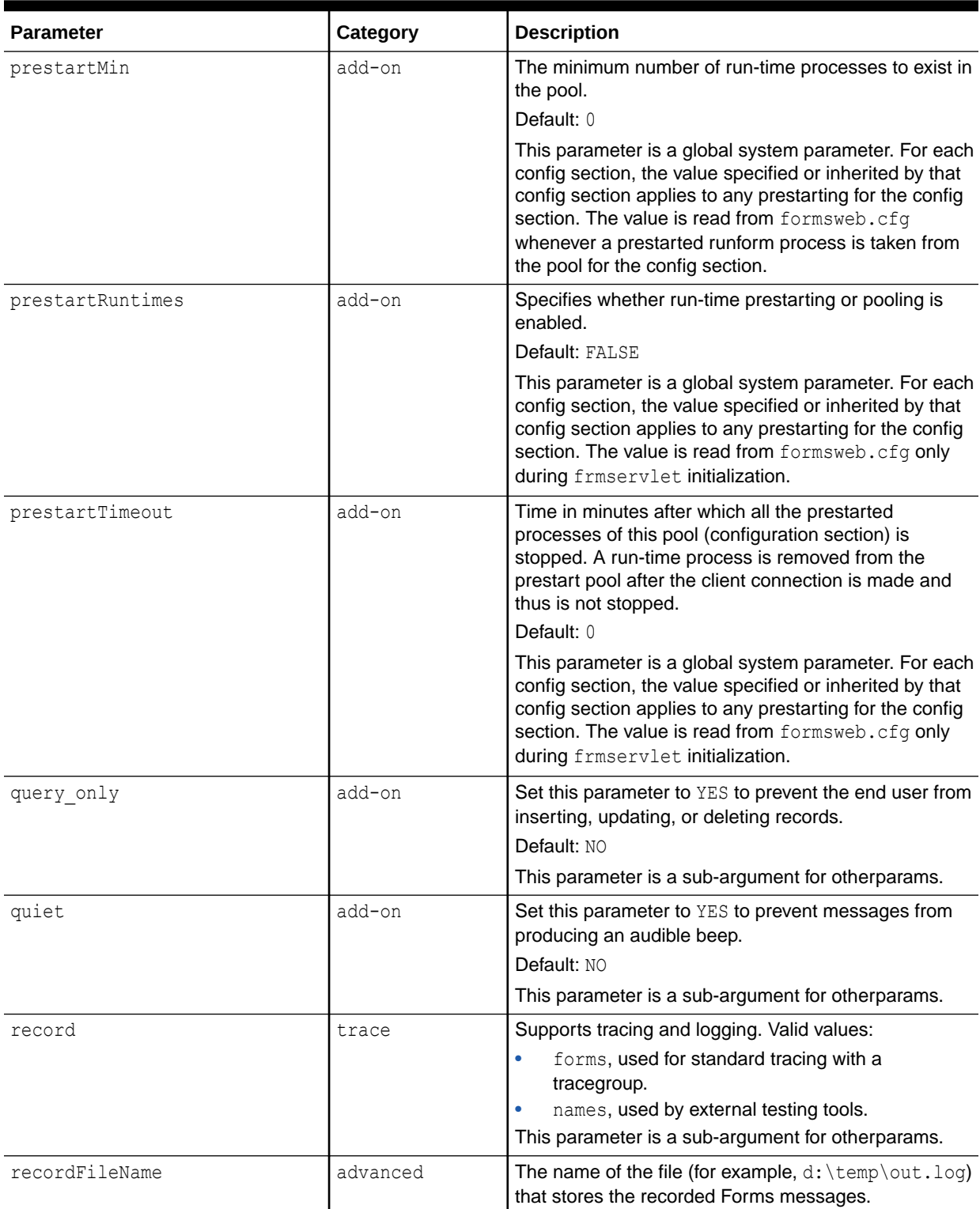

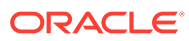

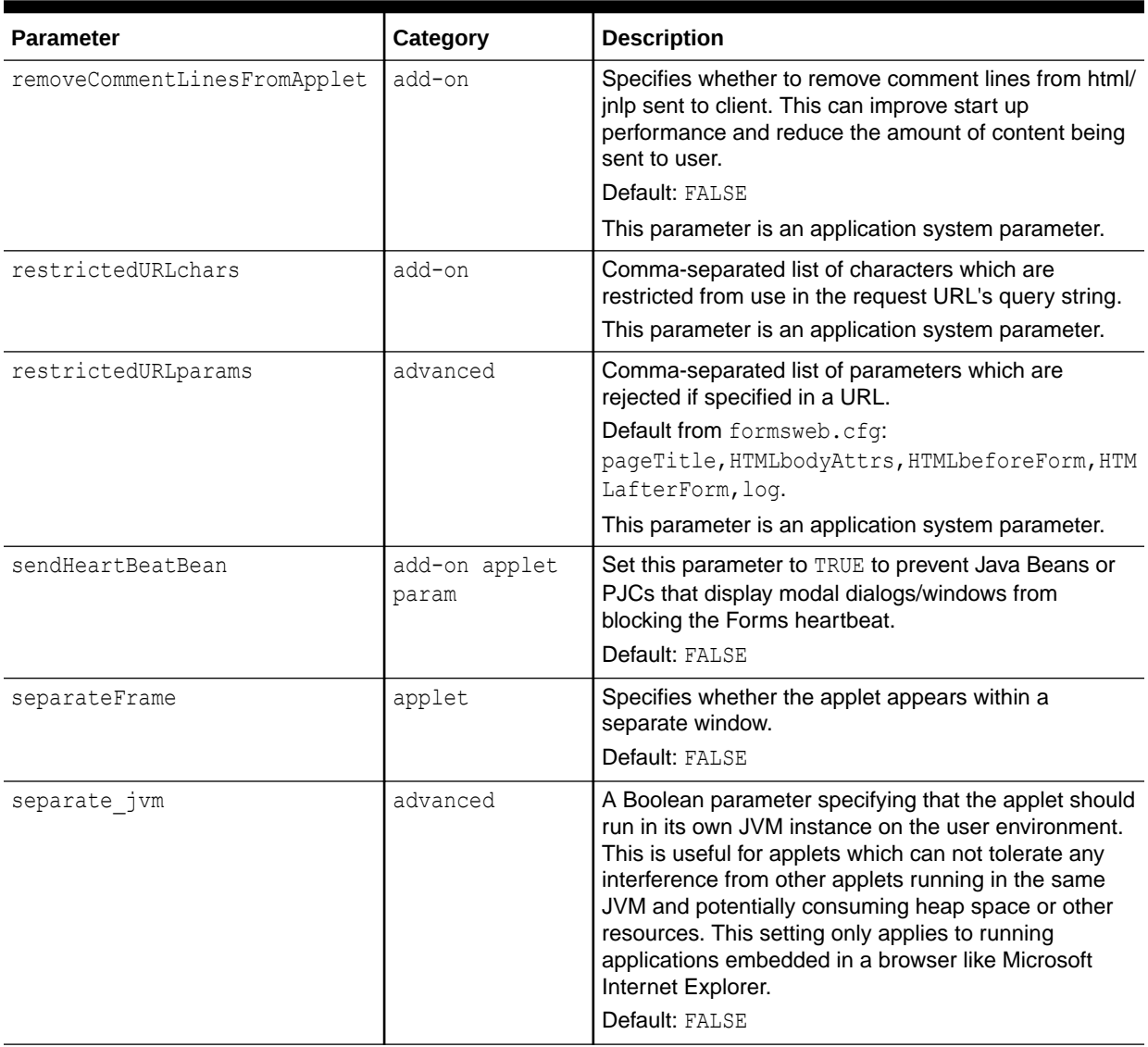

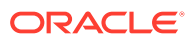

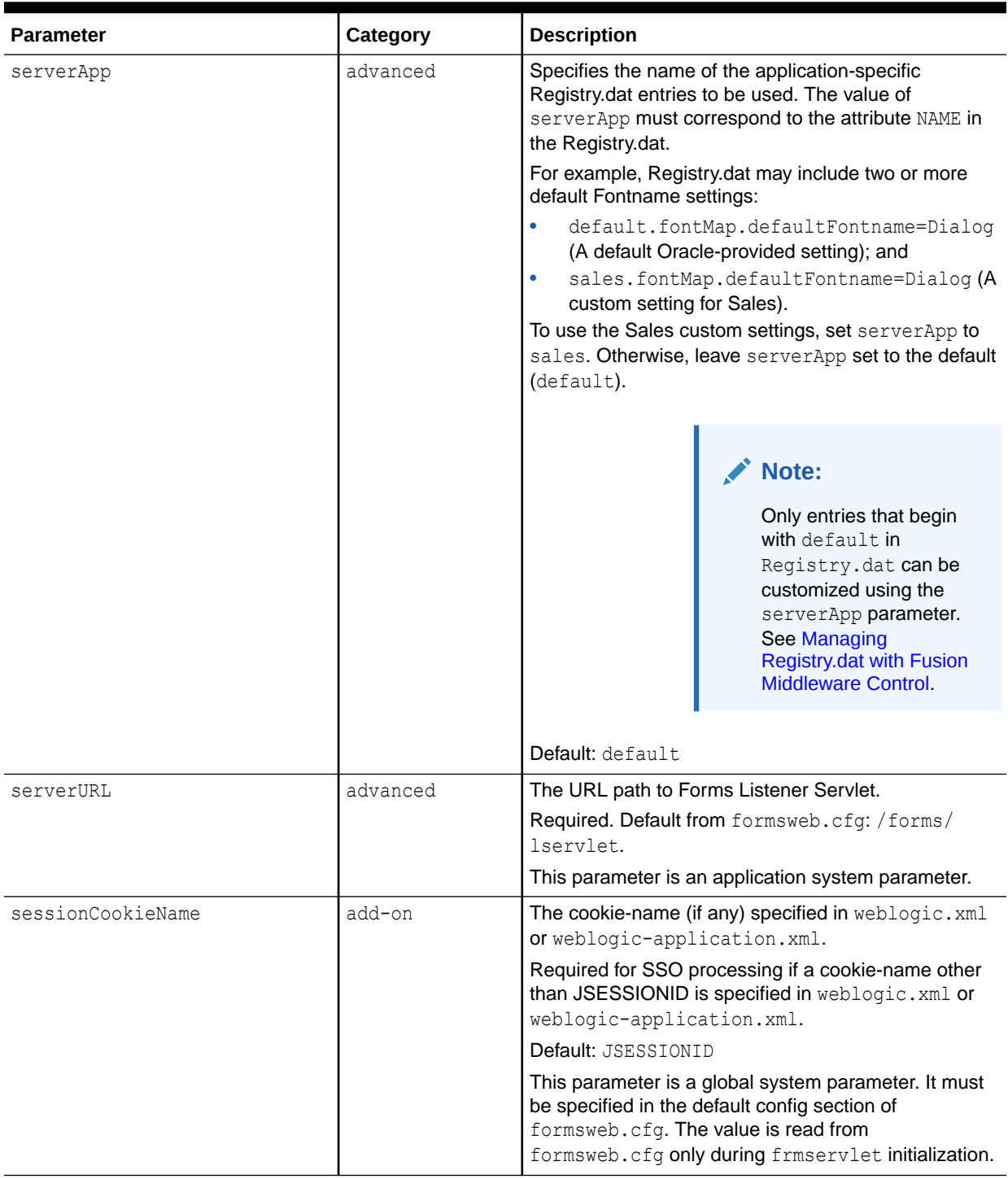

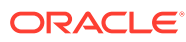

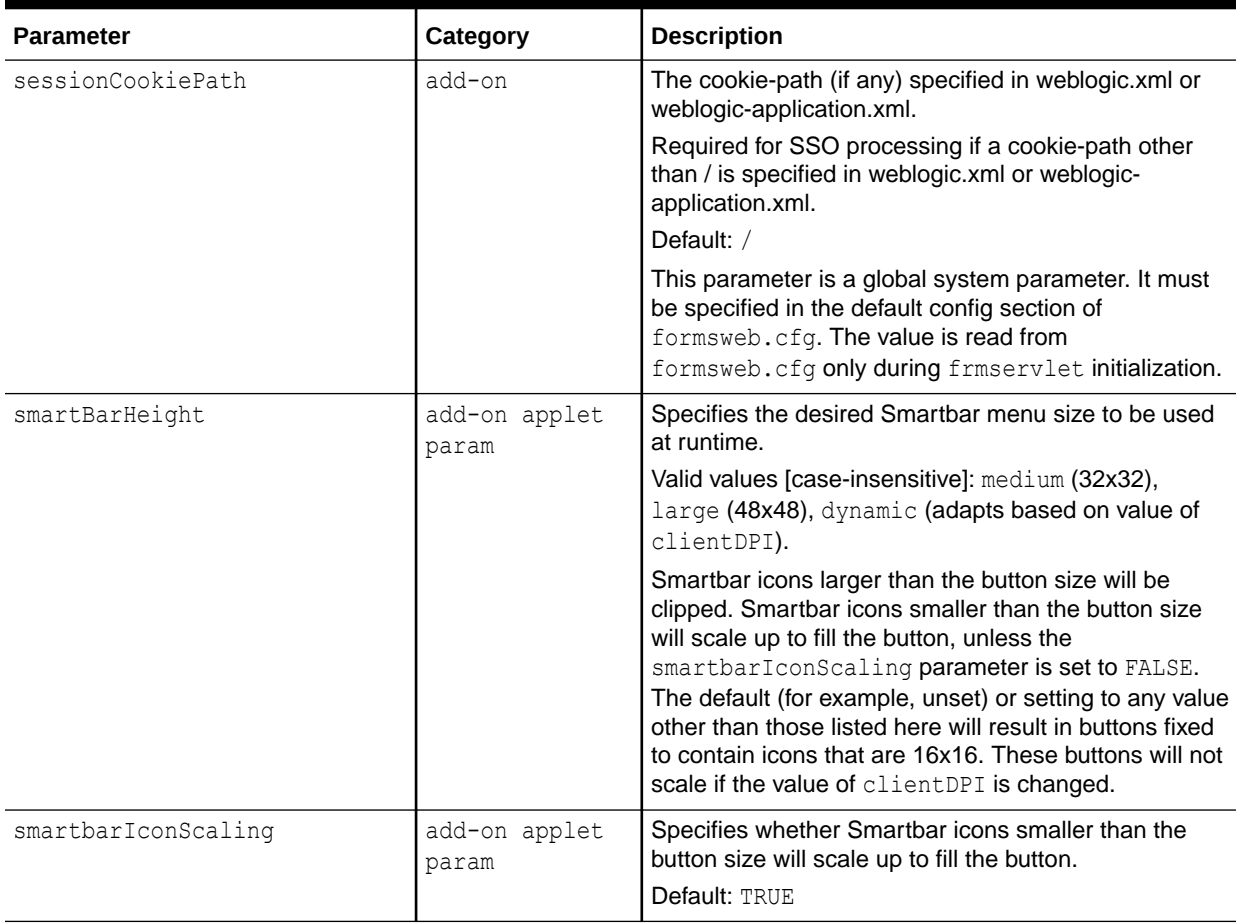

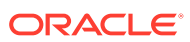

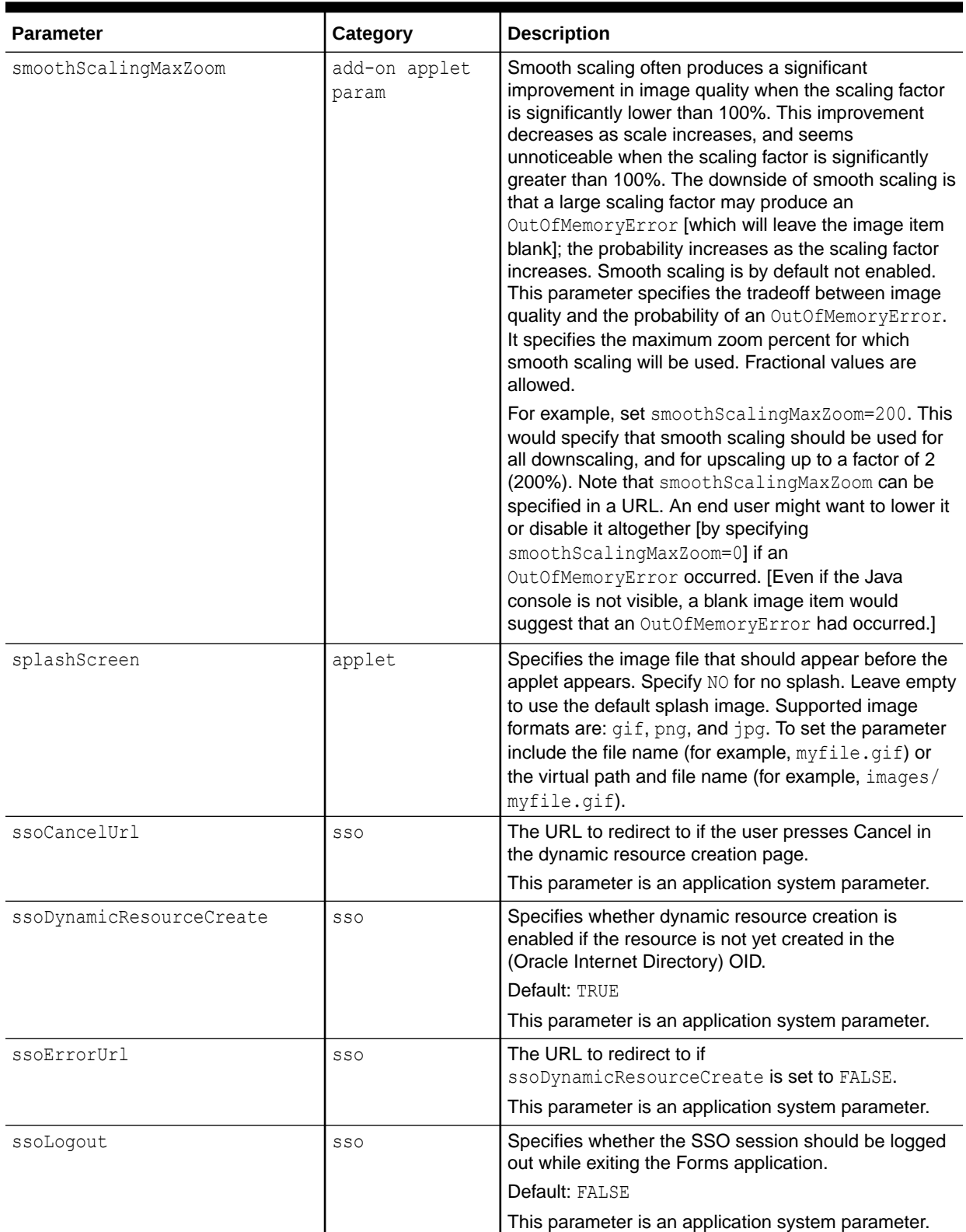

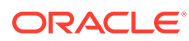

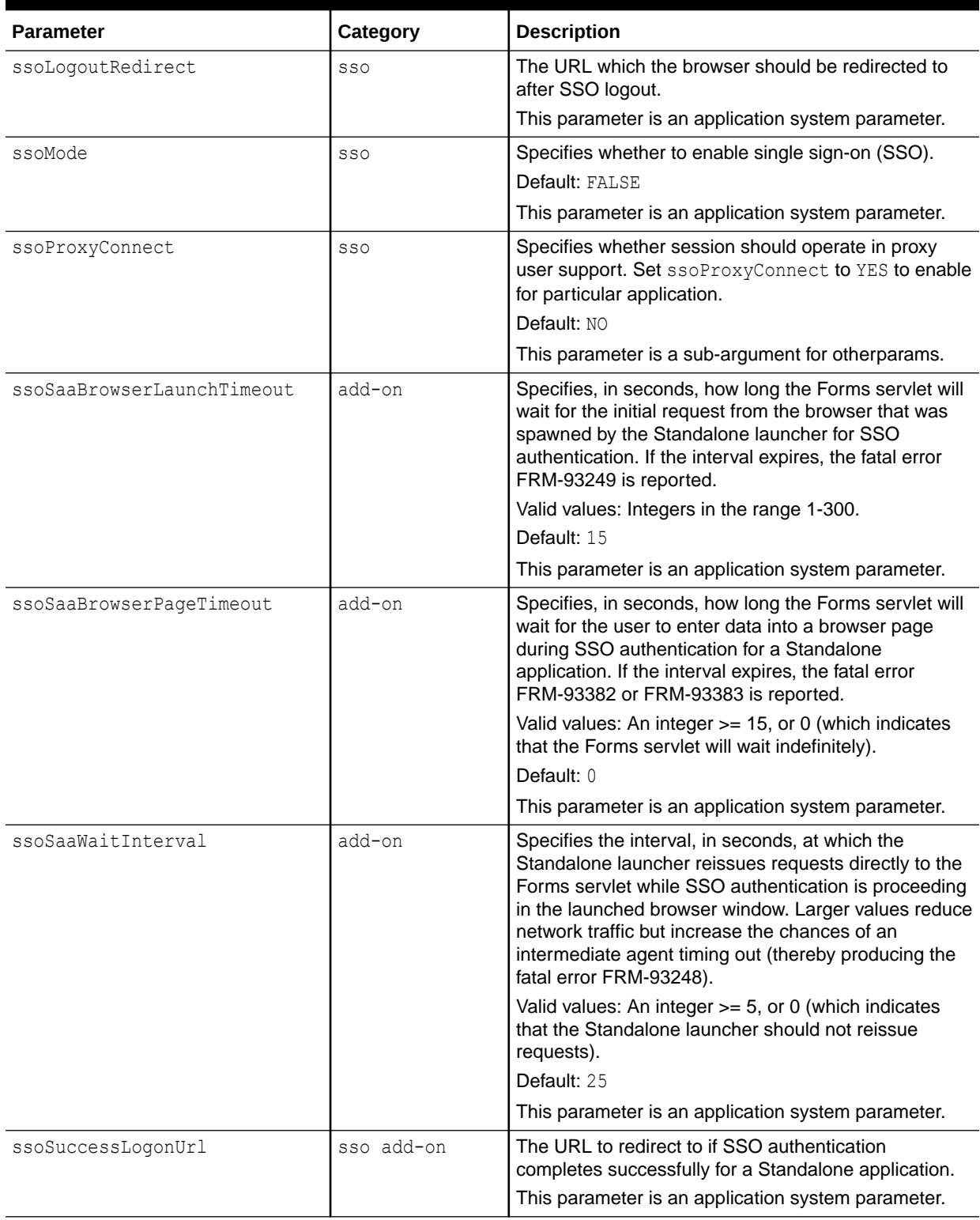

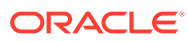
# **Table 64 (Cont.) Web Configuration Parameters**

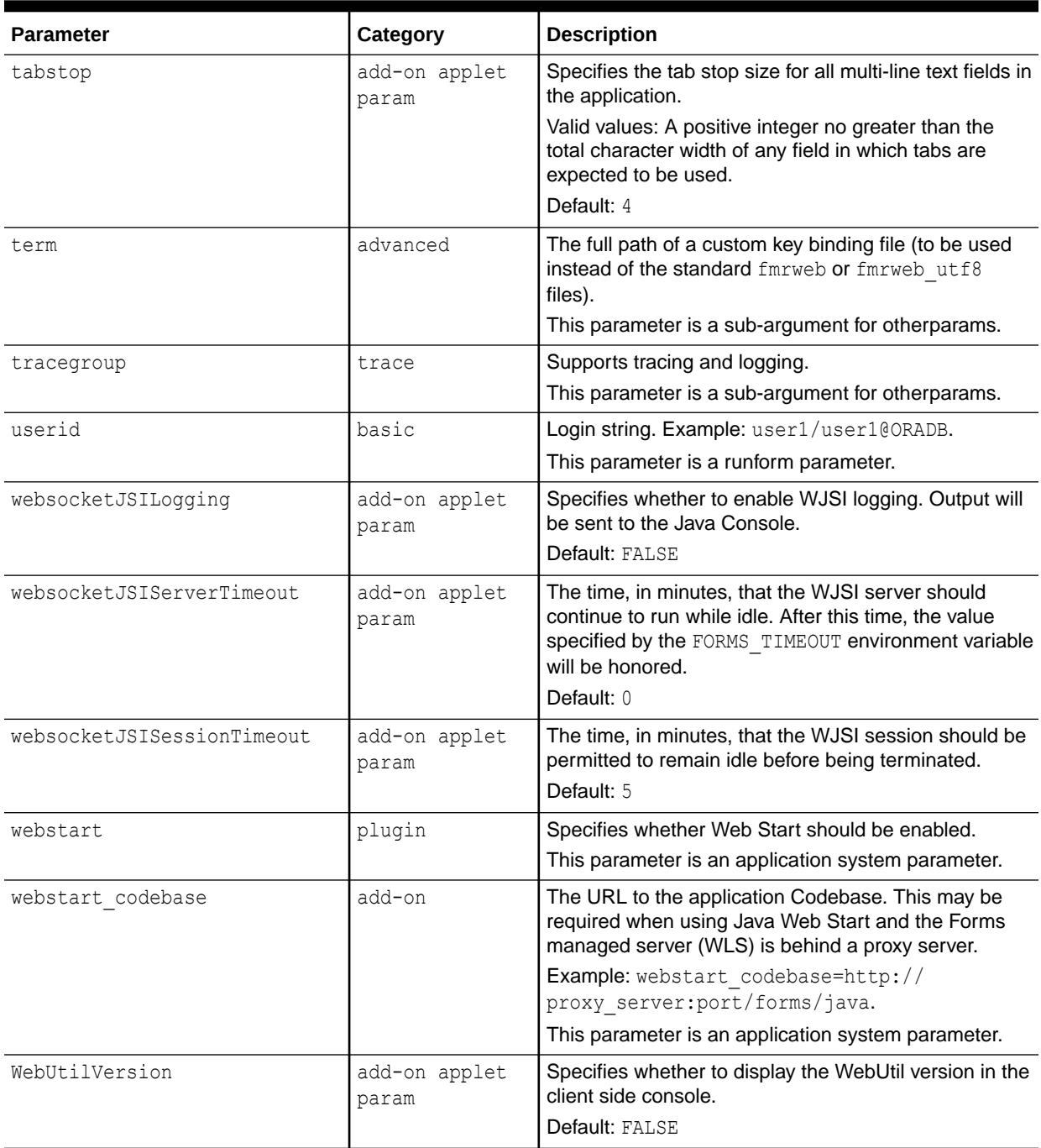

### **Table 64 (Cont.) Web Configuration Parameters**

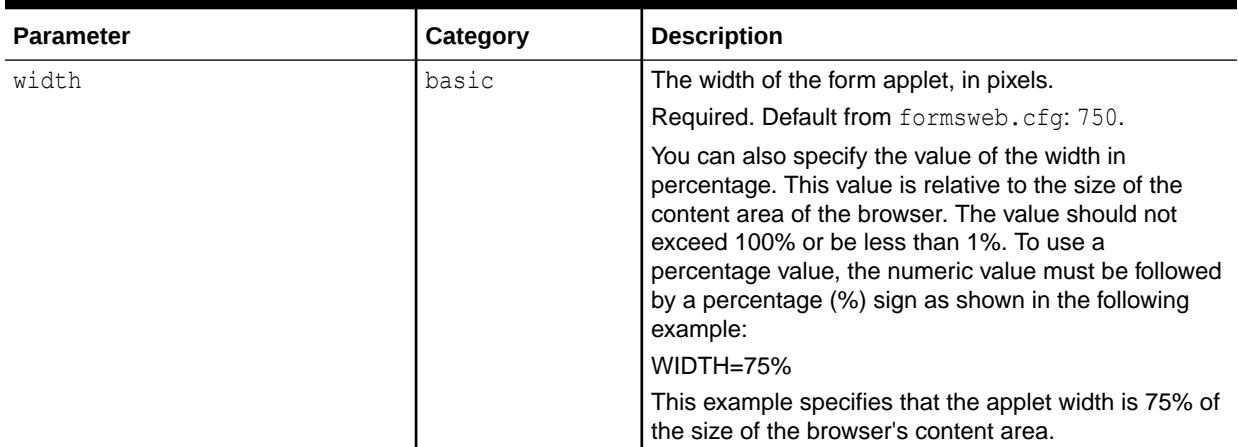

# Error Messages

This chapter gives you general information and helpful tips about error messages.

### **FRM-10200: Illegal function in this context.**

Cause: You pressed a key that is not valid in this context.

Action: Press [Show Keys] to view a list of valid function keys. **Level:** 25 **Trigger:** None

#### **FRM-10201: No parameters needed.**

Cause: You pressed [Enter Application Parameters] or [Enter Menu Parameters], but none are required in this context.

Action: No action required. **Level:** 25 **Trigger:** None

#### **FRM-10202: Menus are nested too deeply.**

Cause: You tried to select an item that would nest menus more than 10 deep.

Action: Press [Main Menu] to return to the main menu, then navigate to the menu of your choice. **Level:** 25 **Trigger:** None

### **FRM-10203: Selected item is not in this menu.**

Cause: In a full-screen menu, you entered a number that exceeds the maximum number of menu items.

Action: Choose an item that is on this menu. **Level:** 25 **Trigger:** None

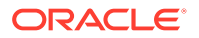

### **FRM-10204: No command defined for the selected background item.**

Cause: You pressed [Background Menu n], where n was greater than the maximum number on the background menu.

Action: No action required. Press [Show Background Menu] to see the valid background menu items. **Level:** 25 **Trigger:** None

#### **FRM-10205: Menu %s not found.**

Cause: In the choice field of a full-screen menu, you entered a menu name that does not exist in this application or is not found in the library.

Action: No action is required if the menu does not exist in the application. If it does, recompile the library.

**Level:** 25

**Trigger:** None

### **FRM-10206: memory allocation failure**

Cause: A memory allocation failed when Forms Runtime attempted a menu operation.

Action: Try executing the application when the system is less heavily loaded. If the problem persists, contact Oracle Support Services. **Level:** 25 **Trigger:** None

#### **FRM-10207: No background menu present.**

Cause: You pressed [Show Background Menu], but no background menu exists.

Action: No action required. **Level:** 25 **Trigger:** None

### **FRM-10208: Parameter %s not found.**

Cause: A menu item referenced an undefined parameter.

Action: Contact your DBA. **Level:** 25 **Trigger:** None

#### **FRM-10209: No next menu from background in this context.**

Cause: The application attempted to navigate to a named menu from the background menu.

Action: No action required. **Level:** 25 **Trigger:** None

#### **FRM-10210: Response required.**

Cause: You did not enter a required parameter, or you left the choice field blank in a fullscreen menu.

Action: Make an entry. **Level:** 25 **Trigger:** None

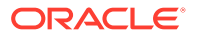

### **FRM-10211: Field must be filled completely.**

Cause: You partially entered a parameter that must be entered completely.

Action: Enter enough data to completely fill the field. **Level:** 25 **Trigger:** None

#### **FRM-10212: Login failed for this username and password.**

Cause: You specified an illegal username and password.

Action: Check the username and password and try again. **Level:** 25 **Trigger:** None

### **FRM-10213: Login procedure terminated.**

Cause: You failed to logon to ORACLE three times in a row.

Action: No action required. If you are a valid user, check your user name and password. **Level:** 25 **Trigger:** None

#### **FRM-10214: No authorization to run any application.**

Cause: You are not a valid user of any module in Oracle Forms.

Action: No action required. If you think that you should be a valid user, ask your DBA to grant you access to the module you wish to run. **Level:** 25 **Trigger:** None

#### **FRM-10215: No help available.**

Cause: You pressed [Help], but none is available for this item.

Action: No action required. **Level:** 25 **Trigger:** None

#### **FRM-10216: Failed to spawn a command to the operating system.**

Cause: The operating system could not spawn a sub-process.

Action: Refer to the error message that the operating system issued. **Level:** 25 **Trigger:** None

#### **FRM-10217: No authorization for any item in selected menu.**

Cause: You tried to move to a menu that has no items you can access.

Action: Check the menu name you entered and try again. **Level:** 25 **Trigger:** None

#### **FRM-10218: Error for menu %s.**

Cause: Oracle Forms could not read the library information for this menu, or an invalid menu name was specified.

Action: Recompile the library or correct the menu name.

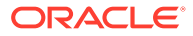

**Level:** 25 **Trigger:** None

#### **FRM-10219: Item number is invalid.**

Cause: In a full-screen menu, you entered an invalid number in the choice field.

Action: Check the item number and re-enter it. **Level:** 25 **Trigger:** None

### **FRM-10220: No detailed help available for this item.**

Cause: You pressed [Help], but none is available for this menu item.

Action: No action required. **Level:** 25 **Trigger:** None

#### **FRM-10221: Cannot read file %s.**

Cause: Either file privileges are set incorrectly, or the library you tried to open is invalid.

Action: Recompile the application library and try again. **Level:** 25 **Trigger:** None

#### **FRM-10222: Menu %s was created by an old version of the Form Compiler.**

Cause: You are using a newer version of Oracle Forms than the one that created this menu module.

Action: Recompile the menu module and re-execute the command. **Level:** 25 **Trigger:** None

#### **FRM-10223: Application parameter module does not exist.**

Cause: The parameter information could not be located in the library. This may be due to a library file that is invalid, or one that contains a different application.

Action: Recompile the application library and try again. If this is unsuccessful, contact your DBA.

**Level:** 25 **Trigger:** None

#### **FRM-10224: Application bind variable module does not exist.**

Cause: The bind variable information could not be located in the library. This may be due to an invalid library file.

Action: Recompile the application library and try again. If this is unsuccessful, contact your DBA. **Level:** 25

**Trigger:** None

### **FRM-10225: Could not read parameter data.**

Cause: The application library is invalid.

Action: Recompile the application library and try again. If this is unsuccessful, contact your DBA.

**Level:** 25

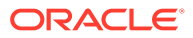

### **Trigger:** None

### **FRM-10226: Could not read bind variable data.**

Cause: The application library is invalid.

Action: Recompile the application library and try again. If this is unsuccessful, contact your DBA. **Level:** 25 **Trigger:** None

#### **FRM-10227: Too many menu parameters.**

Cause: The application contains more menu parameters than can be used on your operating system.

Action: Revise and recompile the application, or contact your DBA. **Level:** 25 **Trigger:** None

#### **FRM-10228: Could not read help text.**

Cause: The application library is invalid.

Action: Recompile the application library and try again. If this is unsuccessful, contact your DBA. **Level:** 25 **Trigger:** None

#### **FRM-10229: Could not close file %s.**

Cause: Operating system error or internal error.

Action: Contact your DBA. **Level:** 25 **Trigger:** None

#### **FRM-10230: Application procedure module does not exist.**

Cause: The procedure information could not be located in the library. This may be due to an invalid library file.

Action: Recompile the application library and try again. If this is unsuccessful, contact your DBA. **Level:** 25 **Trigger:** None

### **FRM-10231: Could not read procedure data.**

Cause: The application library is invalid.

Action: Recompile the application library and try again. If this is unsuccessful, contact your DBA. **Level:** 25 **Trigger:** None

### **FRM-10233: Navigational procedures/macros not valid in current menu style.**

Cause: You tried to use the full-screen, navigational packaged procedures, or macros in the pull-down or menu bar display style.

Action: Notify your DBA. **Level:** 25

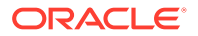

### **Trigger:** None

### **FRM-10234: Semicolon missing in macro statement.**

Cause: The command line specified for this item has a syntax error.

Action: Notify your DBA. **Level:** 25 **Trigger:** None

#### **FRM-10235: Macro %s not found.**

Cause: The menu designer specified an undefined macro to be executed.

Action: Notify your DBA. **Level:** 25 **Trigger:** None

#### **FRM-10236: No procedure/macro specified.**

Cause: The menu designer has specified a blank command.

Action: Notify your DBA. **Level:** 25 **Trigger:** None

#### **FRM-10237: Argument(s) not allowed for this procedure/macro.**

Cause: The menu designer specified an argument to a command that does not take arguments.

Action: Notify your DBA. **Level:** 25 **Trigger:** None

#### **FRM-10238: Error executing %s. Check argument(s).**

Cause: The menu designer specified an argument to a command that does not take arguments.

Action: Notify your DBA. **Level:** 25 **Trigger:** None

### **FRM-10239: Cannot read form by that name.**

Cause: Oracle Forms tried to read a form that does not exist in the current directory.

Action: Notify your DBA. **Level:** 25 **Trigger:** None

#### **FRM-10240: Form name not specified.**

Cause: Forms Runtime command did not give the name of a form to execute.

Action: Notify your DBA. **Level:** 25 **Trigger:** None

### **FRM-10241: Illegal operation when the Form Builder is active.**

Cause: The menu designer specified a Built-in or macro that cannot be used when the Form Builder calls Forms Runtime.

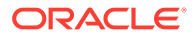

Action: Notify your DBA. **Level:** 25 **Trigger:** None

#### **FRM-10242: Cannot call linked-in Forms from Oracle Forms.**

Cause: The menu designer specified a call to linked-in Forms from within Oracle Forms.

Action: Notify your DBA. **Level:** 25 **Trigger:** None

#### **FRM-10243: Error occurred during invocation of Oracle Forms.**

Cause: A call to Forms Runtime failed.

Action: Notify your DBA. **Level:** 25 **Trigger:** None

### **FRM-10244: Application %s does not exist.**

Cause: The application name you specified does not exist in the database, or you do not have access privileges to it.

Action: Check the application name and try again, or contact your DBA. **Level:** 25 **Trigger:** None

### **FRM-10245: Already on first item.**

Cause: You pressed [Previous Item] from the first item in the parameter form.

Action: No action required. You cannot go to an item prior to the first item in a parameter form. **Level:** 25

**Trigger:** None

### **FRM-10246: Error executing packaged procedure - inactive form.**

Cause: The menu designer specified a built-in that cannot be executed in the current context.

Action: Notify your DBA. **Level:** 25 **Trigger:** None

#### **FRM-10247: No active items in root menu of application.**

Cause: You tried to open an application but its root menu has no items that you can access. The root menu is either the application's main menu or another menu specified when Oracle Forms called Forms Designer.

Action: Notify your DBA. **Level:** 25 **Trigger:** None

### **FRM-10248: No direct menu selection allowed when using a root menu.**

Cause: The root menu is not the module's main menu, because Oracle Forms specified another root menu when calling Forms Designer.

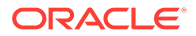

Action: No action required. You can only use direct menu selection when the module's main menu is the root menu. **Level:** 25 **Trigger:** None

#### **FRM-10249: No authorization to run application %s.**

Cause: You are not a valid user of the application you tried to run.

Action: No action required. If you think you should be a valid user, ask your DBA to grant you access privileges to the application. **Level:** 25 **Trigger:** None

### **FRM-10250: Error initializing Forms Runtime application.**

Cause: You did not name the module properly.

Action: Check the module name and enter it correctly. **Level:** 25 **Trigger:** None

#### **FRM-10251: Unsupported command type 4 switch used (-e,-i,-r,-w).**

Cause: This menu option attempted to run a form, but specified a command line argument for Forms Runtime which is invalid when running a form from a menu.

Action: Notify your DBA. **Level:** 25 **Trigger:** None

#### **FRM-10252: Unknown command type 4 switch used.**

Cause: This menu option attempted to run a form, but specified an unknown command line argument for Forms Runtime.

Action: Notify your DBA. **Level:** 25 **Trigger:** None

### **FRM-10253: File name must be entered.**

Cause: You have not entered a name (or you have deleted a name) for the file.

Action: You must enter a file name. **Level:** 25 **Trigger:** None

#### **FRM-10254: Cannot open file for screen shot.**

Cause: The operating system could not open a file (e.g. permission problems, lack of disk space).

Action: Resolve the operating system condition that caused the error. **Level:** 25 **Trigger:** None

**FRM-10255: Error occurred during printing of screen shot.** Cause: The operating system had trouble with a file.

Action: Resolve the operating system condition that caused the error. **Level:** 25

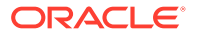

### **Trigger:** None

### **FRM-10256: User is not authorized to run Oracle Forms Menu.**

Cause: You are not enrolled in Oracle Forms. You do not have SELECT permission on the Oracle Forms base tables.

Action: Notify your DBA. **Level:** 25 **Trigger:** None

### **FRM-10257: User is not authorized to select specified option.**

Cause: You tried to select a menu item to which you do not have access.

Action: Choose another item or notify your DBA. **Level:** 25 **Trigger:** None

### **FRM-10258: Specified menu is already active.**

Cause: You tried to navigate to the current menu.

Action: No action required. **Level:** 25 **Trigger:** None

### **FRM-10259: Invalid null argument to packaged procedure or function.**

Cause: You did not specify an argument to a built-in, or the argument is invalid.

Action: Check the online Help for the proper built-in syntax. **Level:** 25 **Trigger:** None

### **FRM-10260: No active items in selected menu.**

Cause: You do not have access privileges for any items in this menu.

Action: Contact your DBA for access privileges if you think you should have access to the items on this menu. **Level:** 25 **Trigger:** None

#### **FRM-10261: Menu %s was created by a new version of the Form Compiler.**

Cause: You are using an old version of Forms Runtime with a new version of the Form Compiler.

Action: Upgrade to new version of Forms Runtime. **Level:** 25 **Trigger:** None

**FRM-10262: Cannot put radio items, check boxes, or separators in menu bar.** Cause: You attempted to put radio items, check boxes, or separators in menu bar.

Action: Put these items in a submenu. **Level:** 25 **Trigger:** None

**FRM-10263: Cannot find icon file for iconic menu item.** Cause: No directory name for this icon.

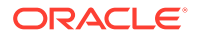

Action: Contact the person who created the menu application. **Level:** 25 **Trigger:** None

#### **FRM-10264: Specified menu item does not exist.**

Cause: You specified a menu item that does not exist in the form.

Action: Try retyping the name or choose another item name. **Level:** 25 **Trigger:** None

**FRM-10265: Library was created by an old version of the Form Compiler.** Cause: Oracle Forms cannot use library.

Action: Recompile the library with the current version of the Form Compiler. **Level:** 25 **Trigger:** None

**FRM-10266: Library was created by a new version of the Form Compiler.** Cause: Oracle Forms cannot use library.

Action: Recompile the library with current version of the Form Compiler. **Level:** 25 **Trigger:** None

**FRM-10267: Help type magic menu item must be placed on top-level menu.** Cause: You placed a help magic menu item on a submenu.

Action: Move the help magic menu item to the top-level menu (main menu). **Level:** 25 **Trigger:** None

**FRM-10268: Error: Program unit %s in library %s is uncompiled.** Cause: You called an uncompiled program unit from a library.

Action: Follow the PL/SQL program error. **Level:** 25 **Trigger:** None

**FRM-10269: Warning! Program unit %s in library %s is uncompiled.**

Cause: In debug Forms Runtime, you called an uncompiled program unit in a library.

Action: This is just a warning. Forms Runtime will attempt to compile and run the program unit.

**Level:** 25 **Trigger:** None

#### **FRM-10270: Cannot attach library %s while opening menu %s.**

Cause: The specified library file is attached to the given menu, but cannot be located in the search path for PL/SQL libraries.

Action: Make sure the library file can be located before attempting to run with the specified menu again. For example, have it in the working directory. **Level:** 25 **Trigger:** None

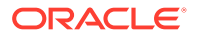

### **FRM-21011: PL/SQL unhandled exception %s.**

Cause: An unhandled exception occurred while executing a menu trigger.

Action: Examine the text of the exception in this message. If this indicates a cause, correct it. If the problem persists, contact Oracle Support Services. **Level:** 25

**Trigger:** None

#### **FRM-40007: Invalid user identifier or password. Re-enter.**

Cause: You entered an incorrect ORACLE username or password.

Action: Retype your username and password properly. **Level:** 99 **Trigger:** ON-ERROR

#### **FRM-40010: Cannot read form %s.**

Cause: One of the following:

- 1. You entered a nonexistent form name.
- 2. You typed an incomplete path.
- 3. You do not have the proper privileges to run the form.
- 4. You do not have a compiled copy of the form.

Action: Retype the form name correctly, provide the proper path name, contact your system administrator, or compile the form. **Level:** 5

**Trigger:** ON-ERROR

#### **FRM-40011: Form was created by an old version of Oracle Forms.**

Cause: The .FMB file was created with an old and incompatible version of the Form Compiler.

Action: Recompile the form or relink Generate. **Level:** 99 **Trigger:** ON-ERROR

### **FRM-40012: Form was created by a new version of Oracle Forms.**

Cause: The .FMB file was created by a new and incompatible version of the Form Compiler.

Action: Recompile the form. **Level:** 99 **Trigger:** ON-ERROR

#### **FRM-40013: Program Error: error occurred while reading form.**

Cause: An internal error occurred while Oracle Forms was trying to read the .FMB file.

Action: Recompile the form. **Level:** 99 **Trigger:** None

### **FRM-40014: Not enough memory to load the form.**

Cause: Internal error. Your computer does not have enough memory to run the form.

Action: The designer might be able to modify the form so that it will run. If that is not feasible, your installation must make more memory available, either by modifying the operating system parameters or by adding more memory to the computer.

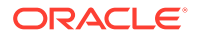

**Level:** 99 **Trigger:** ON-ERROR

### **FRM-40015: Unexpected end of file reading form.**

Cause: The form was fragmented or incomplete.

Action: Recompile the form. **Level:** 99 **Trigger:** None

### **FRM-40019: Unknown screen number to display.**

Cause: An internal error occurred.

Action: If the problem persists, contact Oracle Support Services. **Level:** 99 **Trigger:** None

#### **FRM-40020: Page %d too small for this form.**

Cause: Application design error. An item is positioned off the page.

Action: Ensure that all items that are associated with the given page fit completely on that page. You can reposition the items or resize the page. **Level:** 99 **Trigger:** None

### **FRM-40021: Item in form file is too large.**

Cause: An internal error occurred while Oracle Forms was reading the form.

Action: If the problem persists, contact Oracle Support Services. **Level:** 99 **Trigger:** None

#### **FRM-40023: Error creating record manager context.**

Cause: Oracle Forms could not initialize its internal record manager.

Action: If the problem persists, contact Oracle Support Services. **Level:** 99 **Trigger:** ON-ERROR

#### **FRM-40024: Out of memory.**

Cause: Internal error. Your computer does not have enough memory to run the form.

Action: The designer might be able to modify the form so that it will run. If that is not feasible, your installation must make more memory available, either by modifying the operating system parameters or by adding more memory to the computer. **Level:** 99 **Trigger:** ON-ERROR

#### **FRM-40025: Cannot suppress screen output without file input.**

Cause: You tried to run a form on the command line using incompatible preferences. The output file preference works only in conjunction with the keyin preference.

Action: Retype the command to include both the output\_file and keyin preferences. **Level:** 99 **Trigger:** None

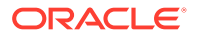

### **FRM-40026: Error opening key script file.**

Cause: Oracle Forms cannot open the file you specified with the keyin preference.

Action: Make sure the file exists and the file protections are set properly. Or create a file with the keyin preference.

**Level:** 99

**Trigger:** None

### **FRM-40027: Error opening display spool file.**

Cause: Operating system error. Oracle Forms cannot open a file specified with the output file preference because there is insufficient disk space or because you have specified an incorrect filename.

Action: Contact your system administrator. **Level:** 99 **Trigger:** None

### **FRM-40028: Error opening message file %s%s%s.MSB.**

Cause: Oracle Forms cannot find the message file.

Action: Make sure the message file exists and the appropriate path is set. **Level:** 99 **Trigger:** None

**FRM-40029: Already logged on. Must logout before changing connections.** Cause: The Login() Built-in was issued while already logged on.

Action: Use the Logout() Built-in first. **Level:** 25 **Trigger:** ON-ERROR

#### **FRM-40030: File %s is not a Forms file.**

Cause: The file specified on the command line was not a valid Oracle Forms file.

Action: Re-enter Forms Runtime startup command with the name of a valid file. **Level:** 99 **Trigger:** ON-ERROR

### **FRM-40031: File %s is not a Forms Runtime file.**

Cause: The file specified on the command line is not a Forms Runtime (.FMX) file.

Action: Re-enter a valid Forms Runtime (.FMX) file. **Level:** 99 **Trigger:** ON-ERROR

**FRM-40032: Internal Error: file %s contains an improper chunk size.** Cause: Internal error. File was compiled incorrectly or is corrupted.

Action: Recompile your file. **Level:** 99 **Trigger:** ON-ERROR

**FRM-40033: Internal Error: file %s contains a bad chunk table.** Cause: Internal error. File was compiled incorrectly or is corrupted.

Action: Recompile your file.

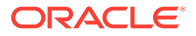

**Level:** 99 **Trigger:** ON-ERROR

#### **FRM-40034: Cannot attach the library file.**

Cause: Oracle Forms was unable to find the specified library file.

Action: Exit Forms Runtime and try again. **Level:** 99 **Trigger:** ON-ERROR

### **FRM-40036: Library was created by a new version of Oracle Forms.**

Cause: Oracle Forms unable to use library.

Action: Recompile the library with current version of Oracle Forms. **Level:** 99 **Trigger:** ON-ERROR

**FRM-40037: Library was created by an old version of Oracle Forms.** Cause: Oracle Forms unable to use library.

Action: Recompile the library with current version of Oracle Forms. **Level:** 99 **Trigger:** ON-ERROR

#### **FRM-40039: Cannot attach library %s while opening form %s.**

Cause: The given library is attached to the form but cannot be located in the search path for PL/SQL libraries.

Action: Make sure that the given library can be found and that it has read permissions set. **Level:** 99

**Trigger:** ON-ERROR

#### **FRM-40040: Cannot perform proxy connection.**

Cause: Database privileges for proxying user may not be configured on the database side or database account for SSO user not created.

Action: Make sure database is appropriately configured for making proxy connection. **Level:** 99 **Trigger:** ON-ERROR

### **FRM-40041: Form %s requires a UTF8 character set.**

Cause: An attempt was made to execute the specified form, but it contained one or more items whose datatype was NCHAR, and the NLS\_LANG environment variable did not specify the UTF8 or AL32UTF8 character set.

Action: Set the NLS\_LANG environment variable to a value which specifies the UTF8 or AL32UTF8 character set, and restart the application. **Level:** 25 **Trigger:** ON-ERROR

**FRM-40042: Unable to update the database password in the RAD repository.** Cause: An error occurred while trying to update the database password in the RAD repository.

Action: Contact your system administrator and get the password updated in the RAD repository. If the problem persists, contact Oracle Support Services.

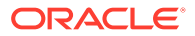

**Level:** 99 **Trigger:** ON-ERROR

#### **FRM-40100: At first record.**

Cause: You pressed [Previous Record] when the cursor was at the first record.

Action: No action is necessary. **Level:** 5 **Trigger:** ON-ERROR

#### **FRM-40101: Cannot position to a key item. None are navigable.**

Cause: You pressed [Next Primary Key Item], but there are no enterable primary key items in this block.

Action: Use [Next Item] for navigation rather than [Next Primary Key Item]. **Level:** 10 **Trigger:** ON-ERROR

#### **FRM-40102: Record must be entered or deleted first.**

Cause: You pressed [Next Record] or [Down] in a context where it is meaningless. Either:

1. The last record in a block is the current record.

2. The block is empty.

3. You are in a new record in the middle of the block created by pressing [Insert Record].

Action: No action is necessary. **Level:** 5 **Trigger:** ON-ERROR

### **FRM-40103: Cannot position to a key item. None are queryable.**

Cause: You tried to use [Next Primary Key Item], but none of the primary key items in the block allow you to enter query criteria.

Action: No action is necessary. **Level:** 10 **Trigger:** ON-ERROR

**FRM-40104: No such block: %s.**

Cause: Runtime error. A GO\_BLOCK statement references a nonexistent block.

Action: Correct the statement. **Level:** 99 **Trigger:** ON-ERROR

### **FRM-40105: Unable to resolve reference to item %s.**

Cause: Runtime error. A GO\_ITEM statement references a nonexistent item.

Action: Correct the statement. **Level:** 99 **Trigger:** ON-ERROR

#### **FRM-40106: No navigable items in destination block.**

Cause: Runtime error. A GO\_BLOCK statement references a block with no enterable items.

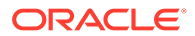

Action: Remove the statement or make at least one item in the block enterable. **Level:** 99 **Trigger:** ON-ERROR

### **FRM-40107: Cannot navigate to non-displayed item %s.**

Cause: Runtime error. A GO\_ITEM statement references a non-displayed item.

Action: Remove the statement or turn on the Displayed Property for the indicated item. **Level:** 20 **Trigger:** ON-ERROR

### **FRM-40108: No such form: %s.**

Cause: You attempted to get/set properties of a nonexistent or unloaded form.

Action: Use a valid form name. **Level:** 99 **Trigger:** ON-ERROR

### **FRM-40109: Cannot navigate out of current block in enter-query mode.**

Cause: You attempted to navigate out of the current block during enter-query mode.

Action: No action is necessary. You cannot navigate out of the current block or record during enter-query mode. **Level:** 99 **Trigger:** None

#### **FRM-40110: At first block.**

Cause: You attempted [Previous Block] when at the first block.

Action: None. Consider an alternative method of navigation. **Level:** 5 **Trigger:** ON-ERROR

#### **FRM-40111: At last block.**

Cause: You attempted [Next Block] when at the last block.

Action: None. Consider an alternative method of navigation. **Level:** 5 **Trigger:** ON-ERROR

**FRM-40112: Attempted go\_item to non enabled item %s:%s.** Cause: You attempted to issue a go\_item to a non enabled item.

Action: None. Consider an alternative method of navigation. **Level:** 99 **Trigger:** ON-ERROR

**FRM-40200: Field is protected against update.** Cause: You tried to update a field that does not allow updates.

Action: No action is necessary. You cannot update this field in this form. **Level:** 15 **Trigger:** ON-ERROR

**FRM-40201: Field is full. Can't insert character.** Cause: Oracle Forms is in insert mode, and the current field is full.

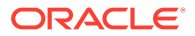

Action: Delete a character to make room for the new character or press [Insert/ Replace] to activate replace mode. **Level:** 99 **Trigger:** None

#### **FRM-40202: Field must be entered.**

Cause: You have not entered a value (or you have deleted a value) in a field that requires data input.

Action: You must enter a value in this field. **Level:** 15 **Trigger:** ON-ERROR

### **FRM-40203: Field must be entered completely.**

Cause: You have not entered a complete value (or you have deleted part of a value) in a field that has a fixed length requirement.

Action: Enter a complete value (one that extends to the end of the field). **Level:** 15 **Trigger:** ON-ERROR

### **FRM-40204: Cursor is at beginning of field value.**

Cause: You tried to delete a character before the first character position of the field.

Action: Use [Delete Character] to delete the character that the cursor is on. **Level:** 10 **Trigger:** ON-ERROR

### **FRM-40205: Cursor is beyond the current field value.**

Cause: On a block mode terminal, you positioned the cursor out of a field.

Action: Move the cursor into the field and try the entry again. **Level:** 99 **Trigger:** None

### **FRM-40206: Previous character is currently hidden.**

Cause: You tried to delete a character that is off the screen.

Action: Scroll the character you want to delete into view using the arrow keys or [Scroll Left] and [Scroll Right]. **Level:** 10 **Trigger:** ON-ERROR

**FRM-40207: Must be in range %.30s to %.30s.** Cause: You entered a value not in the valid item range.

Action: Enter a value in the range shown. **Level:** 99 **Trigger:** None

**FRM-40208: Form running in query-only mode. Cannot change database fields.** Cause: You entered a value on a query-only form.

Action: Do not enter values on this form. You can execute queries and view data, but you cannot alter existing data or enter new data. **Level:** 15

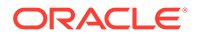

### **Trigger:** ON-ERROR

### **FRM-40209: Field must be of form %s.**

Cause: The value that you entered did not match the format mask on the field.

Action: Retry with a field value that matches the format mask. **Level:** 99 **Trigger:** ON-ERROR

#### **FRM-40210: Search string not found.**

Cause: Search string does not exist in the module.

Action: Check your search string to make sure it is accurate or try another search string. **Level:** 99 **Trigger:** ON-MESSAGE

#### **FRM-40211: Warning! Newlines may be stripped from this field.**

Cause: You attempted to assign data with newlines to a single-line text field.

Action: Assign to a multi-line text field if you need the newlines. **Level:** 5 **Trigger:** ON-MESSAGE

### **FRM-40212: Invalid value for field %s.**

Cause: Caused by one of the following:

1. The value is not of the proper data type.

2. The value does not match any of the list of acceptable values.

3. For a text field, the value does not match the specified range.

Action: Retry with another value. **Level:** 20 **Trigger:** ON-ERROR

**FRM-40213: Cannot Copy\_Region/Cut\_Region; region not selected.** Cause: Region not selected.

Action: Select a region and try again. **Level:** 5 **Trigger:** ON-ERROR

**FRM-40214: Cannot open the clipboard for the copy/cut.** Cause: Clipboard unavailable.

Action: Platform specific. **Level:** 99 **Trigger:** ON-ERROR

## **FRM-40215: Cannot write to the clipboard.**

Cause: Clipboard unavailable.

Action: Platform specific. **Level:** 99 **Trigger:** ON-ERROR

**FRM-40216: Cannot open the clipboard for the paste.** Cause: Clipboard unavailable.

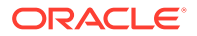

Action: Platform specific. **Level:** 99 **Trigger:** ON-ERROR

### **FRM-40217: Cannot get the data size from the clipboard.**

Cause: Invalid data.

Action: Platform specific. **Level:** 99 **Trigger:** ON-ERROR

### **FRM-40218: Cannot read from the clipboard.**

Cause: Invalid data.

Action: Platform specific. **Level:** 99 **Trigger:** ON-ERROR

**FRM-40219: Cannot format the data read from the clipboard.** Cause: Invalid data.

Action: Platform specific. **Level:** 99 **Trigger:** ON-ERROR

**FRM-40220: Cannot paste from the clipboard; value too long.** Cause: Invalid data.

Action: Platform specific. **Level:** 99 **Trigger:** ON-ERROR

#### **FRM-40221: Cannot Paste\_Region; region not selected.**

Cause: Paste Region was invoked while no portion of the image item was selected.

Action: Select a region of the image item prior to calling Paste\_Region. **Level:** 99 **Trigger:** ON-ERROR

### **FRM-40222: Disabled item '%s.%s' failed validation.**

Cause: Probable application design error. Forms determined that the item contains an invalid value, but it cannot give focus to the item because it is disabled. This could happen because either:

The application programmatically assigned an invalid valid to the item. The application programmatically disabled the item after the end user entered an invalid valid in the item (and before the item was validated).

Action: Correct the application logic. **Level:** 25 **Trigger:** ON-ERROR

**FRM-40223: Field contains an invalid string for security purposes.** Cause: Field contains a string that could be a potential security violation.

Action: Remove the offending string. **Level:** 15

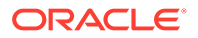

**Trigger:** ON-ERROR

**FRM-40301: Query caused no records to be retrieved. Re-enter.**

Cause: No records matched the query criteria. Still in Enter Query mode.

Action: Either adjust the query criteria or press [Exit/Cancel] to leave Enter Query mode. **Level:** 99 **Trigger:** ON-MESSAGE

#### **FRM-40302: Cannot enter a query. No fields are queryable.**

Cause: You pressed [Enter Query] while the cursor was in a block with no queryable fields.

Action: No action is necessary. **Level:** 15 **Trigger:** ON-ERROR

### **FRM-40303: No base table fields in the block.**

Cause: One of the blocks in the current module has no base table fields.

Action: No action is necessary. **Level:** 99 **Trigger:** ON-ERROR

#### **FRM-40350: Query caused no records to be retrieved.**

Cause: The current query fetched no records from the table. The table is empty, or it contains no records that meet the query's search criteria.

Action: No action is necessary. **Level:** 5 **Trigger:** ON-MESSAGE

#### **FRM-40352: Last record of query retrieved.**

Cause: You pressed [Down], [Next Record], [Next Set of Records], or [Scroll Down] after all records had been retrieved.

Action: No action is necessary. **Level:** 5 **Trigger:** ON-MESSAGE

#### **FRM-40353: Query cancelled.**

Cause: You pressed [Exit/Cancel] in Enter Query mode, or you pressed CTRL-C (or its equivalent) while Oracle Forms was fetching rows from the database.

Action: No action is necessary. **Level:** 5 when the query was canceled by CTRL-C; 10 otherwise **Trigger:** ON-MESSAGE

### **FRM-40355: Query will retrieve 1 record.**

Cause: You pressed [Count Query Hits]. If you now press [Execute Query], the number of records will be retrieved.

Action: No action is necessary. **Level:** 25 **Trigger:** ON-MESSAGE

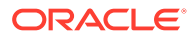

### **FRM-40356: Invalid number in example record. Query not issued.**

Cause: In Enter Query mode, you entered an invalid number in the example record.

Action: Correct the entry and retry the query. **Level:** 99 **Trigger:** ON-ERROR

#### **FRM-40357: Invalid string in example record. Query not issued.**

Cause: In query mode, you entered an invalid ALPHA or CHAR value in the example record.

Action: Correct the entry and retry the query. **Level:** 99 **Trigger:** ON-ERROR

#### **FRM-40358: Invalid date in example record. Query not issued.**

Cause: In Enter Query mode, you entered an invalid DATE in the example record.

Action: Correct the entry and retry the query. **Level:** 99 **Trigger:** ON-ERROR

#### **FRM-40359: Invalid date or time in example record. Query not issued.**

Cause: In Enter Query mode, you entered an invalid JDATE, EDATE, or TIME value in the example record.

Action: Correct the entry and retry the query. **Level:** 99 **Trigger:** ON-ERROR

#### **FRM-40360: Cannot query records here.**

Cause: You attempted to query a block that does not allow queries.

Action: Do not attempt to query this block. **Level:** 10 **Trigger:** ON-ERROR

#### **FRM-40361: Query operation not support for TIME data type.**

Cause: You made a query with a % "like" operator in a time field, which is not supported.

Action: Try to restate your query without a time data type. **Level:** 10 **Trigger:** ON-ERROR

### **FRM-40364: The data type of item '%s' does not match the corresponding column in the stored procedure.**

Cause: The data type of the item is different from the data type of the corresponding column in the stored procedure.

Action: Make the data type of the item in the block and the column in the stored procedure the same. **Level:** 20 **Trigger:** ON-ERROR

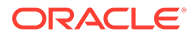

### **FRM-40367: Invalid criteria in field %s in example record.**

Cause: Only simple clauses are allowed in restricted enter query mode.

Action: Re-enter the criteria. **Level:** 99 **Trigger:** ON-ERROR

### **FRM-40400: Transaction complete: %d records applied and saved.**

Cause: Save complete.

Action: No action is necessary. **Level:** 5 **Trigger:** ON-MESSAGE

#### **FRM-40401: No changes to save.**

Cause: No records were added or modified since the last apply or save. Caution: Unapplied database changes that were made through explicit sql (DML) are still applied, even when this message is displayed.

Action: No action is necessary. **Level:** 5 **Trigger:** ON-ERROR

#### **FRM-40402: Save cancelled.**

Cause: You pressed CTRL-C (or the equivalent) while waiting for a lock.

Action: No action is necessary. **Level:** 10 **Trigger:** ON-MESSAGE

**FRM-40403: A calling form has unapplied changes. Save not allowed.** Cause: A calling form has unapplied changes.

Action: Apply the changes or return to the calling form and retry the save. **Level:** 15 **Trigger:** ON-ERROR

**FRM-40404: Database apply complete: %d records applied.** Cause: Apply complete.

Action: No action is necessary. **Level:** 5 **Trigger:** ON-MESSAGE

**FRM-40405: No changes to apply.** Cause: No records were added or modified since the last apply or save.

Action: No action is necessary. **Level:** 5 **Trigger:** ON-ERROR

#### **FRM-40406: Transaction complete: %d records applied; all records saved.**

Cause: You finished an apply that recorded your changes and saved previously applied changes.

Action: No action is necessary.

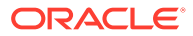

**Level:** 5 **Trigger:** ON-MESSAGE

### **FRM-40407: Transaction complete: applied records saved.**

Cause: You finished a save that saved previously applied changes.

Action: No action is necessary. **Level:** 5 **Trigger:** ON-MESSAGE

### **FRM-40408: database commit failure.**

Cause: A database commit failed.

Action: Examine integrity constraints on the database tables that were updated. If any were violated, redo the updates without violating the constraints. If necessary, do the updates and the commit in sqlplus, and see if it issues an ORA-nnnnn message that will identify the constraint that was violated.

**Level:** 99

**Trigger:** ON-ERROR

**FRM-40501: ORACLE error: unable to reserve record for update or delete.** Cause: A fatal error occurred while trying to select the record for update.

Action: Pressing [Display Error] provides more information, if it is available. You can also try to update or delete this record later. If necessary, contact your DBA. **Level:** 99

**Trigger:** ON-ERROR

#### **FRM-40502: ORACLE error: unable to read list of values.**

Cause: A fatal error occurred while trying to read a list of values.

Action: Contact your system administrator. If the problem persists, contact Oracle Support Services. **Level:** 99 **Trigger:** ON-ERROR

### **FRM-40504: ORACLE error: unable to execute a %s trigger.**

Cause: A fatal error occurred while trying to execute a trigger.

Action: Contact your system administrator. If the problem persists, contact Oracle Support Services. **Level:** 99 **Trigger:** ON-ERROR

### **FRM-40505: ORACLE error: unable to perform query.**

Cause: Processing error encountered. The table associated with the current block of the form might not exist, or your username might not have authority to perform the specified action on the table.

Action: Pressing [Display Error] provides more information, if it is available. You can also try to update or delete this record later. If necessary, contact your DBA. **Level:** 99 **Trigger:** ON-ERROR

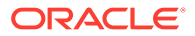

### **FRM-40506: ORACLE error: unable to check for record uniqueness.**

Cause: Processing error encountered while checking a record's primary key items for uniqueness. The table associated with the current block of the form does not exist, or you do not have authority to access the table.

Action: Contact your DBA. **Level:** 99 **Trigger:** ON-ERROR

### **FRM-40507: ORACLE error: unable to fetch next query record.**

Cause: One of the following:

1. Oracle Forms was unable to allocate a record buffer (as reported in a previous FRM-40900).

2. If you are connected to an non-Oracle datasource through ODBC, the cursor loses its position in the result set after a commit.

3. A fatal error occurred while trying to fetch the next query record.

Action: For 1, refer to FRM-40900. For 2, requery. For 3, contact your DBA. **Level:** 99 **Trigger:** ON-ERROR

### **FRM-40508: ORACLE error: unable to INSERT record.**

Cause: A fatal error occurred while trying to insert a record. The table associated with the current block of the form might not exist, your username might not have authority to perform the specified action on the table, or some other reason might have caused the fatal error.

Action: Contact your DBA. **Level:** 99 **Trigger:** ON-ERROR

### **FRM-40509: ORACLE error: unable to UPDATE record.**

Cause: A fatal error occurred while trying to update a record. The table associated with the current block of the form might not exist, your username might not have authority to perform the specified action on the table, or some other reason might have caused the fatal error.

Action: Contact your DBA. **Level:** 99 **Trigger:** ON-ERROR

### **FRM-40510: ORACLE error: unable to DELETE record.**

Cause: A fatal error occurred while trying to delete a record. The table associated with the current block of the form might not exist, your username might not have authority to perform the specified action on the table, or some other reason might have caused the fatal error.

Action: Contact your DBA. **Level:** 99 **Trigger:** ON-ERROR

### **FRM-40511: ORACLE error occurred while executing a %s trigger.**

Cause: A fatal error occurred while trying to execute a trigger. The table associated with the current block of the form might not exist, your username might not have authority to perform the specified action on the table, or some other reason might have caused the fatal error.

Action: Contact your DBA **Level:** 99

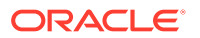

### **Trigger:** None

### **FRM-40512: ORACLE error: unable to issue SAVEPOINT command.**

Cause: While attempting to call a new form or to commit, the issued SAVEPOINT command failed. This generally means that the module has run out of savepoints.

Action: Press [Display Error] to display the specific ORACLE error. You might be able to increase the maximum number of savepoints in the INIT.ORA file. **Level:** 99

**Trigger:** ON-ERROR

#### **FRM-40513: ORACLE error: unable to get date/time from database.**

Cause: An error occurred while trying to resolve a database date/time initial value.

Action: Connect if you have not already done so. Verify database status. **Level:** 10 **Trigger:** ON-ERROR

#### **FRM-40514: Operation requires a database connection.**

Cause: You tried to perform an database operation without connecting to the database.

Action: Connect to the database and retry. **Level:** 20 **Trigger:** ON-ERROR

#### **FRM-40515: ORACLE error: unable to open cursor.**

Cause: You reached the limit in the number of cursors you can open.

Action: Check the number of cursors you have open. **Level:** 99 **Trigger:** ON-ERROR

#### **FRM-40600: Record has already been inserted.**

Cause: You attempted to insert or update a record, but uniqueness is enforced on the block's primary key items. The record, as inserted or updated, is not unique.

Action: Change the values in one or more primary key fields of the current record, making them unique. If the requirement of unique primary key fields creates difficulties, consider eliminating the constraint. **Level:** 25 **Trigger:** ON-ERROR

#### **FRM-40602: Cannot insert into or update data in a view.**

Cause: You tried to modify the contents of a view in a manner that is not permitted.

Action: No action is necessary; you cannot perform the operation you have attempted. **Level:** 20

**Trigger:** ON-ERROR

**FRM-40603: Records no longer reserved for update. Re-query to make changes.** Cause: You committed your modifications in a block where you had previously entered an ENTER\_QUERY or EXECUTE\_QUERY packaged procedure with the FOR\_UPDATE parameter. This action released all locks on the records in this block.

Action: If you want to modify the block, you will need to re-query.

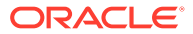

**Level:** 99 **Trigger:** ON-MESSAGE

### **FRM-40652: Cannot lock table in shared update mode.**

Cause: Caused by one of the following:

1. You do not have access to this table.

2. Oracle Forms cannot lock the table in shared update mode.

Action: Contact your DBA. **Level:** 15 **Trigger:** ON-ERROR

#### **FRM-40653: Record not reserved for update or delete. Try again later.**

Cause: You pressed CTRL-C (or the equivalent) to cancel. The operation that was attempting to update or delete the record was terminated.

Action: No action is necessary. **Level:** 20 **Trigger:** ON-MESSAGE

#### **FRM-40654: Record has been updated by another user. Re-query to see change.**

Cause: Another user has updated this record since you performed a query and has changed at least one field in the record. Your actions have not changed the record in memory.

Action: You can update or delete this record now only if another user has restored the field values back to the way they were when you performed the query. Otherwise, you must requery to fetch and display the new record into the form before you can update or delete it. **Level:** 20

**Trigger:** ON-ERROR

#### **FRM-40655: SQL error forced rollback: clear form and re-enter transaction.**

Cause: A deadlock or some other error has caused the current transaction to fail. Your changes were rolled back.

Action: Clear the form (or exit and re-enter the form) and re-enter the transaction. You might have to modify the form's design to prevent the error from recurring. **Level:** 25

**Trigger:** ON-ERROR

#### **FRM-40657: Record changed or deleted by another user.**

Cause: Another user has deleted the record since the query was executed, or database access control does not allow the operation.

Action: You can clear this record from your screen, but you cannot update or delete it since it no longer exists in the database, or database access control does not allow the operation. Check database access control policy. **Level:** 20 **Trigger:** ON-MESSAGE

### **FRM-40659: Last row of query retrieved. Re-query to see remaining records.**

Cause: A FOR\_UPDATE query has been closed by executing a commit. Because the query was open prior to the commit, there may be more records to retrieve.

Action: Re-query to see remaining records. **Level:** 5 **Trigger:** ON-MESSAGE

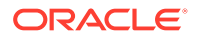

### **FRM-40700: No such trigger: %s.**

Cause: Application design error. The form attempted to execute a trigger that doesn't exist, causing a fatal error.

Action: Correct the reference to the trigger. **Level:** 20 **Trigger:** ON-ERROR

### **FRM-40702: Cannot call form with changes to save**

Cause: You attempted to call another form with unsaved changes in the current form and savepoint mode off.

Action: Commit/post changes and then retry. **Level:** 15 **Trigger:** ON-ERROR

### **FRM-40703: Fetched field cannot be changed in query mode.**

Cause: You attempted to modify a fetched item in query mode.

Action: None required. **Level:** 20 **Trigger:** ON-ERROR

#### **FRM-40704: Illegal SQL statement in query-only mode**

Cause: Application design error. The form tried to execute a function that is illegal in a query-only form.

Action: You might need to redesign the form. **Level:** 20 **Trigger:** ON-ERROR

#### **FRM-40705: Illegal SQL statement in non-commit-time trigger.**

Cause: Application design error. The current trigger contains a SQL statement that is illegal for the trigger type.

Action: Rewrite the trigger text or use a different type of trigger. **Level:** 20 **Trigger:** ON-ERROR

#### **FRM-40714: Function illegal in this context.**

Cause: Application design error. The current trigger contains an illegal function code.

Action: Rewrite the trigger text or use a different type of trigger. **Level:** 20 **Trigger:** ON-ERROR

### **FRM-40724: Missing selector in CASE statement.**

Cause: Application design error. The selector portion is missing in a CASE statement.

Action: Correct the statement. **Level:** 99 **Trigger:** None

#### **FRM-40730: Invalid message suppress level--unchanged from %d.**

Cause: Application design error. A trigger attempted to set the system message level to an invalid number.

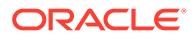

Action: Reset the SYSTEM.MESSAGE\_LEVEL system variable to a valid number. **Level:** 99 **Trigger:** ON-ERROR

### **FRM-40732: Target of GOTO does not exist in this macro.**

Cause: Application design error. The label referenced in PL/SQL does not exist.

Action: Correct the statement. **Level:** 99 **Trigger:** ON-ERROR

#### **FRM-40733: PL/SQL Built-in %s failed.**

Cause: A fatal error occurred in Oracle Forms or in PL/SQL during trigger execution.

Action: Examine application logic to see if the Built-in is invoked incorrectly. If the problem persists, contact Oracle Support Services. **Level:** 99 **Trigger:** ON-ERROR

#### **FRM-40734: Internal Error: PL/SQL error occurred.**

Cause: An internal error occurred in PL/SQL during trigger execution.

Action: If the problem persists, contact Oracle Support Services. **Level:** 99 **Trigger:** ON-ERROR

#### **FRM-40735: %s trigger raised unhandled exception %s.**

Cause: Application design error. The current trigger raised an exception (other than FORM\_TRIGGER\_FAILURE), but it did not handle the exception.

Action: Rewrite the trigger text to handle the exception. **Level:** 99 **Trigger:** ON-ERROR

#### **FRM-40736: Cannot initialize PL/SQL.**

Cause: An internal error occurred while initializing PL/SQL.

Action: If the problem persists, contact Oracle Support Services. **Level:** 99 **Trigger:** ON-ERROR

#### **FRM-40737: Illegal restricted procedure %s in %s trigger.**

Cause: Application design error. A trigger tried to execute a restricted packaged procedure.

Action: Remove the packaged procedure from the trigger text. **Level:** 99 **Trigger:** ON-ERROR

### **FRM-40738: Argument %d to builtin %s cannot be null.**

Cause: Application design error. No arguments were provided to the Built-in.

Action: Refer to the online Help for the correct usage of this Built-in. **Level:** 99 **Trigger:** ON-ERROR

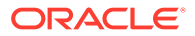

### **FRM-40739: Full rollback not allowed in post-only form.**

Cause: Application design error. A trigger tried to issue a CLEAR\_FORM packaged procedure with the FULL\_ROLLBACK parameter in a post-only, called form.

Action: Remove the FULL\_ROLLBACK parameter or ensure that the calling form does not have unposted changes when the call occurs. **Level:** 99 **Trigger:** ON-ERROR

#### **FRM-40740: Procedure %s only allowed in an on-%s trigger.**

Cause: Application design error. A non-transactional trigger attempted to invoke a Built-in procedure that is restricted to a given trigger.

Action: Refer to the online Help for the correct usage of this procedure. **Level:** 99 **Trigger:** ON-ERROR

#### **FRM-40741: Unable to locate record %d on block %s.**

Cause: You attempted to get or set record properties for an invalid record number for the given block.

Action: Verify your Get/Set record property parameters. **Level:** 20 **Trigger:** ON-ERROR

#### **FRM-40742: Illegal status conversion on record %d: %s to %s.**

Cause: Application design error. A call to SET\_RECORD\_PROPERTY attempted an illegal conversion between record statuses.

Action: Refer to SET\_RECORD\_PROPERTY in online Help for correct transitions. **Level:** 99

**Trigger:** ON-ERROR

#### **FRM-40743: This operation with no base table requires the %s trigger.**

Cause: Application design error. Attempted a database operation (query, insert, update, etc.) on a non-base table block without the appropriate transactional trigger.

Action: Refer to online Help for the appropriate transactional trigger and then create the correct trigger.

**Level:** 20

**Trigger:** ON-ERROR

### **FRM-40744: Truncation of input value will occur if editor accepted.**

Cause: The editor's buffer is too small to accept the input.

Action: Change editors or enlarge the buffer. **Level:** 99 **Trigger:** None

**FRM-40745: Output value of Built-in %s was truncated.** Cause: Output variable is too small.

Action: Increase the size of the PL/SQL output variable. **Level:** 15 **Trigger:** ON-ERROR

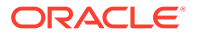

### **FRM-40746: Cannot call Built-in %s from startup debugger window.**

Cause: Built-in is not accessible from the startup debugger window.

Action: Refer to the Oracle Forms Developer's Guide for a list of Built-ins that are not accessible from the startup debugger window. **Level:** 99

**Trigger:** None

### **FRM-40747: Cannot call Built-in %s from a debug trigger.**

Cause: Built-in is not accessible from the debug trigger.

Action: Refer to the Oracle Forms Developer's Guide for a list of Built-ins that are accessible from a debug trigger . **Level:** 99 **Trigger:** None

### **FRM-40748: Trigger %s terminated by reset command.**

Cause: You issued the reset command or you pressed the reset button in the debugger.

Action: If you want to navigate downward, go to the call stack. **Level:** 99 **Trigger:** None

#### **FRM-40749: Invalid record status specified for record %d.**

Cause: Application design error. An attempt was made to set the Status Property of a record to an invalid value.

Action: The record's Status Property should be set to NEW\_STATUS, QUERY\_STATUS, INSERT\_STATUS, or CHANGED\_STATUS. **Level:** 99 **Trigger:** ON-ERROR

**FRM-40750: Record %d: Can't set status to QUERY or CHANGED in a control block.** Cause: Application design error. An attempt was made to set the Status Property of a record in a control block to QUERY\_STATUS or CHANGED\_STATUS.

Action: The record's Status Property should be set to NEW\_STATUS or INSERT\_STATUS. **Level:** 99 **Trigger:** ON-ERROR

# **FRM-40800: User exit %s does not exist.**

Cause: The form tried to invoke a user exit that does not exist. This could be caused by one of the following:

1. You are using the wrong version of Forms Runtime.

2. There could be an error in the form.

3. FORMS\_USEREXITS is not set correctly.

Action: Make sure that the dynamic library which defines the user exit symbol is listed in FORMS\_USEREXITS list. **Level:** 20

**Trigger:** ON-ERROR

# **FRM-40801: memory allocation failure**

Cause: A memory allocation failed when Forms Runtime attempted to create an internal macro.

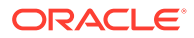

Action: Try executing the application when the system is less heavily loaded. If the problem persists, contact Oracle Support Services. **Level:** 25 **Trigger:** ON-ERROR

#### **FRM-40808: Cannot execute HOST command. Error code = %s.**

Cause: Cannot execute a HOST statement because of an operating system error.

Action: Contact your system administrator. **Level:** 99 **Trigger:** ON-ERROR

### **FRM-40809: HOST command had error code = %s.**

Cause: The operating system command resulted in the above error code.

Action: Verify that you entered the command properly. **Level:** 99 **Trigger:** ON-ERROR

### **FRM-40811: Shell command had error.**

Cause: The operating system command resulted in the above error code.

Action: Verify that you entered the command properly. **Level:** 99 **Trigger:** ON-ERROR

#### **FRM-40815: Variable GLOBAL.%s does not exist.**

Cause: Application design error. A trigger references a global variable that does not exist.

Action: Create the global variable or remove the reference. **Level:** 20 **Trigger:** ON-ERROR

#### **FRM-40816: Could not allocate memory for new symbol.**

Cause: A memory allocation failed when Forms Runtime attempted to access a new global variable.

Action: Try executing the application when the system is less heavily loaded. If the problem persists, contact Oracle Support Services. **Level:** 99 **Trigger:** None

#### **FRM-40817: Could not allocate memory for new value.**

Cause: A memory allocation failed when Forms Runtime attempted to access a new global variable.

Action: Try executing the application when the system is less heavily loaded. If the problem persists, contact Oracle Support Services. **Level:** 99 **Trigger:** None

#### **FRM-40818: System variable name not defined.**

Cause: You have tried to access a system variable that does not exist.

Action: Check the system variable name.

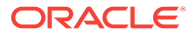

**Level:** 99 **Trigger:** ON-ERROR

#### **FRM-40819: System variable is not modifiable.**

Cause: You have tried to modify a system variable.

Action: You cannot modify system variables. **Level:** 99 **Trigger:** ON-ERROR

### **FRM-40828: CALL or CALLQRY with invalid variable reference.**

Cause: Application design error. A CALL or CALLQRY function code contains an invalid variable reference.

Action: Correct the statement. **Level:** 99 **Trigger:** None

#### **FRM-40831: Truncation occurred: value too long for field %s.**

Cause: Application design error. A trigger, query, or user exit read a value into an item that is not long enough to hold the entire value. The item truncated the value.

Action: Increase the target item's item length to avoid truncation. **Level:** 15 **Trigger:** ON-ERROR

**FRM-40832: Variable FORMS\_USEREXITS not set. User exit %s did not execute.** Cause: FORMS\_USEREXITS must be set for forms USER\_EXIT Built-in to work.

Action: Set FORMS\_USEREXITS to dynamic libraries, which define the user exit symbols. Searching is done in the order libraries are listed. **Level:** 20 **Trigger:** ON-ERROR

### **FRM-40833: Could not completely load the dynamic user exit libraries. User exit %s did not execute.**

Cause: User exit symbol was not found and there were failures in opening some of the dynamic user exit libraries.

Action: Make sure that all the user exit libraries listed in FORMS\_USEREXITS are correct and available.

**Level:** 20 **Trigger:** ON-ERROR

### **FRM-40834: Value from item %s.%s is too long for result set column (actual: %d bytes, maximum: %d bytes).**

Cause: In a block based on a stored procedure, the application attempted to insert or update a value with too many bytes into a result set column with BYTE length semantics. The value was obtained from an instance of an item in the block. The insert or update attempt was suppressed.

Action: Ensure that the Maximum Length and Data Length Semantics in character-datatype items in the block match the definitions of the result-set columns in the stored procedure. **Level:** 99

**Trigger:** ON-ERROR

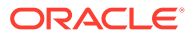

#### **FRM-40835: Value from item %s.%s is too long for result set column (actual: %d characters, maximum: %d characters).**

Cause: In a block based on a stored procedure, the application attempted to insert or update a value with too many characters into a result set column with CHAR length semantics. The value was obtained from an instance of an item in the block. The insert or update attempt was suppressed.

Action: Ensure that the Maximum Length and Data Length Semantics in characterdatatype items in the block match the definitions of the result-set columns in the stored procedure.

**Level:** 99 **Trigger:** ON-ERROR

### **FRM-40900: Unable to allocate record buffer for insert record, update record, or fetch. Operation aborted.**

Cause: An insert record, update record, or fetch required main memory or space in the temporary record buffer file, but the main memory or disk space was unavailable. Further information is available from a preceding message: FRM-41839 (I/O error on the temporary record buffer file), FRM-41840 insufficient main memory), FRM-41847 (temporary record buffer file size limit exceeded), or FRM-41850 (archived record memory threshold exceeded).

Action: Refer to the preceding FRM-41839, FRM-41840, FRM-41847, or FRM-41850. **Level:** 99

**Trigger:** ON-MESSAGE

### **FRM-40901: Note: not enough memory to remember all or part of this query.**

Cause: A memory allocation failed when Forms Runtime attempted to save a query.

Action: Try executing the application when the system is less heavily loaded. If the problem persists, contact Oracle Support Services. **Level:** 99 **Trigger:** ON-ERROR

### **FRM-40902: SQL statement too large.**

Cause: Application design error. The form's design includes a SQL command that is more than 2048 characters long.

Action: Shorten the SQL command. **Level:** 99 **Trigger:** ON-ERROR

### **FRM-40903: Cannot create output file.**

Cause: You pressed [Print Screen], but screen contents could not be written to a file because of one of the following:

1. You have entered an illegal file name.

- 2. The operating system does not give you authority to create files.
- 3. The necessary disk or directory space is not available.

Action: Check the file name you have entered and correct it if necessary. If you need additional help, contact your system administrator. **Level:** 99

**Trigger:** ON-ERROR

**FRM-40904: Program error: unknown operation to be performed on record.** Cause: Internal error.

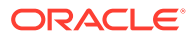

Action: If the problem persists, contact Oracle Support Services. **Level:** 99 **Trigger:** ON-ERROR

**FRM-40905: Unable to buffer more records on disk.** Cause: Internal error.

Action: If the problem persists, contact Oracle Support Services. **Level:** 99 **Trigger:** None

### **FRM-40906: FATAL ERROR: cannot write a buffered record to disk.**

Cause: Internal error while trying to write a buffered record to the disk.

Action: If the problem persists, contact Oracle Support Services. **Level:** 99 **Trigger:** ON-ERROR

### **FRM-40907: FATAL ERROR: cannot read a buffered record from disk.**

Cause: Internal error while trying to read a buffered record from the disk.

Action: If the problem persists, contact Oracle Support Services. **Level:** 99 **Trigger:** ON-ERROR

### **FRM-40908: RAM Internal Error: %s**

Cause: An internal error occurred within the form's internal record manager.

Action: If the problem persists, contact Oracle Support Services. **Level:** 20 **Trigger:** ON-ERROR

#### **FRM-40909: Internal Error: unknown error %d.**

Cause: Internal error. Forms Runtime attempted to issue an unknown error message.

Action: If the problem persists, contact Oracle Support Services. **Level:** 99 **Trigger:** None

### **FRM-40911: Record not created due to sequence number generation error.**

Cause: Internal error. Either the sequence number object does not exist, or the designer does not have privileges for the sequence number object, or some other fatal database error occurred.

Action: Contact your DBA. If your DBA cannot correct the problem, and the problem persists, contact Oracle Support Services. **Level:** 99 **Trigger:** ON-ERROR

# **FRM-40912: WHEN-NEW-RECORD trigger failed. Record not created.**

Cause: A runtime error occurred in a When-New-Record trigger that caused the trigger to fail. No new record was created.

Action: Contact your DBA. If your DBA cannot correct the problem, and the problem persists, contact Oracle Support Services. **Level:** 99

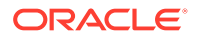

### **Trigger:** ON-ERROR

### **FRM-40913: List of Values maximum exceeded. Some values are not displayed.**

Cause: Application design error. Unable to return all the records in the current list of values; the number exceeds the maximum limit.

Action: Specify no more than 32,767 records to be returned in a list of values. **Level:** 25 **Trigger:** ON-ERROR

### **FRM-40914: Memory allocation error: unable to complete transaction.**

Cause: A memory allocation failed while Forms Runtime attempted to complete a transaction.

Action: Try executing the application when the system is less heavily loaded. If the problem persists, contact Oracle Support Services. **Level:** 99 **Trigger:** ON-ERROR

#### **FRM-40915: Memory allocation error: unable to execute trigger %s.**

Cause: A memory allocation failed while Forms Runtime attempted to execute a trigger.

Action: Try executing the application when the system is less heavily loaded. If the problem persists, contact Oracle Support Services. **Level:** 99 **Trigger:** ON-ERROR

#### **FRM-40916: Memory allocation error: unable to execute query.**

Cause: A memory allocation failed while Forms Runtime attempted to execute a query.

Action: Try executing the application when the system is less heavily loaded. If the problem persists, contact Oracle Support Services. **Level:** 99

**Trigger:** ON-ERROR

#### **FRM-40917: Memory allocation error: unable to lock record.**

Cause: A memory allocation failed while Forms Runtime attempted to lock a record.

Action: Try executing the application when the system is less heavily loaded. If the problem persists, contact Oracle Support Services. **Level:** 99 **Trigger:** ON-ERROR

#### **FRM-40919: Internal SQL statement execution error: %d.**

Cause: Error in the SQL statement Oracle Forms has tried to execute.

Action: Check the last SQL statement. **Level:** 25 **Trigger:** ON-ERROR

#### **FRM-40920: Unable to create view: low on system resources.**

Cause: Something in your environment or application has prevented view creation.

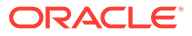
Action: Try executing the application when the system is less heavily loaded. If the problem persists, contact Oracle Support Services. **Level:** 99

**Trigger:** ON-ERROR

### **FRM-40921: Could not create item: %s.**

Cause: Something in your environment or application has prevented item creation.

Action: Try executing the application when the system is less heavily loaded. If the problem persists, contact Oracle Support Services. **Level:** 99 **Trigger:** ON-ERROR

## **FRM-40922: An OLE error occurred: 0x%x.**

Cause: A Built-in called an OLE or OLE-related function which failed.

Action: You need to lookup the error number in an OLE manual for further details. **Level:** 99 **Trigger:** ON-ERROR

### **FRM-40923: OLE is not supported on this platform.**

Cause: A Built-in that required OLE support was called, and your platform does not support OLE.

Action: Don't call OLE-related Built-ins on platforms that don't support OLE. **Level:** 99 **Trigger:** ON-ERROR

### **FRM-40924: Invalid argument index specified.**

Cause: An attempt was made to retrieve a value from the OLE-argument stack whose index was out of bounds for the size of the current OLE-argument stack

Action: Argument indices range from 1 to the number specified in the last call to FORMS\_OLE.InitArgs() **Level:** 99 **Trigger:** ON-ERROR

#### **FRM-40925: No space initialized in OleArg for argument.**

Cause: An attempt was made to store too many arguments into the initialized OLE-argument stack.

Action: Make sure you specify enough space in your call to FORMS\_OLE.InitArgs(). **Level:** 99 **Trigger:** ON-ERROR

# **FRM-40926: OLE Object is NULL.**

Cause: You cannot operate on a NULL OLE object.

Action: Do not attempt to call FORMS\_OLE Built-ins with NULL OLE-objects. **Level:** 99 **Trigger:** ON-ERROR

#### **FRM-40927: Variant is not an array.**

Cause: An attempt was made to access a variant as if it contained an array, and it did not.

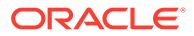

Action: You can call FORMS\_OLE.Get\_Dims() to ensure that you have a variant with an array. For arrays, the return value for the function is greater than or equal to 1. **Level:** 99

**Trigger:** ON-ERROR

### **FRM-40928: Too many array indices specified.**

Cause: An attempt was made to access a variant that holds an array, but too many array indices were specified.

Action: You must use the correct number of array indices, the same number as returned by FORMS\_OLE.GET\_Dims(). **Level:** 99 **Trigger:** ON-ERROR

#### **FRM-40929: Too few array indices specified.**

Cause: An attempt was made to access a variant that holds an array, but too few array indices were specified.

Action: You must use the correct number of array indices, the same number as returned by FORMS\_OLE.GET\_Dims(). **Level:** 99 **Trigger:** ON-ERROR

#### **FRM-40930: Array index was non-numeric.**

Cause: An attempt was made to access a variant that holds an array, but the supplied array indices were non-numeric and not either ROW or COLUMN.

Action: The only valid array indices are numbers, which should be separated by columns. If you're fetching into a table from a variant, ROW and COLUMN can be used as placeholders for the row and column iterators during table construction. **Level:** 99

**Trigger:** ON-ERROR

### **FRM-40931: Cannot populate table because datatype is unsupported.**

Cause: An attempt to populate a table failed because one of its columns used an unsupported datatype.

Action: Restrict your column types to integers, numbers, strings, and dates. **Level:** 99 **Trigger:** ON-ERROR

### **FRM-40932: Cannot populate variant because table's datatype is unsupported.**

Cause: An attempt to populate a variant failed because one of the source table's columns used an unsupported datatype.

Action: Restrict your column types to integers, numbers, strings, and dates. **Level:** 99 **Trigger:** ON-ERROR

### **FRM-40933: Cannot populate table because datatype is incorrect.**

Cause: An attempt to populate a table failed because the block's datatype did not match the table's datatype.

Action: The table datatype must match the datatypes of the block's columns that are being retrieved. **Level:** 99

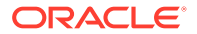

### **Trigger:** ON-ERROR

### **FRM-40934: Cannot populate table because records are out of bounds.**

Cause: An attempt to populate a table failed because an illegal start or end record was specified.

Action: start\_rec and end\_rec parameters must fall between 1 and the number of retrievable records. end rec may also be ALL\_RECORDS. **Level:** 99

**Trigger:** ON-ERROR

### **FRM-40935: Object does not exist locally.**

Cause: An attempt to release an object failed because the 'kill\_persistent' parameter was set to FALSE, and no local object existed to release.

Action: Never release objects you don't own. **Level:** 10 **Trigger:** ON-ERROR

### **FRM-41000: This function is not currently available.**

Cause: You pressed an undefined function key.

Action: Press [Show Keys] to determine which function key you should have pressed. **Level:** 5 **Trigger:** ON-ERROR

#### **FRM-41001: This function is not allowed on this device.**

Cause: You tried to execute the Insert/Replace function.

Action: No action is necessary. **Level:** 5 **Trigger:** ON-ERROR

# **FRM-41002: Please make a valid selection.**

Cause: You entered an invalid selection number on the block menu; that block does not exist in this form.

Action: Select an existing block. **Level:** 10 **Trigger:** ON-ERROR

### **FRM-41003: This function cannot be performed here.**

Cause: You tried to perform a function that references a table, but current block does not correspond to any table.

Action: No action is necessary. You cannot perform the requested function on this block. **Level:** 10 **Trigger:** ON-ERROR

### **FRM-41004: This function is not allowed in this mode.**

Cause: You pressed a function key that does not work in this mode.

Action: No action is necessary. **Level:** 10 **Trigger:** ON-ERROR

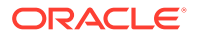

### **FRM-41005: Internal Error: function key not implemented.**

Cause: You pressed a disabled function key.

Action: No action is necessary. You cannot use the function key in the current context unless the form's definition is modified. **Level:** 25

**Trigger:** ON-ERROR

## **FRM-41007: Cursor not in a valid item. Function key was ignored.**

Cause: You were not in a valid item when you pressed the function key.

Action: Position the cursor inside the item and press the function key again. **Level:** 10 **Trigger:** ON-ERROR

**FRM-41008: Undefined function key. Press %s for list of valid keys.** Cause: You pressed an undefined function key.

Action: Press [Show Keys] to determine which function key you should have pressed. **Level:** 99 **Trigger:** ON-ERROR

#### **FRM-41009: Function key not allowed. Press %s for list of valid keys.**

Cause: You pressed a function key that is not allowed in this environment.

Action: Press [Show Keys] to determine which function key you should have pressed. **Level:** 99 **Trigger:** ON-ERROR

### **FRM-41010: Cannot set attribute of the current item.**

Cause: Application design error. A SET ITEM statement tried to turn off the Input Allowed Property for the current item.

Action: Eliminate the statement or rewrite the trigger. **Level:** 99 **Trigger:** ON-ERROR

### **FRM-41011: Undefined visual attribute.**

Cause: Application design error. A Built-in tried to set an undefined visual attribute.

Action: Correct the statement. **Level:** 99 **Trigger:** ON-ERROR

# **FRM-41012: Undefined item or variable reference.**

Cause: Application design error. A NAME\_IN statement tried to reference a nonexistent item or variable.

Action: Correct the statement. **Level:** 99 **Trigger:** ON-ERROR

**FRM-41013: Undefined property specified for item %s.%s.** Cause: Application design error. A SET\_ITEM\_PROPERTY or SET\_ITEM\_INSTANCE\_PROPERTY Built-in specified an undefined property.

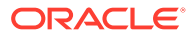

Action: Correct the statement. **Level:** 99 **Trigger:** ON-ERROR

# **FRM-41014: Cannot set property of null canvas item %s.%s.**

Cause: Application design error. A SET\_ITEM\_PROPERTY or SET\_ITEM\_INSTANCE\_PROPERTY Built-in tried to change some property of a NULL canvas item.

Action: Specify a canvas for the item, or remove the statement. **Level:** 99 **Trigger:** ON-ERROR

### **FRM-41015: Cannot set ENTERABLE Property of the current item %s.%s.**

Cause: Application design error. A SET\_ITEM\_PROPERTY Built-in tried to change the Enterable Property of the current item.

Action: Correct the statement. **Level:** 99 **Trigger:** ON-ERROR

### **FRM-41016: Cannot set DISPLAYED Property of the current item %s.%s.**

Cause: Application design error. A SET\_ITEM\_PROPERTY Built-in tried to change the Displayed Property of the current item.

Action: Correct the statement. **Level:** 99 **Trigger:** ON-ERROR

**FRM-41017: Cannot set UPDATE ALLOWED Property of non-enabled item %s.%s.** Cause: Application design error. A SET\_ITEM\_PROPERTY or SET\_ITEM\_INSTANCE\_PROPERTY Built-in tried to turn on the Update Allowed Property of a non-enterable item.

Action: To turn on the Update Allowed Property of an item you must also turn on the Input Allowed Property of the item. **Level:** 99 **Trigger:** ON-ERROR

**FRM-41018: Cannot set UPDATE\_NULL Property of non-enabled item %s.%s.** Cause: Application design error. A SET\_ITEM\_PROPERTY Built-in tried to turn on the Update If Null Property of a non-enterable item.

Action: To turn on the Update If Null Property of an item you must also turn on the Input Allowed Property of the item. **Level:** 99 **Trigger:** ON-ERROR

### **FRM-41019: Cannot set REQUIRED Property of non-enabled item %s.%s.**

Cause: Application design error. A SET\_ITEM\_PROPERTY or SET\_ITEM\_INSTANCE\_PROPERTY Built-in tried to turn on the Required Property of a nonenterable item.

Action: To turn on the Required Property of an item you must also turn on the Input Allowed Property of the item. **Level:** 99

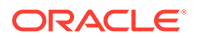

**Trigger:** ON-ERROR

# **FRM-41020: Cannot set ENTERABLE Property of non-displayed item %s.%s.**

Cause: Application design error. A SET\_ITEM\_PROPERTY Built-in tried to turn on the Enterable Property of a non-displayed item.

Action: To turn on the Input Allowed Property of an item you must also turn on the Displayed Property of the item. **Level:** 99

**Trigger:** ON-ERROR

# **FRM-41021: Cannot set QUERYABLE Property of non-displayed item %s.%s.**

Cause: Application design error. A SET\_ITEM\_PROPERTY Built-in tried to turn on the Query Allowed Property of a non-displayed item.

Action: To turn on the Query Allowed Property of an item you must also turn on the Displayed Property of the item. **Level:** 99 **Trigger:** ON-ERROR

**FRM-41022: Cannot set REQUIRED Property of non-updateable item %s.%s.** Cause: Application design error. A SET\_ITEM\_PROPERTY or SET\_ITEM\_INSTANCE\_PROPERTY Built-in tried to turn on the Required Property of a non-updateable item.

Action: To turn on the Required Property of an item you must also turn on either the Update Allowed Property or the Update If Null Property of the item. **Level:** 99 **Trigger:** ON-ERROR

**FRM-41023: Cannot set UPDATE ALLOWED Property of secure item %s.%s.** Cause: Application design error. A SET\_ITEM\_PROPERTY or SET\_ITEM\_INSTANCE\_PROPERTY Built-in tried to change the Update Allowed Property of a database item which the user does not have permission to update.

Action: Either correct the SET ITEM statement or grant update permission on the column to the user. **Level:** 99 **Trigger:** ON-ERROR

**FRM-41024: Cannot set UPDATE\_NULL Property of secure item %s.%s.** Cause: Application design error. A SET\_ITEM\_PROPERTY Built-in tried to change the Update If Null Property of a database item which the user does not have permission to update.

Action: Either correct the SET ITEM statement or grant update permission on the column to the user. **Level:** 99 **Trigger:** ON-ERROR

**FRM-41025: Page number %d does not exist.** Cause: Application design error. Attempted an operation on a non-existent page.

Action: Check arguments to page related Built-ins. **Level:** 99 **Trigger:** ON-ERROR

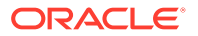

### **FRM-41026: Field does not understand operation.**

Cause: You attempted to perform an operation that is invalid for the given item type.

Action: Do not attempt to perform the operation on an item to which the operation cannot be applied.

**Level:** 99 **Trigger:** ON-ERROR

### **FRM-41027: Primary key must be defined for this block.**

Cause: There are no primary key items in the block and one of the following has happened: 1. You attempted to set Key\_Mode of primary key option on for the block.

2. The Key, Mode is set to Automatic and the datasource to which your are connected does not support UNIQUE key mode.

Action: Specify one or more primary key items on the block. **Level:** 99 **Trigger:** ON-ERROR

### **FRM-41028: Invalid property.**

Cause: You passed an invalid property constant to a Get or Set property Built-in.

Action: Verify arguments. **Level:** 99 **Trigger:** ON-ERROR

### **FRM-41029: Invalid parameter.**

Cause: You attempted to set a form, block, item, or record property to an invalid value.

Action: Verify arguments to SET\_FORM\_PROPERTY, SET\_BLOCK\_PROPERTY, SET\_ITEM\_PROPERTY, or SET\_RECORD\_PROPERTY. **Level:** 99 **Trigger:** ON-ERROR

### **FRM-41030: Cannot reset ITEM\_LENGTH of item %s.%s.**

Cause: Application design error. Attempted to change the length of a fixed length item.

Action: Statically declare the item to be of the maximum necessary length or change item type. **Level:** 99

**Trigger:** ON-ERROR

#### **FRM-41031: Cannot reset ITEM\_LENGTH greater than the allocated buffer.**

Cause: Application design error. Tried to reset ITEM\_LENGTH greater than the allocated buffer.

Action: Increase item length in the form definition. **Level:** 99 **Trigger:** ON-ERROR

#### **FRM-41032: Cannot set ENABLED Property of current item %s.%s.**

Cause: A call to SET\_ITEM\_PROPERTY attempted to set the Enabled Property of the current item.

Action: Either correct the call to SET ITEM PROPERTY or navigate to another item before setting the Enabled Property. **Level:** 99

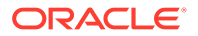

### **Trigger:** ON-ERROR

# **FRM-41033: Cannot set ENABLED Property of non-displayed item %s.%s.** Cause: A call to SET\_ITEM\_PROPERTY attempted to set the Enabled Property of a non-displayed item.

Action: First navigate to the item, then set the Enabled Property with a call to SET\_ITEM\_PROPERTY. **Level:** 99 **Trigger:** ON-ERROR

### **FRM-41034: Cannot set NAVIGABLE Property of non-displayed item %s.%s.**

Cause: A call to SET\_ITEM\_PROPERTY attempted to set the Navigable Property of a non-displayed item.

Action: First navigate to the item, then set the Navigable Property with a call to SET\_ITEM\_PROPERTY. **Level:** 99 **Trigger:** ON-ERROR

# **FRM-41035: Cannot set NAVIGABLE Property of non-enabled item %s.%s.** Cause: A call to SET\_ITEM\_PROPERTY attempted to set the Navigable Property of a non-enabled item.

Action: First set the Enabled Property of the item with a call to SET\_ITEM\_PROPERTY. Then set the Navigable Property of the item with another call to SET\_ITEM\_PROPERTY. **Level:** 99 **Trigger:** ON-ERROR

**FRM-41036: Cannot modify a checkbox that does not allow querying.** Cause: You attempted to modify a check box that does not allow querying.

Action: First set the Query Allowed Property to True, then the end user may shift and click the check box to enable or disable the item. **Level:** 99 **Trigger:** ON-ERROR

**FRM-41037: Cannot modify a radio group that does not allow querying.** Cause: You attempted to modify a radio group that does not allow querying.

Action: First set the Enabled Property to True with a call to SET\_RADIO\_BUTTON\_PROPERTY. **Level:** 99 **Trigger:** ON-ERROR

### **FRM-41038: Item %s is not a checkbox.**

Cause: A call to CHECKBOX\_CHECKED was made to an item which was not a check box.

Action: Correct the call to CHECKBOX\_CHECKED. **Level:** 20 **Trigger:** ON-ERROR

**FRM-41039: Invalid Alert ID %d.** Cause: An invalid ID was passed to a Built-in subprogram.

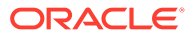

Action: Verify that a proper call to FIND\_ALERT will be performed. **Level:** 99 **Trigger:** ON-ERROR

### **FRM-41040: Cannot find radio button: %s.**

Cause: An invalid ID or name was passed to a Built-in subprogram.

Action: Check the name or ID that you entered and try again. **Level:** 99 **Trigger:** ON-ERROR

# **FRM-41041: Cannot find form module: invalid ID.**

Cause: An invalid ID was passed to a Built-in subprogram.

Action: Verify that a proper call to FIND\_FORM will be performed. **Level:** 99 **Trigger:** ON-ERROR

# **FRM-41042: No such property for Set\_Item\_Property.**

Cause: You attempted to set an invalid item property.

Action: Check the documentation for setting item properties and try again. **Level:** 99 **Trigger:** ON-ERROR

### **FRM-41043: Cannot find timer: invalid ID.**

Cause: An invalid ID was passed to a Built-in subprogram.

Action: Verify that a proper call to FIND\_TIMER will be performed. **Level:** 99 **Trigger:** ON-ERROR

#### **FRM-41044: Error deleting timer %s**

Cause: An error occurred while executing a DELETE\_TIMER Built-in.

Action: Verify that your timer has been created correctly. **Level:** 99 **Trigger:** ON-ERROR

### **FRM-41045: Cannot find item: invalid ID.**

Cause: An invalid ID was passed to a Built-in subprogram.

Action: Verify that a proper call to FIND\_ALERT will be performed. **Level:** 99 **Trigger:** ON-ERROR

**FRM-41046: Invalid parameter used for Set\_Item\_Property.** Cause: An invalid parameter was passed to SET\_ITEM\_PROPERTY.

Action: Verify the valid parameters for SET\_ITEM\_PROPERTY and try again. **Level:** 99 **Trigger:** ON-ERROR

**FRM-41047: Cannot navigate out of current block in enter-query mode.** Cause: An illegal attempt to navigate out of the current block when in Enter Query mode.

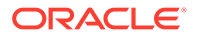

Action: Perform operation before entering query mode. **Level:** 99 **Trigger:** ON-ERROR

### **FRM-41048: Procedure %s is not valid in a %s trigger.**

Cause: The indicated procedure is not valid when called from the indicated trigger. The procedure may be a restricted procedure, which cannot be called from any trigger that fires during navigation.

Action: Correct the invalid trigger. **Level:** 20 **Trigger:** ON-ERROR

# **FRM-41049: You cannot delete this record.**

Cause: You attempted to delete a record on a block that does not allow deletes.

Action: Do not attempt to delete records in this block until you have set the Delete Allowed Property to True. **Level:** 10 **Trigger:** ON-ERROR

# **FRM-41050: You cannot update this record.**

Cause: You attempted to update a record on a block that does not allow updates.

Action: Do not attempt to update records in this block until you have set the Update Allowed Property to True. **Level:** 10 **Trigger:** ON-ERROR

### **FRM-41051: You cannot create records here.**

Cause: You attempted to create records on a block that does not allow inserts.

Action: Do not attempt to create and insert new records into this block until you have set the Insert Allowed Property to True. **Level:** 10

**Trigger:** ON-ERROR

### **FRM-41052: Cannot find Window: invalid ID.**

Cause: An invalid ID was passed to a Built-in subprogram.

Action: Verify that a proper call to FIND\_WINDOW will be performed. **Level:** 20 **Trigger:** ON-ERROR

# **FRM-41053: Cannot find Canvas: invalid ID.**

Cause: An invalid ID was passed to a Built-in subprogram.

Action: Verify that a proper call to FIND\_CANVAS will be performed. **Level:** 20 **Trigger:** ON-ERROR

**FRM-41054: No such property for Get\_Record\_Property.** Cause: You attempted to get a non-existent record property.

Action: Verify call to GET\_RECORD\_PROPERTY for valid property. **Level:** 99

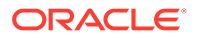

## **Trigger:** ON-ERROR

**FRM-41055: No such property for Set\_Record\_Property.** Cause: You attempted to set a non-existent record property.

Action: Verify call to SET\_RECORD\_PROPERTY for valid property. **Level:** 99 **Trigger:** ON-ERROR

**FRM-41056: Cannot find Block: invalid ID.** Cause: An invalid ID was passed to a Built-in subprogram.

Action: Verify that a proper call to FIND\_BLOCK will be performed. **Level:** 20 **Trigger:** ON-ERROR

**FRM-41057: No such property for Set\_View\_Property.** Cause: You attempted to set a non-existent view property.

Action: Verify call to SET\_VIEW\_PROPERTY for valid property. **Level:** 99 **Trigger:** ON-ERROR

**FRM-41058: No such property for Get\_Item\_Property.** Cause: You attempted to get a non-existent item property.

Action: Verify call to GET\_ITEM\_PROPERTY for valid property. **Level:** 20 **Trigger:** ON-ERROR

**FRM-41059: No such property for Set\_Canvas\_Property.** Cause: You attempted to set a non-existent canvas property.

Action: Verify call to SET\_CANVAS\_PROPERTY for valid property. **Level:** 20 **Trigger:** ON-ERROR

#### **FRM-41060: Cannot disable Primary Key Property of only key item.**

Cause: You attempted to turn off the Primary Key Property on the last primary key item on a block with one of the following:

1. The Primary Key Property.

2. Key mode of the primary key.

3. The database to which you are connected does not support UNIQUE key mode.

Action: Disable the block properties first. **Level:** 20 **Trigger:** ON-ERROR

# **FRM-41061: No such property for Get\_Window\_Property.**

Cause: You attempted to get a non-existent window property.

Action: Verify call to GET\_WINDOW\_PROPERTY for valid property. **Level:** 99 **Trigger:** ON-ERROR

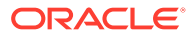

### **FRM-41062: Cannot find Editor: invalid ID.**

Cause: An invalid ID was passed to a Built-in subprogram.

Action: Verify that a proper call to FIND\_EDITOR will be performed. **Level:** 20 **Trigger:** ON-ERROR

#### **FRM-41063: Cannot create Editor.**

Cause: Not enough memory available for Forms Runtime.

Action: Try calling SHOW\_EDITOR again after closing some of your windows. **Level:** 20 **Trigger:** ON-ERROR

# **FRM-41064: Cannot create Timer %s: illegal identifier name.**

Cause: Illegal identifier name.

Action: Check legal syntax for naming timers. **Level:** 99 **Trigger:** ON-ERROR

# **FRM-41065: Cannot find Menu: invalid ID.**

Cause: An invalid ID was passed to a Built-in subprogram.

Action: Verify that a proper call to FIND\_MENU will be performed. **Level:** 20 **Trigger:** ON-ERROR

# **FRM-41066: No such property for Get\_Form\_Property.**

Cause: You attempted to get a non-existent form property.

Action: Verify call to GET\_FORM\_PROPERTY for valid property. **Level:** 20 **Trigger:** ON-ERROR

### **FRM-41067: Cannot find Menu Item: invalid ID.**

Cause: An invalid ID was passed to a Built-in subprogram.

Action: Verify that a proper call to FIND\_MENU\_ITEM will be performed. **Level:** 20 **Trigger:** ON-ERROR

### **FRM-41068: Error in Set\_Menu\_Item\_Property.** Cause: Invalid call to SET\_MENU\_ITEM\_PROPERTY.

Action: Verify valid parameters and try again. **Level:** 20 **Trigger:** ON-ERROR

**FRM-41069: Error in Get\_Menu\_Item\_Property.** Cause: Invalid call to GET\_MENU\_ITEM\_PROPERTY.

Action: Verify valid parameters and try again. **Level:** 20 **Trigger:** ON-ERROR

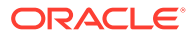

# **FRM-41070: Unknown property for Set\_Menu\_Item\_Property.**

Cause: You attempted to set a non-existent menu item property.

Action: Verify call to SET\_MENU\_ITEM\_PROPERTY for valid property. **Level:** 20 **Trigger:** ON-ERROR

### **FRM-41071: Unknown property for Get\_Menu\_Item\_Property.**

Cause: You attempted to get a non-existent menu item property.

Action: Verify call to GET\_MENU\_ITEM\_PROPERTY for valid property. **Level:** 20 **Trigger:** ON-ERROR

# **FRM-41072: Cannot create Group %s**

Cause: Caused by one of the following 1. Duplicate column names in SQL statement.

- 2. Invalid record group name.
- 3. Query is invalid.

Action: Check the group name and/or correct the SQL statement. **Level:** 20 **Trigger:** ON-ERROR

#### **FRM-41073: Cannot find Group: invalid ID.**

Cause: An invalid ID was passed to a Built-in subprogram.

Action: Verify that a proper call to FIND\_GROUP will be performed. **Level:** 20 **Trigger:** ON-ERROR

### **FRM-41074: Cannot find Group or Column: invalid ID.**

Cause: An invalid ID was passed to a Built-in subprogram.

Action: Verify that a proper call to FIND\_GROUP or FIND\_COLUMN will be performed. **Level:** 20 **Trigger:** ON-ERROR

### **FRM-41075: Error deleting Group.**

Cause: The record group name or ID specified in the call to DELETE\_GROUP is invalid, or the record group was not dynamically created.

Action: Check the record group name or ID, and make sure that the specified record group was dynamically created.

**Level:** 20 **Trigger:** ON-ERROR

### **FRM-41076: Error populating Group.**

Cause: Query failed due to an invalid column or table name, or the query and group column structure do not match.

Action: Check the SQL SELECT statement in your call to POPULATE\_GROUP\_WITH\_QUERY. **Level:** 20 **Trigger:** ON-ERROR

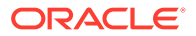

# **FRM-41077: Error deleting Group Row(s).**

Cause: DELETE\_GROUP\_ROW cannot be used to delete records from a static record group, or you specified an invalid row number.

Action: Correct the call to DELETE\_GROUP\_ROW. **Level:** 20 **Trigger:** ON-ERROR

# **FRM-41078: Error resetting Group selection.**

Cause: Record group name or ID specified is invalid.

Action: Check the record group name or ID and try again. **Level:** 20 **Trigger:** ON-ERROR

#### **FRM-41079: Error adding Group column.**

Cause: Caused by one of the following:

1. You cannot add columns to a group that already has rows.

2. The width of CHAR columns cannot be less than the width of the corresponding database column.

3. You entered the name of a nonexistent or invalid record group.

4. You entered the name of a nonexistent or invalid column.

5. You entered a column type other than CHAR, NUMBER, or DATE.

6. Adding the column would cause the total memory required for non-LONG columns in a record to exceed 65535 bytes, and the record manager cannot be used for the record group because the FORMS\_RECMGR\_ARCHIVE environment variable has been set to WRITE\_TMPFILE.

Action: Do one of the following:

1. If the group already has rows, delete the rows with DELETE\_GROUP\_ROW, then add the column.

2. Specify valid record group names, column names, and column types.

3. Set the FORMS\_RECMGR\_ARCHIVE environment variable to MAP\_SWAP or MAP\_TMPFILE, or leave it unset. (It will default to MAP\_SWAP).

**Level:** 20

**Trigger:** ON-ERROR

#### **FRM-41080: Error adding Group row.**

Cause: Caused by one of the following:

1. You attempted to add rows to a group that is nonexistent or has no columns.

2. You entered the name of a nonexistent record group.

3. You provided a row number that is out of range or invalid.

Action: Create the group and add columns first. Check the call to ADD\_GROUP\_ROW to make sure that the record group name and row number are valid.

**Level:** 20 **Trigger:** ON-ERROR

#### **FRM-41081: Cannot move Item: invalid position.**

Cause: You attempted to move the item to an invalid position on the canvas.

Action: Make sure the coordinates you chose in your call to SET\_ITEM\_PROPERTY are valid. **Level:** 99

**ORACLE** 

### **Trigger:** ON-ERROR

# **FRM-41082: Cannot resize item: position of item places it off of canvas.**

Cause: The height and/or width you specified in your call to SET\_ITEM\_PROPERTY is invalid, or the height and/or width you specified causes the item to extend off of the canvas.

Action: Correct the call to SET\_ITEM\_PROPERTY. **Level:** 99 **Trigger:** ON-ERROR

# **FRM-41083: No such property for Set\_Form\_Property**

Cause: You attempted to set a nonexistent form property.

Action: Verify call to SET\_FORM\_PROPERTY for valid property. **Level:** 20 **Trigger:** ON-ERROR

#### **FRM-41084: Error getting Group Cell.**

Cause: Invalid call to GET\_GROUP\_CHAR\_CELL, GET\_GROUP\_DATE\_CELL, OR GET\_GROUP\_NUMBER\_CELL.

Action: Make sure the column type is of CHAR, DATE, or NUMBER, respectively. Check the validity of the row number and column name specified. **Level:** 20 **Trigger:** ON-ERROR

#### **FRM-41085: Error getting Group Row count.**

Cause: Invalid call to GET\_GROUP\_ROW\_COUNT.

Action: Check the record group name and try again. **Level:** 20 **Trigger:** ON-ERROR

### **FRM-41086: Error getting Group selection count.**

Cause: You specified an invalid record group name. Invalid call to GET\_GROUP\_SELECTION\_COUNT.

Action: Correct the call to GET\_GROUP\_SELECTION. **Level:** 20 **Trigger:** ON-ERROR

#### **FRM-41087: Error getting Group selection.**

Cause: You specified an invalid record group name or selection number. Invalid call to GET\_GROUP\_SELECTION.

Action: Correct the call to GET\_GROUP\_SELECTION. **Level:** 20 **Trigger:** ON-ERROR

**FRM-41088: Cannot set Group selection.** Cause: You specified an invalid record group name, ID, or row number.

Action: Correct the call to SET\_GROUP\_SELECTION. **Level:** 20 **Trigger:** ON-ERROR

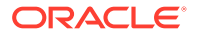

# **FRM-41089: Cannot move View: invalid position.**

Cause: The x, y pair specified in the call to SET\_VIEW\_PROPERTY is invalid.

Action: Correct the call to SET\_VIEW\_PROPERTY by making sure that the position specified by your coordinates is on the canvas. **Level:** 99

**Trigger:** ON-ERROR

# **FRM-41090: Invalid item type for go\_item: %s.**

Cause: You cannot navigate to the item.

Action: Check to make sure the item is a navigable item. **Level:** 20 **Trigger:** ON-ERROR

#### **FRM-41091: Cannot find LOV: invalid ID.**

Cause: An invalid ID was passed to a Built-in subprogram.

Action: Verify that a proper call to FIND\_LOV will be performed. **Level:** 20 **Trigger:** ON-ERROR

### **FRM-41092: No records in block %s.**

Cause: You attempted to place a value into an item on a block that has no records.

Action: Put records in the block first. **Level:** 20 **Trigger:** ON-ERROR

### **FRM-41093: Error setting item property: %s.**

Cause: You specified Lock Record and the item was not a text item, or you specify Case Insensitive Query and the data type was not ALPHA or CHAR.

Action: In the case of Lock Record, make sure that the item is a text item. When specifying Case Insensitive Query, make sure that the data type is ALPHA or CHAR. **Level:** 20

**Trigger:** ON-ERROR

### **FRM-41094: No such property for Get\_View\_Property.**

Cause: You attempted to get a non-existent view property.

Action: Verify call to GET\_VIEW\_PROPERTY for valid property. **Level:** 99 **Trigger:** ON-ERROR

# **FRM-41095: No such property for Get\_Canvas\_Property.**

Cause: You attempted to get a non-existent canvas property.

Action: Verify call to GET\_CANVAS\_PROPERTY for valid property. **Level:** 99 **Trigger:** ON-ERROR

**FRM-41096: Cannot resize View: invalid size.** Cause: The x, y coordinates place the view off the canvas.

Action: Choose another x, y pair.

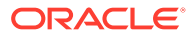

**Level:** 99 **Trigger:** ON-ERROR

### **FRM-41097: Cannot resize Canvas: invalid size.**

Cause: The x, y coordinates place the view off the window.

Action: Choose another x, y pair. **Level:** 99 **Trigger:** ON-ERROR

# **FRM-41098: Cannot modify Display Position of a content view.**

Cause: The Display Position Property applies to a stacked canvas-view only.

Action: Correct the call to SET\_VIEW\_PROPERTY. **Level:** 99 **Trigger:** ON-ERROR

# **FRM-41099: Cannot modify Size of a content view.**

Cause: The size of a content view is dependent on window size. Only stacked view sizes may be modified using SET\_VIEW\_PROPERTY.

Action: Correct the call to SET\_VIEW\_PROPERTY. **Level:** 99 **Trigger:** ON-ERROR

# **FRM-41100: Cannot find relation %s.**

Cause: You attempted to get, set, or find using an invalid relation.

Action: Check call to Built-in for correct arguments. **Level:** 99 **Trigger:** ON-ERROR

# **FRM-41101: No such property for Get\_Relation\_Property.**

Cause: You attempted to get a non-existent relation property.

Action: Verify call to GET\_RELATION\_PROPERTY for valid property. **Level:** 99 **Trigger:** ON-ERROR

**FRM-41102: No such property for Set\_Relation\_Property.** Cause: You attempted to set a non-existent relation property.

Action: Verify call to SET\_RELATION\_PROPERTY for valid property. **Level:** 99 **Trigger:** ON-ERROR

#### **FRM-41103: No such property value for Set\_Relation\_Property.**

Cause: Application design error. Improper relation property value passed to SET\_RELATION\_PROPERTY Built-in.

Action: Correct call to SET\_RELATION\_PROPERTY Built-in and retry. **Level:** 99 **Trigger:** ON-ERROR

**FRM-41104: Cannot find Relation: invalid ID.** Cause: An invalid ID was passed to a Built-in subprogram.

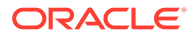

Action: Verify that a proper call to FIND\_RELATION will be performed. **Level:** 20 **Trigger:** ON-ERROR

# **FRM-41105: You cannot query records without a saved parent record.**

Cause: You attempted to query detail records without first creating a master record.

Action: Create a master record, and then query the detail records. **Level:** 10 **Trigger:** ON-ERROR

### **FRM-41106: You cannot create records without a parent record.**

Cause: You attempted to create new detail records without first creating a master record.

Action: Create a master record, and then add the detail records. **Level:** 10 **Trigger:** ON-ERROR

## **FRM-41107: Master delete option for the relation is invalid.**

Cause: An invalid query data source type or an invalid DML data target type is specified for the detail block.

Action: Verify that the detail block's query data source and the DML data targets are of type table. **Level:** 99 **Trigger:** ON-ERROR

# **FRM-41200: Integration error: invalid product.**

Cause: Invalid product name specified during integration.

Action: Check the integration parameters. **Level:** 99 **Trigger:** ON-ERROR

# **FRM-41201: Integration error: communication mode must be SYNCHRONOUS or ASYNCHRONOUS.**

Cause: Invalid communication mode specified in RUN\_REPORT\_OBJECT.

Action: Check the RUN\_REPORT\_OBJECT parameters and try again. **Level:** 20 **Trigger:** ON-ERROR

**FRM-41202: Integration error: parameter list %s has no parameters.** Cause: Parameter list has no arguments.

Action: Check the specified parameter list for parameters. **Level:** 20 **Trigger:** ON-ERROR

**FRM-41203: Integration error: invalid parameter list ID.** Cause: An invalid parameter list ID was passed.

Action: Check the parameter list ID name and try again. **Level:** 20 **Trigger:** ON-ERROR

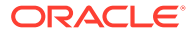

### **FRM-41204: Integration error: memory allocation error.**

Cause: An internal error occurred.

Action: If the problem persists, contact Oracle Support Services. **Level:** 20 **Trigger:** ON-ERROR

**FRM-41208: Integration error: execution mode must be BATCH or RUNTIME.** Cause: Invalid execution mode specified in RUN\_REPORT\_OBJECT.

Action: Specify either BATCH or RUNTIME for the execmode parameter. **Level:** 20 **Trigger:** ON-ERROR

**FRM-41209: Integration error: document location must be FILESYSTEM or DB.** Cause: Invalid document location specified while integrating with another product.

Action: Specify either FILESYSTEM or DB for the location parameter. **Level:** 20 **Trigger:** ON-ERROR

**FRM-41211: Integration error: SSL failure running another product.** Cause: There is a problem detected when launching another product.

Action: Check the RUN\_REPORT\_OBJECT Built-in. **Level:** 99 **Trigger:** ON-ERROR

**FRM-41212: Integration error: invalid communication mode for data exchange** Cause: User specified an asynchronous RUN\_REPORT\_OBJECT.

Action: Change to a synchronous RUN\_REPORT\_OBJECT communication mode. **Level:** 20 **Trigger:** ON-ERROR

# **FRM-41213: Unable to connect to the Report server %s.**

Cause: There is a problem connecting to the specified Report server.

Action: Check the Report server and make sure it is up and running. **Level:** 99 **Trigger:** ON-ERROR

# **FRM-41214: Unable to run report.**

Cause: The report server was unable to run the specified report.

Action: Check the Report server and make sure it is up and running. **Level:** 99 **Trigger:** ON-ERROR

### **FRM-41215: Invalid server name or jobid.**

Cause: There is a problem decoding the return value from the Built-in run\_report.

Action: The return value from the Built-in run\_report should not be modified before being passed to another report Built-in. **Level:** 99 **Trigger:** ON-ERROR

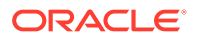

### **FRM-41216: Unable to cancel job.**

Cause: There is a problem cancelling a report job.

Action: Check the Report server and make sure that the specified job exists. **Level:** 99 **Trigger:** ON-ERROR

#### **FRM-41217: Unable to get report job status.**

Cause: There is a problem getting report status for a given report job.

Action: Check the Report server and make sure that the specified job exists. **Level:** 99 **Trigger:** ON-ERROR

#### **FRM-41218: Unable to copy report output.**

Cause: There is a problem copying report output for a given report job.

Action: Check the Report server and make sure that the specified output file exists. **Level:** 99 **Trigger:** ON-ERROR

### **FRM-41219: Cannot find report: invalid ID.**

Cause: The user has specified an invalid report object name.

Action: Check the form and make sure that the report object exists. **Level:** 99 **Trigger:** ON-ERROR

### **FRM-41220: Failed to authenticate user.**

Cause: There was a failure in displaying the web report.

Action: Check if the user credentials are valid against identity store in use. **Level:** 99 **Trigger:** ON-ERROR

#### **FRM-41221: Failed to connect to identity store.**

Cause: There was a failure in connecting to authentication service of identity store.

Action: Check if the authentication service is running. **Level:** 99 **Trigger:** ON-ERROR

### **FRM-41222: Invalid property for this report object type.**

Cause: There was a reports property mismatch.

Action: Make sure properties being handled belong to correct report object type. It is a property mismatch if a property belonging to reports object type 'ORAREPORTS' is being operated for reports object of type 'ORABIP' and vice versa. **Level:** 99 **Trigger:** ON-ERROR

**FRM-41223: BI Publisher integration error.** Cause: There was an error while invoking BI Publisher.

Action: Contact your system administrator. **Level:** 99

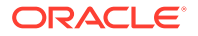

### **Trigger:** ON-ERROR

# **FRM-41224: Invalid BI Publisher service location.**

Cause: You specified an invalid value for service location.

Action: Make sure value of service location property is complete. **Level:** 99 **Trigger:** ON-ERROR

#### **FRM-41225: SSL mandatory but service location non-SSL.**

Cause: A non-SSL service location was specified when SSL Connection property set to mandatory.

Action: Make sure an SSL service location is specified when SSL Connection configured. Contact your system administrator. **Level:** 99 **Trigger:** ON-ERROR

### **FRM-41226: Access denied on BI Publisher server.**

Cause: You do not have authority to access BI Publisher server.

Action: Make sure correct BI Publisher user name and password specified. Contact your system administrator. **Level:** 99 **Trigger:** ON-ERROR

#### **FRM-41227: Invalid parameter reported by BI Publisher.**

Cause: BI Publisher call caused InvalidParametersException.

Action: Make sure all of the report properties are valid. **Level:** 99 **Trigger:** ON-ERROR

### **FRM-41228: Operation failed at BI Publisher server.**

Cause: There was an error on BI Publisher server when executing the operation.

Action: Contact your system administrator. **Level:** 99 **Trigger:** ON-ERROR

### **FRM-41229: Output file name missing.**

Cause: No file name was specified when calling operation to copy report output.

Action: Make sure a valid file name is specified for the operatin to copy report output. **Level:** 99 **Trigger:** ON-ERROR

# **FRM-41230: File Not Found Exception.**

Cause: FileNotFoundException thrown when trying to copy report output.

Action: Make sure you have file creation priviledge for the file name provided. Contact your system administrator. **Level:** 99

**Trigger:** ON-ERROR

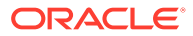

### **FRM-41231: Failed to write report output.**

Cause: IOException thrown when trying to write report output.

Action: Check your write priviledge and space on the disk. Contact your system administrator.

# **Level:** 99

**Trigger:** ON-ERROR

# **FRM-41232: Failed to initialize JVM.**

Cause: Unable to initialize JVM required to invoke BI Publisher call.

Action: Contact your system administrator. **Level:** 99 **Trigger:** ON-ERROR

**FRM-41300: Invalid parameter used for Set\_Radio\_Button\_Property.** Cause: You specified a parameter that does not exist.

Action: Check the list of legal parameters. **Level:** 99 **Trigger:** ON-ERROR

**FRM-41301: Invalid parameter used for Set\_View\_Property.** Cause: You specified a parameter that does not exist.

Action: Check the list of legal parameters. **Level:** 99 **Trigger:** ON-ERROR

**FRM-41302: Invalid parameter used for Set\_Canvas\_Property.** Cause: You specified a parameter that does not exist.

Action: Check the list of legal parameters. **Level:** 99 **Trigger:** ON-ERROR

**FRM-41303: No such property for Set\_Window\_Property.** Cause: You specified a property that does not exist.

Action: Check the list of legal properties. **Level:** 99 **Trigger:** ON-ERROR

**FRM-41304: No such property for Set\_Block\_Property.** Cause: You specified a property that does not exist.

Action: Check the list of legal properties. **Level:** 99 **Trigger:** ON-ERROR

**FRM-41305: No such property for Get\_Block\_Property.** Cause: You specified a property that does not exist.

Action: Check the list of legal properties. **Level:** 99 **Trigger:** ON-ERROR

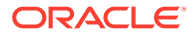

# **FRM-41306: Invalid parameter used for Set\_Window\_Property.**

Cause: You specified a parameter that is not valid.

Action: Check the list of valid parameters. **Level:** 99 **Trigger:** ON-ERROR

### **FRM-41307: Invalid parameter used for Set\_Block\_Property.**

Cause: You specified a parameter that is not valid.

Action: Check the list of valid parameters. **Level:** 99 **Trigger:** ON-ERROR

#### **FRM-41308: Error unsetting Group selection.**

Cause: You tried to deselect a record or a subset of records that was not selected or is not in the record group.

Action: Check the records that are expected in the group. **Level:** 20 **Trigger:** ON-ERROR

# **FRM-41309: No such property for Get\_Radio\_Button\_Property.**

Cause: You specified a property that is invalid.

Action: Check the list of valid properties. **Level:** 99 **Trigger:** ON-ERROR

**FRM-41310: No such property for Set\_Radio\_Button\_Property.** Cause: You specified a property that is invalid.

Action: Check the list of valid properties. **Level:** 99 **Trigger:** ON-ERROR

### **FRM-41311: Invalid argument or argument ordering for %s.**

Cause: You supplied an incorrect argument list.

Action: Check the list of valid arguments. **Level:** 99 **Trigger:** ON-ERROR

### **FRM-41312: Must have at least one writable item in block.**

Cause: A block with the Insert Allowed Property or Update Allowed Property set to True must have at least one writable item. You attempted to make the only remaining base table item in the block not writable by setting either the Derived Column Property or Query Only Property to True.

Action: Set Insert Allowed or Update Allowed to False for the block, rather than setting Derived Column or Query Allowed to False for each item. **Level:** 10 **Trigger:** ON-ERROR

**FRM-41313: No such property for Set\_Alert\_Property.** Cause: An invalid property has been specified for SET\_ALERT\_PROPERTY.

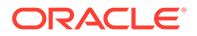

Action: Enter a valid alert property. **Level:** 99 **Trigger:** ON-ERROR

# **FRM-41314: Cannot set Insert Allowed Property of current item %s.%s**

Cause: You attempted to set the Insert Allowed Property for a current item.

Action: The Insert Allowed Property is only valid on non-current items. Make sure the item is not current. **Level:** 99 **Trigger:** ON-ERROR

**FRM-41315: Cannot set Insert Allowed Property of non-displayed item %s.%s** Cause: You tried to set Insert Allowed Property for a non-displayed item.

Action: The Insert Allowed Property is only valid on displayed items. Make sure the item is displayed. **Level:** 99 **Trigger:** ON-ERROR

**FRM-41316: Cannot set Insert Allowed Property of disabled item %s.%s** Cause: You tried to set Insert Allowed Property for a disabled item.

Action: The Insert Allowed Property is only valid on enabled items. Make sure the item is enabled. **Level:** 99 **Trigger:** ON-ERROR

### **FRM-41317: Item is not a radio button %s**

Cause: You tried to use a radio button Built-in with an item that is not a radio button.

Action: Make sure the item is a radio button. **Level:** 99 **Trigger:** ON-ERROR

### **FRM-41318: Item %s is not a VBX item.**

Cause: You tried to use a VBX Built-in with an item that is not a VBX item.

Action: Make sure the item is a VBX item. **Level:** 99 **Trigger:** ON-ERROR

### **FRM-41319: Invalid property %s specified for VBX item %s.**

Cause: You tried to get or set an invalid property for the specified VBX item.

Action: Make sure the property is valid for the specified VBX item. **Level:** 99 **Trigger:** ON-ERROR

**FRM-41320: Unable to get property %s for VBX item %s.**

Cause: Could not get the valid property for the VBX item.

Action: Check the list of legal properties. **Level:** 99 **Trigger:** ON-ERROR

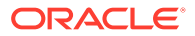

### **FRM-41321: Unable to set property %s for VBX item %s.**

Cause: Could not set the valid property for the VBX item.

Action: Check the list of legal properties. **Level:** 99 **Trigger:** ON-ERROR

#### **FRM-41322: Invalid event %s for VBX item %s.**

Cause: You tried to get or set an invalid event for the specified VBX item.

Action: Make sure the event is valid for the specified VBX item. **Level:** 99 **Trigger:** ON-ERROR

#### **FRM-41323: Too many parameters for event %s for VBX item %s.**

Cause: You specified too many parameters for the event name for the VBX item.

Action: Make sure there is a valid number of parameters for the event. **Level:** 99 **Trigger:** ON-ERROR

**FRM-41324: Too few parameters for event %s for VBX item %s.** Cause: You specified too few parameters for the event name for the VBX item.

Action: Make sure there is a valid number of parameters for the event. **Level:** 99 **Trigger:** ON-ERROR

# **FRM-41325: VBX event parameter must be a string.**

Cause: The VBX event parameter is not a string.

Action: Make sure the VBX event parameter is a string. **Level:** 99 **Trigger:** ON-ERROR

**FRM-41326: Failed to deliver event %s to VBX item %s.** Cause: The VBX event failed.

Action: Make sure the event is valid for the specified VBX item. **Level:** 99 **Trigger:** ON-ERROR

**FRM-41327: Failed to get default property for VBX item %s.** Cause: The VBX.GET\_VALUE\_PROPERTY Built-in failed.

Action: Make sure an initial value is assigned to the VB Control Value property. **Level:** 99 **Trigger:** ON-ERROR

**FRM-41328: Failed to set default property for VBX item %s.** Cause: The VBX.SET\_VALUE\_PROPERTY Built-in failed.

Action: Make sure you are setting a valid value property. **Level:** 99 **Trigger:** ON-ERROR

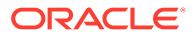

### **FRM-41329: Item %s is not a List item.**

Cause: You tried to add a list element to an item that is not a list.

Action: Make sure the item is a List item. **Level:** 99 **Trigger:** ON-ERROR

### **FRM-41330: Could not insert list element into %s.**

Cause: You tried to insert an other values element when the block contained either queried or changed records.

Action: For more information, refer to help for restrictions on <a href="../builta\_c/ addliste.html">ADD\_LIST\_ELEMENT Built-in</a>. **Level:** 99 **Trigger:** ON-ERROR

### **FRM-41331: Could not delete element from %s.**

Cause: Caused by one of the following: You tried to delete the other values element when the block contained either queried or changed records. You tried to delete an element from a list that does not contain an other values element when the block contained either queried or changed records.

Action: For more information, refer to help for restrictions on  $\leq$  a href="../builta c/ clearlis.html">CLEAR\_LIST</a> and <a href="../builtd\_f/ dellsele.html">DELETE\_LIST\_ELEMENT</a>. **Level:** 99 **Trigger:** ON-ERROR

#### **FRM-41332: List element index out of range.**

Cause: An invalid index (e.g. a negative number) was specified to the Add\_List\_Element Built-in.

Action: Correct the index in the call to Add List Element. **Level:** 99 **Trigger:** ON-ERROR

#### **FRM-41333: Cannot convert list element value.**

Cause: Could not resolve list element value to a string.

Action: Make sure list element is a string. **Level:** 99 **Trigger:** ON-ERROR

# **FRM-41334: Invalid record group for list population.**

Cause: You tried to populate a list from a record group that does not exist.

Action: Make sure the record group exists. **Level:** 99 **Trigger:** ON-ERROR

**FRM-41335: Populate\_List: invalid column type for column 1.** Cause: The record group does not have a column of the same type.

Action: Make sure record group has a column of the same type. **Level:** 99

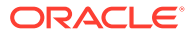

**Trigger:** ON-ERROR

### **FRM-41336: Populate\_List: invalid column type for column 2.**

Cause: The record group does not have a column of the same type.

Action: Make sure record group has a column of the same type. **Level:** 99 **Trigger:** ON-ERROR

#### **FRM-41337: Cannot populate the list from record group.**

Cause: The record group is invalid or the list item does not satisfy the requirements for deleting and adding elements.

Action: Make sure the record group is valid. For more information about deleting and adding list elements, refer to help for restrictions on <a href="../builtd\_f/ dellsele.html">DELETE\_LIST\_ELEMENT</a> and <a href="../builta\_c/ addliste.html">ADD\_LIST\_ELEMENT</a>. **Level:** 99 **Trigger:** ON-ERROR

## **FRM-41338: Cannot retrieve the list into record group.**

Cause: The record group is invalid.

Action: Make sure the record group is valid. **Level:** 99 **Trigger:** ON-ERROR

### **FRM-41339: Cannot clear the list.**

Cause: A memory allocation failed when Forms Runtime attempted to clear a list.

Action: Try executing the application when the system is less heavily loaded. If the problem persists, contact Oracle Support Services. **Level:** 99

**Trigger:** ON-ERROR

## **FRM-41340: No such property or value for Set\_Application\_Property.**

Cause: You specified an invalid property and/or an invalid value for a property.

Action: Specify a valid property and/or a valid value. **Level:** 99 **Trigger:** ON-ERROR

### **FRM-41341: Invalid cursor shape %s specified.**

Cause: There is a predefined set of cursor types, and an invalid cursor type was specified.

Action: Specify a valid cursor type. **Level:** 99 **Trigger:** ON-ERROR

#### **FRM-41342: Invalid parameter %s specified for VBX event %s.**

Cause: You specified an invalid parameter for a VBX event.

Action: Check the parameter type. **Level:** 99 **Trigger:** ON-ERROR

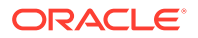

# **FRM-41343: Item %s is not an OLE object.**

Cause: Invalid item passed to OLE Built-in.

Action: Specify a valid OLE item. **Level:** 99 **Trigger:** ON-ERROR

**FRM-41344: OLE object not defined for %s in the current record.**

Cause: An empty OLE container is defined.

Action: Define an OLE object to reside in the OLE container. **Level:** 20 **Trigger:** ON-ERROR

### **FRM-41345: Cannot find the verb %s for this server.**

Cause: You specified an invalid OLE verb.

Action: Specify a valid OLE verb. **Level:** 99 **Trigger:** ON-ERROR

**FRM-41346: Cannot determine the verb count for OLE object %s.** Cause: Could not communicate with OLE server.

Action: Re-install the OLE server. **Level:** 99 **Trigger:** ON-ERROR

# **FRM-41347: Invalid verb index for OLE object %s.**

Cause: You provided an index that is greater than the verb count.

Action: Check the index value. **Level:** 99 **Trigger:** ON-ERROR

### **FRM-41348: OLE server error: %s.**

Cause: OLE server detects an error.

Action: Try to resolve the error based on the message from the OLE server. **Level:** 99 **Trigger:** ON-ERROR

**FRM-41349: OLE object %s cannot execute verb; verb id %d** Cause: OLE object does not recognize the verb.

Action: Try to execute another verb. **Level:** 99 **Trigger:** ON-ERROR

# **FRM-41350: OLE object is currently not displayed.**

Cause: You tried to close a server that is not running.

Action: Ask if the server is active in a record that is not currently active. **Level:** 99 **Trigger:** ON-ERROR

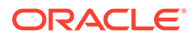

### **FRM-41351: Cannot navigate out of current form.**

Cause: You cannot navigate to an inactive form.

Action: Check to make sure the form you are navigating to is active. **Level:** 99 **Trigger:** ON-ERROR

#### **FRM-41352: Failed to create a new session.**

Cause: You attempted to open a new form with a new session.

Action: Check the database server. **Level:** 99 **Trigger:** ON-ERROR

## **FRM-41353: Cannot start another call form.**

Cause: You went to a peer form and performed a call form.

Action: Make sure you are not at a peer form when calling the form. **Level:** 99 **Trigger:** ON-ERROR

# **FRM-41354: Cannot close form %s.** Cause: Unsuccessful attempt to close a form.

Action: Make sure the form is open. **Level:** 99 **Trigger:** ON-ERROR

#### **FRM-41355: Cannot navigate to form %s.**

Cause: You cannot navigate to an inactive form.

Action: Check to make sure you are navigating to an active form. **Level:** 99 **Trigger:** ON-ERROR

#### **FRM-41356: Invalid method %s for VBX item %s.**

Cause: You specified an invalid method name for the VBX item.

Action: Specify a valid method name for the VBX item. **Level:** 99 **Trigger:** ON-ERROR

### **FRM-41357: Incorrect number of arguments to method %s for VBX item %s.**

Cause: You specified an incorrect number of arguments to the method for the VBX item.

Action: Make sure the number of arguments is what the VBX item expects. **Level:** 99 **Trigger:** ON-ERROR

**FRM-41358: Method %s failed for VBX item %s.** Cause: You specified an invalid method name for the VBX item.

Action: Specify a valid method name for the VBX item. **Level:** 99 **Trigger:** ON-ERROR

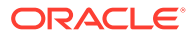

### **FRM-41359: The Open\_Form session feature is not enabled. Cannot create new session.**

Cause: You do not have the multiple sessioning feature enabled on the database.

Action: The Open Form session feature is only available for use against a database with multiple sessioning enabled. **Level:** 99 **Trigger:** ON-ERROR

**FRM-41360: Invalid value used in Set\_Window\_Property for window %s.** Cause: You are using an invalid value when attempting to set a window property.

Action: Specify a valid window property value. **Level:** 99 **Trigger:** ON-ERROR

#### **FRM-41361: Cannot navigate out of current form in Enter-Query mode.**

Cause: You are in Enter-Query mode and trying to navigate to another form when using Open Form.

Action: Exit Enter-Query mode and try again. **Level:** 10 **Trigger:** ON-ERROR

**FRM-41362: No such property for Set\_Alert\_Button\_Property.** Cause: You specified an invalid property for Set\_Alert\_Button\_Property.

Action: Specify a valid property for Set\_Alert\_Button\_Property. **Level:** 99 **Trigger:** ON-ERROR

**FRM-41363: No such property for Set\_LOV\_Column\_Property.** Cause: You specified an invalid property for Set\_LOV\_Column\_Property.

Action: Specify a valid property for Set\_LOV\_Column\_Property. **Level:** 99 **Trigger:** ON-ERROR

**FRM-41364: Invalid column number specified for LOV %s.** Cause: You specified an invalid column number for the LOV.

Action: Specify a valid column number for the LOV. **Level:** 99 **Trigger:** ON-ERROR

**FRM-41365: No such property for Set\_TabPage\_Property.** Cause: You specified an invalid property for Set\_TabPage\_Property.

Action: Specify a valid property for Set\_TabPage\_Property. **Level:** 99 **Trigger:** ON-ERROR

**FRM-41366: No such property for Get\_TabPage\_Property.** Cause: You specified an invalid property parameter.

Action: Check the list of valid properties.

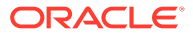

**Level:** 99 **Trigger:** ON-ERROR

#### **FRM-41367: Cannot find TabPage: invalid ID.**

Cause: An invalid ID was passed to a Built-in subprogram.

Action: Verify that a proper call to FIND\_TABPAGE will be performed. **Level:** 99 **Trigger:** ON-ERROR

# **FRM-41368: Invalid parameter used for Set\_TabPage\_Property.**

Cause: You specified a parameter that is not valid.

Action: Check the list of valid parameters. **Level:** 99 **Trigger:** ON-ERROR

#### **FRM-41369: Cannot insert a second record into a single-record block.**

Cause: You (or the application) have attempted to insert a second record into a block whose Single Record Property is TRUE.

Action: Don't attempt to insert a record into such a block. **Level:** 99 **Trigger:** ON-ERROR

### **FRM-41370: Cannot modify calculated item %s.%s.**

Cause: Application design error. The application attempted to assign a value to a calculated item.

Action: If the calculated item is a formula item, then its formula determines its value at all times. It may be appropriate to modify the formula. Or it may be appropriate to change the calculated item to a non-calculated control item whose value is set in various triggers. **Level:** 99

**Trigger:** ON-ERROR

### **FRM-41371: Cannot set INSERT\_ALLOWED Property of calculated item %s.%s.**

Cause: Application design error. A SET\_ITEM\_PROPERTY or SET\_ITEM\_INSTANCE\_PROPERTY Built-in attempted to set a calculated item's INSERT\_ALLOWED Property to TRUE.

Action: The call to the Built-in must be modified or removed. **Level:** 99 **Trigger:** ON-ERROR

# **FRM-41372: Cannot set ITEM\_IS\_VALID Property of calculated item %s.%s.**

Cause: Application design error. A SET\_ITEM\_PROPERTY Built-in attempted to set a calculated item's ITEM\_IS\_VALID Property to FALSE.

Action: The call to the Built-in must be modified or removed. **Level:** 99 **Trigger:** ON-ERROR

### **FRM-41373: Cannot set LOCK\_RECORD Property of calculated item %s.%s.**

Cause: Application design error. A SET\_ITEM\_PROPERTY Built-in attempted to set a calculated item's LOCK\_RECORD Property to TRUE.

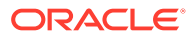

Action: The call to the Built-in must be modified or removed. **Level:** 99 **Trigger:** ON-ERROR

### **FRM-41374: Cannot set PRIMARY\_KEY Property of calculated item %s.%s.**

Cause: Application design error. A SET\_ITEM\_PROPERTY Built-in attempted to set a calculated item's PRIMARY\_KEY Property to TRUE.

Action: The call to the Built-in must be modified or removed. **Level:** 99 **Trigger:** ON-ERROR

### **FRM-41375: Cannot set QUERYABLE Property of calculated item %s.%s.**

Cause: Application design error. A SET\_ITEM\_PROPERTY Built-in attempted to set a calculated item's QUERYABLE Property to TRUE.

Action: The call to the Built-in must be modified or removed. **Level:** 99 **Trigger:** ON-ERROR

### **FRM-41376: Cannot set REQUIRED Property of calculated item %s.%s.** Cause: Application design error. A SET\_ITEM\_PROPERTY or

SET\_ITEM\_INSTANCE\_PROPERTY Built-in attempted to set a calculated item's REQUIRED Property to TRUE.

Action: The call to the Built-in must be modified or removed. **Level:** 99 **Trigger:** ON-ERROR

**FRM-41377: Cannot set UPDATEABLE Property of calculated item %s.%s.** Cause: Application design error. A SET\_ITEM\_PROPERTY or SET\_ITEM\_INSTANCE\_PROPERTY Built-in attempted to set a calculated item's UPDATEABLE Property to TRUE.

Action: The call to the Built-in must be modified or removed. **Level:** 99 **Trigger:** ON-ERROR

### **FRM-41378: Cannot set UPDATE\_NULL Property of calculated item %s.%s.**

Cause: Application design error. A SET\_ITEM\_PROPERTY Built-in attempted to set a calculated item's UPDATE\_NULL Property to TRUE.

Action: The call to the Built-in must be modified or removed. **Level:** 99 **Trigger:** ON-ERROR

### **FRM-41379: Cannot recalculate non-formula item %s.%s.**

Cause: Application design error. A RECALCULATE Built-in specified an item which is not a formula item.

Action: The call to the Built-in must be modified or removed. **Level:** 99 **Trigger:** ON-ERROR

### **FRM-41380: Cannot set the blocks query data source.**

Cause: The user attempt to change the block's data source dynamically has failed.

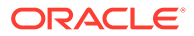

Action: Check the form and make sure that the specified block is not a control block and the block status is new. **Level:** 99 **Trigger:** ON-ERROR

#### **FRM-41381: Cannot set the blocks DML data target source.**

Cause: The user attempt to change the block's DML data target dynamically has failed.

Action: Check the form and make sure that the specified block is not a control block and the block status is new. **Level:** 99 **Trigger:** ON-ERROR

### **FRM-41382: No such property for Get\_Item\_Instance\_Property.**

Cause: Application design error. A GET\_ITEM\_INSTANCE\_PROPERTY Built-in specified an invalid property.

Action: Change the property to one that is documented as supported by the built-in, or else remove the call to the built-in. **Level:** 99

**Trigger:** ON-ERROR

#### **FRM-41383: No such property for Set\_Item\_Instance\_Property.**

Cause: Application design error. A SET\_ITEM\_INSTANCE\_PROPERTY Built-in specified an invalid property.

Action: Change the property to one that is documented as supported by the built-in, or else remove the call to the built-in. **Level:** 99

**Trigger:** ON-ERROR

#### **FRM-41384: Invalid parameter used for Set\_Item\_Instance\_Property.**

Cause: Application design error. A SET\_ITEM\_INSTANCE\_PROPERTY Built-in specified an invalid value for a property.

Action: Modify or remove the call to the built-in. **Level:** 99 **Trigger:** ON-ERROR

#### **FRM-41385: Maximum number of queried records exceeded.**

Cause: The user specified maximum number of records for a given block is reached.

Action: Check the forms block and form level properties. **Level:** 99 **Trigger:** ON-ERROR

### **FRM-41386: Cannot set VISIBLE Property of tab page containing current item.**

Cause: You tried to set the Visible Property for the tab page which contains the current item.

Action: The Visible Property is only valid for tab pages which don't contain the current item. Navigate to an item on a different tab page or different canvas first. **Level:** 99

**Trigger:** ON-ERROR

#### **FRM-41387: Cannot set VISIBLE Property of last enterable tab page.**

Cause: You tried to set the Visible Property for the only enterable tab page on the canvas.

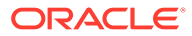

Action: Make sure there is at least one other enterable tab page on the canvas before trying to set the Visible Property. **Level:** 99 **Trigger:** ON-ERROR

#### **FRM-41388: Cannot set ENABLED Property of tab page containing current item.**

Cause: You tried to set the Enabled Property for the tab page which contains the current item.

Action: The property is only valid for tab pages which don't contain the current item. Navigate to an item on a different tab page or different canvas first. **Level:** 99 **Trigger:** ON-ERROR

#### **FRM-41389: Cannot set ENABLED Property of last enterable tab page.**

Cause: You tried to set the Enabled Property for the only enterable tab page on the canvas.

Action: Make sure there is at least one other enterable tab page on the canvas before trying to set the Enabled Property. **Level:** 99 **Trigger:** ON-ERROR

# **FRM-41390: Cannot set REQUIRED Property of subordinate mirror item %s.%s.** Cause: Application design error. A SET\_ITEM\_PROPERTY or SET\_ITEM\_INSTANCE\_PROPERTY Built-in attempted to set the Required Property of a subordinate mirror item. The Required Property will be obtained from the master mirror item (the item specified by the Synchronize With Item Property).

Action: Set the Required Property of the master mirror item. **Level:** 25 **Trigger:** ON-ERROR

# **FRM-41391: Cannot find visual attribute: invalid ID.**

Cause: An invalid ID was passed to a Built-in subprogram.

Action: Verify that a proper call to Find\_VA will be performed. **Level:** 99 **Trigger:** ON-ERROR

#### **FRM-41392: No such property for Get\_VA\_Property.**

Cause: You attempted to get a non-existent visual attribute property.

Action: Verify call to Get\_VA\_Property for a valid property. **Level:** 99 **Trigger:** ON-ERROR

# **FRM-41393: No such property for Set\_VA\_Property.**

Cause: You attempted to set an invalid visual attribute property.

Action: Check the documentation for setting visual attribute properties and try again. **Level:** 99 **Trigger:** ON-ERROR

**FRM-41394: Invalid parameter value used for Set\_VA\_Property.** Cause: You attempted to set an invalid value for a visual attribute property.

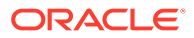

Action: Check the documentation for setting visual attribute properties and try again. **Level:** 99 **Trigger:** ON-ERROR

### **FRM-41395: Invalid parameter used for Set\_Report\_Object\_Property.**

Cause: You specified a parameter that does not exist.

Action: Check the list of legal parameters. **Level:** 99 **Trigger:** ON-ERROR

# **FRM-41396: No such property for Get/Set\_Report\_Object\_Property.**

Cause: You specified a property that does not exist.

Action: Check the list of legal properties. **Level:** 99 **Trigger:** ON-ERROR

### **FRM-41397: Invalid parameter used for MESSAGE.**

Cause: Application design error. A MESSAGE Built-in specified an invalid option. The option must be one of ACKNOWLEDGE, NO\_ACKNOWLEDGE, RUEI\_BEGIN, RUEI\_END, ODL\_DEBUG, ODL\_NOTIFICATION, ODL\_WARNING, or ODL\_ERROR.

Action: The call to the Built-in must be modified or removed. **Level:** 99 **Trigger:** ON-ERROR

**FRM-41402: Invalid type of visual attribute passed to Set\_<object>\_Property.** Cause: You attempted to set an object's visual attribute to a VA of the wrong type.

Action: Verify VA types in the Builder and specify a valid VA for this object. **Level:** 99 **Trigger:** ON-ERROR

#### **FRM-41403: Cannot set DEFAULT\_WHERE: invalid value.**

Cause: The user attempted to set the DEFAULT\_WHERE to an invalid value.

Action: Check the value you chose in your call to SET\_BLOCK\_PROPERTY is valid. **Level:** 99 **Trigger:** ON-ERROR

#### **FRM-41411: SELECTED\_RADIO\_BUTTON property allowed only on a radio group.**

Cause: The user attempted to obtain the SELECTED\_RADIO\_BUTTON property for an item which is not a rasio group.

Action: Check the value that was specified for the item. **Level:** 99 **Trigger:** ON-ERROR

### **FRM-41412: Cannot set scrollbar position for specified block.**

Cause: The user attempted to set a scrollbar position property for a block which has no scrollbar.

Action: Check the value that was specified for the block. **Level:** 99 **Trigger:** ON-ERROR

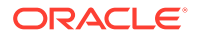

### **FRM-41413: Cannot get scrollbar position for specified block.**

Cause: The user attempted to get a scrollbar position property for a block which has no scrollbar.

Action: Check the value that was specified for the block. **Level:** 99 **Trigger:** ON-ERROR

### **FRM-41414: Combo box item element %s is longer than Maximum Length.**

Cause: The label for combo box item element %s is longer than Maximum Length.

Action: Reduce the number of characters in the element's label. **Level:** 99 **Trigger:** ON-ERROR

#### **FRM-41800: List of Values not available for this field.**

Cause: You pressed [List], but the form does not provide a list of values for this field.

Action: No action is necessary. **Level:** 10 **Trigger:** ON-MESSAGE

### **FRM-41801: Last value retrieved.**

Cause: You pressed [List] and then pressed [Next Item] after the last value in the list was displayed.

Action: Enter an item value or press [List] again to display the list of possible values. **Level:** 10

**Trigger:** ON-MESSAGE

### **FRM-41802: Duplicate record function allowed on new records only.**

Cause: You pressed [Duplicate Record], but the current record is the one that has been fetched from the database.

Action: No action is necessary. You can use [Duplicate Record] only when creating a new record. **Level:** 10 **Trigger:** ON-ERROR

#### **FRM-41803: No previous record to copy value from.**

Cause: You pressed [Duplicate Item] or [Duplicate Record], but the current record is the first record in the block.

Action: No action is necessary. [Duplicate Item] and [Duplicate Record] are meaningless in this context. **Level:** 10 **Trigger:** ON-ERROR

# **FRM-41804: Variable was not entered: %.30s.**

Cause: Your response to the Query Where alert contained a placeholder not used in any of the query items.

Action: Correct the placeholder in your response, or define it in one of the query items. Then re-execute the query. **Level:** 99 **Trigger:** ON-ERROR

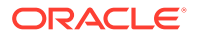
# **FRM-41805: Ambiguous item name: %s.**

Cause: Application design error. A call to a Built-in specified an ambiguous item name. (No block was specified, and more than one block contains an item of the specified name).

Action: Specify a block name (block.item). **Level:** 99 **Trigger:** ON-ERROR

# **FRM-41806: Too many variables used.**

Cause: You used more than 25 substitution variables in your query.

Action: Reduce the number of substitution variables and re-query. **Level:** 99 **Trigger:** ON-ERROR

#### **FRM-41809: Error initializing Menu.**

Cause: You tried to use the menu component from within Oracle Forms, and an internal error occurred.

Action: If the problem persists, contact Oracle Support Services. **Level:** 99 **Trigger:** ON-ERROR

#### **FRM-41810: Error creating menu.**

Cause: You tried to use the menu component from within Oracle Forms, and an internal error occurred.

Action: If the problem persists, contact Oracle Support Services. **Level:** 99 **Trigger:** ON-ERROR

### **FRM-41811: Error removing menu.**

Cause: You tried to use Menus from within Oracle Forms, and an internal Menu error occurred.

Action: If the problem persists, contact Oracle Support Services. **Level:** 99 **Trigger:** ON-ERROR

#### **FRM-41812: Error resetting Menu.**

Cause: You tried to use the menu component from within Oracle Forms, and an internal error occurred.

Action: If the problem persists, contact Oracle Support Services. **Level:** 99 **Trigger:** ON-ERROR

#### **FRM-41813: Form exited by debug mode.**

Cause: You selected the Exit Oracle Forms Runtime option on the Break Processing menu.

Action: No action is necessary. **Level:** 99 **Trigger:** None

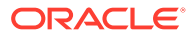

# **FRM-41814: Invalid page position.**

Cause: Application design error. A trigger tried to move or resize a view to a page that would cause all or part of the view to display off of the screen.

Action: Correct the statement. **Level:** 99 **Trigger:** ON-ERROR

# **FRM-41815: No such property for Get\_LOV\_Property.**

Cause: You attempted to get a nonexistent LOV property.

Action: Verify the valid LOV properties and try again. **Level:** 20 **Trigger:** ON-ERROR

#### **FRM-41816: Attempt to create existing timer: %s.**

Cause: Attempted to create a timer that already exists.

Action: Delete or alter the existing timer before re-creating a new one. **Level:** 99 **Trigger:** ON-ERROR

# **FRM-41817: No such timer: %s.**

Cause: You attempted to alter or delete a non-existent timer.

Action: Check the Built-in for proper arguments. **Level:** 99 **Trigger:** ON-ERROR

### **FRM-41818: Toolkit failed to create timer %s :may be out of memory.**

Cause: An internal error occurred while attempting to create a timer, possibly as a result of memory constraints.

Action: Check and adjust memory quotas as necessary. **Level:** 99 **Trigger:** ON-ERROR

### **FRM-41819: Timers are not supported on this platform.**

Cause: Illegal attempt to create a timer on a platform where timers are not supported.

Action: None. A timer option is unavailable on your platform. **Level:** 99 **Trigger:** ON-ERROR

# **FRM-41820: Toolkit failed to delete timer: %s.**

Cause: Internal error caused by timer failure.

Action: If the problem persists, contact Oracle Support Services. **Level:** 99 **Trigger:** ON-ERROR

**FRM-41821: Timer name too long: %s...** Cause: You attempted to create a timer with a name longer than 30 bytes.

Action: Retry with a shorter name. **Level:** 99

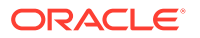

# **Trigger:** ON-ERROR

# **FRM-41822: Timer name may not be null string.**

Cause: You attempted to create a timer with a null name.

Action: Retry with a non-null name. **Level:** 99 **Trigger:** ON-ERROR

# **FRM-41823: Illegal timer interval for timer %s.**

Cause: You attempted to create a timer with an interval less than 1 millisecond.

Action: Recreate your timer with an interval of at least 1 millisecond. **Level:** 99 **Trigger:** ON-ERROR

### **FRM-41824: Date/time operation failed for %s.**

Cause: An internal error occurred while attempting to resolve a date/time initial value for an item.

Action: If the problem persists, contact Oracle Support Services. **Level:** 10 **Trigger:** ON-ERROR

### **FRM-41825: No such property for Set\_LOV\_Property.**

Cause: You attempted to set a nonexistent LOV property.

Action: Verify the valid LOV properties and try again. **Level:** 20 **Trigger:** ON-ERROR

# **FRM-41826: Cannot replace group; columns don't match LOV.**

Cause: Cannot replace the list of values' current record group with a record group that is incompatible with the LOV column structure.

Action: Do not attempt to assign this record group to this LOV. **Level:** 20 **Trigger:** ON-ERROR

# **FRM-41827: Group does not exist.**

Cause: The group name or ID specified is invalid.

Action: Check the name or ID entered and try again. **Level:** 20 **Trigger:** ON-ERROR

# **FRM-41828: LOV does not exist.**

Cause: LOV name or ID specified is invalid.

Action: Check the name or ID entered and try again. **Level:** 20 **Trigger:** ON-ERROR

# **FRM-41829: Record not created.**

Cause: Application design error. The record failed to get its initial value.

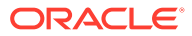

Action: Contact the application designer. **Level:** 20 **Trigger:** ON-ERROR

# **FRM-41830: List of Values contains no entries.**

Cause: The record group underlying the LOV contains no records.

Action: Check to be sure that any criteria used to reduce a long list LOV did not eliminate all matches. **Level:** 5 **Trigger:** ON-ERROR

#### **FRM-41832: Error: program unit %s in library %s is uncompiled.**

Cause: You called an uncompiled program unit from a library.

Action: Follow the PL/SQL program error. **Level:** 99 **Trigger:** ON-ERROR

# **FRM-41833: Warning! Program unit %s in library %s is uncompiled.**

Cause: You called an uncompiled program unit in a library when debug mode was specified.

Action: This is just a warning. Forms Runtime will attempt to compile and run the program unit. **Level:** 99 **Trigger:** None

# **FRM-41835: Canvas %s is not a tab canvas.**

Cause: You tried to perform a tab canvas specific operation on a canvas which is not a tab canvas.

Action: Make sure the canvas specified is a tab canvas. **Level:** 99 **Trigger:** ON-ERROR

# **FRM-41836: No tab page %s in canvas %s.**

Cause: You tried to perform an operation on a tab page which does not exist in the specified canvas.

Action: Make sure you specify a tab page which exists in the specified tab canvas. **Level:** 99 **Trigger:** ON-ERROR

# **FRM-41837: Error raising tab page %s.**

Cause: The specified tab page could not be brought to the top (made the current page of the tab canvas).

Action: Make sure the specified page is enabled, and not hidden. **Level:** 99 **Trigger:** ON-ERROR

**FRM-41838: Unable to open temporary record buffer file** Cause: Unable to open file used as temporary record buffer.

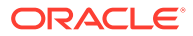

Action: Verify that the file system or directory in which the file resides exists and that you have permissions to read and write to it.

**Level:** 99

**Trigger:** ON-ERROR

# **FRM-41839: Disk I/O error on temporary record buffer file**

Cause: An I/O error occurred on attempting to read or write a record to the temporary record buffer file.

Action: Verify that the file system or directory in which the file resides exists, and that you have permissions to read and write to it, and that it contains sufficient space. If the file system is full, and you are executing a large query, retry it with additional query criteria (in order to reduce the size of the result set). Alternatively, commit changes and, if necessary, clear one or more blocks to free up disk space.

**Level:** 99

**Trigger:** ON-ERROR

# **FRM-41840: Insufficient main memory for record buffers**

Cause: Unable to allocate memory for a record being created in a block.

Action: If you are executing a large query, retry it with additional query criteria (in order to reduce the size of the result set). Alternatively, commit changes and, if necessary, clear one or more blocks to free up memory, or try restarting the application when fewer programs are running concurrently, or on a machine with more memory.

# **Level:** 99

**Trigger:** ON-ERROR

#### **FRM-41841: Use the debugger-enabled executable if specifying DEBUG=YES.**

Cause: You tried to use the debugger from an executable which doesn't include it.

Action: Run the other executable (name will vary with operating system), which includes the debugger.

**Level:** 99

**Trigger:** None

### **FRM-41843: Invalid time zone region %s for ADJUST\_TZ.**

Cause: A call to the ADJUST\_TZ procedure specified an invalid 'from' or 'to' time zone region name.

Action: Specify a valid name. If the name is valid, you may need to ask your system administrator to install a larger time zone file. **Level:** 25

**Trigger:** ON-ERROR

# **FRM-41844: ADJUST\_TZ could not convert date.**

Cause: A call to the ADJUST\_TZ procedure specified valid 'from' and 'to' time zone region names, but nevertheless failed. This probably indicates that the date was too close to the boundary dates of Jan 1, 4712 BC or Dec 31, 9999 AD.

Action: Specify a valid date. **Level:** 25 **Trigger:** ON-ERROR

# **FRM-41845: Javascript events have been disabled.**

Cause: Either the environment variable FORMS\_ALLOW\_JAVASCRIPT\_EVENTS or the applet parameter enableJavaScriptEvent has been set to FALSE.

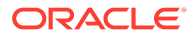

Action: Set client applet's parameter enableJavaScriptEvent and the server's environment variable FORMS\_ALLOW\_JAVASCRIPT\_EVENTS to true. The default value of both these variables is true. **Level:** 15 **Trigger:** ON-ERROR

#### **FRM-41847: Temporary record buffer file size limit exceeded**

Cause: An insert record, update record, or fetch required space in the temporary record buffer file, but it had reached its size limit (4GB or the value specified by the FORMS\_RECMGR\_MAX\_TMPFILE\_SIZE environment variable).

Action: If you are executing a large query, retry it with additional query criteria (in order to reduce the size of the result set). Alternatively, commit changes and, if necessary, clear one or more blocks to free up disk space. **Level:** 99 **Trigger:** ON-ERROR

**FRM-41848: JavaScript execution is disabled during webstart session.** Cause: JavaScript integration is not supported when running webstart.

Action: Use a browser if you want to run JavaScript integration with Oracle Forms. **Level:** 15

**Trigger:** ON-ERROR

**FRM-41849: JavaScript execution is disabled for Stand-alone App.** Cause: JavaScript integration is not supported with Stand-alone App.

Action: Use a browser if you want to run JavaScript integration with Oracle Forms. **Level:** 15

**Trigger:** ON-ERROR

#### **FRM-41850: Archived record memory threshold exceeded**

Cause: An insert record, update record, or fetch required virtual memory, but the virtual memory consumed by all archived records had exceeded the archive threshold (4GB or the value specified by the FORMS\_RECMGR\_ARCHIVE\_THRESHOLD environment variable).

Action: If you are executing a large query, retry it with additional query criteria (in order to reduce the size of the result set). Alternatively, commit changes and, if necessary, clear one or more blocks to free up memory. **Level:** 99 **Trigger:** ON-ERROR

**FRM-41900: Run aborted by fatal error.**

Cause: Internal error.

Action: If the problem persists, contact Oracle Support Services. **Level:** 99 **Trigger:** None

**FRM-41901: Error: %d cursors were not closed.** Cause: Internal error.

Action: If the problem persists, contact Oracle Support Services. **Level:** 99 **Trigger:** None

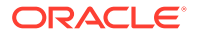

# **FRM-41902: Total cursors used %d.**

Cause: This message appears when you run a form with the Statistics preference set to True.

Action: No action is necessary. **Level:** 20 **Trigger:** ON-MESSAGE

# **FRM-41903: Run aborted by end of input file.**

Cause: Internal error.

Action: If the problem persists, contact Oracle Support Services. **Level:** 99 **Trigger:** None

#### **FRM-42017: Module name must be specified.**

Cause: You did not specify a module name.

Action: Specify a module name. **Level:** 99 **Trigger:** None

### **FRM-42100: No errors encountered recently.**

Cause: You pressed [Display Error], but no error has occurred recently.

Action: No action is necessary. **Level:** 5 **Trigger:** ON-MESSAGE

### **FRM-42400: Performing event trigger %s.**

Cause: This message is displayed during a trigger when debug mode is specified.

Action: No action is necessary. **Level:** 99 **Trigger:** ON-MESSAGE

# **FRM-42401: Performing program trigger %s.**

Cause: This message is displayed during a trigger when debug mode is specified.

Action: No action is necessary. **Level:** 99 **Trigger:** ON-MESSAGE

#### **FRM-42423: Cannot execute trigger %s: no compiled state**

Cause: This message is displayed when running a form in debug mode, if the compiled state of a trigger has been destroyed. This can happen if you apply a change to the trigger text and that change results in compilation errors.

Action: You can recompile the trigger in the debugger or exit the form and start it up again. **Level:** 99 **Trigger:** ON-ERROR

#### **FRM-42431: Unable to initialize debugger.**

Cause: An error occured while attempting to initialize debugger. This could be caused by one of the following:

1. The JVM failed to startup.

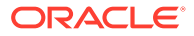

2. The Classpath does not include the debugger dependencies.

Action: Restart the JVM or modify the Classpath. **Level:** 99 **Trigger:** ON-ERROR

**FRM-42435: Remote Debugger: Specified port(s) are not available.** Cause: Other processes are using the specified port(s).

Action: Try some other port. **Level:** 99 **Trigger:** None

**FRM-47000: Cannot create Parameter List %s : internal error.** Cause: Internal error.

Action: If the problem persists, contact Oracle Support Services. **Level:** 99 **Trigger:** ON-ERROR

**FRM-47001: Cannot create Parameter List %s : list with this name exists.** Cause: The name you specified for the parameter list is already in use.

Action: Specify another name for the parameter list. **Level:** 99 **Trigger:** ON-ERROR

**FRM-47002: Cannot create Parameter List : name must not be null.** Cause: The parameter list name cannot be null.

Action: Specify a name for the parameter list. **Level:** 99 **Trigger:** ON-ERROR

**FRM-47003: Cannot delete Parameter List : internal error.** Cause: Internal error.

Action: If the problem persists, contact Oracle Support Services. **Level:** 99 **Trigger:** ON-ERROR

**FRM-47004: Cannot delete Parameter List : invalid ID.** Cause: Attempted to pass an invalid parameter list ID.

Action: Check the list ID name and try again. **Level:** 99 **Trigger:** ON-ERROR

**FRM-47005: Cannot validate parameter %s : internal error.** Cause: Internal error.

Action: If the problem persists, contact Oracle Support Services. **Level:** 99 **Trigger:** ON-ERROR

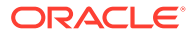

**FRM-47006: Cannot create Parameter List '%s' : illegal identifier name.** Cause: Illegal identifier name.

Action: Check valid syntax for the identifier. **Level:** 99 **Trigger:** ON-ERROR

**FRM-47007: Cannot get parameter %s attributes from Parameter List : invalid list ID.** Cause: Specified an invalid parameter list ID.

Action: Check the parameter list ID name and try again. **Level:** 99 **Trigger:** ON-ERROR

**FRM-47008: Cannot add parameter %s to Parameter List %s : internal error.** Cause: An internal error occurred.

Action: If the problem persists, contact Oracle Support Services. **Level:** 99 **Trigger:** ON-ERROR

**FRM-47009: Cannot add parameter %s to Parameter List : invalid list ID.** Cause: You specified an invalid parameter list ID.

Action: Check the parameter list ID name and try again. **Level:** 99 **Trigger:** ON-ERROR

**FRM-47010: Cannot add parameter to Parameter List %s : null key specified.** Cause: No name specified for the parameter.

Action: Specify a parameter name key in your call to ADD\_PARAMETER. **Level:** 99 **Trigger:** ON-ERROR

**FRM-47011: Cannot add parameter %s to Parameter List %s : incorrect type specified.** Cause: You specified an invalid parameter type.

Action: Specify either TEXT\_PARAMETER or DATA\_PARAMETER. **Level:** 99 **Trigger:** ON-ERROR

**FRM-47012: Cannot add parameter %s to Parameter List %s : group %s does not exist.**

Cause: Record group name does not exist.

Action: Check the record group name and try again. **Level:** 99 **Trigger:** ON-ERROR

**FRM-47013: Cannot add parameter %s to Parameter List %s : parameter with this name exists.**

Cause: Parameter with this name already exists.

Action: Specify another name for the parameter. **Level:** 99

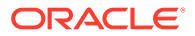

# **Trigger:** ON-ERROR

# **FRM-47014: Cannot delete parameter %s from Parameter List %s : internal error.**

Cause: Internal error.

Action: If the problem persists, contact Oracle Support Services. **Level:** 99 **Trigger:** ON-ERROR

# **FRM-47015: Cannot delete parameter %s from Parameter List : invalid list ID.** Cause: Specified an invalid parameter list ID.

Action: Check the list ID name and try again. **Level:** 99 **Trigger:** ON-ERROR

# **FRM-47016: Cannot delete parameter from Parameter List %s : null key specified.**

Cause: You did not specify a name for the parameter.

Action: Correct the call to DELETE\_PARAMETER by supplying a parameter name. **Level:** 99 **Trigger:** ON-ERROR

#### **FRM-47017: Cannot delete parameter %s from Parameter List %s : no such named parameter exists.**

Cause: Caused by one of the following: 1. You specified an invalid parameter list ID. 2. You specified a parameter name that does not exist.

Action: Check the parameter name and try again. **Level:** 99 **Trigger:** ON-ERROR

### **FRM-47018: Cannot set parameter %s attributes in Parameter List %s : internal error.**

Cause: Internal error: you specified an invalid parameter list ID.

Action: If the problem persists, contact Oracle Support Services. **Level:** 99 **Trigger:** ON-ERROR

# **FRM-47019: Cannot set parameter %s attributes in Parameter List : invalid list ID.**

Cause: You specified an invalid parameter list ID.

Action: Check the parameter list ID name and try again. **Level:** 99 **Trigger:** ON-ERROR

# **FRM-47020: Cannot set parameter %s attributes in Parameter List %s : no such named parameter exists.**

Cause: Caused by one of the following:

1. You specified an invalid parameter list ID.

2. You specified a parameter name that does not exist.

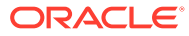

Action: Check the parameter name and try again. **Level:** 99 **Trigger:** ON-ERROR

# **FRM-47021: No such parameter named %s exists in Parameter List %s.**

Cause: Caused by one of the following:

1. You specified an invalid parameter list ID.

2. You specified a parameter name that does not exist.

Action: Check the name and try again. **Level:** 99 **Trigger:** ON-ERROR

# **FRM-47022: Cannot create Parameter List %s : name is a reserved word.**

Cause: Caused by one of the following:

1. You specified an invalid parameter list ID.

2. You specified a name that is a reserved word.

Action: Specify another name for the parameter list. **Level:** 99 **Trigger:** ON-ERROR

# **FRM-47023: No such parameter named %s exists in form %s.**

Cause: Caused by one of the following:

1. You specified an invalid parameter list ID.

2. You specified a parameter name does not exist.

Action: Check the name and try again. **Level:** 99 **Trigger:** ON-ERROR

# **FRM-47024: Parameter %s type does not match definition in form %s.**

Cause: You specified a parameter type that does not match the definition in the form.

Action: Specify a parameter type that matches the definition in the form. **Level:** 99 **Trigger:** ON-ERROR

# **FRM-47025: Cannot get parameter %s attributes from Parameter List %s : internal error.**

Cause: Internal error: you specified an invalid parameter list ID.

Action: If the problem persists, contact Oracle Support Services. **Level:** 99 **Trigger:** ON-ERROR

# **FRM-47026: Cannot get parameter %s attributes from Parameter List %s : no such named parameter exists.**

Cause: Caused by one of the following:

1. You specified an invalid parameter list ID.

2. You specified a parameter name does not exist.

Action: Check the name and try again. **Level:** 99 **Trigger:** ON-ERROR

**ORACLE** 

# **FRM-47027: Cannot add parameter %s to Parameter List %s : invalid key specified .**

Cause: You specified an invalid parameter list ID.

Action: Check the name and try again. **Level:** 99 **Trigger:** ON-ERROR

# **FRM-47028: Cannot set parameter %s attribute in Parameter List %s : group %s does not exist.**

Cause: You specified an invalid parameter list ID.

Action: Check the name and try again. **Level:** 99 **Trigger:** ON-ERROR

# **FRM-47029: Invalid parameter list ID in form %s.**

Cause: Caused by one of the following: 1. You specified an invalid parameter list ID. 2. You specified a parameter name does not exist.

Action: Check the ID and try again. **Level:** 99 **Trigger:** ON-ERROR

**FRM-47030: Value of parameter %s is too long for definition in form %s.** Cause: You specified a parameter that is too long.

Action: Specify a parameter that is valid. **Level:** 99 **Trigger:** ON-ERROR

# **FRM-47031: Cannot set value of parameter %s in DEFAULT parameter list: invalid value specified.**

Cause: Application design error. A Built-in (such as SET\_PARAMETER\_ATTR) is attempting to set the value of a parameter which was defined when the form was designed, but the value specified is not legal for the parameter's datatype.

Action: The call to the Built-in must be modified or removed. **Level:** 99 **Trigger:** ON-ERROR

# **FRM-47032: Cannot set value of parameter %s in DEFAULT parameter list: internal error.**

Cause: An internal error while attempting to set the value of a parameter.

Action: If the problem persists, contact Oracle Support Services. **Level:** 99 **Trigger:** ON-ERROR

# **FRM-47033: Cannot set value of read-only bind variable %s.**

Cause: Application design error. The application attempted to assign a value to a bind variable which cannot be programmtically modified.

Action: The assignment must be removed. **Level:** 25

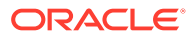

# **Trigger:** ON-ERROR

# **FRM-47100: Cannot read image file %s.**

Cause: Caused by one of the following: 1. Oracle Forms was unable to find or open the file. 2. The data in the file is not in the specified format.

Action: Check the file name and file format and try again. **Level:** 99

**Trigger:** ON-ERROR

# **FRM-47101: Cannot write image file %s.**

Cause: Caused by one of the following:

1. Oracle Forms was unable to find or open the file.

2. The data in the file is not in the specified format.

Action: Check the file name, and make sure you have write privileges. **Level:** 99 **Trigger:** ON-ERROR

**FRM-47102: Cannot perform %s operation on images %s and %s.** Cause: This operation cannot be performed on color images.

Action: Check to see that both images are black and white. **Level:** 99 **Trigger:** ON-ERROR

# **FRM-47103: Cannot zoom image %s.**

Cause: Internal multimedia error caused by trying to scale a null image or invalid image data.

Action: Check the image name that you want to zoom and try again. **Level:** 99 **Trigger:** ON-ERROR

#### **FRM-47104: Invalid image type %s.**

Cause: Data in the file name specified does not match the data type specified.

Action: Check the file name and try again. **Level:** 99 **Trigger:** ON-ERROR

### **FRM-47105: No image name specified.**

Cause: You did not supply a name to the Built-in call.

Action: Refer to the documentation for the proper syntax for the Built-in in question. **Level:** 99 **Trigger:** ON-ERROR

#### **FRM-47106: No image type specified.**

Cause: You did not specify an image type when calling READ\_IMAGE\_FILE or WRITE\_IMAGE\_FILE.

Action: Supply an image type as an argument in your call to READ\_IMAGE\_FILE or WRITE\_IMAGE\_FILE. **Level:** 99 **Trigger:** ON-ERROR

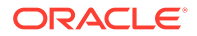

# **FRM-47107: Invalid zoom factor %.10g for Image\_Zoom.**

Cause: You specified a zoom factor outside the range 100.0/4096.0 - 409600.0 for a zoom type of ZOOM\_IN\_FACTOR or ZOOM\_OUT\_FACTOR.

Action: Correct the call to IMAGE\_ZOOM. **Level:** 20 **Trigger:** ON-ERROR

# **FRM-47108: Item %s is not an image item.**

Cause: You attempted to perform an image operation on an item that is not an image item.

Action: Check the item name and try again. **Level:** 99 **Trigger:** ON-ERROR

# **FRM-47109: Cannot locate image file %s.**

Cause: You specified a file that cannot be found or does not exist.

Action: Verify that the file exists and the pathname is correct. **Level:** 20 **Trigger:** ON-ERROR

# **FRM-47110: No region was selected for Image\_Zoom: %s**

Cause: You tried to zoom an image without selecting an image region.

Action: Select an image region. **Level:** 20 **Trigger:** ON-ERROR

### **FRM-47111: Cannot copy value to item: %s** Cause: You tried to use the COPY Built-in on an image item.

Action: You cannot use the COPY Built-in on an image item. **Level:** 99 **Trigger:** ON-ERROR

# **FRM-47112: Invalid zoom type %d for Image\_Zoom.**

Cause: You specified a zoom type for Image\_Zoom that was not one of ADJUST\_TO\_FIT, SELECTION\_RECTANGLE, ZOOM\_IN\_FACTOR, ZOOM\_OUT\_FACTOR, or ZOOM\_PERCENT.

Action: Correct the call to IMAGE\_ZOOM. **Level:** 20 **Trigger:** ON-ERROR

# **FRM-47113: Invalid zoom percent %.10g for Image\_Zoom.**

Cause: Caused by one of the following: 1. You specified an invalid zoom percent (outside the range 100.0/4096.0 - 409600.0) for a zoom type of ZOOM\_PERCENT.

Action: Correct the call to IMAGE\_ZOOM. **Level:** 20 **Trigger:** ON-ERROR

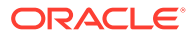

# **FRM-47114: Cannot zoom or scroll an image item whose Sizing Style is Fill.**

Cause: You attempted to call IMAGE\_ZOOM or IMAGE\_SCROLL on an image item whose Sizing Style is Fill.

Action: Correct or remove the call to IMAGE\_ZOOM or IMAGE\_SCROLL. **Level:** 20 **Trigger:** ON-ERROR

# **FRM-47300: Item is not a hierarchical tree. (%s)**

Cause: A hierarchical tree Built-in was invoked on a non-tree item.

Action: Check item type and name. **Level:** 99 **Trigger:** ON-ERROR

#### **FRM-47301: Cannot add data as sibling to the tree root.**

Cause: ADD\_TREE\_DATA or ADD\_TREE\_NODE attempted to add data as a sibling of the root.

Action: Add data at a lower level in the tree. **Level:** 99 **Trigger:** ON-ERROR

#### **FRM-47302: Can only add data to tree as child or sibling.**

Cause: ADD\_TREE\_DATA or ADD\_TREE\_NODE attempted to use an unknown offset\_type value.

Action: Only PARENT\_OFFSET and SIBLING\_OFFSET are allowed for the offset\_type parameter. **Level:** 99 **Trigger:** ON-ERROR

**FRM-47303: ADD\_TREE\_DATA only accepts data from a group or query.** Cause: ADD\_TREE\_DATA attempted to use an unknown datasource value.

Action: Only RECORD\_GROUP and QUERY\_TEXT are allowed for the datasource parameter. **Level:** 99 **Trigger:** ON-ERROR

**FRM-47304: Cannot delete the root node of a tree.**

Cause: DELETE\_TREE\_NODE attempted to delete the root node.

Action: Check if a node is the root (use ID\_NULL) before trying to delete it. **Level:** 99 **Trigger:** ON-ERROR

**FRM-47305: Can only search a tree looking for label or value.** Cause: FIND\_TREE\_NODE attempted to use an unknown search by parameter value.

Action: Set the search\_by parameter to NODE\_LABEL or NODE\_VALUE. **Level:** 99 **Trigger:** ON-ERROR

**FRM-47306: Search\_type must be FIND\_NEXT or FIND\_NEXT\_CHILD.** Cause: FIND\_TREE\_NODE attempted to use an invalid search\_type parameter value.

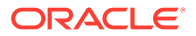

Action: Set the search\_type parameter to FIND\_NEXT or FIND\_NEXT\_CHILD. **Level:** 99 **Trigger:** ON-ERROR

# **FRM-47307: Cannot get the properties of the tree root node.**

Cause: GET\_TREE\_NODE\_PARENT or GET\_TREE\_NODE\_PROPERTY attempted to obtain information from the root node.

Action: Only invoke the Built-ins against valid nodes. **Level:** 99 **Trigger:** ON-ERROR

### **FRM-47308: Invalid property for GET or SET\_TREE\_NODE\_PROPERTY.**

Cause: You passed an invalid property constant to GET or SET\_TREE\_NODE\_PROPERTY.

Action: Verify arguments. **Level:** 99 **Trigger:** ON-ERROR

# **FRM-47309: Invalid property for GET or SET\_TREE\_PROPERTY.**

Cause: You passed an invalid property constant to GET or SET\_TREE\_PROPERTY.

Action: Verify arguments. **Level:** 99 **Trigger:** ON-ERROR

### **FRM-47310: Bad selection index for GET\_TREE\_SELECTION.**

Cause: Selection index must be in the range 1 .. number of selected nodes.

Action: Ensure that the selection is within the required range. **Level:** 99 **Trigger:** ON-ERROR

### **FRM-47311: Error populating record group.**

Cause: Invalid record group specified for POPULATE\_GROUP\_FROM\_TREE.

Action: Check existence of the record group, and that it isn't statically defined. **Level:** 99 **Trigger:** ON-ERROR

### **FRM-47312: Internal error populating record group.**

Cause: Internal error during POPULATE\_GROUP\_FROM\_TREE. Note that some rows may already have been added.

Action: Unable to add row to the record group. **Level:** 99 **Trigger:** ON-ERROR

# **FRM-47313: Invalid query for the hierarchical tree.**

Cause: Unable to create valid tree data from the specified query text.

Action: Check the query text for a valid number of columns and valid data types. **Level:** 99 **Trigger:** ON-ERROR

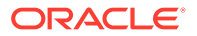

# **FRM-47314: Cannot set the properties of the tree root node.**

Cause: SET\_TREE\_NODE\_PROPERTY attempted to set a property of the root node.

Action: Only invoke the Built-in against valid nodes. **Level:** 99 **Trigger:** ON-ERROR

### **FRM-47315: Invalid parameter value for SET\_TREE\_NODE\_PROPERTY.**

Cause: Check the parameter values for the tree node property being set.

Action: Correct the parameter value passed to SET\_TREE\_NODE\_PROPERTY. **Level:** 99 **Trigger:** ON-ERROR

# **FRM-47316: Branch nodes with no children are not allowed.**

Cause: Attempt to change the state of a node from a leaf node to a branch. This tree does not allow empty branch nodes.

Action: Either change the tree to allow empty branch nodes, or add children to the node. **Level:** 99

**Trigger:** ON-ERROR

# **FRM-47317: Leaf nodes cannot have children.**

Cause: Attempt to change the state of a node with children from a branch node to a leaf.

Action: Delete the children from the node before changing the node's state. **Level:** 99 **Trigger:** ON-ERROR

**FRM-47318: Invalid parameter value for SET\_TREE\_PROPERTY.**

Cause: Check the parameter values for the tree property being set.

Action: Correct the parameter value passed to SET\_TREE\_PROPERTY. **Level:** 99 **Trigger:** ON-ERROR

# **FRM-47319: Cannot select the tree root node.**

Cause: SET\_TREE\_SELECTION attempted to select the root node.

Action: Only invoke the Built-in against valid nodes. **Level:** 99 **Trigger:** ON-ERROR

#### FRM-47320: Bad selection type for SET\_TREE\_SELECTION.

Cause: SET\_TREE\_SELECTION attempted to use an invalid selection\_type parameter value.

Action: Set the selection type parameter to SELECT ON, SELECT OFF, or SELECT\_TOGGLE. **Level:** 99 **Trigger:** ON-ERROR

**FRM-47321: Data used to populate tree is invalid.** Cause: ADD\_TREE\_DATA attempted to use data of wrong format.

Action: Check number and type of columns in group or query.

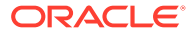

**Level:** 99 **Trigger:** ON-ERROR

### **FRM-47322: The specified tree data source is not a record group.**

Cause: The data source for the tree was declared a record group, but isn't.

Action: Check that the id or name specified is of an existing record group. **Level:** 99 **Trigger:** ON-ERROR

# **FRM-47323: No nodes are selected in the tree.**

Cause: Attempt was made to obtain a selected node when none are currently selected.

Action: Check for number of selected nodes before trying to retrieve one of them. **Level:** 99

**Trigger:** ON-ERROR

# **FRM-47324: Could not allocate memory for tree structures.**

Cause: Unable to allocate memory for internal tree structures. Tree destroyed.

Action: Try executing the application when the system is less heavily loaded. If the problem persists, contact Oracle Support Services. **Level:** 99 **Trigger:** ON-ERROR

#### **FRM-47325: Could not allocate memory for tree node.**

Cause: Unable to allocate memory for a tree node.

Action: Try executing the application when the system is less heavily loaded. If the problem persists, contact Oracle Support Services. **Level:** 99 **Trigger:** ON-ERROR

# **FRM-47333: Could not set required state for tree node.**

Cause: Unable to change state for a tree node.

Action: Try executing the application when the system is less heavily loaded. If the problem persists, contact Oracle Support Services. **Level:** 99 **Trigger:** ON-ERROR

#### **FRM-47334: Could not allocate memory for tree node icon string.**

Cause: Unable to allocate memory for the name of a tree node icon.

Action: Try executing the application when the system is less heavily loaded. If the problem persists, contact Oracle Support Services. **Level:** 99 **Trigger:** ON-ERROR

**FRM-47335: Could not locate a tree node icon. (%s)** Cause: Unable to find the desired icon in standard locations.

Action: Check that your tree node icons are located in the proper directories. **Level:** 99 **Trigger:** ON-ERROR

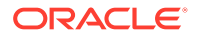

# **FRM-47336: Could not set tree node to the requested icon.**

Cause: Unable to set the requested tree node icon.

Action: Try executing the application when the system is less heavily loaded. If the problem persists, contact Oracle Support Services. **Level:** 99

**Trigger:** ON-ERROR

# **FRM-47337: Tree node label cannot be null.**

Cause: Attempt was made to set a tree node's label to a null value.

Action: Set the label to a non-null value. **Level:** 99 **Trigger:** ON-ERROR

#### **FRM-47338: Could not allocate memory for tree node label.**

Cause: Unable to allocate memory for a tree node label.

Action: Try executing the application when the system is less heavily loaded. If the problem persists, contact Oracle Support Services. **Level:** 99 **Trigger:** ON-ERROR

#### **FRM-47339: Could not set tree node to the requested label.**

Cause: Unable to set the requested tree node label.

Action: Try executing the application when the system is less heavily loaded. If the problem persists, contact Oracle Support Services. **Level:** 99

**Trigger:** ON-ERROR

# **FRM-47340: Could not allocate memory for tree node value.**

Cause: Unable to allocate memory for a tree node value.

Action: Try executing the application when the system is less heavily loaded. If the problem persists, contact Oracle Support Services. **Level:** 99 **Trigger:** ON-ERROR

#### **FRM-47341: There are too many nodes for the tree.**

Cause: Only MAX-SIGNED-4-BYTE nodes, both current and deleted, are permitted in a tree.

Action: Decrease the number of nodes placed in the tree. If constantly adding and removing nodes, you might need to clear and re-populate the tree. **Level:** 99 **Trigger:** ON-ERROR

#### **FRM-47342: Could not allocate memory for tree query text.**

Cause: Unable to allocate memory for the tree query text.

Action: Try executing the application when the system is less heavily loaded. If the problem persists, contact Oracle Support Services. **Level:** 99 **Trigger:** ON-ERROR

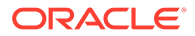

# **FRM-47343: Invalid node ID specified for hierarchical tree item %s**

Cause: A hierarchical tree built-in was invoked on a hierarchical tree item, but the node ID passed to the built-in was not valid for the tree item.

Action: Specify a valid node ID. **Level:** 99 **Trigger:** ON-ERROR

# **FRM-47500: Failed to register database event %s**

Cause: Attempt to register a database event failed

Action: Check the event attributes on the database side **Level:** 5 **Trigger:** ON-ERROR

# **FRM-47501: Invalid event id**

Cause: Invalid event id

Action: Check the event id **Level:** 99 **Trigger:** None

#### **FRM-47502: Invalid event property**

Cause: Invalid event property

Action: Check the event event property **Level:** 5 **Trigger:** ON-ERROR

# **FRM-47700: Failed to start the JVM.**

Cause: An error occured while attempting to start the inprocess JVM.

Action: Make sure that jvm libraries can be located by the runtime process **Level:** 99 **Trigger:** ON-ERROR

**FRM-47800: Unable to communicate with the JVM Controller: %s.**

Cause: Unable to communicate with the JVM Controller

Action: JVM Controller, to which runform is connected, might be down. Contact your system administrator. **Level:** 99 **Trigger:** ON-ERROR

**FRM-50000: Value is too long.** Cause: You entered a value which contains too many bytes or characters for the item.

Action: Enter a shorter value. **Level:** 15 **Trigger:** ON-ERROR

**FRM-50001: Acceptable characters are a-z, A-Z, and space.** Cause: You entered an unacceptable character into the item.

Action: Enter a character from a-z, A-Z, or a space. **Level:** 15

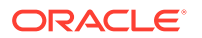

# **Trigger:** ON-ERROR

# **FRM-50002: Month must be between 1 and 12.**

Cause: You entered an invalid month value in a date field.

Action: Enter a month value from 1 (for January) to 12 (for December). **Level:** 15 **Trigger:** ON-ERROR

#### **FRM-50003: Year must be in proper range.**

Cause: You entered a year that is not valid for the applicable format mask year element.

Action: Enter a valid year. For most format mask year elements, a number between 0 and 9999 is acceptable. For signed format mask year elements, a number between -4712 and -1 may also be specified.

**Level:** 15

**Trigger:** ON-ERROR

# **FRM-50004: Day must be between 1 and last of month.**

Cause: You entered an invalid day.

Action: Enter a valid day. For April, for example, enter a number between 1 and 30. **Level:** 15

**Trigger:** ON-ERROR

### **FRM-50006: Legal characters are 0-9 + and -.**

Cause: You entered an unacceptable character in a number item.

Action: Enter a valid number. A valid number has digits 0 through 9. A number may be preceded by a plus (+) or minus (-) sign. If the message allows it, a number may contain one decimal point at any location, except before the sign. **Level:** 15

**Trigger:** ON-ERROR

#### **FRM-50007: Too many digits after decimal point.**

Cause: You entered a number with 3 or more decimal digits after the decimal point in an item with the MONEY or RMONEY data type.

Action: Re-enter a valid number. **Level:** 15 **Trigger:** ON-ERROR

#### **FRM-50009: Too many decimal points.**

Cause: You entered a number that contains two or more decimal points, or you have entered a number that contains a decimal point in an item that requires a whole (non-decimal) number.

Action: Enter a number with no more than one decimal point. If you have used only one decimal, remove the decimal and the decimal part of the number. **Level:** 15

**Trigger:** ON-ERROR

**FRM-50010: Money format is [+-]9999999.99** Cause: You entered an invalid value in a MONEY or RMONEY item.

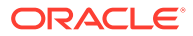

Action: Enter a valid value. This value should have zero or dollar digits, followed by a decimal and two cents digits. The entire number can be preceded by a plus (+) or a minus (-) sign. **Level:** 15 **Trigger:** ON-ERROR

#### **FRM-50011: Not a valid month name.**

Cause: You entered an invalid month name in a date field.

Action: Enter a valid month name. Oracle Forms recognizes the first three characters of a month name. For example, JAN stands for January, JUN for June. **Level:** 15 **Trigger:** ON-ERROR

#### **FRM-50012: Date must be entered in a format like %s.**

Cause: You entered an invalid or incorrectly formatted date.

Action: Re-enter the date in the requested format. **Level:** 15 **Trigger:** ON-ERROR

# **FRM-50013: Plus or minus must be in first position.**

Cause: You entered the plus or minus sign in the wrong position.

Action: Retype with the plus or minus sign in the first position. **Level:** 15 **Trigger:** ON-ERROR

#### **FRM-50014: Bad exponent.**

Cause: You entered an exponent in an item that does not accept exponents.

Action: Enter a value without an exponent. **Level:** 15 **Trigger:** ON-ERROR

# **FRM-50016: Legal characters are 0-9 - + E .**

Cause: You entered an unacceptable character in a number item.

Action: Enter a valid number. A valid number has digits 0 through 9. A number may be preceded by a plus (+) or minus (-) sign. If the message allows it, a number may contain one decimal point at any location, except before the sign. You can use an E to specify scientific notation.

**Level:** 15 **Trigger:** ON-ERROR

# **FRM-50017: Hour must be between 0 and 23.**

Cause: You entered an invalid hour.

Action: Enter a valid hour. Oracle Forms records time on a 24-hour basis. **Level:** 15 **Trigger:** ON-ERROR

**FRM-50018: Minutes must be between 00 and 59.** Cause: You entered an invalid minute value.

Action: Enter a valid minute value.

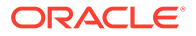

**Level:** 15 **Trigger:** ON-ERROR

### **FRM-50019: Seconds must be between 00 and 59.**

Cause: You entered an invalid value.

Action: Enter a value between 00 and 59. **Level:** 15 **Trigger:** ON-ERROR

#### **FRM-50020: Missing exponent.**

Cause: You failed to enter an exponent.

Action: Enter an exponent. **Level:** 15 **Trigger:** ON-ERROR

### **FRM-50021: Date must be entered in a format like %s.**

Cause: You entered an invalid or incorrectly formatted date.

Action: Re-enter the date in the requested format. **Level:** 15 **Trigger:** ON-ERROR

**FRM-50022: Time must be entered in a format like %s.** Cause: You entered an invalid or incorrectly formatted time.

Action: Re-enter the time in the requested format. **Level:** 15 **Trigger:** ON-ERROR

**FRM-50023: Date must be entered in a format like %s.** Cause: You entered an invalid or incorrectly formatted date.

Action: Re-enter the date in the requested format. **Level:** 15 **Trigger:** ON-ERROR

**FRM-50024: Space are allowed in leading positions only.** Cause: You entered spaces intermixed with data.

Action: Re-enter data with no spaces intermixed. **Level:** 15 **Trigger:** ON-ERROR

**FRM-50025: Date/time must be entered in a format like %s.** Cause: You entered an invalid or incorrectly formatted date and time.

Action: Re-enter the date and time in the requested format. **Level:** 15 **Trigger:** ON-ERROR

**FRM-50026: Date must be entered in a format like %s.** Cause: You entered an invalid or incorrectly formatted date.

Action: Re-enter the date in the requested format.

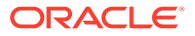

**Level:** 15 **Trigger:** ON-ERROR

#### **FRM-50027: Invalid format mask for given datatype.**

Cause: The format mask you assigned to a text item is incompatible with the data type of the text item.

Action: Assign a new format mask to the text item. For more information, refer to help on <a href="../../designing\_forms/items/f500842.html">About Formatting Text Item Values with Format Masks</a>.

**Level:** 15 **Trigger:** ON-ERROR

# **FRM-50028: Format mask not allowed for this datatype.**

Cause: The data types LONG and IMAGE do not support a format mask.

Action: Do not try to create a format mask for data types LONG or IMAGE. **Level:** 15 **Trigger:** ON-ERROR

# **FRM-50029: Too many digits preceding decimal point for scientific notation.** Cause: You specified a number using scientific notation, but used more than one digit preceding the decimal point.

Action: Re-enter the number using scientific notation. **Level:** 15 **Trigger:** ON-ERROR

# **FRM-50045: Seconds past midnight confilicts with hour.**

Cause: You entered a time where the seconds past midnight component does not agree with the hour component.

Action: Make sure the hour and seconds past midnight agree, or use a format mask without seconds past midnight. **Level:** 15

**Trigger:** ON-ERROR

**FRM-50048: New passwords do not match. Please make them identical.** Cause: You entered different strings in 'New Password' and 'Retype New' fields.

Action: Re-enter the values in (New and Retype) fields such that they identical. **Level:** 99 **Trigger:** None

**FRM-91124: fatal error in runtime process: %s specified for FORMS\_DECIMAL\_PREFIX. Should be zero or the empty string** Cause: A fatal error occurred in the Forms server, which will require the attention of your system administrator.

Action: Contact your system administrator. **Appears:** Java console, alert **Level:** 99 **Trigger:** None

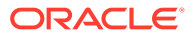

# **FRM-91126: fatal error in runtime process: invalid value %s specified for environment variable %s**

Cause: A fatal error occurred in the Forms server, which will require the attention of your system administrator.

Action: Contact your system administrator. **Appears:** Java console, alert **Level:** 99 **Trigger:** None

# **FRM-91127: runtime process: invalid directory name specified for environment variable %s**

Cause: A fatal error occurred in the Forms server, which will require the attention of your system administrator.

Action: Contact your system administrator. **Appears:** Java console, alert **Level:** 99 **Trigger:** None

**FRM-91129: runtime process: no value specified for required environment variable %s** Cause: A fatal error occurred in the Forms server, which will require the attention of your system administrator.

Action: Contact your system administrator. **Appears:** Java console, alert **Level:** 99 **Trigger:** None

**FRM-91132: fatal error in runtime process: invalid data in timezone file %s** Cause: A fatal error occurred in the Forms server, which will require the attention of your system administrator.

Action: Contact your system administrator. **Appears:** Java console, alert **Level:** 99 **Trigger:** None

# **FRM-91135: fatal error in runtime process: message file %s is missing**

Cause: A fatal error occurred in the Forms server, which will require the attention of your system administrator.

Action: Contact your system administrator. **Appears:** Java console, alert **Level:** 99 **Trigger:** None

# **FRM-91137: runtime process: unable to open log file %s**

Cause: A fatal error occurred in the Forms server, which will require the attention of your system administrator.

Action: Contact your system administrator. **Appears:** Java console, alert **Level:** 99 **Trigger:** None

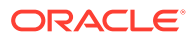

# **FRM-91145: fatal error in runtime process: missing serverArgs parameter**

Cause: A fatal error occurred in the Forms server, which will require the attention of your system administrator.

Action: Contact your system administrator. **Appears:** Java console, alert **Level:** 99 **Trigger:** None

# **FRM-92000: internal error: cannot access Java class**

Cause: The Forms server requested a Java class by specifying a numeric "handlerClassId", and the Forms Java client found an entry for the specified handlerClassId in the registry. However, the Java class that was specified by the registry entry could not be accessed.

Action: Examine the stack trace that accompanies this message. If the stack trace indicates a possible cause (e.g. a configuration problem), correct it. If the problem persists, contact Oracle Support Services. **Appears:** Java console, alert

**Level:** 99 **Trigger:** None

# **FRM-92020: invalid URL %s sent to browser with target %s. full details: %s**

Cause: The Forms application executed the web.showDocument built-in, and the applet did not define the clientBrowser parameter, which caused Forms to attempt to resolve the specified URL relative to the applet's document base. However, this attempt encountered a MalformedURLException. This is not a fatal error.

Action: Correct the URL that is passed to the web.showDocument built-in. **Appears:** Java console, alert **Level:** 99 **Trigger:** None

#### **FRM-92022: cannot launch URL %s with target %s. full details: %s**

Cause: The Forms application executed the web.showDocument built-in, and encountered an Exception. This is not a fatal error.

Action: If the "full details" messages indicates the problem, correct it. Otherwise, if the problem persists, contact Oracle Support Services. **Appears:** Java console, alert **Level:** 99 **Trigger:** None

#### **FRM-92030: internal error: no registry entry for handleClassId=%s**

Cause: The Forms server requested a Java class by specifying a numeric "handlerClassId", but the Forms Java client could not find an entry for the specified handlerClassId in the registry.

Action: If the problem persists, contact Oracle Support Services. **Appears:** Java console, alert **Level:** 99 **Trigger:** None

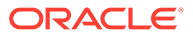

# **FRM-92040: internal error: cannot find Java class**

Cause: The Forms server requested a Java class by specifying a numeric "handlerClassId", and the Forms Java client found an entry for the specified handlerClassId in the registry. However, the Java class that was specified by the registry entry could not be found.

Action: Examine the stack trace that accompanies this message. If the stack trace indicates a possible cause (e.g. a configuration problem), correct it. If the problem persists, contact Oracle Support Services. **Appears:** Java console, alert **Level:** 99 **Trigger:** None

# **FRM-92050: fatal error: cannot connect to the server: %s:%s**

Cause: An attempt was made to connect to the Forms server. The serverURL applet parameter was not specified, so Forms attempted to connect to the specified host machine, on the specified port. (These are derived from the serverHost and serverPort applet parameters, if specified). However, an unexpected Exception was encountered. This message appears when there is no message that gives a more specific reason for the connection failure.

Action: Examine the stack trace that accompanies this message. If the stack trace indicates a possible cause, correct it. If the problem persists, contact Oracle Support Services. **Appears:** Java console, alert **Level:** 99 **Trigger:** None

### **FRM-92052: fatal error: cannot connect to the server at URL %s**

Cause: An attempt was made to connect to the Forms server, at the specified URL. (This is derived from the serverURL applet parameter). However, an unexpected Exception was encountered. This message appears when there is no message that gives a more specific reason for the connection failure.

Action: Examine the stack trace that accompanies this message. If the stack trace indicates a possible cause, correct it. If the problem persists, contact Oracle Support Services. **Appears:** Java console, alert **Level:** 99 **Trigger:** None

### **FRM-92054: error while terminating single sign-on session with URL %s**

Cause: An attempt was made to connect to the single sign-on server using OHS redirect, at the specified URL. However, an unexpected Exception was encountered. This message appears when there is no message that gives a more specific reason for the connection failure.

Action: The system administrator should ensure that OHS redirects are working properly. **Appears:** Java console **Level:** 99 **Trigger:** None

# **FRM-92055: error reading cookies while terminating single sign-on session** Cause: An attempt was made to read the cookies while terminating single sign-on session.

However, an unexpected Exception was encountered. This message appears when there is no message that gives a more specific reason for the failure.

Action: Make sure that Javascript is enabled for the browser.

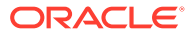

**Appears:** Java console **Level:** 99 **Trigger:** None

**FRM-92056: error reading cookies while checking life of single sign-on session** Cause: An attempt was made to read the cookies while checking life of single sign-on session. However, an unexpected Exception was encountered. This message

appears when there is no message that gives a more specific reason for the failure.

Action: Make sure that Javascript is enabled for the browser. **Appears:** Java console **Level:** 99 **Trigger:** None

# **FRM-92060: fatal error: cannot connect to the server: bad machine specification: %s:%s**

Cause: An attempt was made to connect to the Forms server. The serverURL applet parameter was not specified, so Forms attempted to connect to the specified host machine, on the specified port. (These are derived from the serverHost and serverPort applet parameters, if specified). However, the format of the host/port combination was invalid.

Action: Correct the syntax of the serverHost and/or the serverPort applet parameter, or specify a valid value for the serverURL applet parameter. **Appears:** Java console, alert **Level:** 99 **Trigger:** None

**FRM-92062: fatal error: cannot connect to the server: bad URL specification: %s** Cause: An attempt was made to connect to the Forms server, at the specified URL. (This is derived from the serverURL applet parameter). However, the URL was malformed.

Action: Correct the syntax of the serverURL applet parameter. **Appears:** Java console, alert **Level:** 99 **Trigger:** None

# **FRM-92070: internal error: cannot instantiate Java class**

Cause: The Forms server requested a Java class by specifying a numeric "handlerClassId", and the Forms Java client found an entry for the specified handlerClassId in the registry. However, the Java class that was specified by the registry entry could not be instantiated.

Action: Examine the stack trace that accompanies this message. If the stack trace indicates a possible cause (e.g. a configuration problem), correct it. If the problem persists, contact Oracle Support Services. **Appears:** Java console, alert **Level:** 99 **Trigger:** None

**FRM-92080: fatal error: cannot execute command: %s %s. full details: %s** Cause: The Forms application executed the web.showDocument built-in, and the applet defined the clientBrowser parameter, which caused Forms to attempt to start

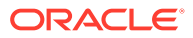

the specified external client browser. However, this attempt encountered an Exception.

Action: If the "full details" messages indicates the problem, correct it. Otherwise, if the problem persists, contact Oracle Support Services. **Appears:** Java console, alert **Level:** 99 **Trigger:** None

# **FRM-92089: unexpected fatal error while initializing the applet's user interface**

Cause: An unexpected Exception was encountered while attempting to initialize the applet's user interface.

Action: Examine the stack trace that accompanies this message. If the stack trace indicates a possible cause, correct it. If the problem persists, contact Oracle Support Services. **Appears:** Java console, applet status window **Level:** 99 **Trigger:** None

**FRM-92090: unexpected fatal error in client-side Java code during startup** Cause: An unexpected Exception was encountered in client-side Java code during startup.

Action: Examine the stack trace that accompanies this message. If the stack trace indicates a possible cause, correct it. If the problem persists, contact Oracle Support Services. **Appears:** Java console, alert **Level:** 99 **Trigger:** None

# **FRM-92091: unexpected fatal error in client-side Java code**

Cause: An unexpected Exception was encountered in client-side Java code (after startup).

Action: Examine the stack trace that accompanies this message. If the stack trace indicates a possible cause, correct it. If the problem persists, contact Oracle Support Services. **Appears:** Java console, alert **Level:** 99 **Trigger:** None

### **FRM-92102: A network error or server failure has occurred. The Forms client has attempted to reestablish its connection to the Server %s time(s) without success. You will need to restart your application.**

Cause: The Forms Java client attempted to communicate with the Forms server. The indicated number of attempts (specified by the networkRetries applet parameter) were made, but each attempt encountered an unexpected Exception. This probably indicates a problem with the network, or with the application server that was hosting the Forms server, or with the server machine that was hosting the application server.

Action: Correct the network problem (if any), or restart the application server or reboot the server host machine (if necessary).

**Appears:** Java console, alert **Level:** 99 **Trigger:** None

# **FRM-92103: A network error or server failure has occurred. You will need to restart your application.**

Cause: The Forms Java client attempted to communicate with the Forms server. The networkRetries applet parameter did not specify a positive value, so only a single attempt was made. This attempt encountered an unexpected Exception. This probably indicates a

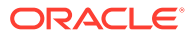

problem with the network, or with the application server that was hosting the Forms server, or with the server machine that was hosting the application server.

Action: Correct the network problem (if any), or restart the application server or reboot the server host machine (if necessary). **Appears:** Java console, alert **Level:** 99 **Trigger:** None

#### **FRM-92104: A network error or server failure has occurred. The request was sent to the wrong application server (not the one which created the session). The Forms client has attempted to migrate the session %s time(s) without success. You will need to restart your application.**

Cause: The Forms Java client attempted to communicate with the Forms server. The indicated number of attempts were made, but on each attempt, the request was sent to the wrong application server (not the one which created the session). This probably indicates a problem with the network, or with the application server that was hosting the Forms server that initially created the session, or with the server machine that was hosting the application server.

Action: Correct the network problem (if any), or restart the application server or reboot the server host machine (if necessary).

**Appears:** Java console, alert **Level:** 99 **Trigger:** None

#### **FRM-92110: New passwords do not match. They must be identical. Password change failed.**

Cause: In the Change Password dialog, the new password and the retyped new password do not match.

Action: Retry the Change Password dialog, and correctly type and retype the new password.

**Appears:** Java console, alert **Level:** 99 **Trigger:** None

#### **FRM-92120: Fatal error: registry file %s is missing.**

Cause: The Forms Java client was unable to read the registry file at the specified URL (on the Forms server machine).

Action: The system administrator should ensure that the registry file exists and is readable. **Appears:** Java console, alert **Level:** 99 **Trigger:** None

# **FRM-92130: JavaScript execution is disabled in an Oracle Forms Standalone Application.**

Cause: JavaScript integration is not supported in an Oracle Forms Standalone Application.

Action: Use a browser if you want to run JavaScript integration with Oracle Forms. **Appears:** Java console, alert **Level:** 99 **Trigger:** None

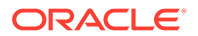

# **FRM-92134: JavaFX not found, audio support disabled.**

Cause: The JavaFX classes needed for audio support were not found.

Action: Install and configure JavaFX to run with your client-side Java installation. **Appears:** Java console **Level:** 99 **Trigger:** None

# **FRM-92135: No source file specified for Play\_Audio.**

Cause: URI String is null or does not exist.

Action: Check the value specified as media file name, it should not be null and file should exist at specified location. **Appears:** Java console **Level:** 99 **Trigger:** None

# **FRM-92136: Illegal URL format used in media file name %s.**

Cause: Either URI has null scheme or its not a proper URI.

Action: Check the value specified as media file name. **Appears:** Java console **Level:** 99 **Trigger:** None

# **FRM-92137: Unsupported protocol specified for Play\_Audio %s.**

Cause: Unsupported protocol specified for the media source.

Action: Ensure that a supported protocol is being used for Play Audio. **Appears:** Java console **Level:** 99 **Trigger:** None

# **FRM-92138: Malformed URL used in Play\_Audio %s.**

Cause: Incorrect/unsupported URL supplied as media source.

Action: Check the media URL and make the required correction in the URL format. **Appears:** Java console **Level:** 99 **Trigger:** None

# **FRM-92140: Media Error - %s MEDIA\_CORRUPTED**

Cause: The media appears to be invalid or corrupted.

Action: Validate the media file if its a valid media file. Also check, if its supported by javafx.scene.media.MediaPlayer. **Appears:** Java console **Level:** 99 **Trigger:** None

**FRM-92141: Media Error - %s MEDIA\_INACCESSIBLE** Cause: Although the media may exist, it is not accessible.

Action: Check the access rights are given to the user which is trying to access media file. **Appears:** Java console **Level:** 99

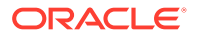

# **Trigger:** None

# **FRM-92142: Media Error - %s MEDIA\_UNAVAILABLE**

Cause: Media does not exist or is otherwise unavailable.

Action: Check if media file is physically available at the specified location. **Appears:** Java console **Level:** 99 **Trigger:** None

# **FRM-92143: Media Error - MEDIA\_UNSPECIFIED**

Cause: Media has not been specified.

Action: Supply a valid media file name. **Appears:** Java console **Level:** 99 **Trigger:** None

# **FRM-92144: Media Error - %s MEDIA\_UNSUPPORTED**

Cause: Media type is not supported by this platform.

Action: Use one of the supported formats for the source media. **Appears:** Java console **Level:** 99 **Trigger:** None

#### **FRM-92145: Media Error - OPERATION\_UNSUPPORTED**

Cause: An operation performed on the media is not supported by this platform.

Action: Operation user is trying to perform on media is not supported on this platform. **Appears:** Java console **Level:** 99 **Trigger:** None

# **FRM-92146: Media Error - PLAYBACK\_ERROR**

Cause: A playback error which does not fall into any of the other pre-defined categories.

Action: Contact your system administrator. **Appears:** Java console **Level:** 99 **Trigger:** None

#### **FRM-92147: Media Error - PLAYBACK\_HALTED**

Cause: An unrecoverable error which has resulted in halting playback.

Action: Media player is in a halted state. Restart the application if media support is needed. **Appears:** Java console **Level:** 99

**Trigger:** None

# **FRM-92148: Media Error - %s UNKNOWN** Cause: An error has occurred for an unknown reason.

Action: Contact your system administrator.

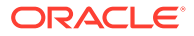

**Appears:** Java console **Level:** 99 **Trigger:** None

# **FRM-92150: Fatal error: web client version is too new.**

Cause: The version of the client is newer than the version of the Server.

Action: The system administrator should ensure that the Forms product is correctly installed on the Forms server machine. **Appears:** Java console, alert **Level:** 99 **Trigger:** None

# **FRM-92160: Fatal error: web client version is too old.**

Cause: The version of the client is older than the version of the Server.

Action: The system administrator should ensure that the Forms product is correctly installed on the Forms server machine. **Appears:** Java console, alert **Level:** 99 **Trigger:** None

**FRM-92170: JavaScript execution is disabled during Java Web Start session.** Cause: JavaScript integration is not supported when running Java Web Start.

Action: Use a browser if you want to run JavaScript integration with Oracle Forms. **Appears:** Java console, alert **Level:** 99 **Trigger:** None

### **FRM-92180: Fatal error: JavaScript is unable to obtain the server URL. This can occur if legacy\_lifecycle=true and JavaScript has been disabled. If so, you will need to reenable JavaScript, restart the browser, and restart your application.**

Cause: The serverURL applet parameter specified a value of "?", which indicates that the serverURL should be obtained from an element outside of the applet. (In a page that's generated from a standard base HTML file, this occurs when legacy\_lifecycle=true in formsweb.cfg). Forms attempted to obtain the serverURL using JavaScript, but the attempt failed, probably because JavaScript has been disabled.

Action: Reenable JavaScript and restart the browser. If that does not solve the problem, examine the stack trace that accompanies this message. If the stack trace indicates a possible cause, correct it. If the problem persists, contact Oracle Support Services. **Appears:** Java console, alert **Level:** 99 **Trigger:** None

### **FRM-92190: JavaScript is unable to evaluate expression.**

Cause: The Forms application executed the web.JavaScript\_Eval\_Expr built-in, but an invalid Javascript expression was specified as the first argument.

Action: Correct the Javascript expression that is passed to the web.JavaScript\_Eval\_Expr built-in.

**Appears:** Java console, alert **Level:** 99 **Trigger:** None

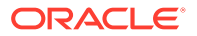

# **FRM-92192: Target %s for JavaScript evaluation does not exist.**

Cause: The Forms application executed the web.JavaScript\_Eval\_Expr built-in, but an invalid target was specified as the second argument.

Action: Correct the target that is passed to the web.JavaScript\_Eval\_Expr built-in. **Appears:** Java console, alert **Level:** 99 **Trigger:** None

**FRM-92193: error executing JavaScript while terminating single sign-on session** Cause: An attempt was made to terminate the single sign-on session using Javascript. However, an unexpected Exception was encountered.

Action: If the problem persists, contact Oracle Support Services. **Appears:** Java console, alert **Level:** 99 **Trigger:** None

#### **FRM-92210: invalid value %s for lookAndFeel applet parameter. Defaulting to %s.**

Cause: An invalid value was specified for the lookAndFeel applet parameter.

Action: The system administrator should ensure that a valid value was specified for the lookAndFeel applet parameter.

**Appears:** Java console, applet status window **Level:** 99 **Trigger:** None

# **FRM-92211: invalid value %s for colorScheme applet parameter. Forms will use the default colorScheme for the specified lookAndFeel.**

Cause: An invalid value was specified for the colorScheme applet parameter.

Action: The system administrator should ensure that a valid value was specified for the colorScheme applet parameter. **Appears:** Java console, applet status window

**Level:** 99 **Trigger:** None

# **FRM-92212: unable to process %s required for custom color scheme. Forms will not use custom color scheme.**

Cause: Unable to locate registry file or it had some format issue.

Action: The system administrator should ensure that registry file is available and valid. **Appears:** Java console **Level:** 99 **Trigger:** None

# **FRM-92213: color parameter %s not defined in %s. Forms will not use custom color scheme.**

Cause: A color parameter required for custom color scheme was undefined in registry file.

Action: The system administrator should ensure that registry file has all the required color parameters when custom color scheme configured. **Appears:** Java console **Level:** 99

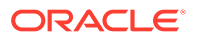

# **Trigger:** None

# **FRM-92214: invalid value for color parameter %s. Forms will not use custom color scheme.**

Cause: An invalid value was defined for color property in registry file.

Action: The system administrator should ensure that color parameters has valid values defined.

**Appears:** Java console **Level:** 99 **Trigger:** None

# **FRM-92220: access to system clipboard denied**

Cause: The system clipboard is locked by some other application. This generally indicates a problem with the other application. Note: If the allowAlertClipboard applet parameter is set to 'false', this message appears only on the Java console.

Action: Determine which application is locking the system clipboard, and terminate it (or terminate the action that's locking the clipboard). Then, if possible, correct the application so that it does not erroneously lock the system clipboard.

**Appears:** Java console, alert **Level:** 99 **Trigger:** None

**FRM-92290: HTTP response code %s--%s received when attempting to download archive file**

Cause:

Action: Check network connectivity. For a response code of 404, also verify that the file exists. If the problem persists, contact Oracle Support Services. **Appears:** Java console **Level:** 99 **Trigger:** None

# **FRM-92410: EndUserMonitoring initialization has failed. Verify that %s (specified by the applet parameter %s) is a valid URL.**

Cause: EndUserMonitoring initialization failed, probably due to an invalid URL specified by the specified applet parameter (typically the EndUserMonitoringURL parameter). The applet parameter was ignored; EndUserMonitoring was then disabled and execution continued.

Action: The system administrator should ensure that a valid URL was specified for the specified applet parameter. If that does not solve the problem, examine the stack trace that accompanies this message. If the stack trace indicates a possible cause, correct it. If the problem persists, contact Oracle Support Services.

**Appears:** Java console **Level:** 99 **Trigger:** None

# **FRM-92411: EndUserMonitoring has failed, and will be disabled.**

Cause: EndUserMonitoring was enabled, but a subsequent attempt to send a message to the EndUserMonitoring monitor encountered an unexpected Exception. EndUserMonitoring was then disabled, and execution continued.

Action: Examine the stack trace that accompanies this message. If the stack trace indicates a possible cause, correct it. If the problem persists, contact Oracle Support Services. **Appears:** Java console

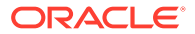

**Level:** 99 **Trigger:** None

### **FRM-92412: failure to send EndUserMonitoring data**

Cause: EndUserMonitoring was enabled, but a subsequent attempt to send data to the EndUserMonitoring monitor was unsuccessful. Execution continued.

Action: If the problem persists, contact Oracle Support Services. **Appears:** Java console **Level:** 99 **Trigger:** None

### **FRM-92420: could not find listener class %s**

Cause: The class specified by the formsMessageListener applet parameter could not be found. The applet parameter was ignored, and execution continued.

Action: The system administrator should ensure that a valid class name was specified for the formsMessageListener applet parameter. **Appears:** Java console **Level:** 99 **Trigger:** None

# **FRM-92421: could not instantiate listener class %s**

Cause: The class specified by the formsMessageListener applet parameter could not be instantiated. The applet parameter was ignored, and execution continued.

Action: The system administrator should ensure that a valid class name was specified for the formsMessageListener applet parameter. **Appears:** Java console **Level:** 99 **Trigger:** None

# **FRM-92422: could not initialize listener class %s**

Cause: An unexpected Error was encountered while attempting to find and instantiate the class specified by the formsMessageListener applet parameter. The applet parameter was ignored, and execution continued.

Action: Examine the stack trace that accompanies this message. If the stack trace indicates a possible cause, correct it. If the problem persists, contact Oracle Support Services.

**Appears:** Java console **Level:** 99 **Trigger:** None

# **FRM-92430: warning: invalid value %s ignored for parameter %s - defaulting to %s**

Cause: The specified applet parameter (typically the asyncEventDelay parameter) did not specify a valid decimal number. A default value (5 seconds) was substituted, and execution continued.

Action: The system administrator should ensure that a valid decimal number was specified for the specified applet parameter. **Appears:** Java console **Level:** 99 **Trigger:** None

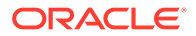
#### **FRM-92431: warning: heartbeat or maxeventwait parameter value is less than 250ms**

Cause: The value specified for the heartbeat or maxeventwait parameter specified a duration of under 250 milliseconds, which might cause problems.

Action: The system administrator should consider increasing the value to a more appropriate duration.

**Appears:** Java console **Level:** 99 **Trigger:** None

#### **FRM-92440: Thread %s has been interrupted while waiting for a message from the server.**

Cause: The specified thread (in the Forms Java client) was interrupted while waiting for a message from the Forms server. This message identifies the thread, for diagnostic purposes. A fatal error subsequently occurs.

Action: No action is required for this message. (But action may be required for the subsequent fatal error).

**Appears:** Java console **Level:** 99 **Trigger:** None

#### **FRM-92450: Thread %s has been interrupted while waiting for a dialog to appear.**

Cause: The specified thread was starting a dialog, and was interrupted while waiting for a dialog to appear. The wait was restarted.

Action: No action is required. **Appears:** Java console **Level:** 99 **Trigger:** None

#### **FRM-92460: Thread %s has been interrupted while waiting for the LOV data fetching thread to die.**

Cause: The specified thread had been fetching data for an LOV, but the end user accepted or canceled the LOV, so the thread requested a graceful death. But it was interrupted while the request was underway.

Action: No action is required. **Appears:** Java console **Level:** 99 **Trigger:** None

#### **FRM-92470: unable to load image %s for image item**

Cause: A requested image could not be loaded. A default image (indicating that the load failed) was substituted, and execution continued."

Action: If the error message specifies the name of the image file, verify that it exists, and is readable, and is in a valid image format. **Appears:** Java console **Level:** 99 **Trigger:** None

#### **FRM-92471: unable to load image %s for iconic button item**

Cause: A requested image could not be loaded. A default image (indicating that the load failed) was substituted, and execution continued."

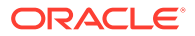

Action: If the error message specifies the name of the image file, verify that it exists, and is readable, and is in a valid image format. **Appears:** Java console **Level:** 99 **Trigger:** None

#### **FRM-92480: Property %s: specified value has caused %s.**

Cause: An attempt to set the value of an item property failed because the value was not of the proper type. The property was left unchanged, and execution continued. This error most commonly occurs when the application executes the SET\_CUSTOM\_PROPERTY built-in.

Action: Correct the value that is being passed to the SET\_CUSTOM\_PROPERTY built-in.

**Appears:** Java console **Level:** 99 **Trigger:** None

## **FRM-92491: Unable to fetch archive file from server.**

Cause: An Oracle Forms Standalone Application was attempting to fetch an archive file from the server but an error occurred.

It may fail due to following reasons:

1. Archive file does not exist.

2. Communication error.

Action: Ensure the following:

1. formsweb.cfg must have the parameter ARCHIVE defined.

2. Check network connectivity.

3. Change timeout value.

**Appears:** Java console

**Level:** 99

**Trigger:** None

#### **FRM-92492: An erroneous applet definition containing <html> or <jnlp>, or with no configuration parameters, was received from the server. Its contents are shown below for diagnostic purposes:**

Cause: The basesaafile configuration parameter apparently specified the wrong base text file, or raw HTML containing an error message from OHS or OAM was generated.

Action: Contact your system administrator. **Appears:** Java console **Level:** 99 **Trigger:** None

## **FRM-92493: Cannot open URL, java.awt.Desktop is not supported on this platform.**

Cause: The java.awt.Desktop class is not supported on the platform.

Action: Run the Oracle Forms Standalone Application on a platform where the java.awt.Desktop class is supported. **Appears:** Java console **Level:** 99 **Trigger:** None

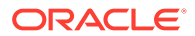

#### **FRM-92494: Warning: Invalid timeout value. Continuing with default timeout value of %s milliseconds.**

Cause: An invalid timeout value was encountered in the command line arguments for the Oracle Forms Standalone Launcher.

Action: No action is required. **Appears:** Java console **Level:** 99 **Trigger:** None

## **FRM-92495: Warning: Ignoring invalid archive URL %s.**

Cause: The archive configuration or URL parameter specifies a single or a commaseparated list of values. The single value or one of the values was invalid, e.g. an absolute URL beginning with 'http:' or 'https:', but containing no '/'.

Action: Correct or remove the invalid archive URL. **Appears:** Java console **Level:** 99 **Trigger:** None

#### **FRM-92496: error while generating checksum of Oracle Forms Standalone Launcher file**

Cause: An I/O error occurred while generating the checksum.

Action: Check if Oracle Forms Standalone Launcher file exists. **Appears:** Java console **Level:** 99 **Trigger:** None

#### **FRM-92497: Server returned HTTP response code %s--%s**

Cause: The Oracle Forms Standalone Launcher received an HTTP error response code when attempting to connect to the server, for example, 'Server returned HTTP response code 403--Forbidden'.

Action: Submit a valid request. **Appears:** Java console **Level:** 99 **Trigger:** None

**FRM-92501: There is no active WebSocket session** Cause: An error occurred while trying to access the Session object.

Action: Initiate a WebSocket session. **Appears:** Java console **Level:** 99 **Trigger:** None

**FRM-92502: An instance of WebSocket server is already running** Cause: An error occurred while starting a WebSocket server.

Action: No action is required. **Appears:** Java console **Level:** 99 **Trigger:** None

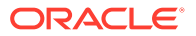

#### **FRM-92503: Port number %s is in use. Please try a different port number.**

Cause: An error occurred while trying to start WebSocket server on given port number.

Action: Provide a different port number. **Appears:** Java console **Level:** 99 **Trigger:** None

#### **FRM-92504: A WebSocket session already exists**

Cause: An error occurred while trying to initiate another WebSocket client session.

Action: No action is required. **Appears:** Java console **Level:** 99 **Trigger:** None

#### **FRM-92505: Unable to initiate a WebSocket client session**

Cause: An error occurred while trying to connect to the WebSocket server.

Action: Start WebSocket server if it has not yet started or check port number. **Appears:** Java console **Level:** 99 **Trigger:** None

## **FRM-92506: Given port number %s is invalid. Using default port number %s** Cause: An error occurred while trying to validate the given port number.

Action: No action is required. **Appears:** Java console **Level:** 99 **Trigger:** None

## **FRM-92507: WebSocket server is not running.**

Cause: An error occurred while trying to access the WebSocket server object.

Action: Start WebSocket server. **Appears:** Java console **Level:** 99 **Trigger:** None

**FRM-92522: forcing use of the native HTTP implementation** Cause: The useURLConnection applet parameter was specified as 'true' or 'yes'.

Action: No action is required. **Appears:** Java console **Level:** 99 **Trigger:** None

**FRM-92523: forcing use of the Forms HTTP(S) implementation** Cause: The useURLConnection applet parameter was specified as 'false' or 'no'.

Action: No action is required. **Appears:** Java console **Level:** 99 **Trigger:** None

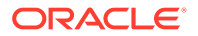

#### **FRM-92530: error closing socket: %s**

Cause: An unexpected Exception was encountered while attempting to close a socket. Execution continued.

Action: No action is required. **Appears:** Java console **Level:** 99 **Trigger:** None

#### **FRM-92540: reallocating output buffer for native HTTP implementation**

Cause: The native HTTP 'write' method was requested to write a block of data larger than its current output buffer. The buffer was reallocated, and execution continued.

Action: No action is required. **Appears:** Java console **Level:** 99 **Trigger:** None

# **FRM-92550: negative content-length on a response to a GET to URL %s**

Cause: The Forms Java client issued a GET request to the Forms servlet. The result was a response with negative content-length. The fatal error FRM-92052 will subsequently appear.

Action: No action is required for this message. (But action may be required for the subsequent fatal error). **Appears:** Java console **Level:** 99 **Trigger:** None

#### **FRM-92551: negative response (%s) to a read on behalf of a GET to URL %s**

Cause: The Forms Java client issued a GET request to the Forms servlet. The result was a negative response. The fatal error FRM-92052 will subsequently appear.

Action: No action is required for this message. (But action may be required for the subsequent fatal error). **Appears:** Java console

**Level:** 99 **Trigger:** None

#### **FRM-92572: Forms HTTP connect has failed - giving up after %s attempts.**

Cause: A Forms HTTP connect failed. The fatal error FRM-92050 (or possibly FRM-92060) will subsequently appear.

Action: No action is required for this message. (But action may be required for the subsequent fatal error). **Appears:** Java console **Level:** 99 **Trigger:** None

# **FRM-92574: Forms HTTP read has failed: %s**

Cause: An unexpected Exception was encountered while attempting a native HTTP 'read'.

Action: Examine the stack trace that accompanies this message. If the stack trace indicates a possible cause, correct it. If the problem persists, contact Oracle Support Services. **Appears:** Java console **Level:** 99

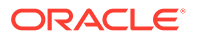

## **Trigger:** None

## **FRM-93110: No Forms Servlet configuration file is specified.**

Cause: A fatal error occurred in the Forms server, which will require the attention of your system administrator.

Action: Contact your system administrator. **Appears:** Java console, alert **Level:** 99 **Trigger:** None

#### **FRM-93111: Cannot find Forms Servlet configuration file %s.**

Cause: A fatal error occurred in the Forms server, which will require the attention of your system administrator.

Action: Contact your system administrator. **Appears:** Java console, alert **Level:** 99 **Trigger:** None

#### **FRM-93112: error reading Forms Servlet configuration file %s**

Cause: A fatal error occurred in the Forms server, which will require the attention of your system administrator.

Action: Contact your system administrator. **Appears:** Java console, alert **Level:** 99 **Trigger:** None

#### **FRM-93114: Forms Servlet configuration file %s contains invalid data.**

Cause: A fatal error occurred in the Forms server, which will require the attention of your system administrator.

Action: Contact your system administrator. **Appears:** Java console, alert **Level:** 99 **Trigger:** None

#### **FRM-93121: Cannot find environment variable configuration file %s.**

Cause: A fatal error occurred in the Forms server, which will require the attention of your system administrator.

Action: Contact your system administrator. **Appears:** Java console, alert **Level:** 99 **Trigger:** None

## **FRM-93122: error reading environment variable configuration file %s**

Cause: A fatal error occurred in the Forms server, which will require the attention of your system administrator.

Action: Contact your system administrator. **Appears:** Java console, alert **Level:** 99 **Trigger:** None

**ORACLE®** 

#### **FRM-93124: Environment variable configuration file %s contains invalid data.**

Cause: A fatal error occurred in the Forms server, which will require the attention of your system administrator.

Action: Contact your system administrator. **Appears:** Java console, alert **Level:** 99 **Trigger:** None

#### **FRM-93130: No base HTML file is specified.**

Cause: A fatal error occurred in the Forms server, which will require the attention of your system administrator.

Action: Contact your system administrator. **Appears:** Java console, alert **Level:** 99 **Trigger:** None

## **FRM-93131: Cannot find base HTML file %s.**

Cause: A fatal error occurred in the Forms server, which will require the attention of your system administrator.

Action: Contact your system administrator. **Appears:** Java console, alert **Level:** 99 **Trigger:** None

#### **FRM-93132: error reading base HTML or JNLP file %s**

Cause: A fatal error occurred in the Forms server, which will require the attention of your system administrator.

Action: Contact your system administrator. **Appears:** Java console, alert **Level:** 99 **Trigger:** None

## **FRM-93134: No base JNLP file is specified.**

Cause: A fatal error occurred in the Forms server, which will require the attention of your system administrator.

Action: Contact your system administrator. **Appears:** Java console, alert **Level:** 99 **Trigger:** None

#### **FRM-93135: Cannot find base JNLP file %s.**

Cause: A fatal error occurred in the Forms server, which will require the attention of your system administrator.

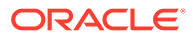

#### **FRM-93136: no base TXT file specified for Oracle Forms Standalone Application**

Cause: A fatal error occurred in the Forms server, which will require the attention of your system administrator.

Action: Contact your system administrator. **Appears:** Java console, alert **Level:** 99 **Trigger:** None

#### **FRM-93143: Oracle Forms Standalone Launcher checksum failed.**

Cause: The checksum received from the client did not match the Oracle Forms Standalone Launcher jar.

Action: Contact your system administrator or get the latest Oracle Forms Standalone Launcher file. **Appears:** Java console, alert **Level:** 99 **Trigger:** None

#### **FRM-93144: error while generating checksum of Oracle Forms Standalone Launcher file**

Cause: A fatal error occurred in the Forms server, which will require the attention of your system administrator.

Action: Contact your system administrator. **Appears:** Java console, alert **Level:** 99 **Trigger:** None

# **FRM-93146: Oracle Forms Standalone Launcher version does not match server version %s.**

Cause: Oracle Forms Standalone Launcher jar is outdated.

Action: Get the latest Oracle Forms Standalone Launcher file. **Appears:** Java console, alert **Level:** 99 **Trigger:** None

## **FRM-93150: The following restricted parameters cannot be specified in the URL: %s**

Cause: The indicated parameters were specified by the end user (in a Forms Servlet URL).

Action: Remove the indicated parameters from the URL and resubmit. **Appears:** Java console, alert **Level:** 99 **Trigger:** None

#### **FRM-93151: Restricted characters cannot be specified in the URL** Cause: Invalid characters were specified by the end user (in a Forms Servlet URL).

Action: Remove the invalid characters from the URL and resubmit. **Appears:** Java console, alert **Level:** 99 **Trigger:** None

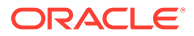

## **FRM-93154: The Forms Servlet is not allowing new connections.**

Cause: The system administrator has disabled new connections to the Forms Servlet.

Action: No action is required. **Appears:** Java console, alert **Level:** 99 **Trigger:** None

#### **FRM-93156: The Forms Servlet is unable to contact the Forms Load Balancing Server at %s:%s.**

Cause: A fatal error occurred in the Forms server, which will require the attention of your system administrator.

Action: Contact your system administrator. **Appears:** Java console, alert **Level:** 99 **Trigger:** None

## **FRM-93218: fatal error reading client request content**

Cause: A fatal error occurred in the Forms server, which will require the attention of your system administrator.

Action: Contact your system administrator. **Appears:** Java console, alert **Level:** 99 **Trigger:** None

#### **FRM-93240: Multiple Forms applications cannot share an HTTP session.**

Cause: Either (1) the user selected File, then New, then Browser Window (or Ctrl+N) in Internet Explorer while the servlet session was being tracked using cookies, or else (2) the Forms application was configured incorrectly.

Action: In case (1), select File, then New, then Browser Window (or Ctrl+N) in an Internet Explorer window that is not running a Forms application, or start a second instance of Internet Explorer. Otherwise, contact your system administrator. **Appears:** Java console, alert **Level:** 99 **Trigger:** None

#### **FRM-93242: HTTP session for SSO Web Start not found on target server, probably because it has already been used.**

Cause: You probably double-clicked on a downloaded JNLP file that was created for Java Web Start with SSO enabled. Such JNLP files can be used only once.

Action: If you double-clicked on a downloaded JNLP file that was created for Java Web Start with SSO enabled, resubmit the original URL (that generated the JNLP file) from the browser. If the error occurred when submitting a URL from the browser, contact your system administrator.

**Appears:** Java console, alert **Level:** 99 **Trigger:** None

#### **FRM-93243: Static HTML is not allowed.**

Cause: A fatal error occurred in the Forms server, which will require the attention of your system administrator.

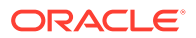

Action: Contact your system administrator. **Appears:** Java console, alert **Level:** 99 **Trigger:** None

#### **FRM-93245: HTTP session not found on target server; possible load balancer configuration issue.**

Cause: A fatal error occurred in the Forms server, which will require the attention of your system administrator.

Action: Contact your system administrator. **Appears:** Java console, alert **Level:** 99 **Trigger:** None

**FRM-93248: connection to the server apparently closed after a request had executed for %s seconds, probably due to an intermediate agent timing out** Cause: A fatal error occurred in the Forms server, which will require the attention of your system administrator.

Action: Contact your system administrator. **Appears:** Java console, alert **Level:** 99 **Trigger:** None

#### **FRM-93249: launch of browser window to be used for SSO authentication of an Oracle Forms Standalone application timed out after %s seconds**

Cause: A fatal error occurred in the Forms server, which will require the attention of your system administrator.

Action: Contact your system administrator. **Appears:** Java console, alert **Level:** 99 **Trigger:** None

## **FRM-93301: Fatal authentication error: Unable to connect to Oracle Internet Directory.**

Cause: A fatal error occurred in the Forms server, which will require the attention of your system administrator.

Action: Contact your system administrator. **Appears:** Java console, alert **Level:** 99 **Trigger:** None

## **FRM-93302: error running Forms in SSO mode.**

Cause: A fatal error occurred in the Forms server, which will require the attention of your system administrator.

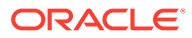

#### **FRM-93320: unable to obtain application entity credential from Oracle Platform Security Services**

Cause: A fatal error occurred in the Forms server, which will require the attention of your system administrator.

Action: Contact your system administrator. **Appears:** Java console, alert **Level:** 99 **Trigger:** None

## **FRM-93330: Fatal authentication error: User does not have proper credentials configured.**

Cause: A fatal error occurred in the Forms server, which will require the attention of your system administrator.

Action: Contact your system administrator. **Appears:** Java console, alert **Level:** 99 **Trigger:** None

#### **FRM-93331: Fatal authentication error: Invalid Single Sign-On User.**

Cause: A fatal error occurred in the Forms server, which will require the attention of your system administrator.

Action: Contact your system administrator. **Appears:** Java console, alert **Level:** 99 **Trigger:** None

#### **FRM-93340: Session requires SSO user authentication.**

Cause: The session was not SSO-authenticated or had expired.

Action: Re-login using SSO credentials. **Appears:** Java console, alert **Level:** 99 **Trigger:** None

#### **FRM-93364: Cannot dynamically create resource in Oracle Internet Directory: URL specifies invalid value "%s" for the config parameter.**

Cause: An attempt to dynamically create an SSO resource failed because the user specified a nonexistent configuration section.

Action: Specify the name of a valid configuration section in the base configuration file as the value of the config parameter. **Appears:** Java console, alert **Level:** 99 **Trigger:** None

## **FRM-93365: error running Forms in SSO mode**

Cause: A fatal error occurred in the Forms server, which will require the attention of your system administrator.

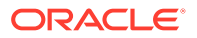

#### **FRM-93366: error creating Forms application's Resource Access Descriptor in Oracle Internet Directory.**

Cause: A fatal error occurred in the Forms server, which will require the attention of your system administrator.

Action: Contact your system administrator. **Appears:** Java console, alert **Level:** 99 **Trigger:** None

## **FRM-93367: invalid parameters %s passed to the Forms Rad Servlet**

Cause: A fatal error occurred in the Forms server, which will require the attention of your system administrator.

Action: Contact your system administrator. **Appears:** Java console, alert **Level:** 99 **Trigger:** None

## **FRM-93368: Forms Rad Servlet is in an invalid state.**

Cause: A fatal error occurred in the Forms server, which will require the attention of your system administrator.

Action: Contact your system administrator. **Appears:** Java console, alert **Level:** 99 **Trigger:** None

#### **FRM-93369: Direct user access of Forms RadServlet is not allowed.**

Cause: A fatal error occurred in the Forms server, which will require the attention of your system administrator.

Action: Contact your system administrator. **Appears:** Java console, alert **Level:** 99 **Trigger:** None

#### **FRM-93370: error reading the Resouce Access Descriptor for update**

Cause: A fatal error occurred in the Forms server, which will require the attention of your system administrator.

Action: Contact your system administrator. **Appears:** Java console, alert **Level:** 99 **Trigger:** None

## **FRM-93380: unexpected error while attempting to redirect to Oracle Access Manager or the Forms Rad servlet**

Cause: A fatal error occurred in the Forms server, which will require the attention of your system administrator.

Action: Contact your system administrator. **Appears:** Java console, alert **Level:** 99 **Trigger:** None

**ORACLE** 

#### **FRM-93382: Oracle Access Manager login processing for an Oracle Forms Standalone application timed out after %s seconds**

Cause: Oracle Access Manager login was not completed within the indicated time interval.

Action: If you aborted the application by closing the page, or intended to abort the application by closing the page, no action is required. If you completed the login after receiving this error message, the application was subsequently aborted, but you can retry launching it. [The login page won't be presented because you are already logged in]. If you intended to complete the login, retry launching the application and redoing the login within the indicated time interval. If that interval is insufficient, contact your system administrator.

**Appears:** Java console, alert

**Level:** 99

**Trigger:** None

#### **FRM-93383: Resource Access Descriptor processing for an Oracle Forms Standalone application timed out after %s seconds**

Cause: Submit or Cancel was not pressed in the Resource Access Descriptor page within the indicated time interval.

Action: If you aborted the application by closing the page, or intended to abort the application by closing the page or pressing Cancel, no action is required. If you intended to enter data (pressing Submit to complete the action), retry launching the application and reentering the data within the indicated time interval. If that interval is insufficient, contact your system administrator.

**Appears:** Java console, alert **Level:** 99 **Trigger:** None

#### **FRM-93384: SSO login for an Oracle Forms Standalone application completed, but the application was terminated.**

Cause: This message may appear in a browser window which is performing SSO authentication for a Standalone application if you completed the SSO login after the SSO login page timed out or an error occurred in the startup process. A more specific message should appear in the terminal window from which the Standalone application was launched.

Action: Refer to the message in the terminal window from which the Standalone application was launched. If no such message appears or the Forms session is not being run as a Standalone application, and the problem persists, contact your system administrator. **Appears:** Java console, alert

**Level:** 99

**Trigger:** None

## **FRM-93385: Resource Access Descriptor processing for an Oracle Forms Standalone application timed out, or was not performed due to an error in the startup process.** Cause: This message may appear in a browser window which is performing SSO authentication for a Standalone application if you pressed pressed Submit or Cancel after RAD processing timed out or an error occurred in the startup process. A more specific

message should appear in the terminal window from which the Standalone application was

launched. Action: Refer to the message in the terminal window from which the Standalone application was launched. If the Forms session is not being run as a Standalone application, and the problem persists, contact your system administrator. **Appears:** Java console, alert **Level:** 99 **Trigger:** None

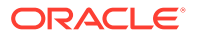

## **FRM-93500: unexpected error while attempting to create the runtime process**

Cause: A fatal error occurred in the Forms server, which will require the attention of your system administrator.

Action: Contact your system administrator. **Appears:** Java console, alert **Level:** 99 **Trigger:** None

#### **FRM-93520: Runtime process not created: Maximum permissible number of runtime processes is exceeded.**

Cause: The number of currently executing runtime processes has reached the limit that was set by the system administrator.

Action: Retry the application when the system is less heavily loaded. **Appears:** Java console, alert **Level:** 99 **Trigger:** None

#### **FRM-93531: cannot create runtime process: unable to switch to working directory**

Cause: A fatal error occurred in the Forms server, which will require the attention of your system administrator.

Action: Contact your system administrator. **Appears:** Java console, alert **Level:** 99 **Trigger:** None

#### **FRM-93535: cannot create runtime process: unable to execute startup command**

Cause: A fatal error occurred in the Forms server, which will require the attention of your system administrator.

Action: Contact your system administrator. **Appears:** Java console, alert **Level:** 99 **Trigger:** None

## **FRM-93536: cannot create runtime process: unable to create temporary logging file**

Cause: A fatal error occurred in the Forms server, which will require the attention of your system administrator.

Action: Contact your system administrator. **Appears:** Java console, alert **Level:** 99 **Trigger:** None

#### **FRM-93543: cannot connect to runtime process: unable to get I/O streams from newly created runtime process**

Cause: A fatal error occurred in the Forms server, which will require the attention of your system administrator.

Action: Contact your system administrator. **Appears:** Java console, alert

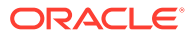

**Level:** 99 **Trigger:** None

#### **FRM-93550: cannot connect to runtime process: no response from newly created runtime process**

Cause: A fatal error occurred in the Forms server, which will require the attention of your system administrator.

Action: Contact your system administrator. **Appears:** Java console, alert **Level:** 99 **Trigger:** None

#### **FRM-93552: cannot connect to runtime process: Newly created runtime process has terminated abnormally.**

Cause: A fatal error occurred in the Forms server, which will require the attention of your system administrator.

Action: Contact your system administrator. **Appears:** Java console, alert **Level:** 99 **Trigger:** None

## **FRM-93553: cannot connect to runtime process: unable to establish a socket connection to newly created runtime process**

Cause: A fatal error occurred in the Forms server, which will require the attention of your system administrator.

Action: Contact your system administrator. **Appears:** Java console, alert **Level:** 99 **Trigger:** None

## **FRM-93558: cannot connect to runtime process: error reading data from newly created runtime process**

Cause: A fatal error occurred in the Forms server, which will require the attention of your system administrator.

Action: Contact your system administrator. **Appears:** Java console, alert **Level:** 99 **Trigger:** None

#### **FRM-93600: unexpected error while attempting to communicate with the client or the runtime process**

Cause: A fatal error occurred in the Forms server, which will require the attention of your system administrator.

Action: Contact your system administrator. **Appears:** Java console, alert **Level:** 99 **Trigger:** None

#### **FRM-93618: fatal error reading data from runtime process**

Cause: A fatal error occurred in the Forms server, which will require the attention of your system administrator.

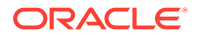

Action: Contact your system administrator. **Appears:** Java console, alert **Level:** 99 **Trigger:** None

#### **FRM-93628: fatal error writing data to runtime process**

Cause: A fatal error occurred in the Forms server, which will require the attention of your system administrator.

Action: Contact your system administrator. **Appears:** Java console, alert **Level:** 99 **Trigger:** None

#### **FRM-93652: The runtime process has terminated abnormally.**

Cause: A fatal error occurred in the Forms server, which will require the attention of your system administrator.

Action: Contact your system administrator. **Appears:** Java console, alert **Level:** 99 **Trigger:** None

**FRM-93830: Test cookie set. Details:%s** Cause: This is the normal output of the setcookie and setcookiesess commands.

Action: No action is required. **Appears:** Java console, alert **Level:** 99 **Trigger:** None

**FRM-93832: Found test cookie: %s=%s** Cause: The test cookie was found.

Action: No action is required. **Appears:** Java console, alert **Level:** 99 **Trigger:** None

#### **FRM-93834: Test cookie not found.**

Cause: The test cookie was not found.

Action: No action is required. **Appears:** Java console, alert **Level:** 99 **Trigger:** None

## **FRM-93840: Proctest: Warning: nProcs configuration parameter is nonnumeric using 1.**

Cause: A fatal error occurred in the Forms server, which will require the attention of your system administrator.

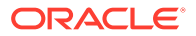

#### **FRM-93841: Proctest: Process test starting with %s processes.**

Cause: The Proctest command started.

Action: No action is required. **Appears:** Java console, alert **Level:** 99 **Trigger:** None

## **FRM-93842: Proctest: Creating process %s.**

Cause: The Proctest command started creating a runtime process.

Action: No action is required. **Appears:** Java console, alert **Level:** 99 **Trigger:** None

#### **FRM-93843: Proctest: Failure to create process %s - aborting test.**

Cause: A fatal error occurred in the Forms server, which will require the attention of your system administrator.

Action: Contact your system administrator. **Appears:** Java console, alert **Level:** 99 **Trigger:** None

## **FRM-93844: Proctest: Connecting to process %s.**

Cause: The Proctest command started connecting to a newly created runtime process.

Action: No action is required. **Appears:** Java console, alert **Level:** 99 **Trigger:** None

#### **FRM-93845: Proctest: Failure to connect to process %s - aborting test.**

Cause: A fatal error occurred in the Forms server, which will require the attention of your system administrator.

Action: Contact your system administrator. **Appears:** Java console, alert **Level:** 99 **Trigger:** None

## **FRM-93846: Proctest: unexpected error in process test**

Cause: A fatal error occurred in the Forms server, which will require the attention of your system administrator.

Action: Contact your system administrator. **Appears:** Java console, alert **Level:** 99 **Trigger:** None

#### **FRM-93847: Proctest: Number of processes started and connected to is %s.**

Cause: The Proctest command created the requested number of runtime processes, and successfully connected to them.

Action: No action is required.

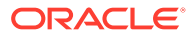

**Appears:** Java console, alert **Level:** 99 **Trigger:** None

#### **FRM-93848: Proctest: Stopping the %s runtime processes.**

Cause: The Proctest command reached the point in its processing where it was about to stop the runtime processes that it had previously created.

Action: No action is required. **Appears:** Java console, alert **Level:** 99 **Trigger:** None

#### **FRM-93849: Proctest: Process test complete.**

Cause: The Proctest command completed.

Action: No action is required. **Appears:** Java console, alert **Level:** 99 **Trigger:** None

**FRM-93860: em\_result=%s|000**

Cause: This is the normal output of the status command.

Action: No action is required. **Appears:** Java console, alert **Level:** 99 **Trigger:** None

#### **FRM-93890: Trace: invalid Xlate parameter %s**

Cause: The URL that contains the trace command also specifies a parameter that is not recognized by the Xlate utlity.

Action: Correct the URL. **Appears:** Java console, alert **Level:** 99 **Trigger:** None

#### **FRM-93891: Trace: outputClass parameter value "%s" for Xlate cannot contain a ".".**

Cause: The URL that contains the trace command specifies an invalid value for the outputClass parameter.

Action: Correct the URL that specifies the invalid parameter value. **Appears:** Java console, alert **Level:** 99 **Trigger:** None

**FRM-93892: Trace: PID parameter value "%s" for Xlate cannot contain a "%s".** Cause: The URL that contains the trace command specifies an invalid value for the PID parameter.

Action: Correct the URL that specifies the invalid parameter value. **Appears:** Java console, alert **Level:** 99 **Trigger:** None

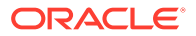

## **FRM-93893: Trace: Xlate encountered an IO error**

Cause: The Xlate utility encountered an IOException.

Action: Ensure that a valid PID parameter is specified. **Appears:** Java console, alert **Level:** 99 **Trigger:** None

#### **FRM-99999: Error %s occurred. See the release notes file (relnotes) for information about this error.**

Cause: An error occurred; the error is documented in the release notes file.

Action: See the release notes file. **Level:** 25 **Trigger:** None

# Forms Java EE Application Deployment **Descriptors**

The Forms Services Java EE application EAR (Enterprise Archive) file formsapp.ear is deployed to the WLS\_FORMS (Oracle WebLogic Managed Server) when you configure Oracle Forms.

This results in the creation of a directory structure under \$DOMAIN\_HOME /servers/ WLS\_FORMS/tmp/\_WL\_user/formsapp\_12.2.1/<random\_string1>/APP-INF directory that is similar to the following:

```
./APP-INF
./APP-INF/lib
./APP-INF/lib/frmconfig.jar
./APP-INF/lib/frmconfigmbeans.jar
./META-INF
./META-INF/application.xml
./META-INF/jazn-data.xml
./META-INF/jps-config.xml
./META-INF/mbeans.xml
./META-INF/weblogic-application.xml
```
This following directory structure is created under \$DOMAIN\_HOME/servers/WLS\_FORMS/tmp/ \_WL\_user/formsapp\_12.2.1/<random\_string2>/war/WEB-INF directory.

./WEB-INF ./WEB-INF/lib

- ./WEB-INF/lib/frmsrv.jar
- ./WEB-INF/web.xml
- ./WEB-INF/weblogic.xml

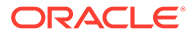

# **Note:**

The sub-directories in \$DOMAIN\_HOME/servers/WLS\_FORMS/tmp/\_WL\_user/ formsapp\_12.2.1 are created by the nostage deployment process of Oracle WebLogic Server. They are named with a random string. For example, e18uoi, wb1h9e and so on.

Deployment descriptors:

- application.xml and weblogic-application.xml define the structure of the EAR file.
- web.xml defines the aliases frmservlet and lservlet for the Forms servlet and the Forms Listener servlet.
- weblogic.xml defines the context parameters and any user defined virtual directory mappings.

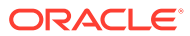